# **Indholdsfortegnelse**

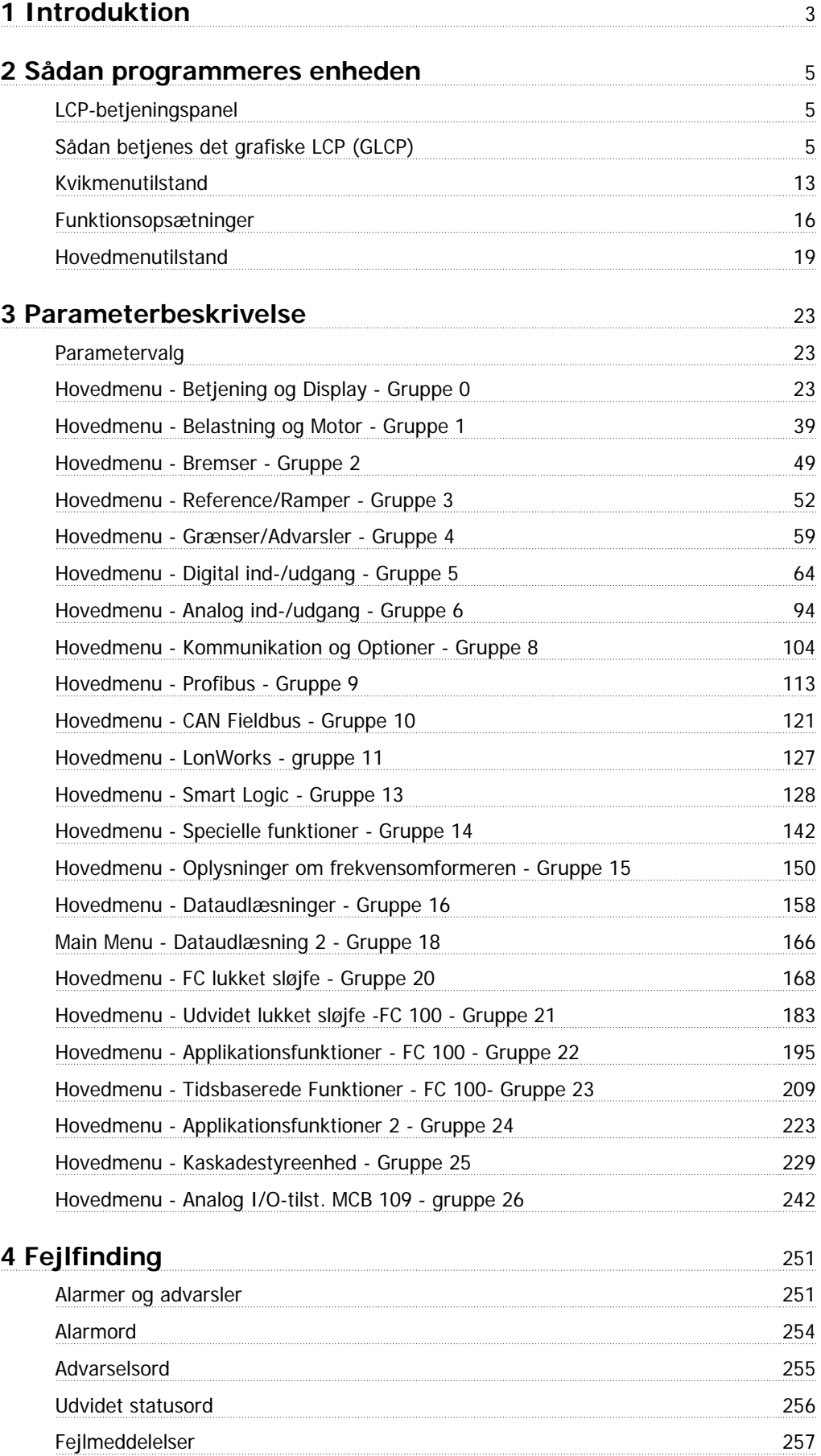

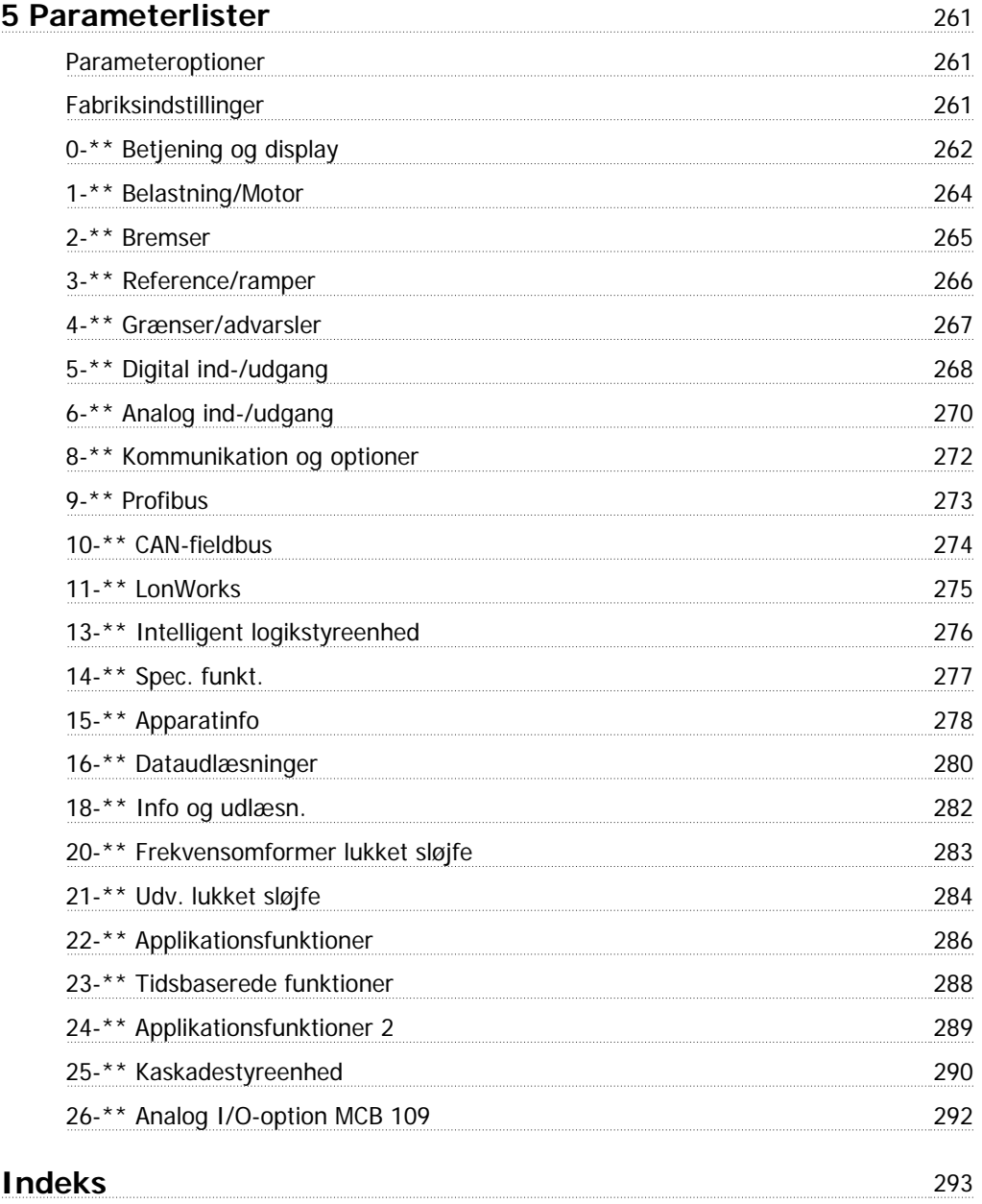

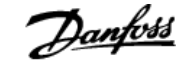

# **1 Introduktion**

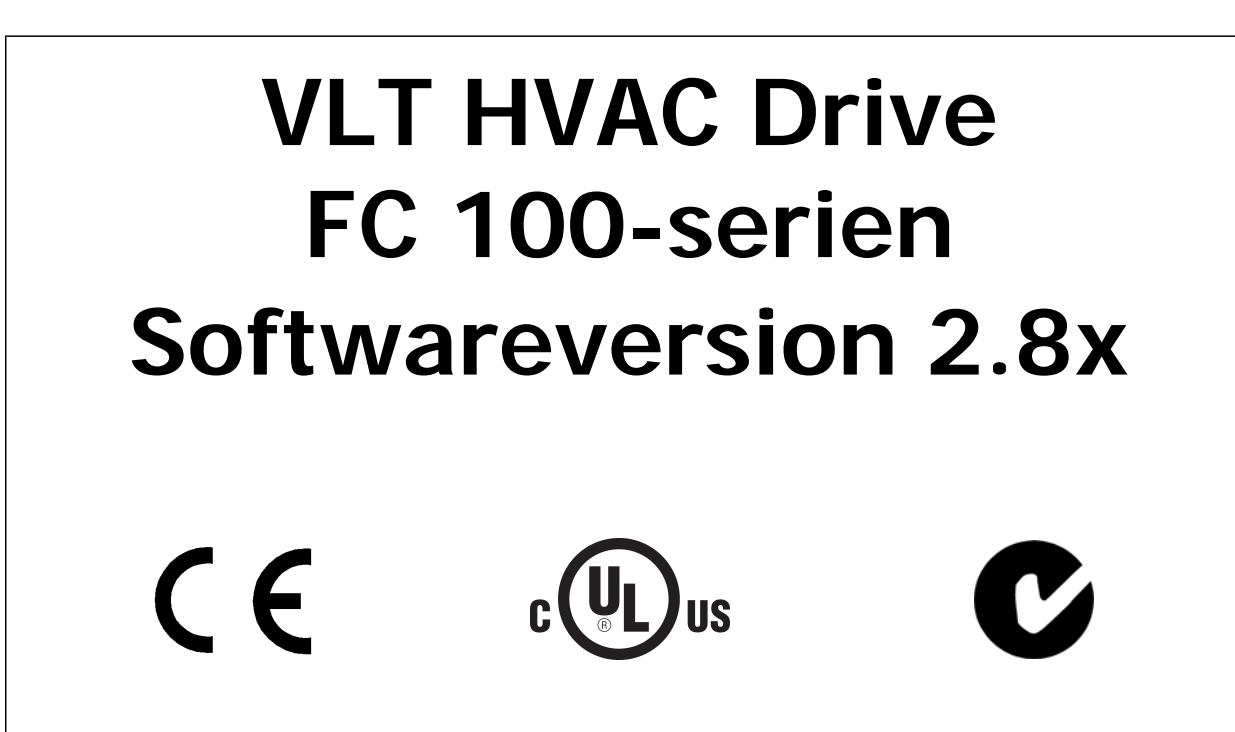

Denne guide kan anvendes med alleVLT HVAC Drivefrekvensomformere med softwareversion 2.8.x. Se softwareversionsnummeret i par.15-43 [Softwareversion](#page-155-0).

# VLT<sup>®</sup> HVAC Drive Programming Guide **2 Aunfost** 2 Sådan programmeres enheden

# **2 Sådan programmeres enheden**

# **2.1 LCP-betjeningspanel**

# **2.1.1 Sådan betjenes det grafiske LCP (GLCP)**

Følgende instruktioner gælder for GLCP (LCP 102).

GLCP er opdelt i fire funktionsgrupper:

- 1. Grafisk display med statuslinjer.
- 2. Menu-taster og indikatorlamper (LED'er) valg af tilstand, ændring af parametre og skift mellem displayfunktioner.
- 3. Navigationstaster og indikatorlamper (LEDs).
- 4. Betjeningstaster og indikatorlamper (LED'er).

#### **Grafisk display:**

LCD-displayet er bagbelyst og har i alt 6 alfanumeriske linjer. Samtlige data, der vises på LCP, kan vise op til fem driftvariabler i [Status]-tilstand.

### **Displaylinjer:**

- a. **Statuslinje:** Statusmeddelelser, som viser symboler og grafik
- b. **Linje 1-2:** Operatørdatalinjer med brugerdefinerede eller brugervalgte data og variabler. Der kan tilføjes op til én linje ekstra ved at trykke på tasten [Status].
- c. **Statuslinje**: Statusmeddelelser, der viser tekst.

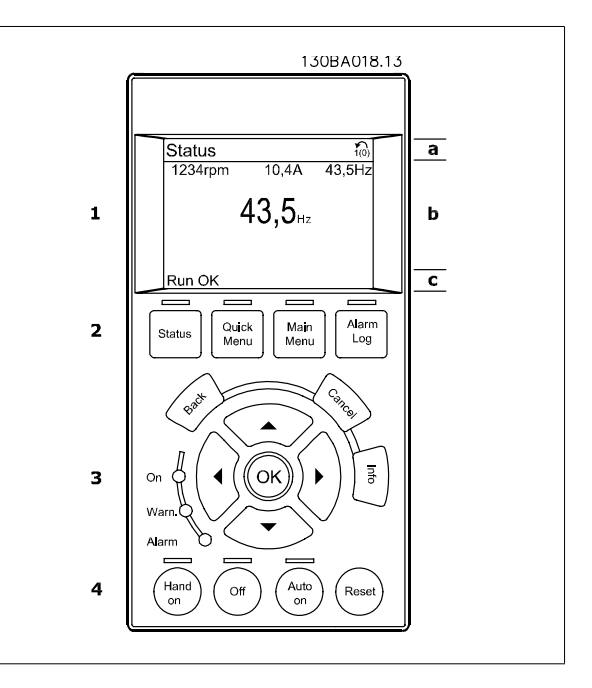

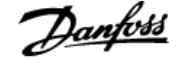

Displayet er opdelt i 3 dele:

Den **øverste del** (a) viser status i statustilstand eller op til 2 variabler i andre tilstande end status og i tilfælde af alarmer/advarsler.

Det aktive opsætningsnummer (valgt som [Aktiv opsætning](#page-25-0) i par.0-10 Aktiv opsætning) vises. Ved programmering af en anden opsætning end den aktive opsætning vises nummeret på den opsætning, der programmeres, til højre i parentes.

Den **midterste del** (b) viser op til 5 variabler med tilhørende enheder uanset status. I tilfælde af alarm/advarsel vises advarslen i stedet for variablerne.

Der kan vælges mellem tre forskellige statusudlæsningsdisplays ved at trykke på tasten [Status]. Driftsvariabler med forskellig formatering vises i hvert enkelt statusskærmbillede – se nedenfor.

Der kan sammenkædes adskillige værdier eller målinger til hver af de viste driftsvariabler. Værdierne/målingerne, der skal vises, kan defineres via [par.](#page-27-0) 0-20 [Displaylinje 1,1, lille](#page-27-0), par. 0-21 Displaylinje 1,2, lille, par. 0-22 Displaylinje 1,3, lille, par. 0-23 Displaylinje 2, stor og par. 0-24 Displaylinje 3, stor, som er tilgængelige via [QUICK MENU], "Q3 Funktionsopsæt.", "Q3-1 Gen. indst.", "Q3-13 Displayindst.".

Hver udlæst parameter for værdier/parametre, der er valgt i par.0-20 [Displaylinje 1,1, lille](#page-27-0) til par. 0-24 Displaylinje 3, stor, har en særskilt skala og særskilte cifre efter et eventuelt decimaltegn. Ved en større numerisk værdi for en parameter vises der færre cifre efter decimaltegnet. Eks.: strømudlæsning

5,25 A; 15,2 A 105 A.

#### **Statusdisplay I:**

Denne udlæsningstilstand bruges som standard efter start eller initialisering.

Benyt [INFO] for at få oplysninger om værdien/målingen, der er kædet til de viste driftvariabler (1.1, 1.2, 1.3, 2 og 3).

Se de driftvariabler, der vises i displayet, i denne illustration. 1.1, 1.2 og 1.3 vises i lille størrelse. 2 og 3 vises med mellemstor størrelse.

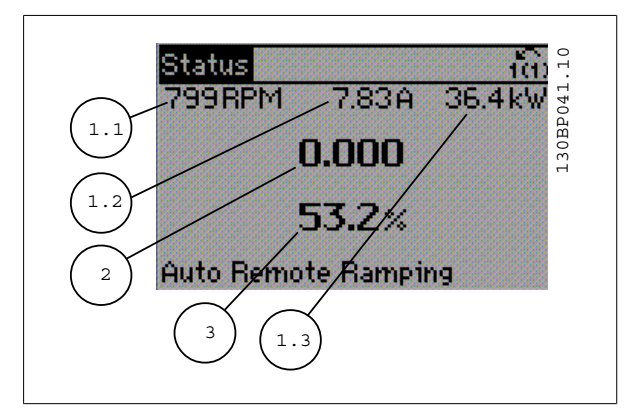

### **Statusdisplay II:**

Se de driftvariabler (1.1, 1.2, 1.3 og 2), der vises i displayet, i denne illustration.

I eksemplet er Hastighed, Motorstrøm, Motoreffekt og Frekvens valgt som variabler i første og anden linje.

1.1, 1.2 og 1.3 vises med småt. 2 vises med større tegn.

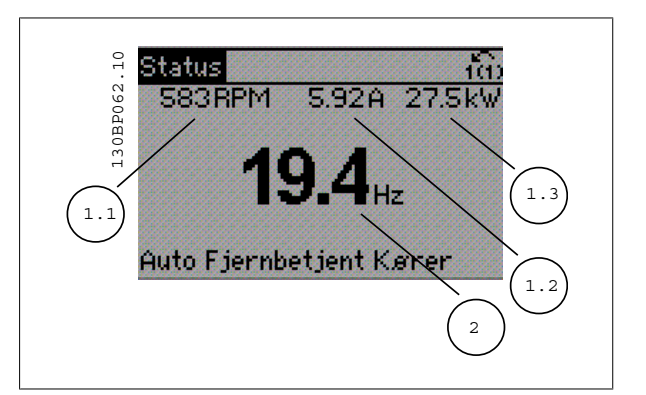

# VLT<sup>®</sup> HVAC Drive Programming Guide **2 Aunfost** 2 Sådan programmeres enheden

### **Statusdisplay III:**

Denne tilstandsvisning viser hændelse og handling for Smart Logic Control. Yderligere oplysninger findes i afsnittet Smart Logic Control.

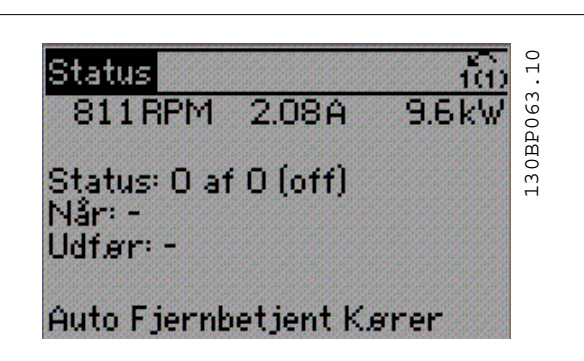

Den **nederste del** angiver altid frekvensomformerens tilstand i statustilstand.

#### **Justering af displayets kontrast**

Tryk på [status] og [▲] for at gøre displayet mørkere Tryk på [status] og [▼] for at gøre displayet lysere

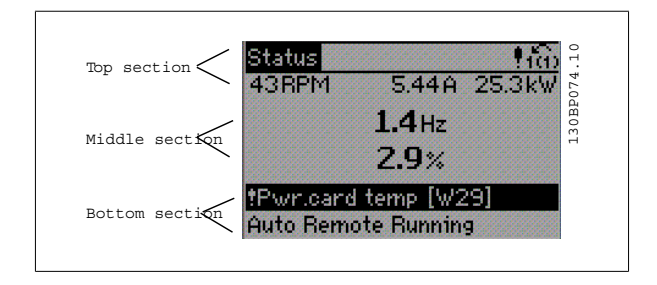

**indikatorlamper (LEDs):**

Ved overskridelse af visse grænseværdier tændes alarm- og/eller advarselslampen. En status og en alarmtekst vises i betjeningspanelet. Spændingslampen aktiveres, når frekvensomformeren forsynes med netspænding eller via en DC-busklemme eller ekstern 24 V-forsyning. Samtidig er bagbelysningen tændt.

- Grøn LED/Tændt: Betjeningssektionen fungerer.
- Gul LED/Adv.: Angiver en advarsel.
- Blinkende rød LED/Alarm: Angiver en alarm.

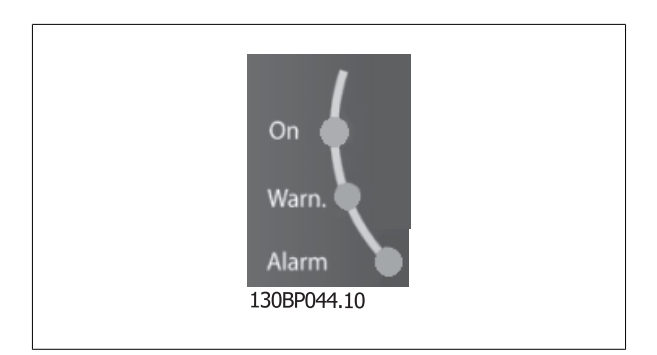

**GLCP-taster**

#### **Menu-taster**

Menu-tasterne er opdelt i funktioner. Tasterne under displayet og indikatorlamperne benyttes til parameteropsætning, herunder valg af displayets visning under normal drift.

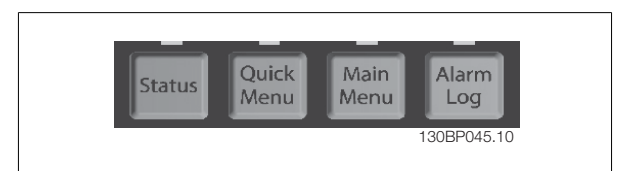

 **2**

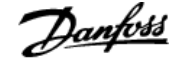

#### **[Status]**

angiver status for frekvensomformeren og/eller motoren. Der kan vælges 3 forskellige udlæsninger ved at trykke på [Status]-tasten:

5-linjers udlæsninger, 4-linjers udlæsninger eller Smart Logic Control.

Brug **[Status]** til at vælge visningstilstanden eller til at skifte tilbage til displaytilstand fra enten kvikmenutilstand, hovedmenutilstand eller alarmtilstand. Desuden bruges [Status]-tasten til at skifte mellem enkelt og dobbelt udlæsningstilstand.

#### **[Quick Menu]**

**2** 

muliggør hurtig opsætning af frekvensomformeren. **De mest almindelige HVAC-funktioner kan programmeres her.**

**Kvikmenuen [Quick Menu] består af:**

- **Min personlige menu**
- **Hurtig opsætning**
- **Funktionsopsætning**
- **Valgte ændringer**
- **Logfunktioner**

Funktionsopsætningen giver mulighed for hurtig og nem adgang til alle parametre, der kræves til de fleste HVAC-applikationer, herunder de fleste former for VAV- og CAV-forsyning og returventilatorer, køletårnsventilatorer; primære, sekundære og kondensatorvandpumper og andre pumpe-, ventilator- og kompressorapplikationer. Blandt andre funktioner omfatter den også parametre til valg af de variabler, der skal vises i LCP, digitale preset-hastigheder, skalering af analoge referencer, lukket sløjfe-applikationer med en enkelt zone og med flere zoner og specifikke funktioner vedr. ventilatorer, pumper og kompressorer.

Kvikmenuparametrene kan ændres umiddelbart, medmindre der er oprettet en adgangskode via par.0-60 [Hovedmenu-adgangskode](#page-35-0), [par.0-61](#page-35-0) Adgang [til hovedmenu u/ adgangskode](#page-35-0), par.0-65 [Pers. menu-adgangskode](#page-36-0) eller par.0-66 [Adgang til pers. menu u/ adgangskode](#page-36-0). Det er muligt at skifte direkte mellem kvikmenutilstand og hovedmenutilstand.

#### **[Main Menu]**

anvendes til programmering af alle parametre. Hovedmenuparametrene er direkte tilgængelige, medmindre der er oprettet en adgangskode via [par.](#page-35-0) 0-60 [Hovedmenu-adgangskode](#page-35-0), par.0-61 [Adgang til hovedmenu u/ adgangskode](#page-35-0),par.0-65 [Pers. menu-adgangskode](#page-36-0) eller par.0-66 [Adgang til pers. menu](#page-36-0) [u/ adgangskode](#page-36-0). Til de fleste HVAC-applikationer er det ikke nødvendigt at have adgang til hovedmenu-parametrene. I stedet giver kvikmenuen. Hurtig opsætning og Funktionsopsætning den enkleste og hurtigste adgang til de parametre, der typisk vil være nødvendige. Det er muligt at skifte direkte mellem Hovedmenutilstand og Kvikmenutilstand.

Parametergenvejen kan udføres ved at holde tasten **[Main Menu]** nede i 3 sekunder. Parametergenvejen giver direkte adgang til enhver parameter.

#### **[Alarm Log]**

viser en alarmliste over de fem seneste alarmer (med numrene A1-A5). Der fås yderligere oplysninger om en alarm ved at bruge piletasterne til at navigere til alarmnummeret og trykke på [OK]. Du får nu oplysninger om frekvensomformerens tilstand, umiddelbart før alarmtilstanden opstod.

Alarmlog-tasten på LCP gør det muligt at få adgang til både alarmloggen og vedligeholdelsesloggen.

#### **[Back]**

tager dig tilbage til det foregående trin eller lag i navigationsstrukturen.

#### **[Cancel]**

annullerer den seneste ændring eller kommando, så længe displayet ikke har ændret sig.

#### **[Info]**

viser oplysninger om en kommando, en parameter eller en funktion i et vilkårligt displayvindue. [Info] giver detaljerede oplysninger, når der er brug for dem.

Afslut info-tilstanden ved at trykke på enten [Info], [Back] eller [Cancel].

# VLT<sup>®</sup> HVAC Drive Programming Guide **2 Aunfost** 2 Sådan programmeres enheden

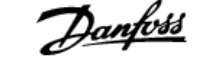

 **2**

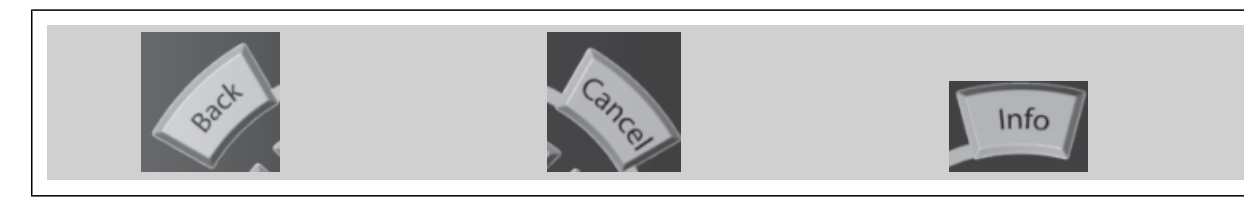

#### **Navigationstaster**

De fire navigationspile bruges til at navigere mellem de forskellige valgmuligheder i **[Quick Menu]**, **[Main Menu]** og **[Alarm Log]**. Brug tasterne til at flytte markøren.

**[OK]** benyttes til at vælge en parameter, som er markeret ved hjælp af markøren, og til at aktivere ændringen af en parameter.

**Tasterne** til lokal betjening er placeret nederst i betjeningspanelet.

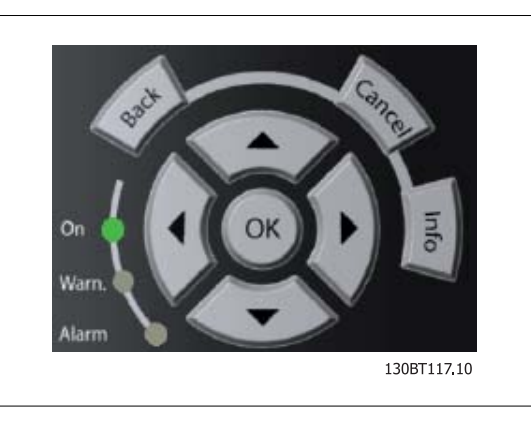

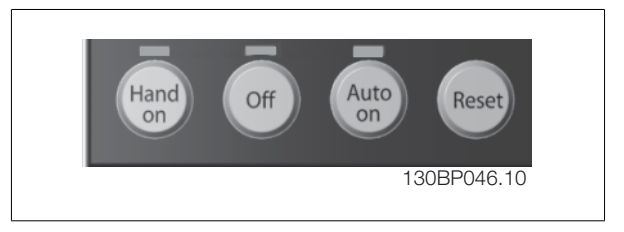

#### **[Hand On]**

giver mulighed for at styre frekvensomformeren via GLCP. [Hand On] starter også motoren, og det er nu muligt at angive motorhastighedsdata ved hjælp af piletasterne. Tasten kan vælges som Aktiveret [1] eller Deaktiveret [0] via par.0-40 [\[Hand on\]-tast på LCP](#page-34-0).

De følgende styresignaler vil stadig være aktive, når [Hand On] er aktiveret:

- [Hand On] [Off] [Auto on]
- Nulstil
- Friløb stop inverteret
- **Reversering**
- Vælg opsætning, lsb Vælg opsætning, msb
- Stopkommando fra seriel kommunikation
- Kvikstop
- DC-bremse

# **NB!**

Eksterne stopsignaler, der aktiveres ved hjælp af styresignaler eller en seriel bus, tilsidesætter en "start"-kommando, der afgives via LCP.

#### **[Off]**

standser den tilsluttede motor. Tasten kan vælges som Aktiveret [1] eller Deaktiveret [0] via par.0-41 [\[Off\]-tast på LCP](#page-34-0). Hvis der ikke er valgt en ekstern stopfunktion, og [Off]-tasten er inaktiv, kan motoren kun stoppes ved afbrydelse af spændingen.

#### **[Auto on]**

gør det muligt at styre frekvensomformeren via styreklemmerne og/eller seriel kommunikation. Når et startsignal aktiveres på styreklemmerne og/eller bussen, startes frekvensomformeren. Tasten kan vælges som Aktiveret [1] eller Deaktiveret [0] via par.0-42 [\[Auto on\] tast på LCP](#page-34-0).

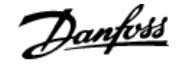

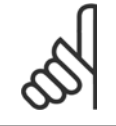

**[Reset]**

**NB!**

Et aktivt HAND-OFF-AUTO-signal via de digitale indgange har højere prioritet end betjeningstasterne [Hand on] – [Auto on].

# **2**

anvendes til nulstilling af frekvensomformeren efter en alarm (trip). Kan vælges som Aktiv [1] eller Ikke aktiv [0] via par.0-43 [\[Reset\]-tast på LCP](#page-34-0).

Parametergenvejen kan udføres ved at holde tasten [Main Menu] nede i 3 sekunder. Parametergenvejen giver direkte adgang til enhver parameter.

# **2.1.2 Sådan betjenes numerisk LCP (NLCP)**

Den følgende vejledning gælder for NLCP (LCP 101). Betjeningspanelet er opdelt i fire funktionsgrupper:

- 1. Numerisk display.
- 2. Menu-taster og indikatorlamper (LED'er) ændring af parametre og skift mellem displayfunktioner.
- 3. Navigationstaster og indikatorlamper (LED'er).
- 4. Betjeningstaster og indikatorlamper (LED'er).

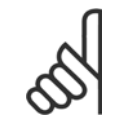

# **NB!**

Parameterkopiering er ikke mulig med det numeriske LCP-betjeningspanel (LCP 101).

#### **Vælg en af følgende tilstande:**

**Statustilstand:** Viser status for frekvensomformeren eller motoren. Hvis der forekommer en alarm, skifter NLCP automatisk til statustilstand. Der kan vises en række alarmer.

**Hurtig opsætning eller hovedmenutilstand:** viser parametre og parameterindstillinger.

### **Indikatorlamper (LED'er):**

- Grøn LED/Tændt: angiver, at betjeningssektionen arbejder.
- Gul LED/Adv.: angiver en advarsel.
- Blinkende rød LED/Alarm: angiver en alarm.

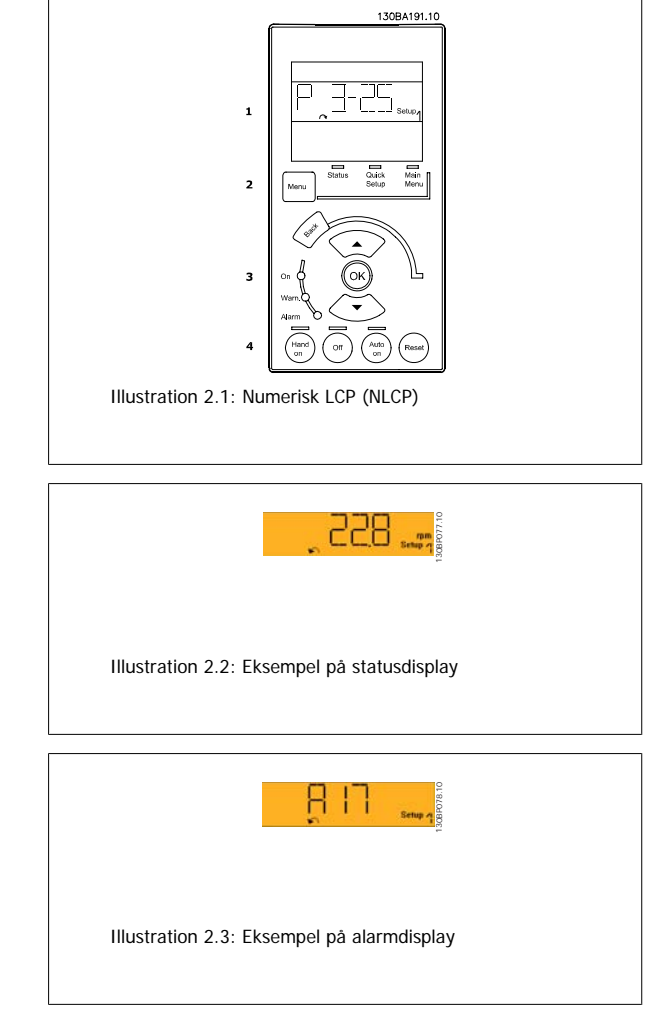

#### **Menutast**

**[Menu]** Vælg en af de følgende tilstande:

- **Status**
- Hurtig opsætning
- Hovedmenu

**Main Menu** benyttes til programmering af samtlige parametre.

Parametrene er umiddelbart tilgængelige, medmindre der er oprettet en adgangskode via par.0-60 [Hovedmenu-adgangskode](#page-35-0), par.0-61 [Adgang til ho](#page-35-0)[vedmenu u/ adgangskode](#page-35-0), par.0-65 [Pers. menu-adgangskode](#page-36-0) eller par.0-66 [Adgang til pers. menu u/ adgangskode](#page-36-0). **Hurtig opsætning** benyttes til opsætning af frekvensomformeren kun ved hjælp af de mest nødvendige parametre.

# VLT<sup>®</sup> HVAC Drive Programming Guide **2 Aunfost** 2 Sådan programmeres enheden

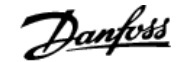

 **2**

Parameterværdierne kan ændres ved hjælp af pil op og pil ned, når værdien blinker. Vælg Hovedmenu ved at trykke på [Menu]-tasten flere gangen, indtil Hovedmenu-LED'en tændes. Vælg parametergruppen [xx-\_\_], og tryk på [OK] Vælg parameteren [\_\_-xx], og tryk på [OK] Hvis parameteren er en array-parameter, vælges array-nummeret efterfulgt af tryk på [OK] Vælg den ønskede dataværdi, og tryk på [OK]

### **Navigationstaster [Back]** til at gå baglæns

**Pile [▼] [▲]-**tasterne bruges til at navigere imellem parametergrupper, parametre og inden for parametre.

**[OK]** benyttes til at vælge en parameter, som er markeret ved hjælp af markøren, og til at aktivere ændringen af en parameter.

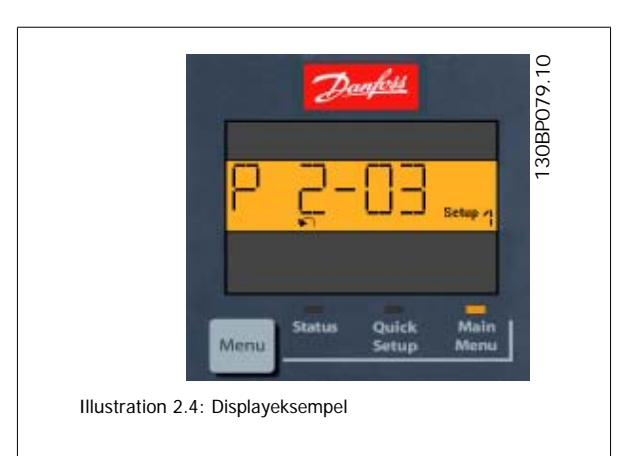

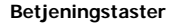

Tasterne til lokal betjening er placeret nederst i betjeningspanelet.

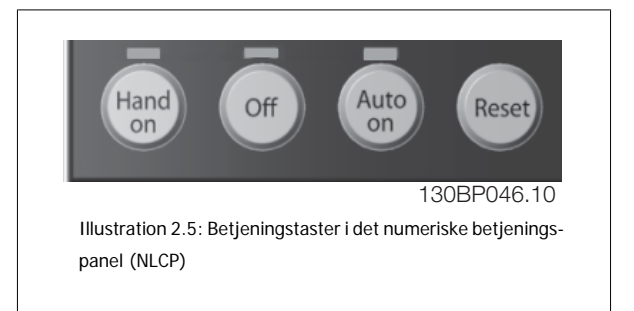

**[Hand on]** giver mulighed for at styre frekvensomformeren via LCP. [Hand on] starter også motoren, og det er nu muligt at angive motorhastighedsdata ved hjælp af piletasterne. Tasten kan vælges som Aktiveret [1] eller Deaktiveret [0] via par.0-40 [\[Hand on\]-tast på LCP](#page-34-0).

Eksterne stopsignaler, der aktiveres ved hjælp af styresignaler eller en seriel bus, tilsidesætter en "start"-kommando, der afgives via LCP. De følgende styresignaler vil stadig være aktive, når [Hand on] er aktiveret:

- [Hand on] [Off] [Auto on]
- Nulstil
- Friløb stop inverteret
- Reversering
- Vælg opsætning, lsb Vælg opsætning, msb
- Stopkommando fra seriel kommunikation
- Hurtigt stop
- DC-bremse

**[Off]** standser den tilsluttede motor. Tasten kan vælges som Aktiveret [1] eller Deaktiveret [0] via par.0-41 [\[Off\]-tast på LCP](#page-34-0). Hvis der ikke er valgt en ekstern stopfunktion, og [Off]-tasten ikke er aktiv, kan motoren standses ved at afbryde netforsyningen.

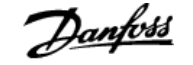

**[Auto on]** gør det muligt at styre frekvensomformeren via styreklemmerne og/eller seriel kommunikation. Når et startsignal aktiveres på styreklemmerne og/eller bussen, startes frekvensomformeren. Tasten kan vælges som Aktiveret [1] eller Deaktiveret [0] via par.0-42 [\[Auto on\] tast på LCP](#page-34-0).

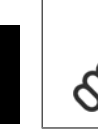

**2** 

**NB!**

Et aktivt HAND-OFF-AUTO-signal via de digitale indgangssignaler har højere prioritet end betjeningstasterne [Hand on] [Auto on].

**[Reset]** anvendes til at nulstille frekvensomformeren efter en alarm (trip). Kan vælges som Aktiveret [1] eller Deaktiveret [0] via par.0-43 [\[Reset\]-tast](#page-34-0) [på LCP](#page-34-0).

## **2.1.3 Hurtig overførsel af parameterindstillinger mellem flere frekvensomformere**

Når frekvensomformeren er blevet sat op, anbefaler vi, at du opbevarer dataene i LCP eller på en pc via MCT 10 Set-up software tool.

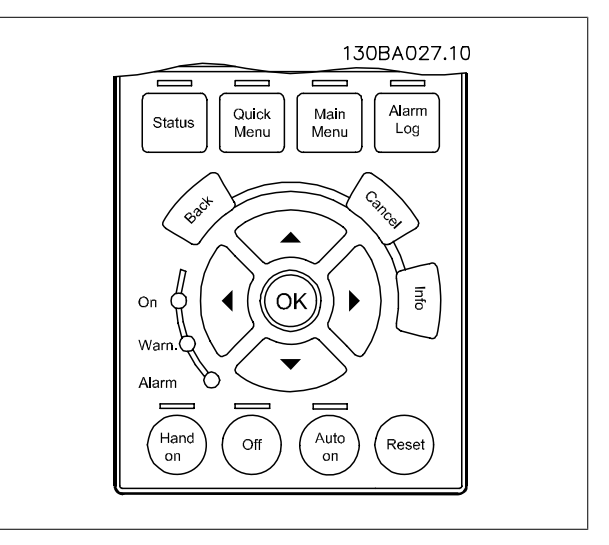

#### **Datalagring i LCP:**

- 1. Gå til [par.0-50](#page-35-0) LCP-kopi
- 2. Tryk på [OK]-tasten
- 3. Vælg "Alle til LCP"
- 4. Tryk på [OK]-tasten

Samtlige parameterindstillinger lagres nu i LCP, hvilket angives af statuslinjen. Tryk på [OK], når 100 % er nået.

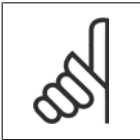

Stop motoren, før denne handling udføres.

Du kan derefter tilslutte LCP til en anden frekvensomformer og kopiere parameterindstillingerne til denne frekvensomformer.

#### **Dataoverførsel fra LCP til frekvensomformer:**

1. Gå til [par.0-50](#page-35-0) LCP-kopi

**NB!**

- 2. Tryk på [OK]-tasten
- 3. Vælg "Alle fra LCP"
- 4. Tryk på [OK]-tasten

Parameterindstillingerne, der er lagret i LCP, overføres nu til frekvensomformeren, hvilket angives i statuslinjen. Tryk på [OK], når 100 % er nået.

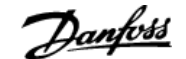

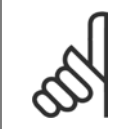

**NB!** Stop motoren, før denne handling udføres.

# **2.1.4 Parameteropsætning**

Frekvensomformeren kan anvendes til praktisk talt alle opgaver, hvilket er grunden til, at antallet af parametre er ganske stort. Serien giver dig mulighed for at vælge mellem to programmeringstilstande - kvikmenutilstand and the hovedmenutilstand.

Sidstnævnte giver adgang til samtlige parametre. Førstnævnte fører brugeren gennem nogle få parametre, som gør det muligt at **programmere langt de fleste** VLT HVAC Drive**-applikationer.**

Uanset valg af programmeringsmåde kan en parameter ændres i både kvikmenutilstand og hovedmenutilstand.

# **2.1.5 Kvikmenutilstand**

#### **Parameterdata**

Det grafiske display (GLCP) giver adgang til samtlige parametre, der er anført under kvikmenuerne. Det numeriske display (NLCP) giver kun adgang til parametrene i Hurtig opsætning. For at indstille parametre ved hjælp af tasten [Quick Menu] - brug følgende procedure ved angivelse eller ændring af parameterdata eller -indstillinger:

- 1. Tryk på Quick Menu-knappen
- 2. Brug [▲]- og [▼]-tasterne til at finde de parametre, du vil ændre
- 3. Tryk på [OK]
- 4. Brug knapperne [▲] og [▼] til at vælge den korrekte parameterindstilling
- 5. Tryk på [OK]
- 6. Brug knapperne [◀] og [▶] til at vælge et andet ciffer inden for en parameterindstilling.
- 7. Det fremhævede område angiver det valgte ciffer til ændring
- 8. Tryk på [Cancel]-tasten for at tilsidesætte ændringen, eller tryk på [OK] for at godkende ændringen og angive den nye indstilling

#### **Eksempel på ændring af parameterdata**

Antag, at parameter 22-60 er indstillet til [Off]. Hvis du imidlertid vil overvåge ventilatorkilremmens tilstand - brud eller ej - ifølge den følgende procedure:

- 1. Quick Menu-tasten
- 2. Vælg Funktionsopsætninger med [▼] knappen
- 3. Tryk på [OK]
- 4. Vælg applikationsindstillinger med [▼] knappen
- 5. Tryk på [OK]
- 6. Tryk på [OK] igen for ventilatorfunktioner
- 7. Vælg Kilremsbrudsfunktion ved at trykke på [OK]
- 8. Vælg [2] Trip med [▼]-tasten

Frekvensomformeren vil nu trippe, hvis der registreres et ventilatorkilremsbrud.

#### **Vælg [My Personal Menu] for at få vist personlige parametre:**

Vælg [My Personal Menu] for kun at få vist de parametre, der er forvalgt og programmeret som personlige parametre. Producenten af en AHU eller pumpe kan f.eks. have forprogrammeret personlige parametre til at figurere i Min personlige menu under idriftsætning på fabrikken for at lette idrift-sætningen/finjusteringen. Disse parametre er valgt i par.0-25 [Min personlige menu](#page-31-0). Der kan programmeres op til 20 forskellige parametre i denne menu.

#### **Vælg [Changes Made] for at få oplysninger om:**

- de seneste 10 ændringer. Brug pil op/ned til at skifte mellem de 10 senest ændrede parametre.
- de ændringer, der er foretaget siden fabriksindstillingen.

### **Vælg [Loggings]:**

**2** 

for at få oplysninger om displaylinjeudlæsningerne. Oplysningerne vises som grafer.

Kun de parametre, der er valgt i par.0-20 [Displaylinje 1,1, lille](#page-27-0) til par. par. 0-24 Displaylinje 3, stor, kan vises. Der kan lagres op til 120 prøver i hukommelsen til senere brug.

#### **Effektiv parameteropsætning til VLT HVAC Drive-applikationer**

Parametrene kan uden videre opsættes til langt de fleste VLT HVAC Drive-applikationer udelukkende ved hjælp af optionen **[Quick Setup]**. Ved tryk på [Quick Menu] vises listen over de forskellige muligheder, der findes i kvikmenuen. Se også tegning 6.1 herunder og tabellerne Q3-1 til Q3-4 i det følgende afsnit Funktionsopsætninger.

#### **Eksempler på brug af optionen Hurtig opsætning:**

Antag, at du vil indstille rampe-ned-tiden til 100 sekunder!

- 1. Vælg [Quick Setup]. Den første [par.0-01](#page-22-0) Sprog i Hurtig opsætning vises
- 2. Tryk gentagne gange på [▼], indtil par.3-42 [Rampe 1, rampe-ned-tid](#page-55-0) kommer frem med fabriksindstillingen på 20 sekunder.
- 3. Tryk på [OK]
- 4. Brug [◀]-tasten for at markere det tredje ciffer før kommaet
- 5. Du kan ændre "0" til "1" ved at bruge [▲]-tasten
- 6. Brug [▶]-tasten til at markere tallet "2"
- 7. Du kan ændre '2" til "0" med [▼]-tasten
- 8. Tryk på [OK]

Den nye rampe-ned-tid er nu indstillet til 100 sekunder. Det anbefales at gennemføre opsætningen i den viste rækkefølge.

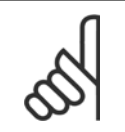

### **NB!**

Der findes en udførlig beskrivelse af funktionen i parameterafsnittene i denne manual.

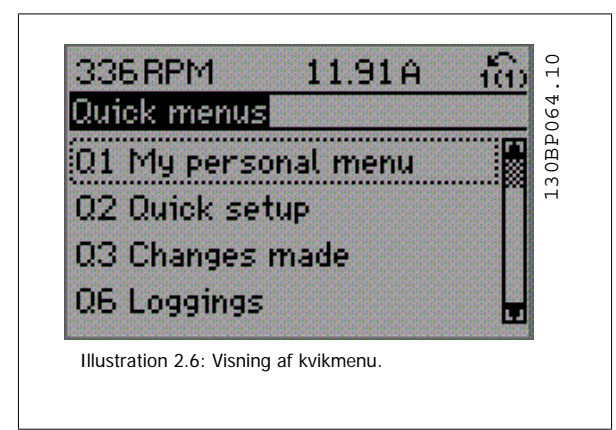

Menuen Hurtig opsætning giver adgang til 13 af frekvensomformerens vigtigste opsætningsparametre. Frekvensomformeren er i de fleste tilfælde klar til drift efter programmering. De 13 (se fodnoten) Hurtig opsætningsparametre vises i nedenstående tabel. Der findes en udførlig beskrivelse af funktionen i afsnittene med parameterbeskrivelser i denne manual.

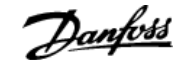

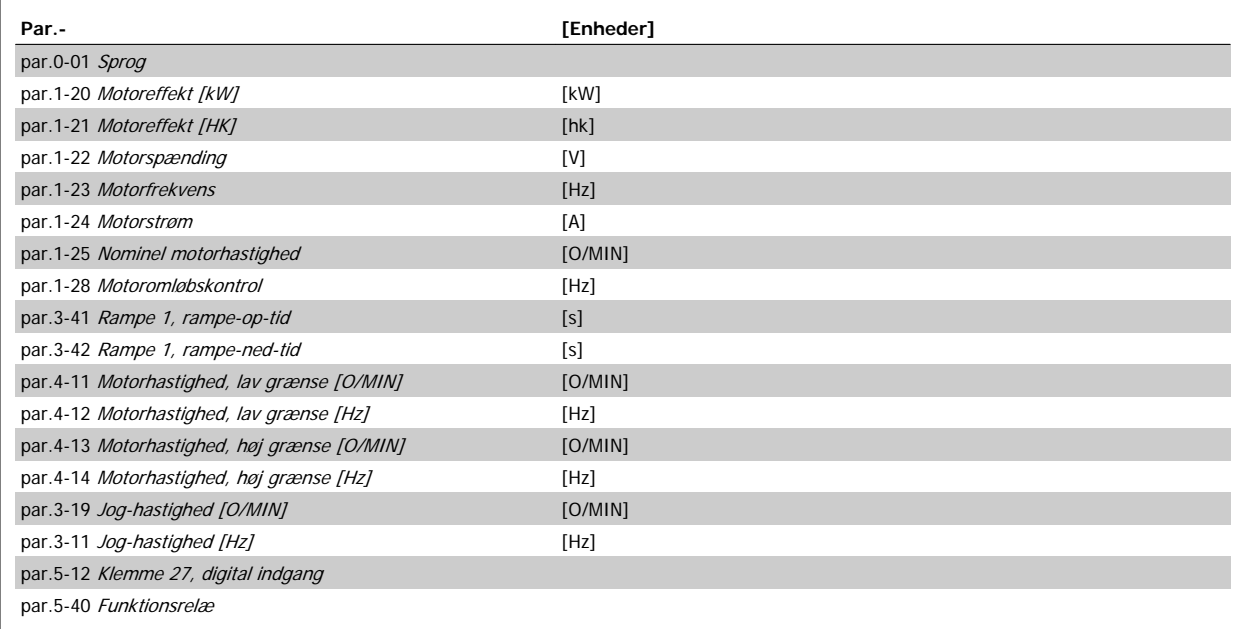

Tabel 2.1: Hurtig opsætning-parametre

\*Det viste display afhænger af de valg, der er foretaget i par.0-02 [Motorhastighedsenhed](#page-23-0) og par.0-03 [Regionale indstillinger](#page-23-0). Fabriksindstillingerne af par.0-02 [Motorhastighedsenhed](#page-23-0) og par.0-03 [Regionale indstillinger](#page-23-0) afhænger af det geografiske område, hvor frekvensomformeren er leveret, men kan omprogrammeres efter behov.

\*\* par.5-40 [Funktionsrelæ](#page-86-0), er en array, hvor du kan vælge mellem Relæ1 [0] eller Relæ2 [1]. Standardindstillingen er Relæ1 [0] med standardvalget Alarm [9].

Se parameterbeskrivelse senere i dette kapitel under parametrene Funktionsopsætning.

I VLT HVAC Drive Programming Guide, MG.11.CX.YY finder du flere oplysninger om indstillinger og programmering

 $x = 2$  versionsnummer  $y = 2$  sprog

**NB!**

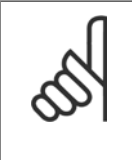

Hvis der er valgt [Ingen funktion] i par.5-12 [Klemme 27, digital indgang](#page-69-0), er det ikke nødvendigt med en tilslutning til +24 V på klemme 27 for at aktivere start.

Hvis [Friløb inverteret] (standardværdi fra fabrikken) er valgt i par.5-12 [Klemme 27, digital indgang](#page-69-0), er en tilslutning til +24V nødvendig for at muliggøre start.

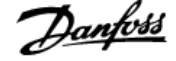

# **2.1.6 Funktionsopsætninger**

Funktionsopsætningen giver mulighed for hurtig og nem adgang til alle parametre, der kræves til de fleste VLT HVAC Drive-applikationer, herunder de fleste former for VAV- og CAV-forsyning og returventilatorer, køletårnsventilatorer; primære, sekundære og kondensatorvandpumper og andre pumpe-, ventilator- og kompressorapplikationer.

**Sådan åbnes funktionsopsætningen – eksempel**

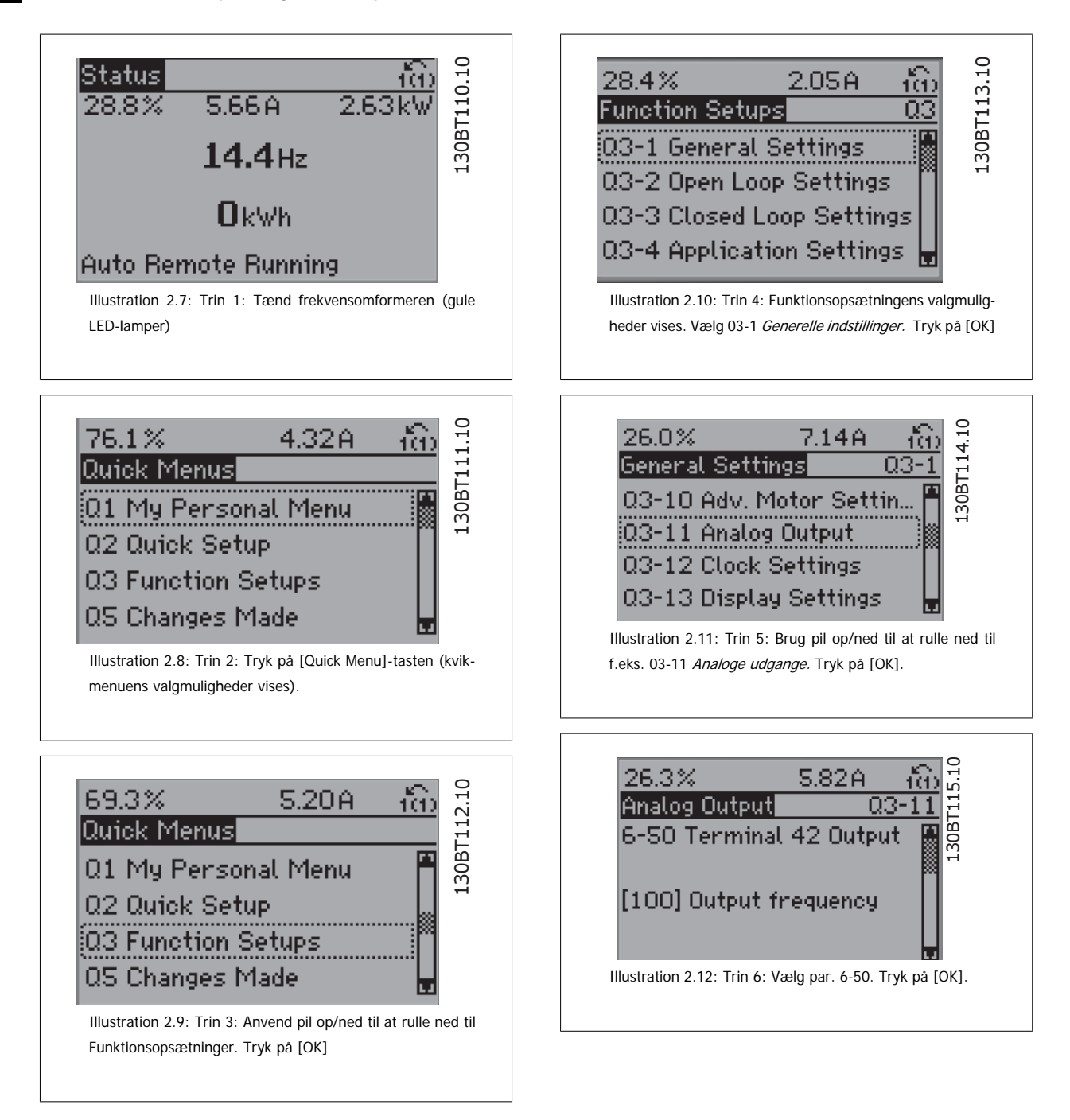

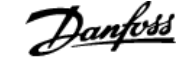

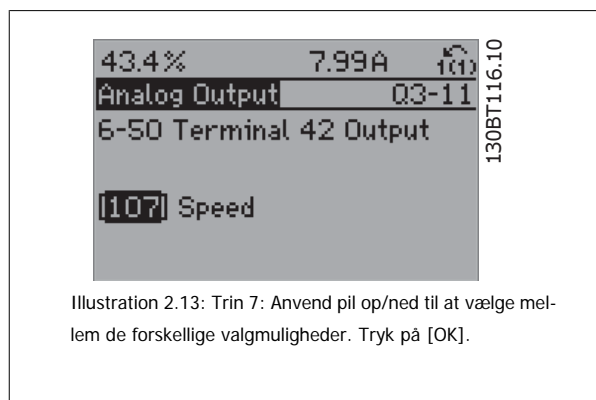

#### **Funktionsopsætningsparametre**

Funktionsopsætning-parametrene er grupperet på følgende måde:

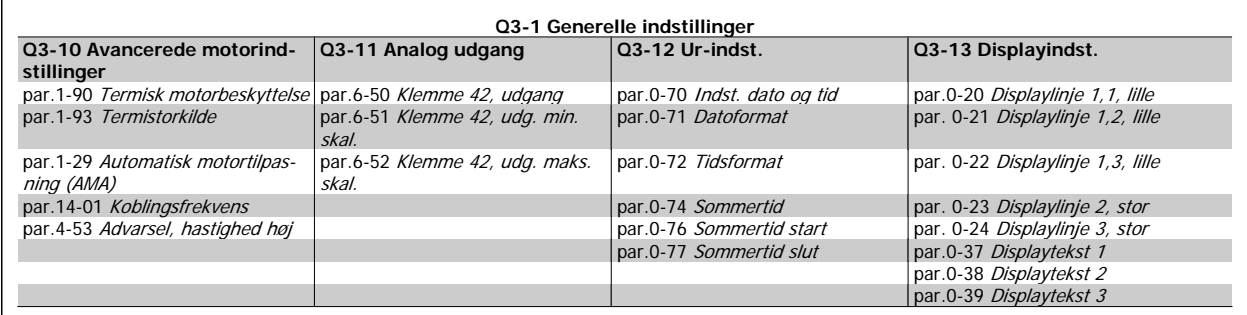

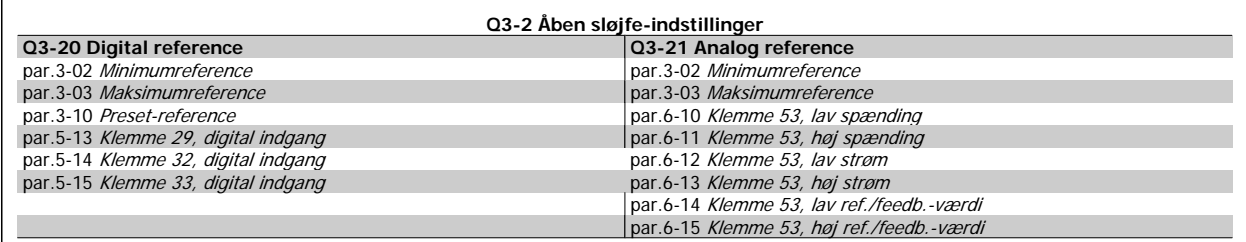

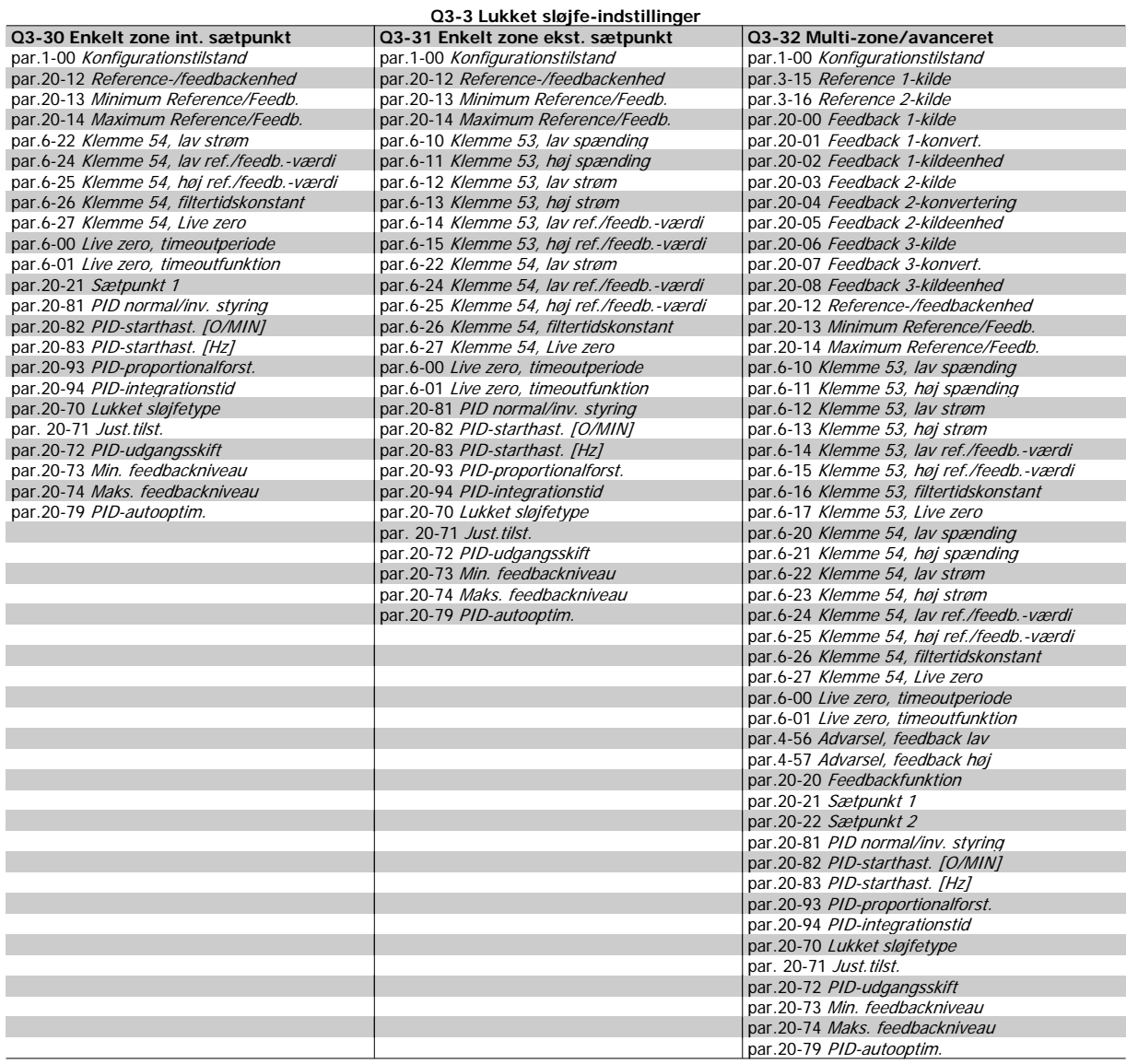

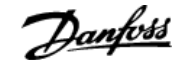

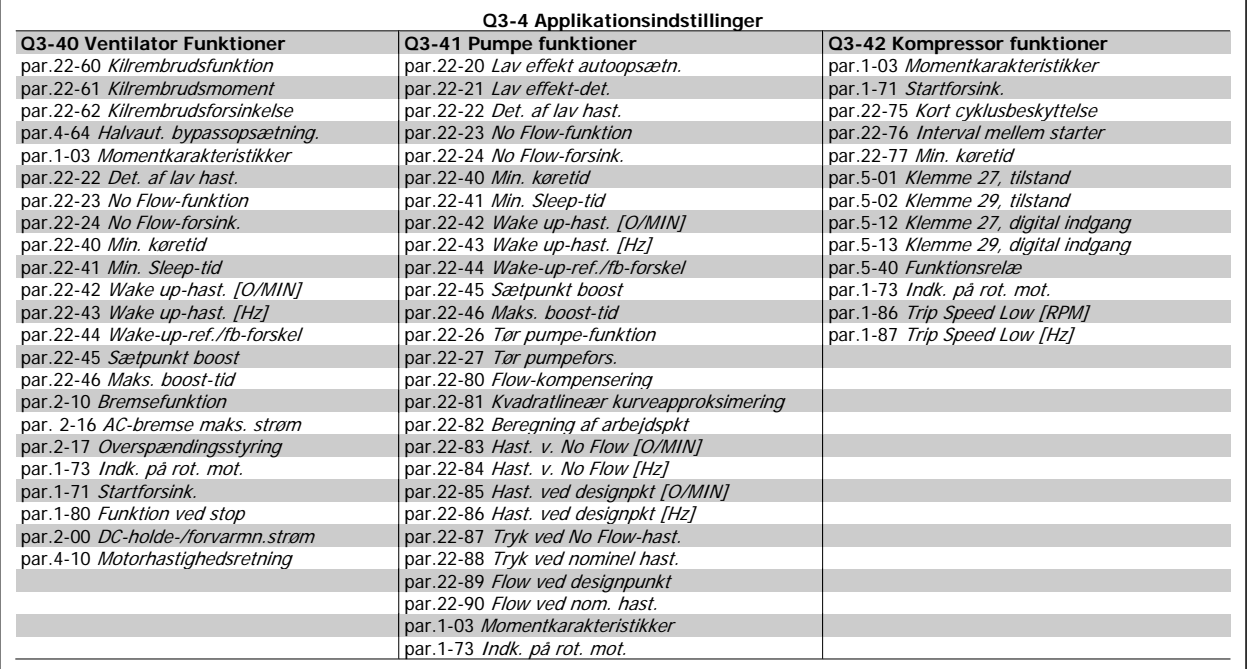

I VLT HVAC Drive Programming Guide finder du detaljerede beskrivelser af funktionsopsætning-parametergruppperne.

# **2.1.7 Hovedmenutilstand**

Vælg hovedmenutilstand med et tryk på [Main Menu]-tasten. Nedenstående udlæsning vises i displayet.

Den midterste og den nederste del af displayet indeholder en liste med parametergrupper, som kan vælges ved at trykke på pil op- og pil nedtasten.

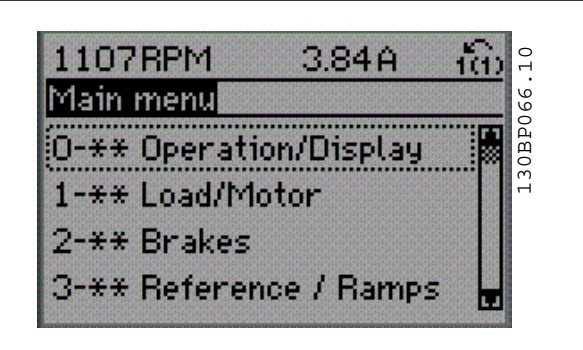

Hver enkelt parameter har et navn og et nummer, som forbliver det samme uanset programmeringstilstanden. I hovedmenu-tilstand er parametrene gruppeopdelt. Parameternummerets første ciffer (fra venstre) indikerer gruppenummeret for den pågældende parameter.

Alle parametrene kan ændres i hovedmenuen. Afhængigt af konfigurationen (par.1-00 [Konfigurationstilstand](#page-38-0)) kan nogle af parametrene imidlertid være skjulte.

# **2.1.8 Parametervalg**

**2** 

I hovedmenutilstand er parametrene gruppeopdelt. Der vælges en parametergruppe ved hjælp af navigationstasterne.

Følgende parametergrupper er tilgængelige:

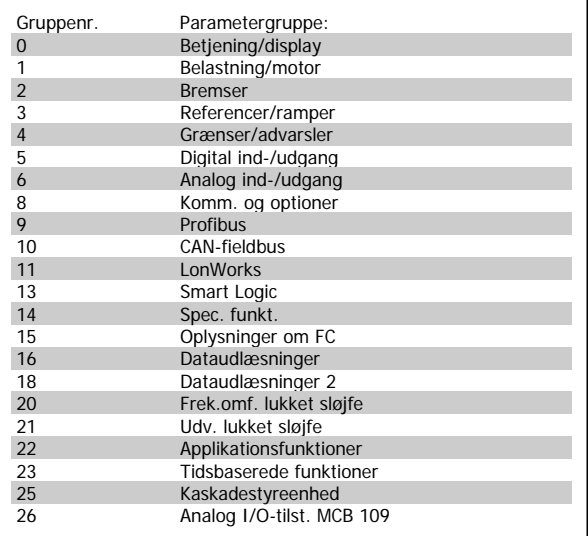

Efter valget af parametergruppe vælges en parameter ved hjælp af navigationstasterne.

Displayets midterste del indeholder parameternummer og -navn sammen med den valgte parameterværdi.

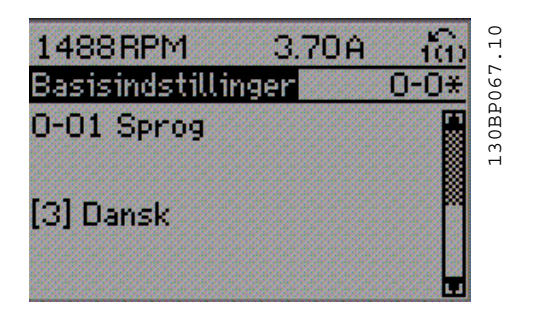

## **2.1.9 Ændring af data**

Fremgangsmåden for ændring af data er den samme, uanset om en parameter er valgt i kvikmenuen eller hovedmenuen. Tryk på [OK] for at ændre den valgte parameter.

Fremgangsmåden for ændring af data afhænger af, om den valgte parameter repræsenterer en numerisk dataværdi eller en tekstværdi.

## **2.1.10 Ændring af tekstværdi**

Hvis den valgte parameter er en tekstværdi, skal du ændre tekstværdien ved hjælp af navigationstasterne [▲] [▼].

Pil op-tasten forøger værdien, mens pil ned-tasten reducerer værdien. Placer markøren på den værdi, der skal gemmes, og tryk på [OK].

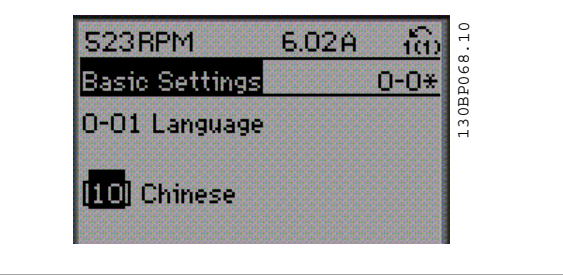

# **2.1.11 Ændring af en gruppe af numeriske dataværdier**

Hvis den valgte parameter repræsenterer en numerisk dataværdi, skal du ændre den valgte dataværdi med navigationstasterne [◀] [▶] og navigationstasterne [▲] [▼]. Anvend navigationstasterne [◀] [▶] til at flytte markøren vandret.

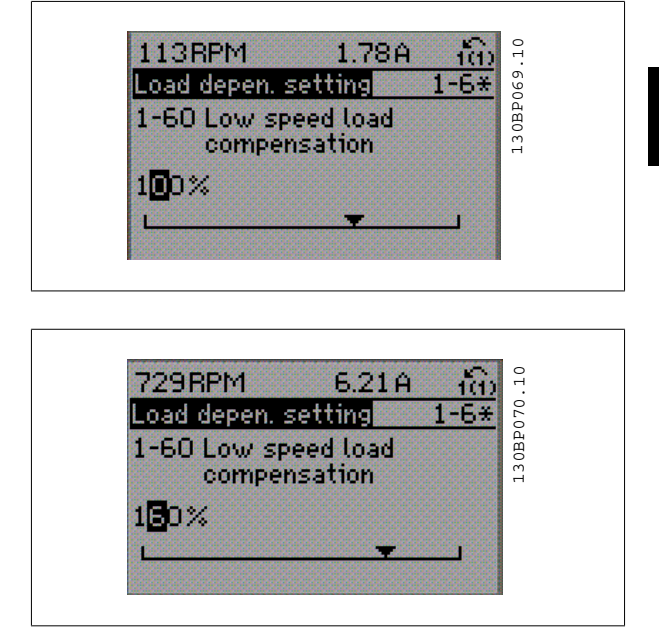

Anvend navigationstasterne [▲] [▼] til at ændre dataværdien. Pil optasten forøger dataværdien, mens pil ned-tasten reducerer den. Placer markøren på den værdi, der skal gemmes, og tryk på [OK].

## **2.1.12 Ændring af dataværdi, trinvist**

Visse parametre kan ændres trinvist eller varieres uendeligt. Dette gælder for par.1-20 [Motoreffekt \[kW\]](#page-39-0), par.1-22 [Motorspænding](#page-39-0) og [par.1-23](#page-40-0) Motor[frekvens](#page-40-0).

Parametrene ændres både som en gruppe af numeriske dataværdier og varieres uendeligt som numeriske dataværdier.

## **2.1.13 Udlæsning og programmering af indekserede parametre**

#### Parametre indekseres, når de placeres i en rullestak.

par.15-30 [Alarm-log: Fejlkode](#page-154-0) til par.15-33 [Alarm-log: Dato og klokkeslæt](#page-154-0) indeholder en fejllog, som kan udlæses. Vælg en parameter, tryk på [OK], og brug pil op/ned-navigationstasterne til at rulle gennem værdiloggen.

#### Anvend par.3-10 [Preset-reference](#page-52-0) som et andet eksempel:

Vælg parameteren, tryk på [OK], og anvend pil op/ned-navigationstasterne til at rulle gennem de indekserede værdier. Parameterværdien ændres ved at vælge den indekserede værdi og trykke på [OK]. Herefter ændres selve værdien ved at trykke på pil op/ned. Tryk på [OK] for at acceptere den nye indstilling. Tryk på [CANCEL] for at annullere. Tryk på [Back] for at forlade parameteren.

# **2.1.14 Initialisering til fabriksindstillinger**

Frekvensomformeren kan initialiseres til fabriksindstillingerne på to måder:

### **Anbefalet initialisering (via [par.14-22](#page-145-0) Driftstilstand)**

1. Vælg [par.14-22](#page-145-0) Driftstilstand

**NB!**

- 2. Tryk på [OK]
- 3. Vælg "Initialisering"
- 4. Tryk på [OK]
- 5. Afbryd netforsyningen, og afvent, at lyset i displayet går ud.
- 6. Tilslut netforsyningen igen frekvensomformeren er nu nulstillet.
- 7. Indstil [par.14-22](#page-145-0) Driftstilstand tilbage til Normal drift.

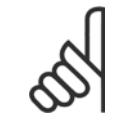

Nulstiller parametrene, der er valgt i Personlig menu, med fabriksindstillingen.

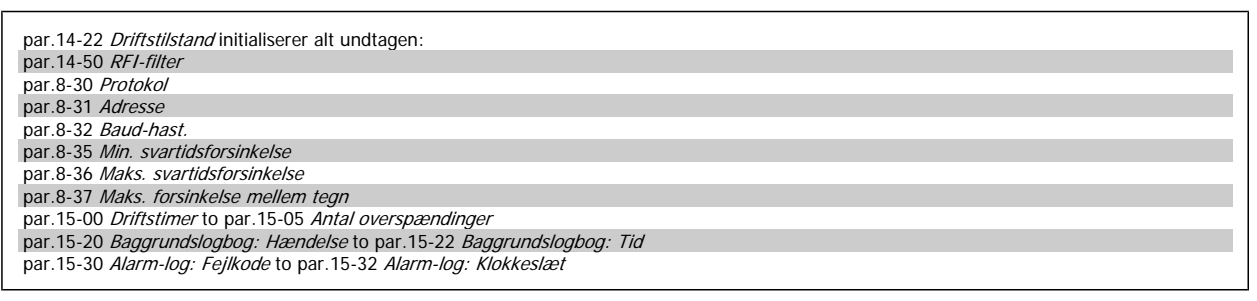

#### **Manuel initialisering**

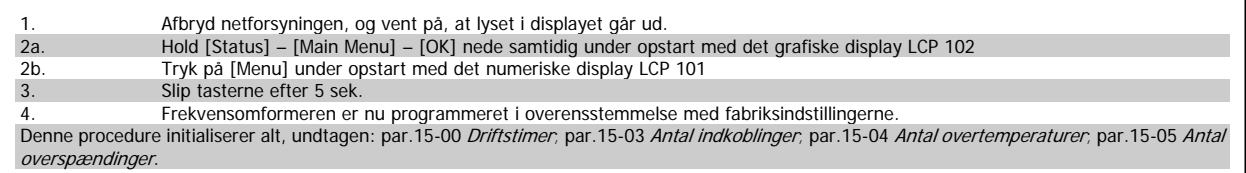

**NB!**

Når der udføres manuel initialisering, nulstilles også indstillingerne for seriel kommunikation, [par.14-50](#page-147-0) RFI-filter og fejllogbogen. Fjerner parametre, der er valgt i par.25-00 [Kaskadestyreenhed](#page-229-0).

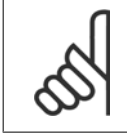

#### **NB!**

Efter initialisering og tænd/sluk vil displayet ikke vise oplysninger, før der er gået et par minutter.

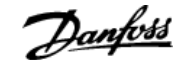

# <span id="page-22-0"></span>**3 Parameterbeskrivelse**

# **3.1 Parametervalg**

Parametrene for frekvensomformeren er opdelt i forskellige parametergrupper for at gøre det nemt at vælge de korrekte parametre til optimeret betjening af frekvensomformeren.

De fleste VLT HVAC Drive-applikationer kan programmeres ved hjælp af Quick Menu-tasten og ved at vælge parametrene under Hurtig opsætning og Funktionsopsætning.

Beskrivelser og fabriksindstillinger af parametre findes i afsnittet Parameterlister bagest i denne brugervejledning.

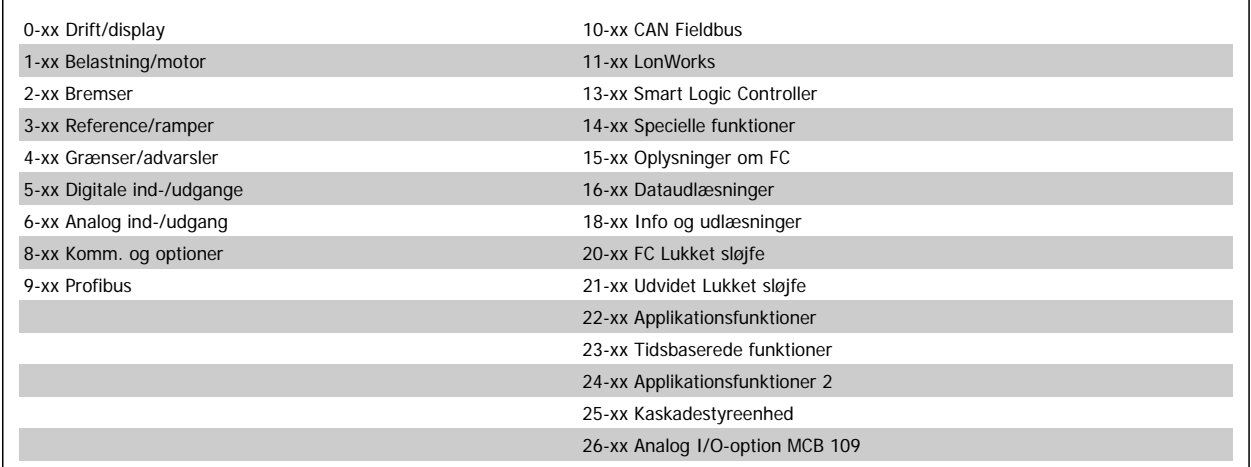

# **3.2 Hovedmenu - Betjening og Display - Gruppe 0**

# **3.2.1 0-\*\* Betjening/display**

Parametre, der er tilknyttet frekvensomformerens grundlæggende funktioner, LCP-knappernes funktion og konfiguration af LCP-display.

# **3.2.2 0-0\* Basisindstillinger**

Parametergruppe til grundindstillinger i frekvensomformeren.

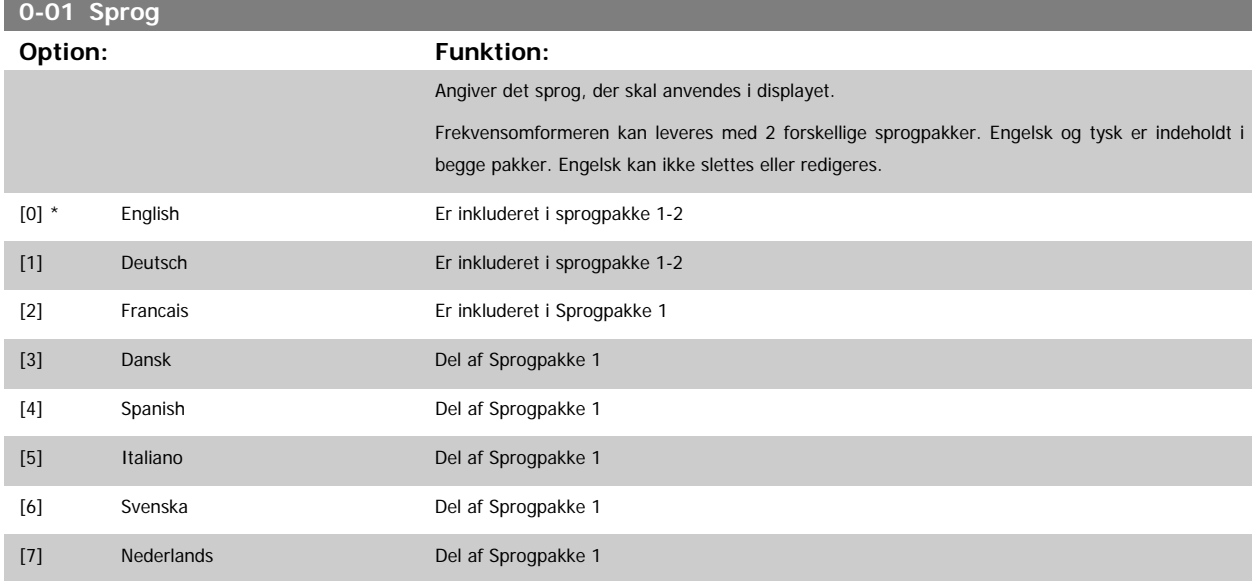

<span id="page-23-0"></span>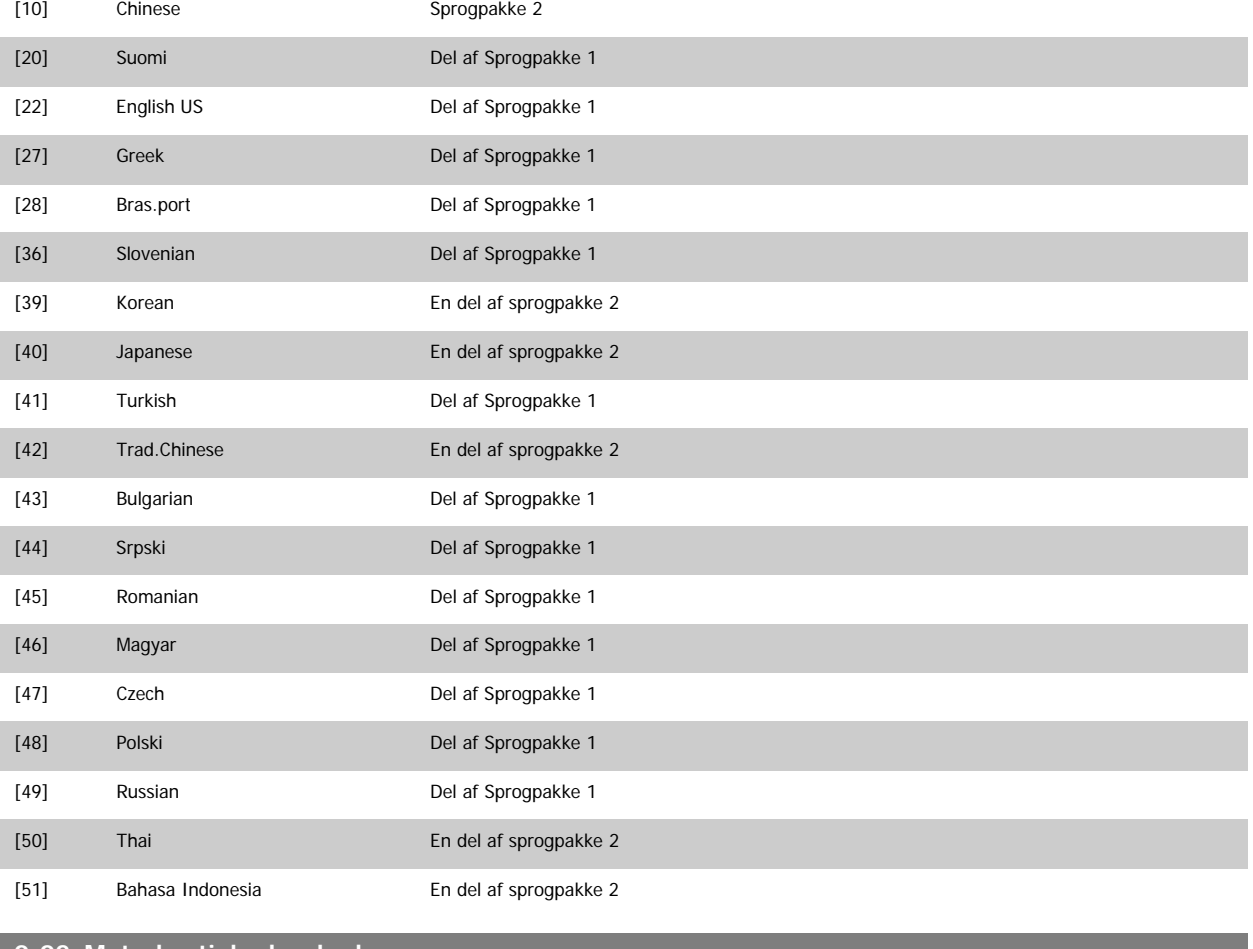

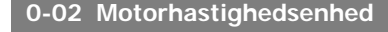

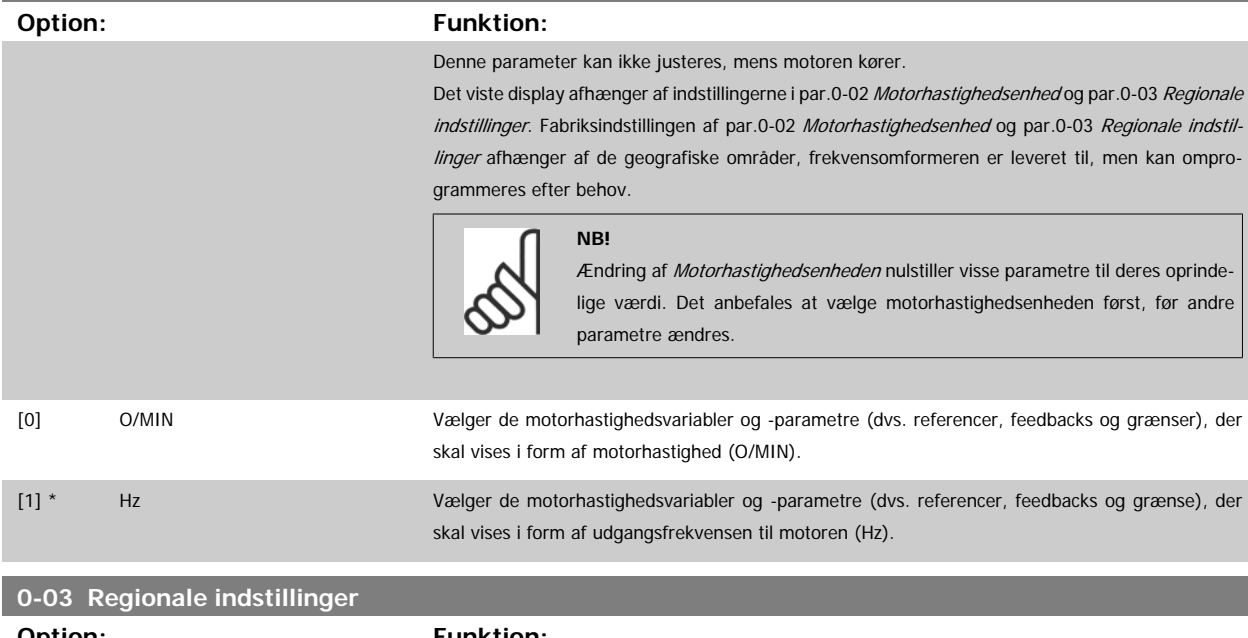

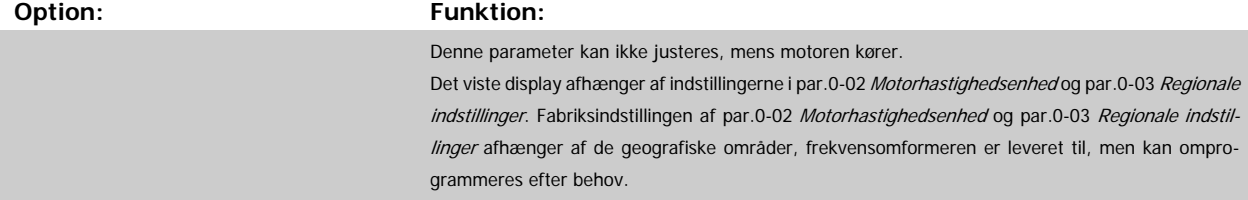

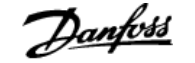

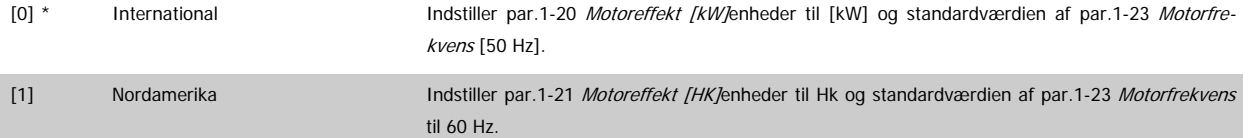

#### Den indstilling, der ikke anvendes, bliver gjort usynlig.

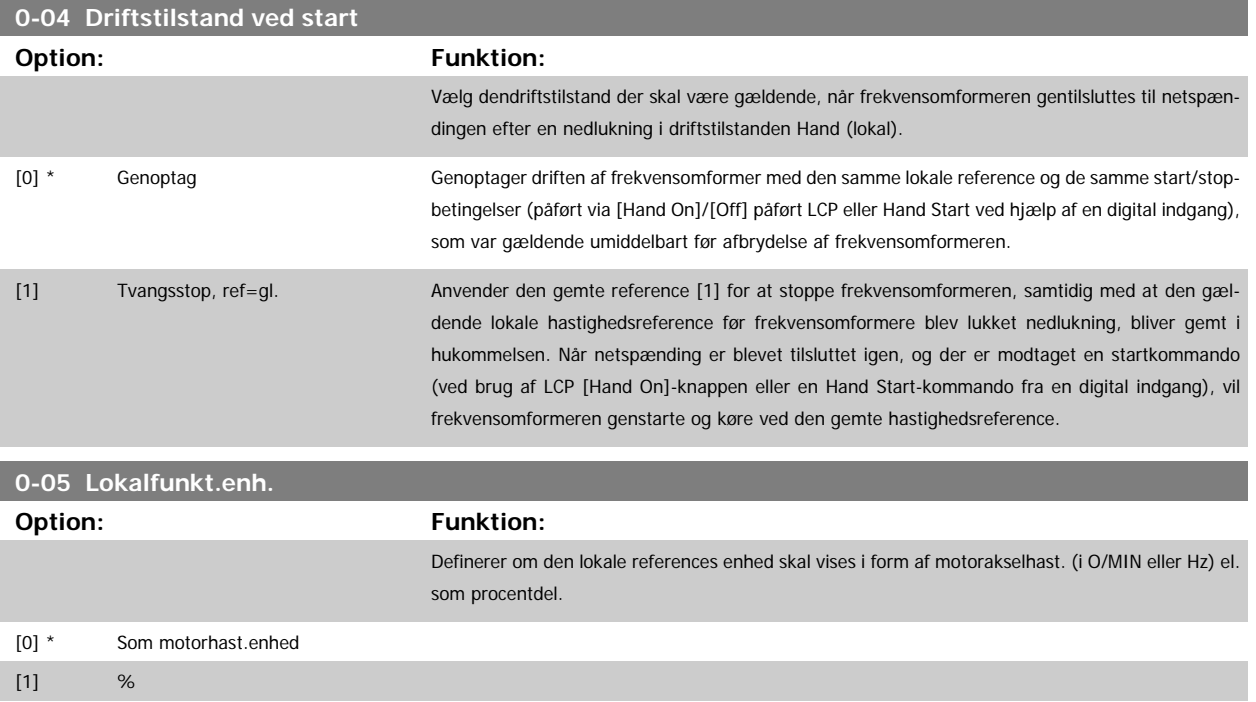

### **3.2.3 0-1\* Driftsopsætning**

#### Angiv, og styr de individuelle parameteropsætninger.

Frekvensomformeren har fire parameteropsætninger, der kan programmeres uafhængigt af hinanden. Derfor er frekvensomformeren meget fleksibel samtidig med, at den opfylder kravene for mange forskellige VLT HVAC Drive-systemkontrolenheder, der ofte vil spare udgifter til eksternt styreudstyr. Disse kan for eksempel anvendes til at programmere frekvensomformeren til at fungere i henhold til en given styreprofil i en opsætning (f.eks. drift i dagtimerne) og en anden styreprofil i en anden opsætning (f.eks. natsænkning). De kan også anvendes af en AHU eller en OEM, der producerer indpakkede enheder, til programmering af de fabrikstilpassede frekvensomformere til styring af forskellige modeller af udstyr af en bestemt type, så de er indstillet til de samme parametre, hvilket betyder, at der under produktion/idriftsætning blot skal vælges en given opsætning afhængigt af hvilken type, frekvensomformeren er installeret til.

Den aktive opsætning (dvs. den opsætning, som frekvensomformeren fungerer med aktuelt) kan vælges i par.0-10 [Aktiv opsætning](#page-25-0) og vises i LCP. Ved brug af multiopsætning er det muligt at skifte mellem opsætninger, mens frekvensomformeren kører eller er stoppet, via digitale indgange eller serielle kommunikationskommandoer (f.eks. natsænkning). Hvis det er nødvendigt at ændre opsætninger under kørsel, skal det kontrolleres, at [par.0-12](#page-25-0) Denne [opsætning knyttet til](#page-25-0) er programmeret som krævet. For de fleste VLT HVAC Drive-applikationer vil det ikke være nødvendigt at programmere [par.](#page-25-0) 0-12 [Denne opsætning knyttet til](#page-25-0), heller ikke hvis der skal skiftes opsætning, mens den kører, men i forbindelse med meget komplekse applikationer, der gør brug af de forskellige opsætningers fulde fleksibilitet, kan det være nødvendigt. par.0-11 [Progr.opsætning](#page-25-0) gør det muligt at ændre parametrene inden for alle opsætninger, mens frekvensomformeren fortsætter i den aktive opsætning, som kan være en anden end den, der er ved at blive ændret. Hvis de samme parameterindstillinger kræves i forskellige opsætninger, er det ved hjælp af par.0-51 [Opsætningskopi](#page-35-0) muligt at kopiere parameterindstillinger mellem opsætninger, hvilket er medvirkende til en hurtigere idriftsætning.

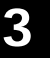

<span id="page-25-0"></span>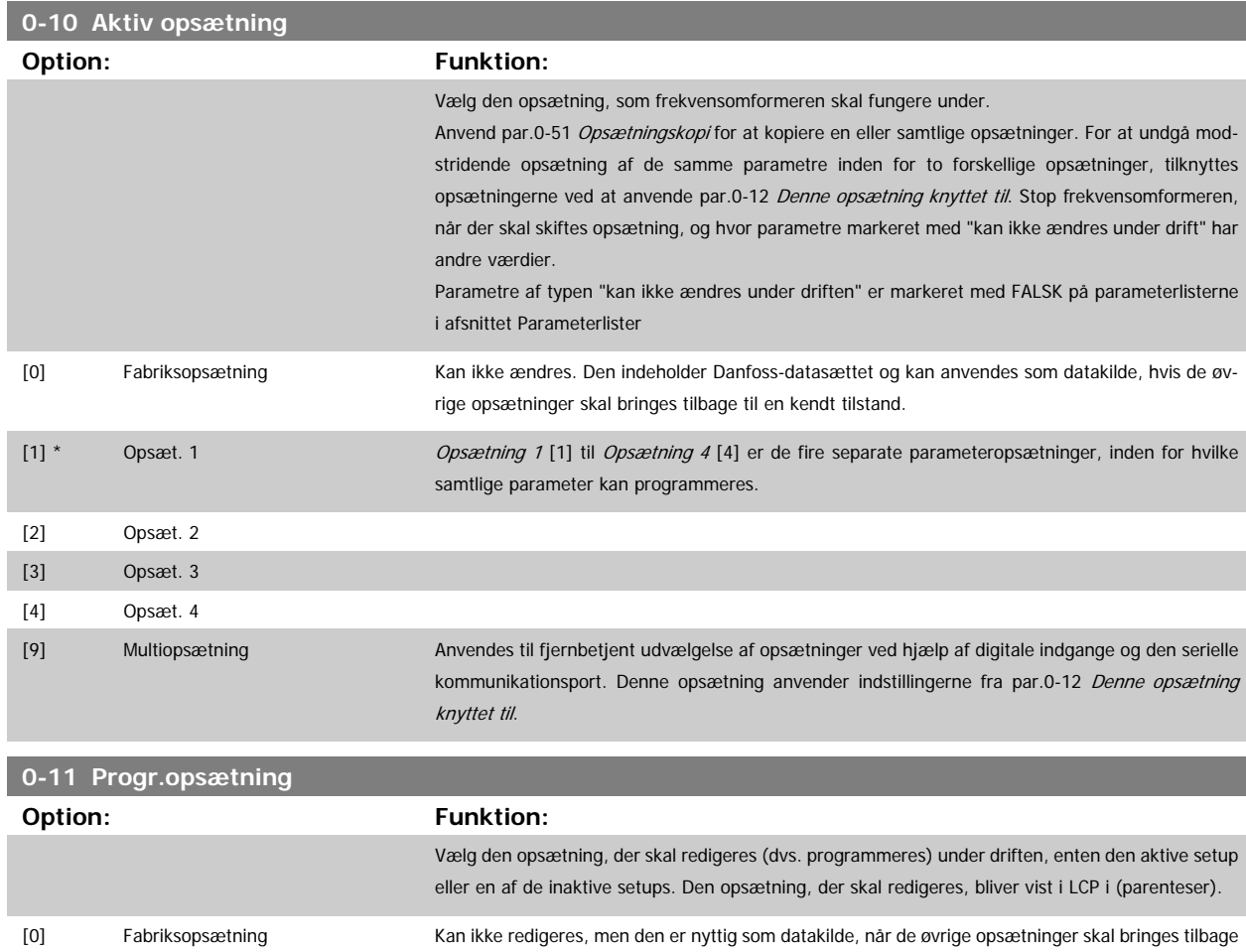

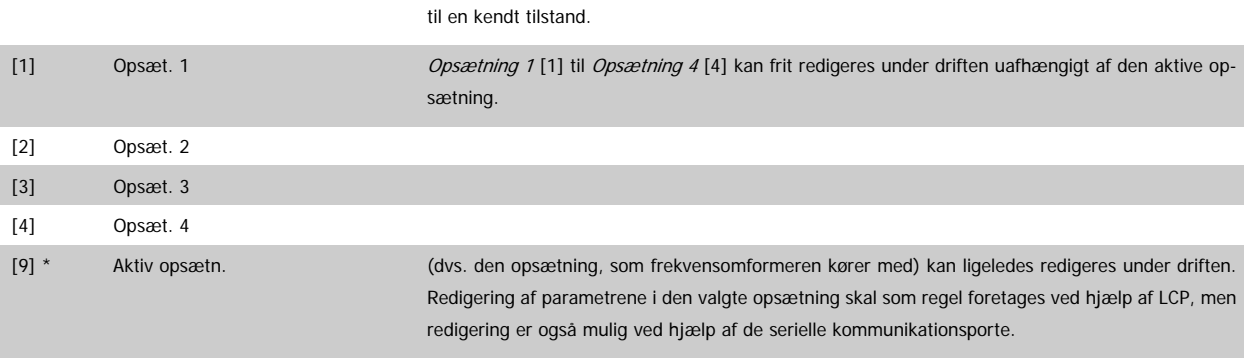

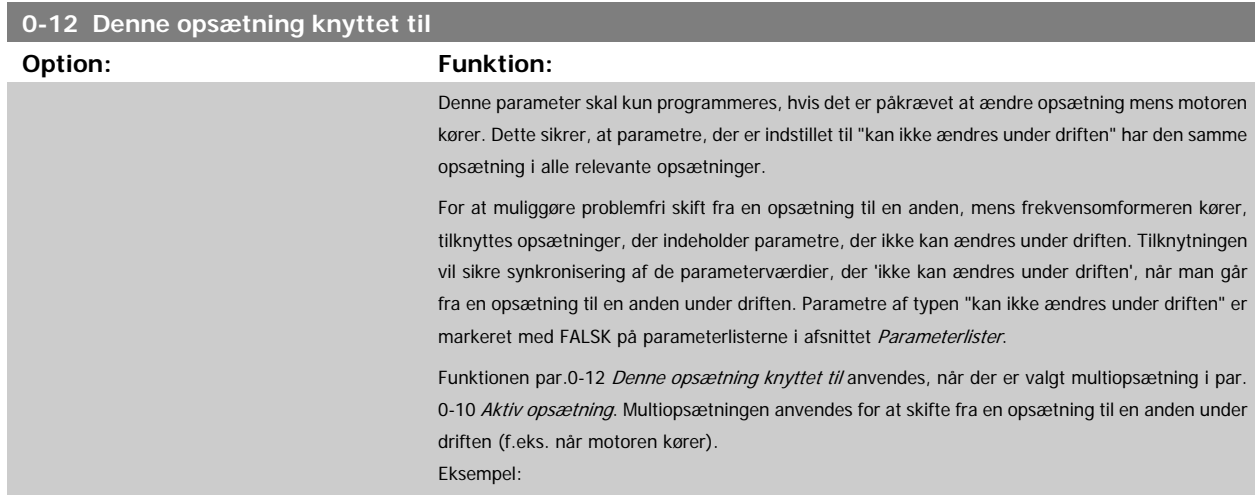

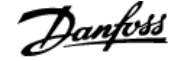

Anvend Multiopsætning for at skifte fra opsætning 1 til opsætning 2, mens motoren kører. Programmér først parametre i opsætning 1, og sørg dernæst for, at opsætning 1 og opsætning 2 er synkroniserede (eller "sammenkædede"). Synkronisering kan foretages på to måder:

1. Rediger redigeringsopsætningen til Opsætning 2 [2] ipar.0-11 [Progr.opsætning](#page-25-0), og indstil [par.](#page-25-0) 0-12 [Denne opsætning knyttet til](#page-25-0) til Opsætning 1 [1]. Dette vil starte sammenkædningsprocessen (synkroniseringen).

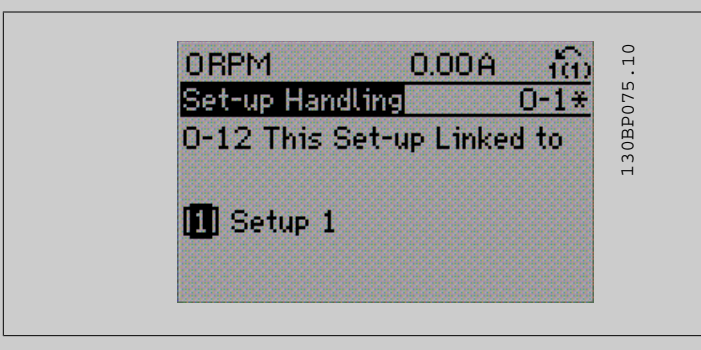

### ELLER

2. Mens du stadig er i Opsætning 1, kan Opsætning 1 kopieres til Opsætning 2 ved hjælp af [par.](#page-35-0) 0-50 [LCP-kopi](#page-35-0). Indstil dernæst par.0-12 [Denne opsætning knyttet til](#page-25-0) til Opsætning 2 [2]. Dette vil starte sammenkædningsprocessen.

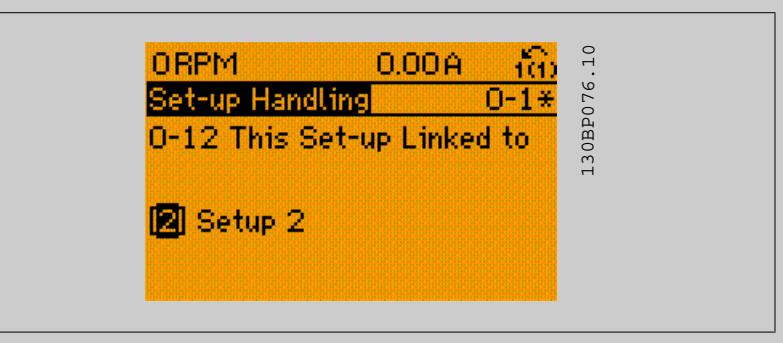

Når sammenkædningen er fuldendt, vil der på par.0-13 Udlæsning: Sammenkædede opsætn. stå {1,2} for at angive, at alle parametre, der 'ikke kan ændres under driften', nu er de samme i Opsætning 1 og Opsætning 2. Hvis der er ændringer til en parameter, der 'ikke kan ændres under driften', f.eks. par.1-30 [Statormodstand \(Rs\)](#page-42-0), i Opsætning 2, vil disse også blive automatisk ændret i Opsætning 1. Skift mellem Opsætning 1 og Opsætning 2 under driften er nu mulig.

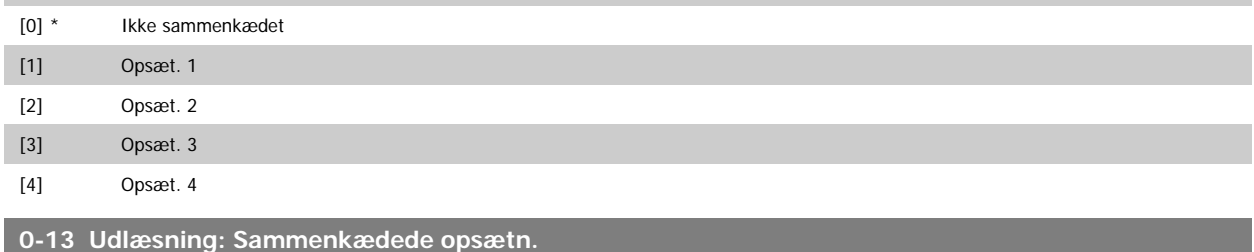

### Array [5]

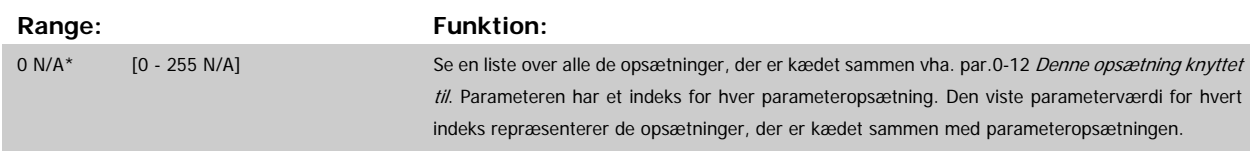

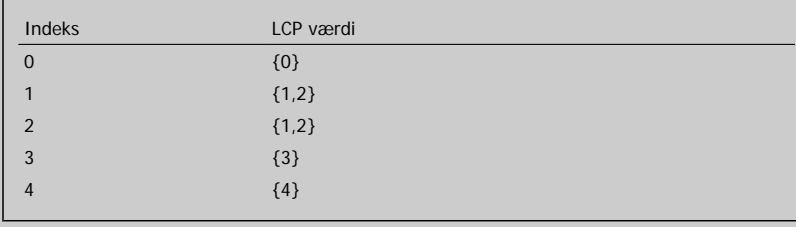

Tabel 3.2: Eksempel: opsætning 1 og 2 er sammenkædede

<span id="page-27-0"></span>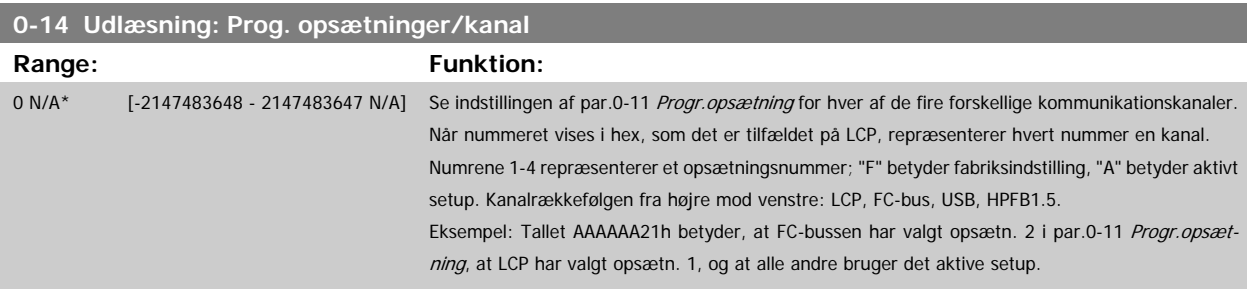

# **3.2.4 0-2\* LCP Display**

**NB!**

Definer variablerne, der vises på det grafiske LCP-betjeningspanel.

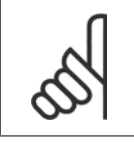

Se par.0-37 [Displaytekst 1](#page-33-0), par.0-38 [Displaytekst 2](#page-33-0) og par.0-39 [Displaytekst 3](#page-34-0) for at få flere oplysninger om at skrive displaytekster

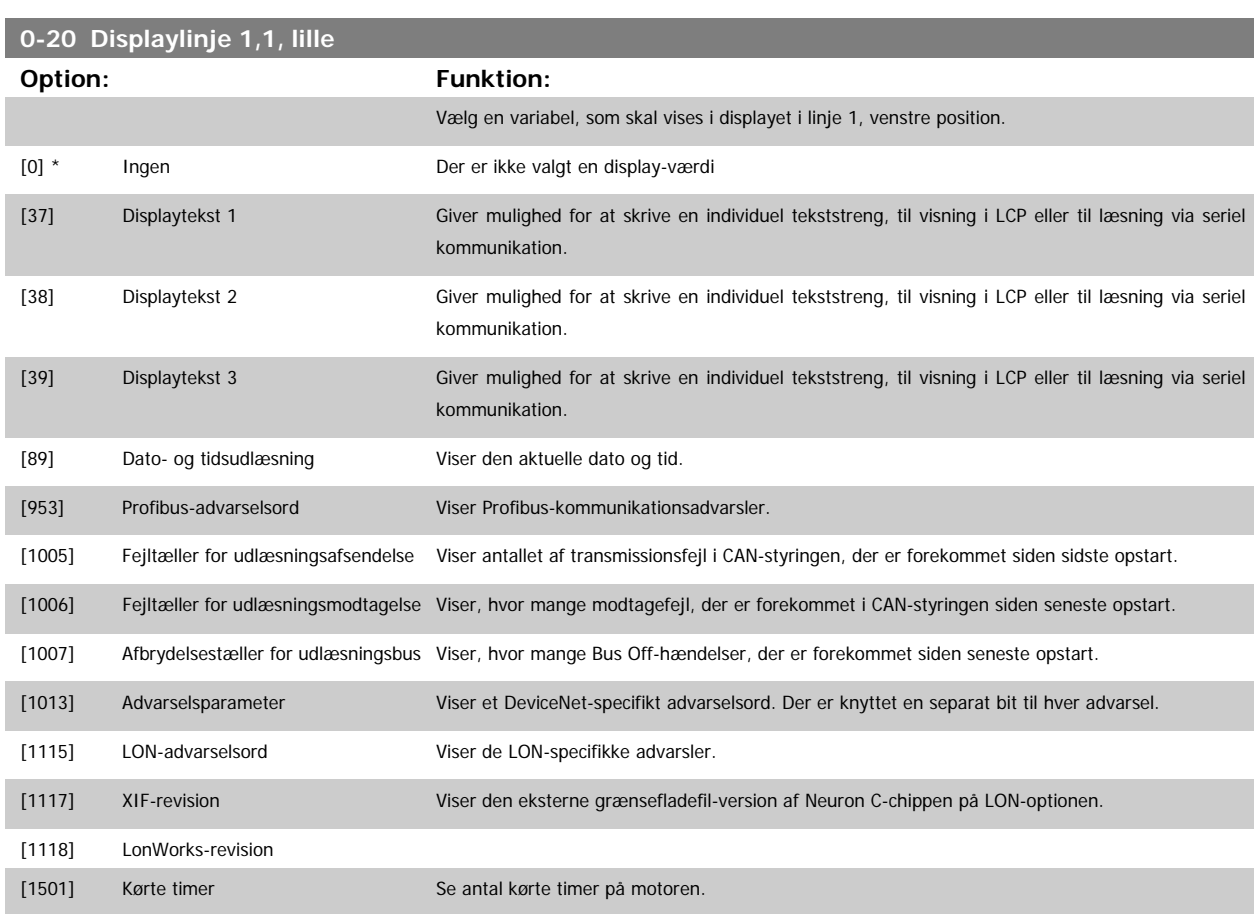

# VLT<sup>®</sup> HVAC Drive Programming Guide **3 Panfoss** 3 Parameterbeskrivelse

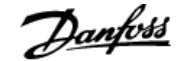

 **3**

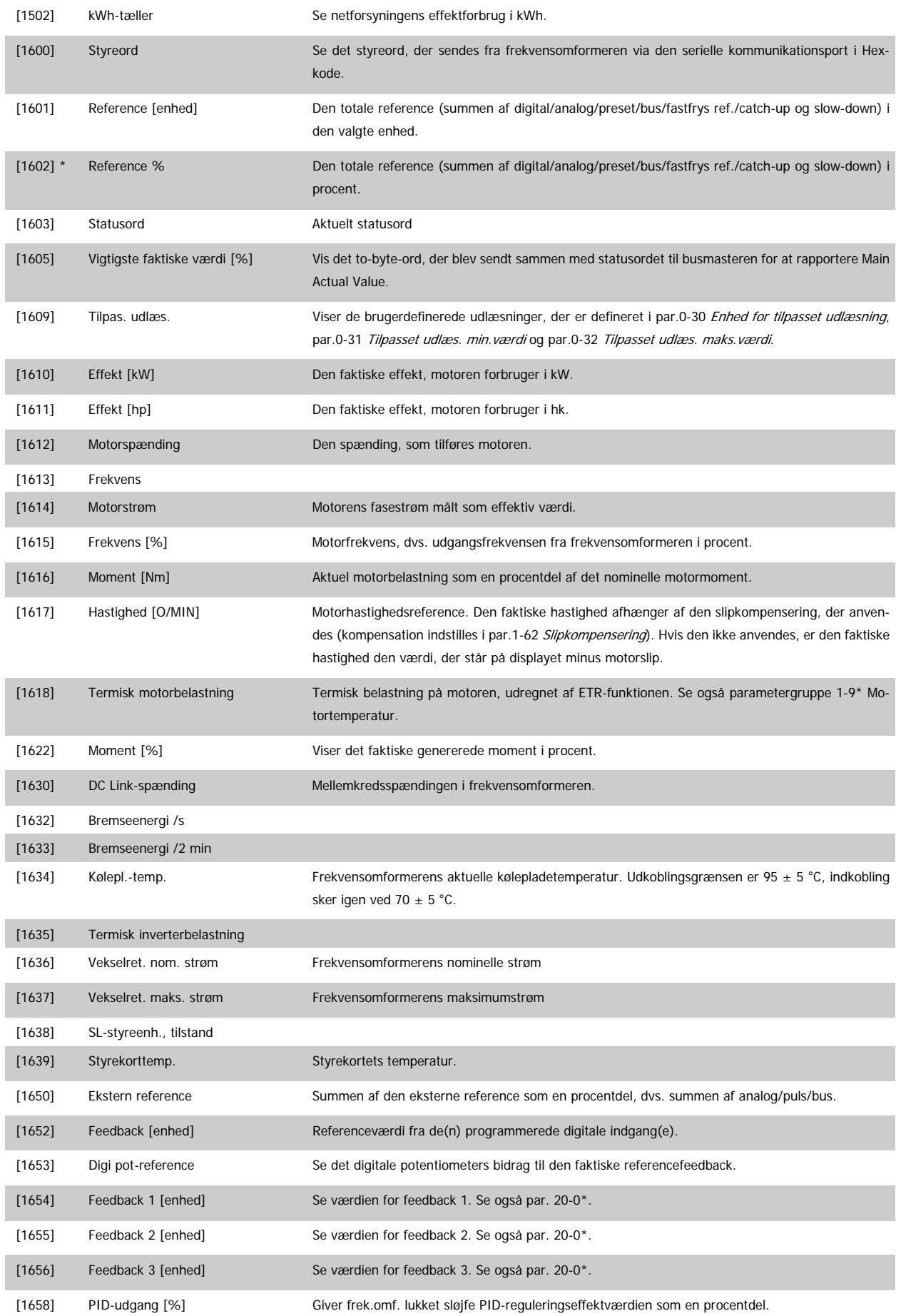

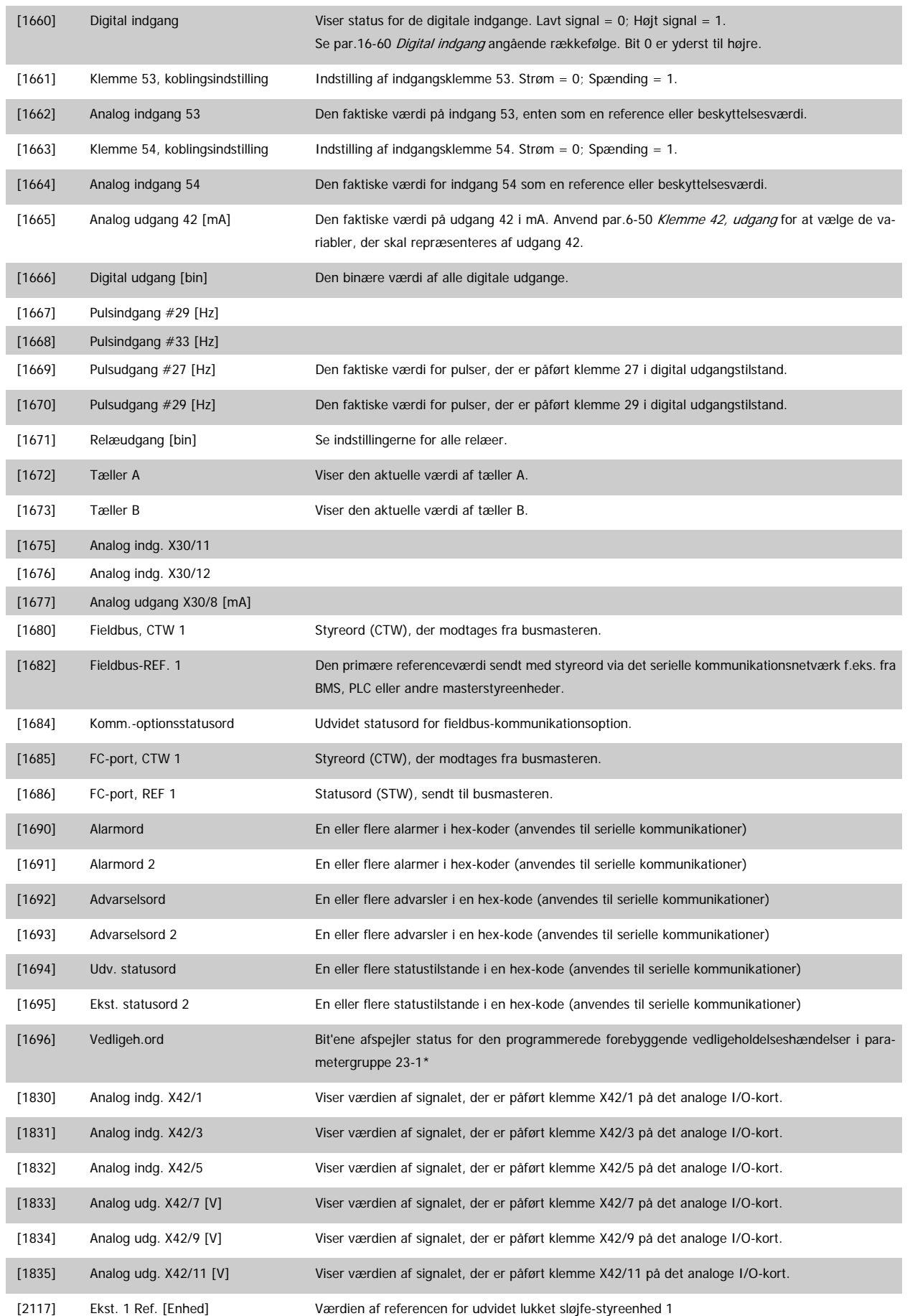

# VLT<sup>®</sup> HVAC Drive Programming Guide **3 Panfost** 3 Parameterbeskrivelse

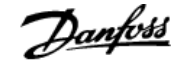

 **3**

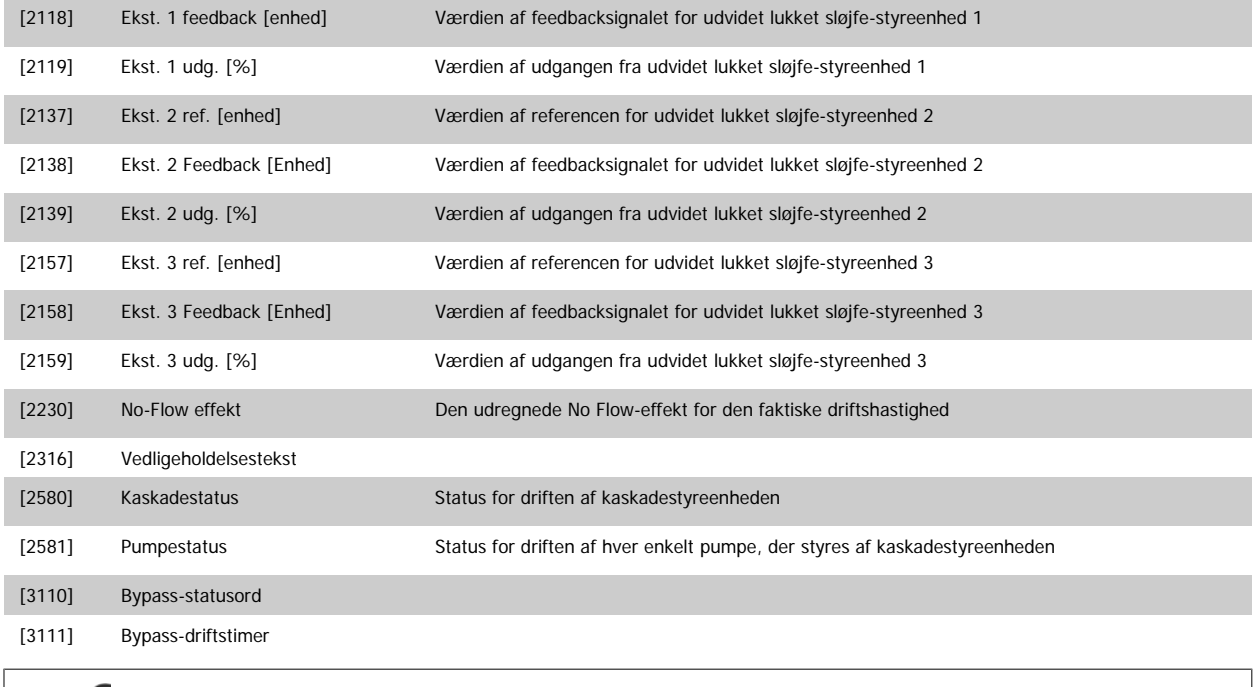

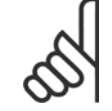

**NB!**

.....<br>Se VLT HVAC Drive Programming Guide, MG.11.Cx.yy for at få flere oplysninger.

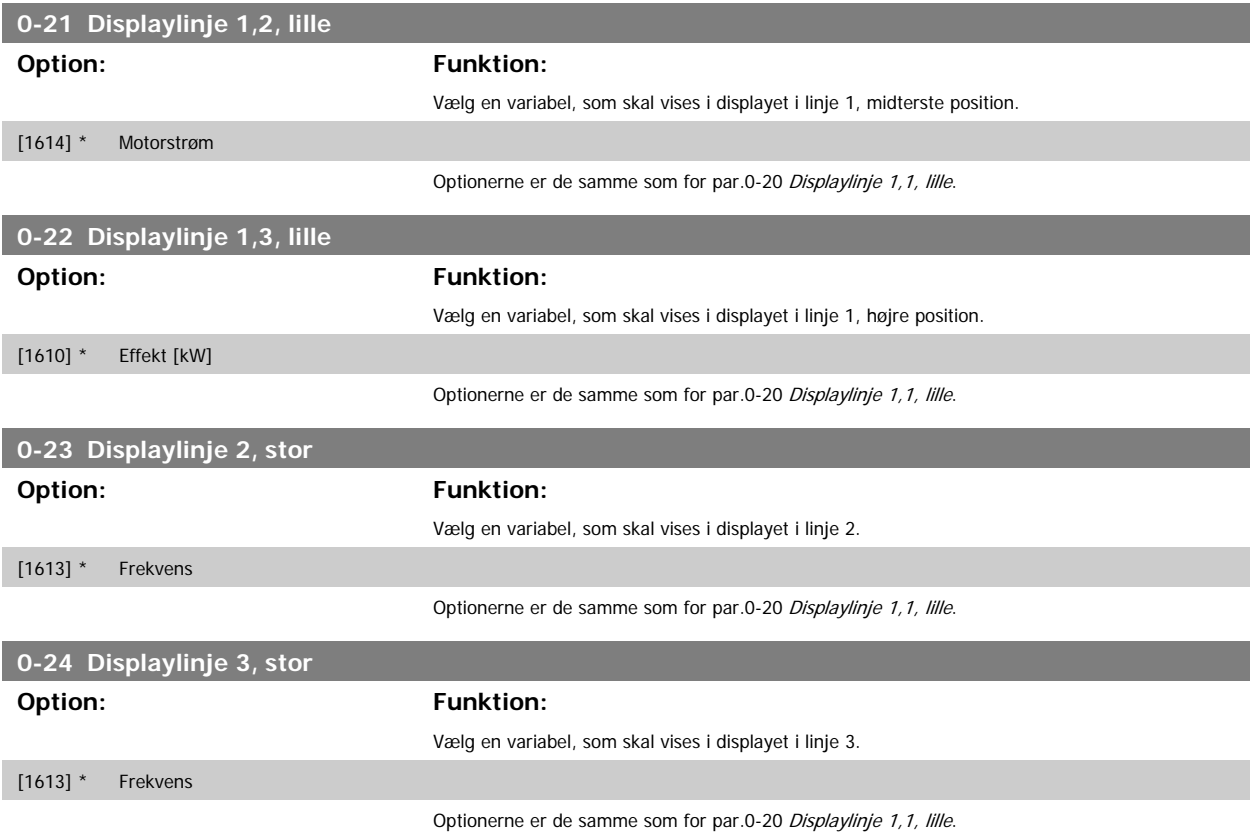

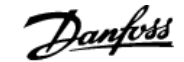

<span id="page-31-0"></span>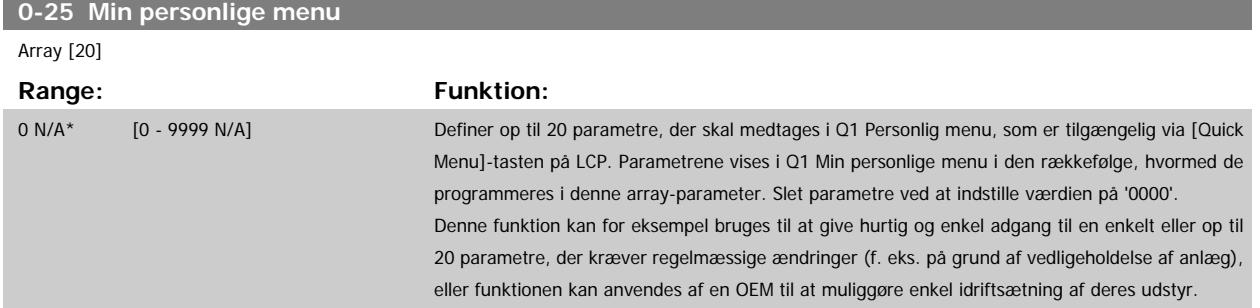

# **3.2.5 0-3\*LCP Tilpas. udlæs.**

Det er muligt at tilpasse displayets elementer til forskellige formål: \*Tilpasset udlæsning. Værdi proportional med hastighed (lineær, kvadrat eller kubik afhængigt af enhedsvalget i par.0-30 [Enhed for tilpasset udlæsning](#page-32-0)) \*Displaytekst. Tekststreng lagret i en parameter.

#### Tilpasset udlæsning

Den beregnede værdi, som skal vises, er baseret på indstillingerne i par.0-30 [Enhed for tilpasset udlæsning](#page-32-0), par.0-31 [Tilpasset udlæs. min.værdi](#page-33-0) (kun lineær), par.0-32 [Tilpasset udlæs. maks.værdi](#page-33-0), par.4-13 [Motorhastighed, høj grænse \[O/MIN\]](#page-59-0), par.4-14 [Motorhastighed, høj grænse \[Hz\]](#page-59-0) og faktisk hastighed.

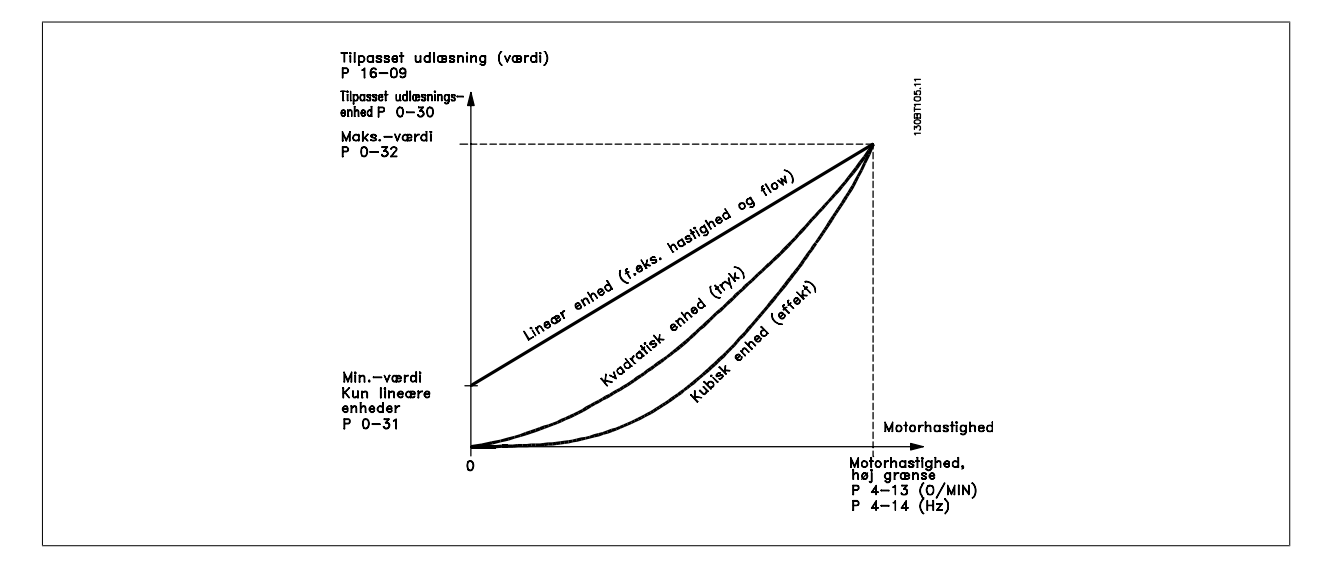

Forholdet afhænger af typen af den enhed, der er valgt i par.0-30 [Enhed for tilpasset udlæsning](#page-32-0):

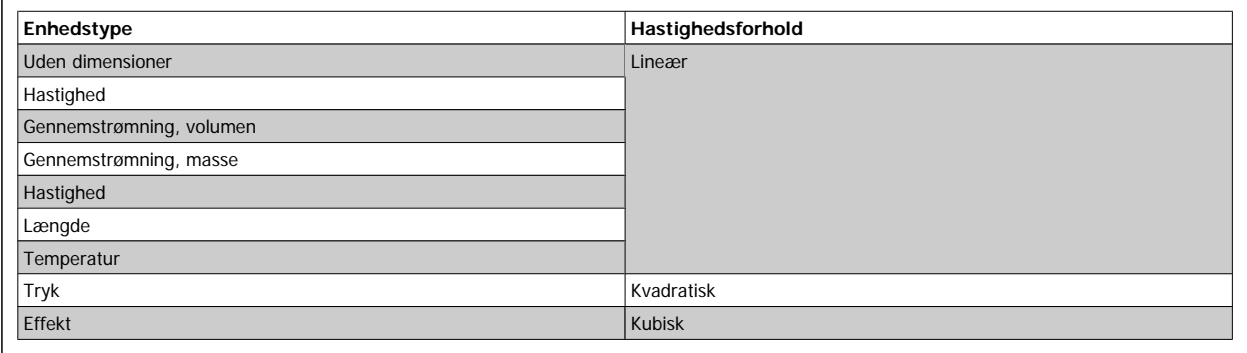

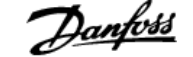

<span id="page-32-0"></span>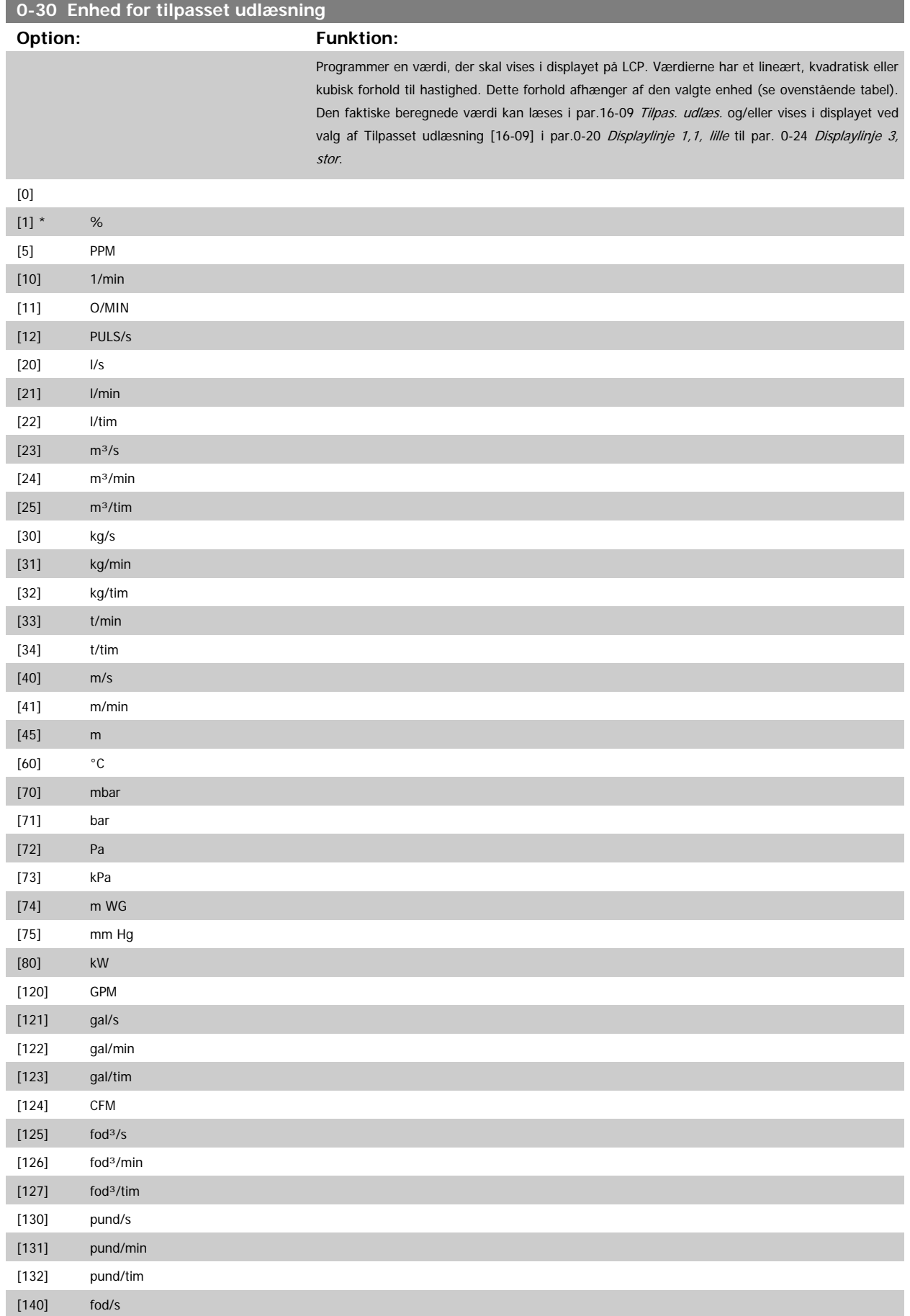

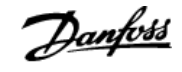

<span id="page-33-0"></span>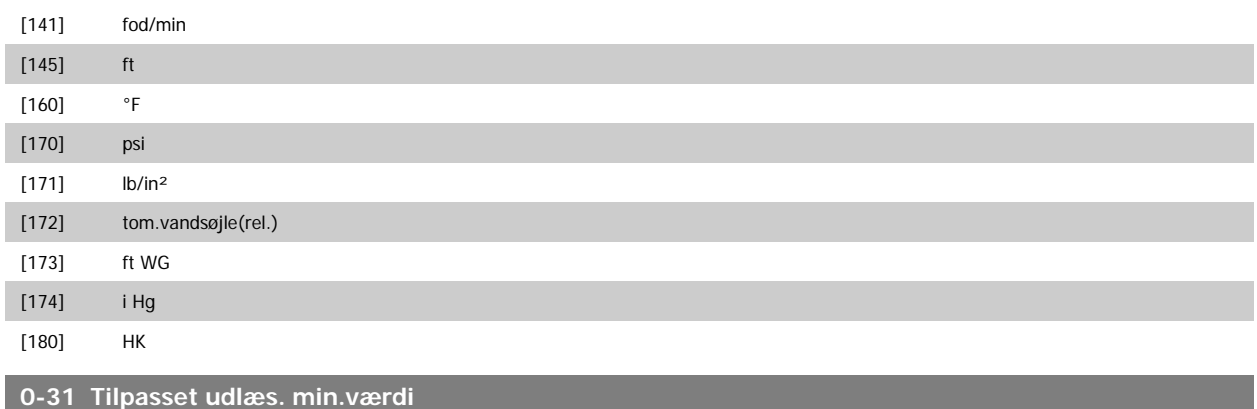

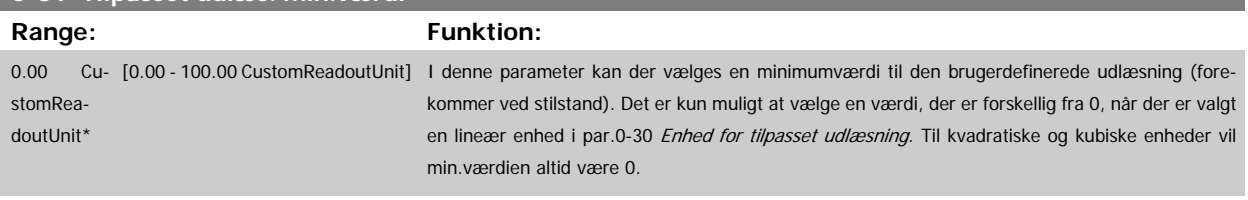

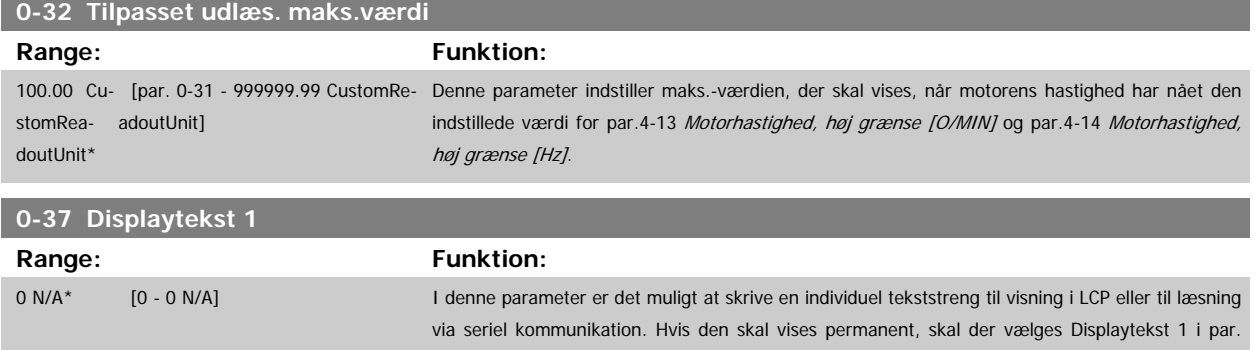

0-20 [Displaylinje 1,1, lille](#page-27-0), par. 0-21 Displaylinje 1,2, lille,par. 0-22 Displaylinje 1,3, lille, par. 0-23 Displaylinje 2, stor eller par. 0-24 Displaylinje 3, stor. Anvend ▲- eller ▼-tasterne på LCP for at ændre et tegn. Anvend ◀- og ▶-tasterne til at flytte markøren. Når et tegn er fremhævet af markøren, kan tegnet ændres. Anvend ▲- eller ▼-tasterne på LCP for at ændre et tegn. Der kan indsættes et tegn ved at placere markøren mellem to tegn og trykke på ▲ eller ▼.

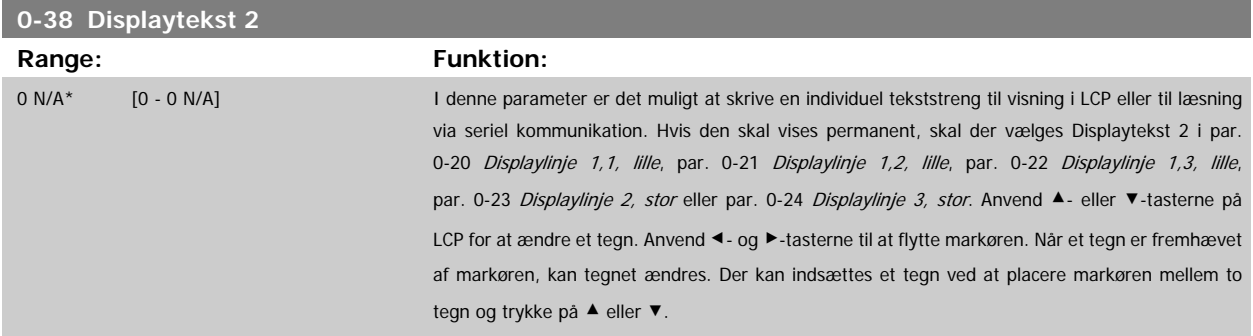

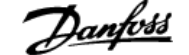

<span id="page-34-0"></span>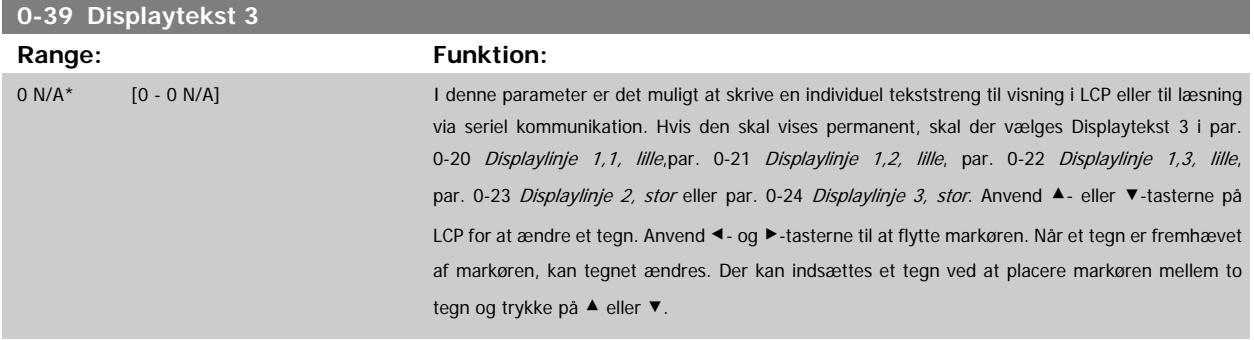

# **3.2.6 LCP Tastatur, 0-4\***

Aktiver, deaktiver og beskyt adgangskoden på individuelle taster på LCP.

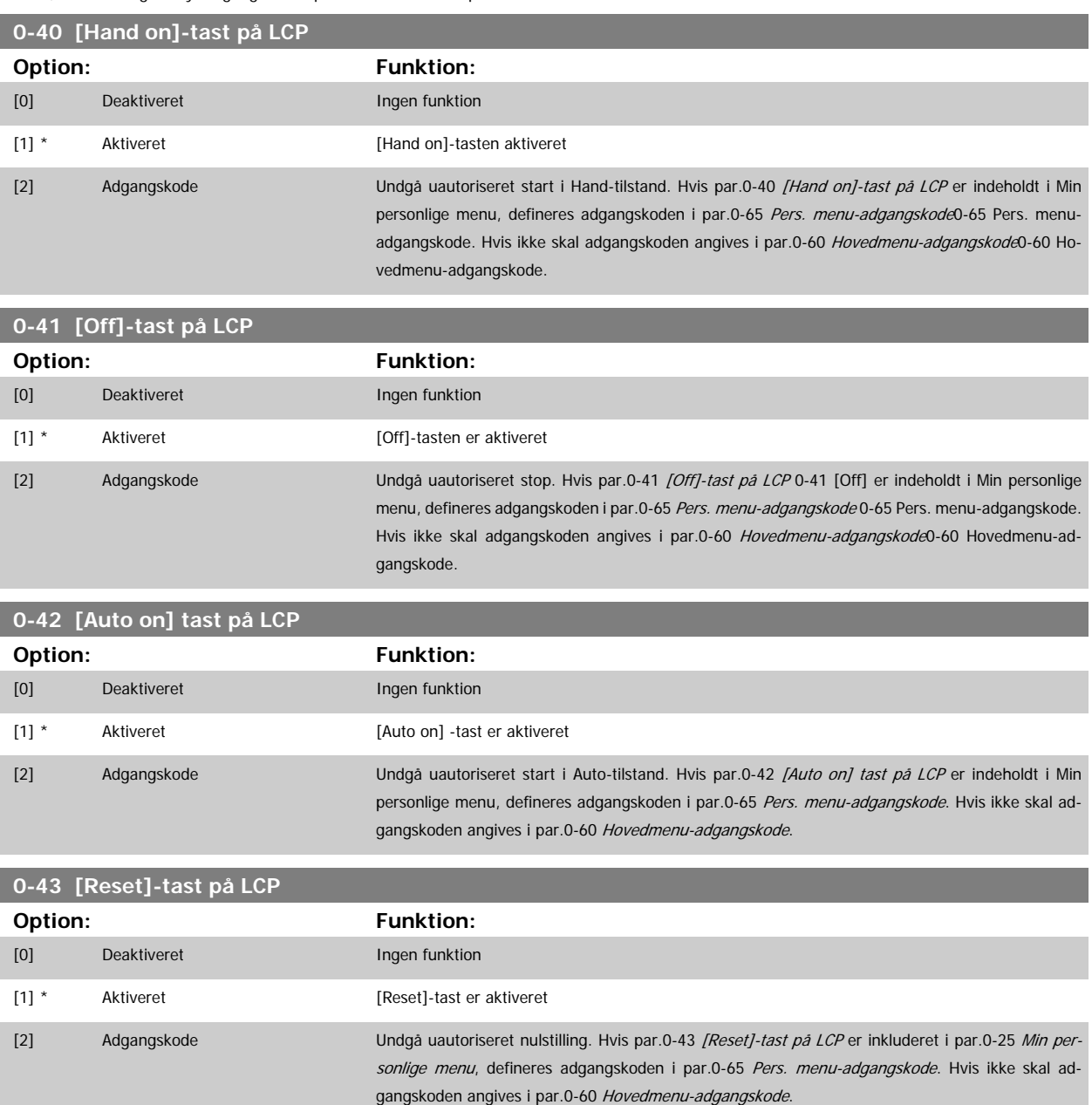

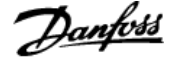

# <span id="page-35-0"></span>**3.2.7 0-5\* Kopier/gem**

Kopier parameterindstillinger mellem opsætninger til/fra LCP.

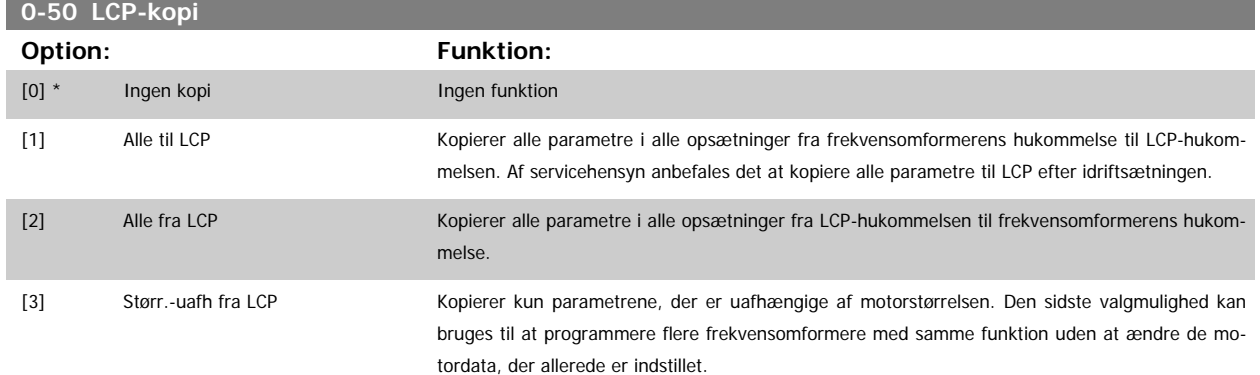

Denne parameter kan ikke justeres, mens motoren kører.

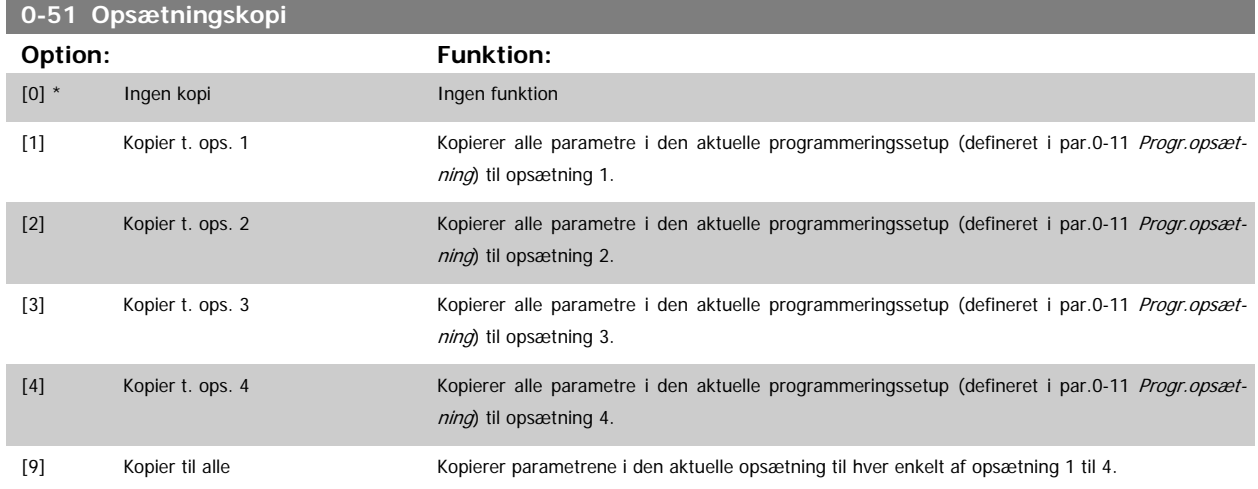

# **3.2.8 0-6\* Adgangskode**

Definer adgangskode-adgang til menuer.

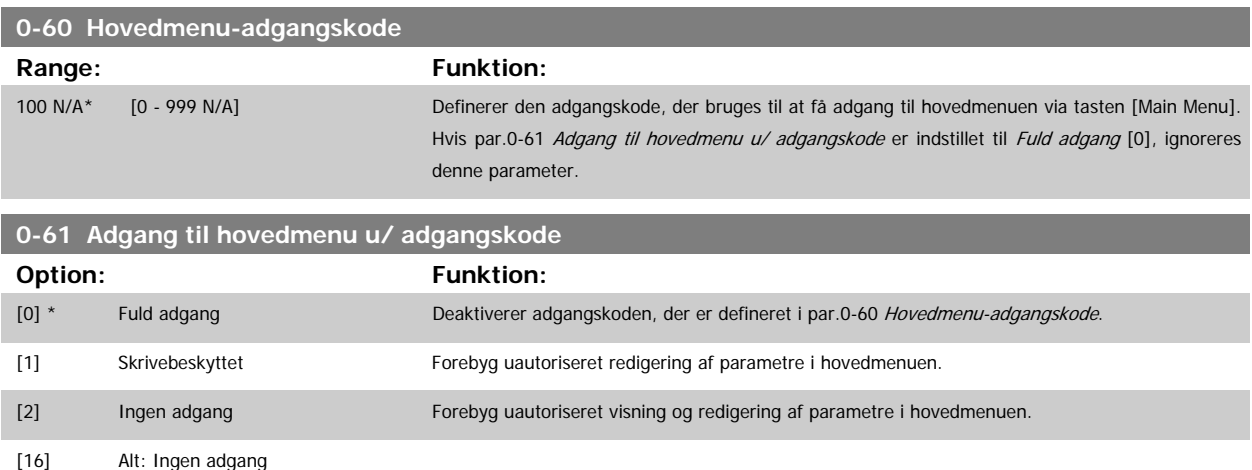

Hvis Fuld adgang [0] vælges, ignoreres parametrene par.0-60 Hovedmenu-adgangskode, par.0-65 [Pers. menu-adgangskode](#page-36-0) og par.0-66 [Adgang til pers.](#page-36-0) [menu u/ adgangskode](#page-36-0).
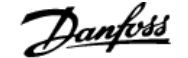

<span id="page-36-0"></span>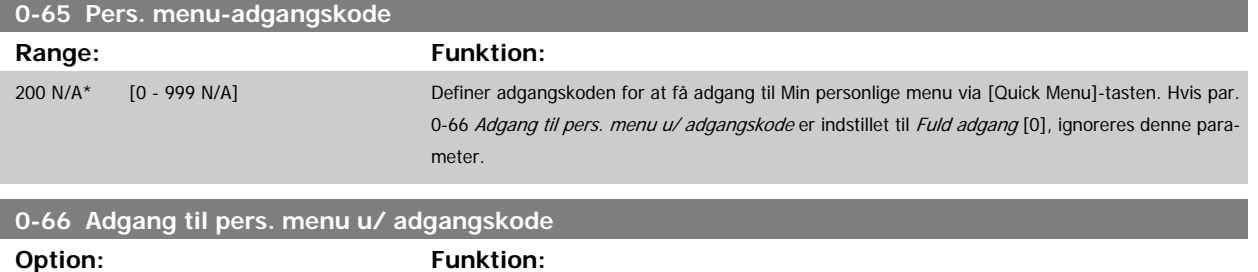

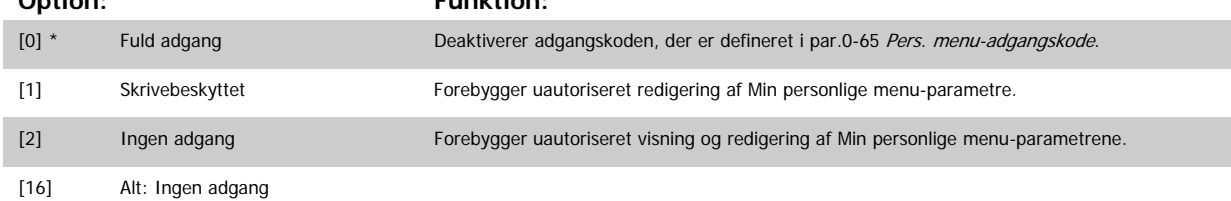

Hvis par.0-61 [Adgang til hovedmenu u/ adgangskode](#page-35-0) er indstillet til Fuld adgang [0], ignoreres denne parameter.

### **3.2.9 Ur-indst., 0-7\***

Indstiller tid og dato for det interne ur. Det interne ur kan bruges til f.eks. tidsst. handl., energi-log, tendensanalyse, dato-/tidsstempler på alarmer, logførte data og forebyggende vedligeh.

Det er muligt at programmere uret til sommertid, ugens arbejdsdage/fridage og 20 undtagelser (helligdage osv.). Selvom uret kan indstilles via LCP, kan det også indstilles samtidig med tidsindstillede handlinger og forebyggende vedligeholdelsesfunktioner ved hjælp af MCT10-softwareværktøjet.

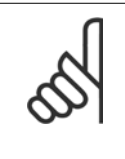

Frekvensomformeren er ikke udstyret med backup til urfunktionen, og indstillingerne for dato/tid nulstilles til standardværdierne (2000-01-01 00:00) efter en nedlukning, medmindre der er monteret et realtidsurmodul med backup. Hvis der ikke er installeret et backup-modul, anbefales det kun at anvende urfunktionen, hvis frekvensomformeren er integreret i den BMS, der anvender seriel kommunikation, mens BMS bevarer synkroniseringen af tidspunkter for kontroludstyret. I [par.0-79](#page-37-0) Urfejl er det muligt at programmere en afgivelse af en advarsel i tilfælde af, at uret ikke er indstillet korrekt, f.eks. efter nedlukning.

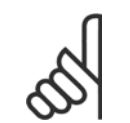

**NB!**

**NB!**

Når der monteres et analogt I/O MCB 109-optionskort, medfølger et batteri-backup til dato og tid.

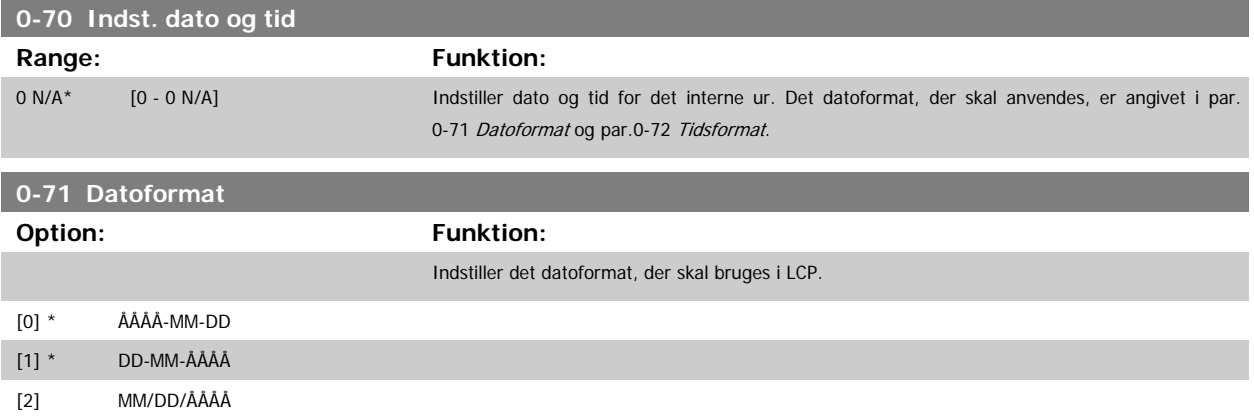

<span id="page-37-0"></span>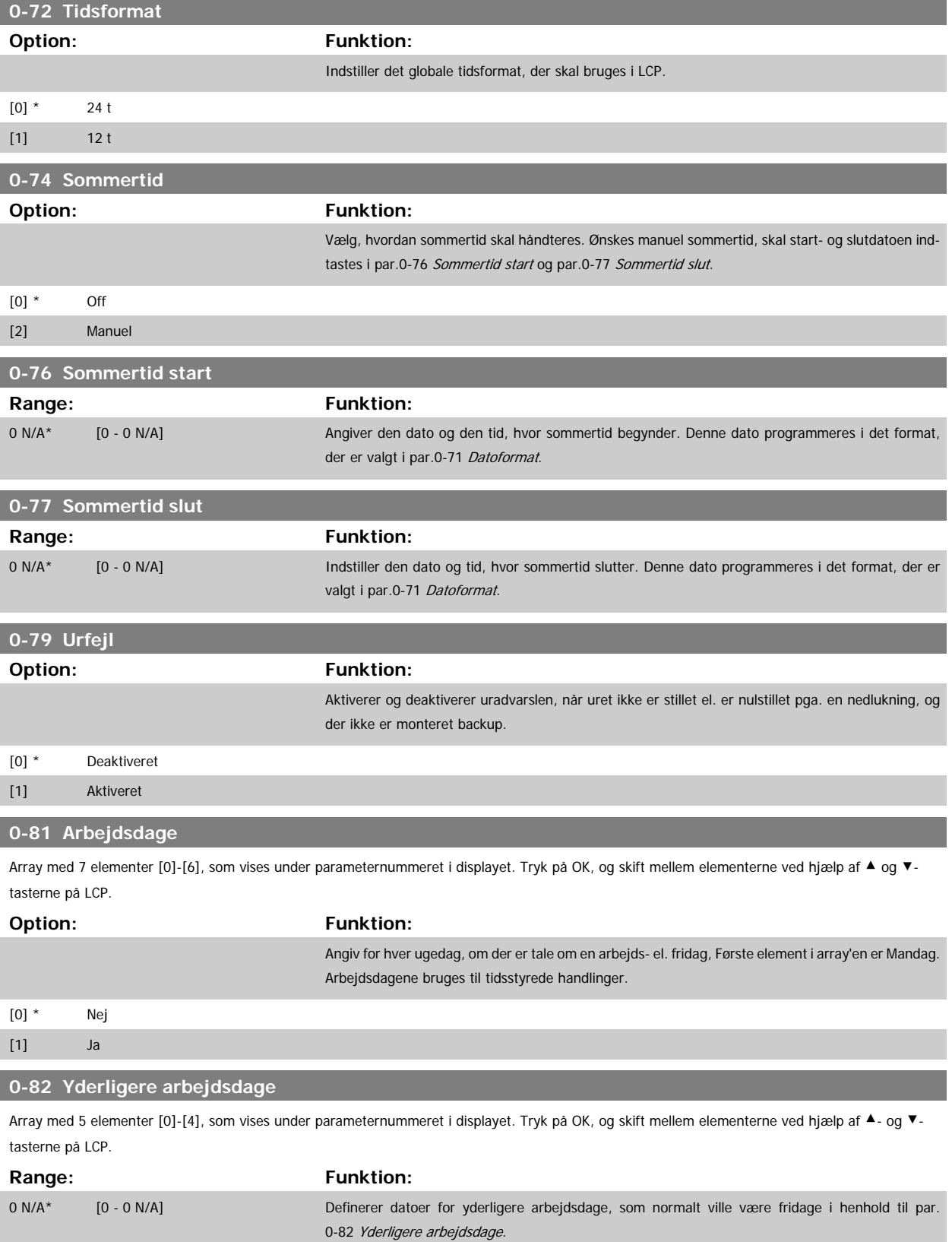

<span id="page-38-0"></span>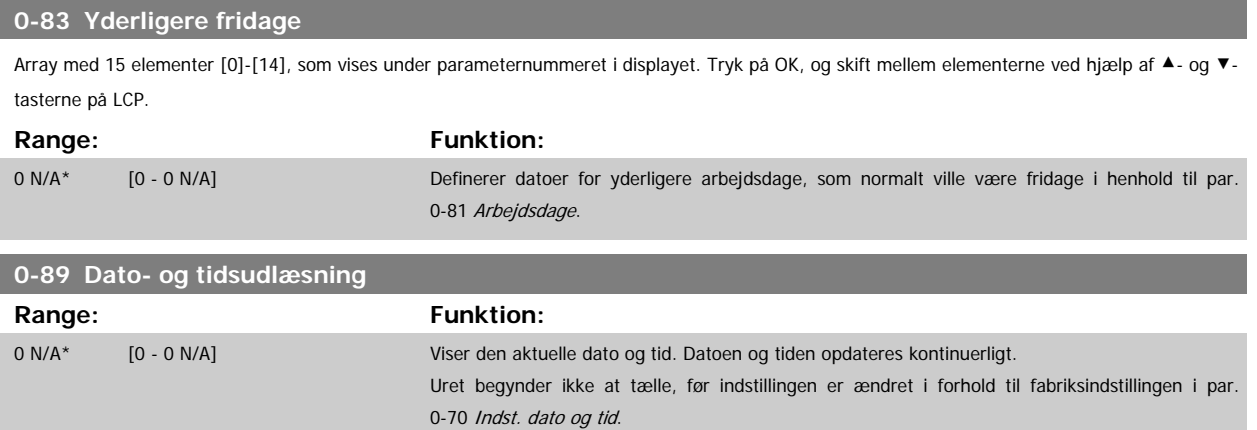

# **3.3 Hovedmenu - Belastning og Motor - Gruppe 1**

### **3.3.1 Generelle indstillinger, 1-0\***

Definer, om frekvensomformeren arbejder i åben sløjfe eller lukket sløjfe.

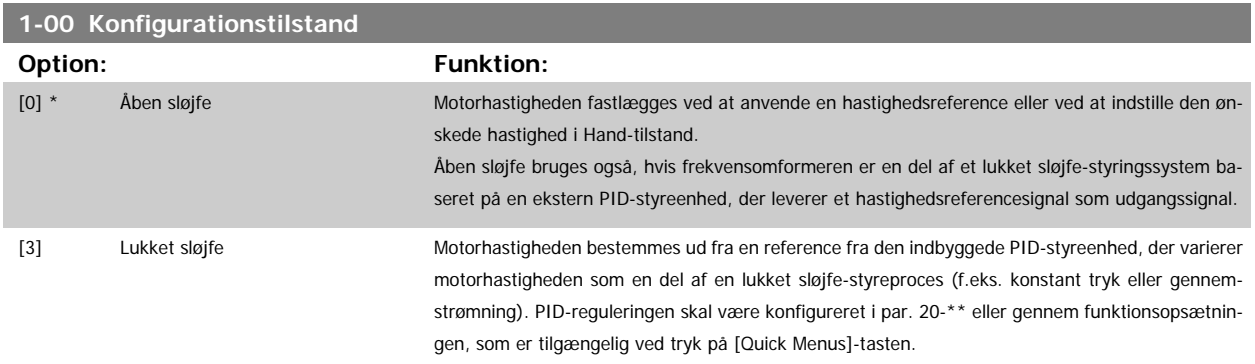

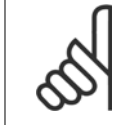

**NB!**

**NB!**

Denne parameter kan ikke ændres, mens motoren kører.

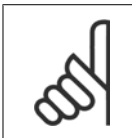

Når den er indstillet til lukket sløjfe, vil kommandoerne Reversering og Startreversering ikke reversere motorens retning.

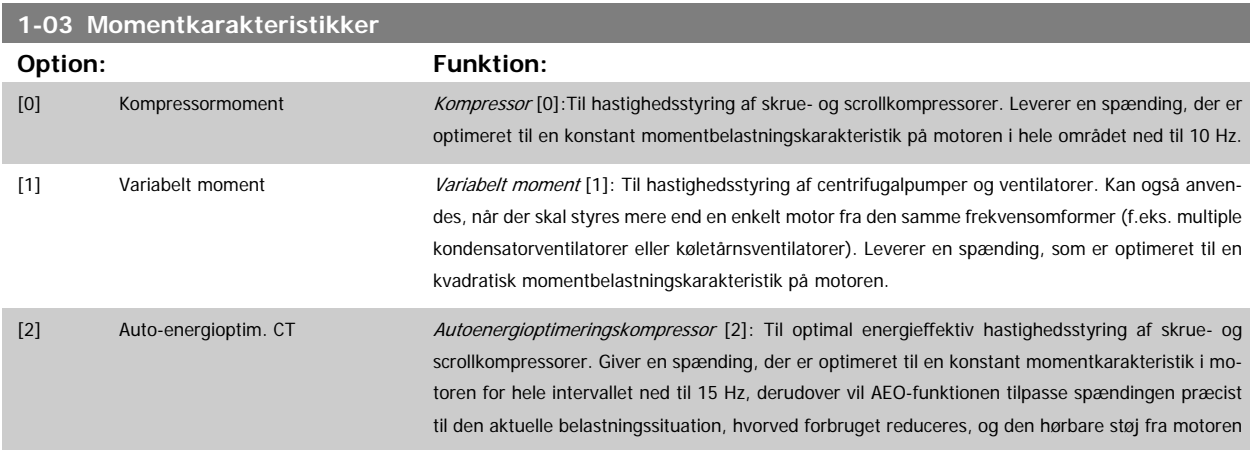

dæmpes. Motoreffektfaktor cos phi skal være indstillet korrekt for at opnå optimal ydeevne. Denne værdi indstilles i par.14-43 [Motor-Cosphi](#page-147-0). Parameteren har en standardværdi, der tilpasses automatisk, når motordataene programmeres. Disse indstillinger vil typisk sikre optimal motorspænding, men hvis motoreffektfaktor cos phi kræver tuning, kan der gennemføres en AMA-funktion ved brug af par.1-29 [Automatisk motortilpasning \(AMA\)](#page-41-0). En manuel justering af motoreffektfaktoren er meget sjældent påkrævet.

[3] \* Auto-energioptim. VT Auto-energioptimering VT [3]: Til optimal energieffektiv hastighedsstyring af centrifugalpumper og ventilatorer. Leverer en spænding, der er optimeret til en kvadratisk momentbelastningskarakteristik på motoren, derudover vil AEO-funktionen tilpasse spændingen præcist til den aktuelle belastningssituation, hvorved forbruget reduceres, og den hørbare støj fra motoren dæmpes. Motoreffektfaktor cos phi skal være indstillet korrekt for at opnå optimal ydeevne. Denne værdi indstilles i par.14-43 [Motor-Cosphi](#page-147-0). Parameteren har en standardværdi og justeres automatisk, når motordataene programmeres. Disse indstillinger vil typisk sikre optimal motorspænding, men hvis motoreffektfaktor cos phi kræver tuning, kan der gennemføres en AMA-funktion ved brug af [par.](#page-41-0) 1-29 [Automatisk motortilpasning \(AMA\)](#page-41-0) En manuel justering af motoreffektfaktoren er meget sjældent påkrævet.

### **3.3.2 1-2\* Motordata**

**NB!**

Parametergruppe 1-2\* består af indtastningsdata fra den tilsluttede motors typeskilt. Parametrene i parametergruppe 1-2\* kan ikke justeres, mens motoren kører.

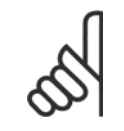

Ændring af værdien af disse parametre påvirker indstillingen af andre parametre.

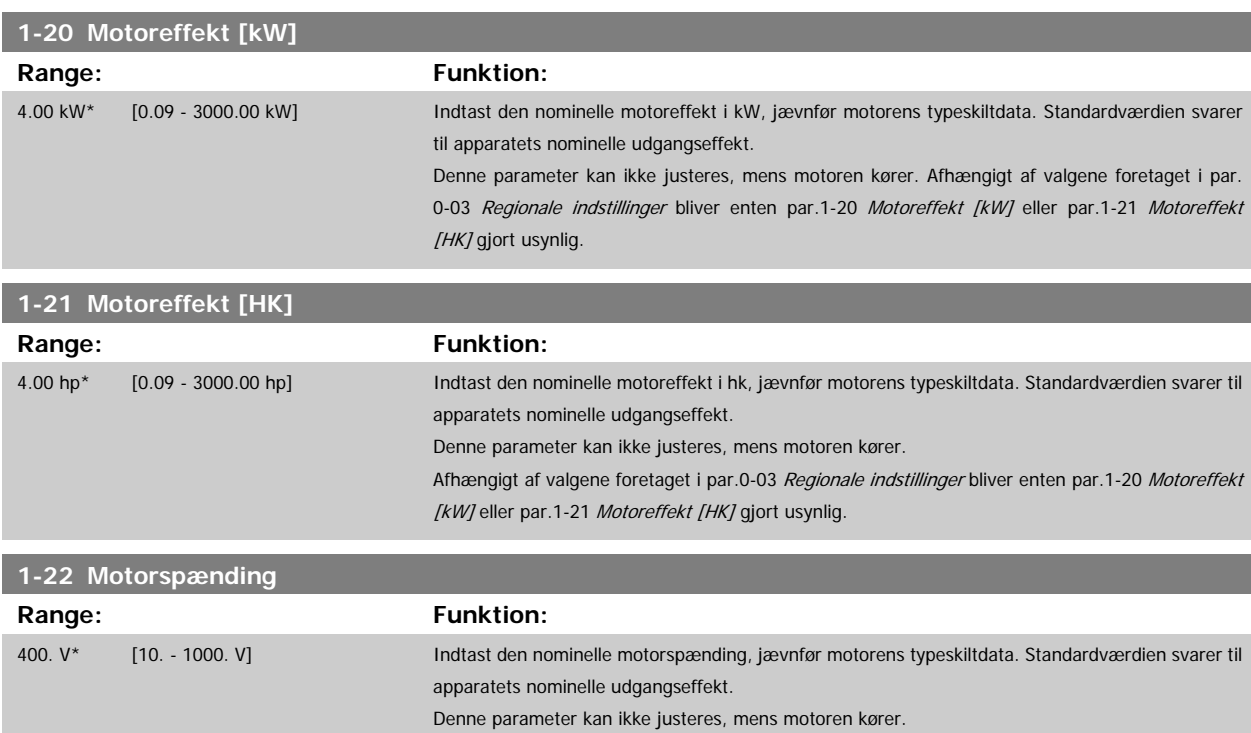

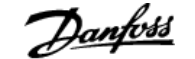

<span id="page-40-0"></span>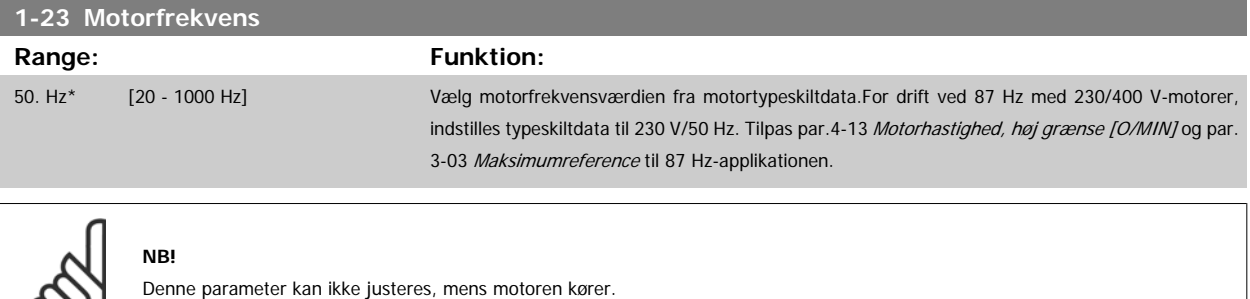

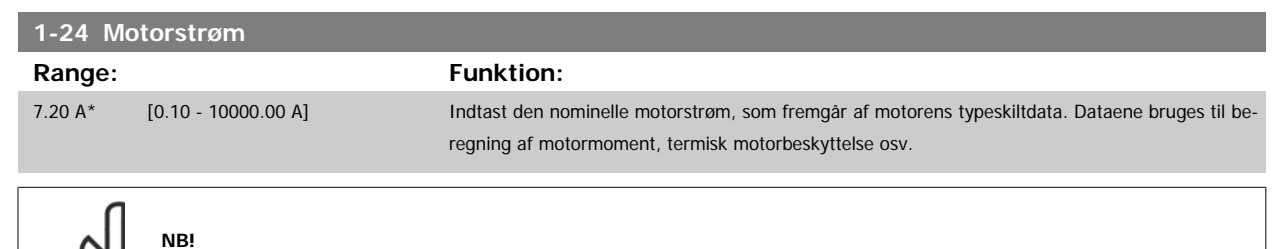

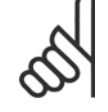

လာ၊

Denne parameter kan ikke justeres, mens motoren kører.

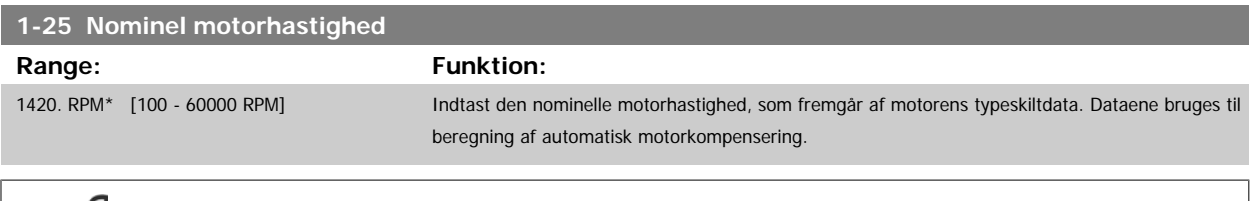

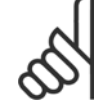

**NB!**

Denne parameter kan ikke ændres, mens motoren kører.

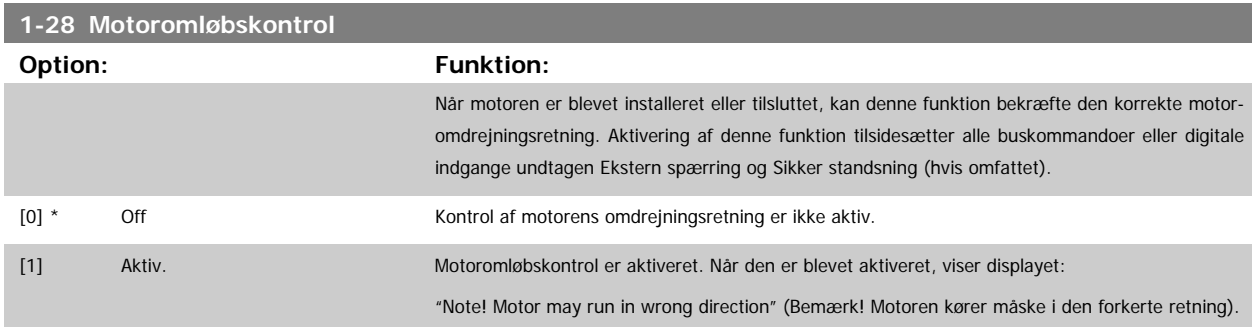

Meddelelsen afvises ved tryk på [OK], [Back] eller [Cancel], og en ny meddelelse vises:"Press[Hand on] to start the motor. Press [Cancel] to abort". (Tryk på [Hand on] for at starte motoren. Tryk på [Cancel] for at annullere). Når der trykkes på [Hand On] starter motoren ved 5 Hz i fremadgående retning, og displayet viser: "Motor is running. Check if motor rotation direction is correct. Press [Off] to stop the motor" (Motoren kører. Kontroller om motorens omdrejningsretning er korrekt. Tryk på [Off] for at standse motoren). Ved at trykke på [Off] standser motoren og nulstiller par.1-28 Motoromløbskontrol. Hvis motoromdrejningsretningen ikke er korrekt, skal de to motorfasekabler ombyttes. VIGTIGT:

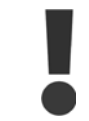

Netforsyningen skal afbrydes før motorfasekablerne fjernes.

## <span id="page-41-0"></span>**1-29 Automatisk motortilpasning (AMA) Option: Funktion:** Funktionen AMA optimerer den dynamiske motorydeevne ved automatisk at optimere de avance-rede motorparametrepar.1-30 [Statormodstand \(Rs\)](#page-42-0)tilpar.1-35 [Hovedreaktans \(Xh\)](#page-42-0), når motoren er stationær. [0] \* Ikke aktiv Ingen funktion [1] Kompl.motortilp.til udfører AMA på statormodstanden R<sub>S</sub>, rotormodstanden R<sub>F</sub>, statorlækreaktansen X<sub>1</sub>, rotorlækreaktansen X<sub>2</sub> og hovedreaktansen X<sub>t</sub>. [2] Red. mot.tilpas. til udfører kun begrænset AMA på statormodstanden R<sub>s</sub> i systemet. Vælg denne option, hvis der benyttes et LC-filter imellem frekvensomformeren og motoren.

Aktiver funktionen AMA ved at trykke på [Hand on], når der er valgt [1] eller [2]. Se også afsnittet Automatisk motortilpasning. Efter et normalt gennemløb viser displayet: "Tryk på [OK] for at afslutte AMA". Efter aktivering af [OK]-tasten er frekvensomformeren klar til drift.

### Bemærk:

- For at opnå de bedst mulige tilpasninger af frekvensomformer, skal AMA gennemføres på en kold motor
	- AMA kan ikke udføres, mens motoren kører

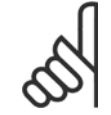

**NB!**

Det er vigtigt at indstille motorpar. 1-2\* motordata korrekt, da de er en del af AMA-algoritmen. Der skal udføres en AMA for at opnå optimal dynamisk motorydeevne. Den kan vare op til 10 min., afhængigt af motorens nominelle effekt.

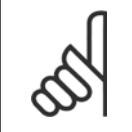

### **NB!**

**NB!**

**NB!**

Undgå at generere eksternt moment under udførelse af AMA.

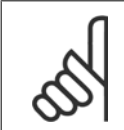

Hvis en af indstillingerne i par. 1-2\* Motordata ændres, par.1-30 [Statormodstand \(Rs\)](#page-42-0) til [par.1-39](#page-43-0) Motorpoler, skifter de avancerede motorparametre tilbage til fabriksindstillingen.

Denne parameter kan ikke justeres, mens motoren kører

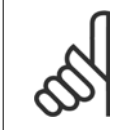

Der skal udføres en komplet AMA uden filter, kun mens der køres en reduceret AMA uden filter.

Se også afsnittet Automatisk motortilpasning - applikationseksempel.

### **3.3.3 1-3\* Av. Motordata**

Parametre til angivelse af motorens avancerede data. Motordataene i par.1-30 [Statormodstand \(Rs\)](#page-42-0) til [par.1-39](#page-43-0) Motorpoler skal passe til den aktuelle motor, for at motoren kan fungere optimalt. Fabriksindstillingerne er tal, som er baserede på almindelige motorparameterværdier fra normale standardmotorer. Hvis motorparametrene ikke indstilles korrekt, kan der opstå fejl i frekvensomformersystemet. Hvis motordataene er ukendte, anbefales det at udføre en AMA (automatisk motortilpasning). Se afsnittet Automatisk motortilpasning. AMA-sekvensen tilpasser alle motorparametre undtagen rotorens inertimoment og jerntabsmodstanden (par.1-36 [Jerntabsmodstand \(Rfe\)](#page-42-0)).

Par. 1-3\* og par. 1-4\* kan ikke ændres, mens motoren kører.

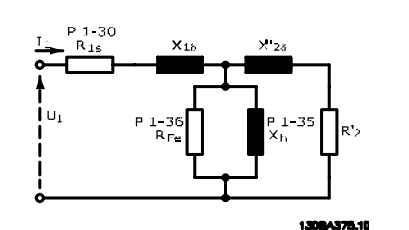

<span id="page-42-0"></span>Illustration 3.1: **Motordiagram svarende til en asynkron motor**

### **1-30 Statormodstand (Rs)**

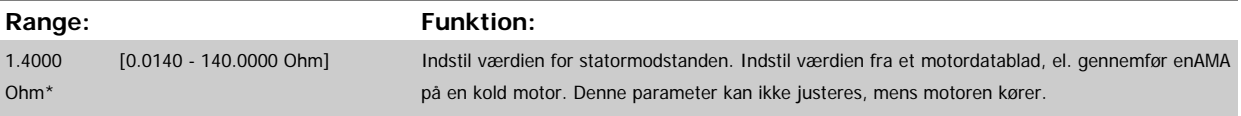

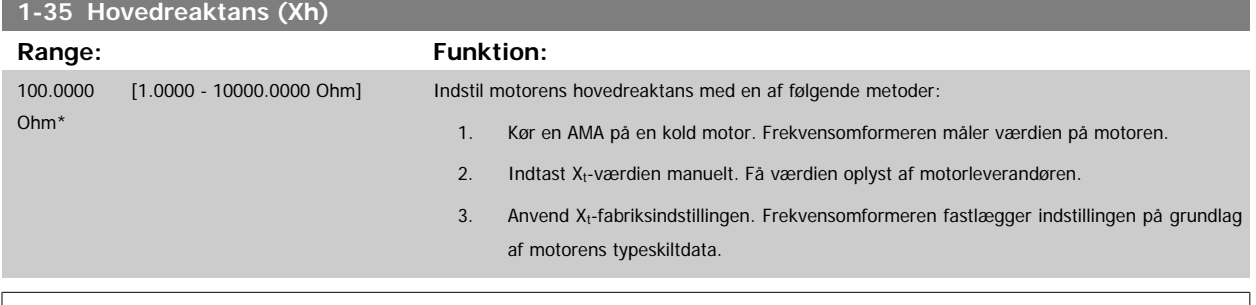

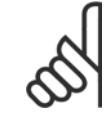

### **NB!**

Denne parameter kan ikke justeres, mens den kører.

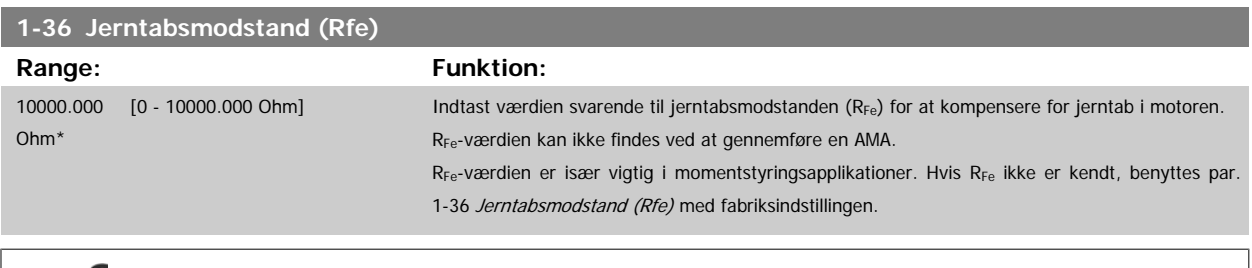

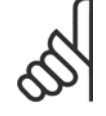

### **NB!**

Denne parameter kan ikke justeres, mens motoren kører.

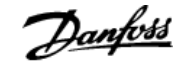

<span id="page-43-0"></span>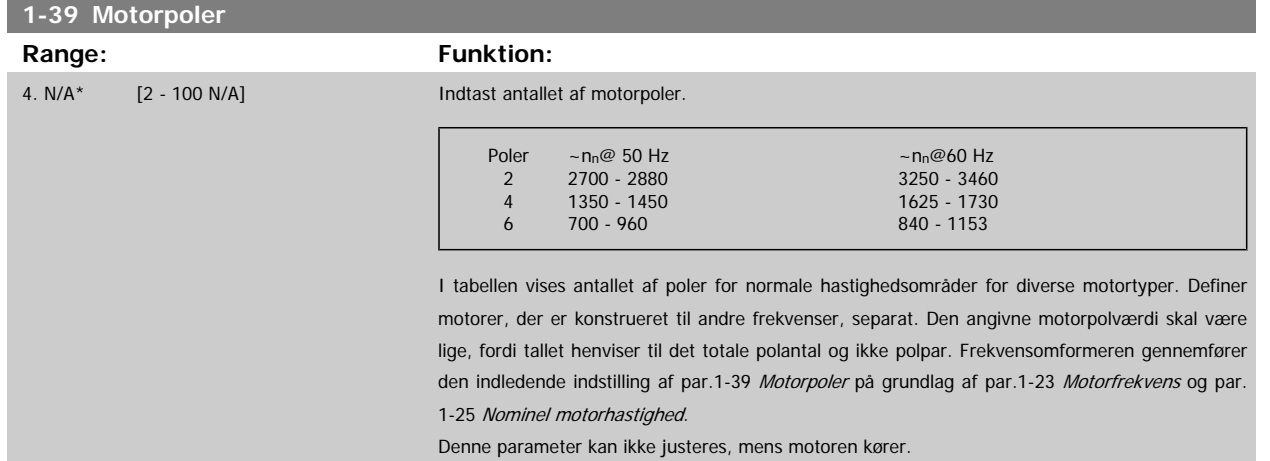

### **3.3.4 1-5\* Belast.-uafh. indst. indstilling**

Parametre til indstilling af motorens belastningsuafhængige indstillinger.

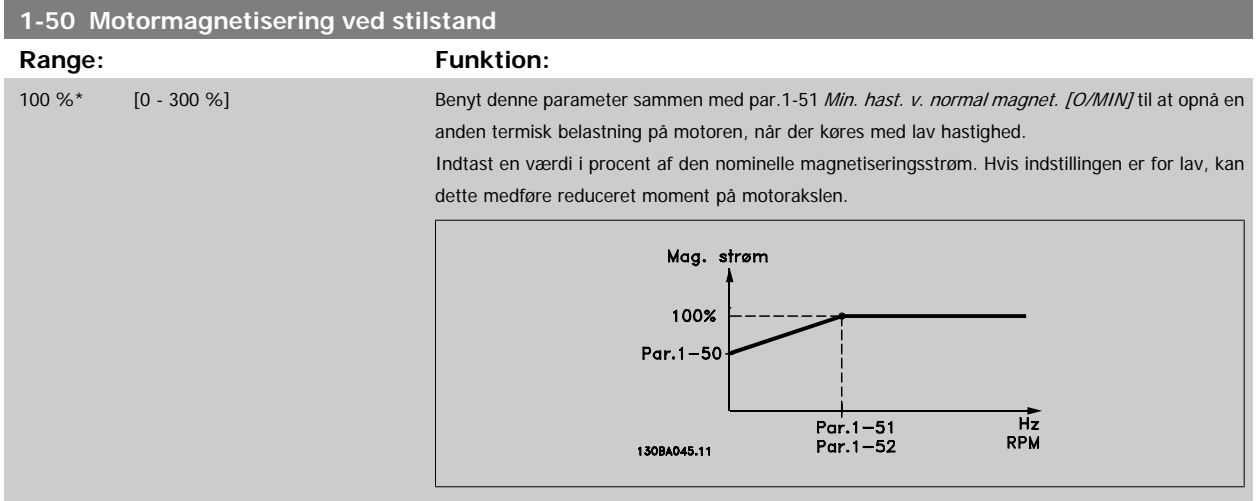

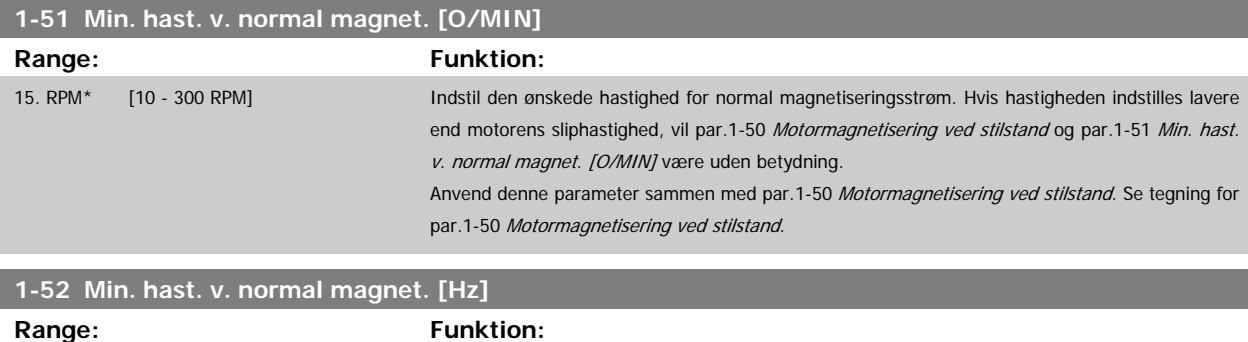

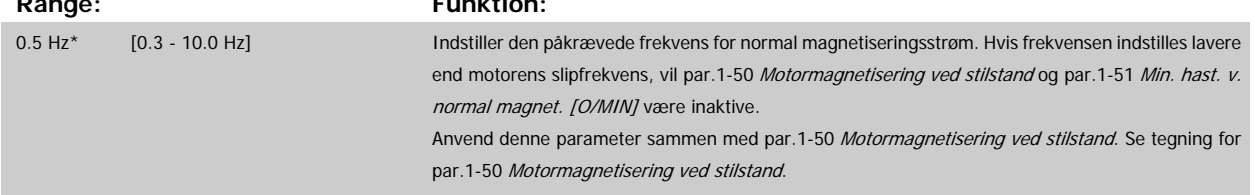

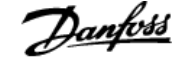

### <span id="page-44-0"></span>**3.3.5 1-6\* Belastn.-afh. indstilling indstilling**

Parametre til justering af belastningsafhængige motorindstillinger.

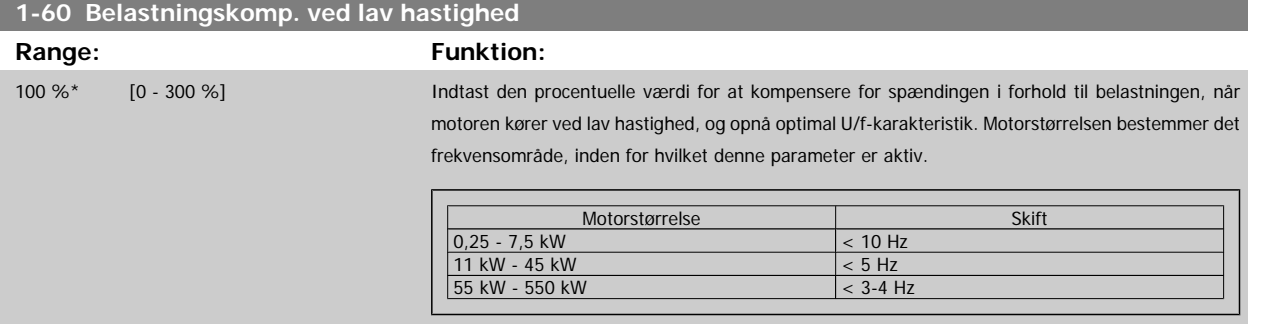

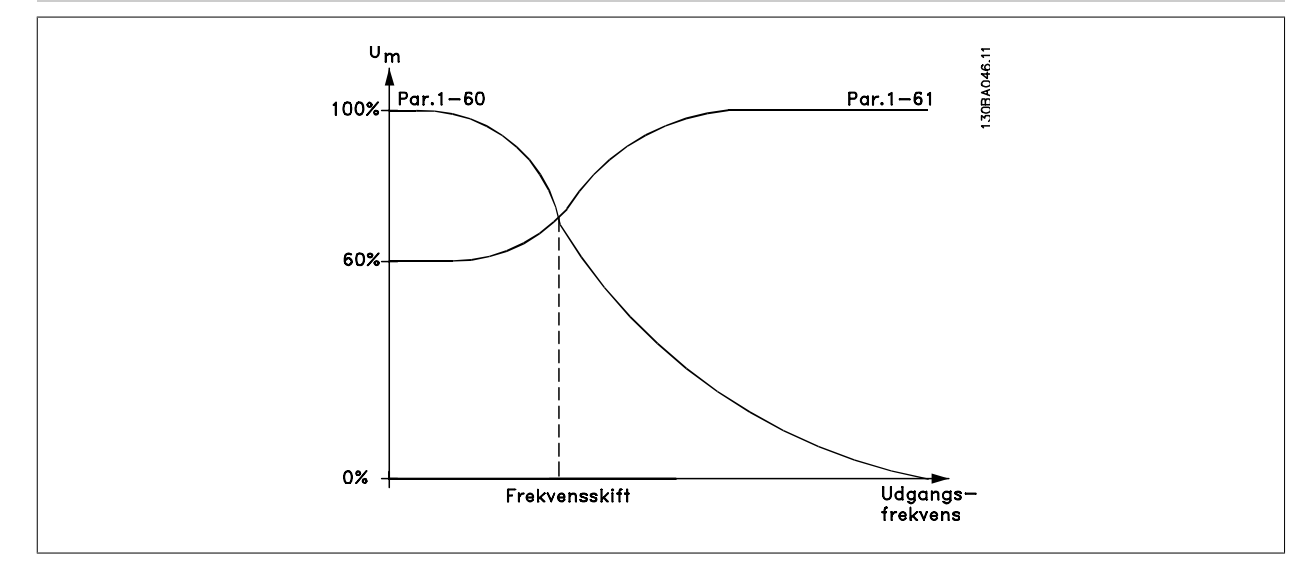

### **1-61 Belastningskomp. ved høj hast.**

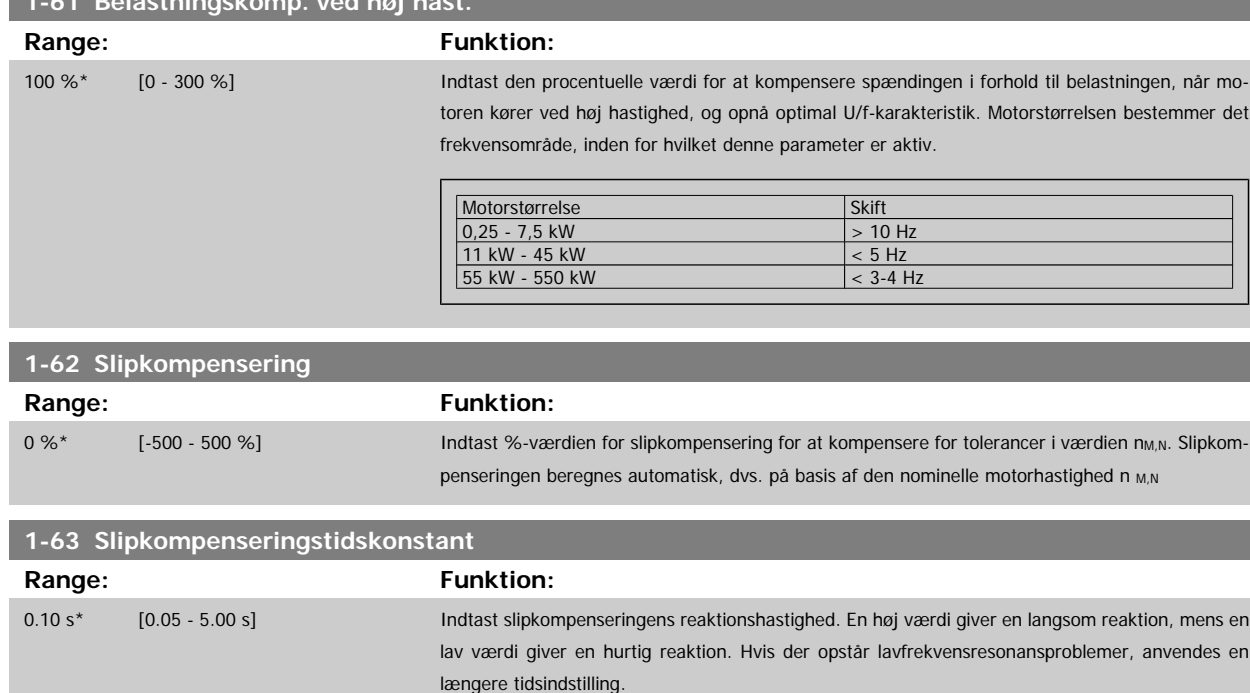

<span id="page-45-0"></span>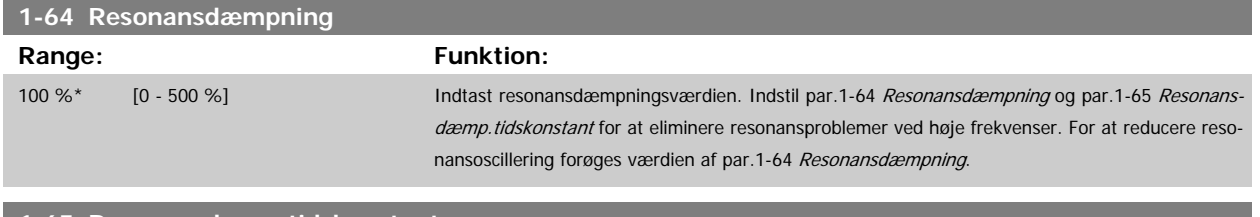

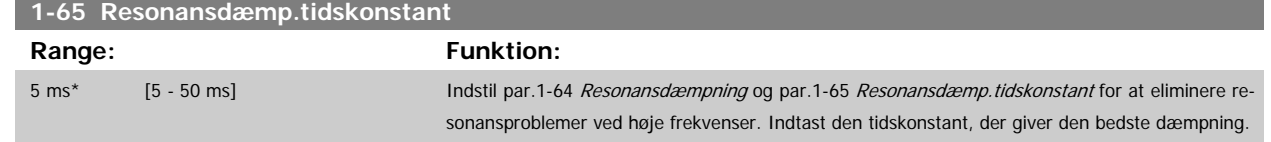

### **3.3.6 1-7\* Startjusteringer**

Parametre til indstilling af specielle startfunktioner for motoren.

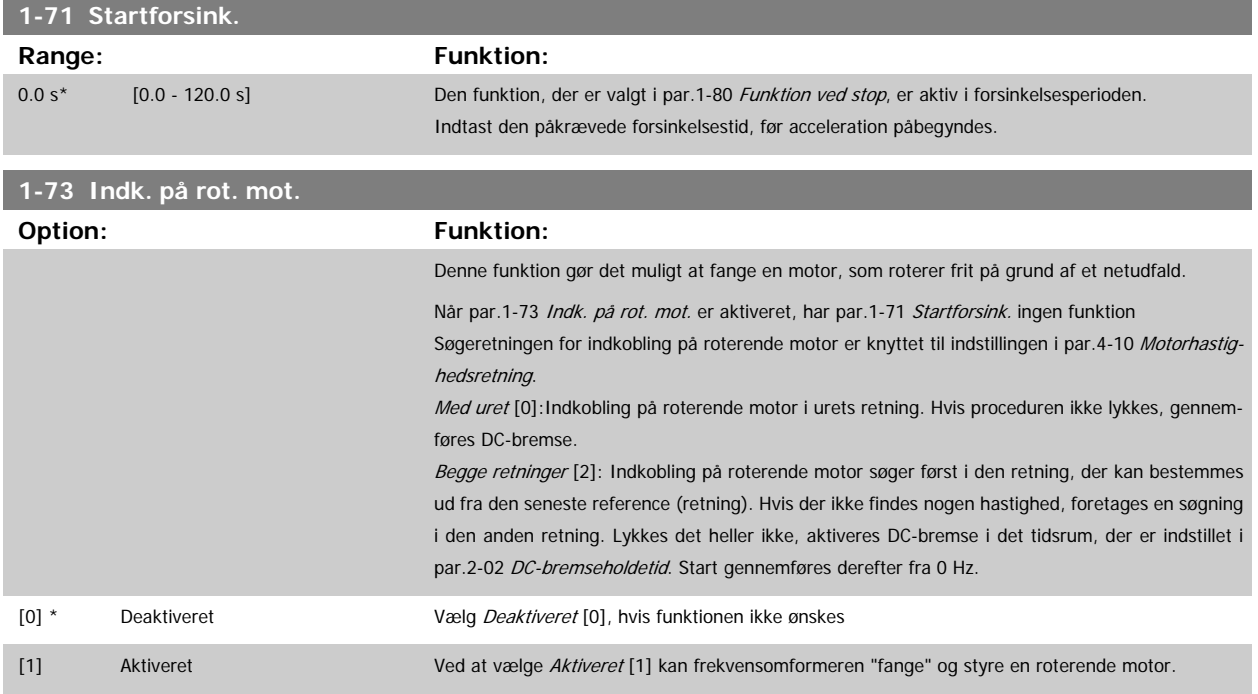

### **3.3.7 1-8\* Stopjusteringer**

Parametre til indstilling af specielle stopfunktioner for motoren.

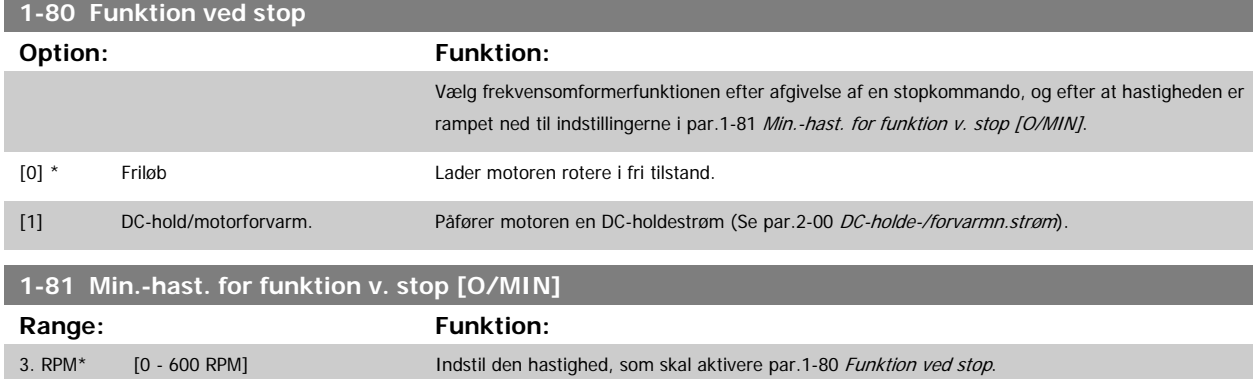

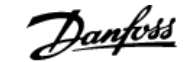

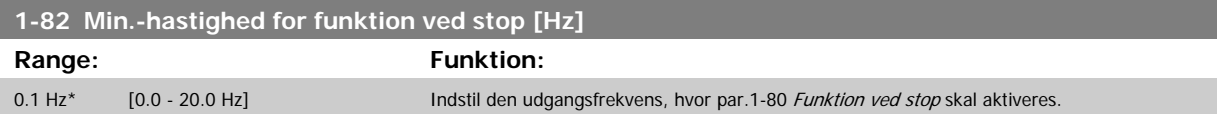

### **3.3.8 Trip ved Motorhastighed, lav grænse**

I par.4-11 [Motorhastighed, lav grænse \[O/MIN\]](#page-58-0) og par.4-12 [Motorhastighed, lav grænse \[Hz\]](#page-58-0) er det muligt at indstille en minimumhastighed for motoren for at sikre korrekt oliedistribution.

I nogle tilfælde kan udgangsmotorhastigheden undertrykkes under Motorhastighed, lav grænse, f.eks. den hvis kører i strømgrænse pga. en defekt i kompressoren. Det er muligt at indstille trip-grænsen for at undgå skader på kompressoren. Hvis motorhastigheden falder under denne grænse, tripper frekvensomformeren og afgiver en alarm (A49).

Nulstilling vil finde sted i henhold til den valgte funktion i par.14-20 [Nulstillingstilstand](#page-144-0).

Hvis trip skal finde sted ved en nøjagtig hastighed (O/MIN), anbefales det at indstille par.0-02 [Motorhastighedsenhed](#page-23-0) for O/MIN og benytte slipkompen-sering, som kan indstilles i par.1-62 [Slipkompensering](#page-44-0).

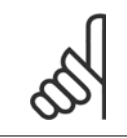

En Automatisk motortilpasning (AMA) skal udføres for at opnå den højeste nøjagtighed med slipkompenseringen. Skal aktiveres i [par.](#page-41-0) 1-29 [Automatisk motortilpasning \(AMA\)](#page-41-0).

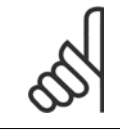

**NB!**

**NB!**

Trip er ikke aktiv, når en normal stop- eller friløbskommando anvendes.

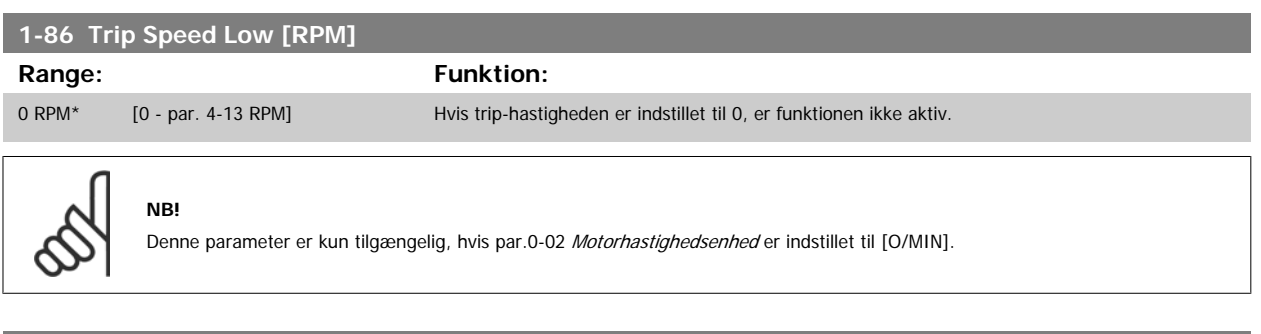

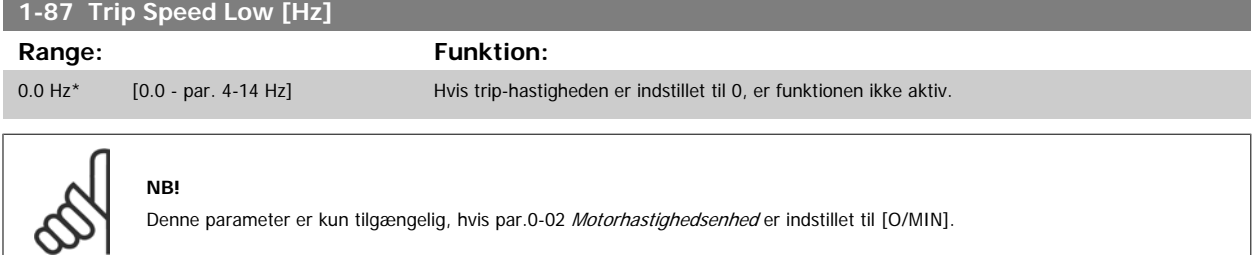

### **3.3.9 1-9\* Motortemperatur**

Parametre til indstilling af temperaturbeskyttelsesfunktioner for motoren.

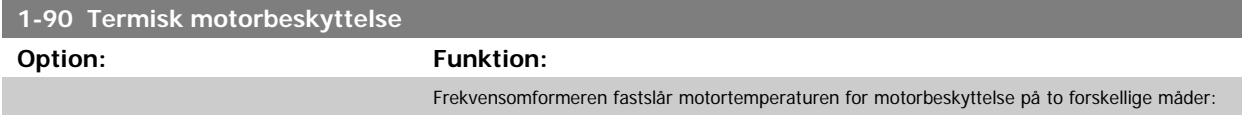

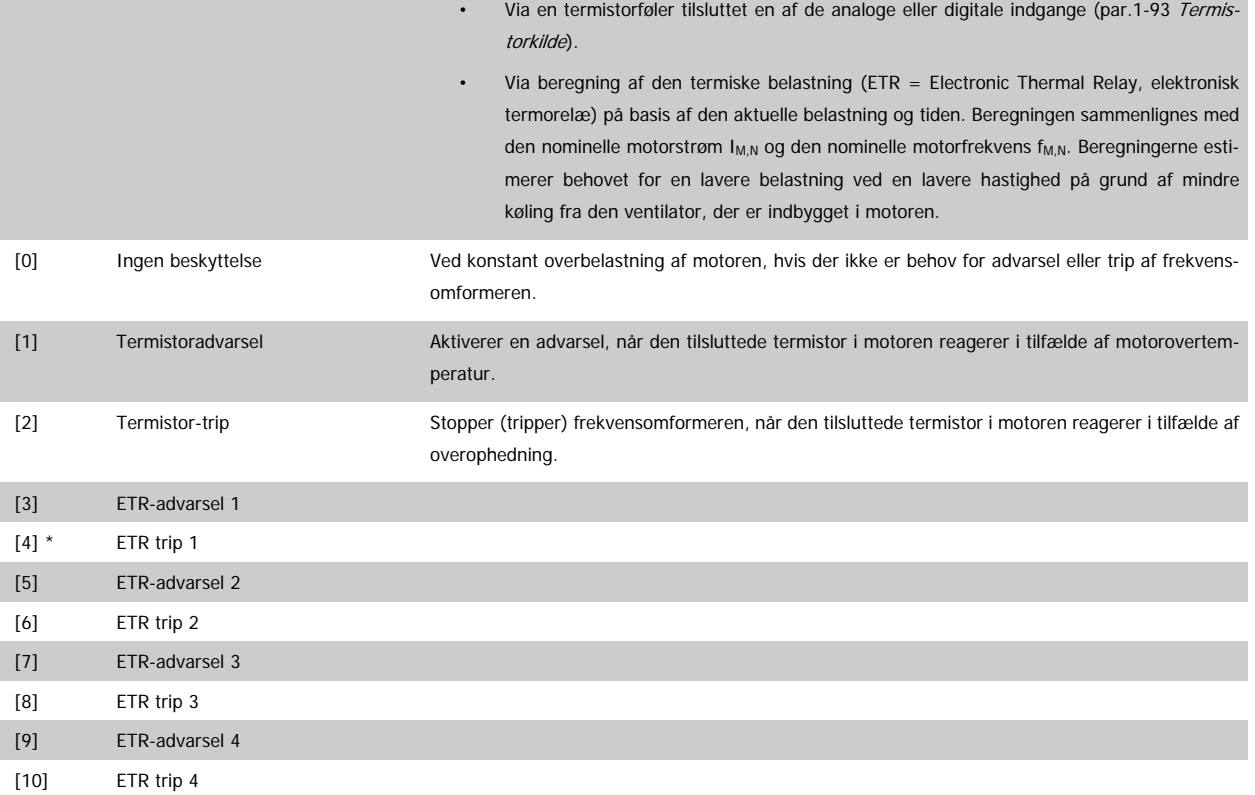

ETR (Elektronisk termorelæ) funktionerne 1-4 beregner belastningen, når den opsætning, hvori de er valgt, er aktiv. For eksempel indleder ETR-3 beregningen, når opsætning 3 vælges. Gælder kun det nordamerikanske marked: funktionerne ETR sikrer overbelastningsbeskyttelse af motoren, klasse 20, i overensstemmelse med NEC.

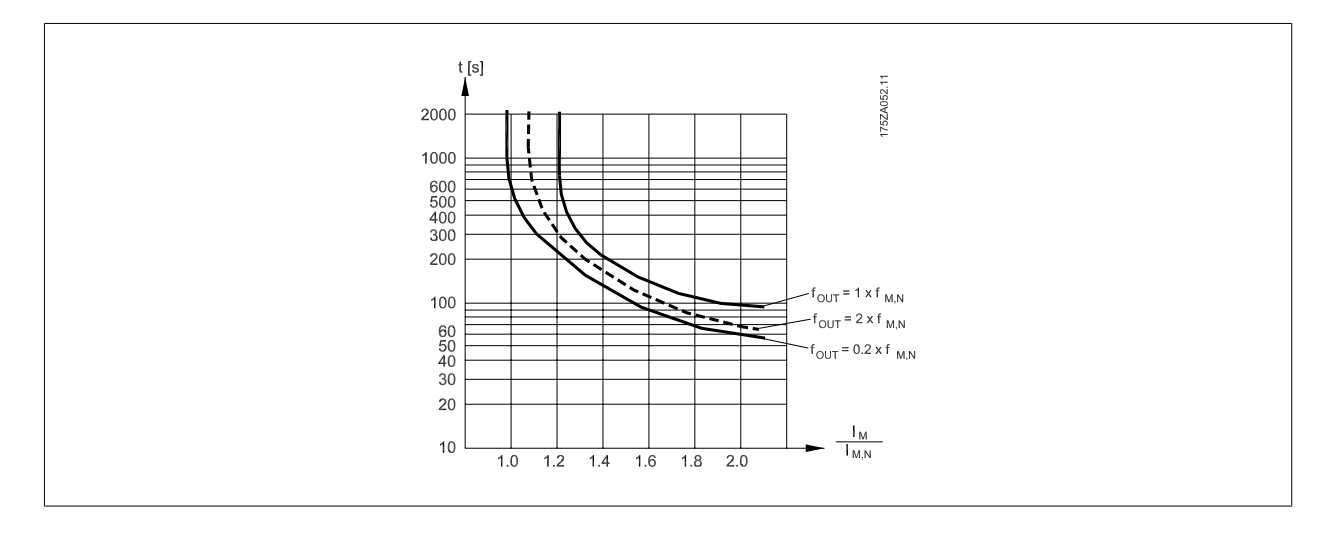

### **NB!**

Danfoss anbefaler, at der anvendes en 24 VDC som termistorforsyningsspænding.

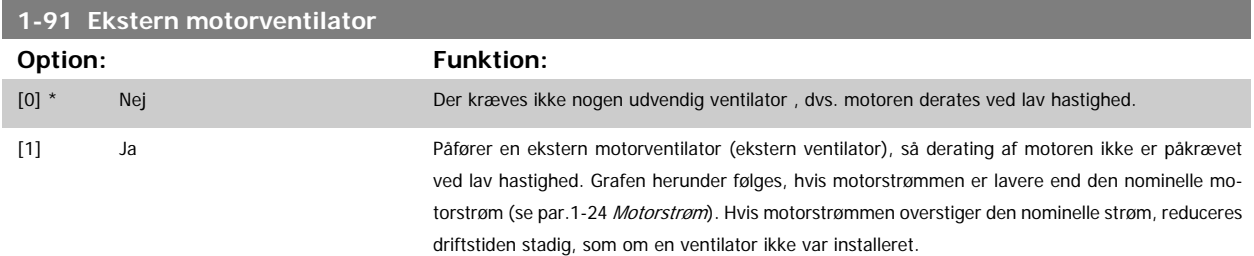

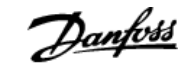

<span id="page-48-0"></span>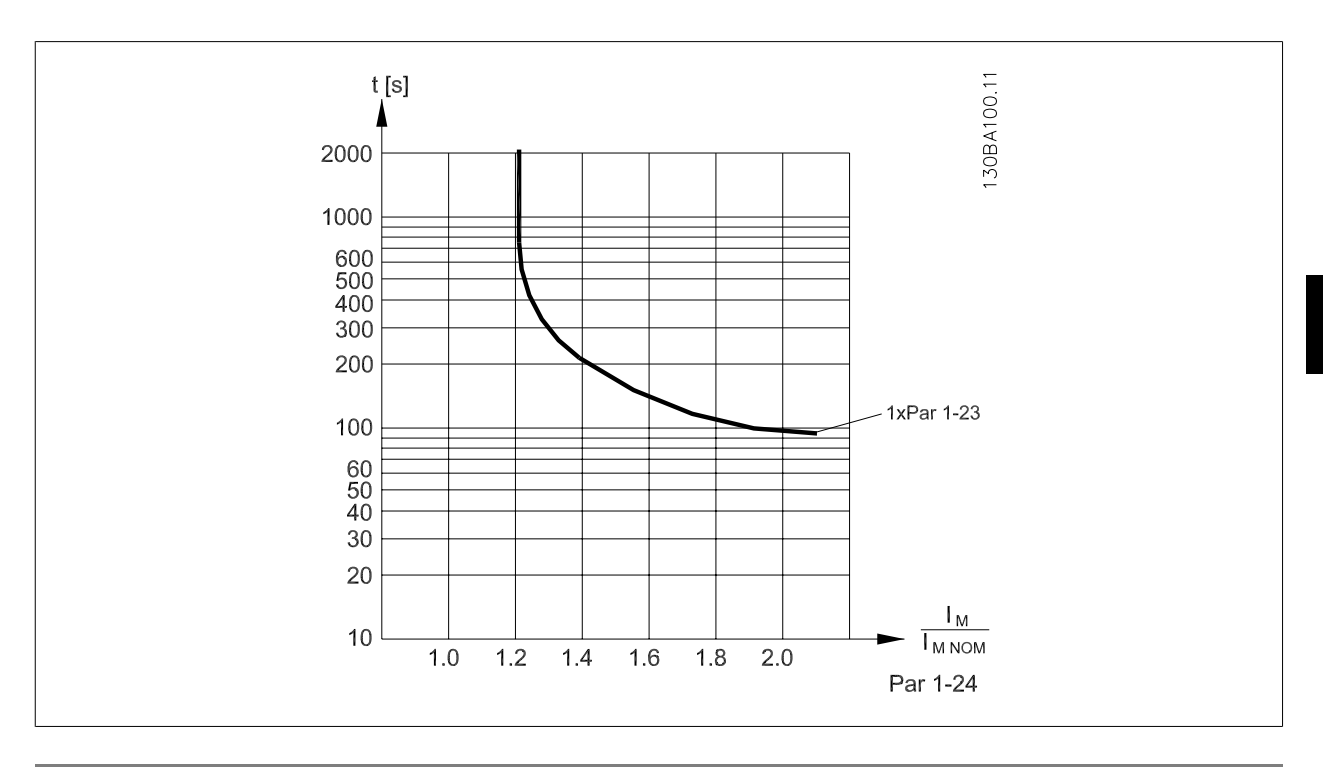

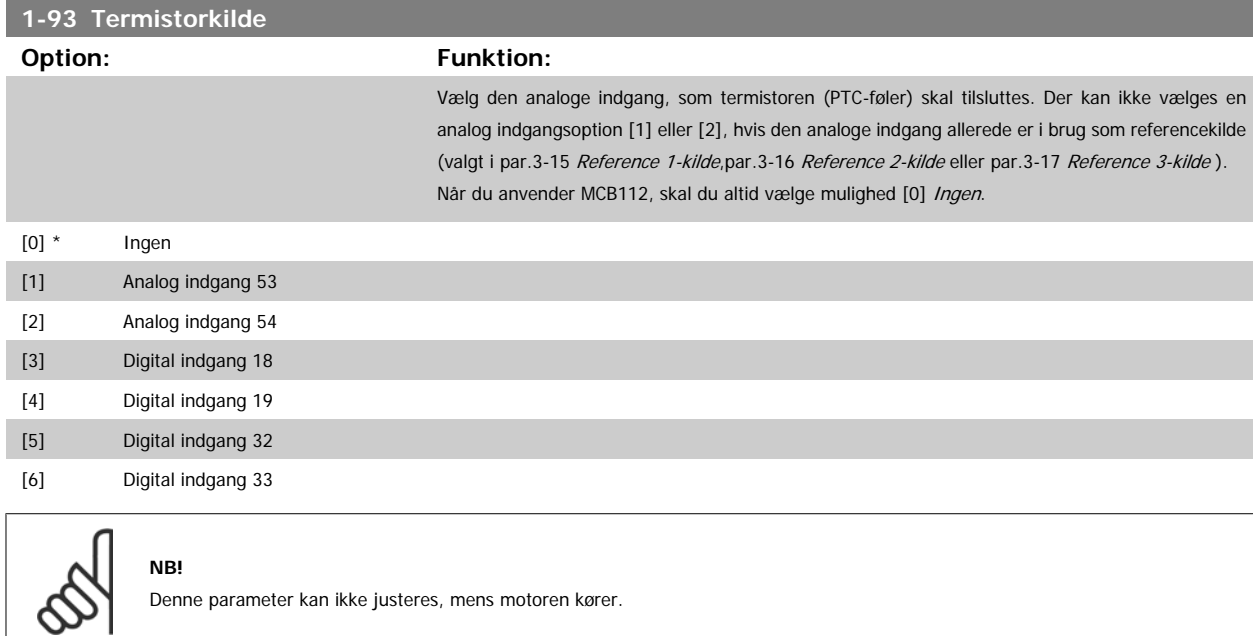

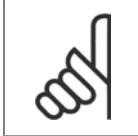

De digitale indgange skal indstilles til "Ingen funktion" - se par. 5-1\*.

# **3.4 Hovedmenu - Bremser - Gruppe 2**

### **3.4.1 2-0\* DC-bremse**

**NB!**

Parametergruppe til konfiguration af DC-bremse- og DC-holdefunktionerne.

**NB!**

<span id="page-49-0"></span>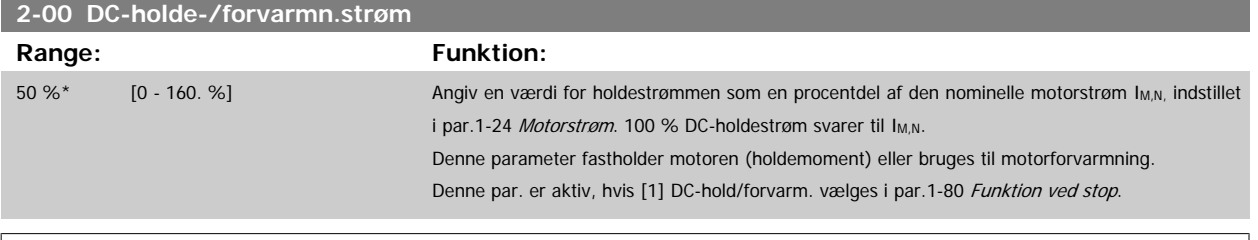

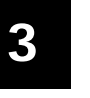

Maks.-værdien afhænger af den nominelle motorstrøm. **NB!**

Undgå 100 % strøm i for lang tid. Det kan beskadige motoren.

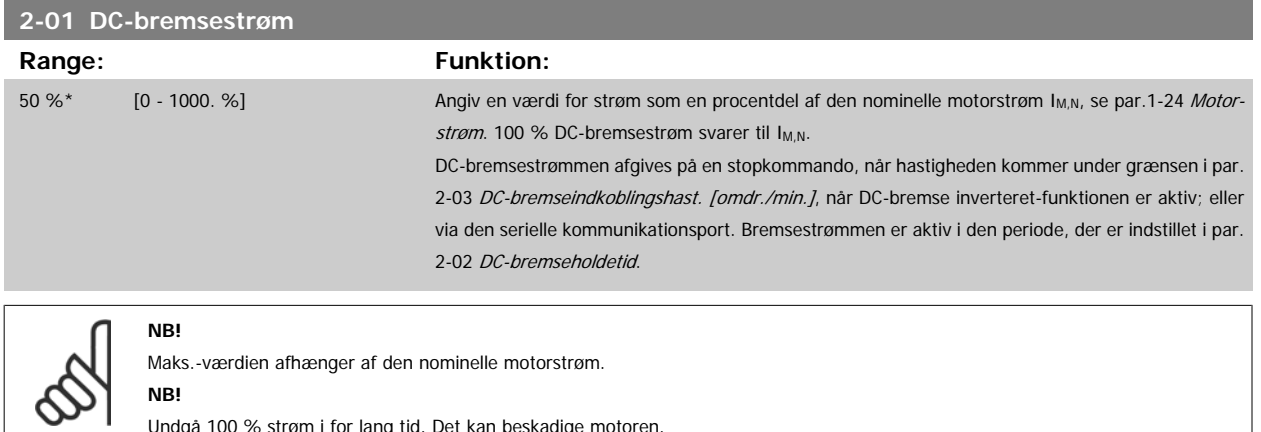

Undgå 100 % strøm i for lang tid. Det kan beskadige motoren.

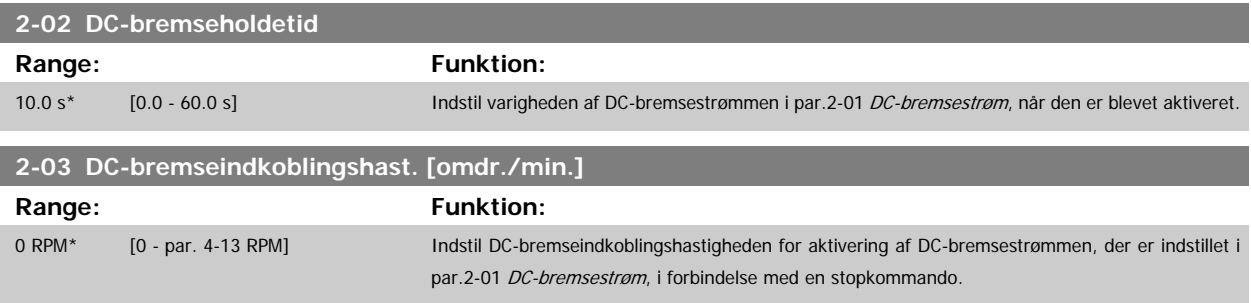

### **3.4.2 2-1\* Bremseenergifunkt.**

Parametergruppe til valg af dynamiske bremseparametre.

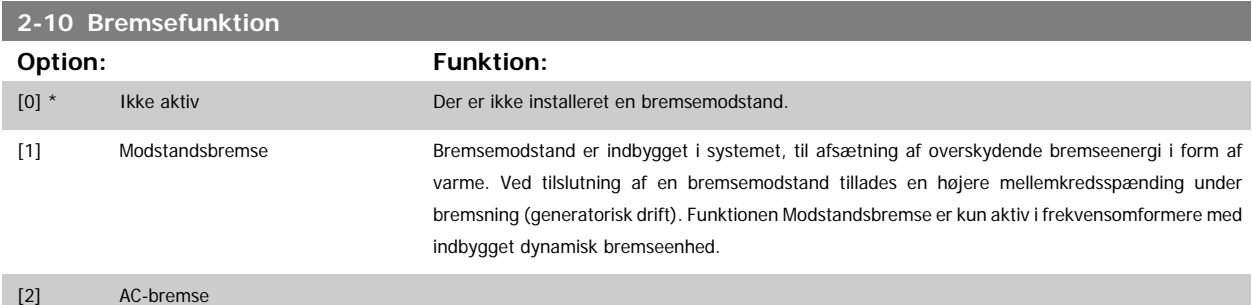

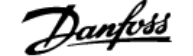

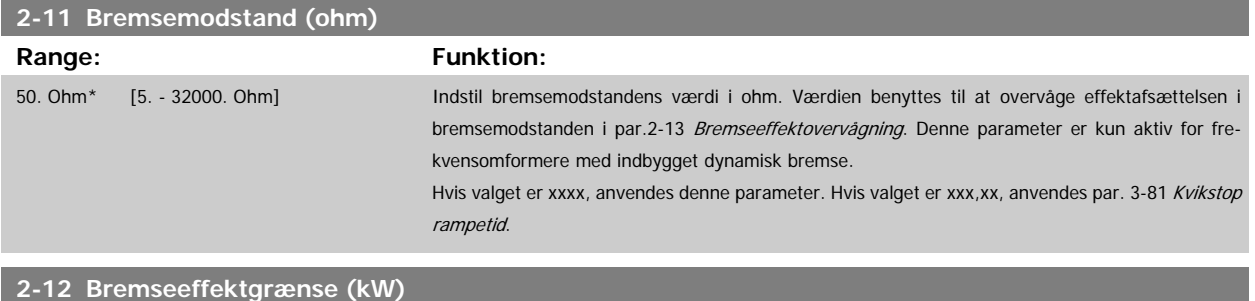

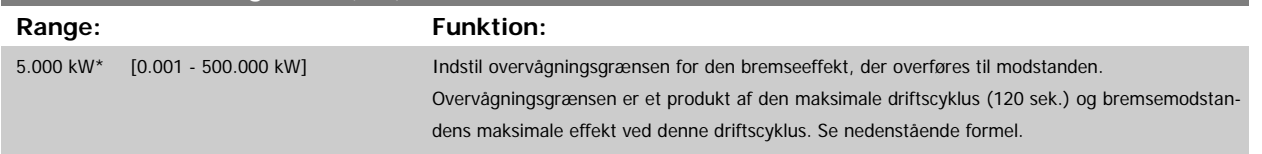

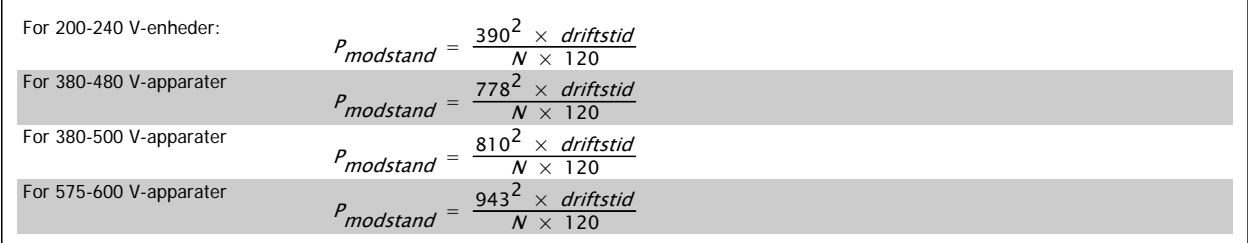

Denne parameter er kun aktiv for frekvensomformere med indbygget dynamisk bremse.

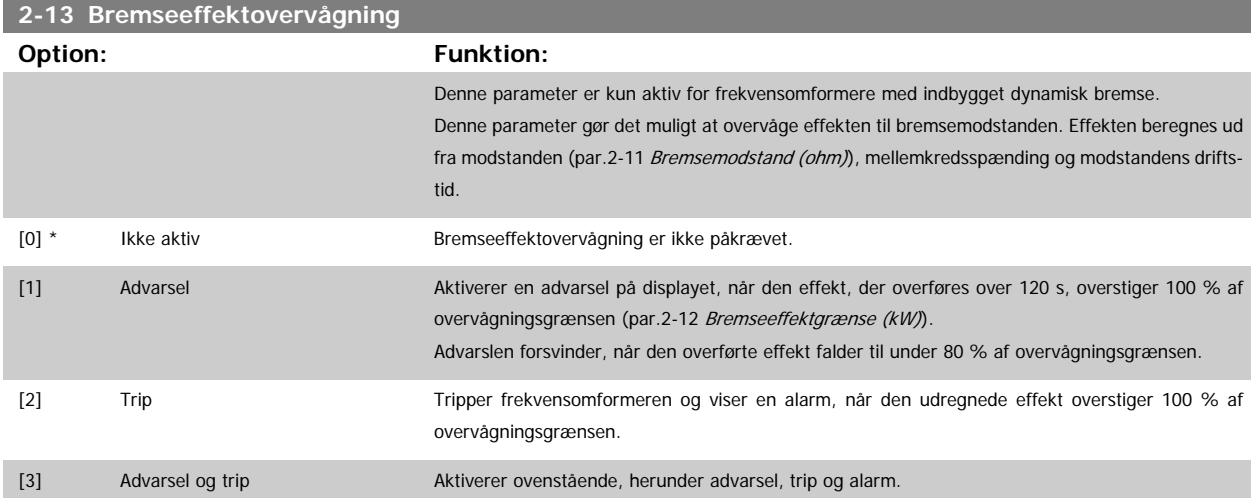

Hvis effektovervågningen er indstillet til Ikke aktiv [0] eller Advarsel [1], forbliver bremsefunktionen aktiv, selv om overvågningsgrænsen overskrides. Dette medfører risiko for overbelastning af bremsemodstanden. Det er også muligt at generere en advarsel via relæ/digital udgang. Målenøjagtigheden for effektovervågningen er afhængig af nøjagtigheden af modstandens ohm-værdi (bedre end ± 20 %).

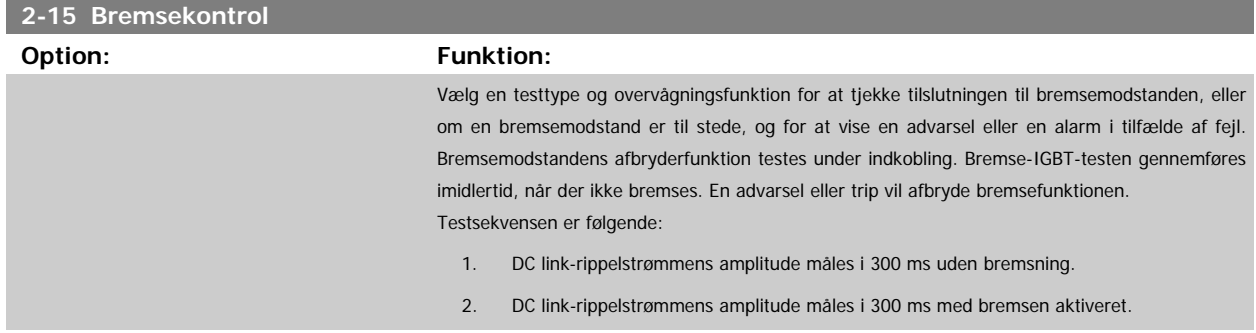

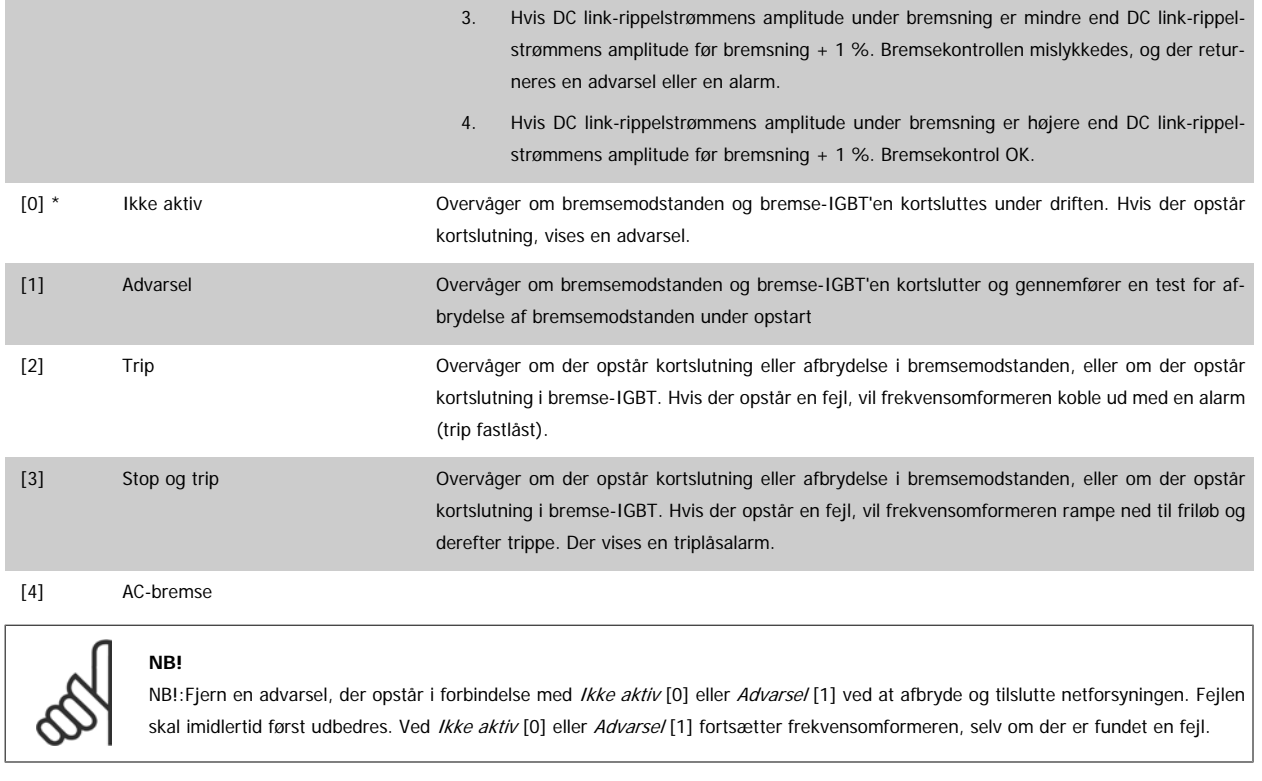

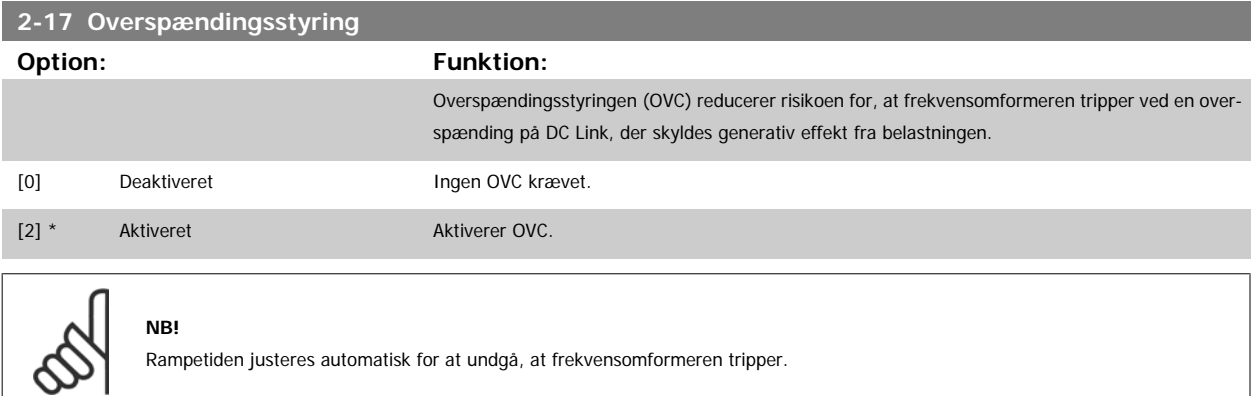

Rampetiden justeres automatisk for at undgå, at frekvensomformeren tripper.

# **3.5 Hovedmenu - Reference/Ramper - Gruppe 3**

### **3.5.1 3-0\* Referencegrænser**

Parametre til indstilling af referenceenhed, grænser og områder.

I par. 20-0\* finder du flere oplysninger om indstillingerne i lukket sløjfe.

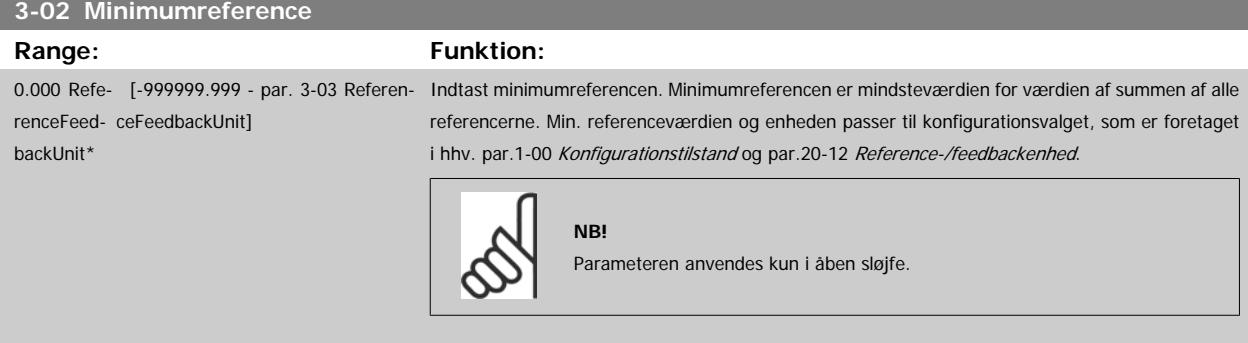

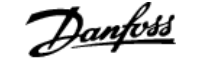

<span id="page-52-0"></span>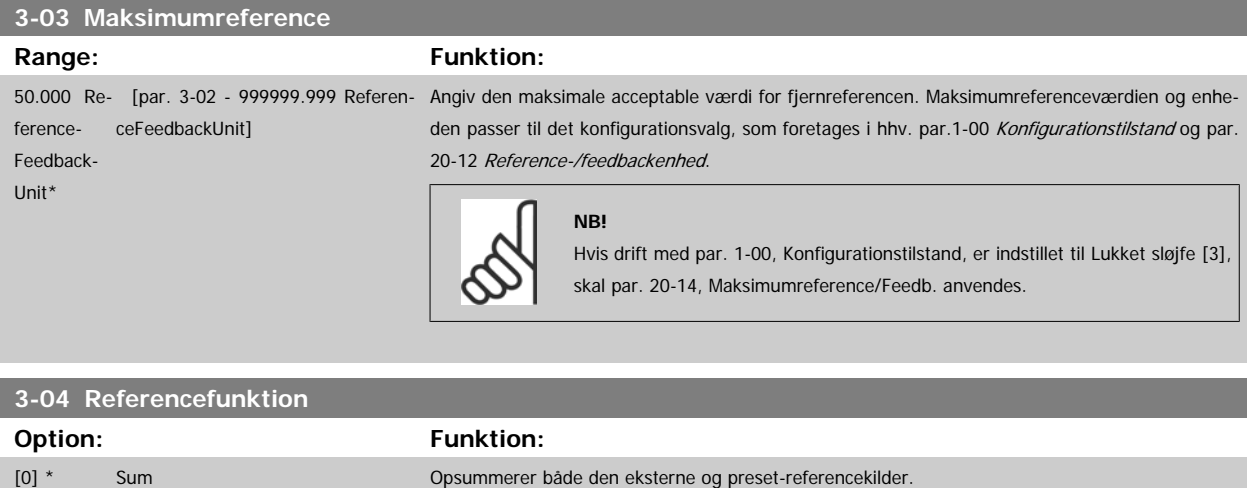

[1] Ekstern/Preset Anvender enten preset eller den eksterne referencekilde.

Skifter mellem ekstern og preset via en kommando eller en digital indgang.

### **3.5.2 3-1\* Referencer**

Parametre til konfiguration af referencekilderne.

Vælg preset-reference(r). Vælg preset-referencer bit 0/1/2 [16], [17] eller [18] for de tilsvarende digitale indgange i parametergruppe 5.1\*.

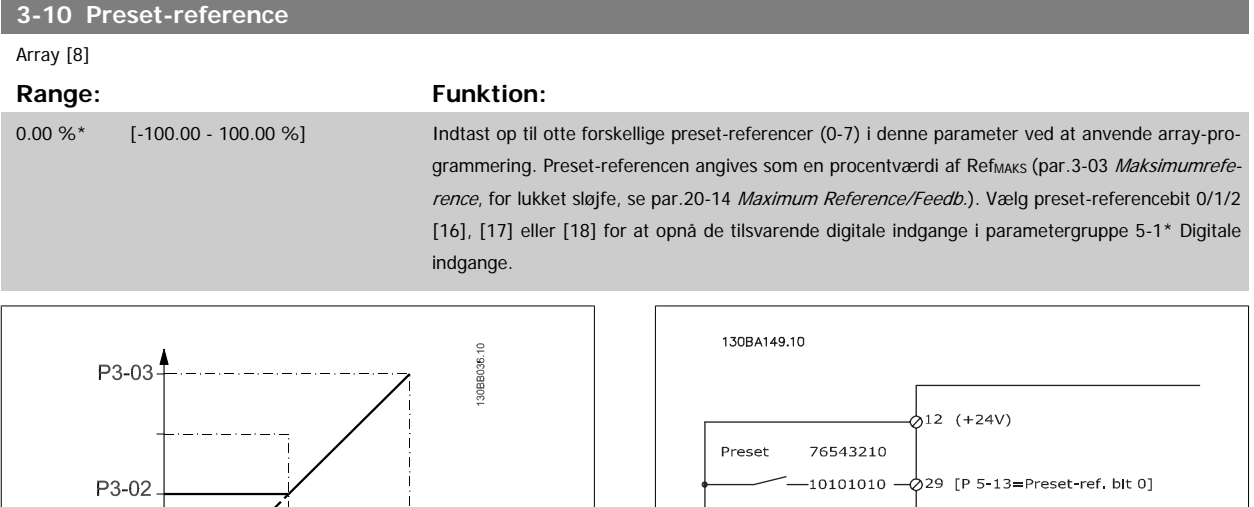

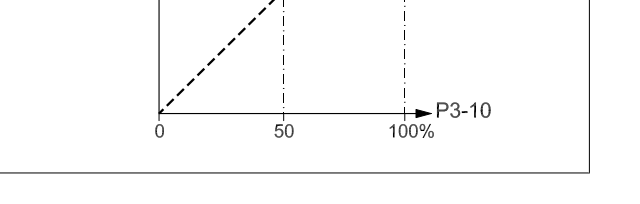

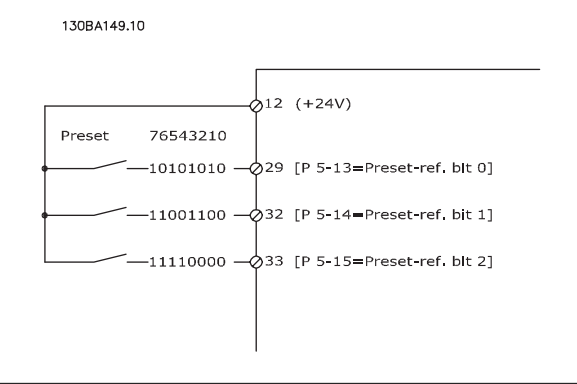

### **3-11 Jog-hastighed [Hz]**

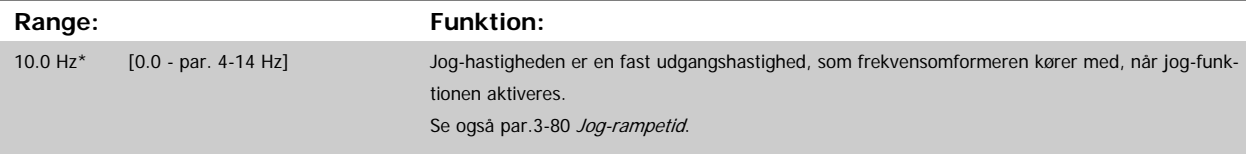

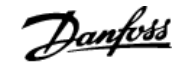

<span id="page-53-0"></span>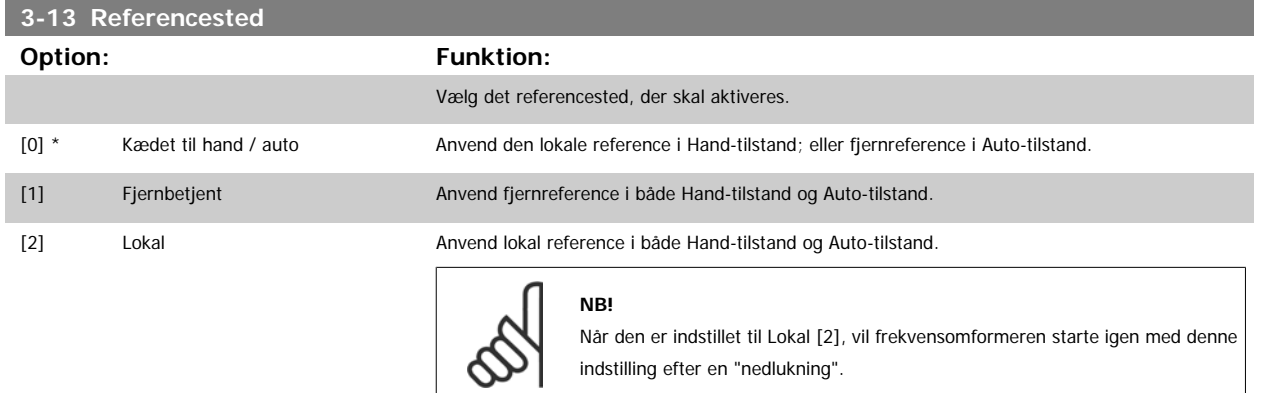

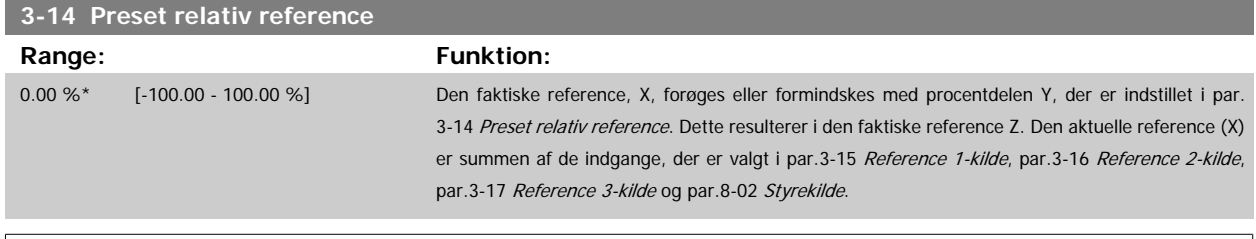

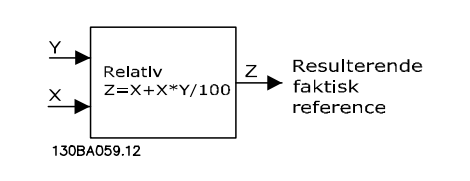

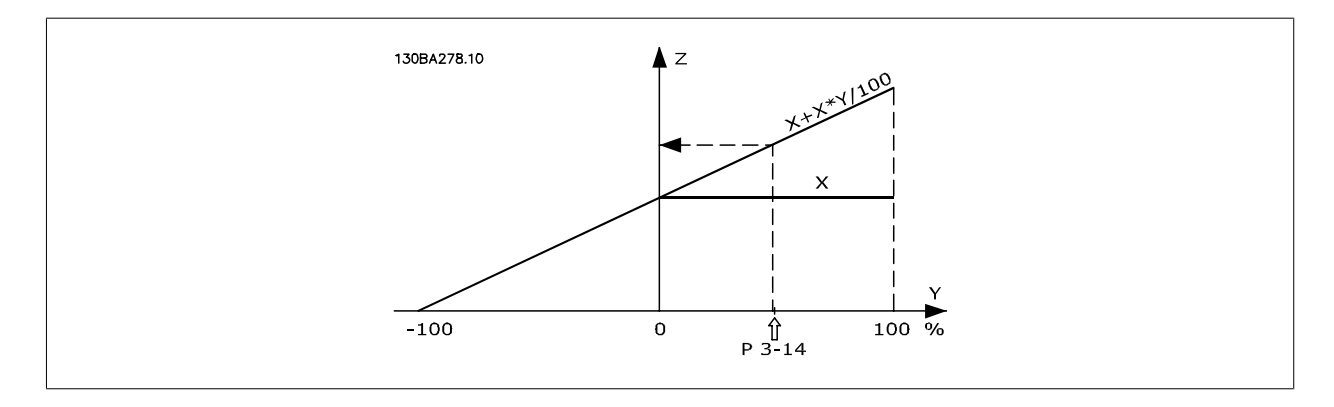

### **3-15 Reference 1-kilde**

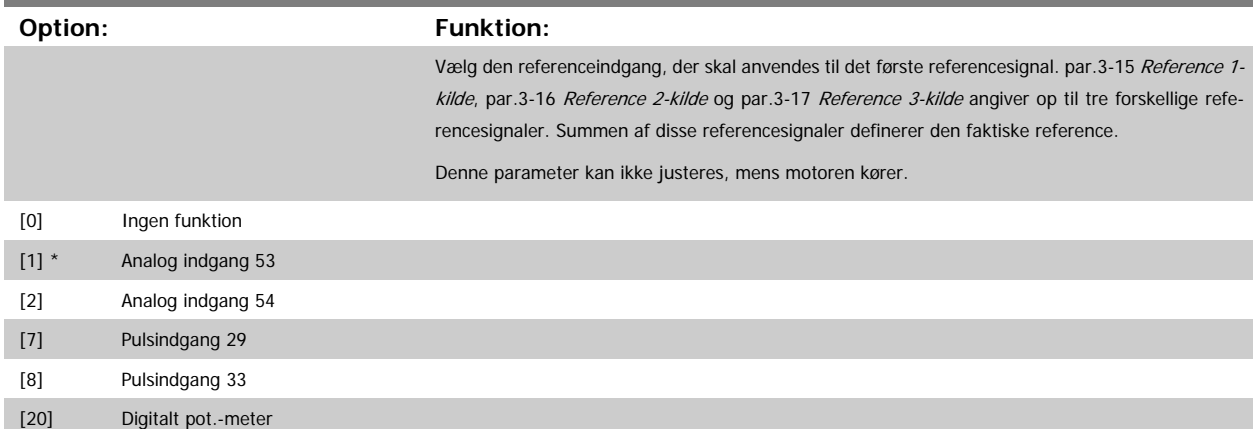

# <span id="page-54-0"></span>VLT<sup>®</sup> HVAC Drive Programming Guide **3 Panfoss** 3 Parameterbeskrivelse

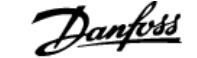

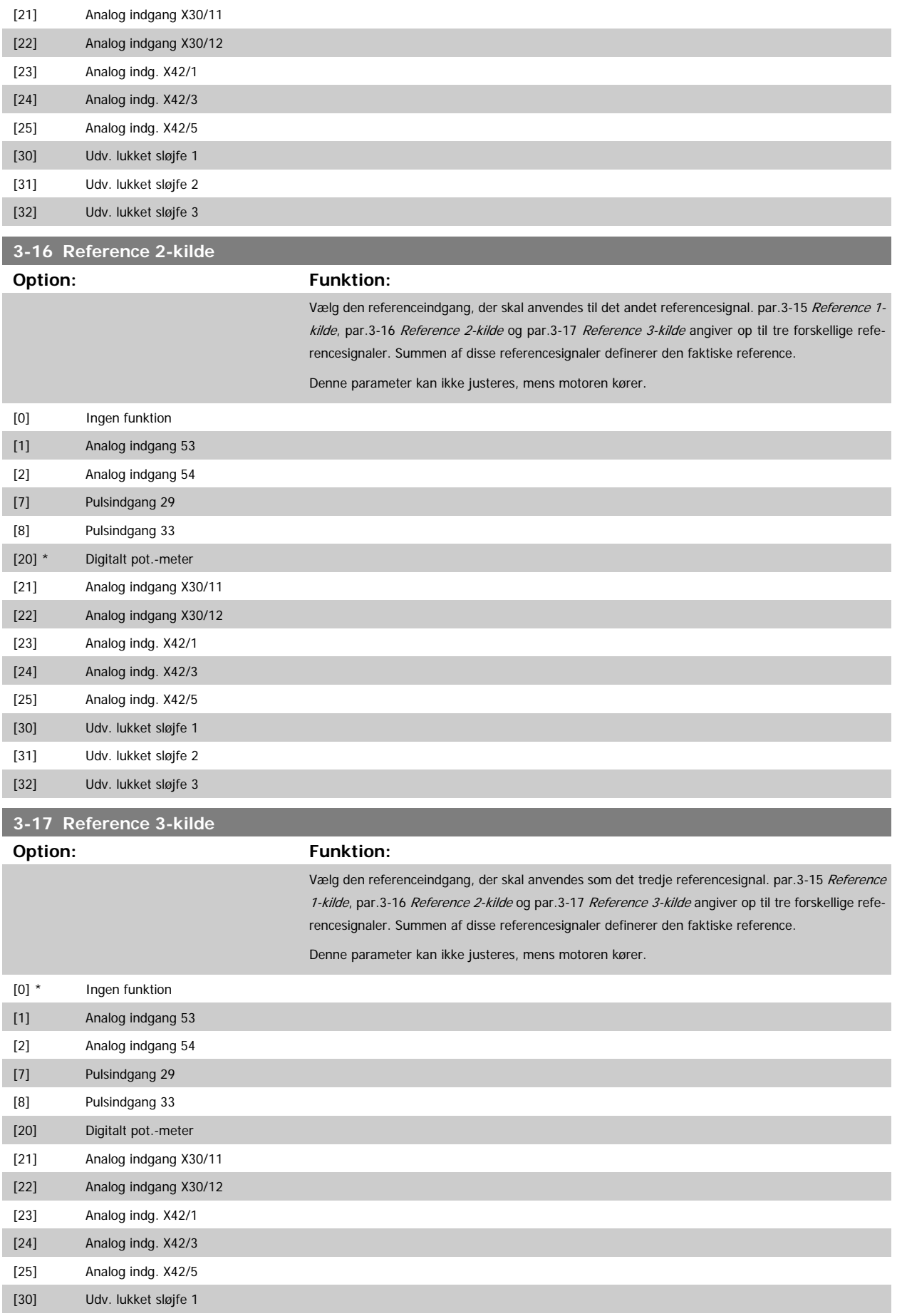

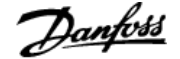

<span id="page-55-0"></span>[31] Udv. lukket sløjfe 2

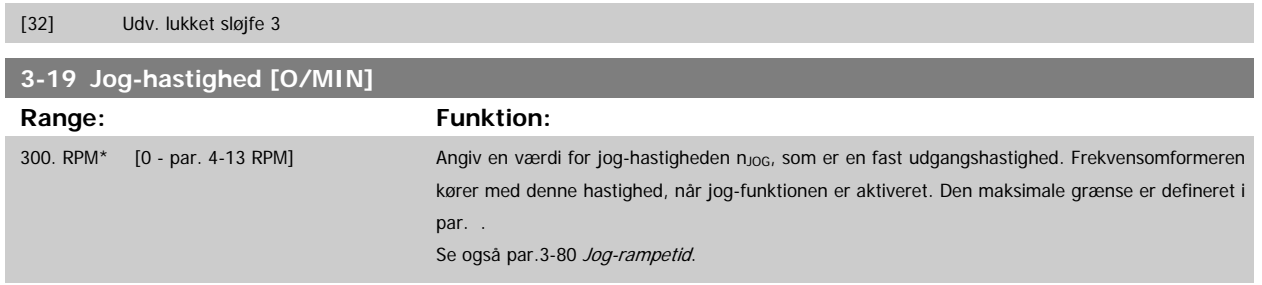

### **3.5.3 3-4\* Rampe 1**

Konfigurer rampeparameteren og rampetiderne for hver af de to ramper (par. 3-4\* and par. 3-5\*).

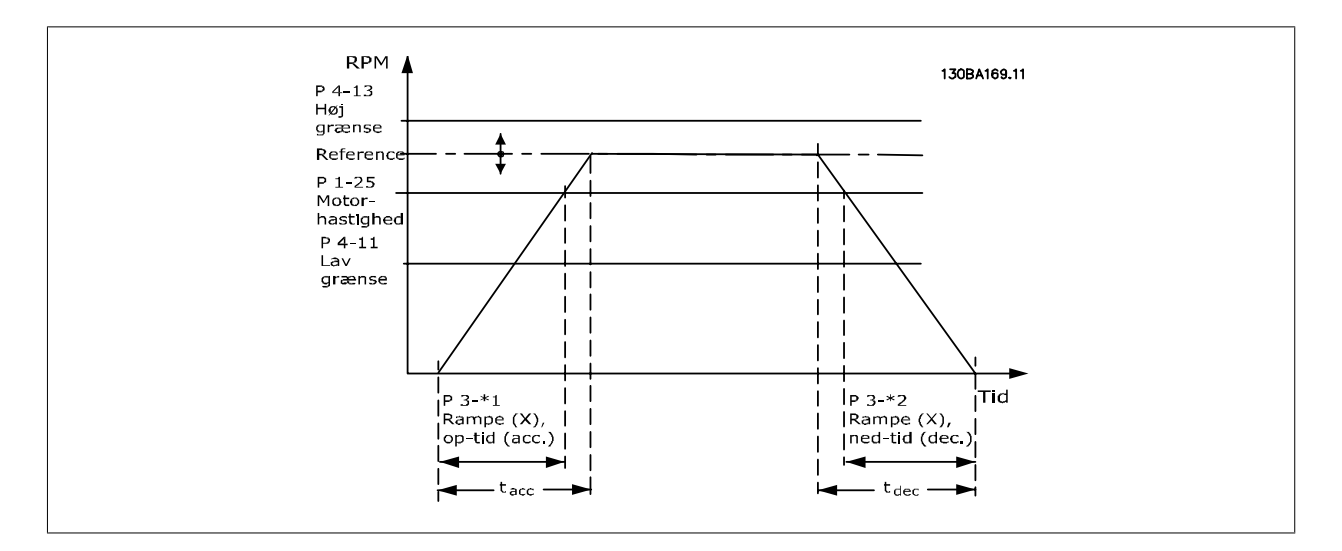

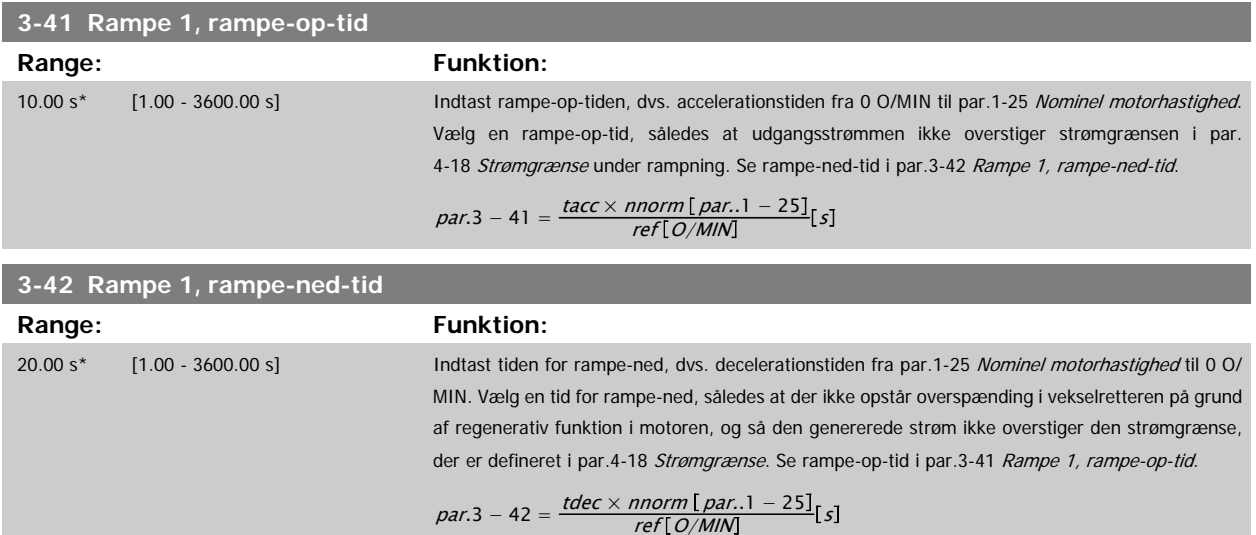

### **3.5.4 3-5\* Rampe 2**

Valg af rampeparametre, se 3-4\*.

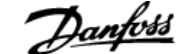

<span id="page-56-0"></span>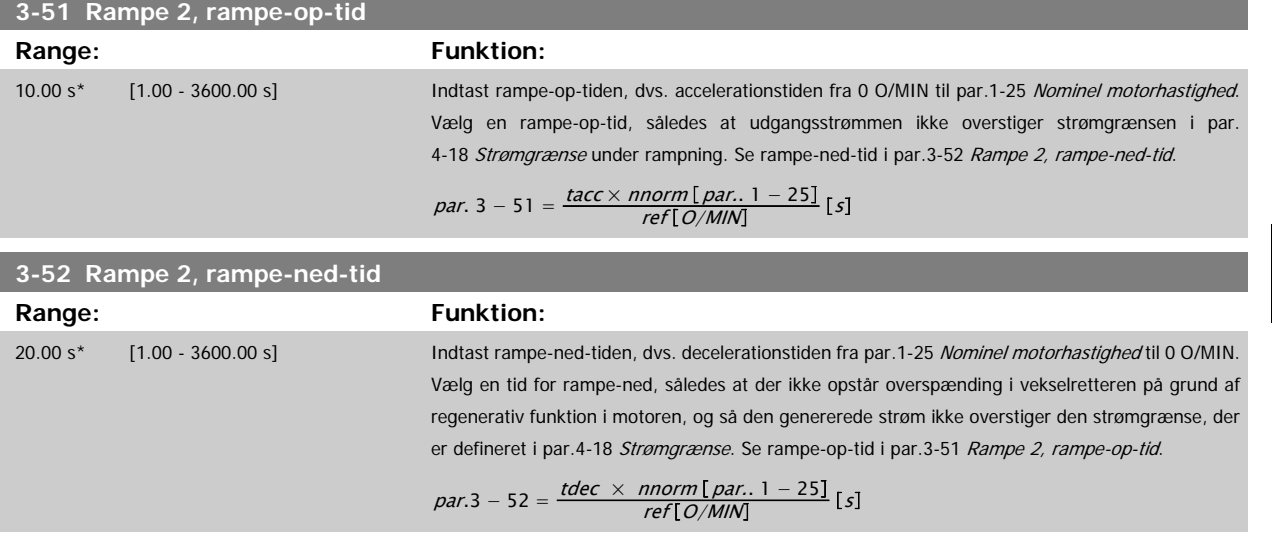

### **3.5.5 3-8\* Andre ramper**

Konfigurer parametre til specielle ramper, f.eks. Jog el. Kvikstop

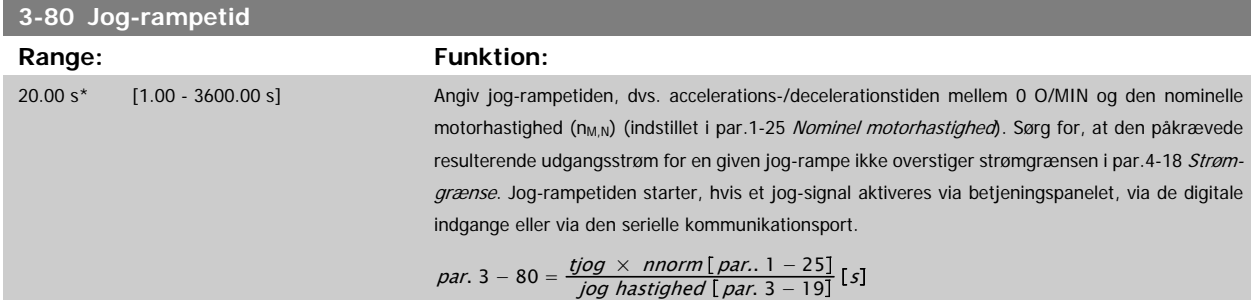

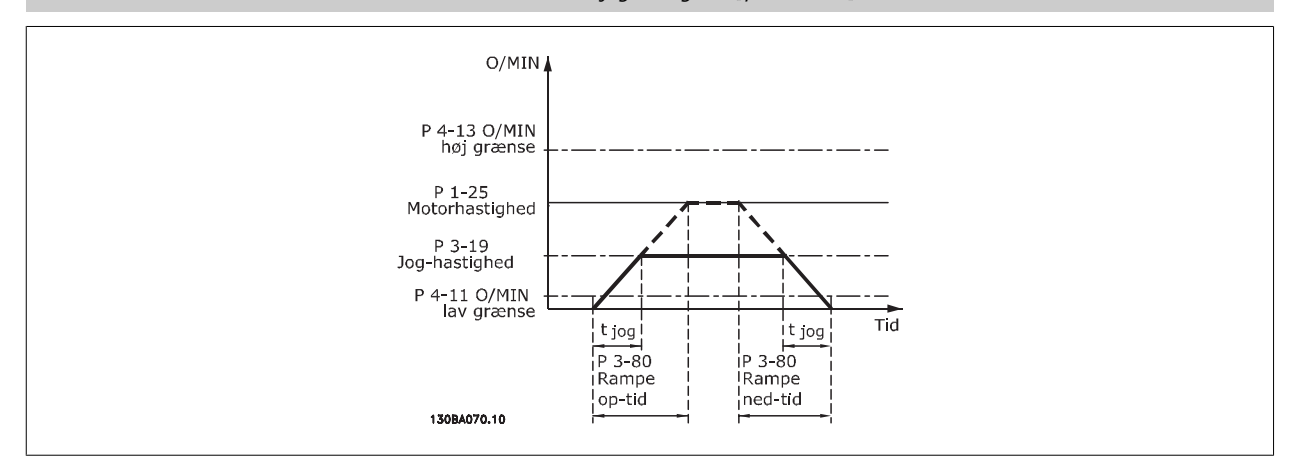

### **3.5.6 3-9\* Digitalt pot.-meter**

Den digitale potentiometerfunktion giver brugeren mulighed for at forøge eller begrænse den faktiske reference ved at justere de digitale indgange vha. funktionerne FORØG, REDUCER eller RYD. For at aktivere denne funktion skal mindst én digital indgang være indstillet til FORØG el. REDUCER.

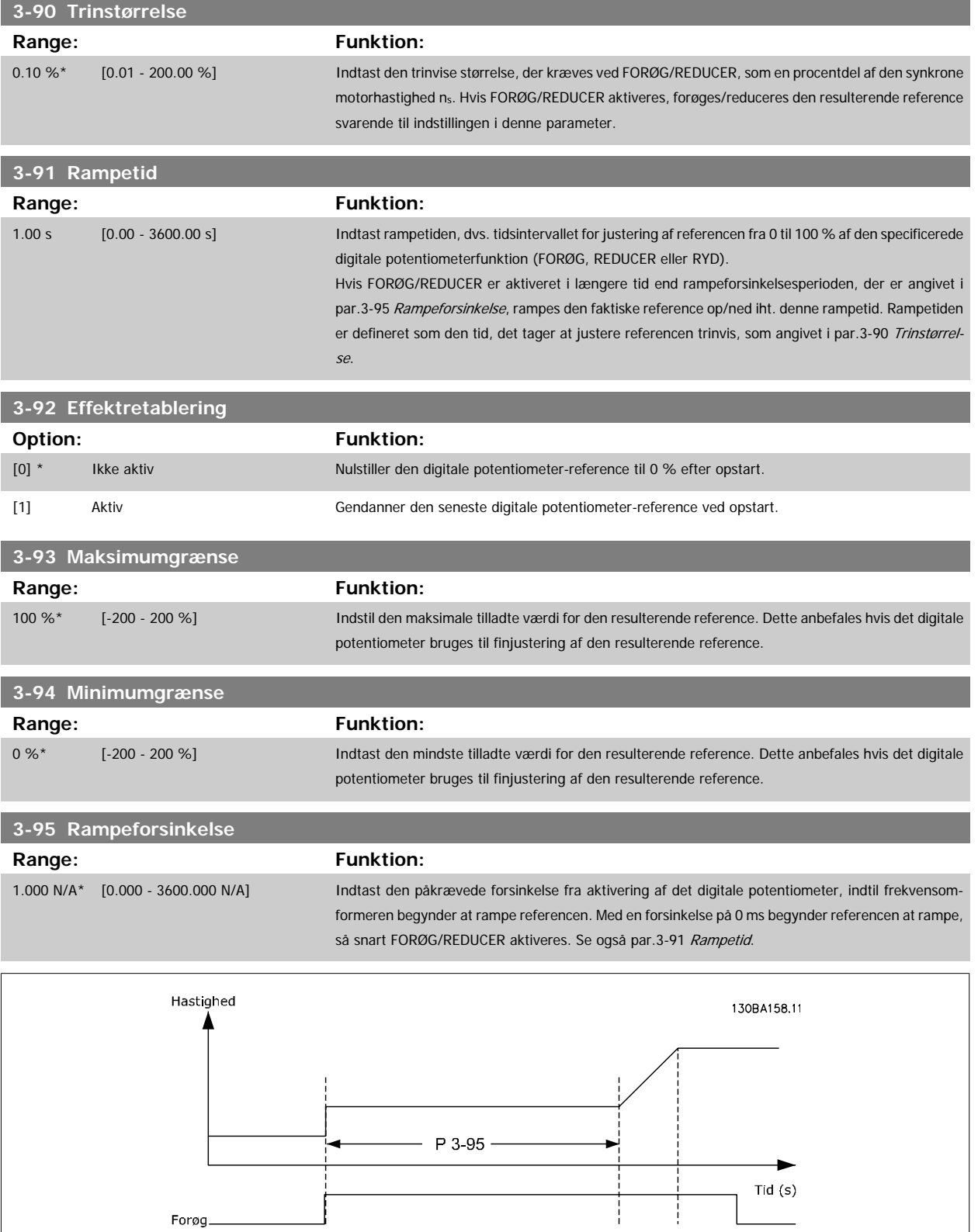

<span id="page-58-0"></span>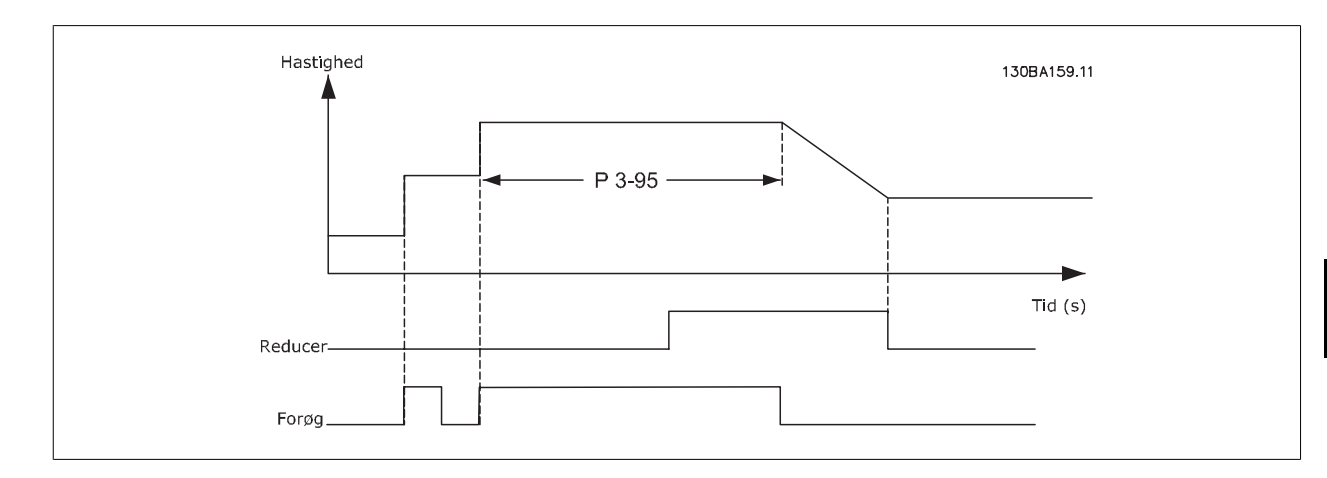

## **3.6 Hovedmenu - Grænser/Advarsler - Gruppe 4**

### **3.6.1 4-\*\* Grænser/Advarsler**

Parametergruppe til konfiguration af grænser og advarsler.

### **3.6.2 4-1\* Motorgrænser**

Definer motorens moment-, strøm- og hastighedsgrænse, samt frekvensomformerens reaktion, når disse grænser overskrides. En grænse kan generere en meddelelse på displayet. En advarsel vil altid generere en meddelelse på displayet eller på fieldbussen. En overvågningsfunktion kan starte en advarsel eller et trip, hvorefter frekvensomformeren vil stoppe og generere en alarmmeddelelse.

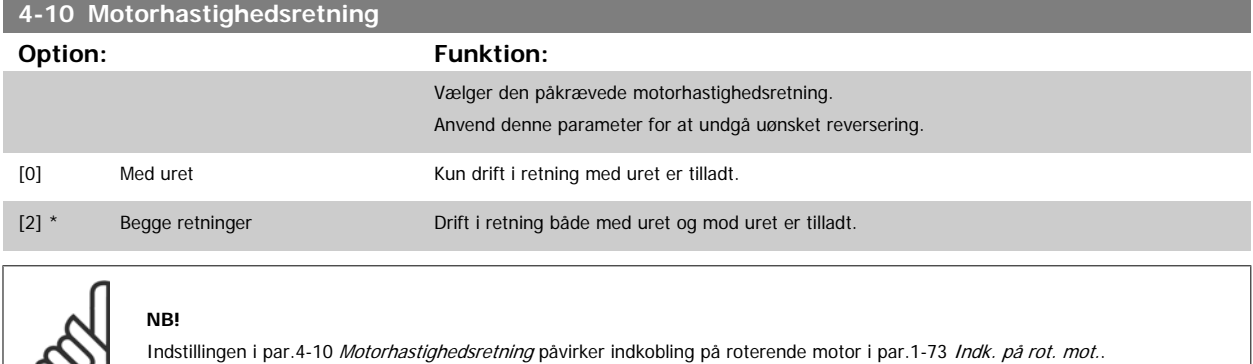

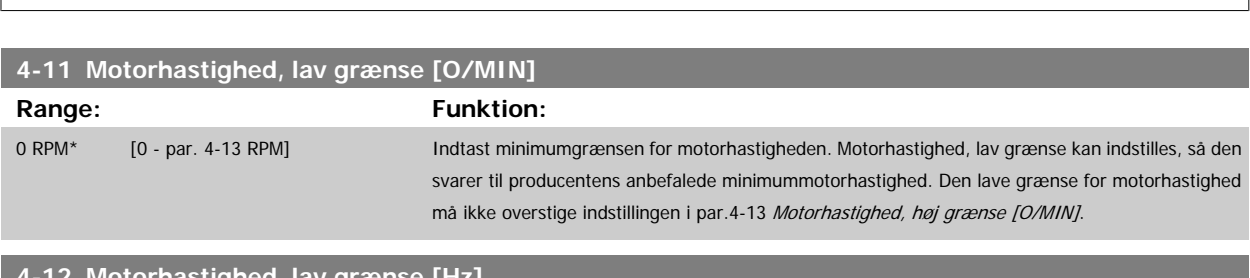

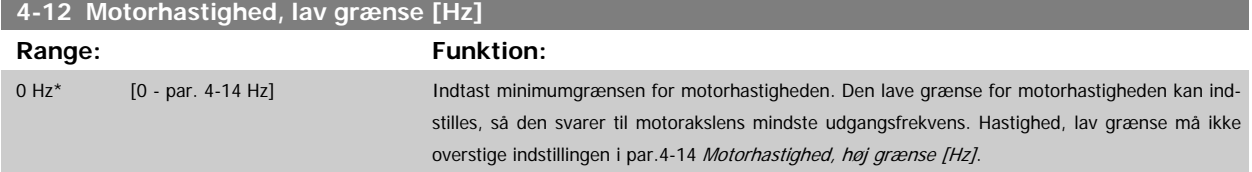

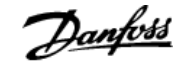

### <span id="page-59-0"></span>**4-13 Motorhastighed, høj grænse [O/MIN]**

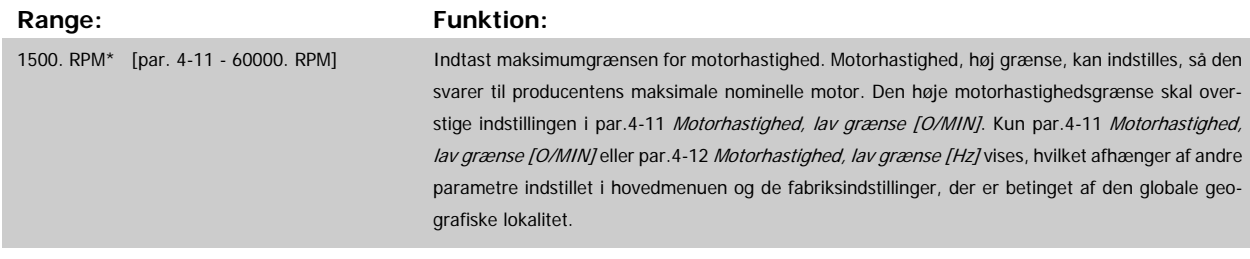

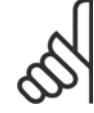

**3** 

### **NB!**

Frekvensomformerens udgangsfrekvens må ikke antage en værdi højere end 1/10 af koblingsfrekvensen.

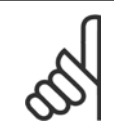

### **NB!**

Eventuelle ændringer i par.4-13 Motorhastighed, høj grænse [O/MIN] nulstiller værdien ipar.4-53 [Advarsel, hastighed høj](#page-61-0) til den samme værdi, som er indstillet i par.4-13 Motorhastighed, høj grænse [O/MIN].

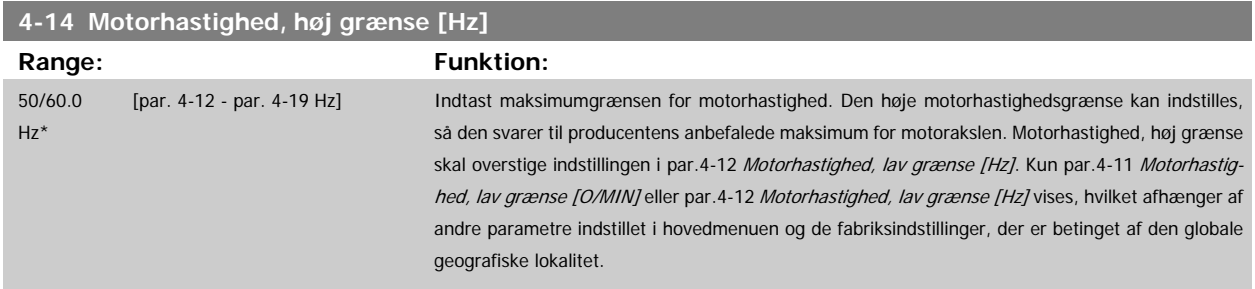

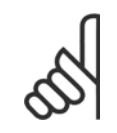

### **NB!**

Den maksimale udgangsfrekvens må ikke overstige 10 % af vekselretterens koblingsfrekvens (par.14-01 [Koblingsfrekvens](#page-141-0)).

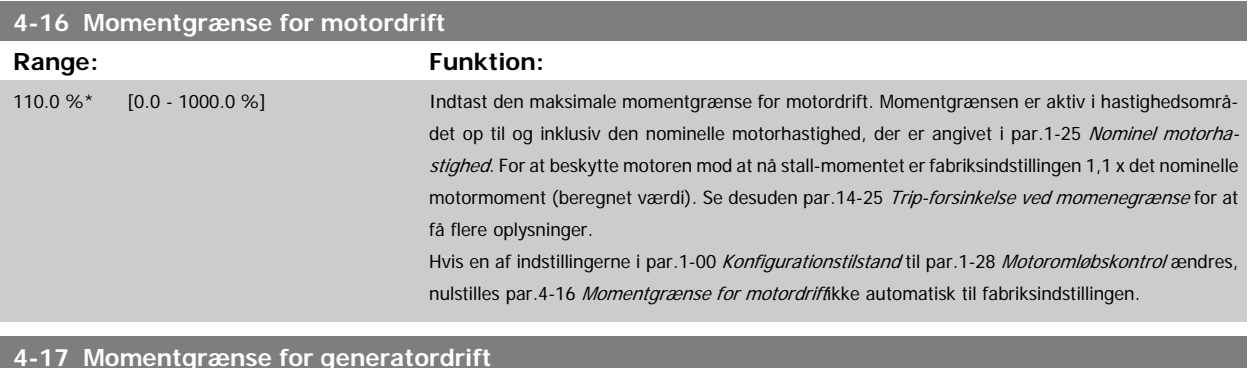

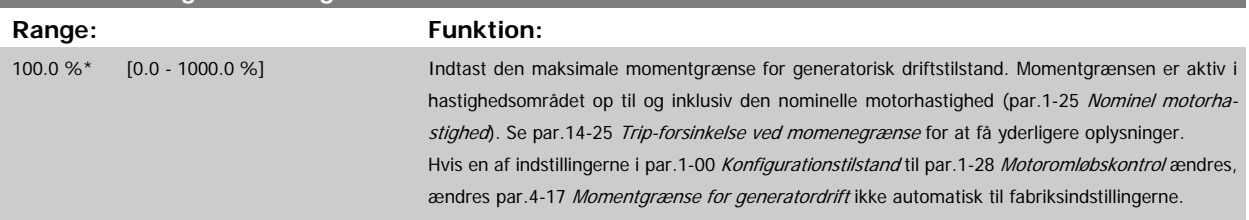

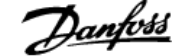

<span id="page-60-0"></span>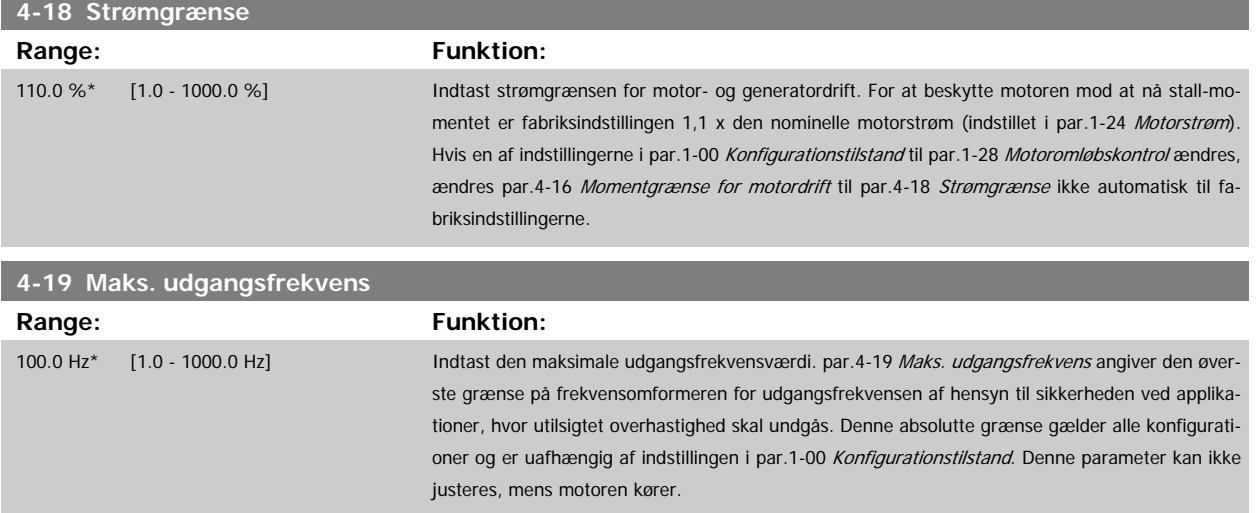

### **3.6.3 4-5\* Justerings- advarsler**

Definerer de justerbare advarselsgrænser for strøm, hastighed, reference og feedback.

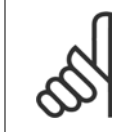

**NB!** Ikke synlig i displayet, men kun i VLT Bevægelsesstyringsværktøj, MCT 10.

Advarsler vises i displayet, via de programmerede udgange eller på den serielle bus.

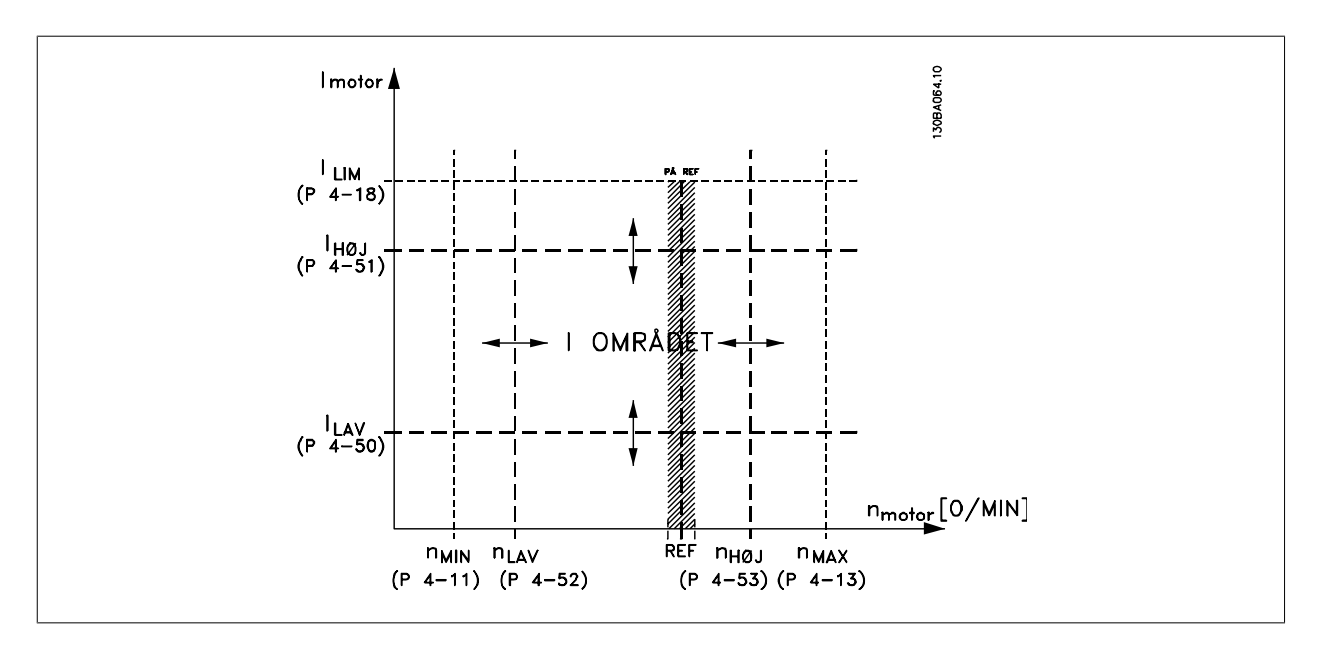

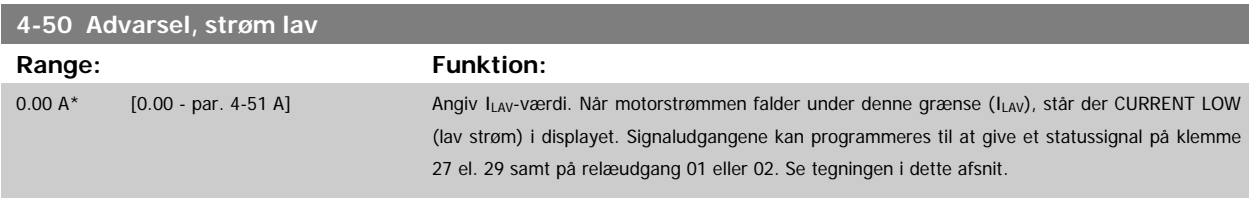

<span id="page-61-0"></span>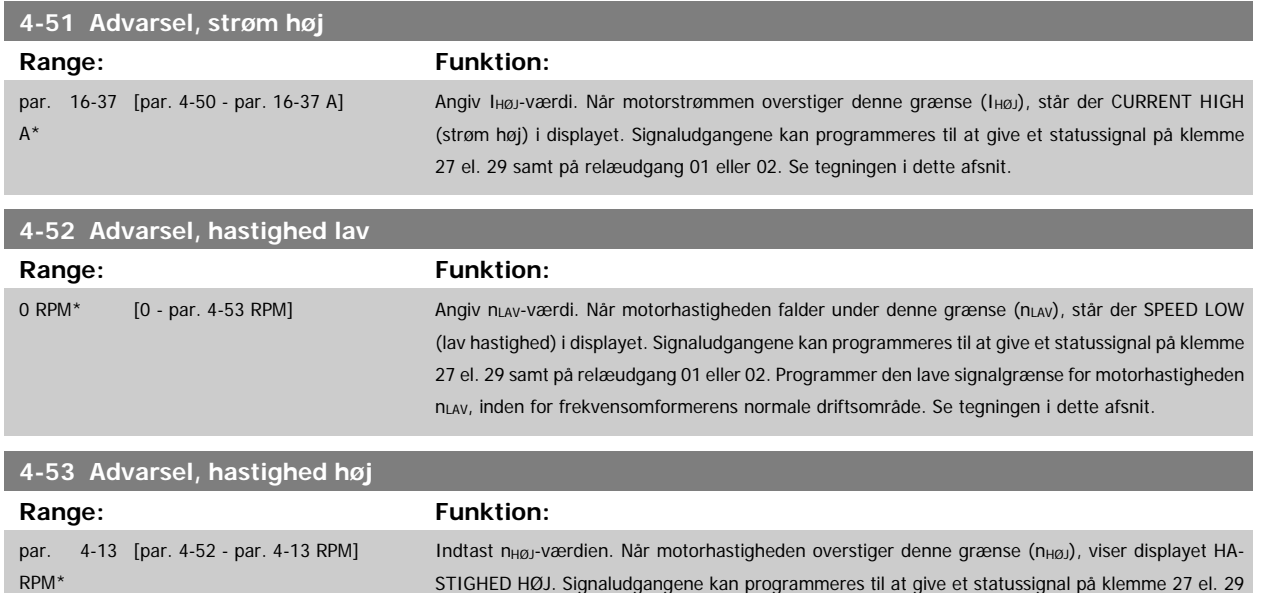

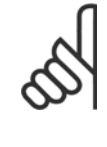

## **NB!**

Eventuelle ændringer i par.4-13 [Motorhastighed, høj grænse \[O/MIN\]](#page-59-0) nulstiller værdien ipar.4-53 Advarsel, hastighed høj til den samme værdi, som er indstillet i par.4-13 [Motorhastighed, høj grænse \[O/MIN\]](#page-59-0).

frekvensomformerens normale driftsområde. Se tegningen i dette afsnit.

samt på relæudgang 01 eller 02. Programmer motorhastighedens øvre signalgrænse, n<sub>HØJ</sub> inden for

Hvis der er behov for en anden værdi i par.4-53 Advarsel, hastighed høj, skal den indstilles efter programmering af [par.4-13](#page-59-0) Motor[hastighed, høj grænse \[O/MIN\]](#page-59-0)!

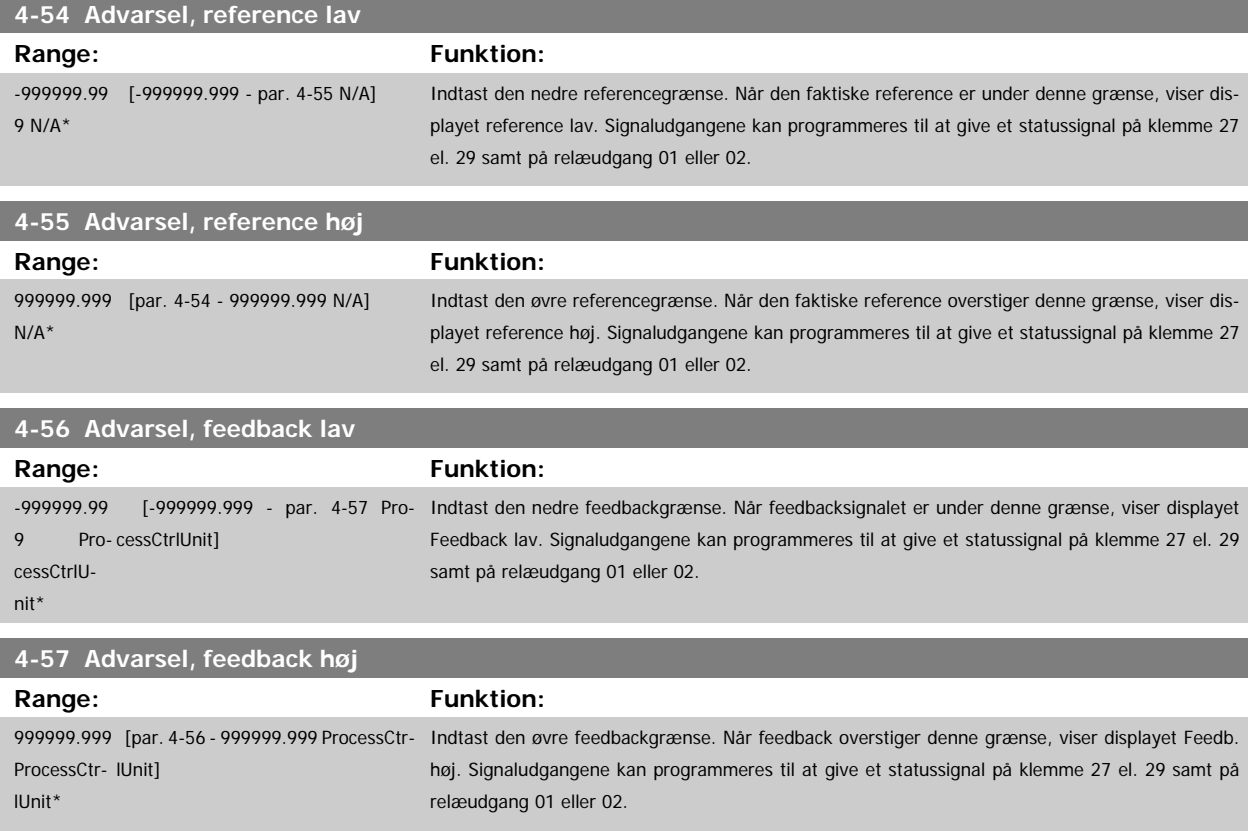

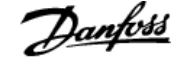

<span id="page-62-0"></span>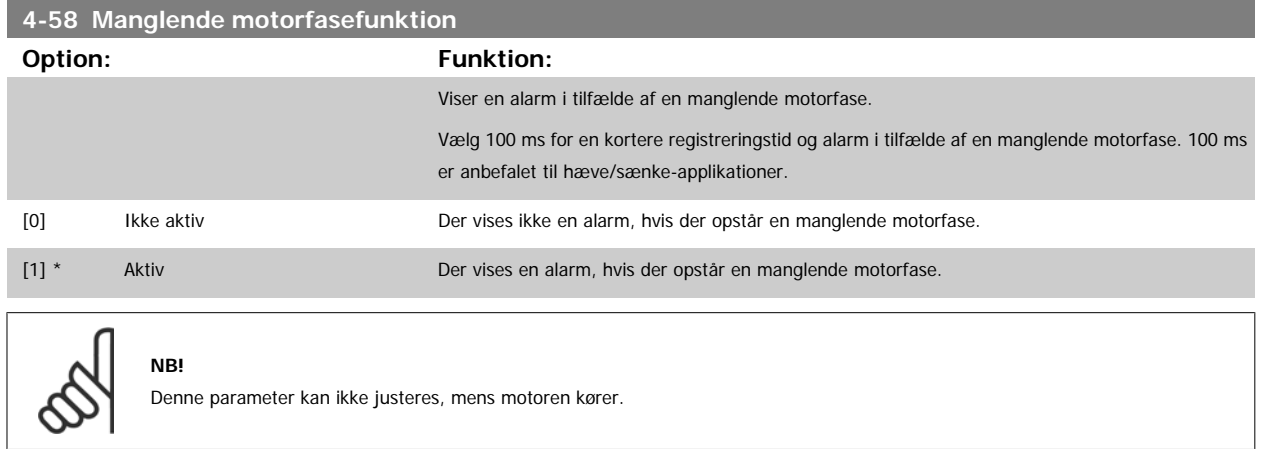

### **3.6.4 4-6\* Hastighedsbypass**

Definer hastigheds-bypass-områder for ramperne.

Nogle systemer kræver, at man undgår visse udgangsfrekvenser el. hastigheder på grund af resonansproblemer i systemet. Der kan højst undgås fire frekvens- el. hastighedsområder.

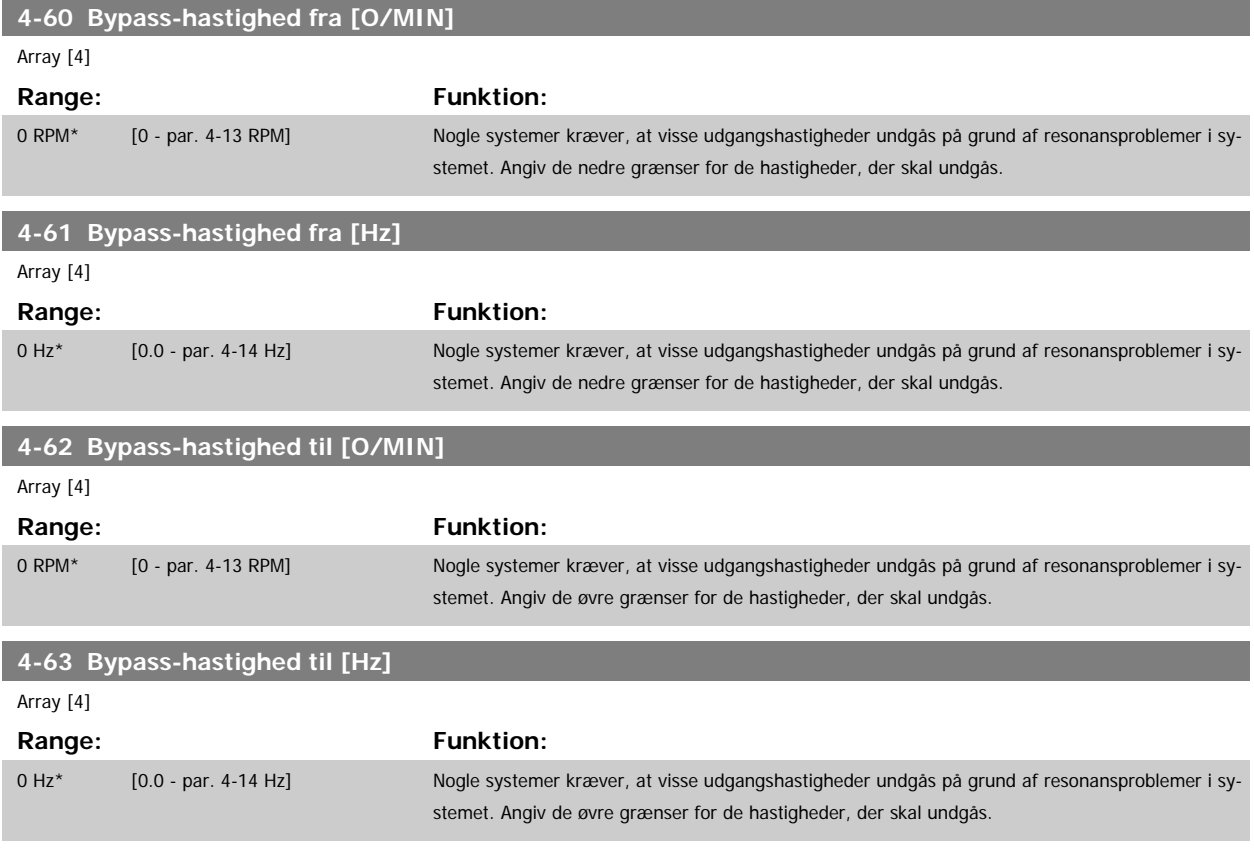

### **3.6.5 Halvautomatisk bypass-hastighed-opsætning**

Den halvautomatiske bypass-hastighed-opsætning kan bruges til at lette programmeringen af de frekvenser, der skal springes over på grund af resonans i systemet.

Følgende processer skal udføres:

- 1. Stop motoren.
- 2. Vælg aktiveret i par. 4-64 Halvaut. bypassopsætning..
- 3. Tryk på Hand On på LCP for at starte søgningen efter frekvensområder, der forårsager resonans. Motoren ramper op i overensstemmelse med den fastlagte rampe.
- 4. Under gennemsøgningen af resonansbåndet skal der trykkes på OK på LCP, når båndet forlades. Den faktiske frekvens lagres som første element i par.4-62 [Bypass-hastighed til \[O/MIN\]](#page-62-0) eller par.4-63 [Bypass-hastighed til \[Hz\]](#page-62-0) (array). Gentag dette for hvert enkelt resonansbånd, der blev identificeret ved oprampningen (der kan maks. justeres fire).

- 5. Når den maksimale hastighed er nået, vil motoren automatisk begynde at rampe ned. Gentag ovenstående procedure, når hastigheden bevæger sig ud ad resonansbåndene under decelerationen. De faktiske frekvenser, der registreres ved tryk på OK, lagres i par. 4-60 [Bypass-hastighed fra](#page-62-0) [\[O/MIN\]](#page-62-0) eller par.4-61 [Bypass-hastighed fra \[Hz\]](#page-62-0).
- 6. Når motoren har rampet ned til standsning, skal der trykkes på OK. par.4-64 Halvaut. bypassopsætning. nulstilles automatisk til Ikke aktiv Frekvensomformeren forbliver i Hand-tilstand, indtil der trykkes på Offeller Auto On på LCP.

Hvis frekvenserne for et bestemt resonansbånd ikke registreres i den rigtige rækkefølge (frekvensværdier lagret i bypass-hastighed til er højere end værdien i bypass-hastighed fra) eller hvis der ikke foreligger samme antal registreringer for bypass fra og bypass til, annulleres samtlige registreringer, og følgende meddelelse vises: Collected speed areas overlapping or not completely determined (De registrerede hastighedsområder overlapper hinanden eller kunne ikke bestemmes fuldstændigt). Press [Cancel] to abort (Tryk på [Cancel] for at annullere).

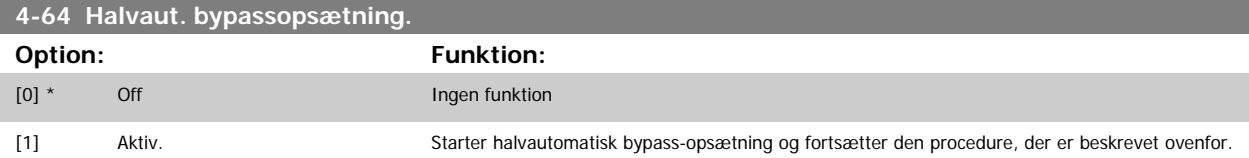

## **3.7 Hovedmenu - Digital ind-/udgang - Gruppe 5**

### **3.7.1 5-\*\* Digital ind-/udgang**

Parametergruppe til konfiguration af den digitale indgang og udgang.

### **3.7.2 5-0\* Digital I/O-tilstand**

Parametre til konfiguration af indgangen og udgangen, som anvender NPN og PNP.

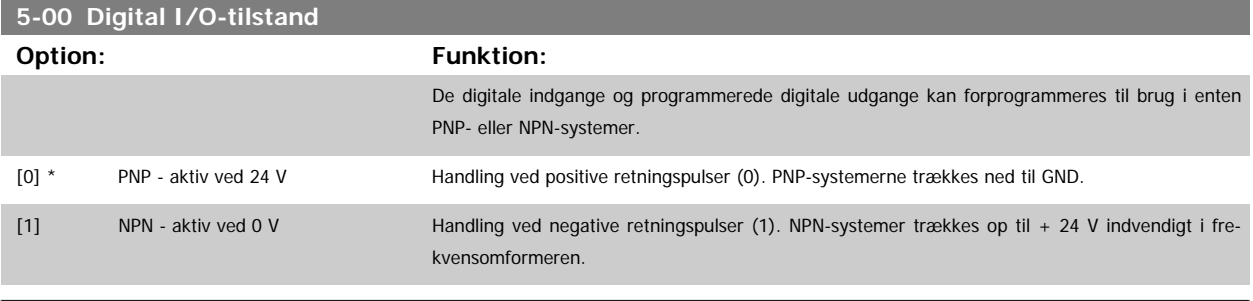

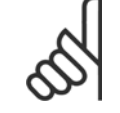

**NB!**

Denne parameter kan ikke justeres, mens motoren kører.

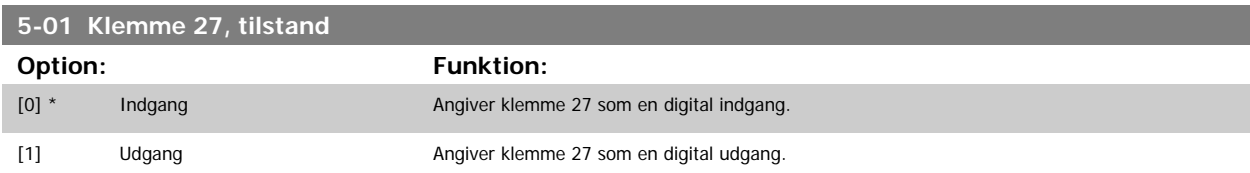

Denne parameter kan ikke justeres, mens motoren kører.

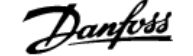

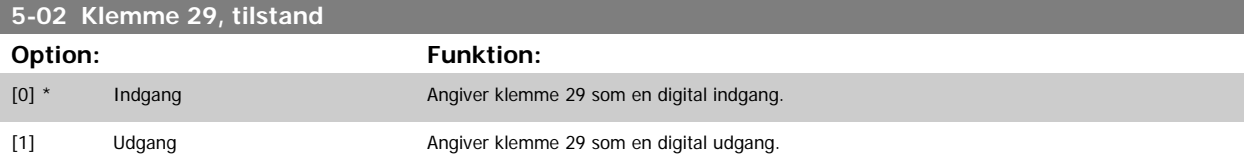

Denne parameter kan ikke justeres, mens motoren kører.

### **3.7.3 5-1\* Digital indgang**

Parametre til konfiguration af indgangsfunktionerne for indgangsklemmerne.

De digitale indgange kan bruges til at vælge forskellige funktioner i frekvensomformeren. Alle digitale indgange kan indstilles til følgende funktioner:

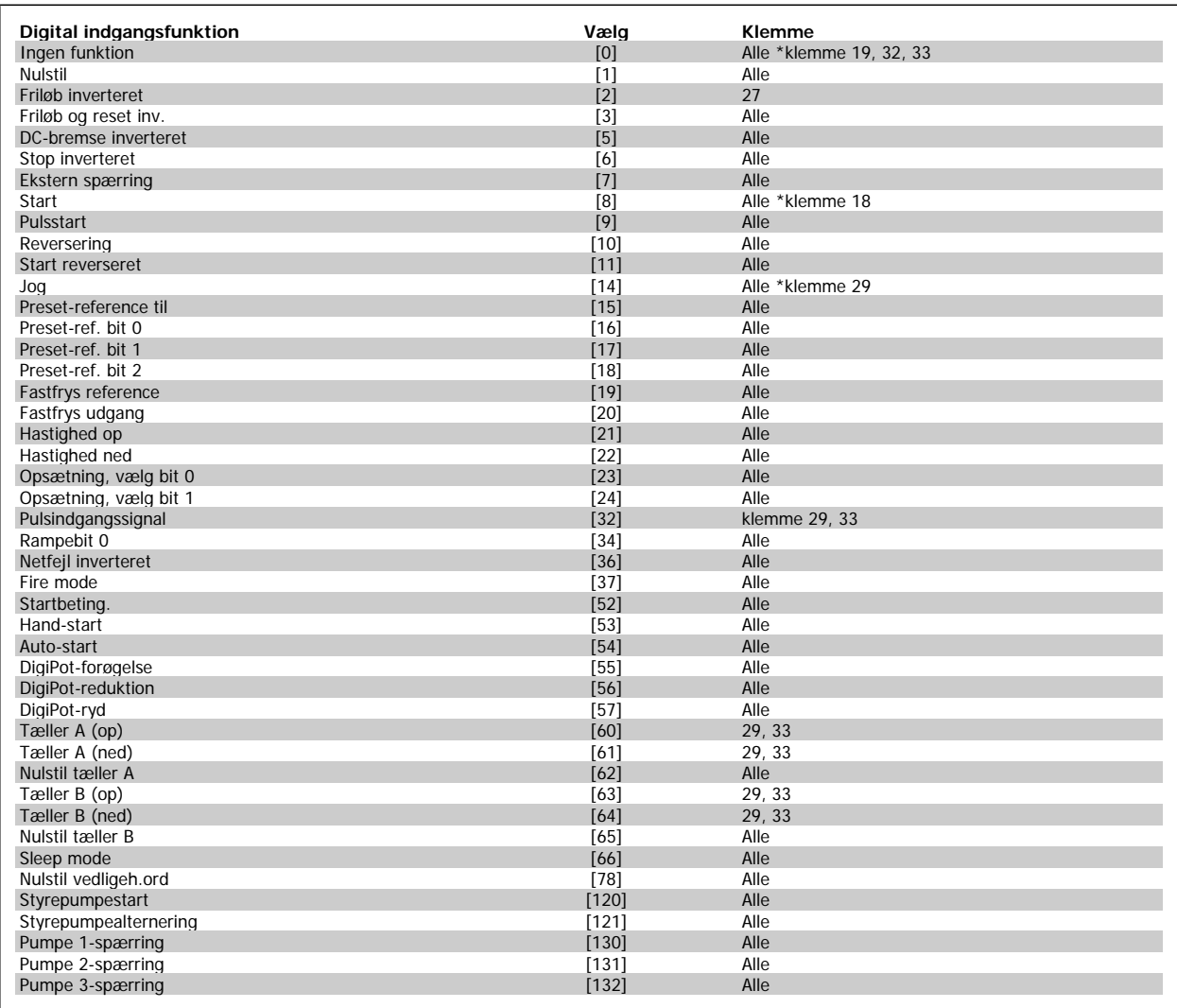

### **3.7.4 Digitale indgange, 5-1\* fortsat**

Alle = Klemmer 18, 19, 27, 29, 32, 33, X30/2, X30/3, X30/4. X30/ er klemmerne på MCB 101.

Funktioner, som kun gælder for en enkelt digital indgang, er angivet i den tilknyttede parameter.

Alle digitale indgange kan programmeres til disse funktioner:

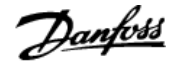

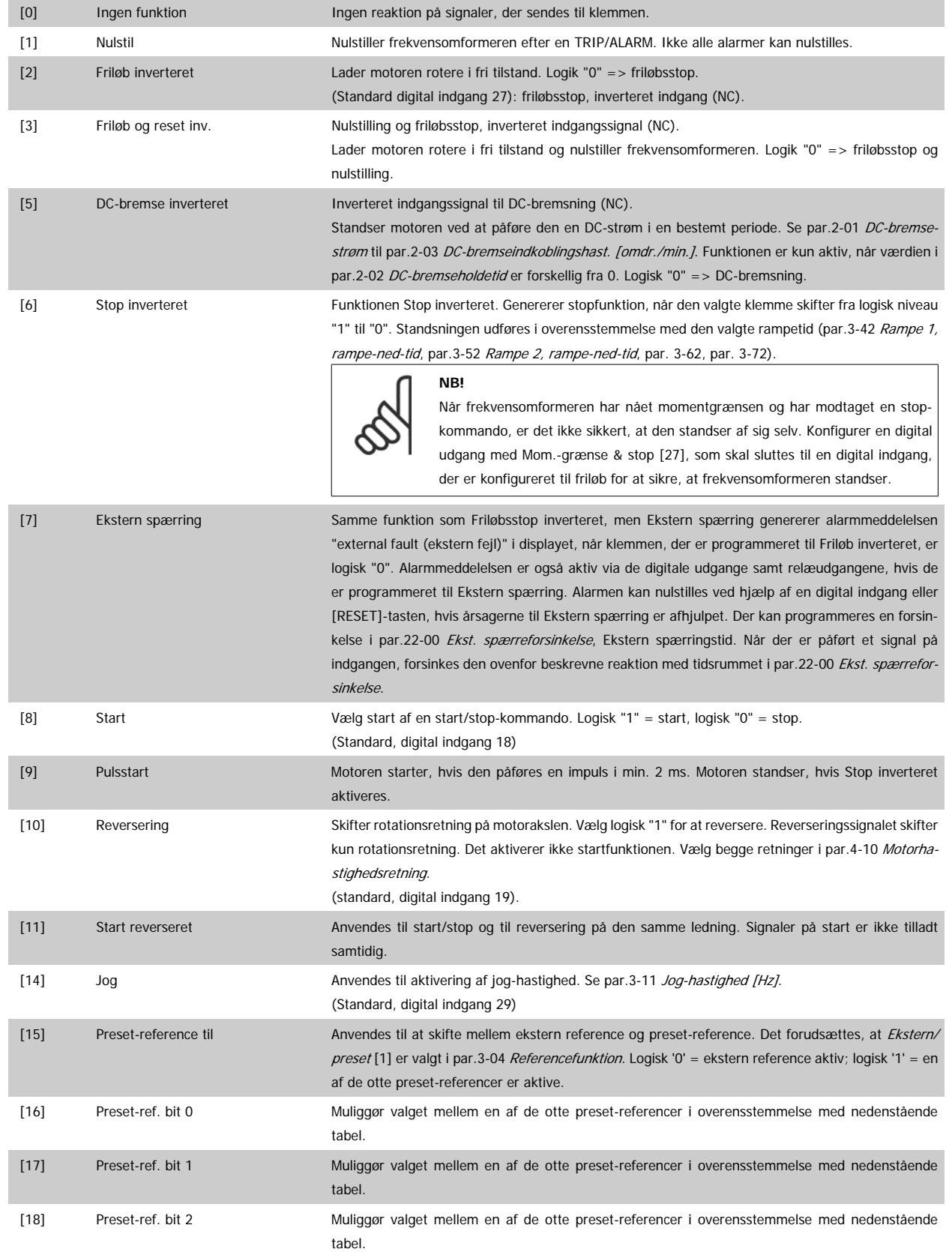

 $\overline{a}$ 

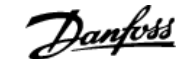

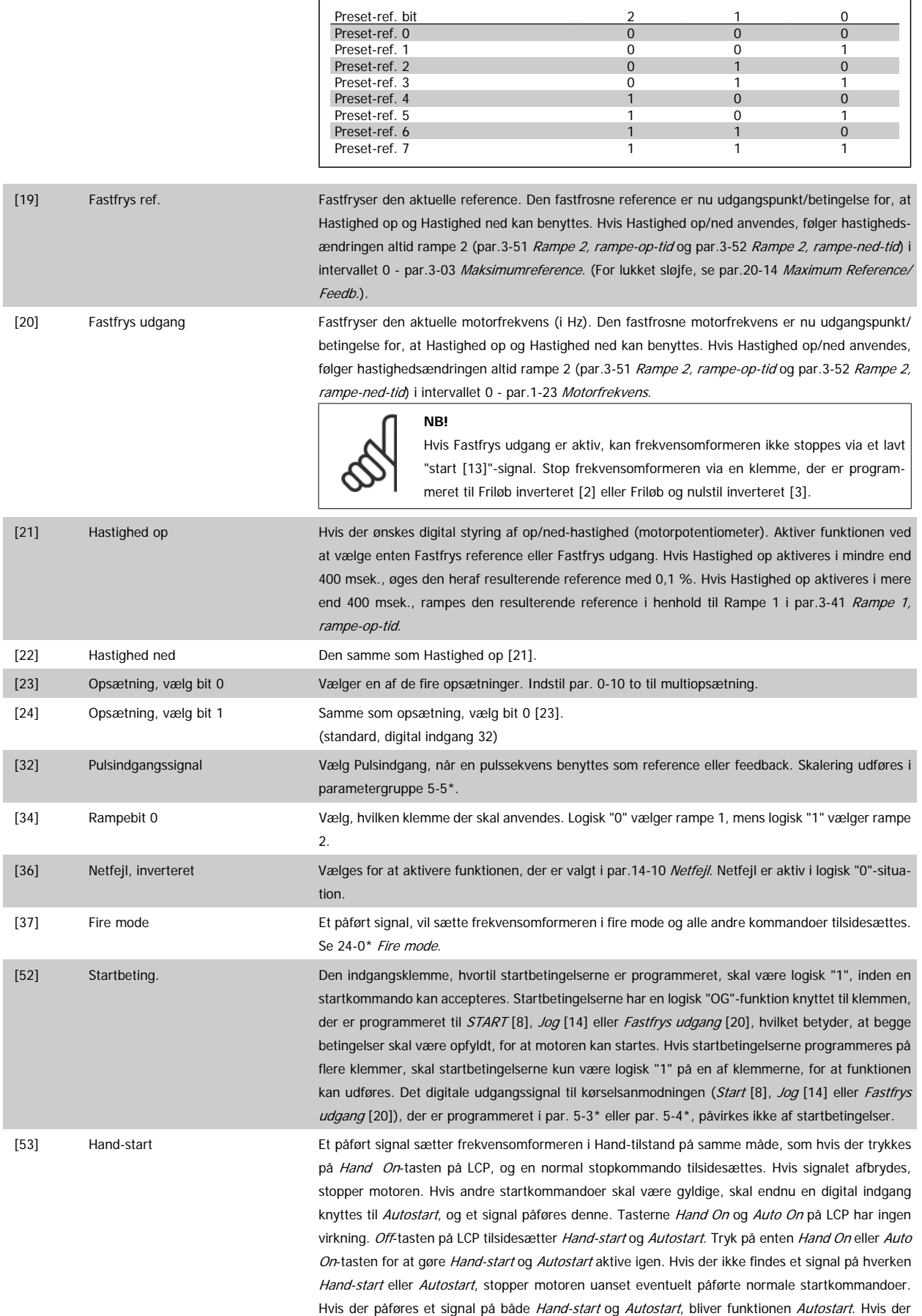

trykkes på Off-tasten på LCP, stopper LCP motoren uanset eventuelle signaler på Hand-start og Autostart.

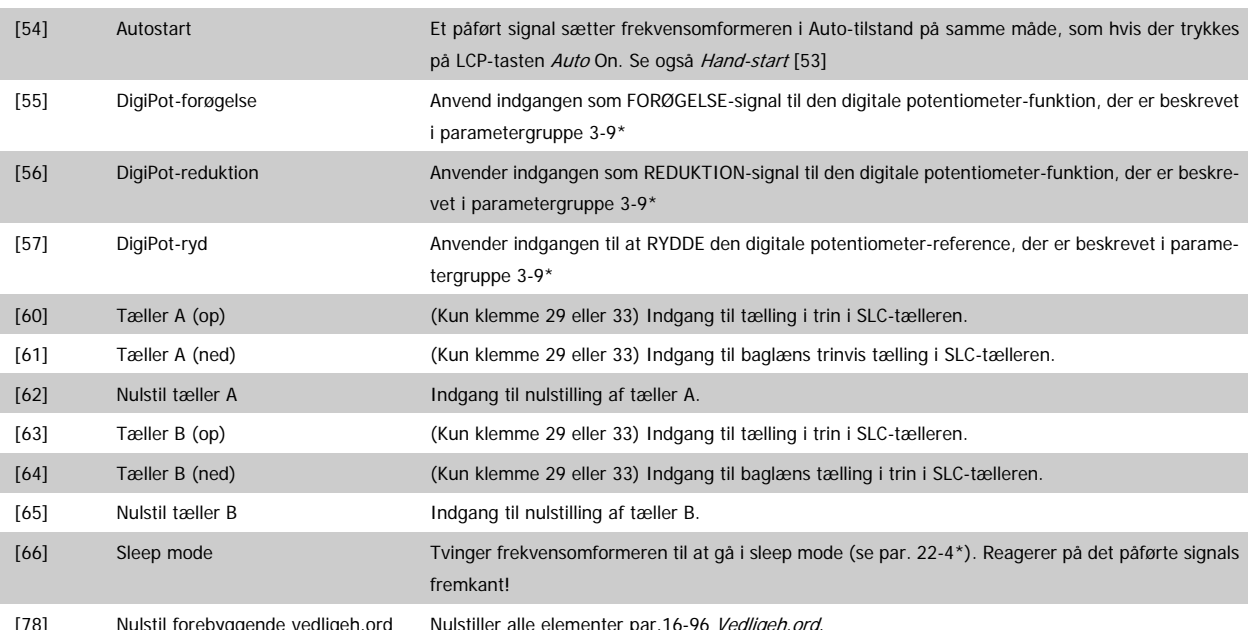

[78] Nulstil forebyggende vedligeh.ord Nulstiller alle elementer par.16-96 [Vedligeh.ord](#page-164-0).

Nedenstående indstillingsoptioner vedrører alle kaskadestyreenheden. Ledningsdiagrammer og indstillinger for parameteren, se gruppe 25-\*\* for flere oplysninger.

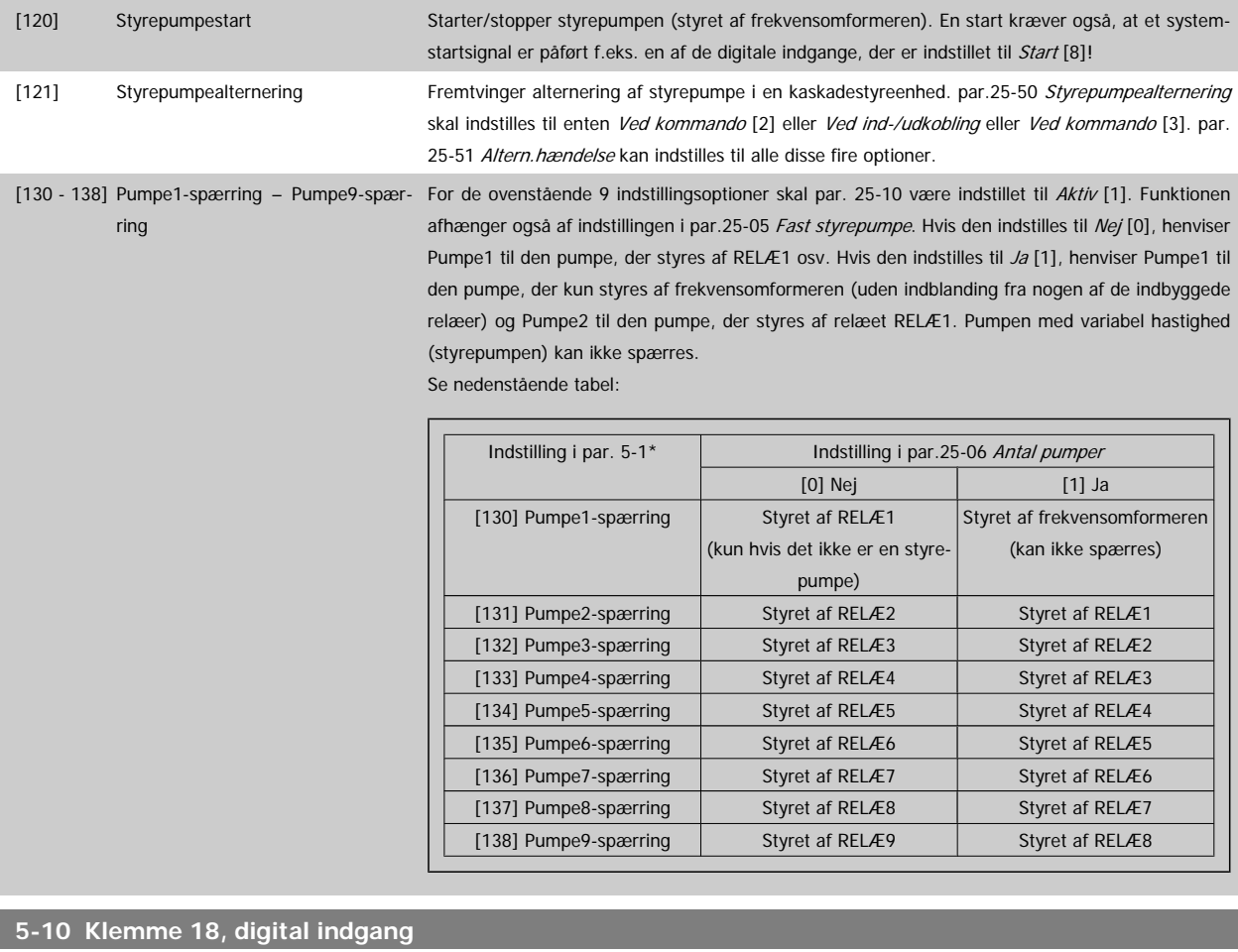

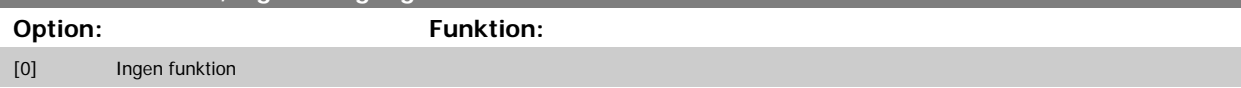

# VLT<sup>®</sup> HVAC Drive Programming Guide **3 Panfoss** 3 Parameterbeskrivelse

[5] DC-bremse inv.

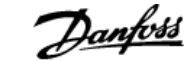

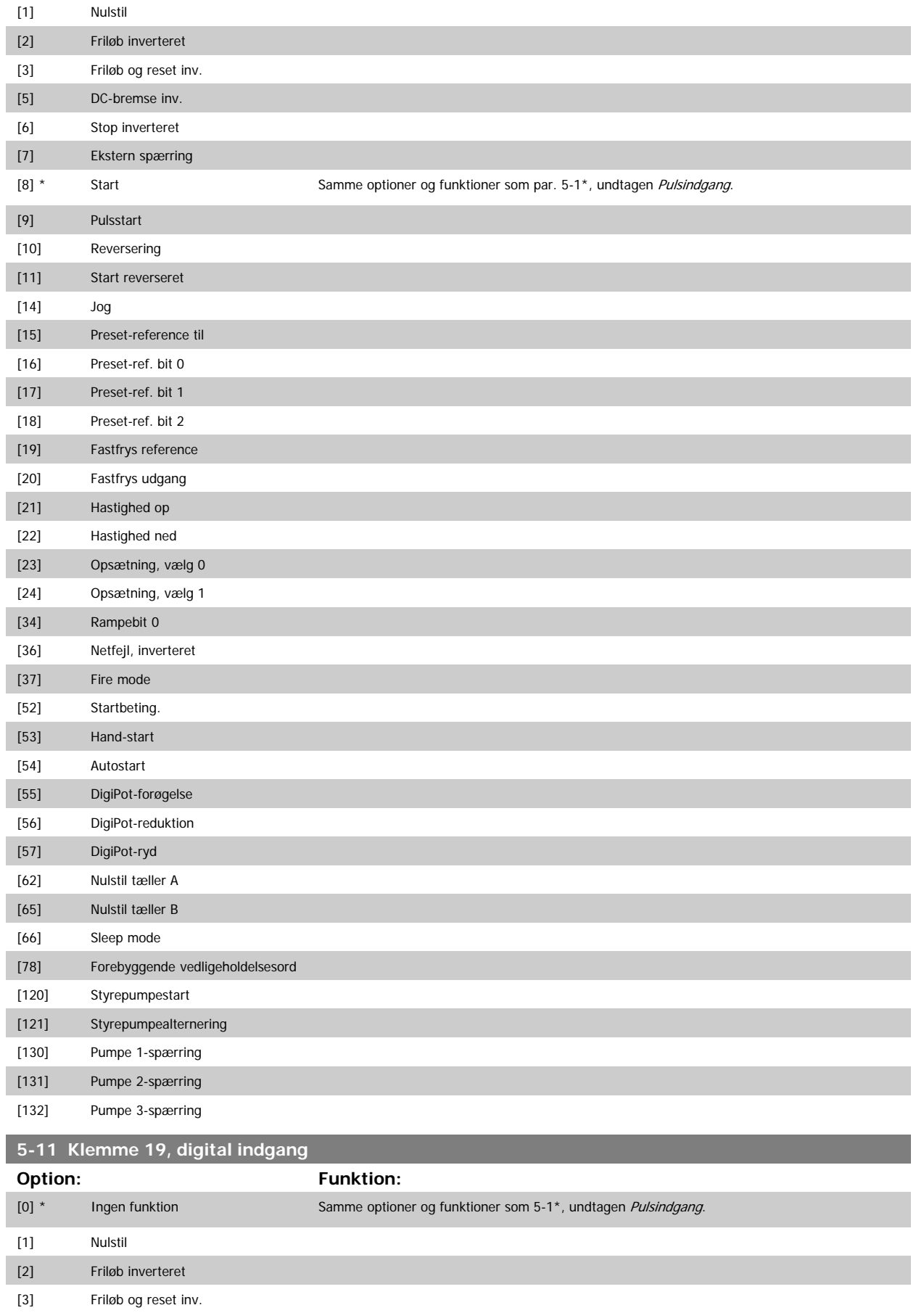

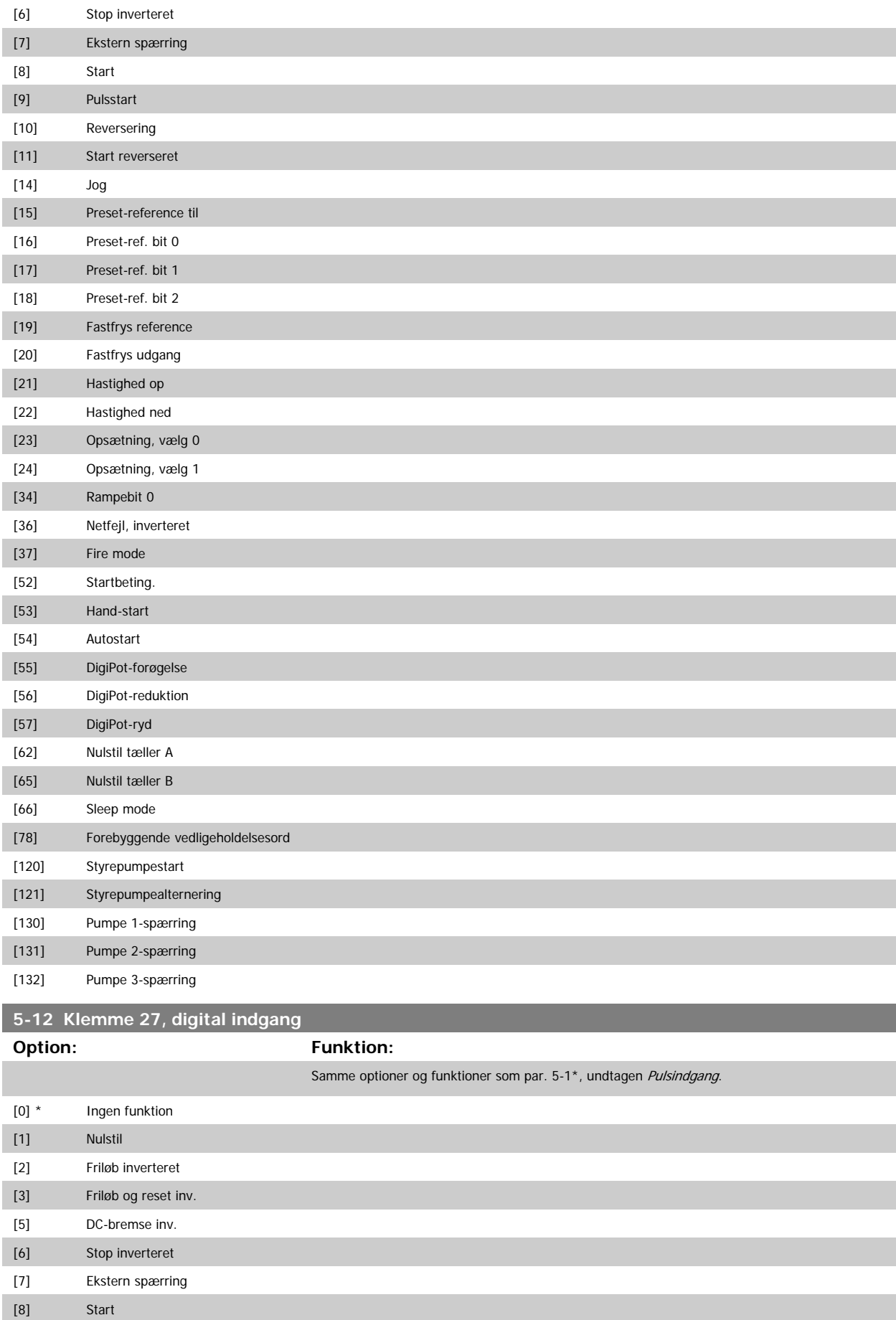

# VLT<sup>®</sup> HVAC Drive Programming Guide **3 Panfoss** 3 Parameterbeskrivelse

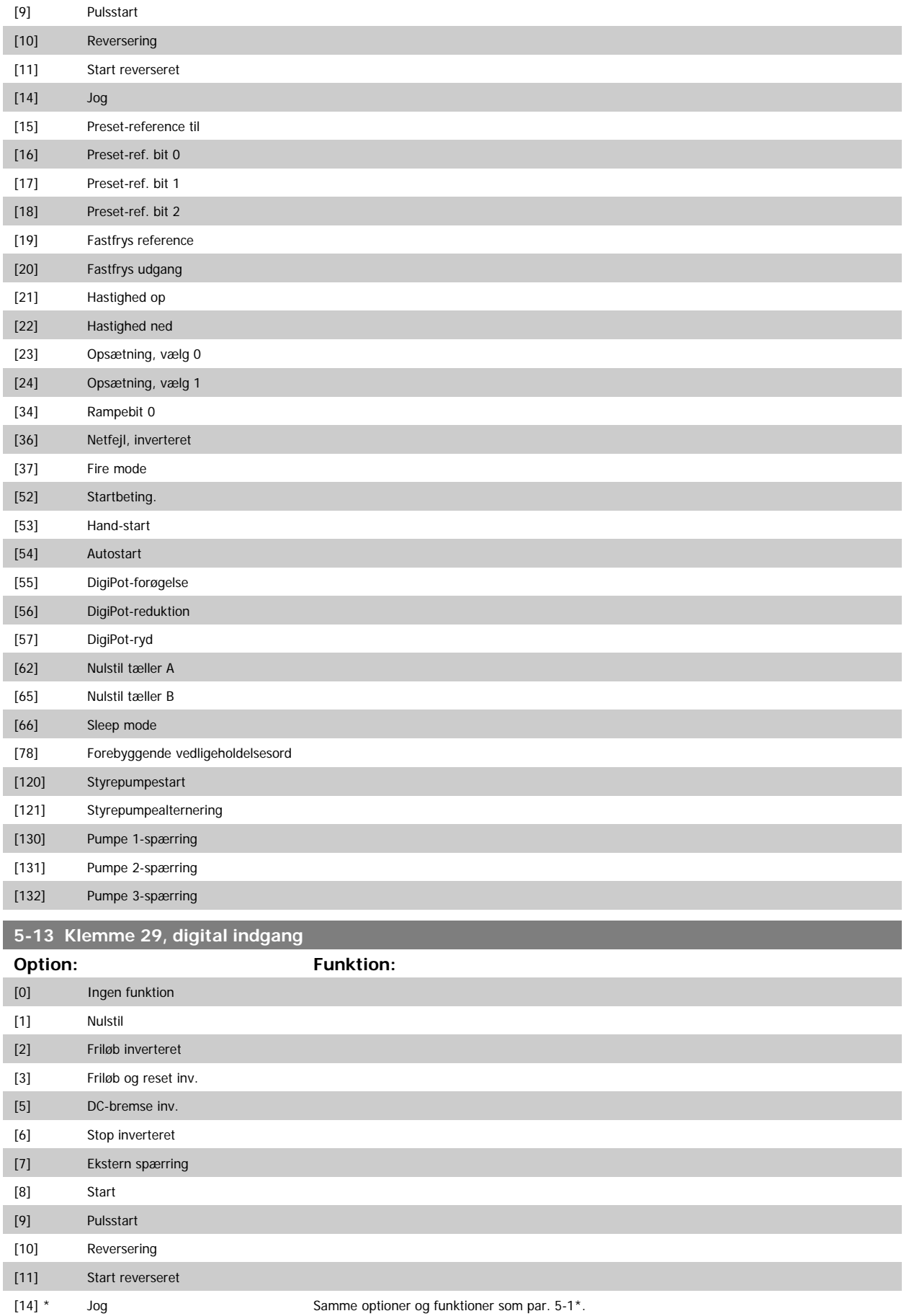

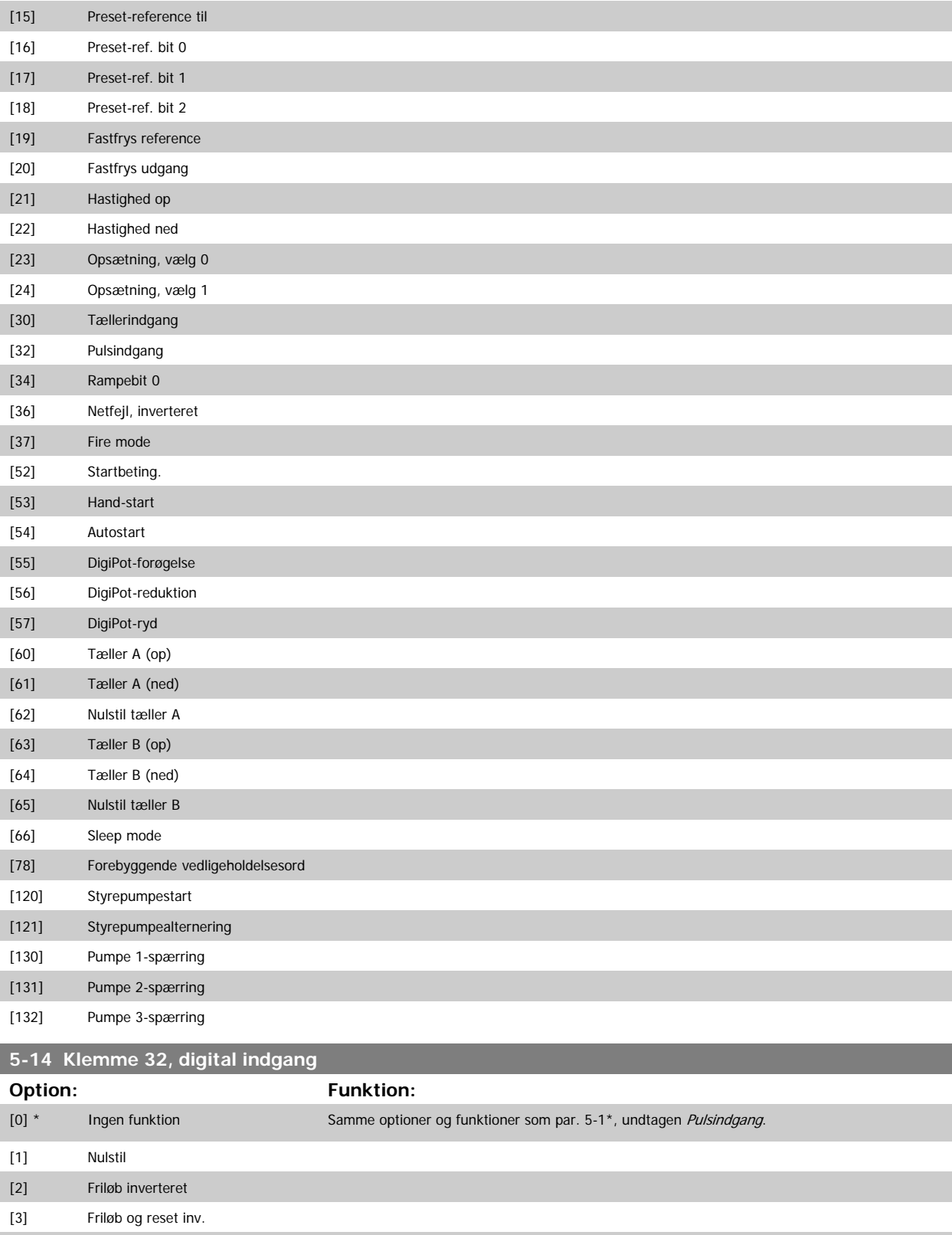

[5] DC-bremse inv. [6] Stop inverteret [7] Ekstern spærring [8] Start [9] Pulsstart

[10] Reversering
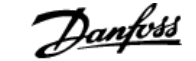

<span id="page-72-0"></span>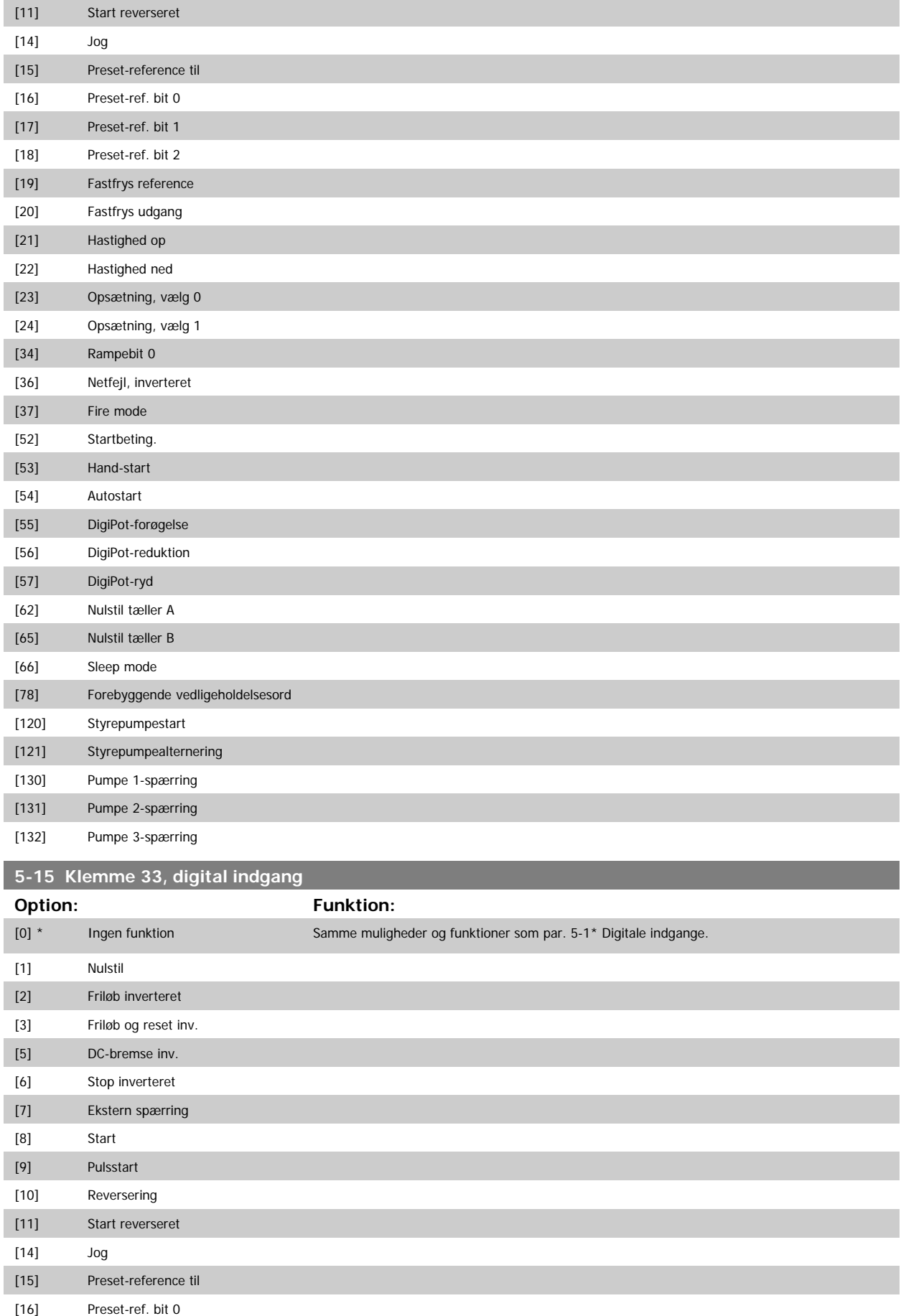

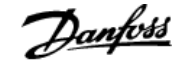

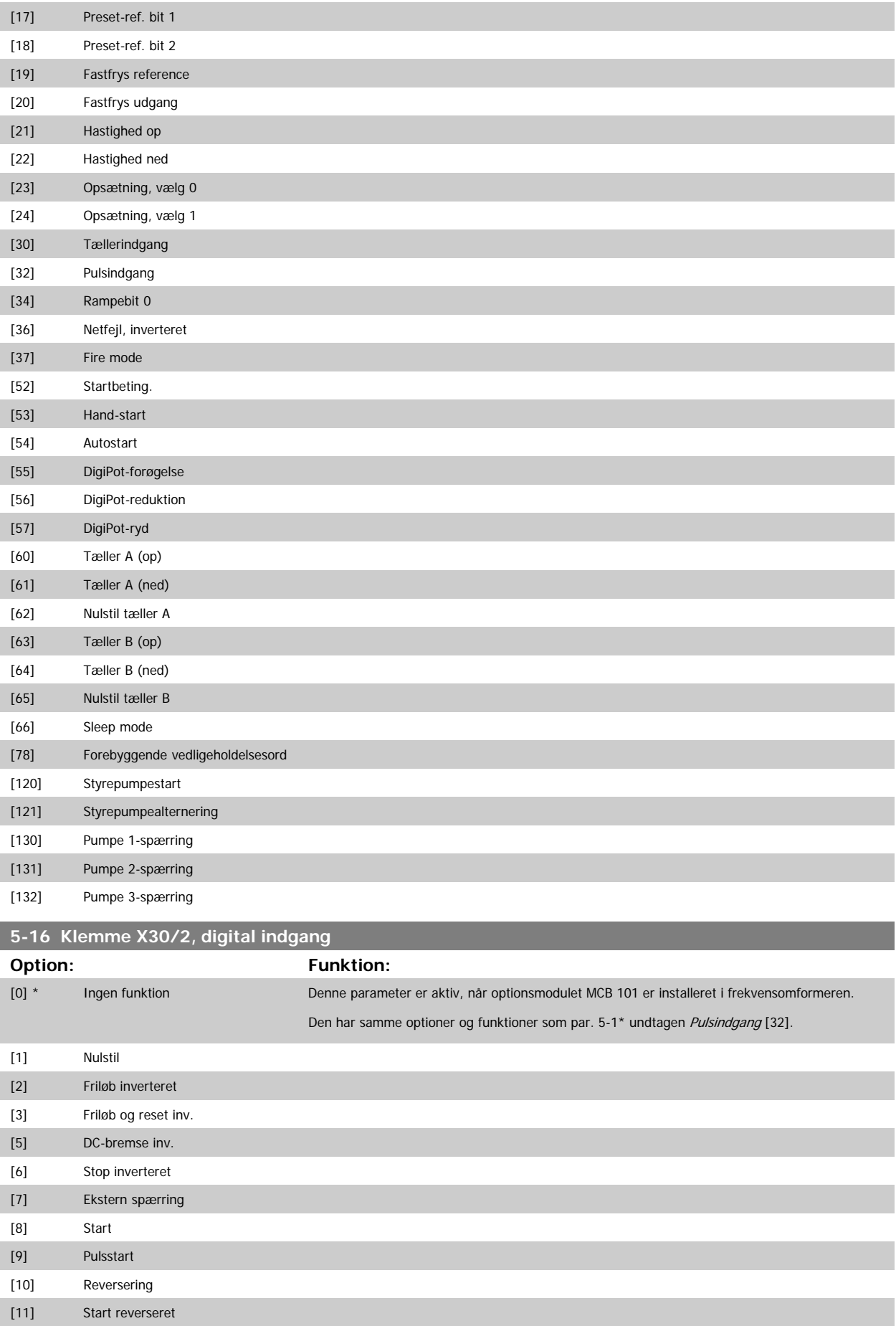

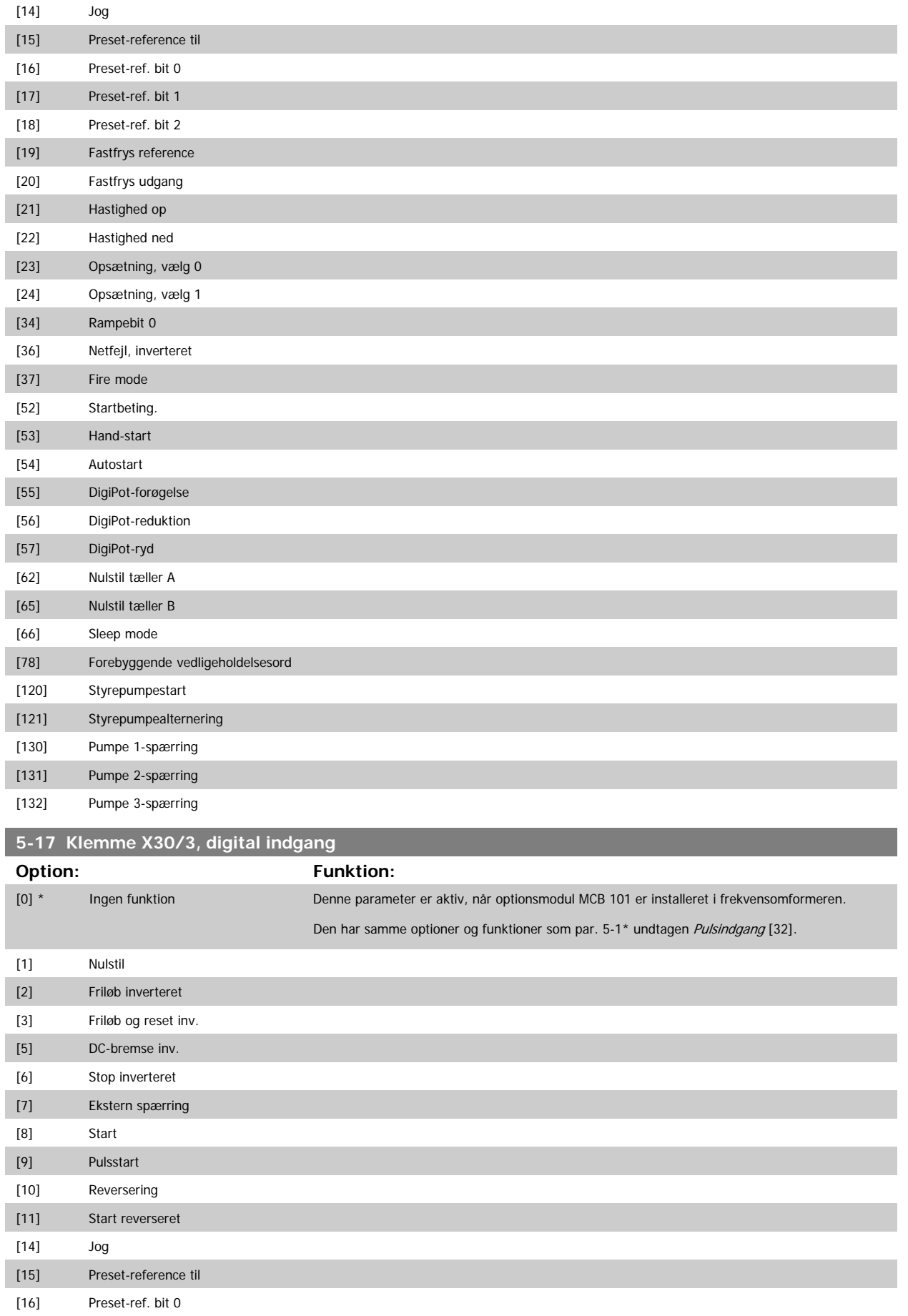

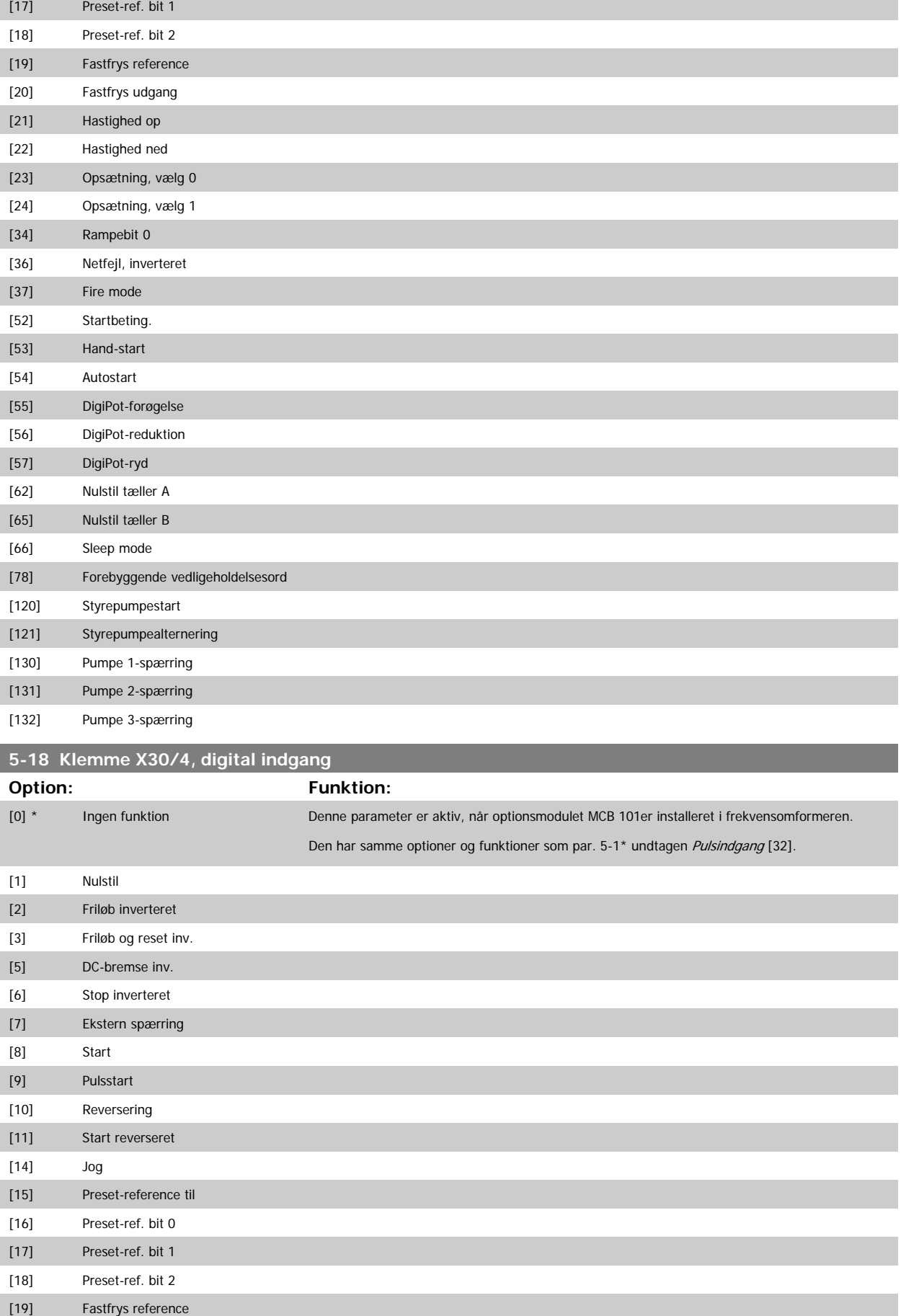

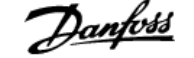

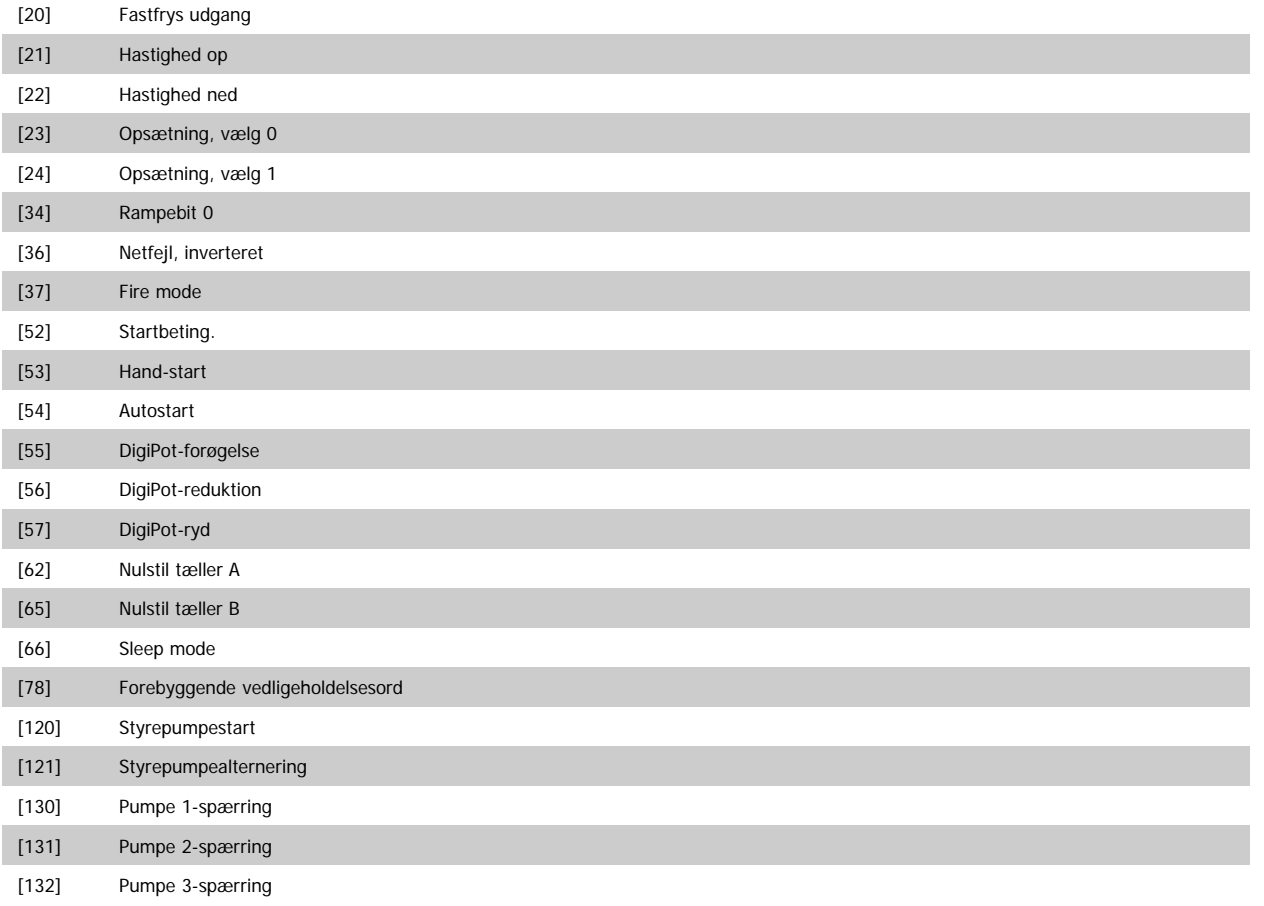

# **3.7.5 5-3\* Digitale udgange**

Parametre til konfiguration af digitale udgangsfunktioner for udgangsklemmerne. De to halvlederbaserede digitale udgange er fælles for klemme 27 og 29. Indstil I/O-funktionen for klemme 27 i par.5-01 [Klemme 27, tilstand](#page-63-0), og indstil I/O-funktionen for klemme 29 i par.5-02 [Klemme 29, tilstand](#page-64-0). Disse parametre kan ikke justeres, når motoren er i gang.

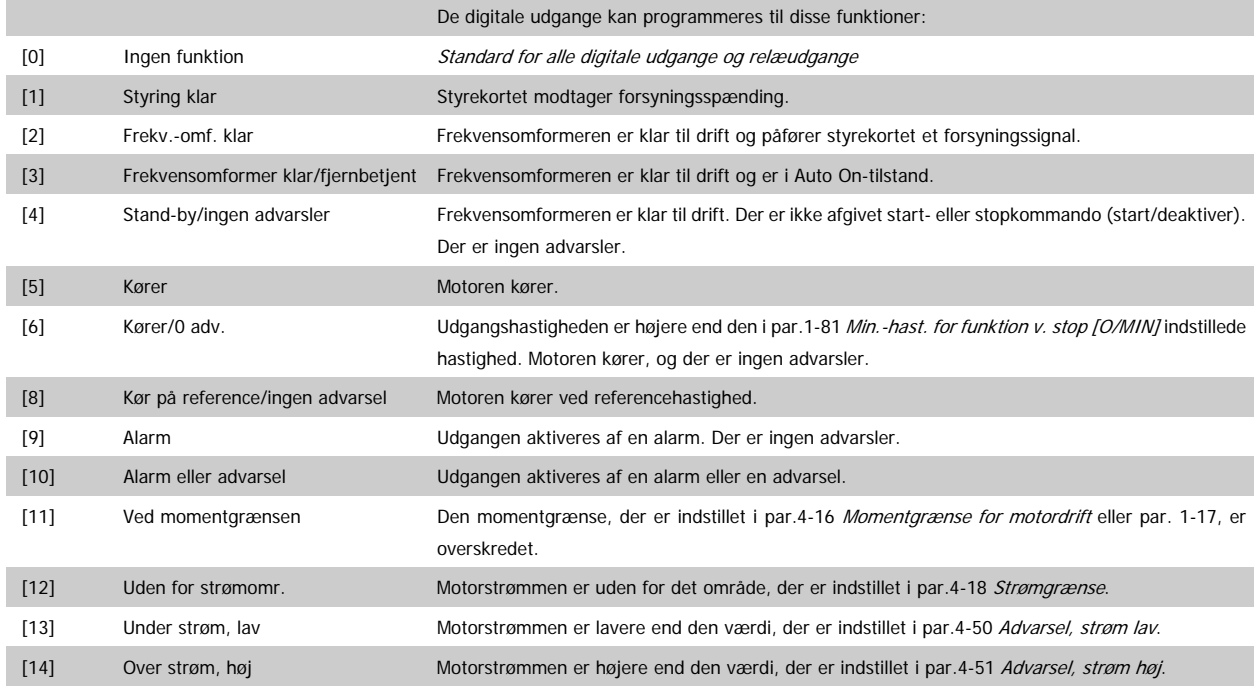

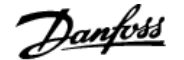

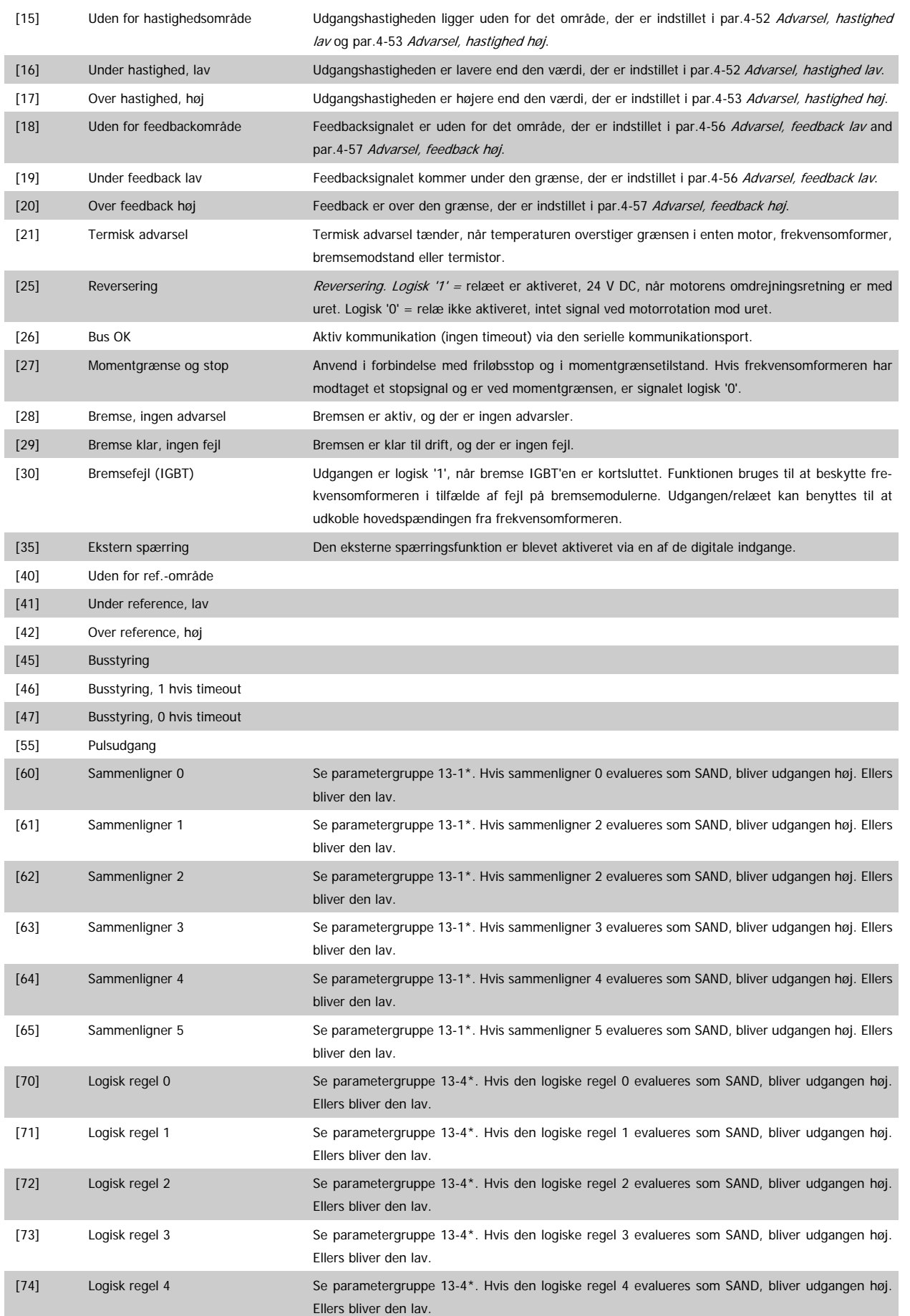

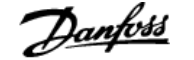

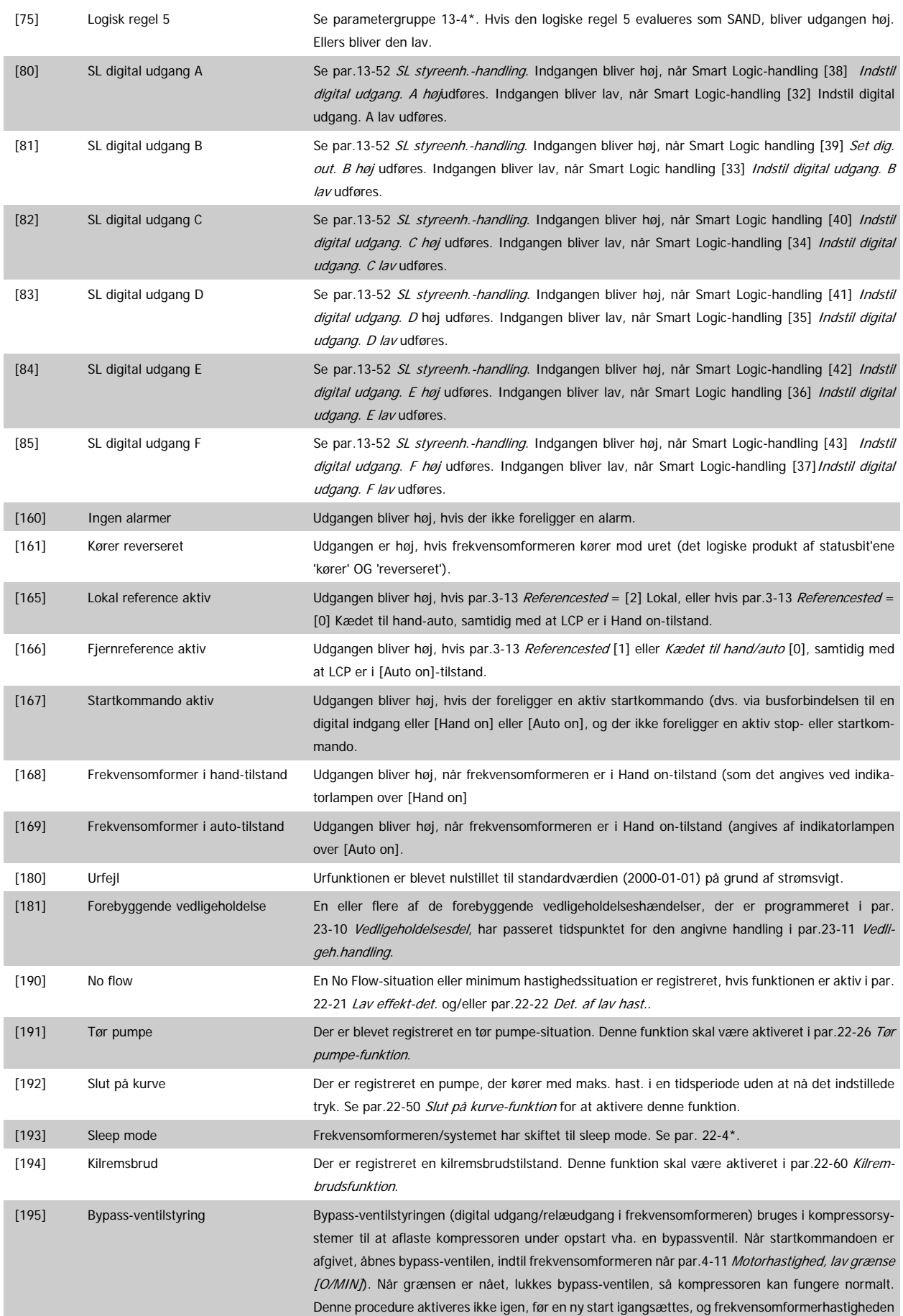

er nul i forbindelse med modtagelsen af et startsignal. par.1-71 [Startforsink.](#page-45-0) kan anvendes til at forsinke motorstart. Bypass-ventilstyreprincippet:

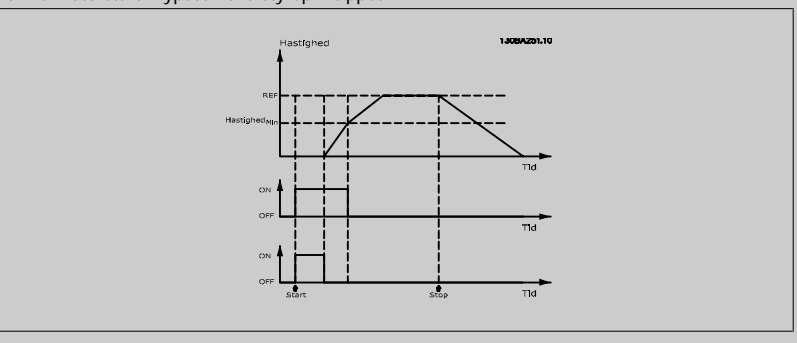

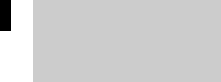

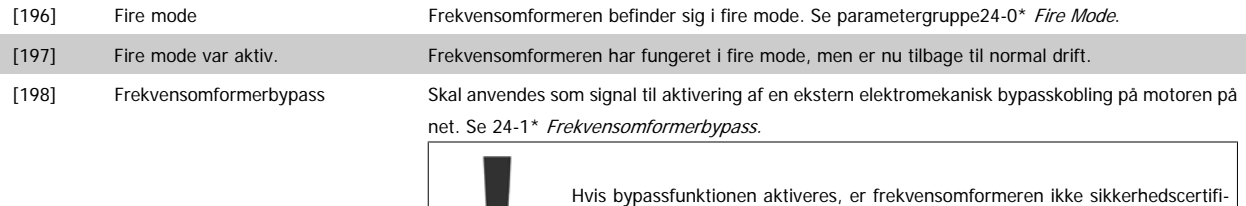

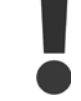

ceret (til brug af sikker standsning i versioner, hvor denne er indeholdt).

Nedenstående indstillingsmuligheder vedrører alle kaskadestyreenheden. Ledningsdiagrammer og indstillinger for parameteren, se gruppe 25-\*\* for flere oplysninger.

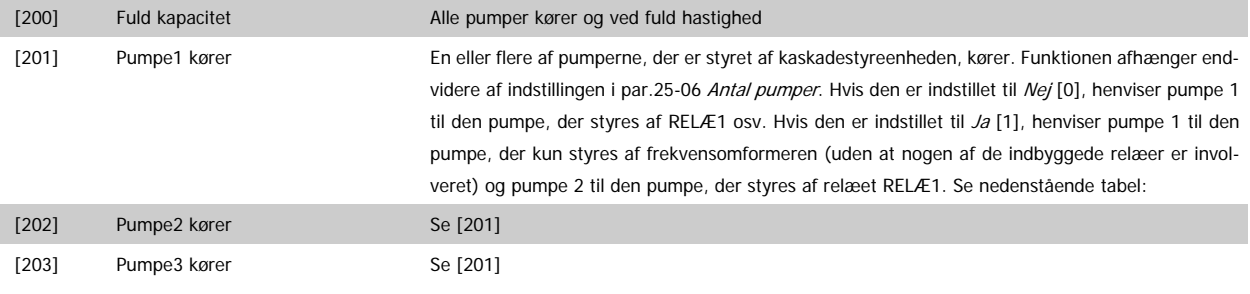

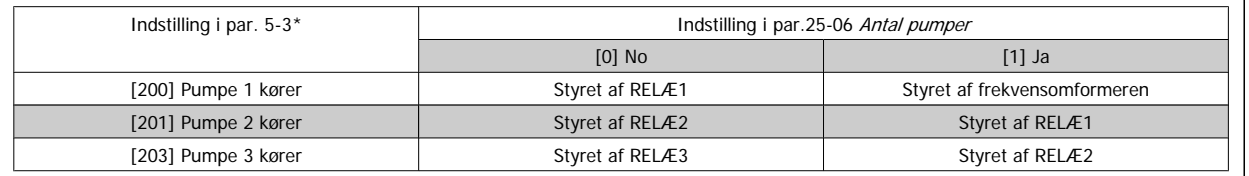

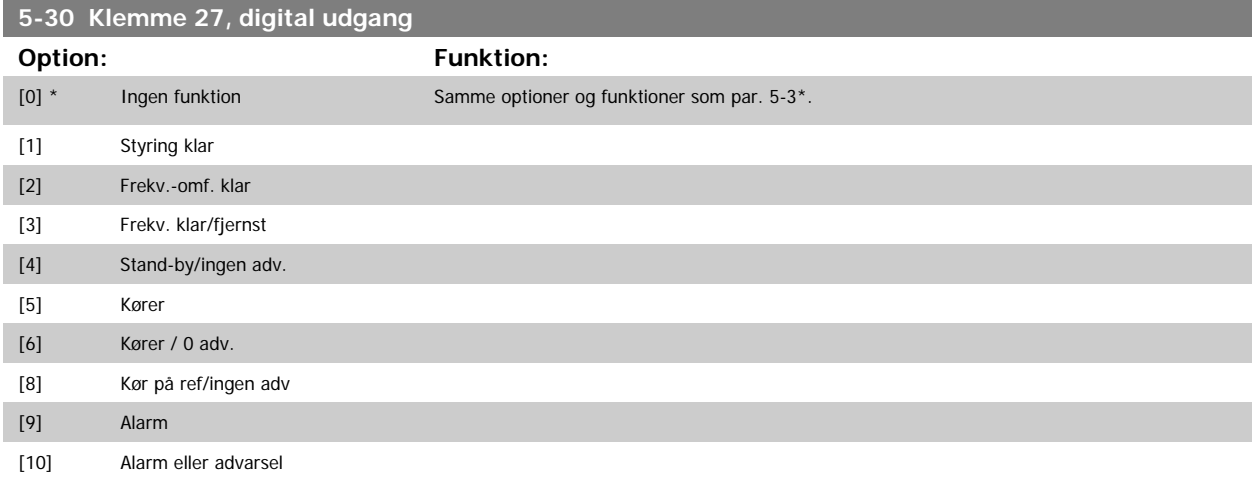

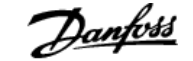

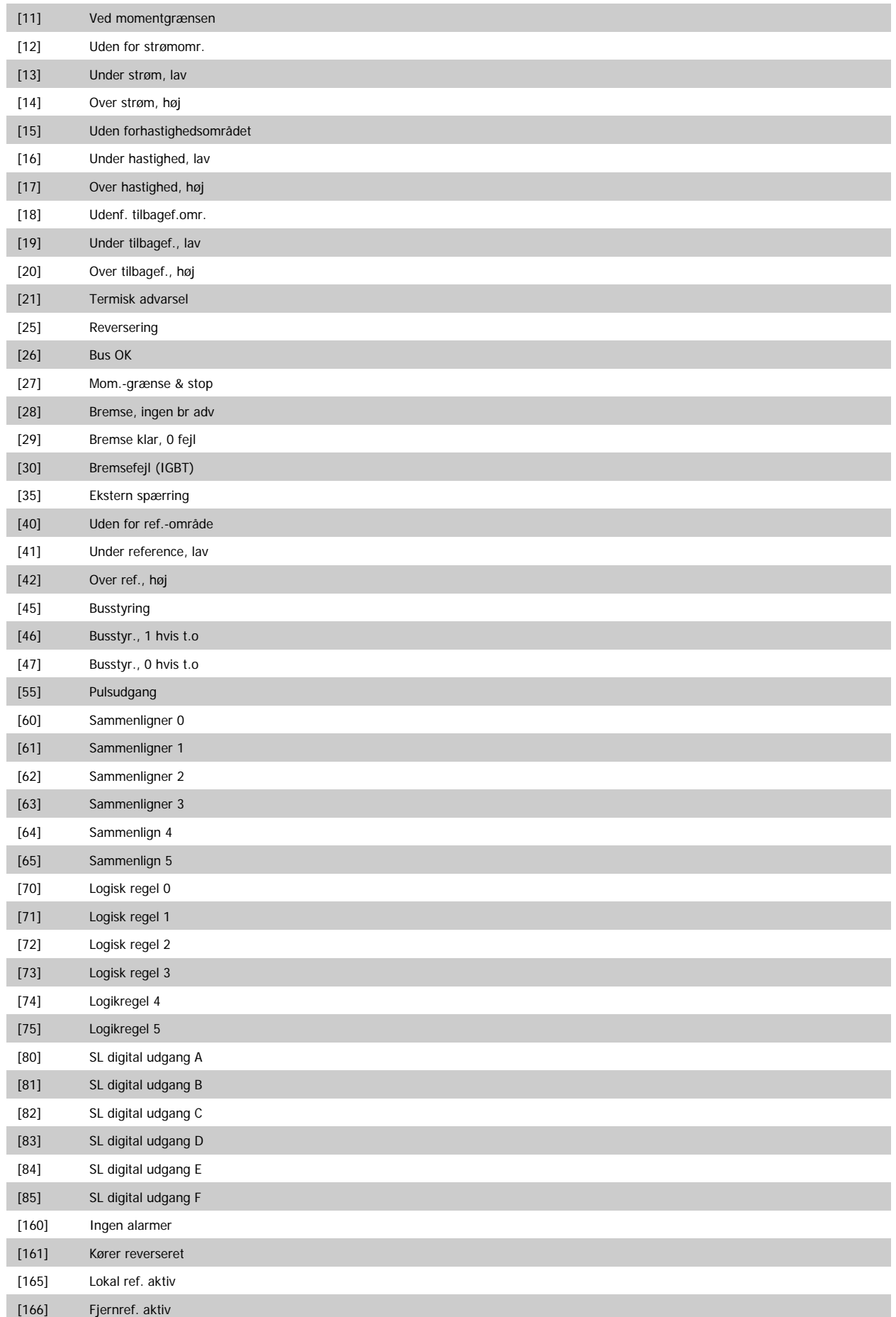

[167] Startkommando aktiv [168] Hand-tilstand [169] Auto-tilstand [180] Urfejl [181] Forr. Vedligeh. [190] No Flow [191] Tør pumpe [192] Slut på kurve [193] Sleep mode [194] Kilremsbrud [195] Bypassventilstyring [196] Fire mode aktiv [197] Fire mode var aktiv [198] Bypasstilst. aktiv [200] Fuld kapacitet [201] Pumpe 1 kører [202] Pumpe 2 kører [203] Pumpe 3 kører **5-31 Klemme 29, digital udgang Option: Funktion:** [0] \* Ingen funktion Samme optioner og funktioner som par. 5-3\*, Digitale udgange. [1] Styring klar [2] Frekv.-omf. klar [3] Frekv. klar/fjernst [4] Stand-by/ingen adv. [5] Kører [6] Kører / 0 adv. [8] Kør på ref/ingen adv [9] Alarm [10] Alarm eller advarsel [11] Ved momentgrænsen [12] Uden for strømomr. [13] Under strøm, lav [14] Over strøm, høj [15] Uden forhastighedsområdet [16] Under hastighed, lav [17] Over hastighed, høj [18] Udenf. tilbagef.omr. [19] Under tilbagef., lav [20] Over tilbagef., høj [21] Termisk advarsel [25] Reversering [26] Bus OK [27] Mom.-grænse & stop [28] Bremse, ingen br adv [29] Bremse klar, 0 fejl

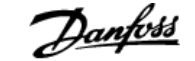

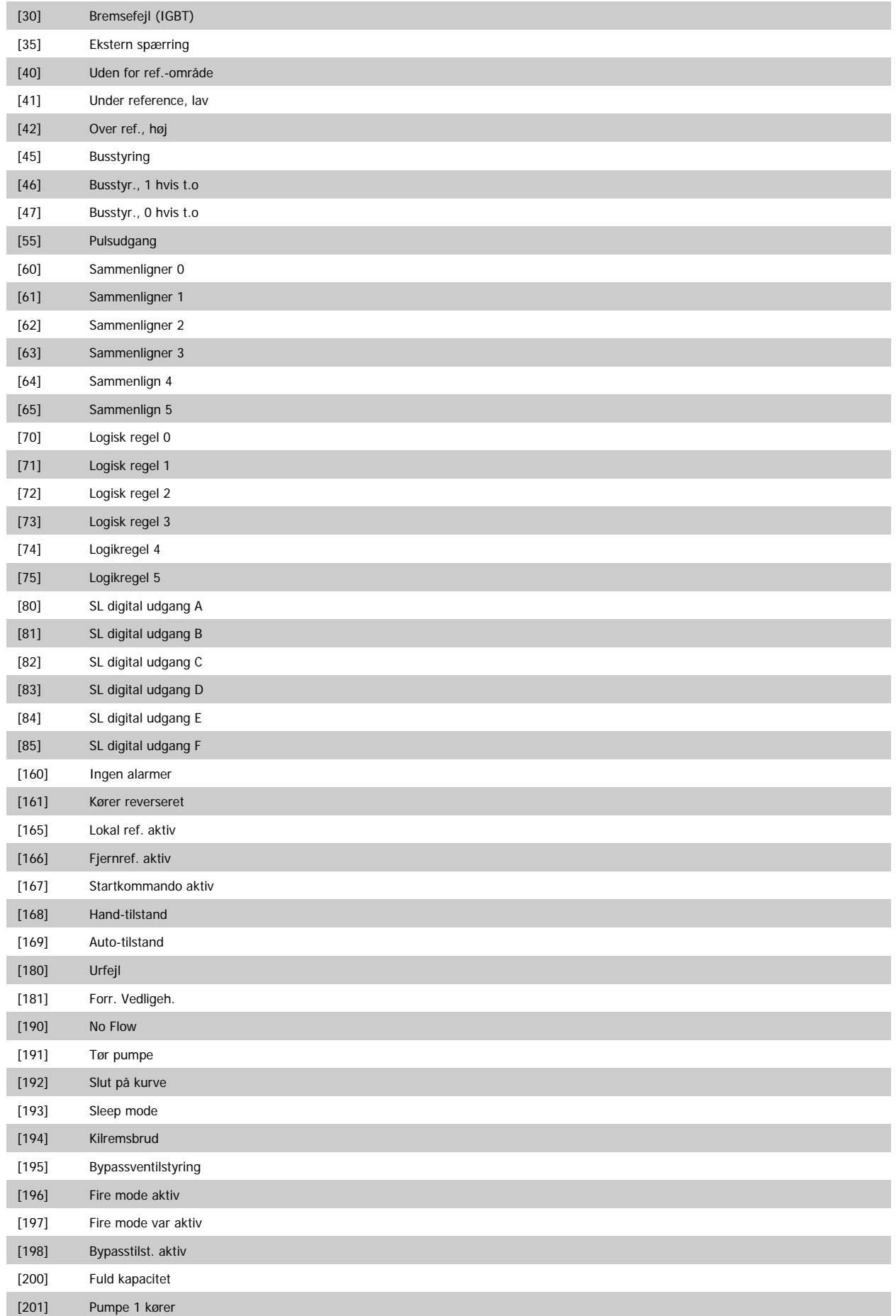

## [202] Pumpe 2 kører

[203] Pumpe 3 kører

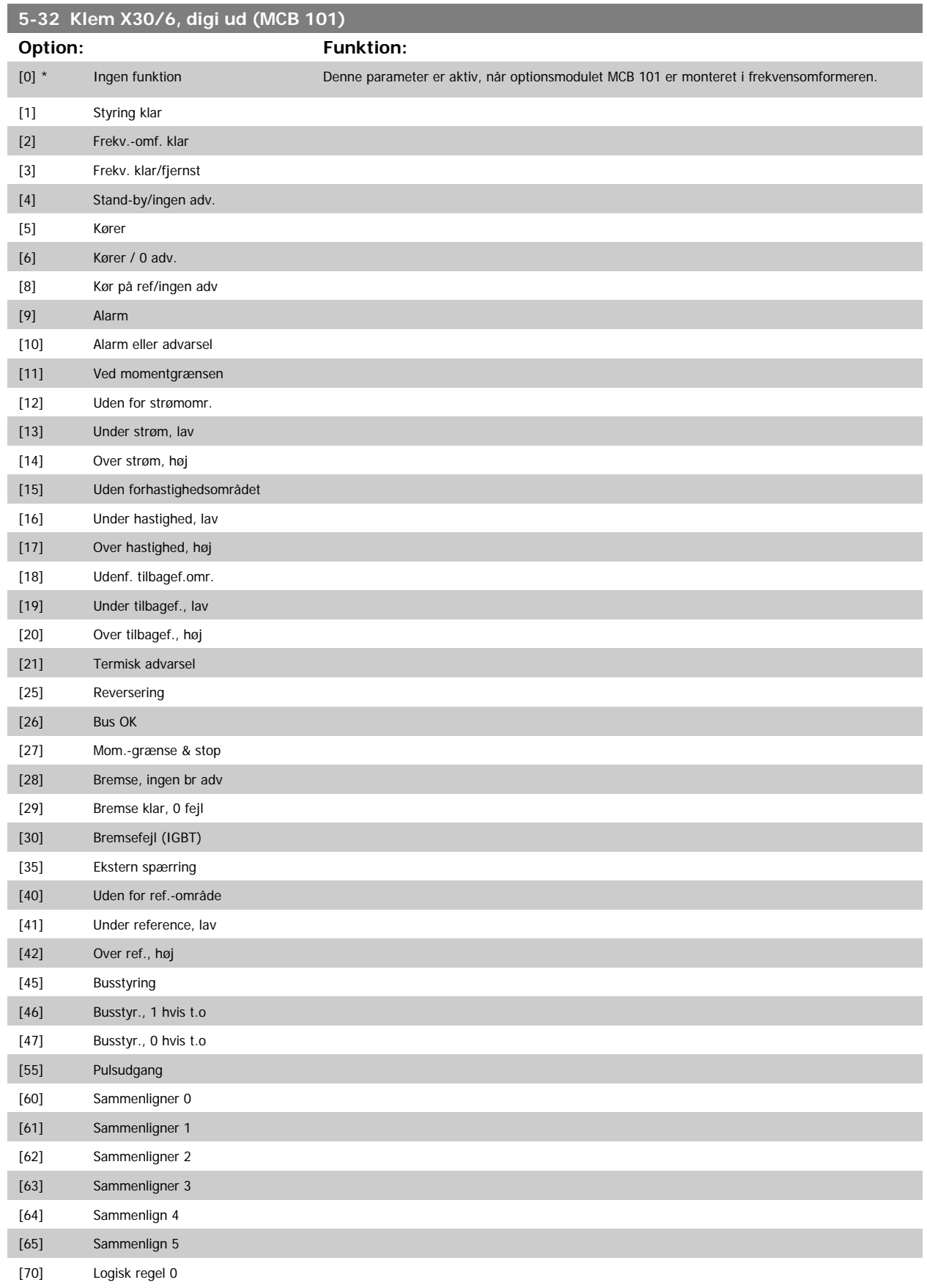

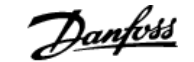

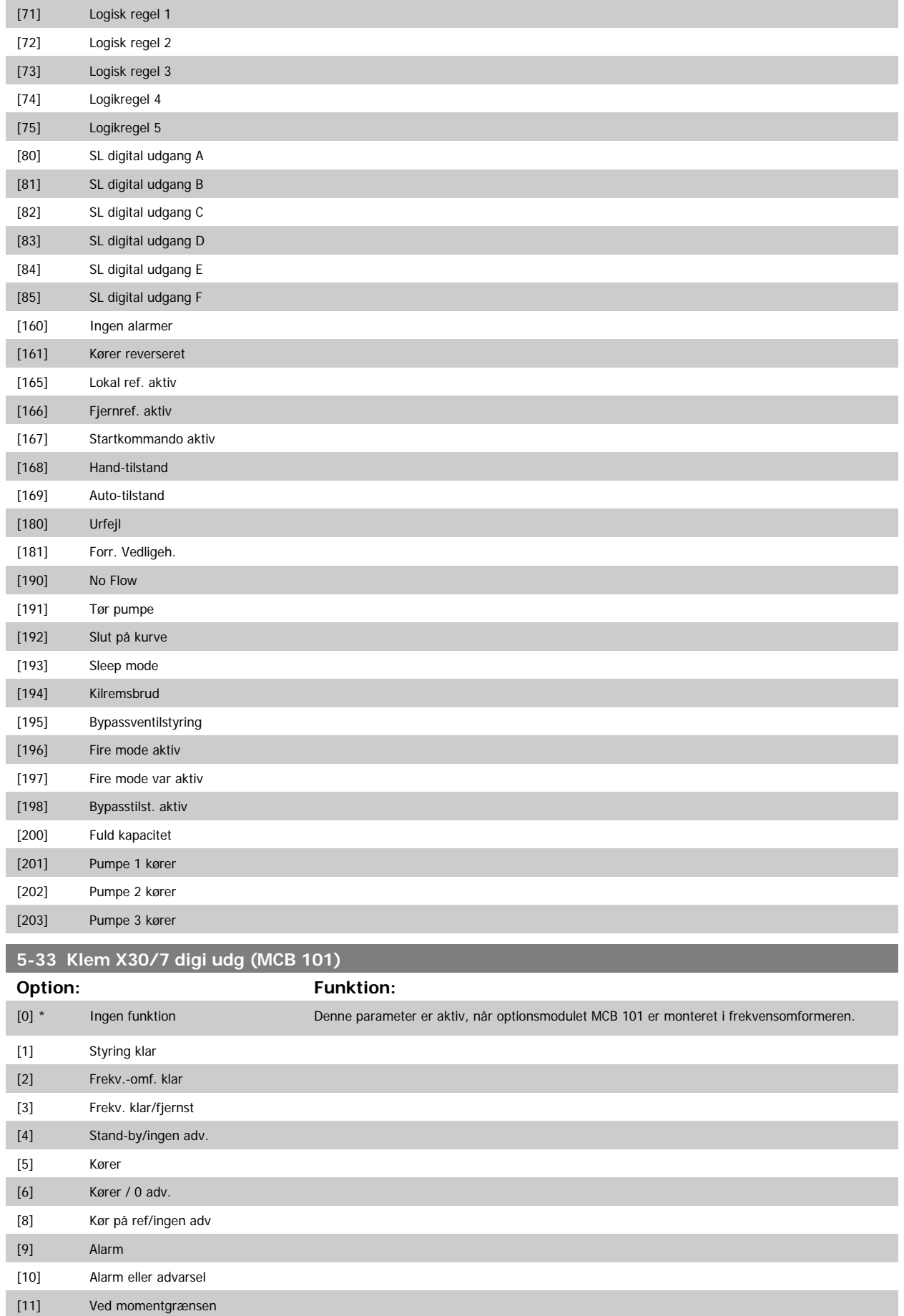

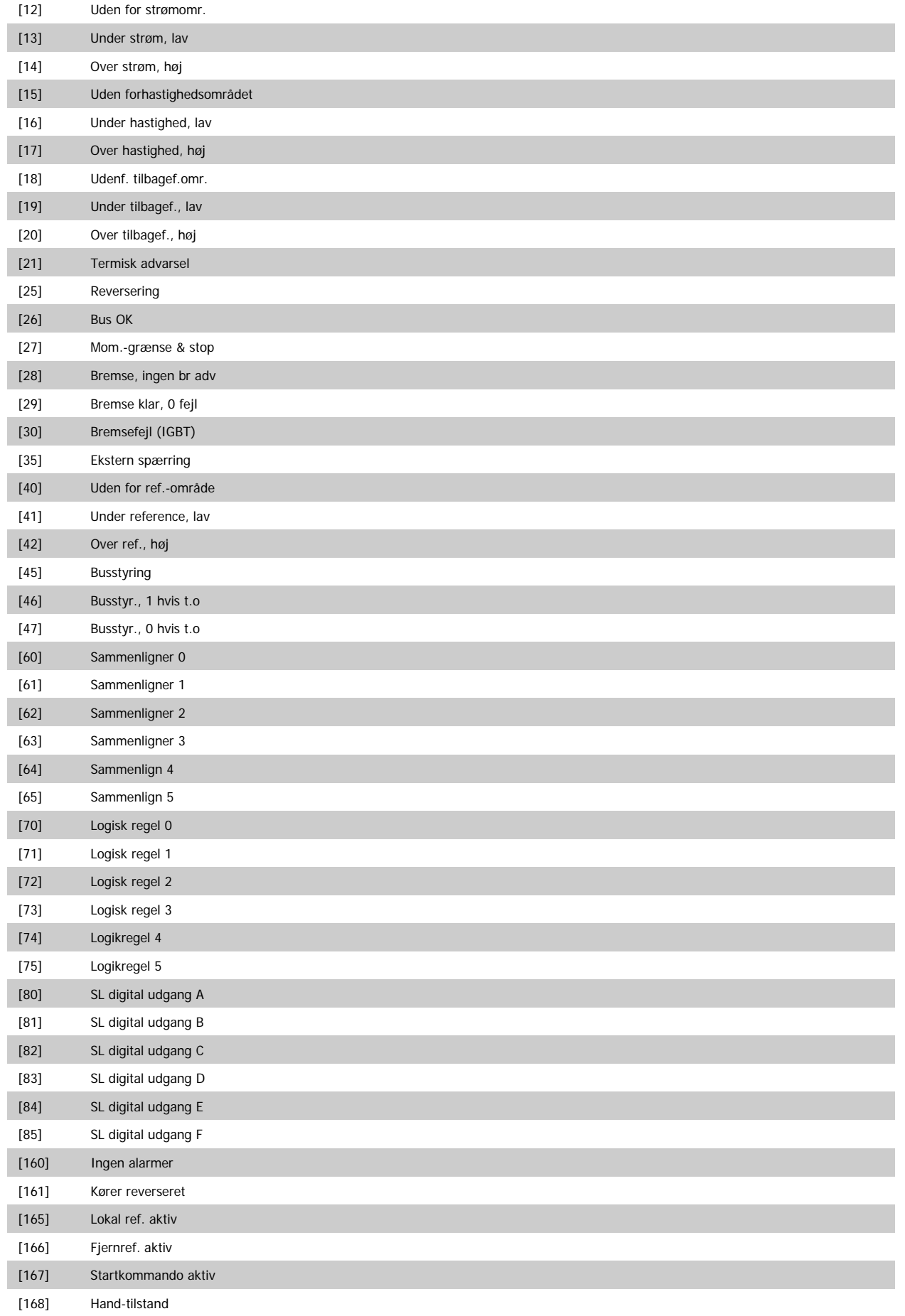

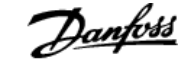

 **3**

<span id="page-86-0"></span>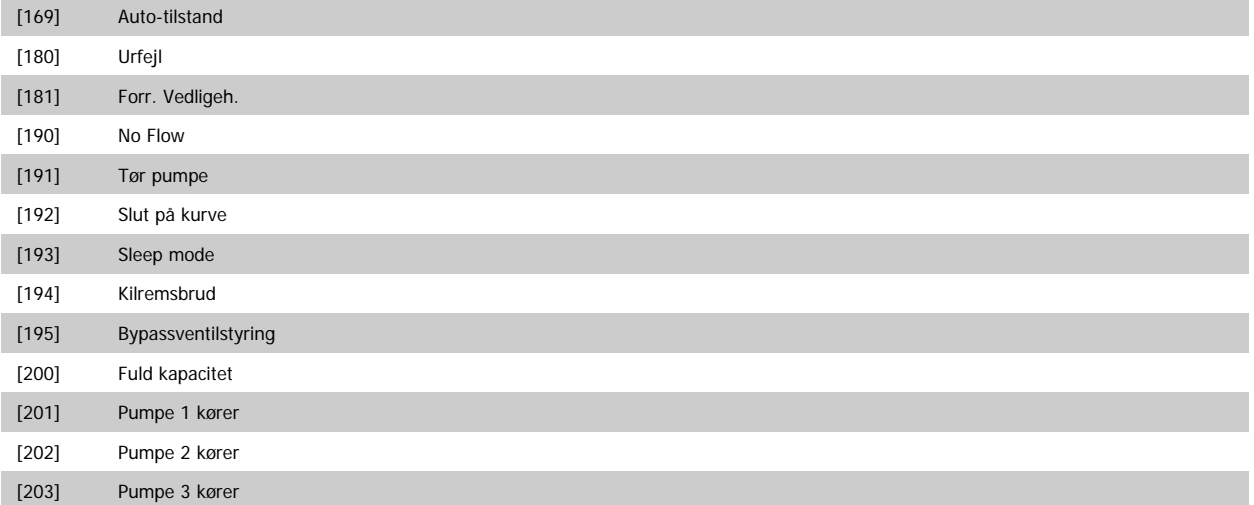

# **3.7.6 5-4\* Relæer**

Parametre til konfiguration af timing og relæernes udgangsfunktioner.

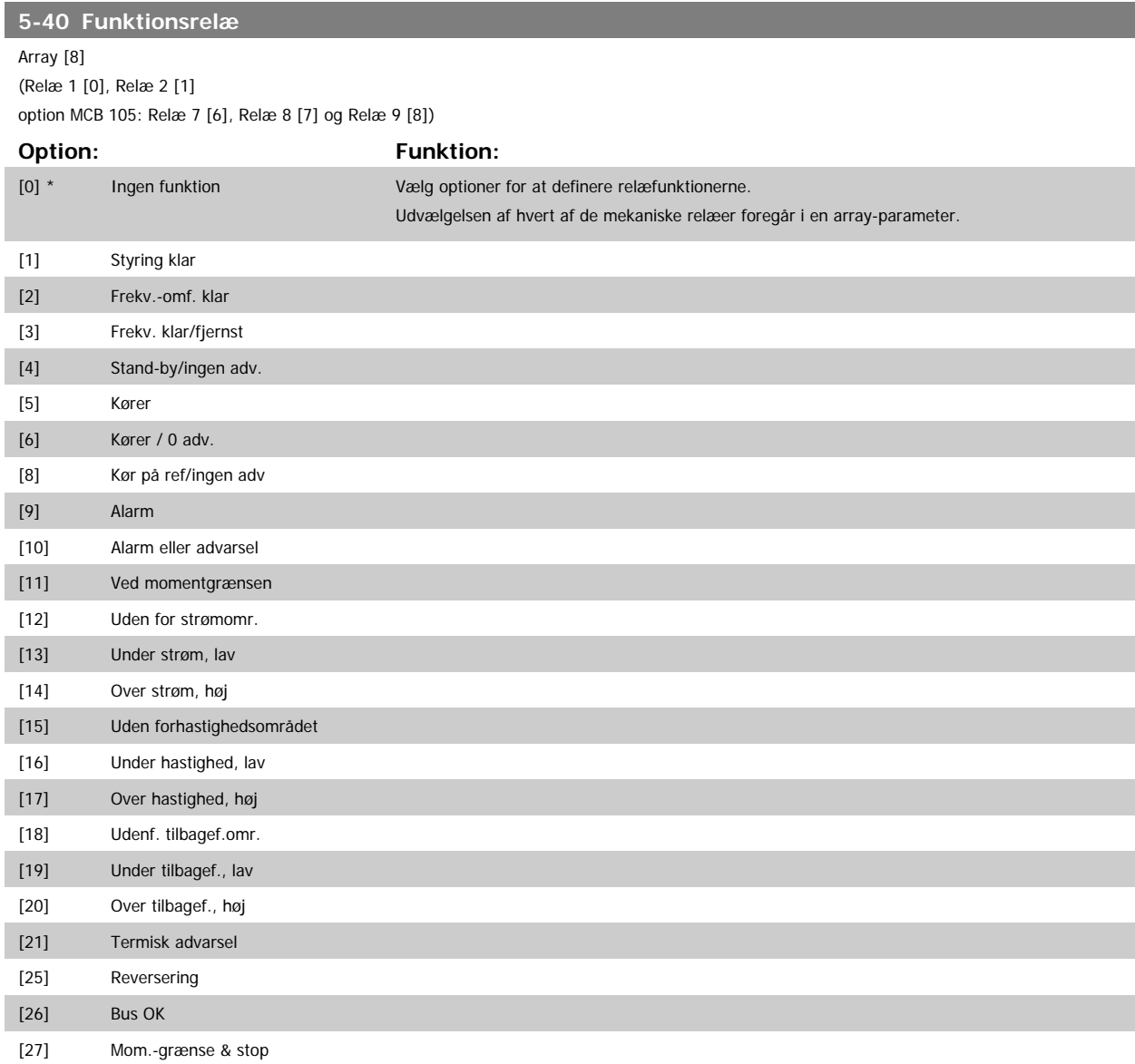

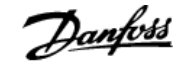

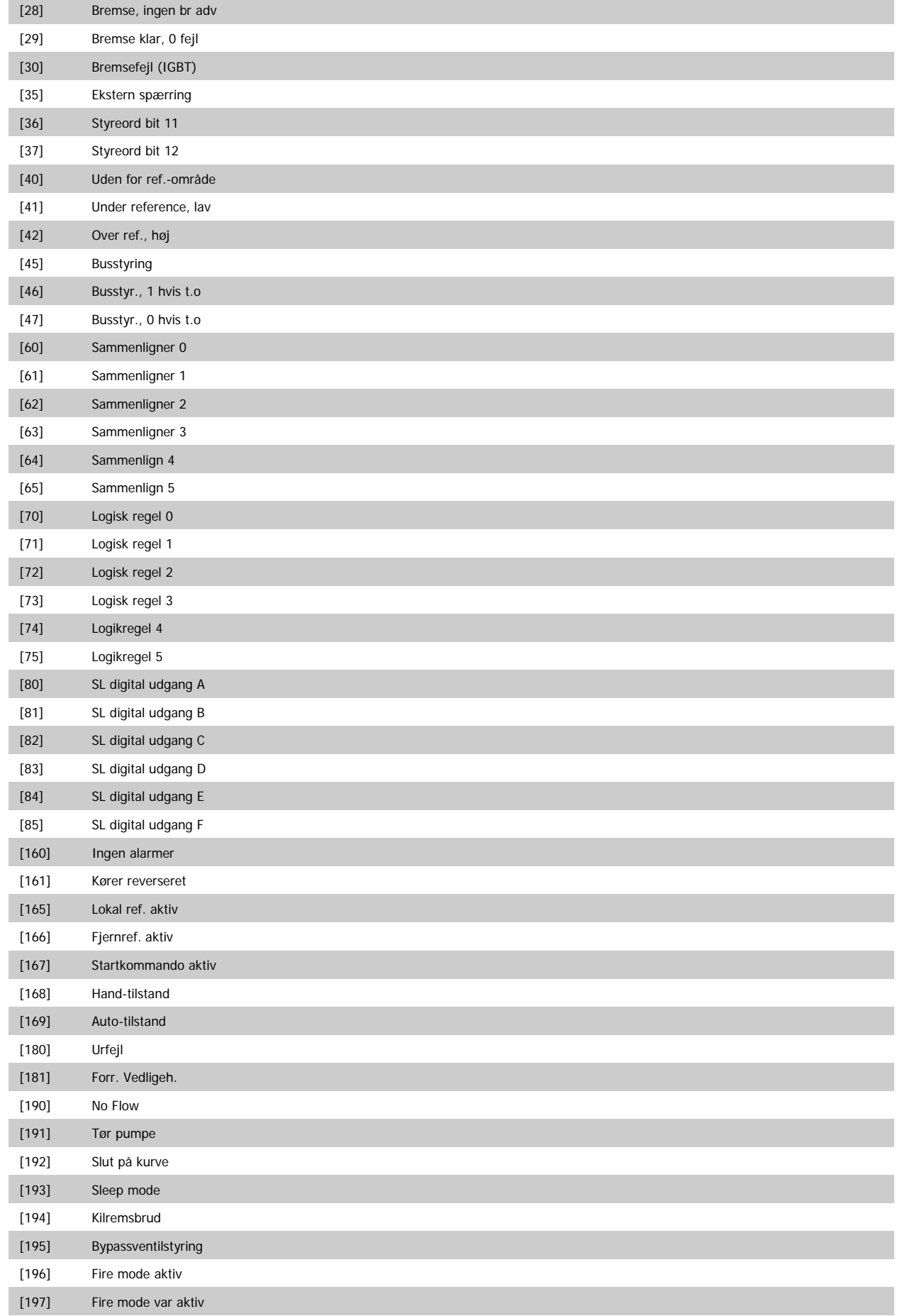

# VLT<sup>®</sup> HVAC Drive Programming Guide **3 Pantilla Contract Contract Contract** 3 Parameterbeskrivelse

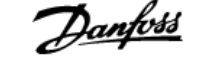

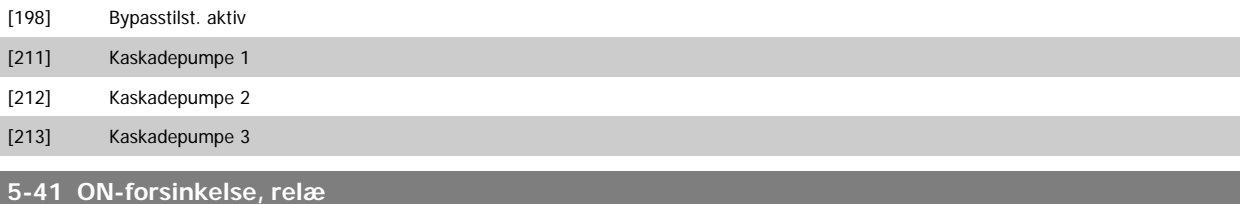

Array [8] (Relæ 1 [0], Relæ 2 [1], Relæ 3 [2], Relæ 4 [3], Relæ 5 [4], Relæ 6 [5], Relæ 7 [6], Relæ 8 [7], Relæ 9 [8])

### **Range: Funktion:**

0.01 s\* [0.01 - 600.00 s] Indtast forsinkelsen for relæ-indkoblingstidspunktet. Vælg et af de mulige mekaniske relæer og MCO 105 i en array-funktion. Se par.5-40 *[Funktionsrelæ](#page-86-0)*. Relæ 3-6 er indeholdt i MCB 112 (ATEX).

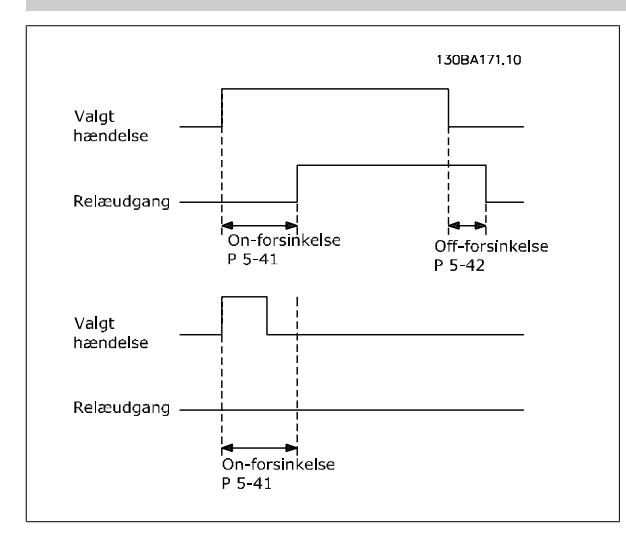

### **5-42 OFF-forsinkelse, relæ**

Array [8] (Relæ 1 [0], Relæ 2 [1], Relæ 3 [2], Relæ 4 [3], Relæ 5 [4], Relæ 6 [5], Relæ 7 [6], Relæ 8 [7], Relæ 9 [8])

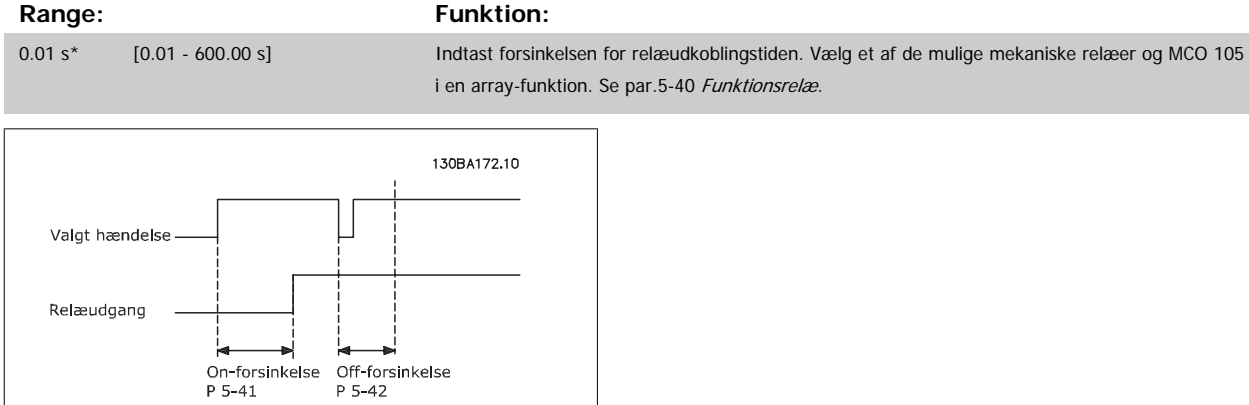

Hvis betingelsen for den valgte hændelse ændres, før on- eller off-forsinkelsestimeren udløber, påvirkes relæudgangen ikke.

## **3.7.7 5-5\* Pulsindgang**

Pulsindgangsparametrene anvendes til at definere et passende vindue til impulsreferenceområdet ved at konfigurere skalerings- og filterindstillinger for pulsindgangene. Indgangsklemme 29 el. 33 fungerer som frekvensreferenceindgange. Indstil klemme 29 (par.5-13 [Klemme 29, digital indgang](#page-70-0)) eller klemme 33 (par.5-15 [Klemme 33, digital indgang](#page-72-0)) til Pulsindgang [32]. Hvis klemme 29 anvendes som indgang, skal par.5-02 [Klemme 29, tilstand](#page-64-0) vælges som *Indgang* [0].

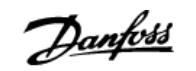

<span id="page-89-0"></span>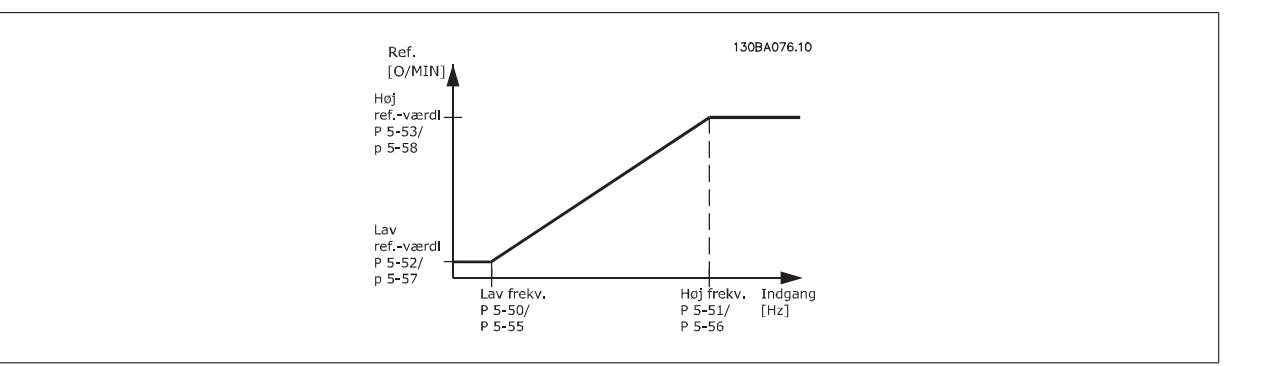

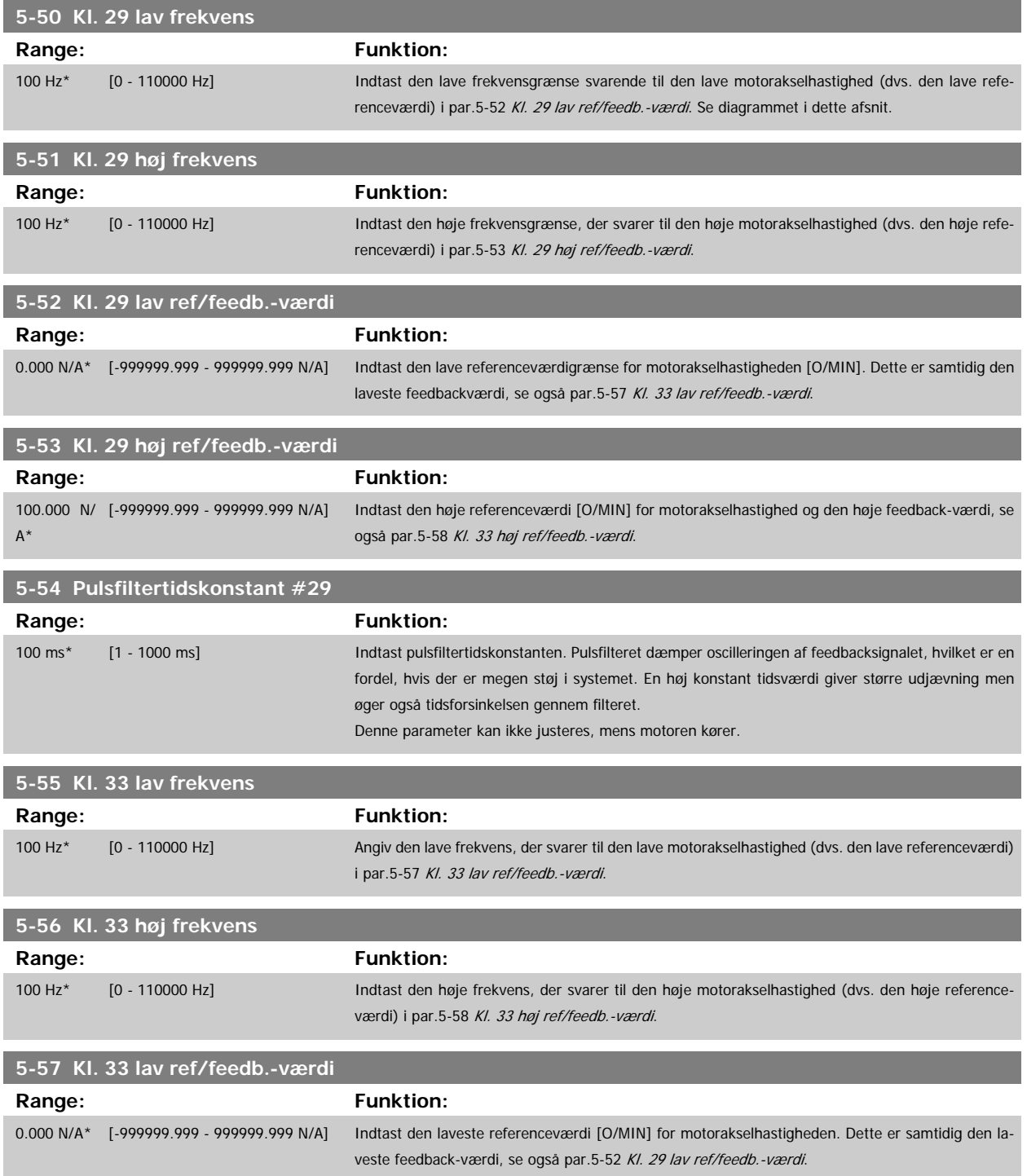

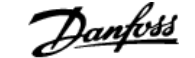

<span id="page-90-0"></span>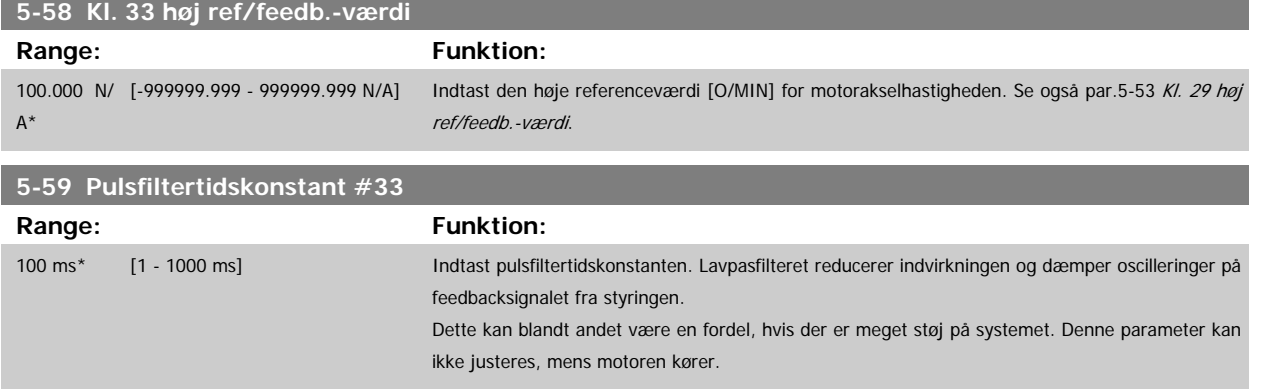

# **3.7.8 5-6\* Pulsudgange**

Parametre til konfiguration af skalering og udgangsfunktioner på pulsudgange. Pulsudgangene er knyttet til klemme 27 eller 29. Vælg klemme 27 som udgang i par.5-01 [Klemme 27, tilstand](#page-63-0) og klemme 29 som udgang i par.5-02 [Klemme 29, tilstand](#page-64-0).

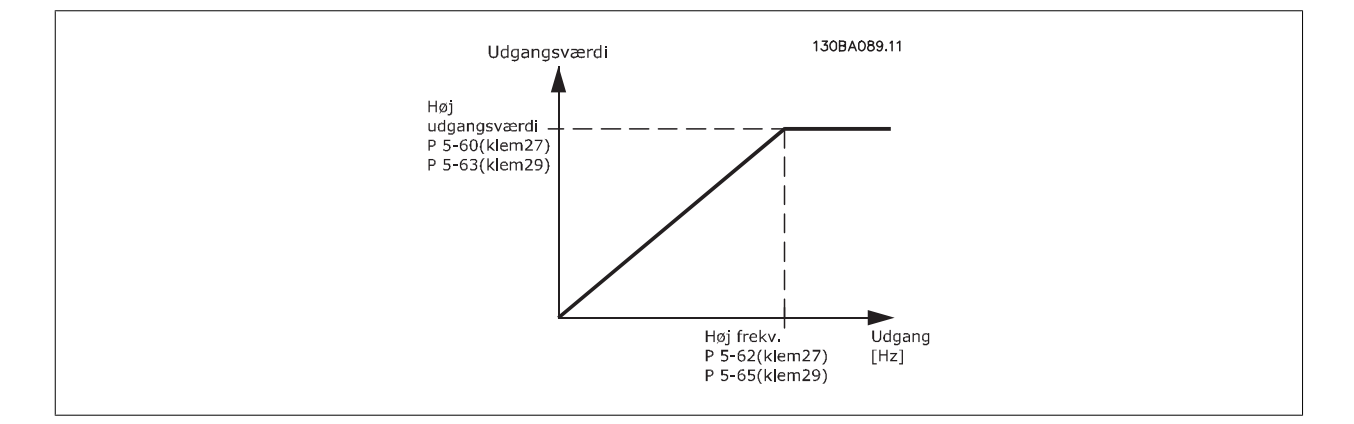

Optioner til udlæsning af udgangsvariabler:

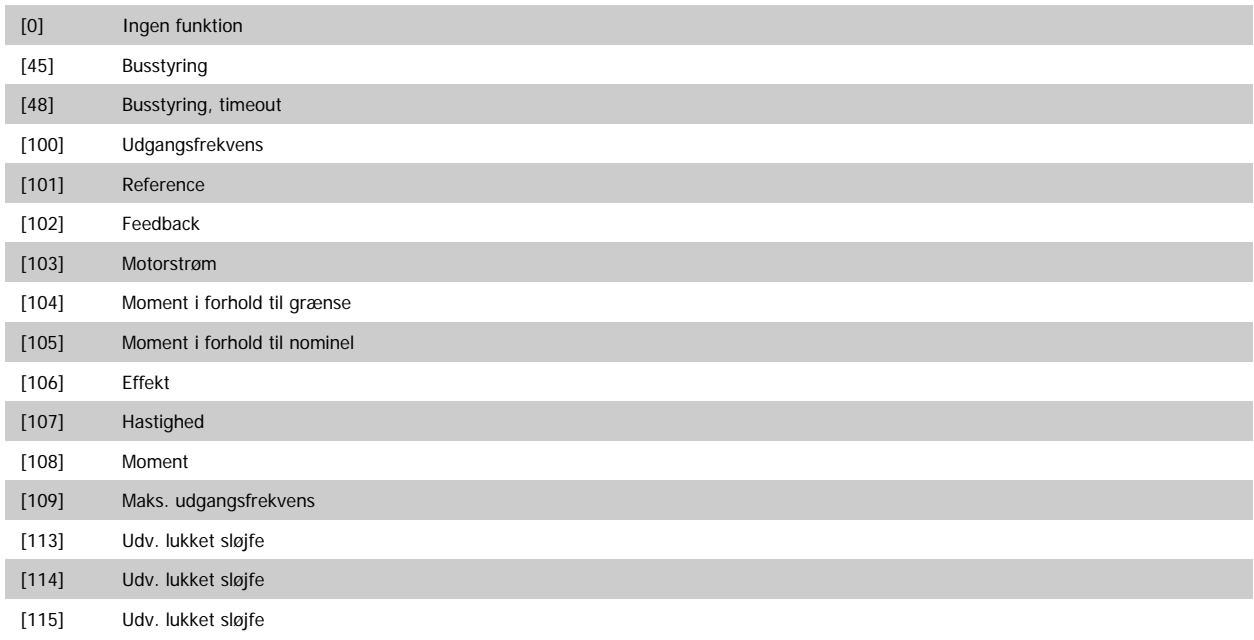

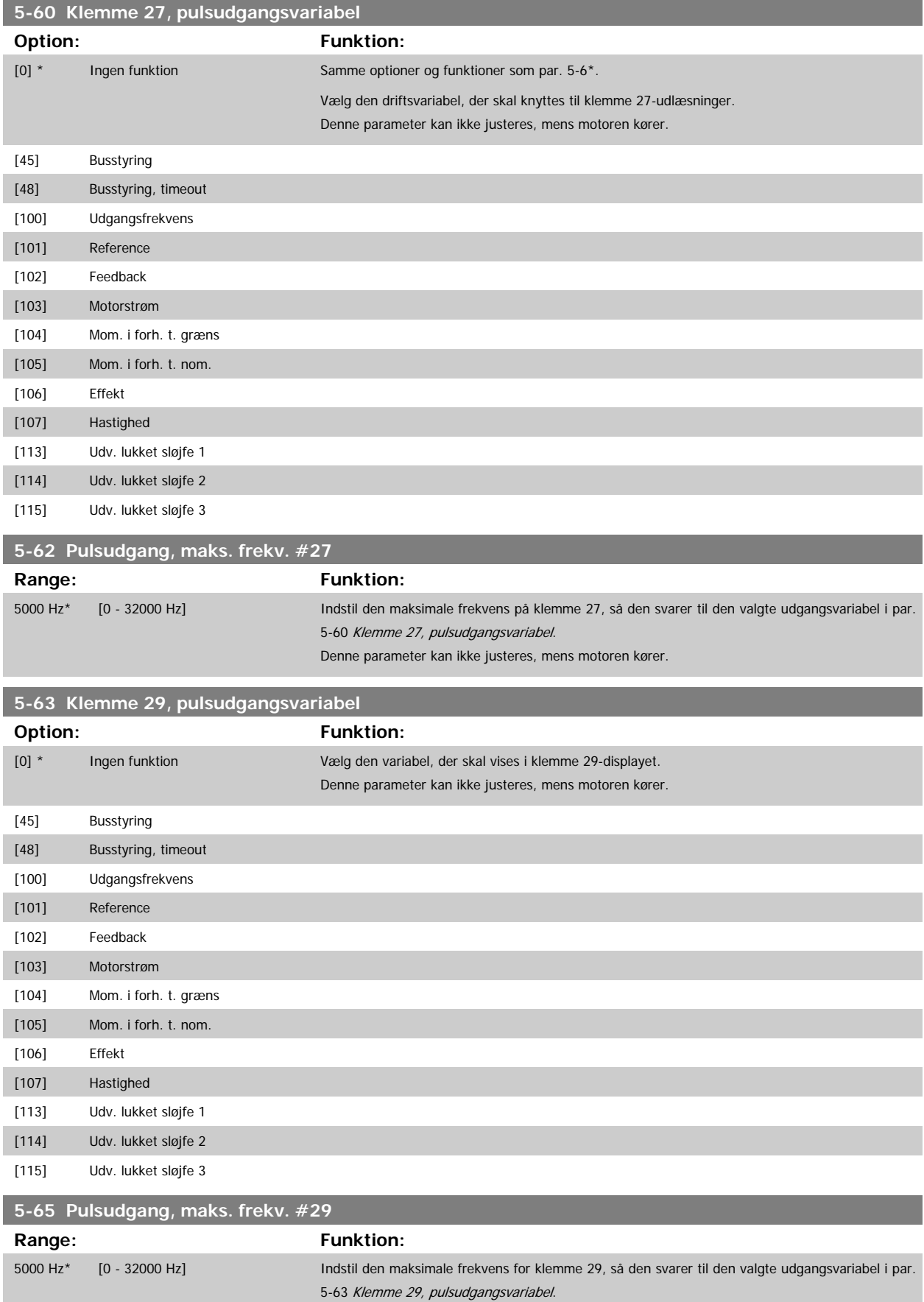

Denne parameter kan ikke justeres, mens motoren kører.

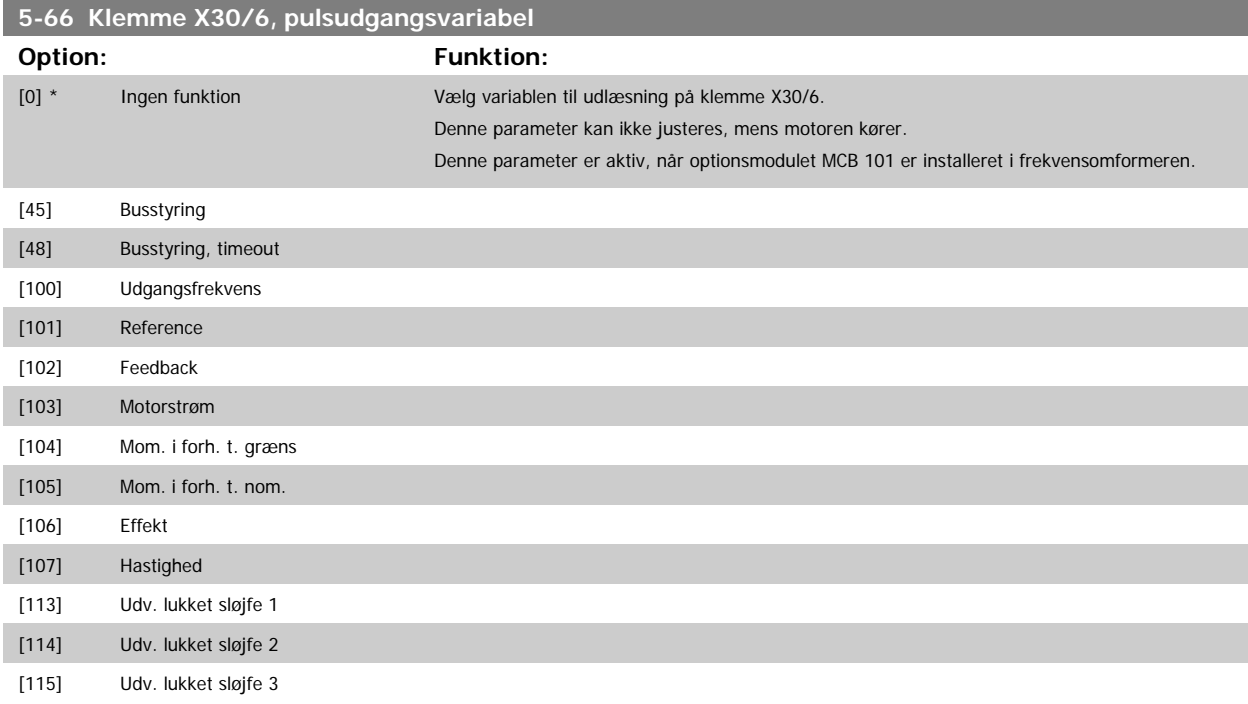

## **3.7.9 5-68 Pulsudgang, maks. frekv. #X30/6**

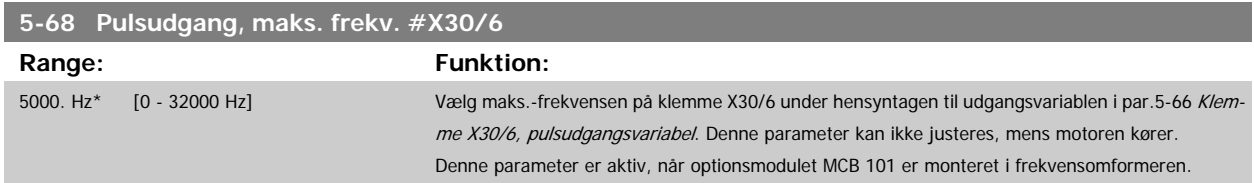

## **3.7.10 5-9\*Busstyret**

Denne parametergruppe vælger digital- og relæudgange via en fieldbus-indstiling.

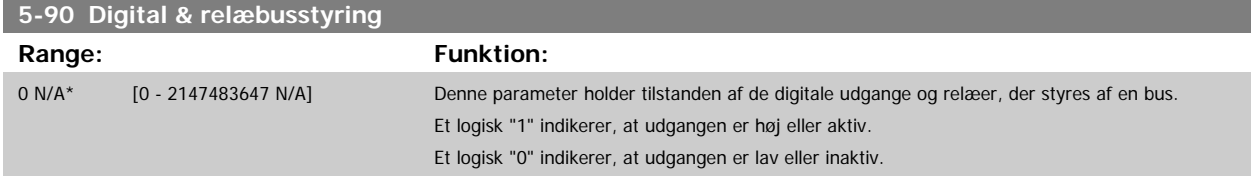

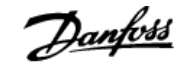

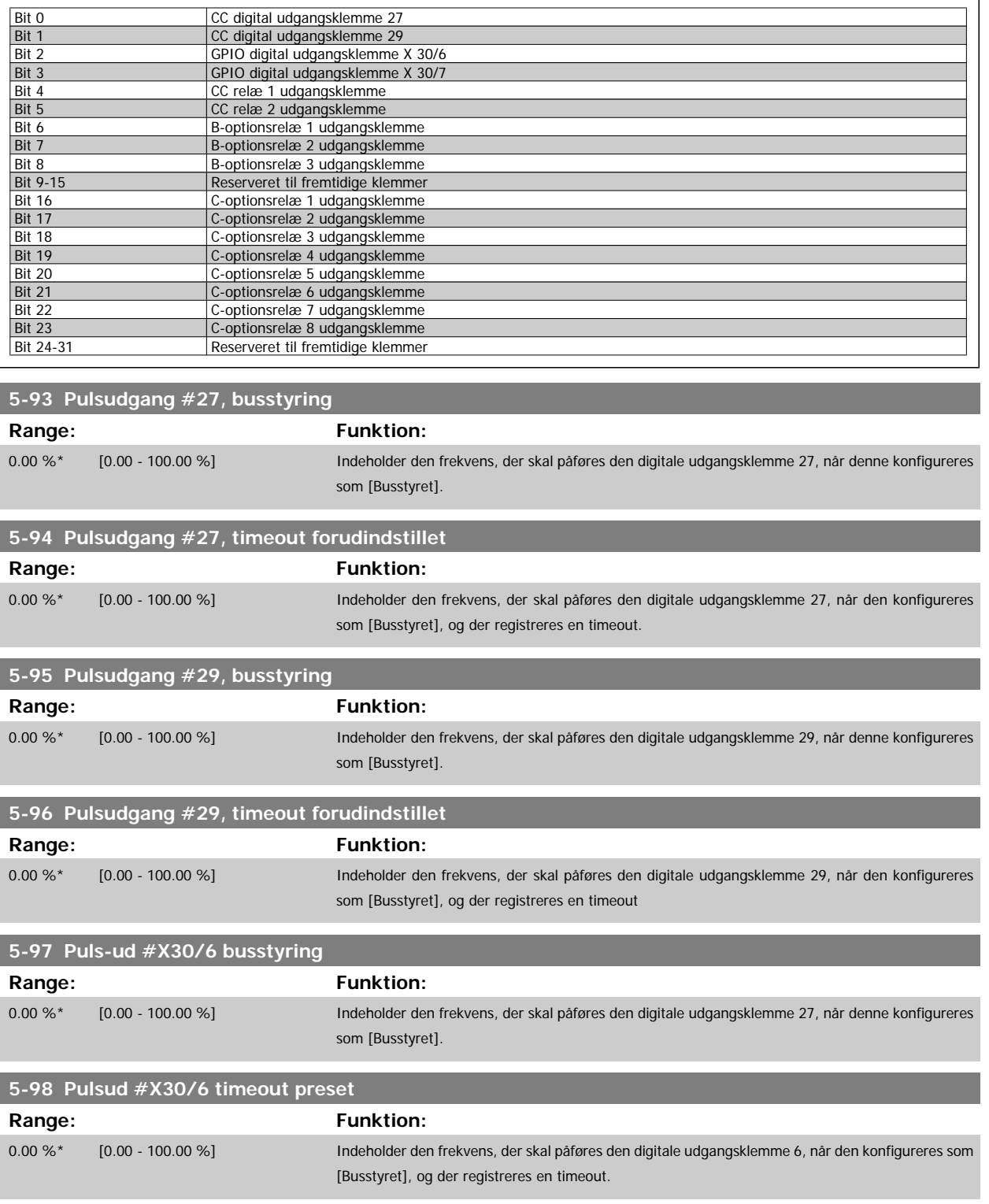

# **3.8 Hovedmenu - Analog ind-/udgang - Gruppe 6**

# **3.8.1 6-\*\* Analog ind-/udgang**

Parametergruppe til konfiguration af den analoge indgang og udgang.

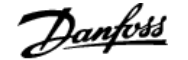

# <span id="page-94-0"></span>**3.8.2 6-0\* Analog I/O-tilstand**

Parametergruppe til opsætning af den analoge I/O-konfiguration.

Frekvensomformeren er udstyret med 2 analoge indgange: klemme 53 og 54. De analoge indgange kan frit allokeres til enten et spændings- (0 V - 10 V) eller et strømindgang (0/4 – 20 mA)

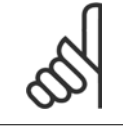

Termistorer tilsluttes enten til en analog eller en digital indgang.

## **6-00 Live zero, timeoutperiode**

**6-01 Live zero, timeoutfunktion**

**NB!**

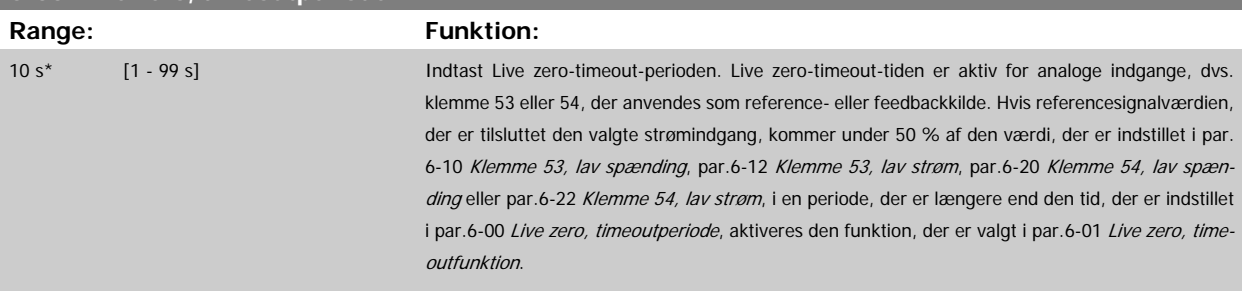

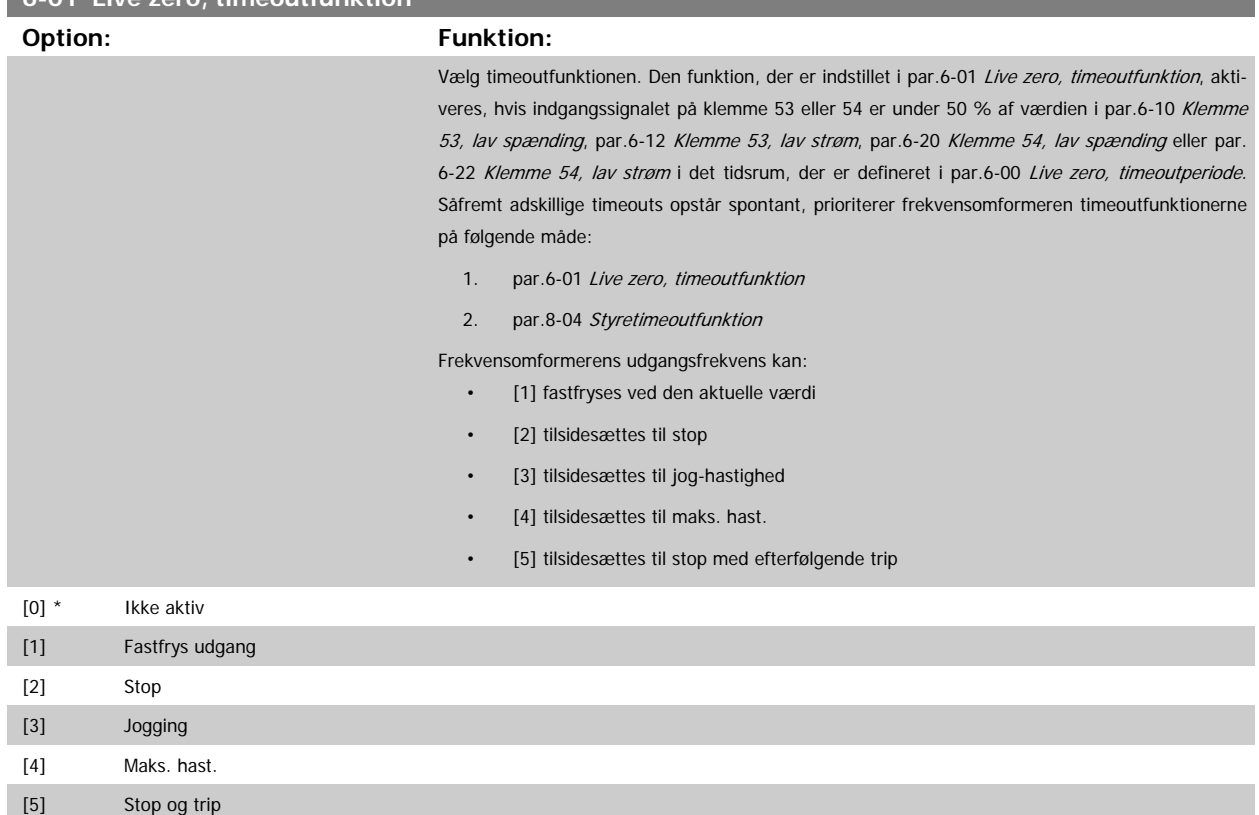

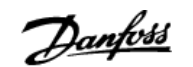

<span id="page-95-0"></span>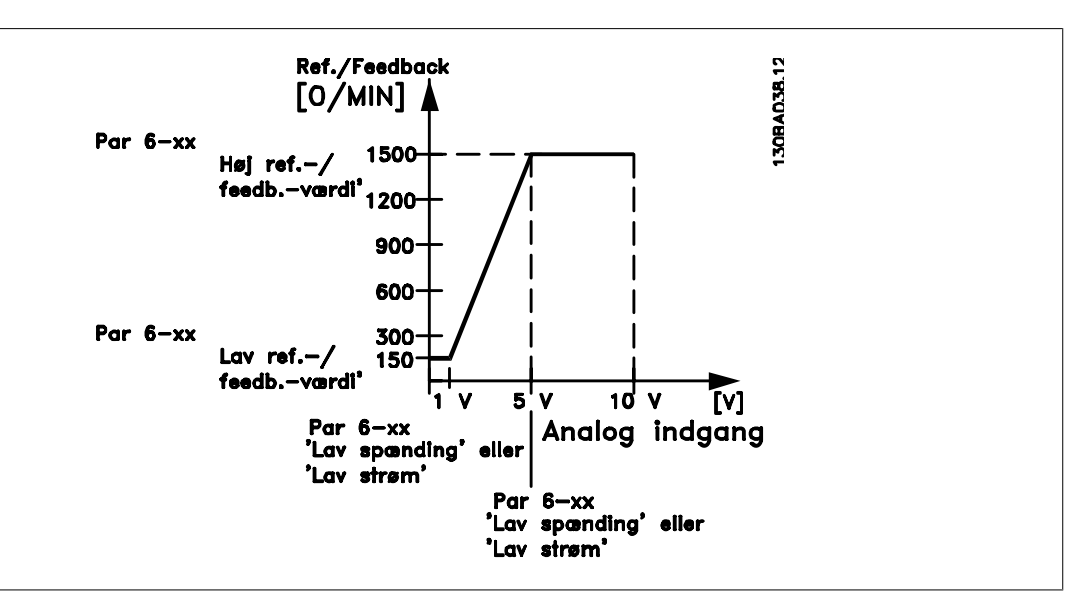

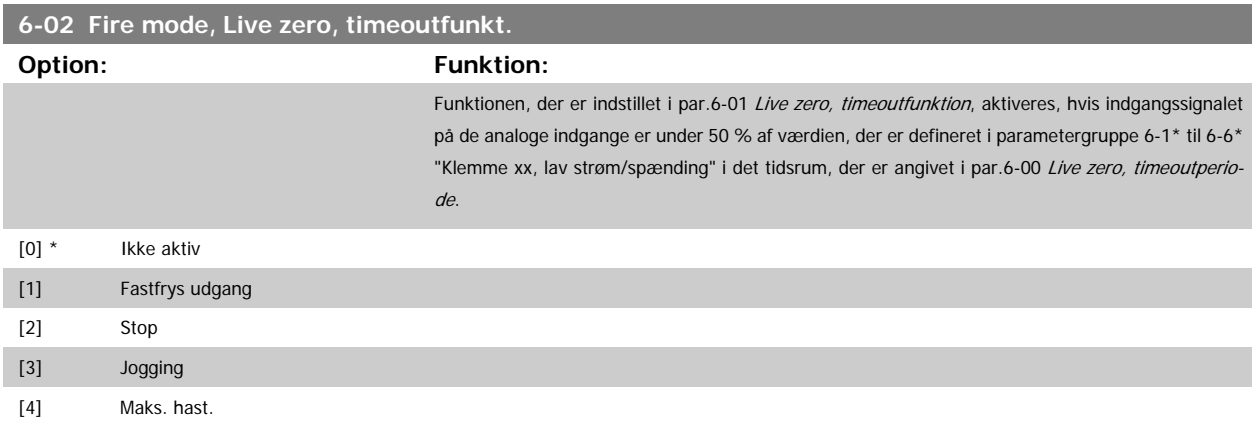

# **3.8.3 6-1\* Analog indgang 1**

Parametre til konfiguration af skalering og grænser for analog indgang 1 (klemme 53).

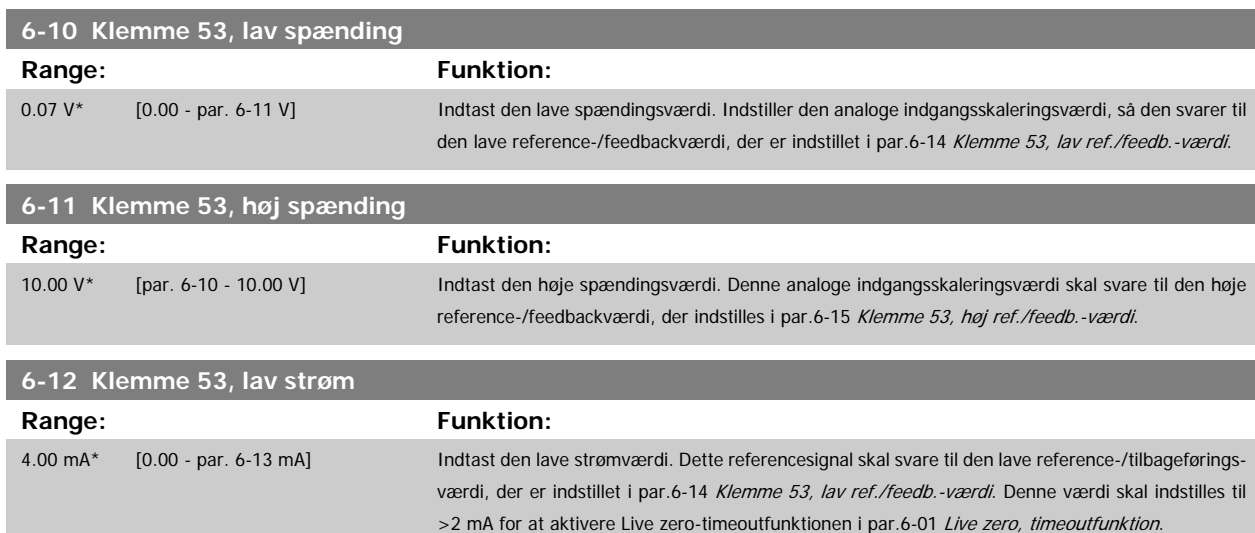

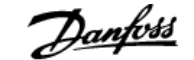

<span id="page-96-0"></span>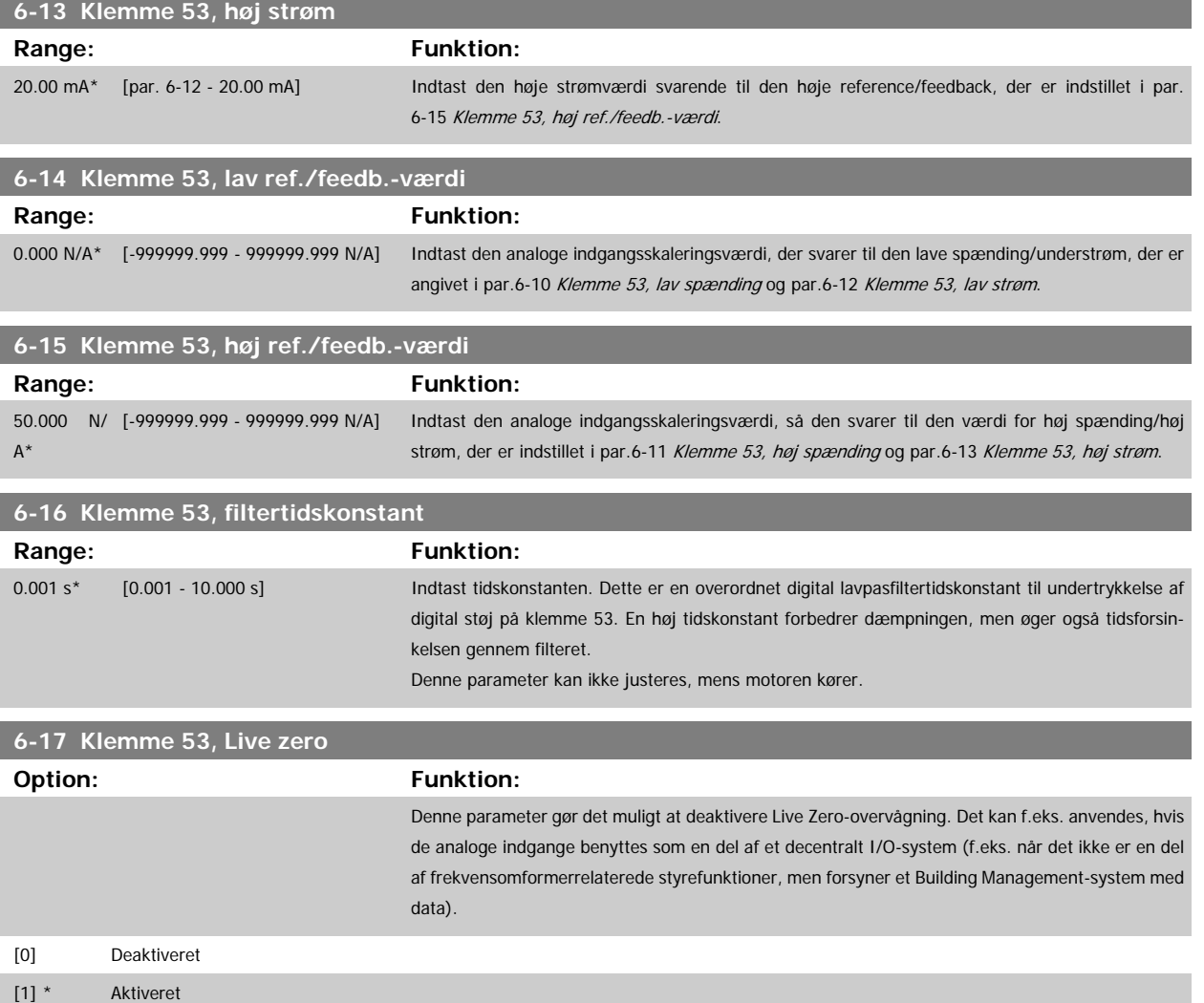

# **3.8.4 6-2\* Analog indgang 2**

Parametre til konfiguration af skalering og grænser for analog indgang 2 (klemme 54).

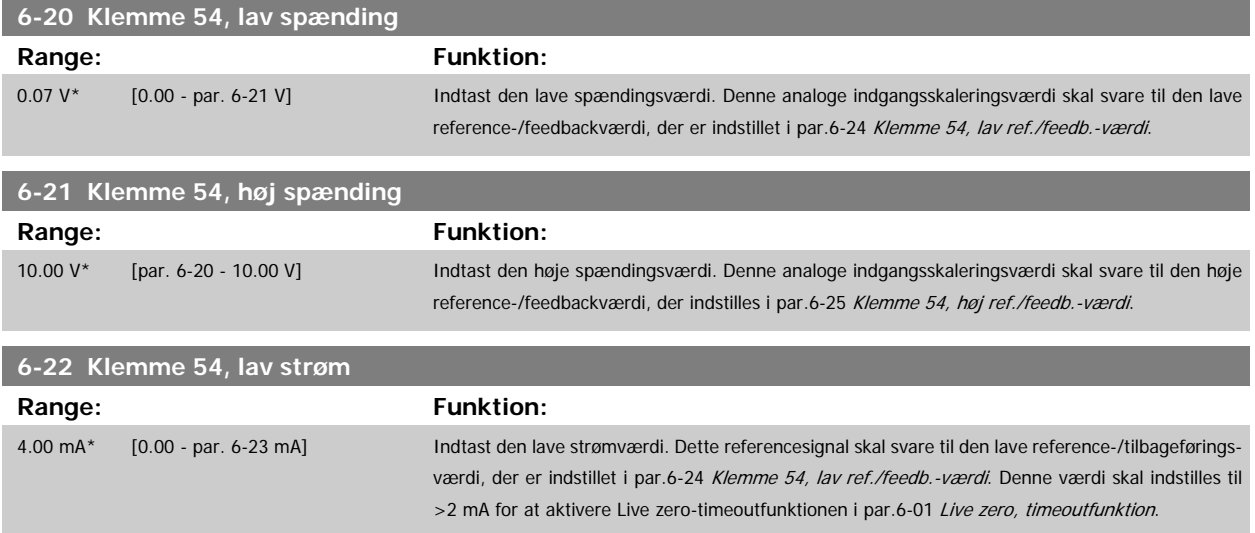

<span id="page-97-0"></span>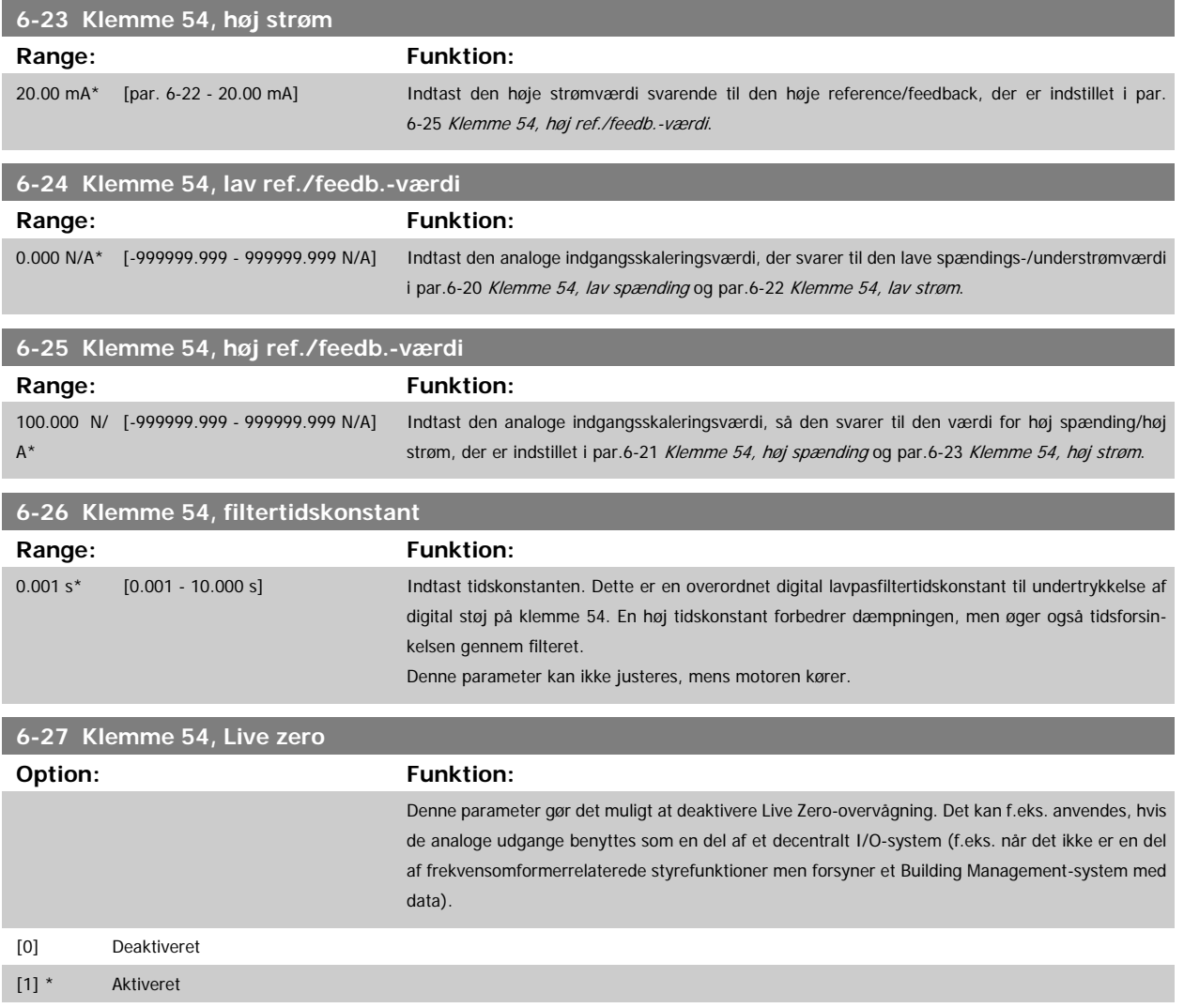

# **3.8.5 6-3\* Analog indgang 3 MCB 101**

Parametergruppe til konfiguration af skalering og grænser for analog indgang 3 (X30/11) placeret på optionsmodul MCB 101.

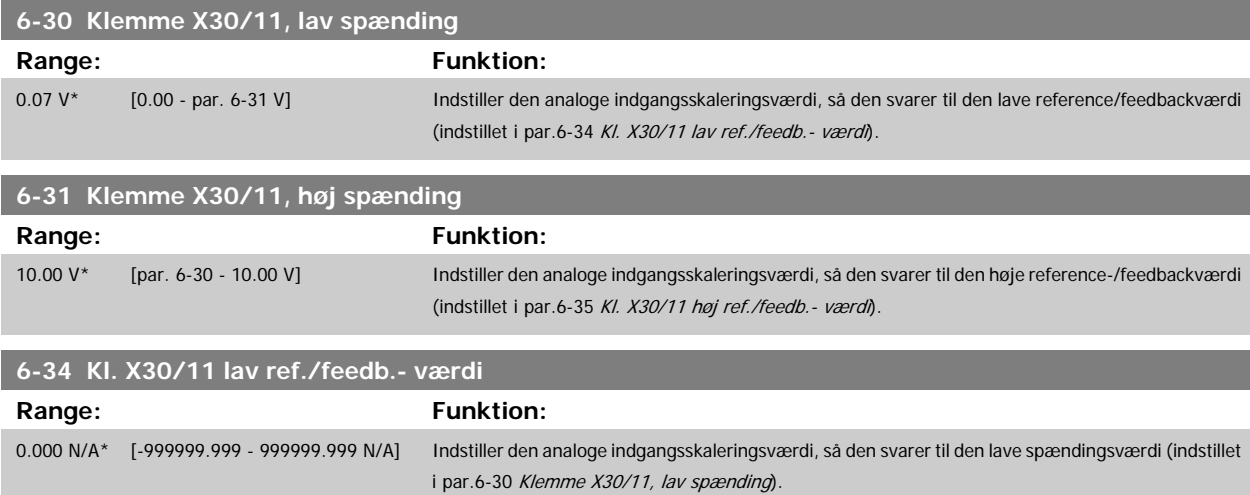

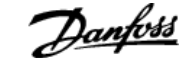

<span id="page-98-0"></span>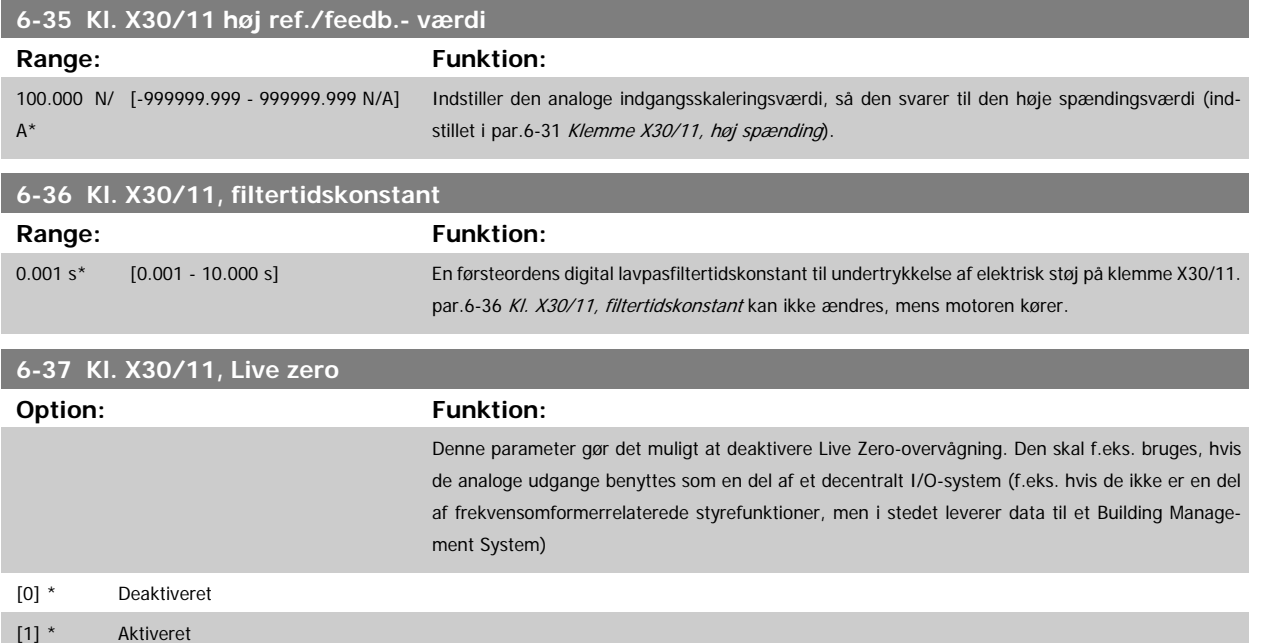

## **3.8.6 6-4\* Analog indgang 4 MCB 101**

Parametergruppe til konfiguration af skalering og grænser for analog indgang 4(X30/12), der er placeret på optionsmodul MCB 101.

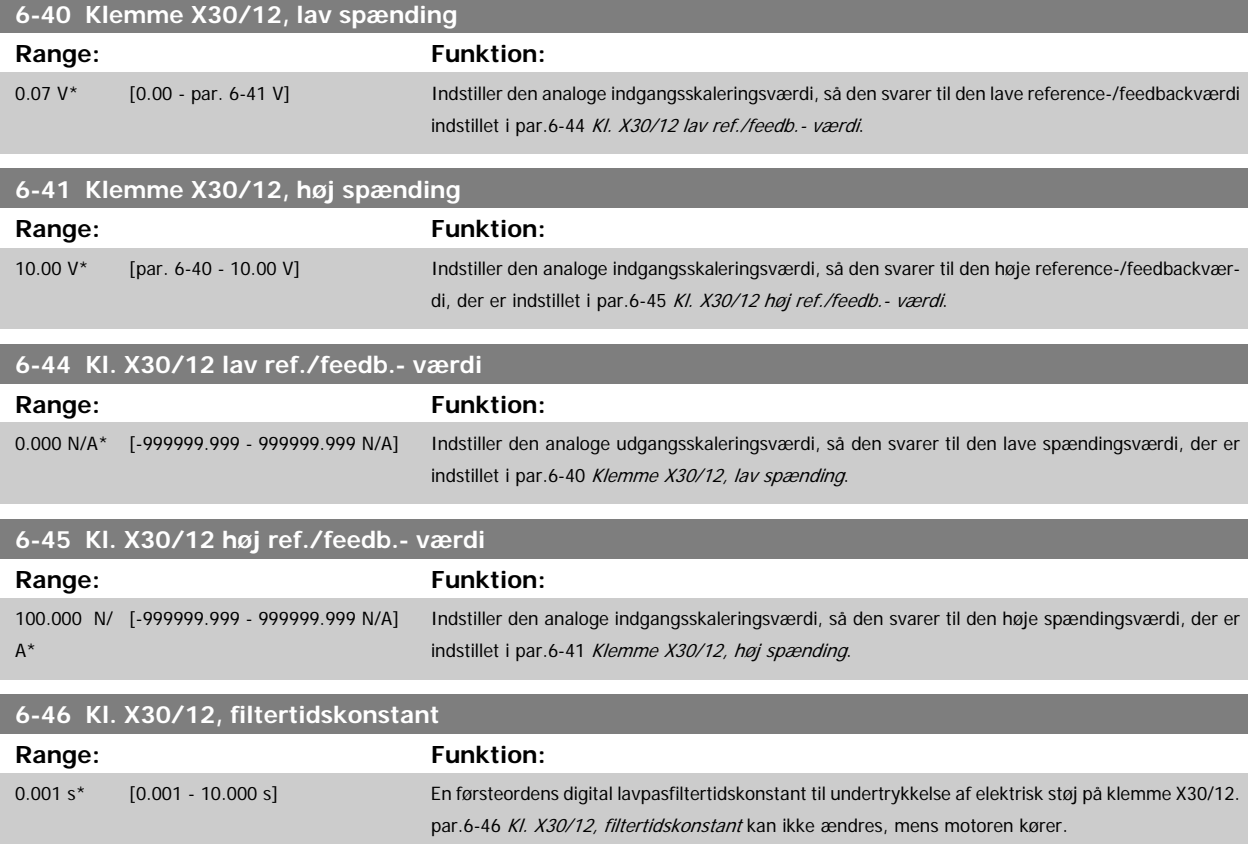

<span id="page-99-0"></span>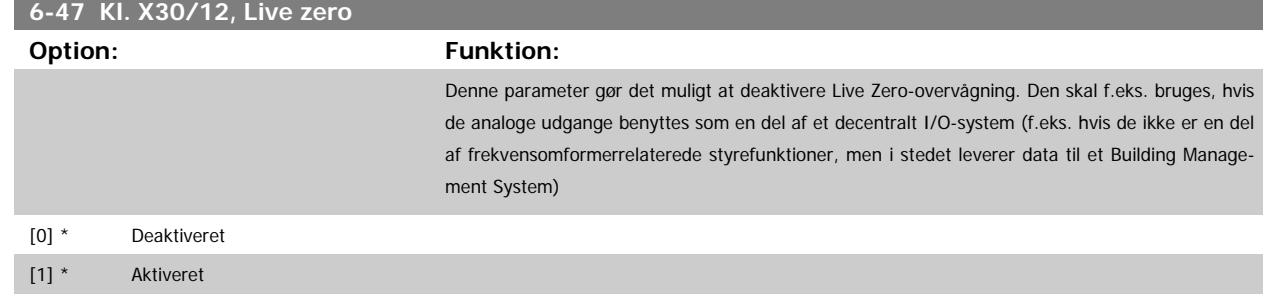

# **3.8.7 6-5\* Analog udgang 1**

Parametre til konfiguration af skalering og grænser for analog udgang 1, dvs. klemme 42. Analoge udgange er strømudgange:0/4 - 20 mA. Stelklemme (klemme 39) er den samme klemme og har samme elektriske potentiale for analog og digital steltilslutning. Opløsningen på analog udgang er 12 bit.

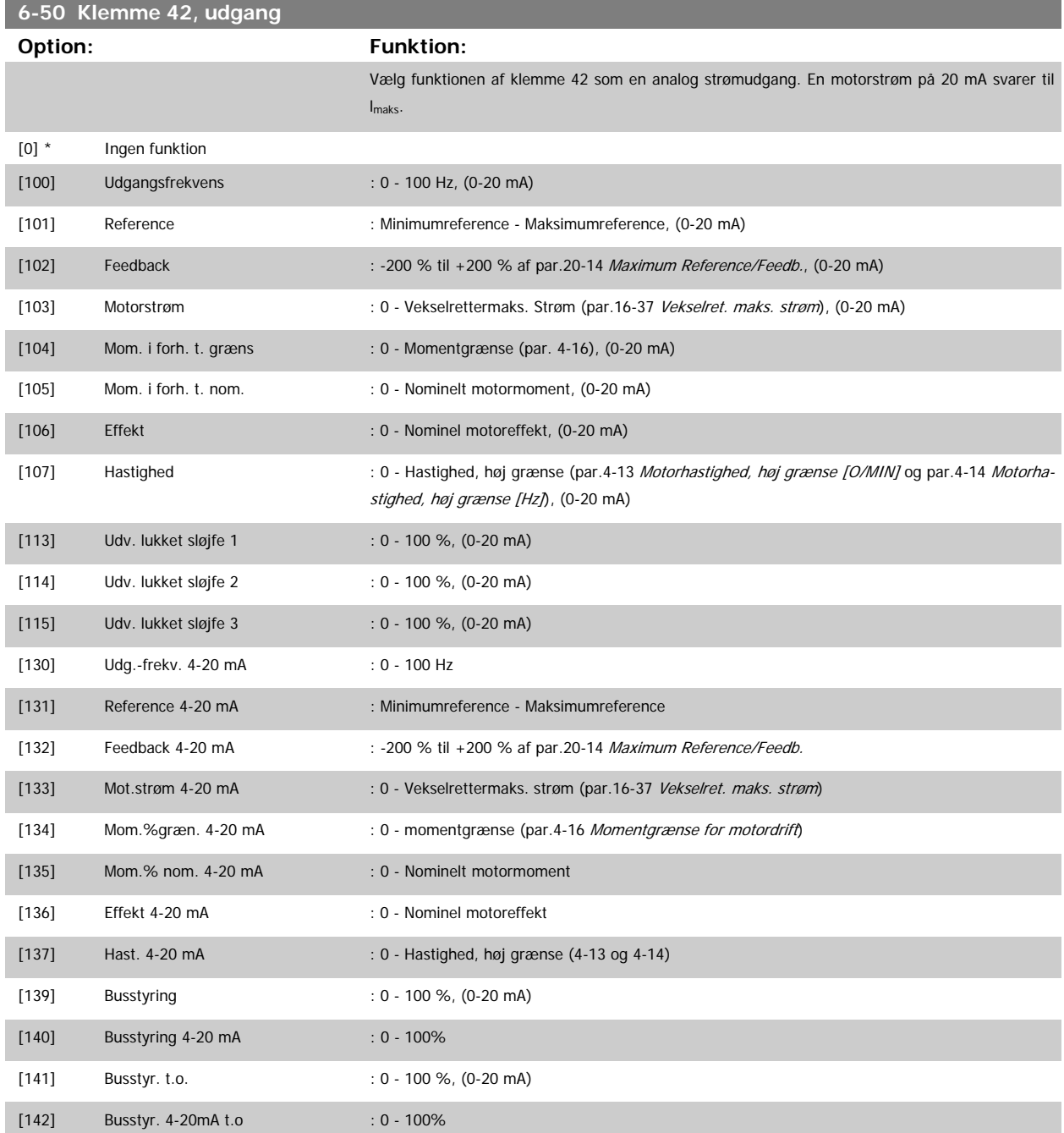

# <span id="page-100-0"></span>VLT<sup>®</sup> HVAC Drive Programming Guide **3 Pantilla Contract Contract Contract Contract Contract Contract Contract Contract Contract Contract Contract Contract Contract Contract Contract Contract Contract Contract Contract Con**

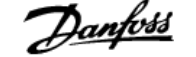

 **3**

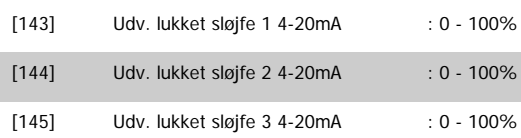

### **NB!**

Værdier til indstilling af [Minimumreference](#page-51-0) findes i åben sløjfe par.3-02 Minimumreference og for lukket sløjfe par.20-13 [Minimum Reference/Feedb.](#page-174-0) -værdier for maksimumreference for åben sløjfe findes i par.3-03 [Maksimumreference](#page-52-0) og for lukket sløjfe par.20-14 [Maximum Reference/Feedb.](#page-175-0).

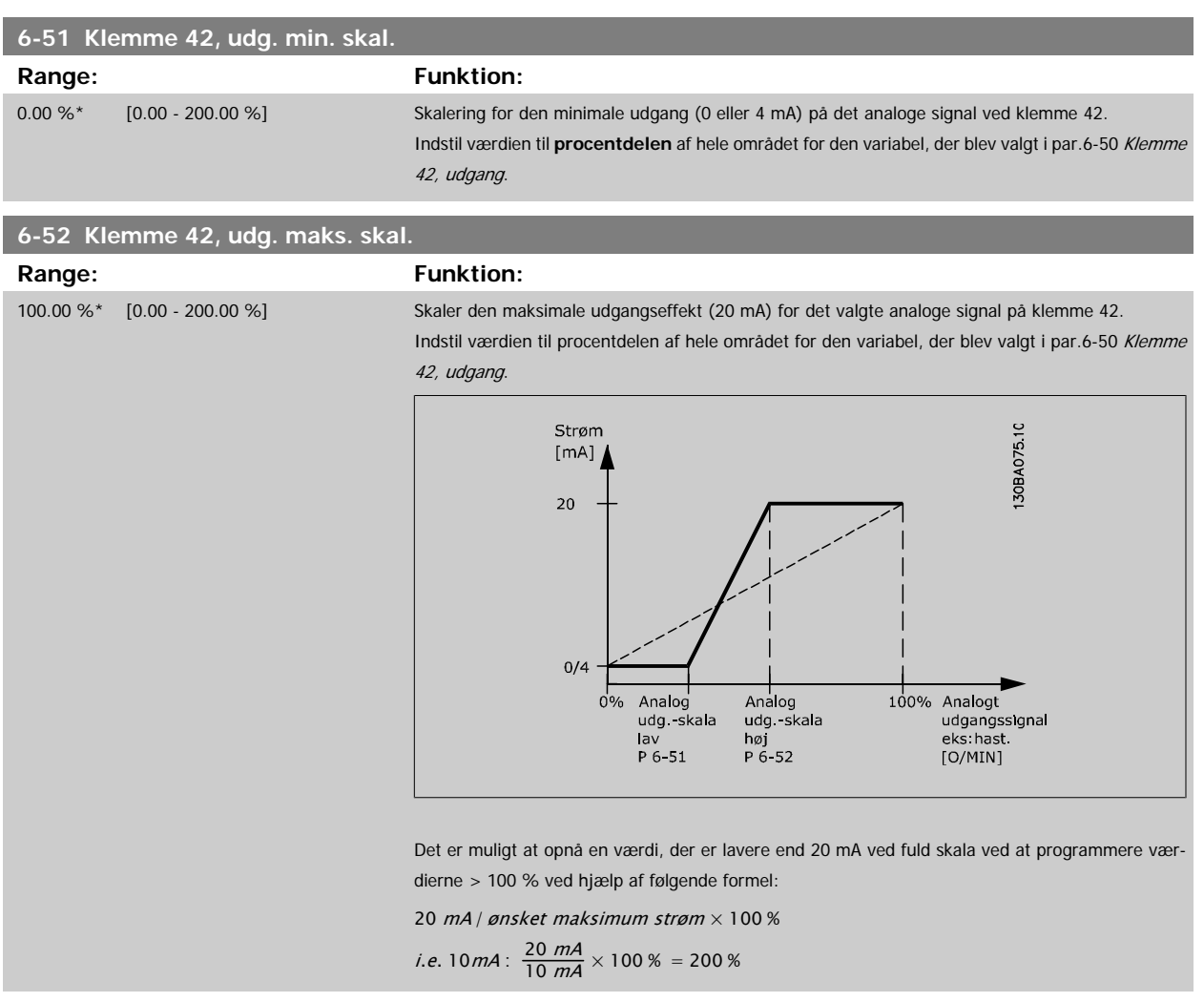

EKSEMPEL 1:

Variabel værdi=UDGANGSFREKVENS, område = 0-100 Hz

Nødvendigt område til udgang = 0-50 Hz

Udgangssignal 0 eller 4 mA er nødvendig ved 0 Hz (0 % af område) - indstil par.6-51 Klemme 42, udg. min. skal. til 0 % Udgangssignal 20 mA er nødvendig for 50 Hz (50 % af område) - indstil par.6-52 Klemme 42, udg. maks. skal. til 50 %

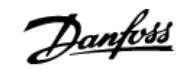

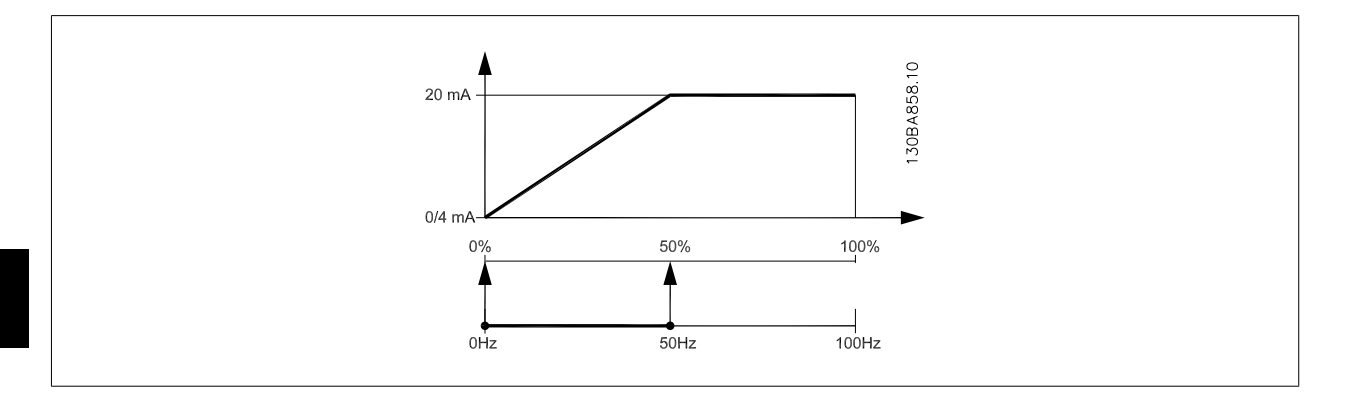

### EKSEMPEL 2:

**3** 

Variabel= FEEDBACK, område = -200 % til +200 %

Område nødvendigt for udgang = 0-100 %

Udgangssignal 0 eller 4 mA er nødvendigt ved 0 % (50 % af område) - indstil par.6-51 [Klemme 42, udg. min. skal.](#page-100-0) til 50 % Udgangssignal 20 mA er nødvendigt ved 100 % (75% af område) - indstil par.6-52 [Klemme 42, udg. maks. skal.](#page-100-0) til 75 %

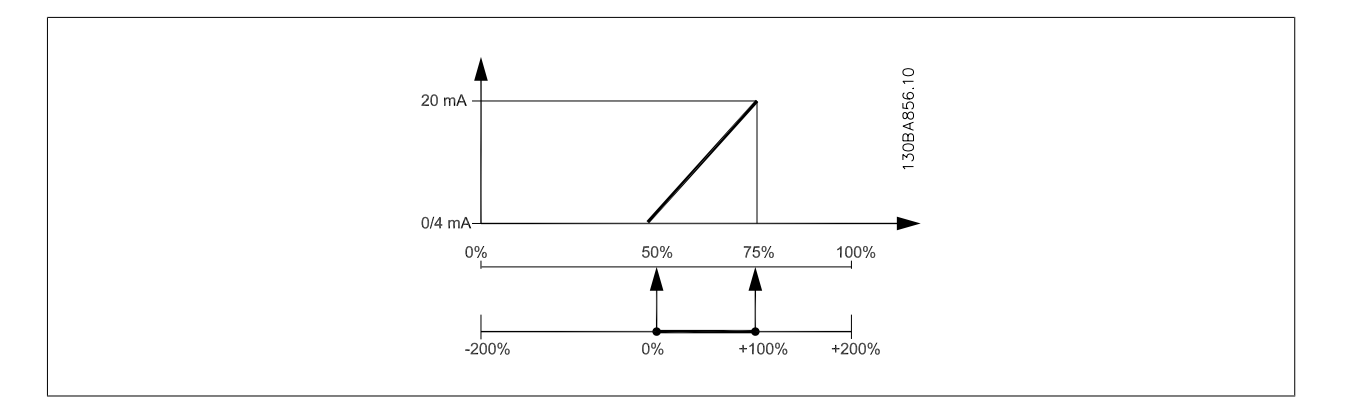

### EKSEMPEL 3:

Variabel værdi= REFERENCE, område= Min. ref - Maks. ref

Område nødvendigt for udgang= Min. ref (0 %) - Maks. ref (100 %), 0-10 mA

Udgangssignal 0 eller 4 mA er nødvendigt ved Min. ref - indstil par.6-51 [Klemme 42, udg. min. skal.](#page-100-0) til 0 %

Udgangssignal 10 mA er nødvendigt ved maks. ref (100 % af område) - indstil par.6-52 [Klemme 42, udg. maks. skal.](#page-100-0) til 200 % (20 mA /10 mA x 100 %=200 %).

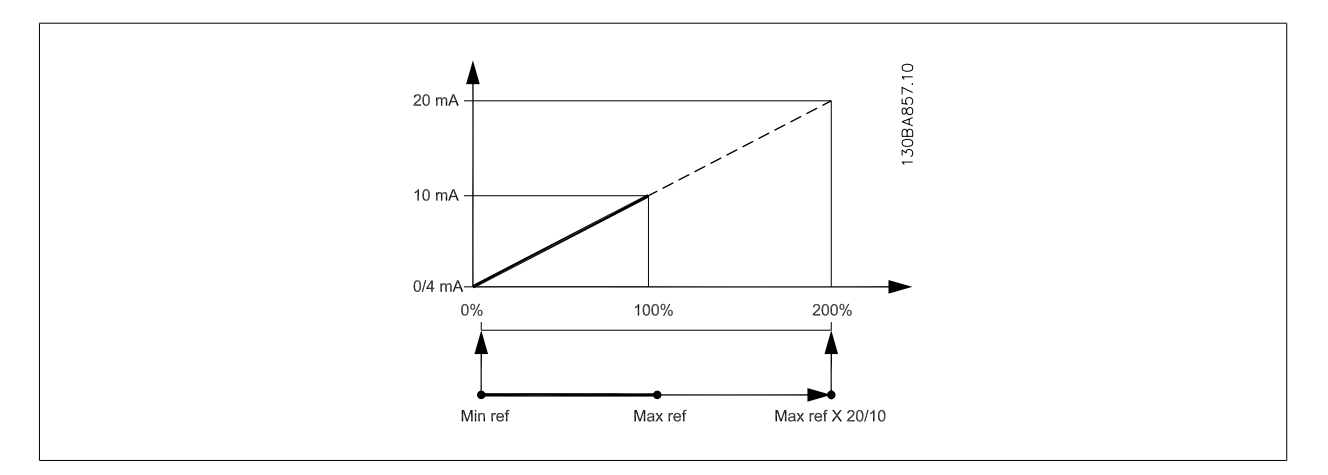

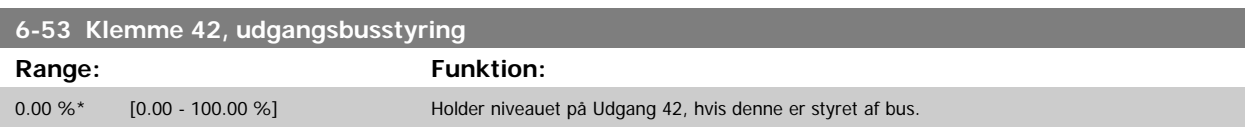

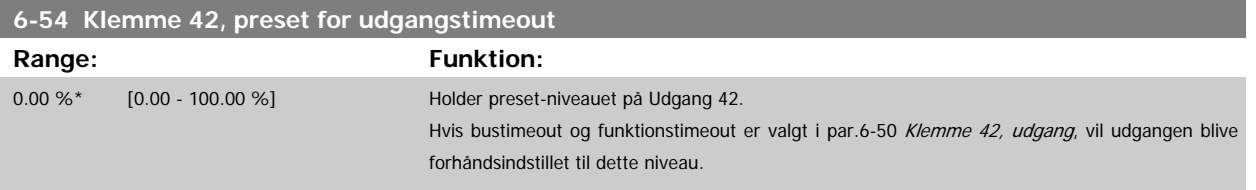

## **3.8.8 6-6\* Analog udgang 2 MCB 101**

Analoge udgange er strømudgange: 0/4 - 20 mA. Stelklemme (klemme X30/8) er den samme klemme og har samme elektriske potentiale for almindelig analog tilslutning. Opløsningen på analog udgang er 12 bit.

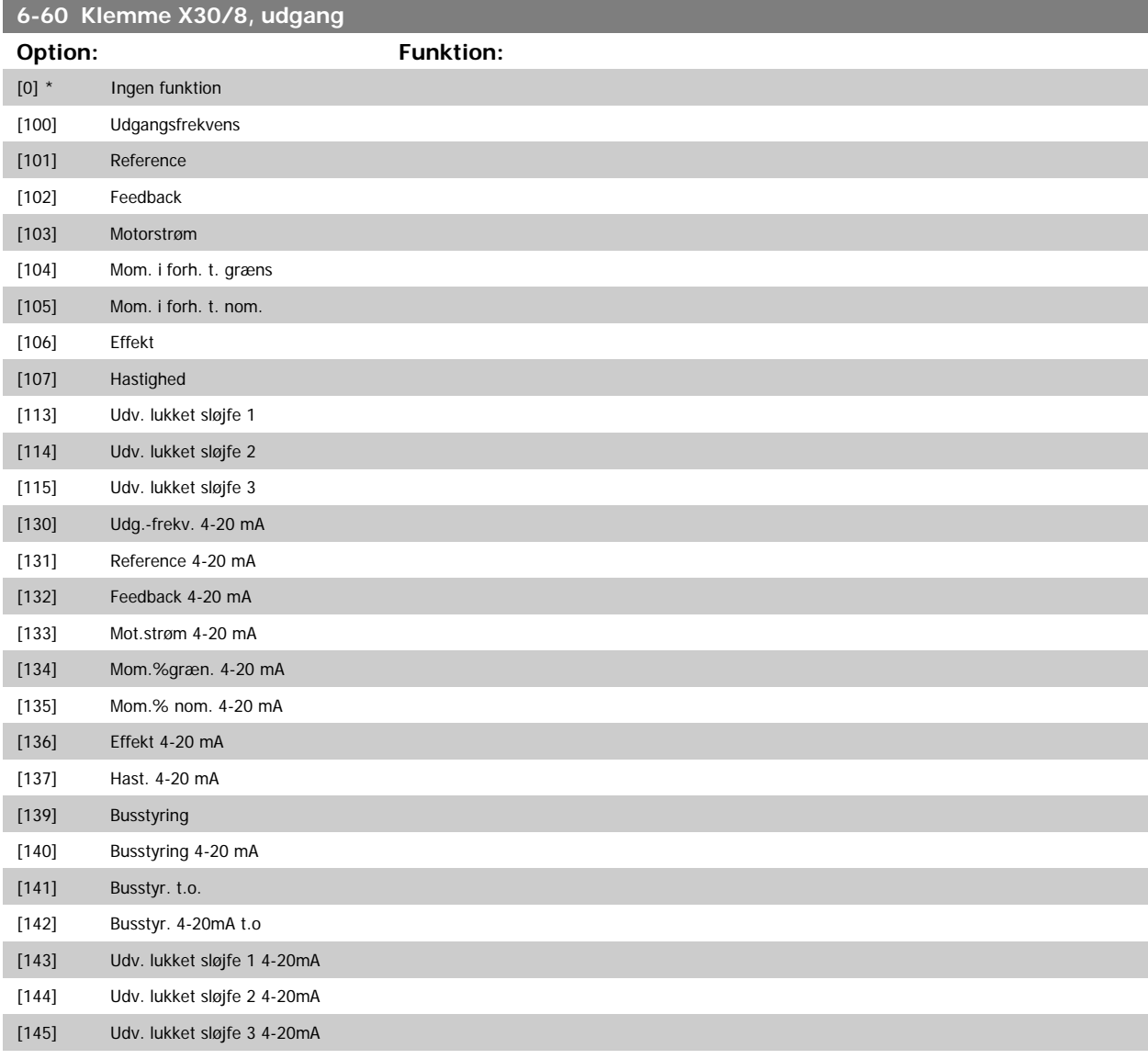

## **6-61 Klemme X30/8, min. skalering**

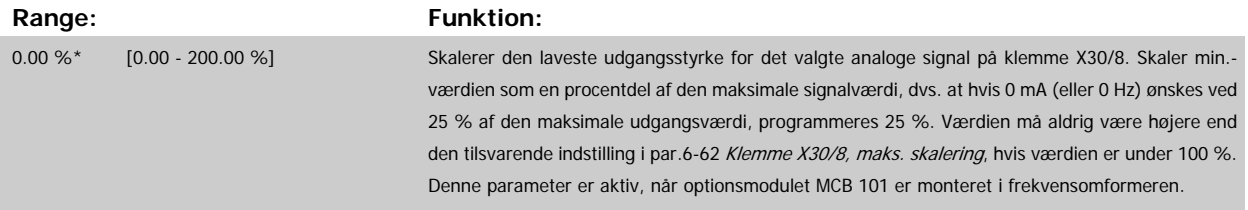

<span id="page-103-0"></span>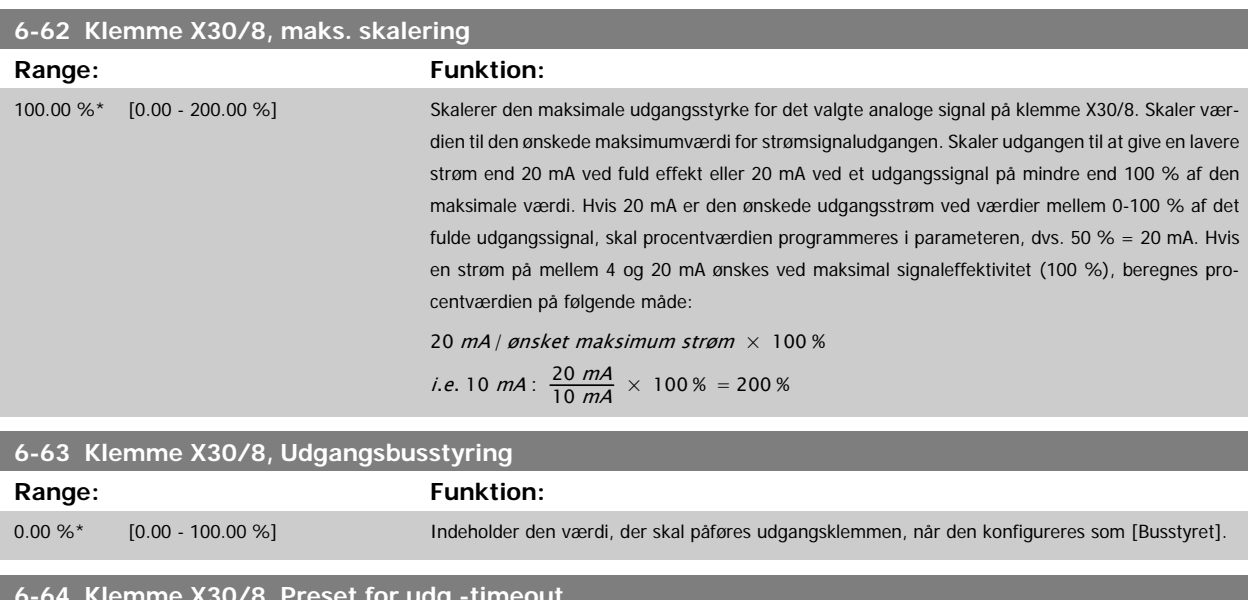

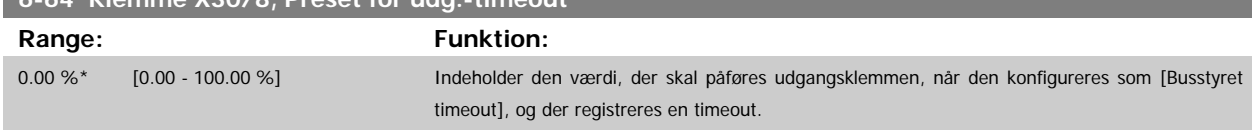

# **3.9 Hovedmenu - Kommunikation og Optioner - Gruppe 8**

# **3.9.1 8-\*\* Komm. og optioner**

Parametergruppe til konfiguration af kommunikation og optioner.

## **3.9.2 8-0\* Generelle indstillinger**

Generelle indstilling til kommunikationer og optioner.

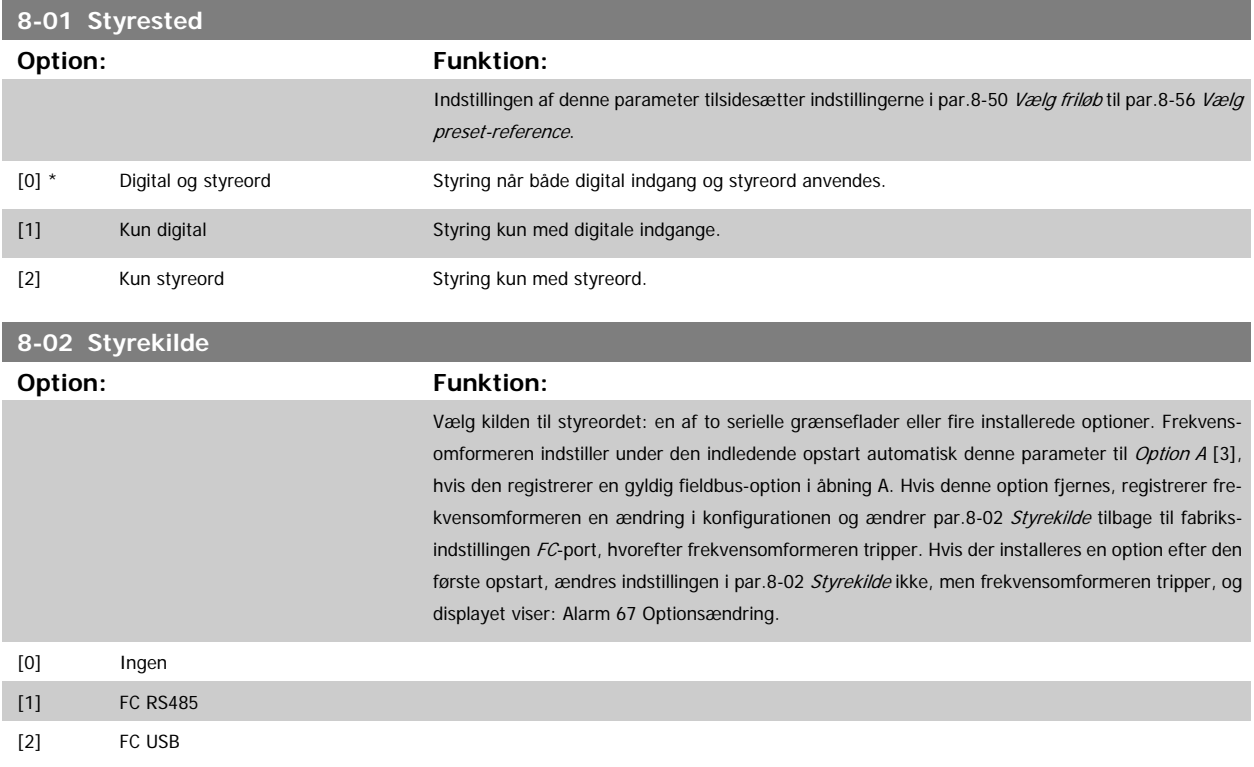

# <span id="page-104-0"></span>VLT<sup>®</sup> HVAC Drive Programming Guide **3 Panfost** 3 Parameterbeskrivelse

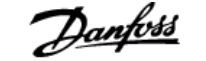

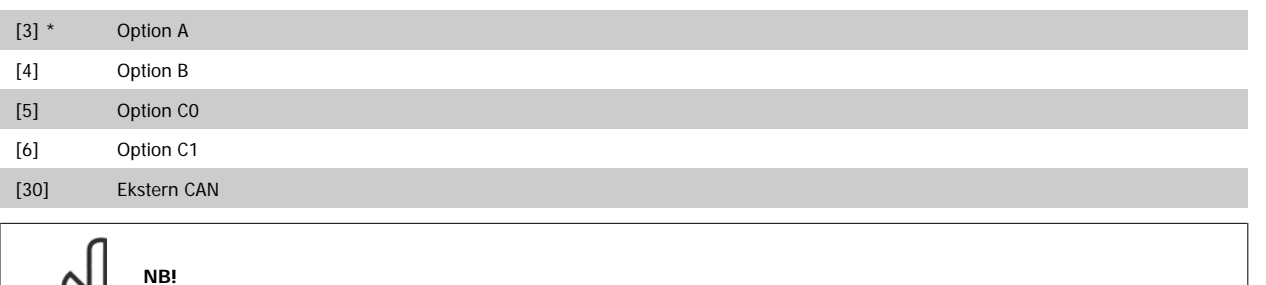

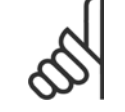

Denne parameter kan ikke justeres, mens motoren kører.

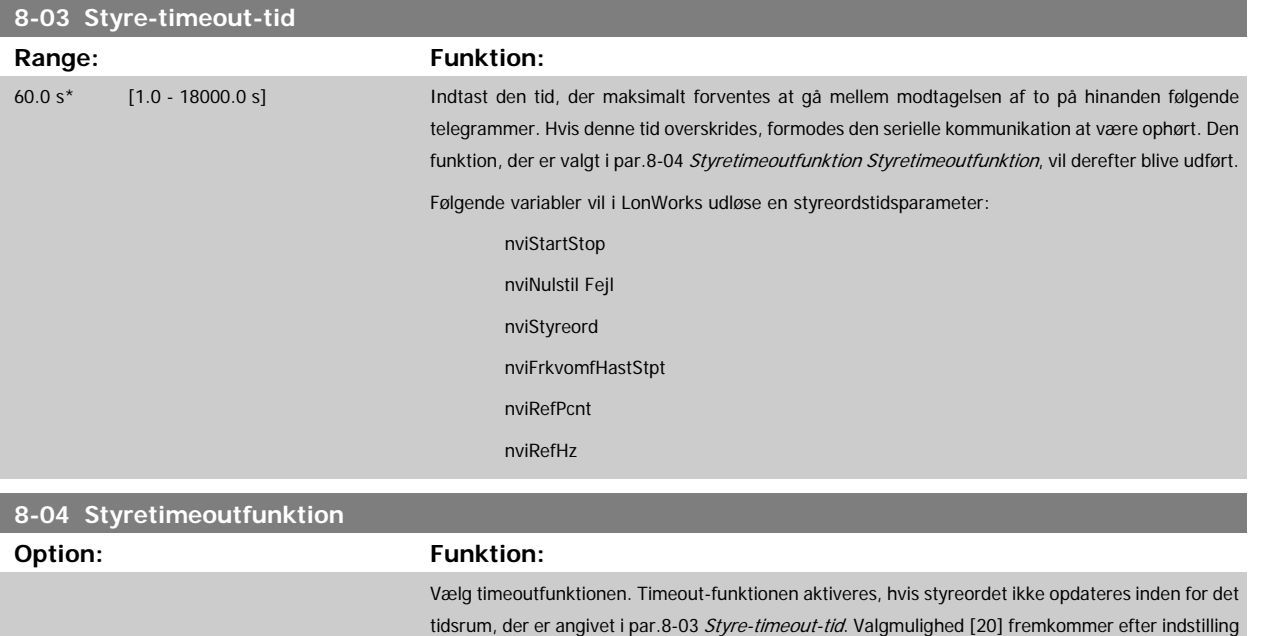

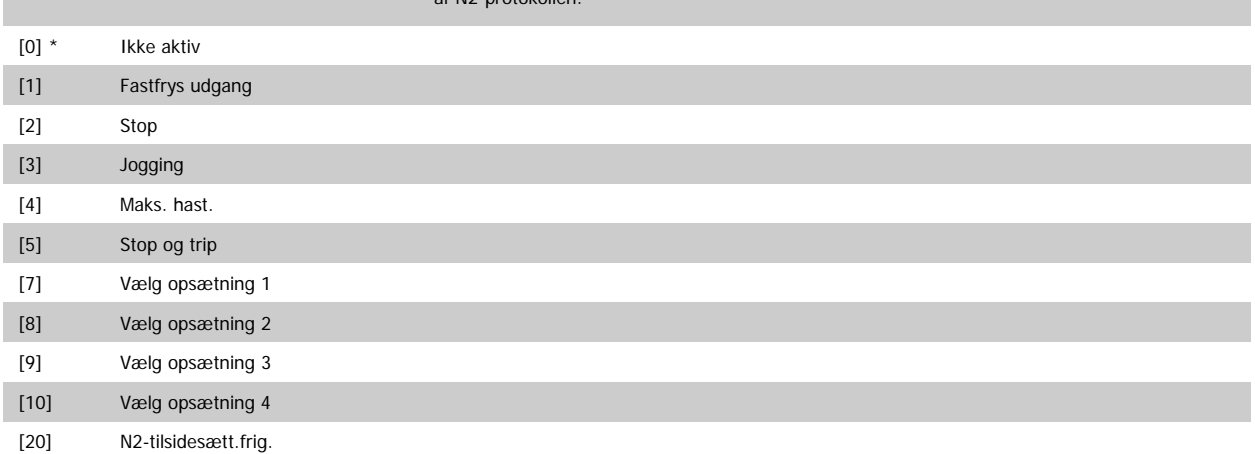

Timeout-funktionen vil også blive aktiveret i LonWorks, når opdatering af følgende SNVT'er mislykkes inden for det tidsrum, der er angivet i par. 8-03 Styre-timeout-tid.

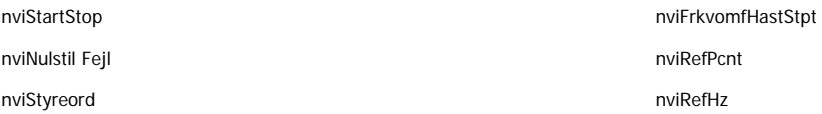

af N2-protokollen.

<span id="page-105-0"></span>**8-05 Slut på timeout-funktion**

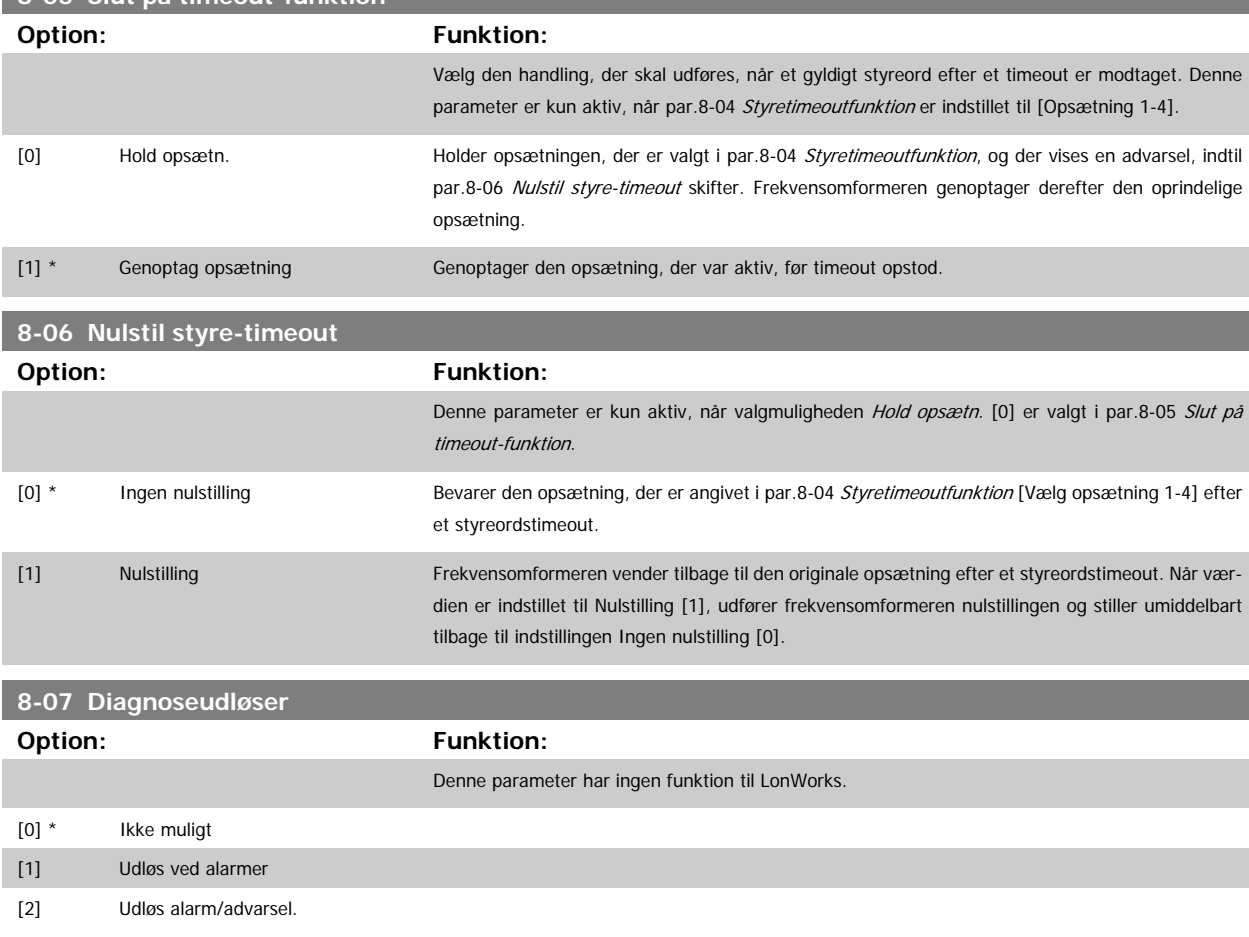

# **3.9.3 8-1\* Styre Ordindstillinger**

Parametre til konfiguration af optionens styreordsprofil.

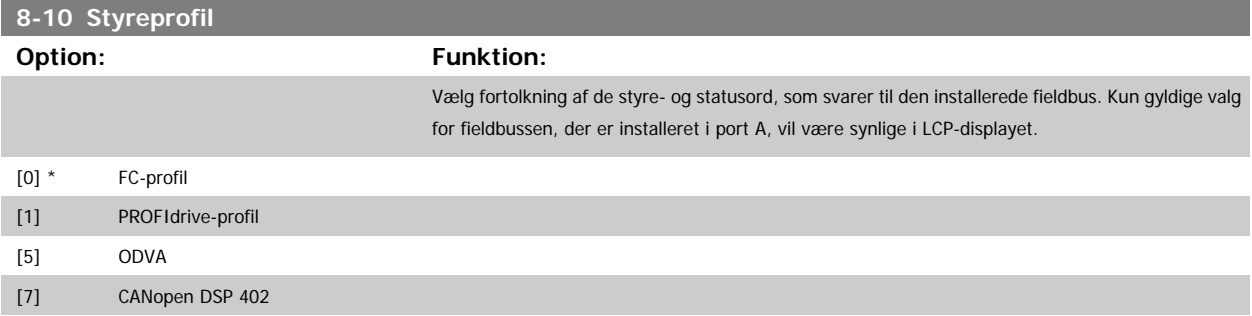

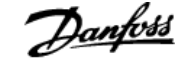

<span id="page-106-0"></span>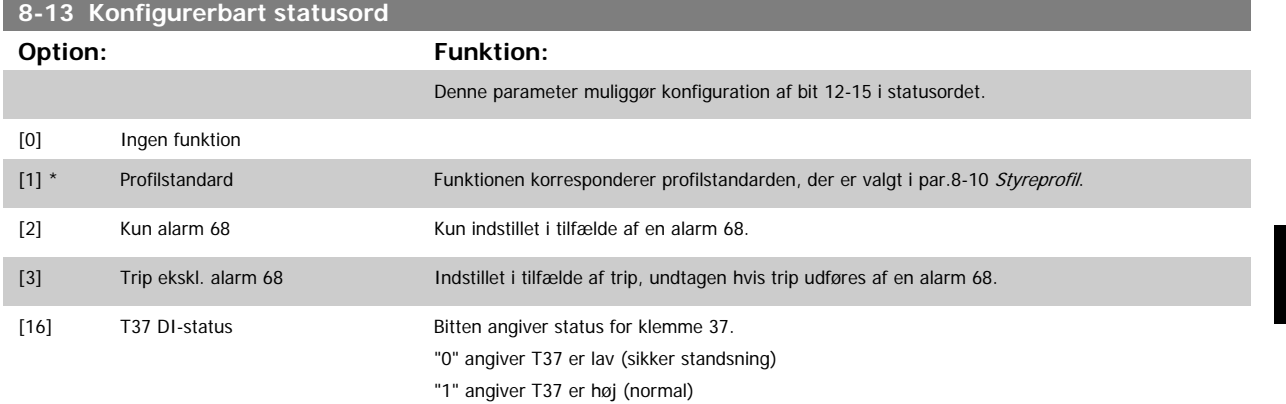

# **3.9.4 8-3\* FC-portindstillinger**

Parametre til konfiguration af FC-porten.

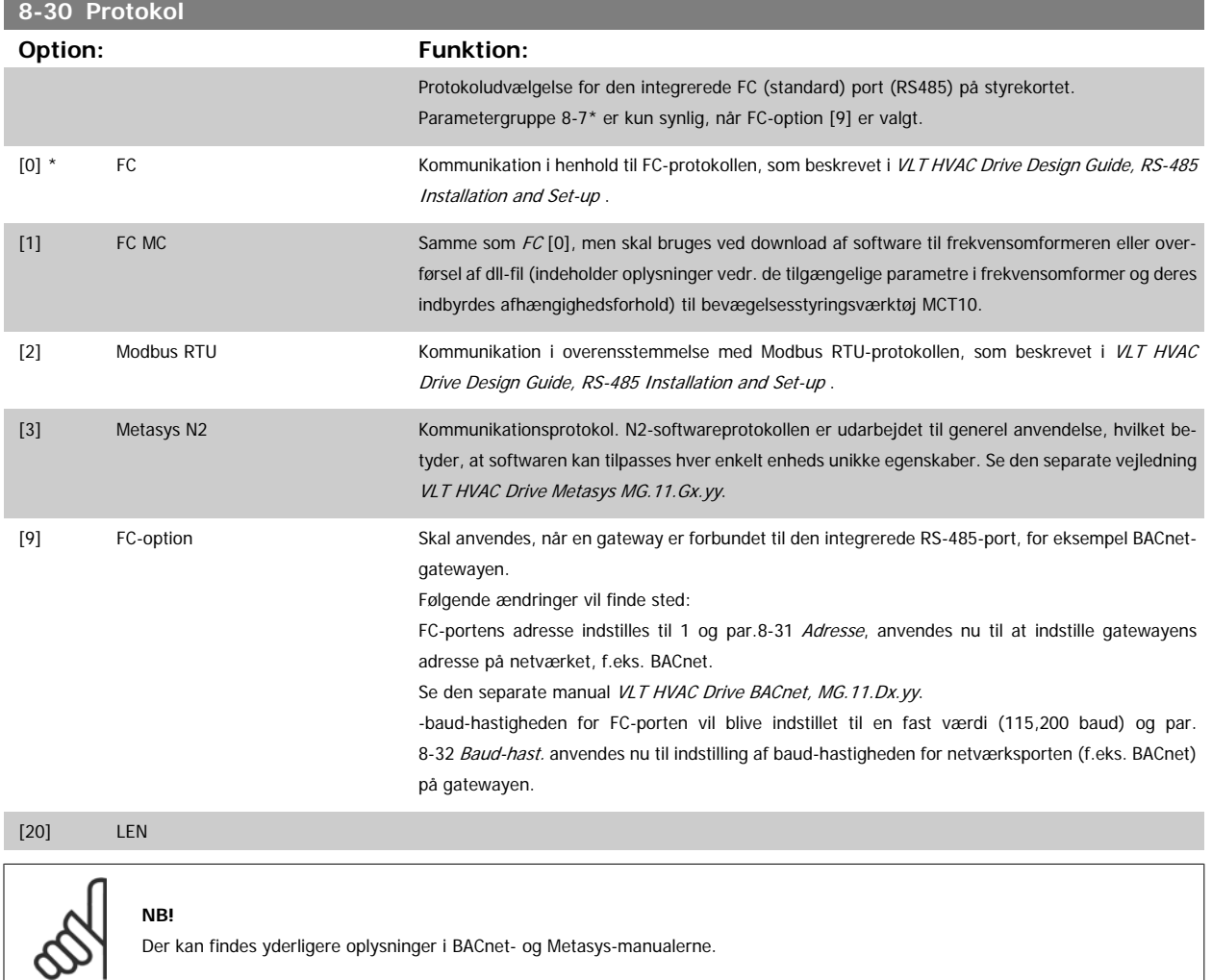

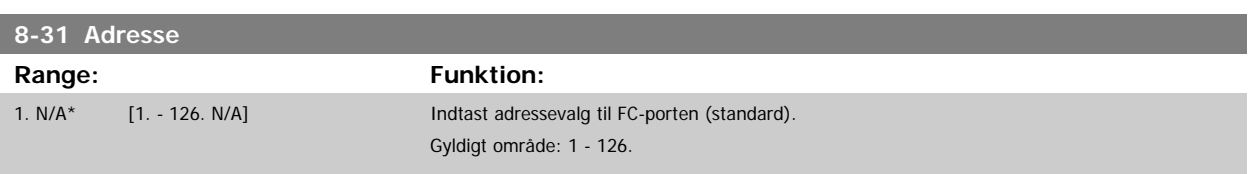

<span id="page-107-0"></span>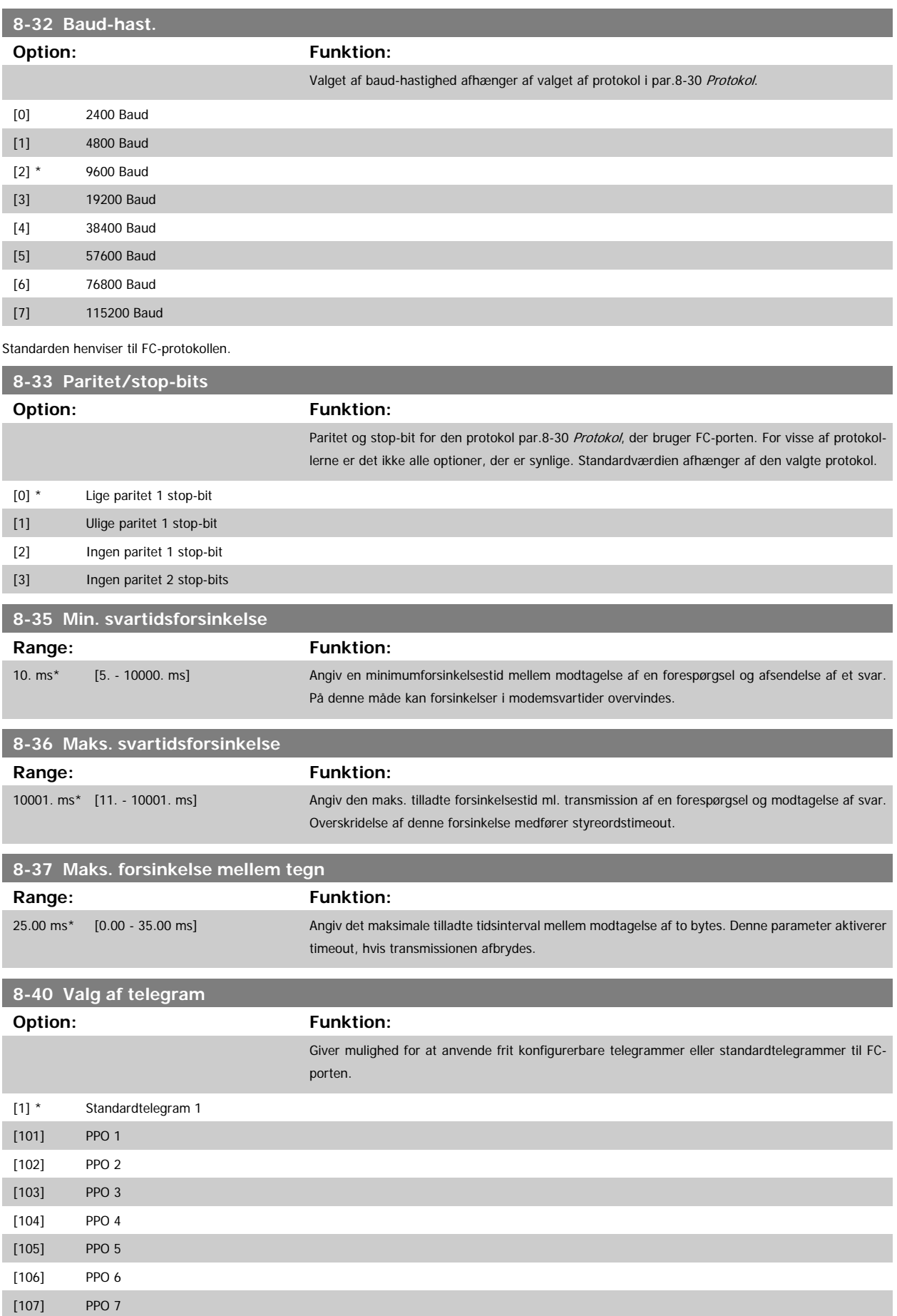
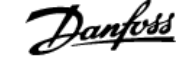

<span id="page-108-0"></span>[108] PPO 8 [200] Brugerdef. telegr. 1

### **3.9.5 8-5\* Digital/bus**

Parametre til konfiguration af Digital/Bus-kombination af styreord.

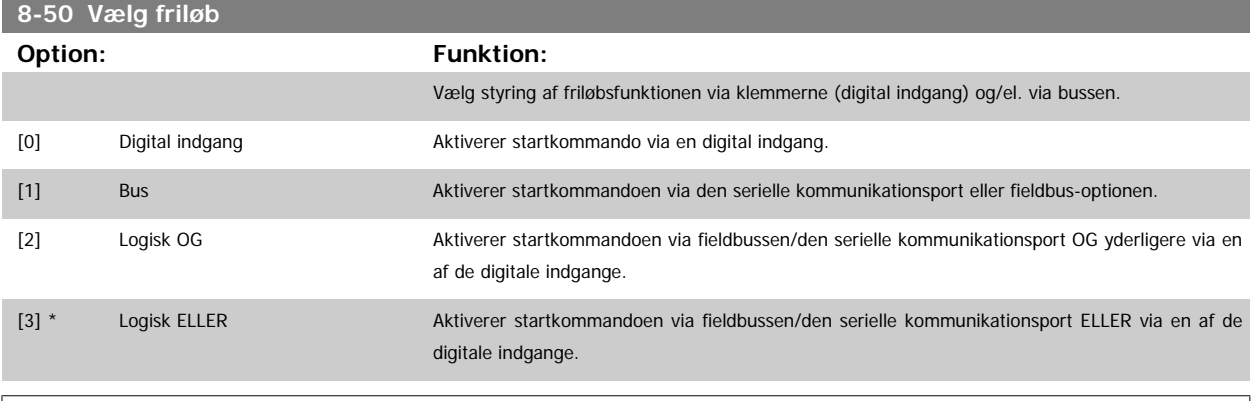

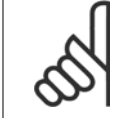

**NB!**

Denne parameter er kun aktiv, når [par.8-01](#page-103-0) Styrested er indstillet til [0] Digital og styreord.

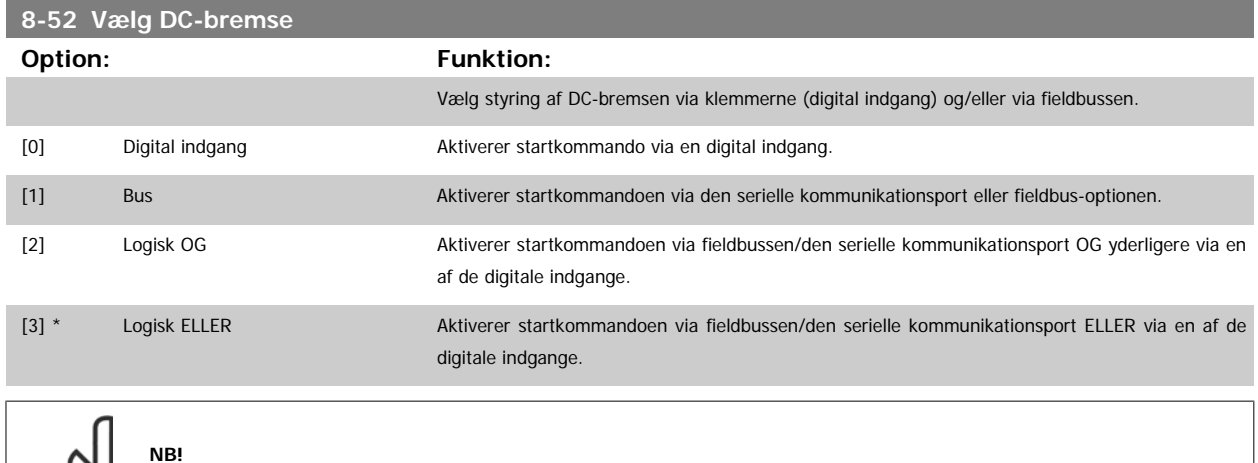

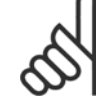

Denne parameter er kun aktiv, når [par.8-01](#page-103-0) Styrested er indstillet til [0] Digital og styreord.

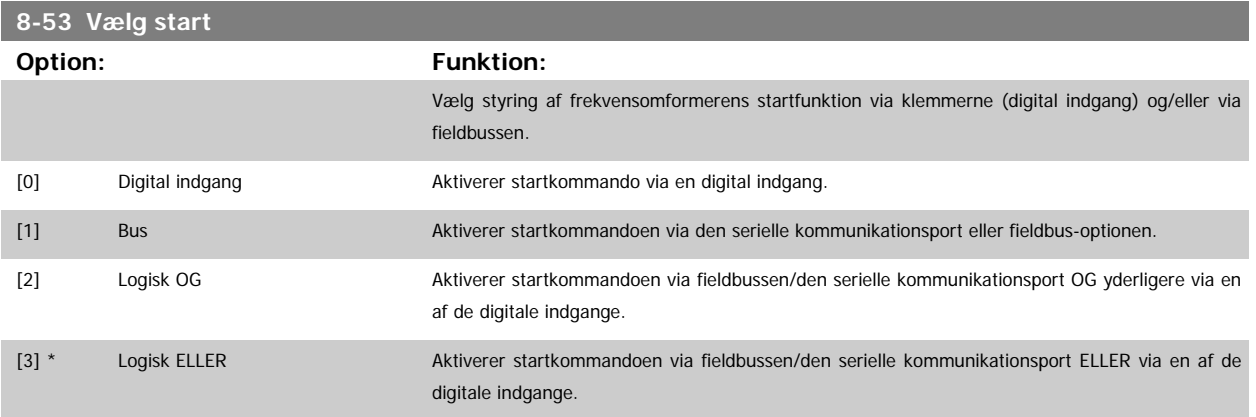

**NB!**

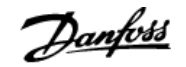

<span id="page-109-0"></span>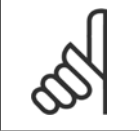

Denne parameter er kun aktiv, når [par.8-01](#page-103-0) Styrested er indstillet til [0] Digital og styreord.

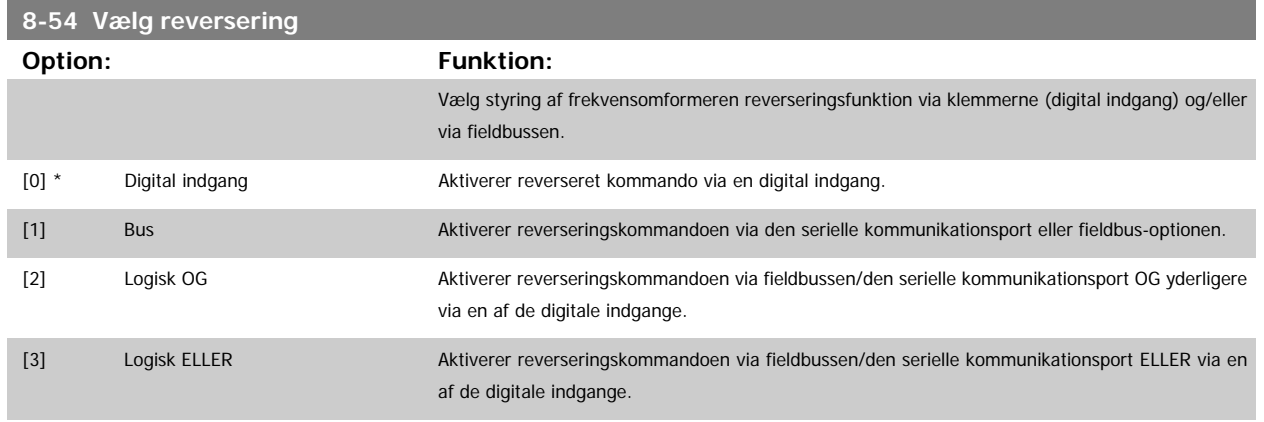

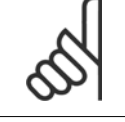

**NB!** Denne parameter er kun aktiv, når [par.8-01](#page-103-0) Styrested er indstillet til [0] Digital og styreord.

## **8-55 Vælg opsætning Option: Funktion:** Vælg styring af frekvensomformer opsætning via klemmerne (digital indgang) og/eller via fieldbussen. [0] Digital indgang Aktiverer opsætningsvalget via en digital indgang. [1] Bus Aktiverer valg af opsætning via den serielle kommunikationsport eller fieldbus-optionen. [2] Logisk OG Aktiverer valg af opsætning via fieldbussen/den serielle kommunikationsport OG yderligere via en af de digitale indgange. [3] \* Logisk ELLER Aktiverer valg af opsætning via fieldbussen/den serielle kommunikationsport ELLER via en af de digitale indgange.

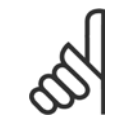

**NB!**

Denne parameter er kun aktiv, når [par.8-01](#page-103-0) Styrested er indstillet til [0] Digital og styreord.

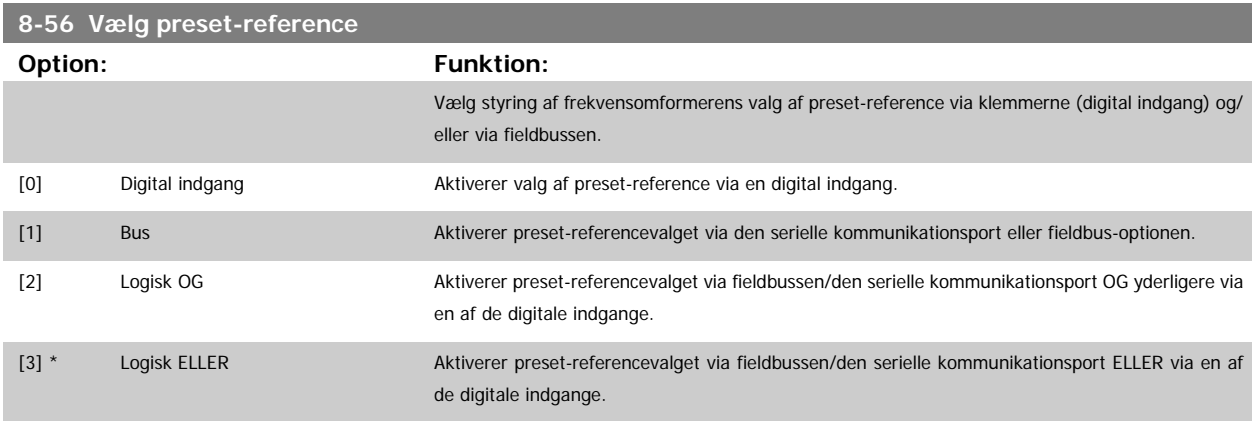

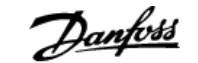

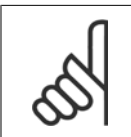

Denne parameter er kun aktiv, når [par.8-01](#page-103-0) Styrested er indstillet til [0] Digital og styreord.

### **3.9.6 8-7\* BACnet**

**NB!**

BACnet-konfiguration

∞

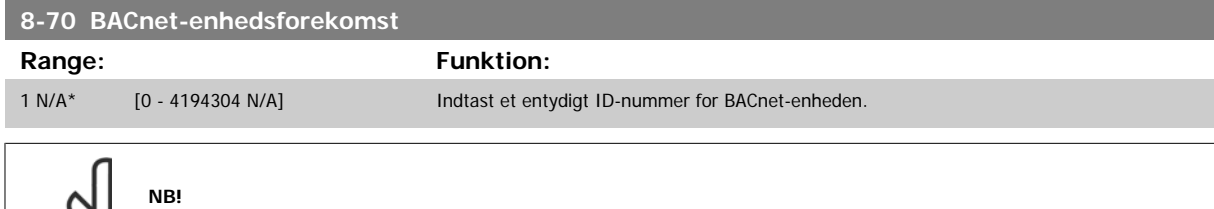

Denne parameter er kun aktiv, når [par.8-30](#page-106-0) Protokol er indstillet til [9] FC-option.

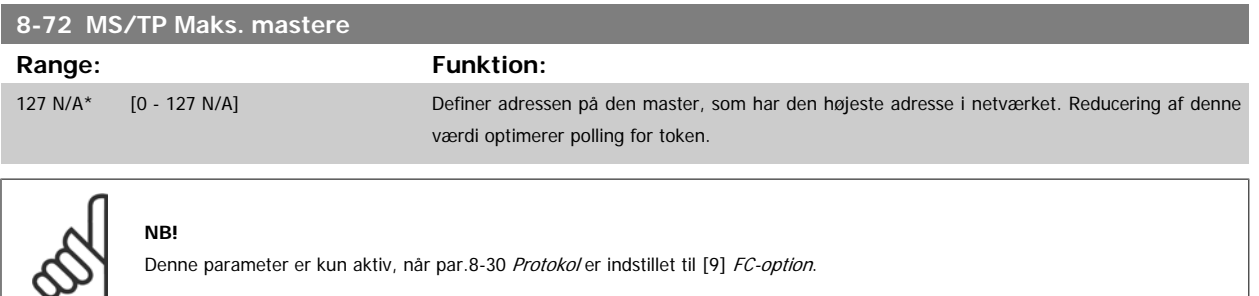

Denne parameter er kun aktiv, når [par.8-30](#page-106-0) Protokol er indstillet til [9] FC-option.

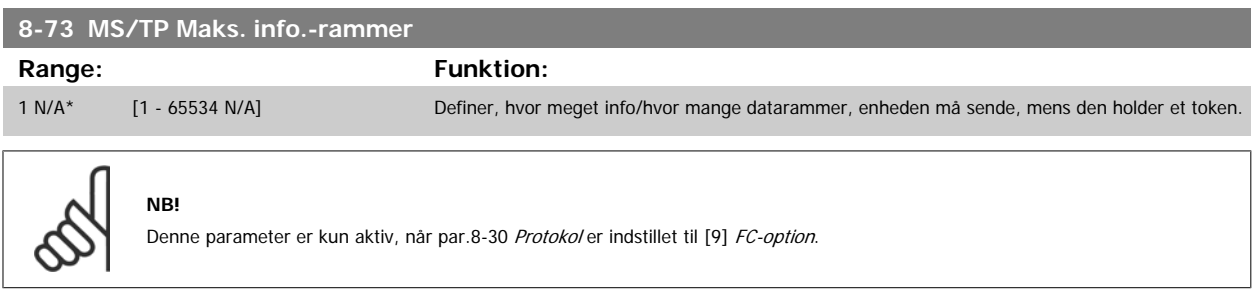

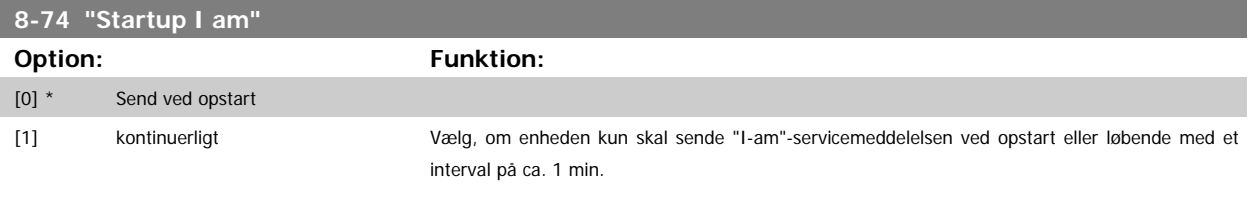

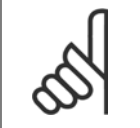

**NB!**

Denne parameter er kun aktiv, når [par.8-30](#page-106-0) Protokol er indstillet til [9] FC-option.

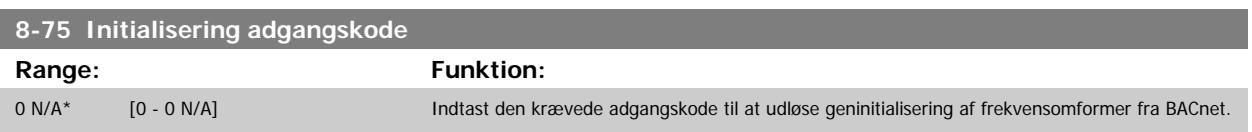

**NB!**

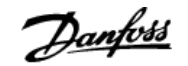

<span id="page-111-0"></span>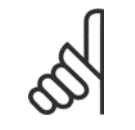

Denne parameter er kun aktiv, når [par.8-30](#page-106-0) Protokol er indstillet til [9] FC-option.

#### **3.9.7 8-8\* FC-portdiagnose**

Disse parametre bruges til overvågning af buskommunikationen via FC-porten.

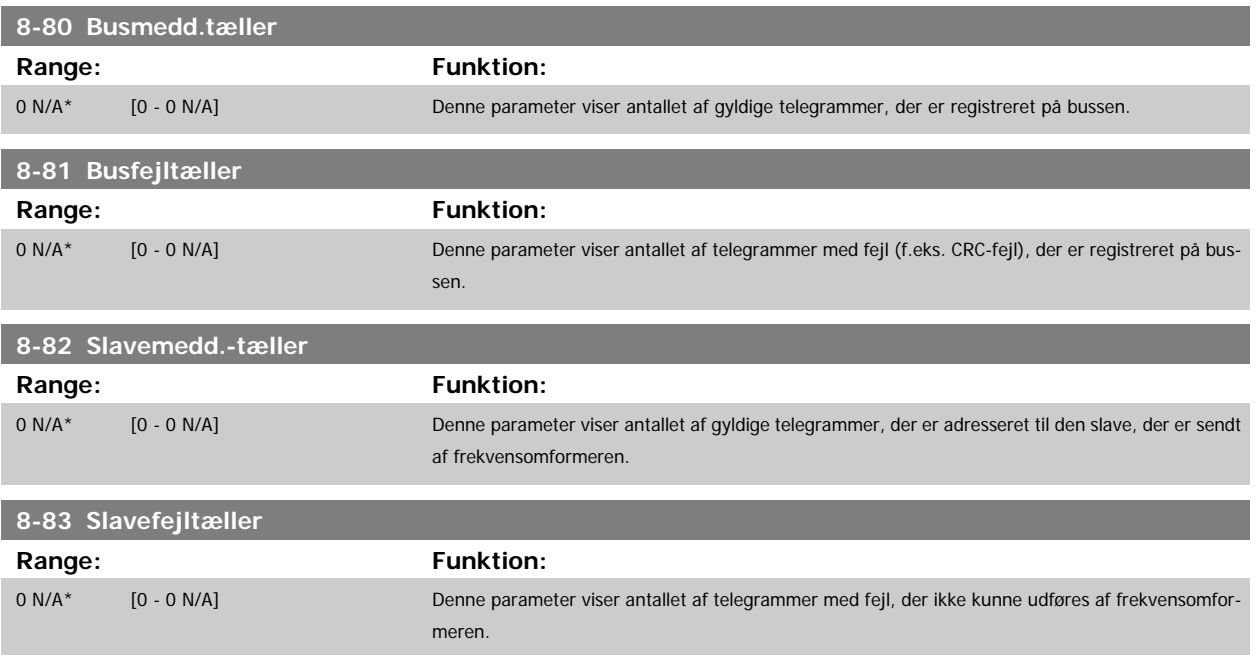

### **3.9.8 8-9\* Bus-jog**

Parametre til konfiguration af Bus-jog.

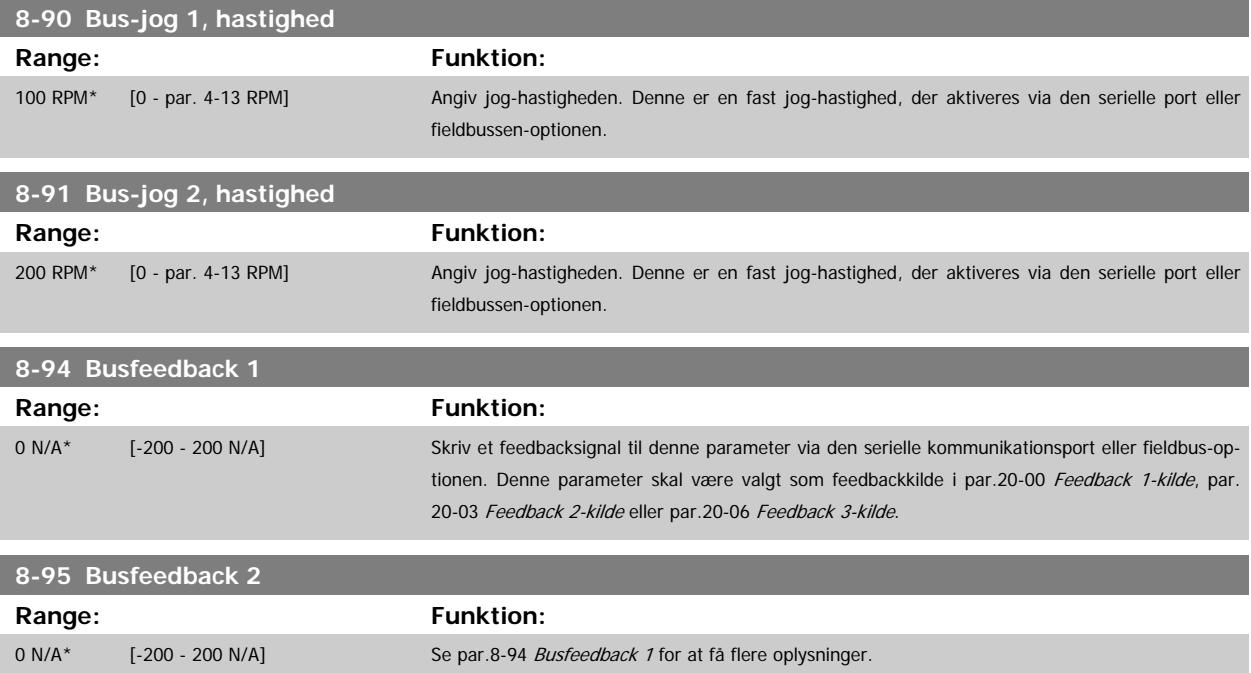

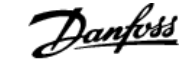

<span id="page-112-0"></span>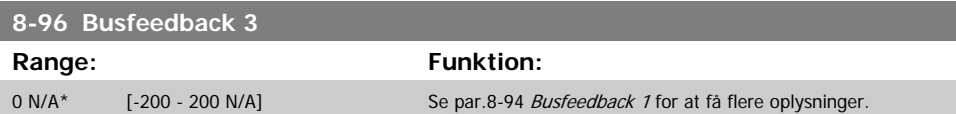

# **3.10 Hovedmenu - Profibus - Gruppe 9**

#### **3.10.1 9-\*\* Profibus**

Parametergruppe til samtlige Profibus-specifikke parametre.

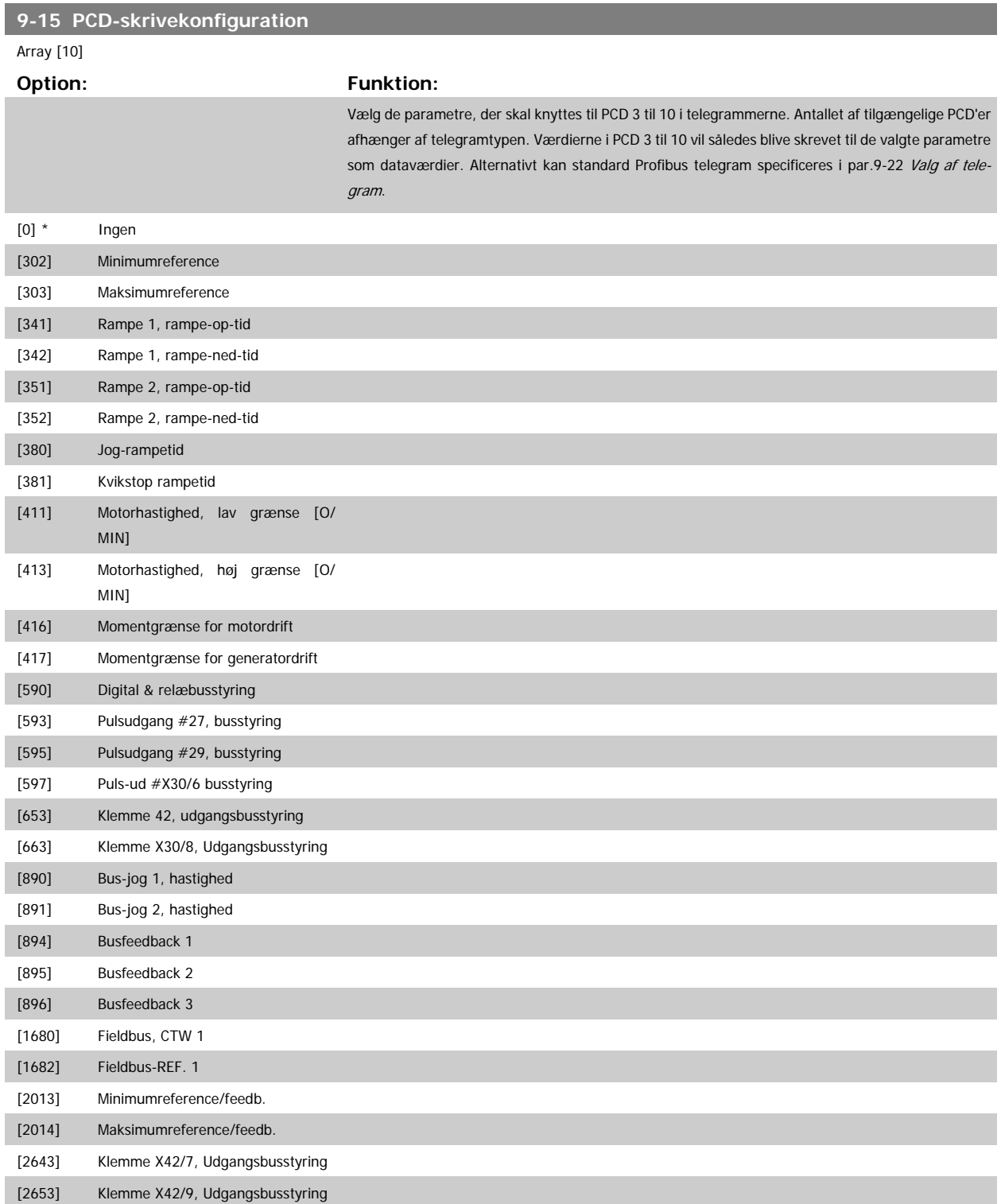

<span id="page-113-0"></span>[2663] Klemme X42/11, Udgangsbusstyring

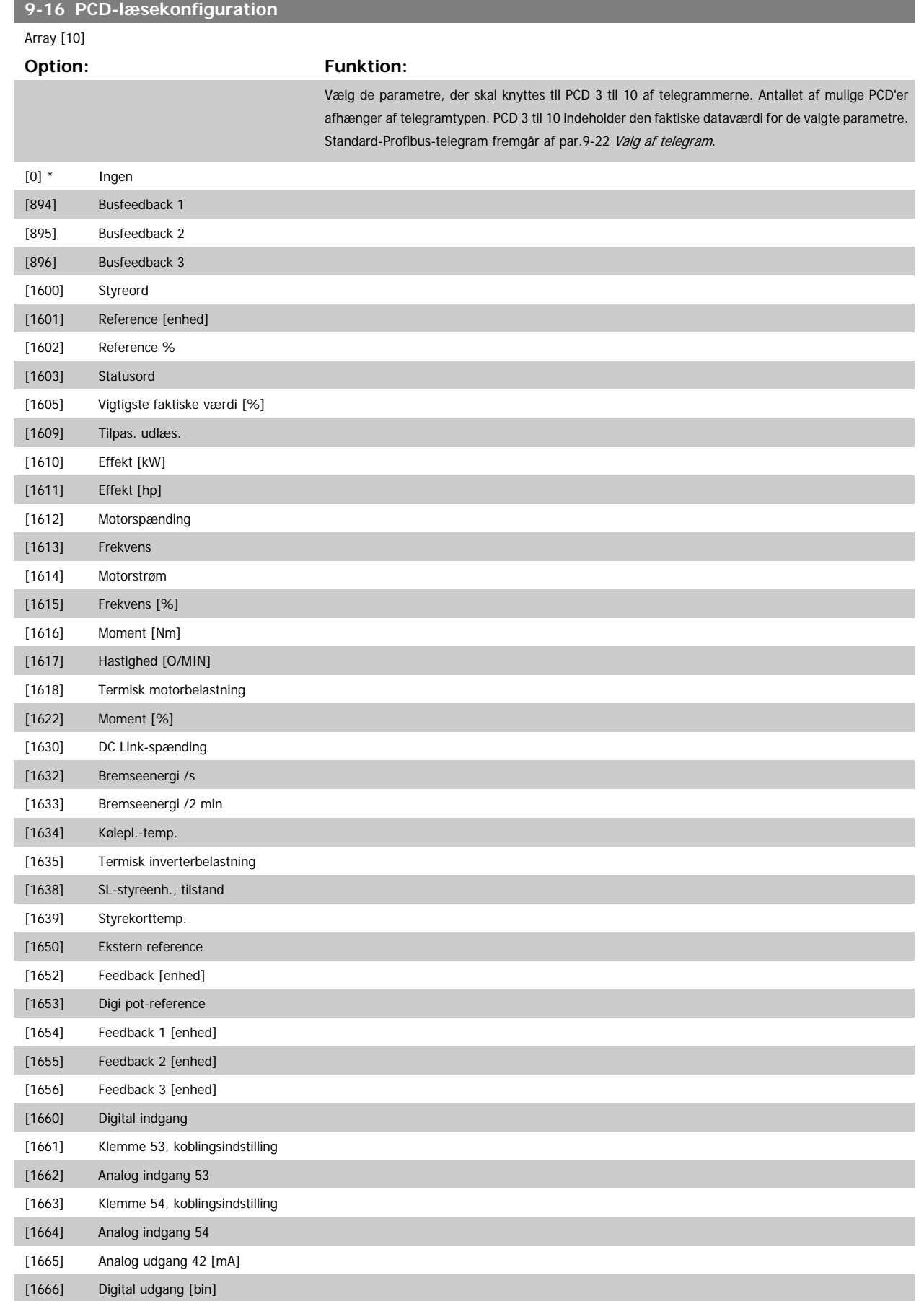

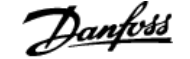

<span id="page-114-0"></span>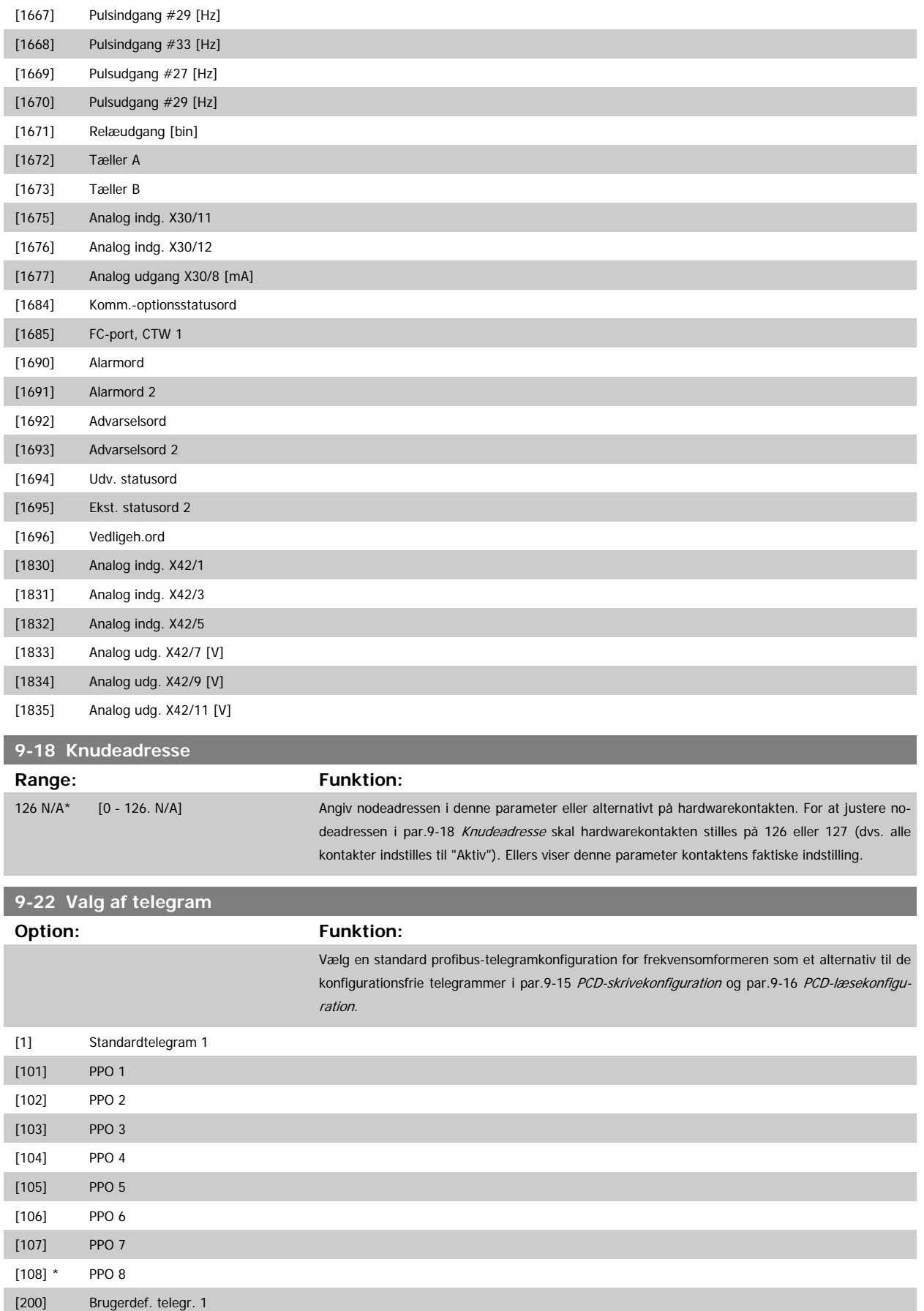

#### **9-23 Parametre til signaler**

#### Array [1000]

**Option: Funktion:**

Denne parameter indeholder en liste over signaler, der kan vælges i par.9-15 [PCD-skrivekonfigu](#page-112-0)[ration](#page-112-0) og par.9-16 [PCD-læsekonfiguration](#page-113-0).

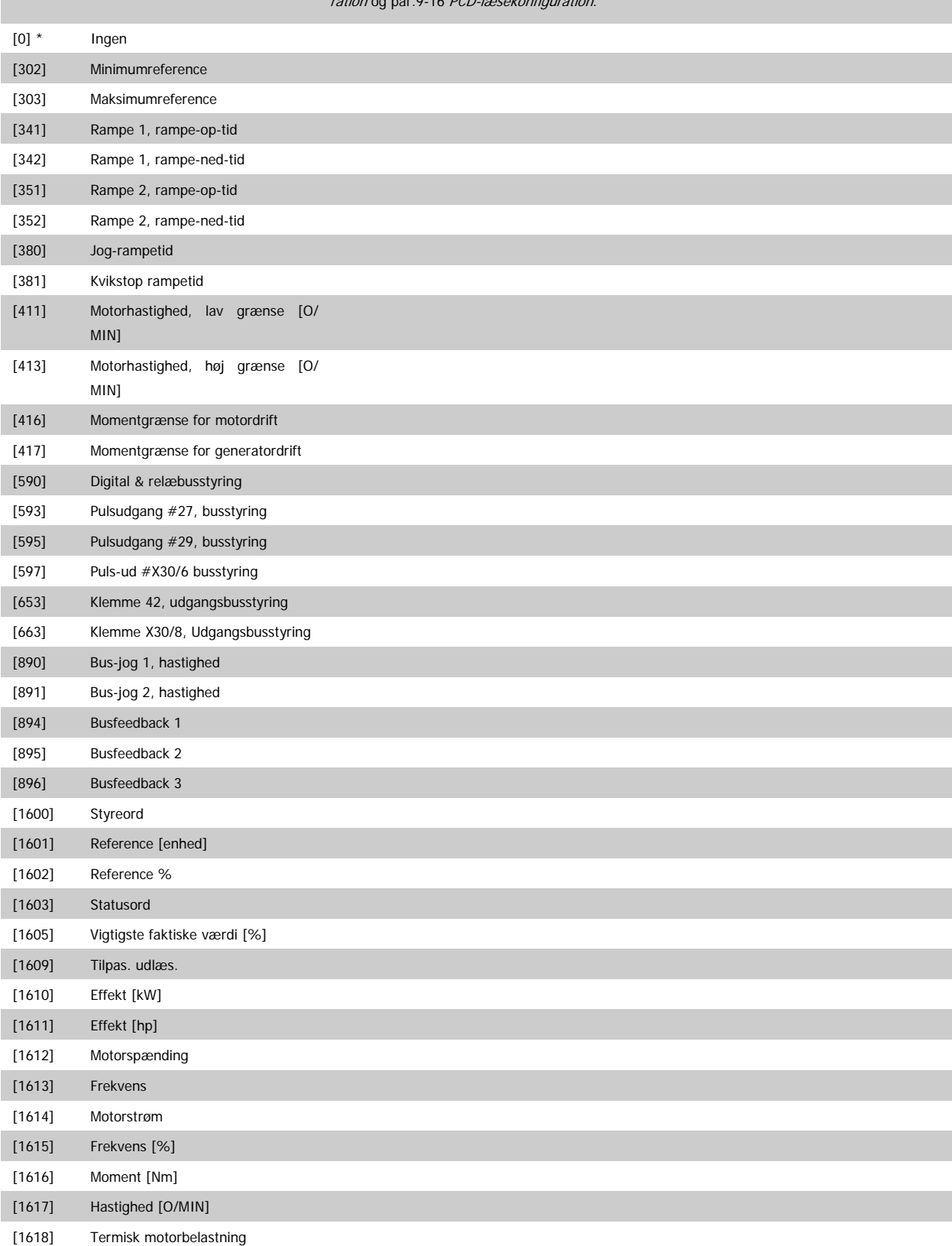

[1622] Moment [%]

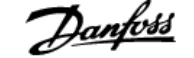

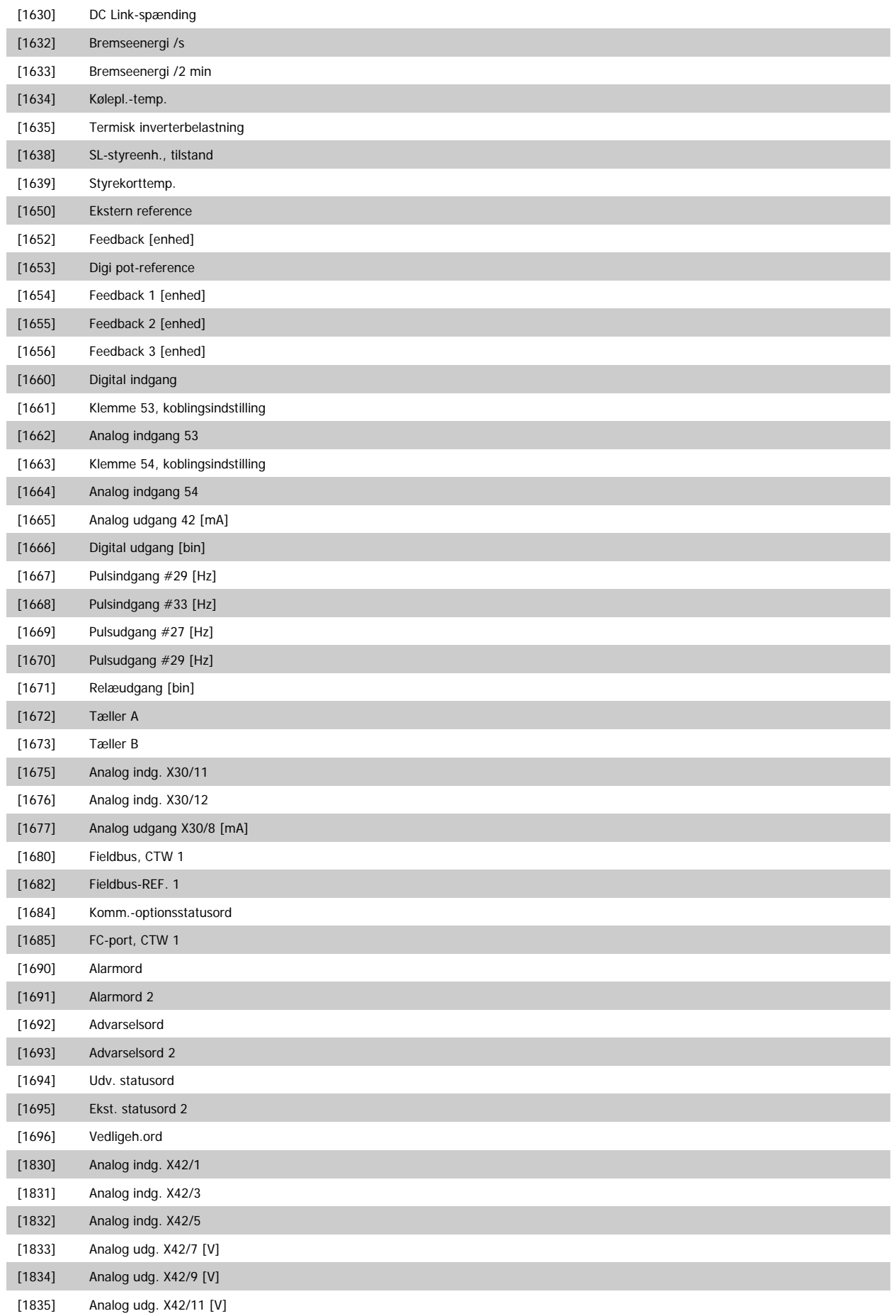

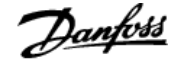

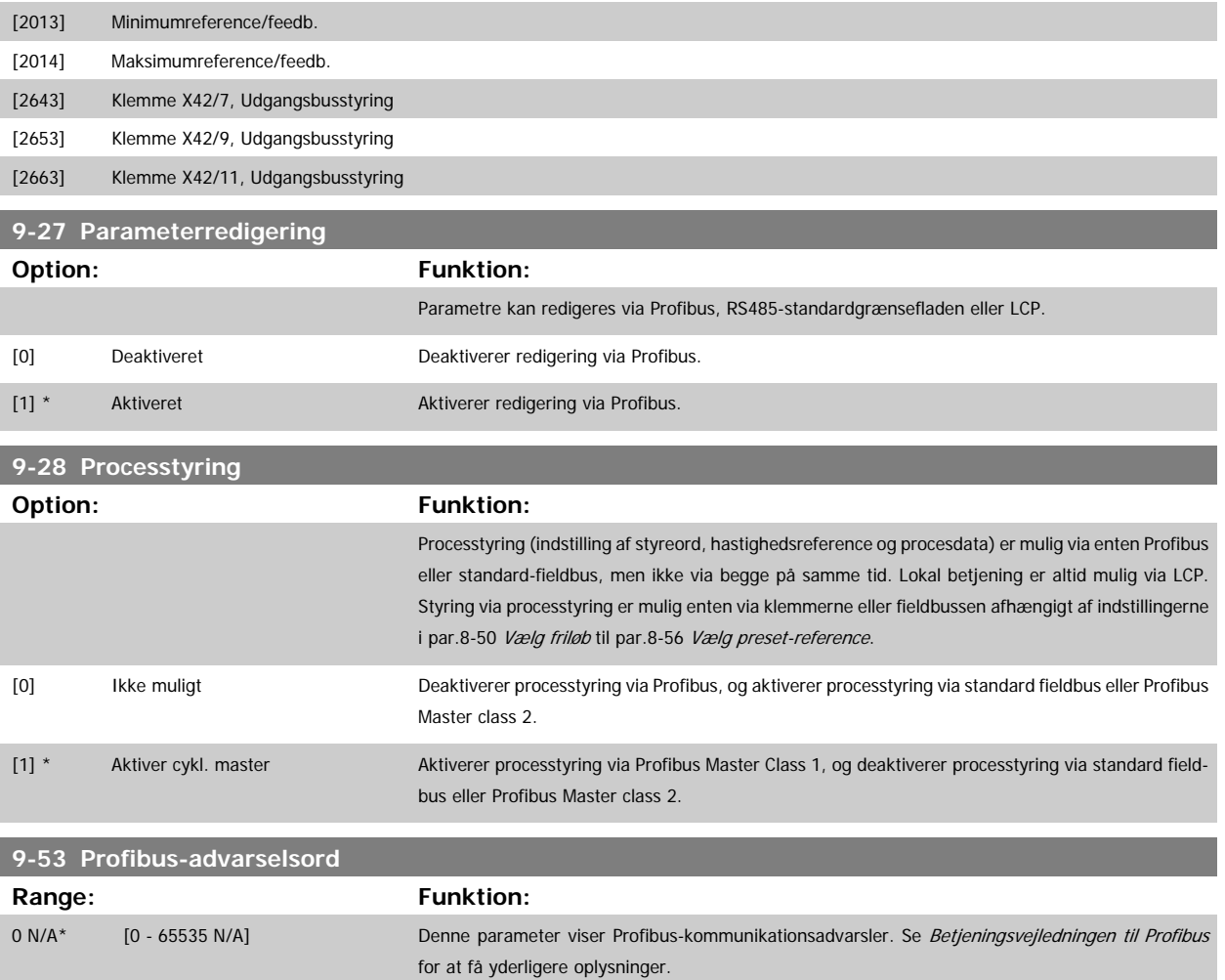

#### Skrivebeskyttet

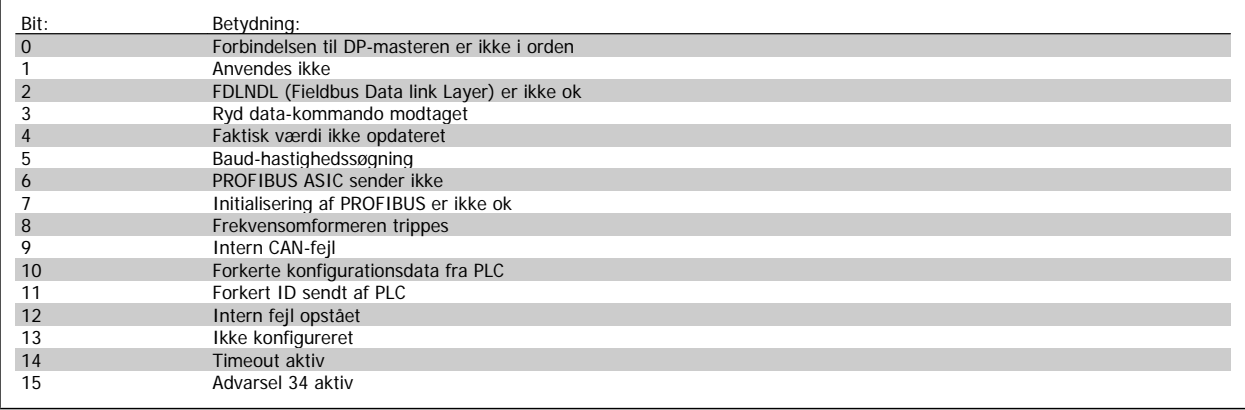

## **9-63 Faktisk baud rate**

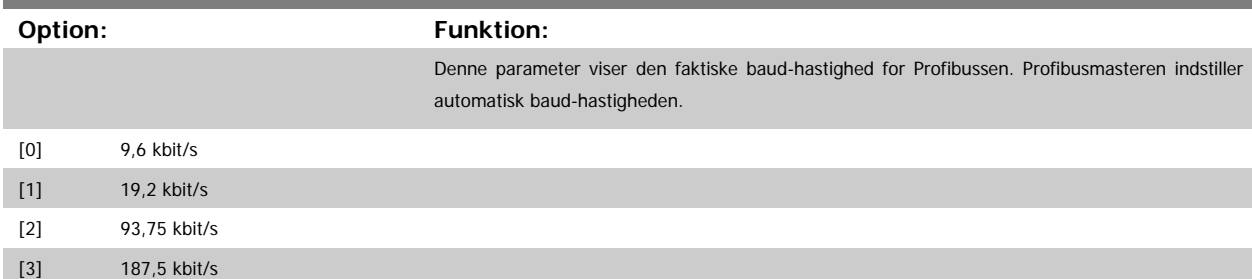

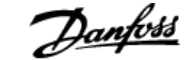

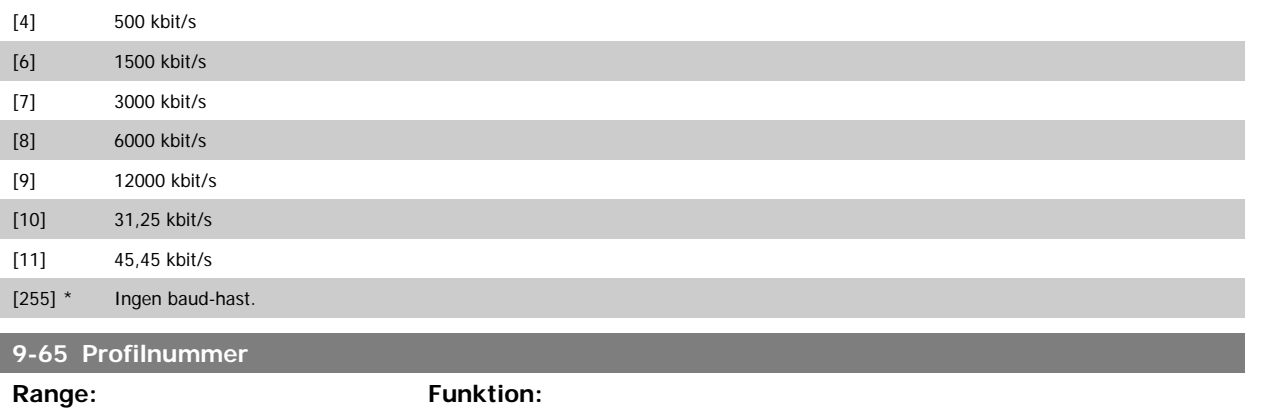

0 N/A\* [0 - 0 N/A] Denne parameter indeholder profilidentifikationen. Byte 1 indeholder profilnummeret og byte 2 ver-

sionsnummeret for profilen.

**NB!**

Denne parameter kan ikke ses via LCP.

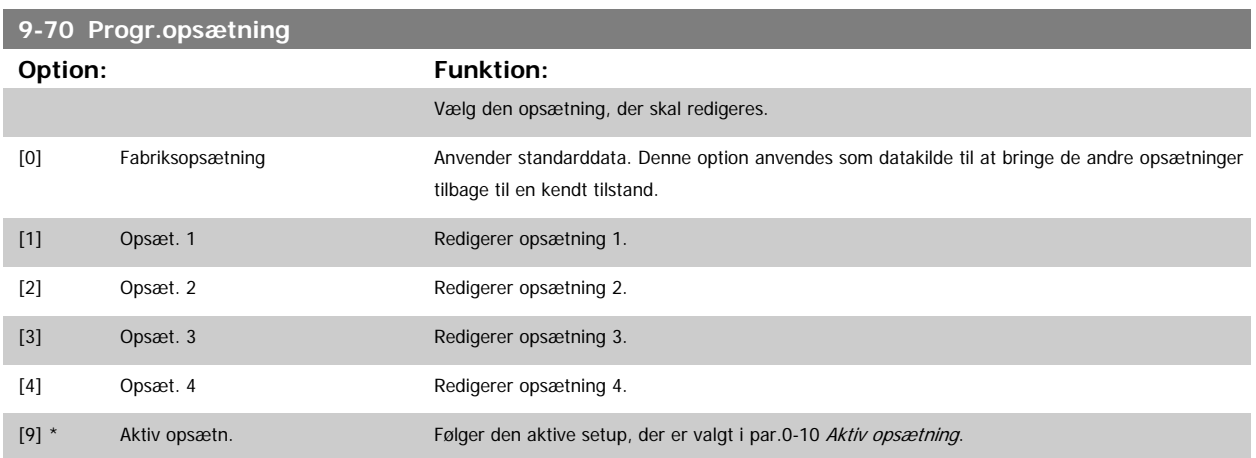

Denne parameter er unik for LCP og fieldbusserne. Se også par.0-11 [Progr.opsætning](#page-25-0).

**9-71 Profibus, Gem dataværdier**

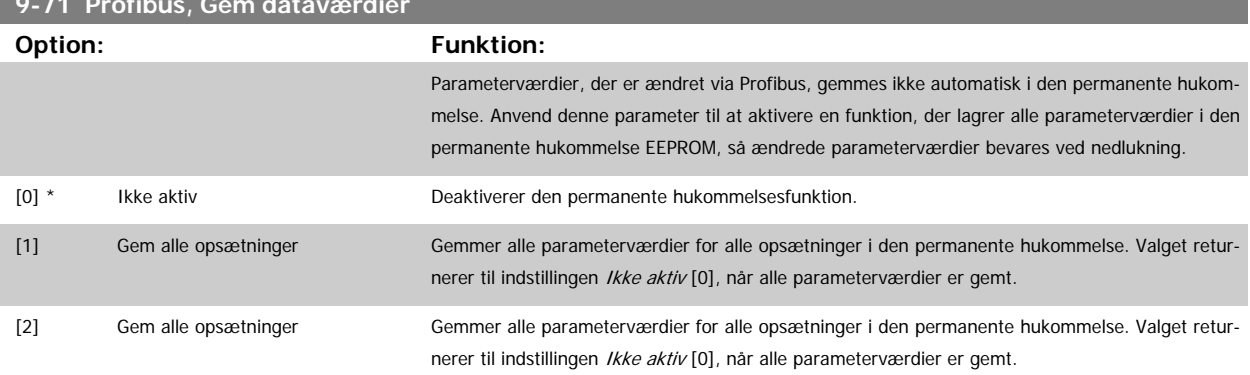

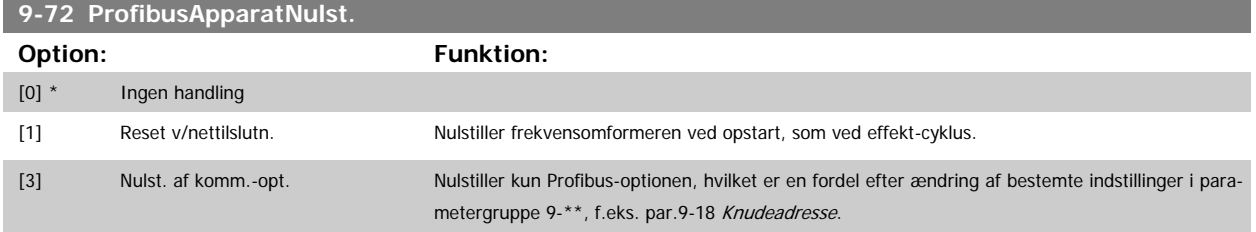

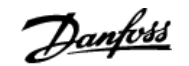

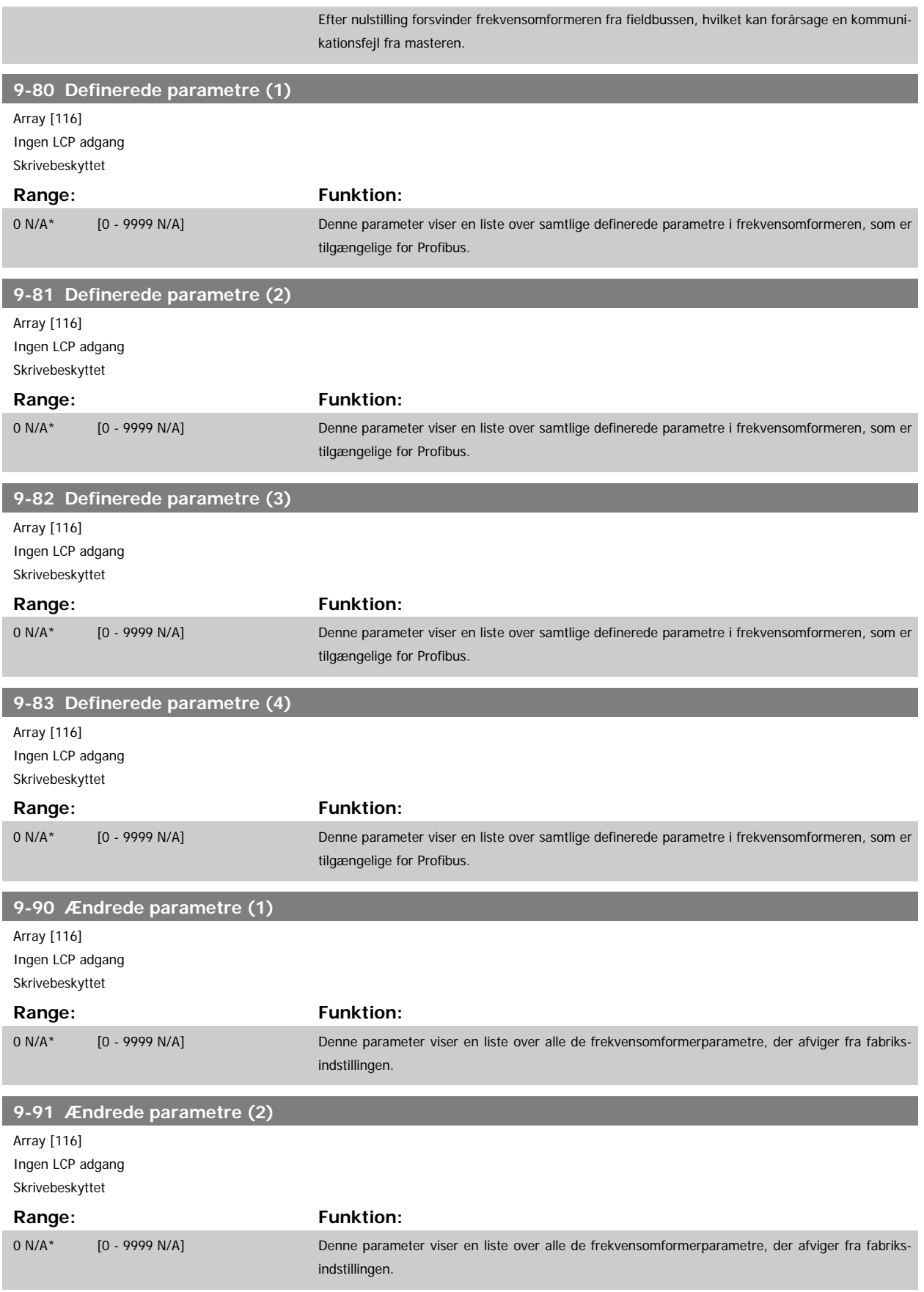

 $\mathcal{L}$ 

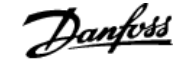

 **3**

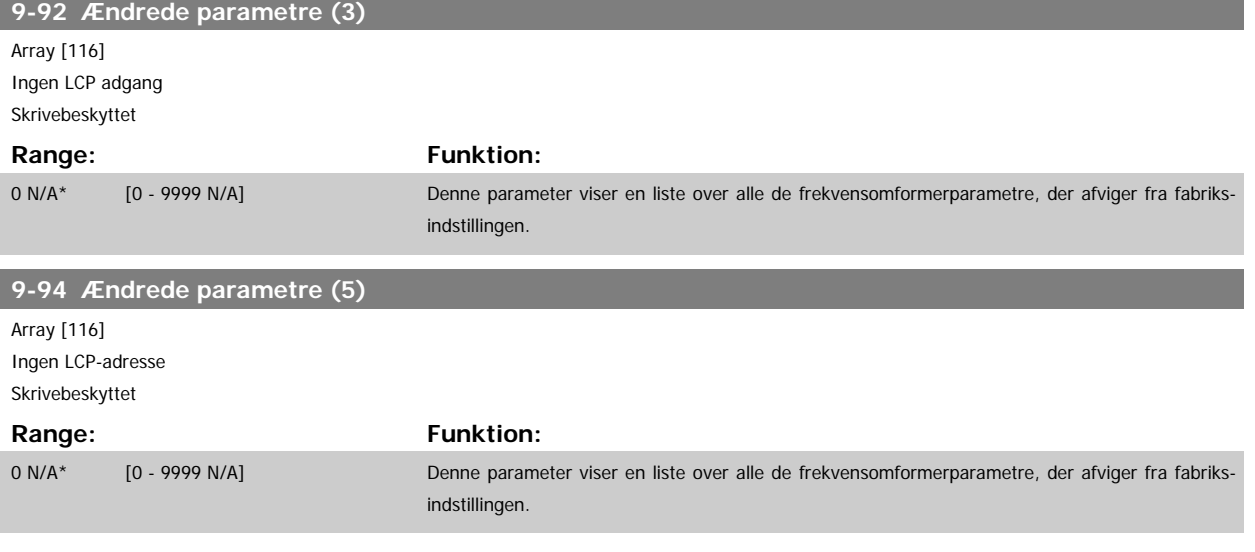

## **3.11 Hovedmenu - CAN Fieldbus - Gruppe 10**

### **3.11.1 10-\*\* DeviceNet og CAN Fieldbus**

Parametergruppe til DeviceNet CAN fieldbus parametre.

### **3.11.2 10-0\* Fælles indstillinger**

Parametergruppe til konfiguration af generelle CAN-fieldbus-optioner.

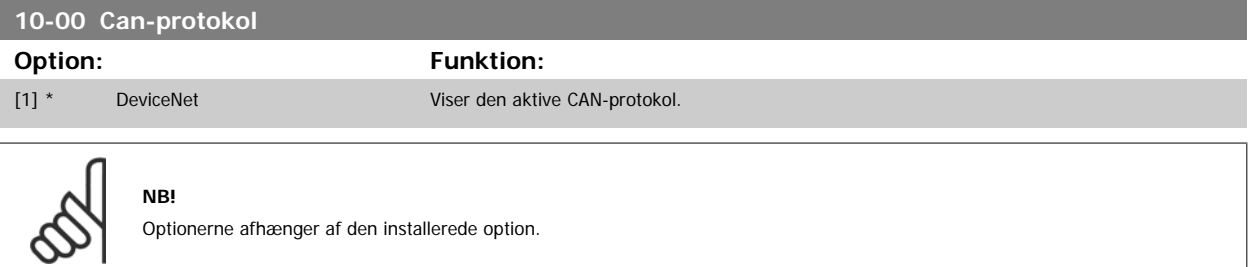

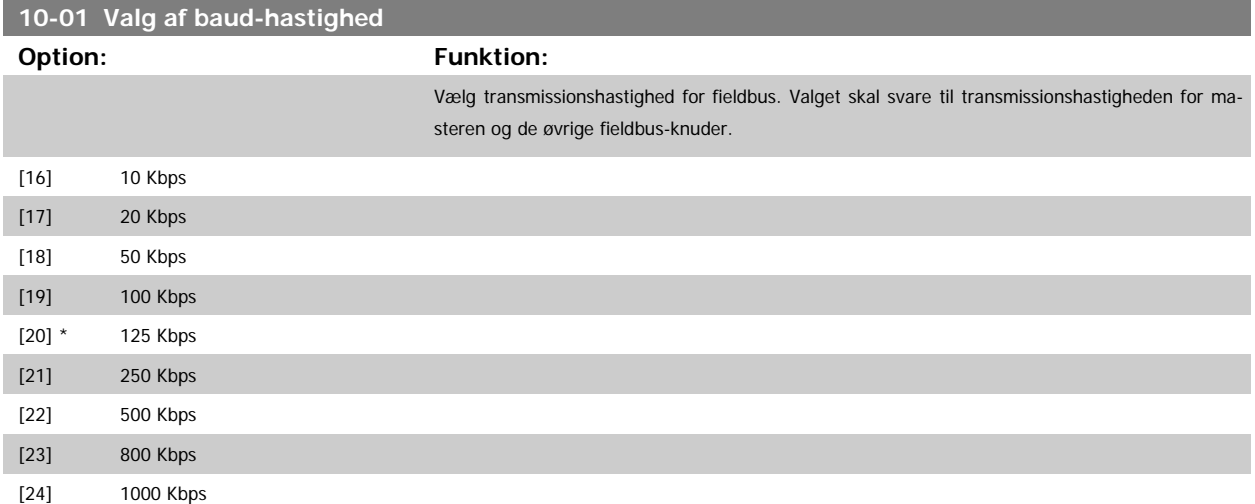

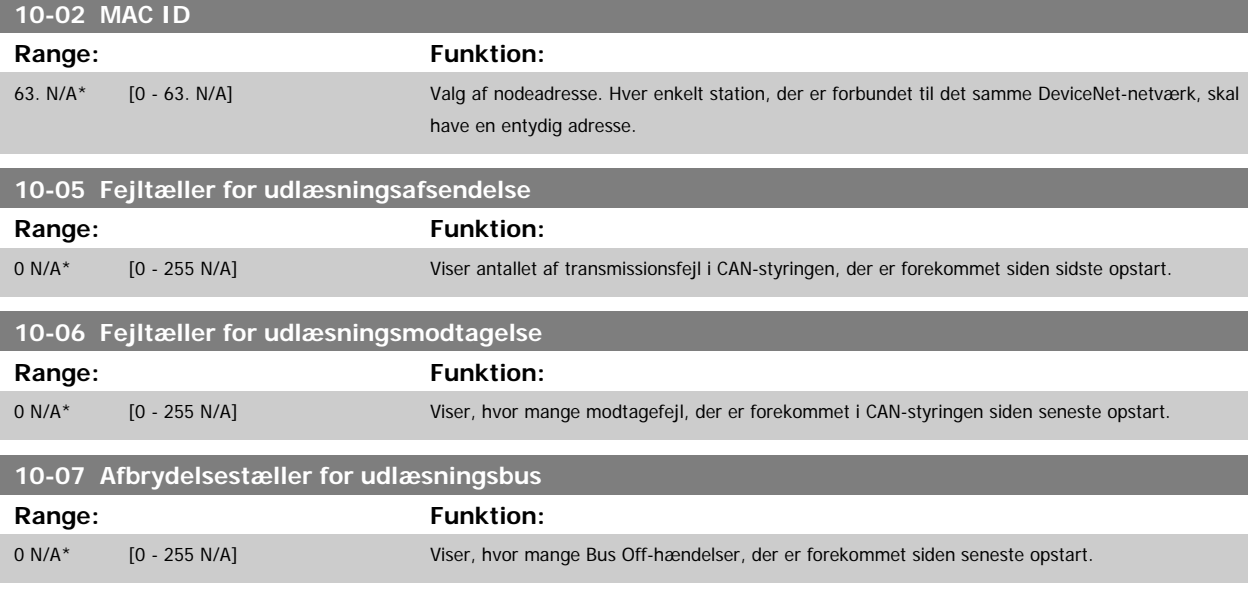

#### **3.11.3 10-1\* DeviceNet**

Specifikke parametre til DeviceNet- fieldbus.

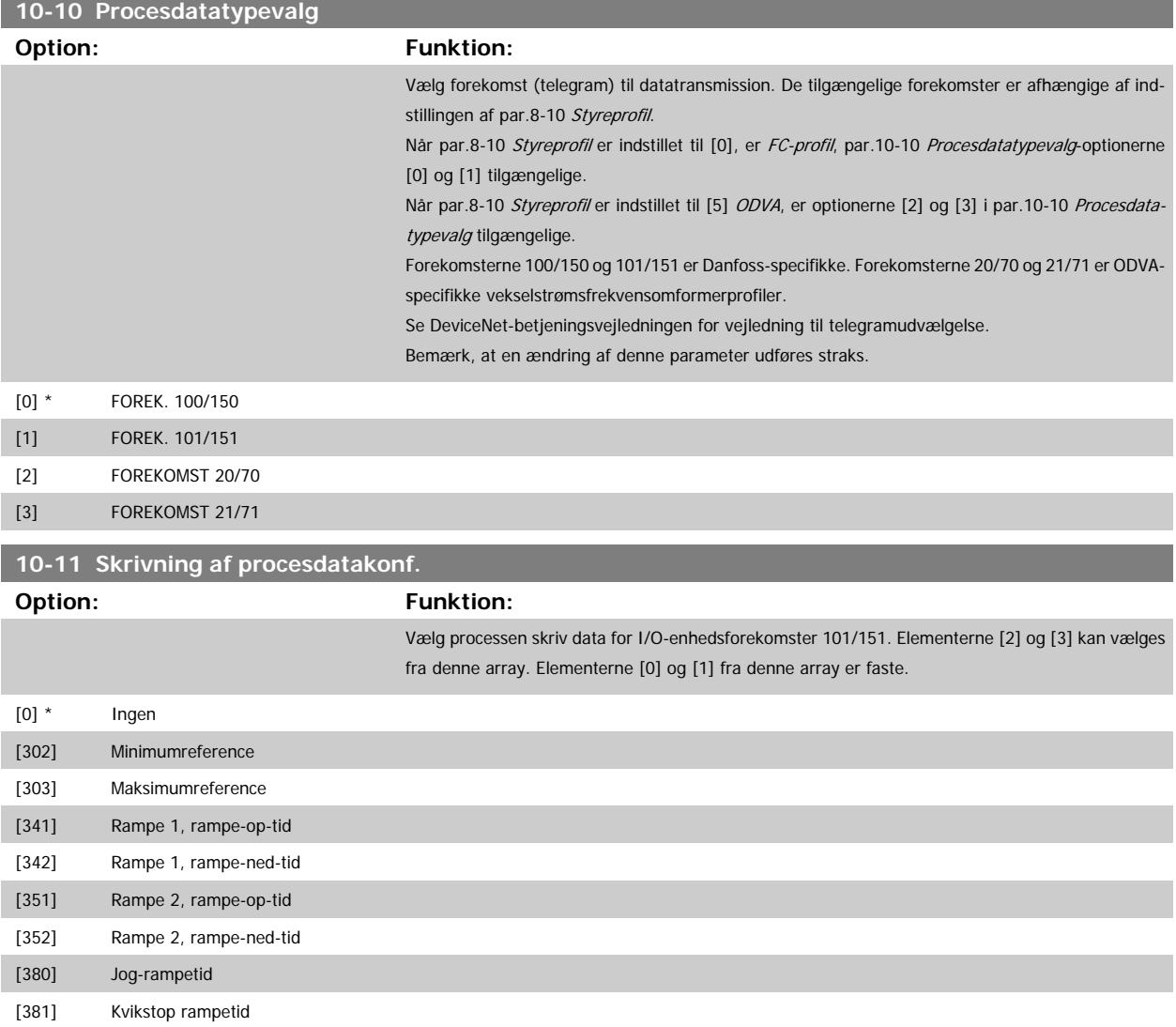

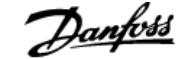

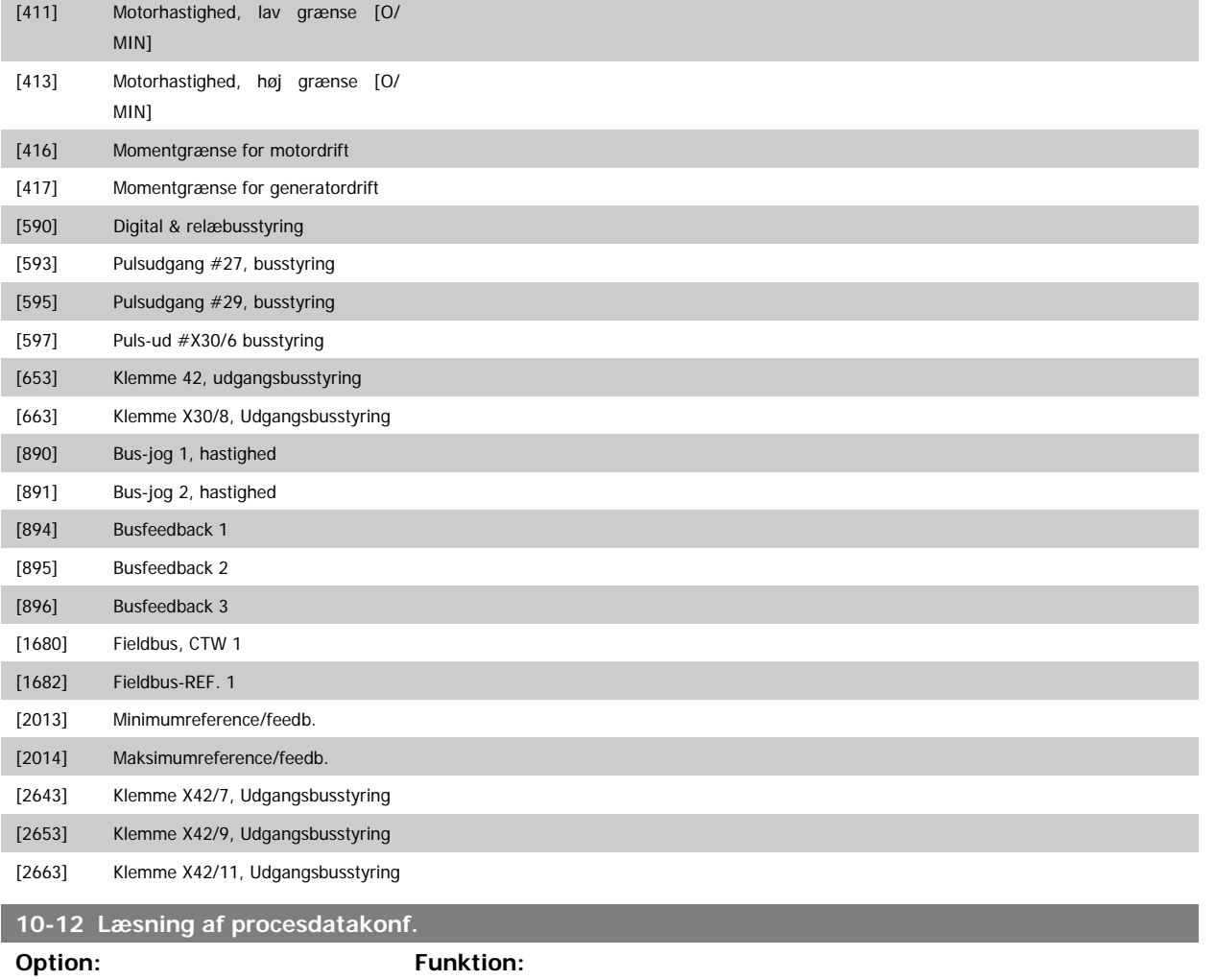

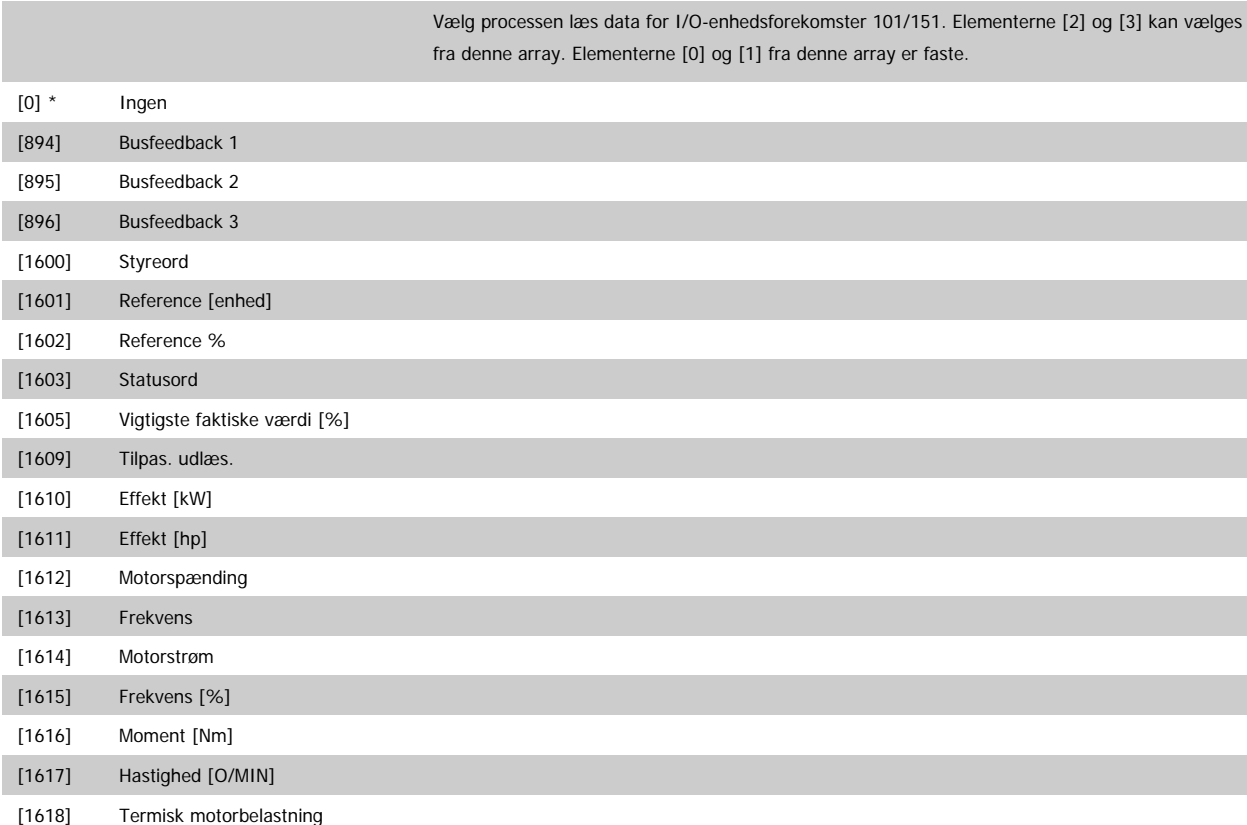

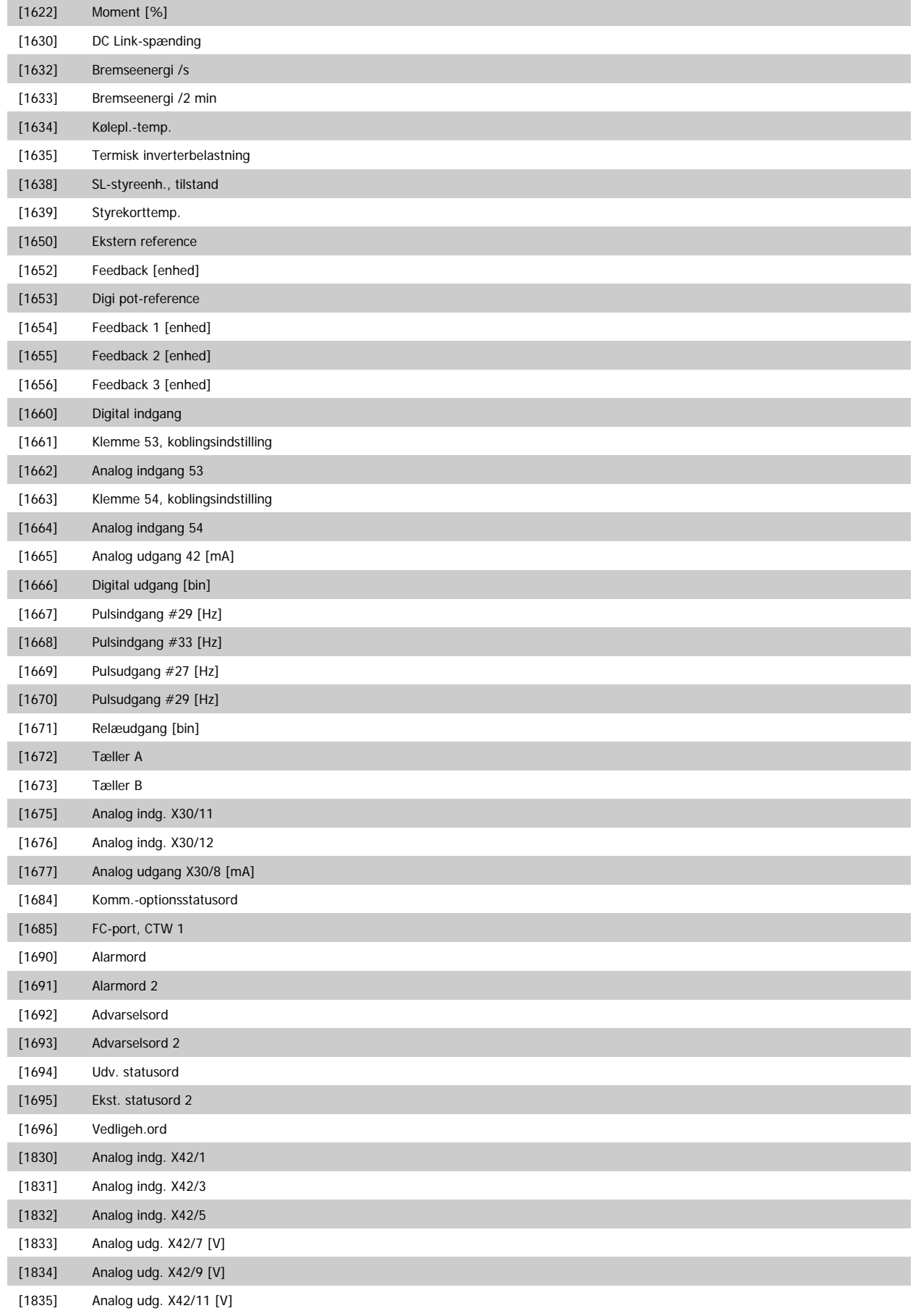

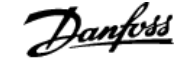

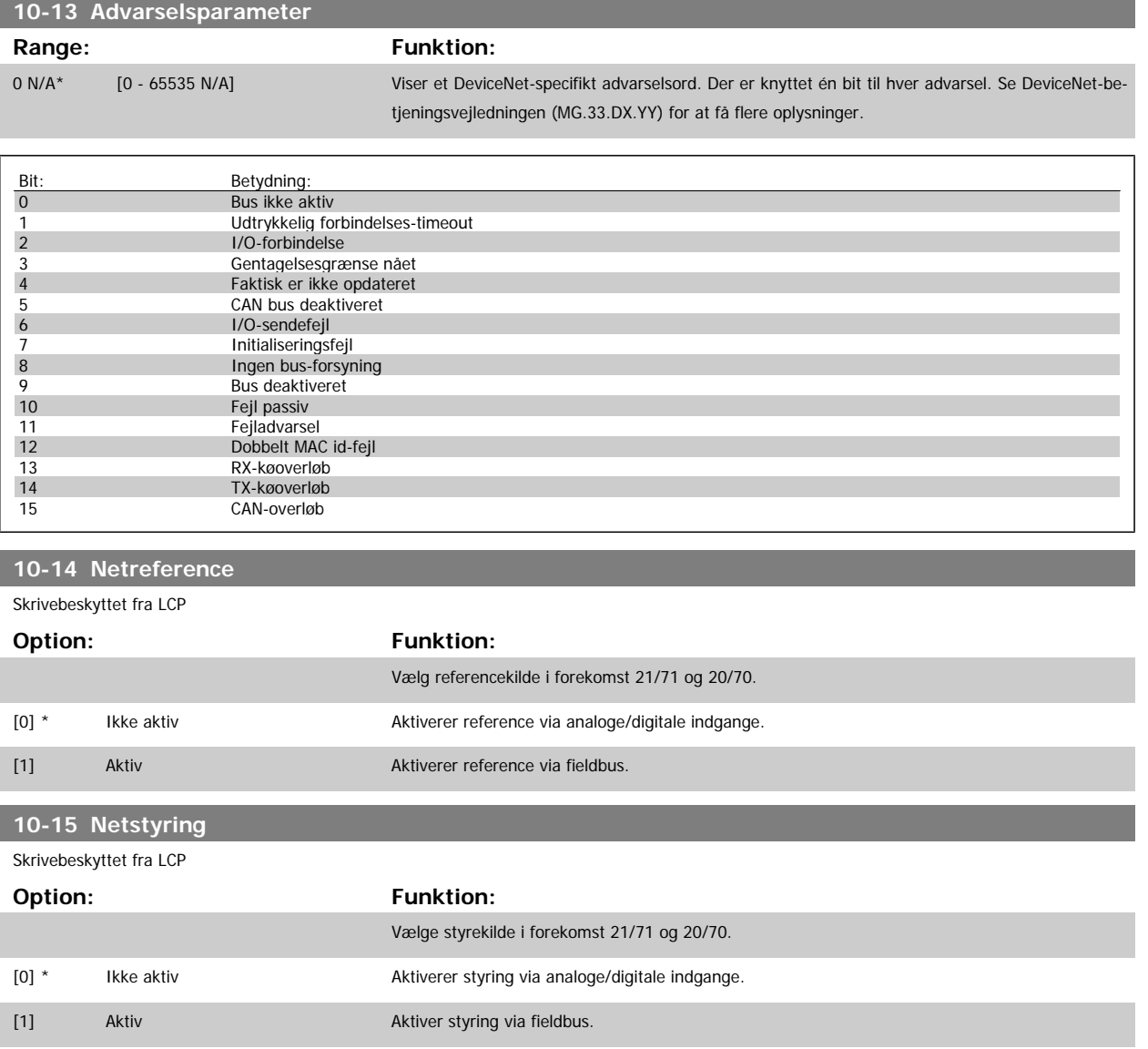

### **3.11.4 10-2\* COS-filtre**

Parametre til konfiguration af COS-filterindstillinger.

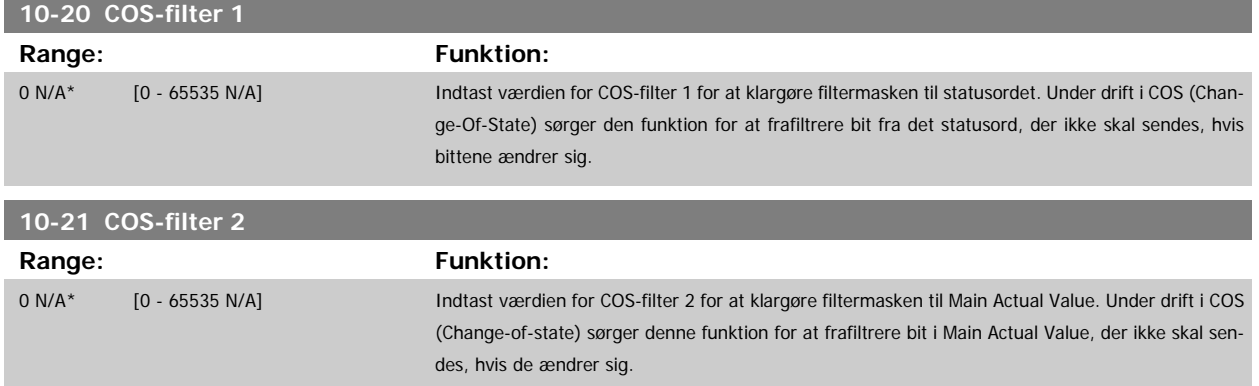

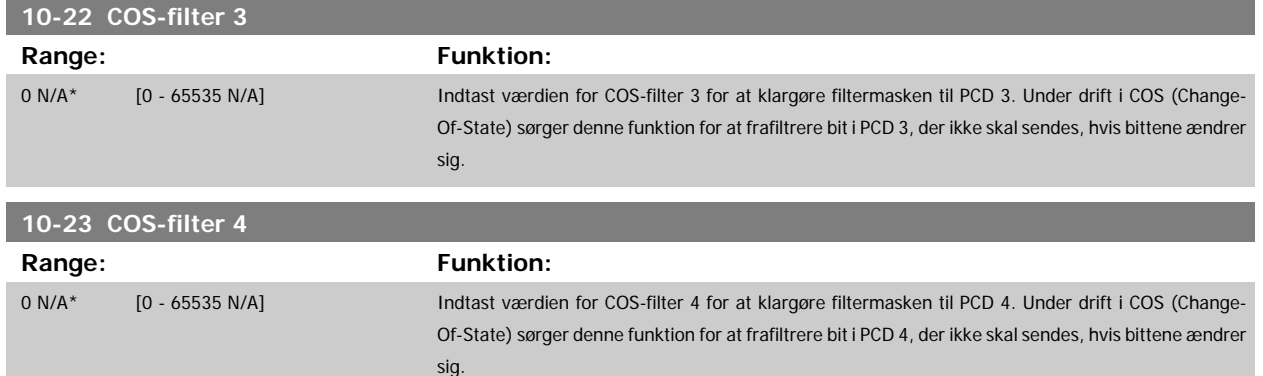

### **3.11.5 10-3\* Parameteradgang**

Parametergruppe, der giver adgang til indekserede parametre og definition af programmeringssetup.

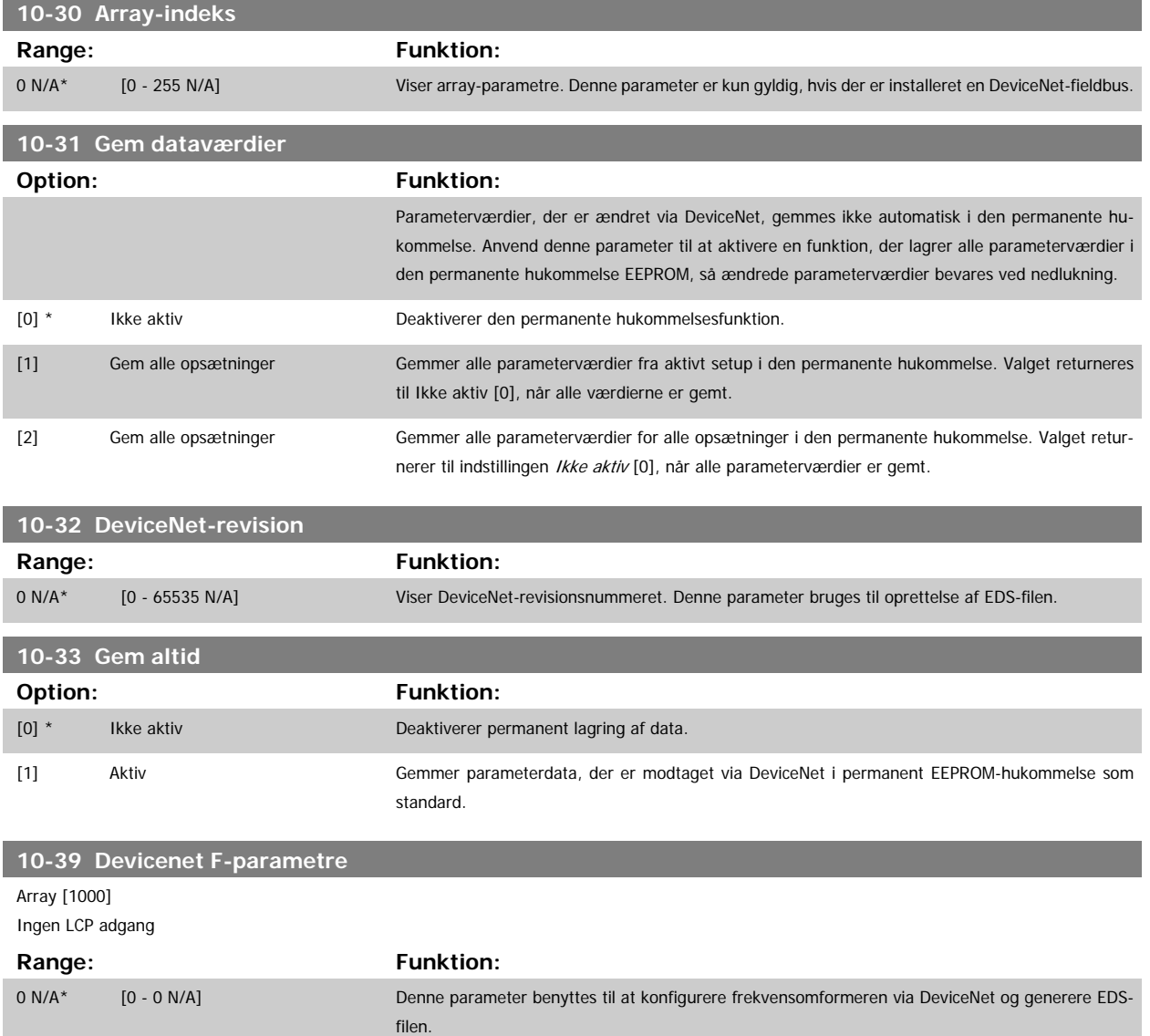

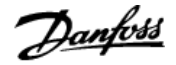

## **3.12 Hovedmenu - LonWorks - gruppe 11**

### **3.12.1 LonWorks, 11-\*\***

Parametergruppe til samtlige LonWorks-specifikke parametre. Parametre vedr. LonWorks-ID.

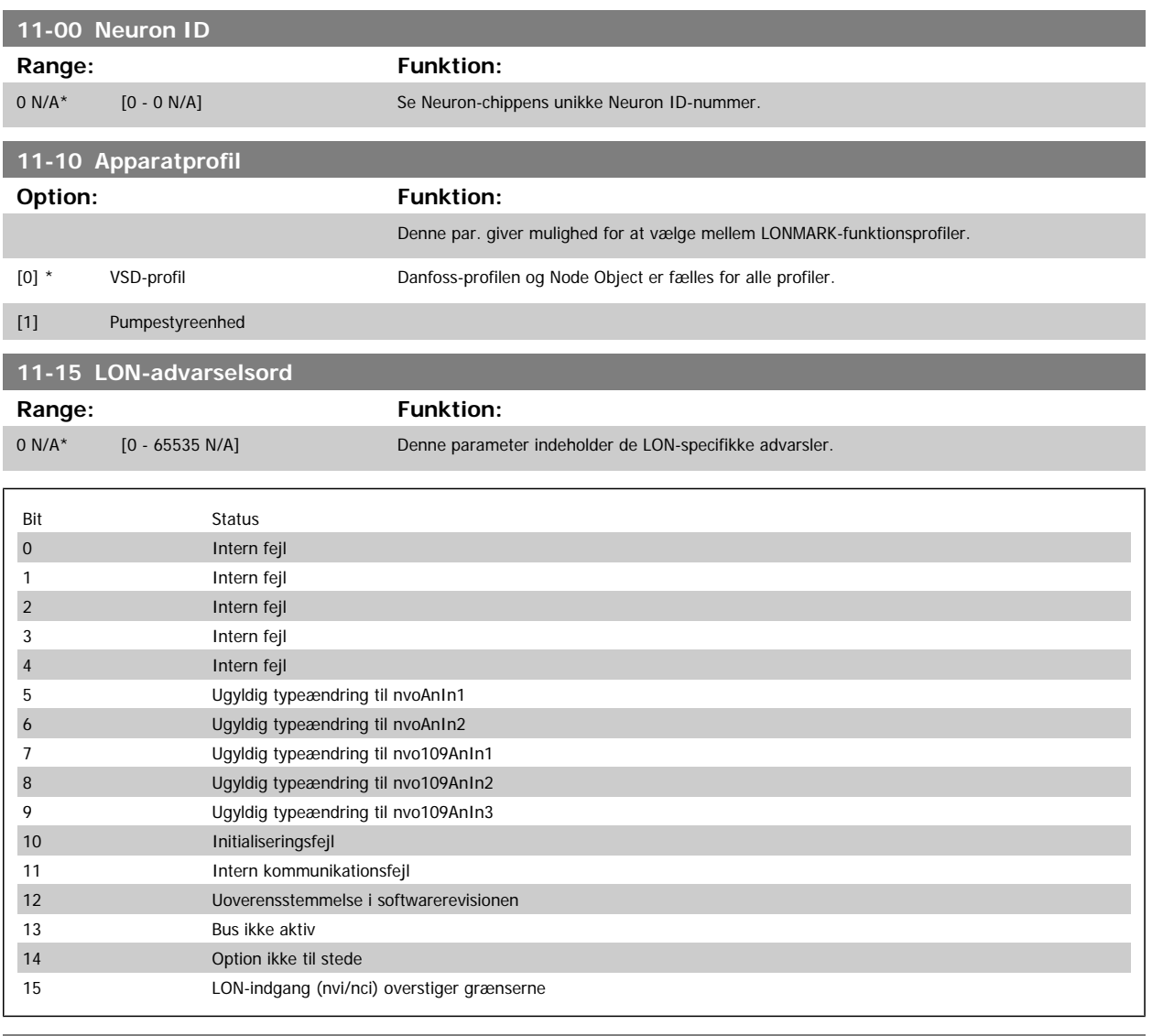

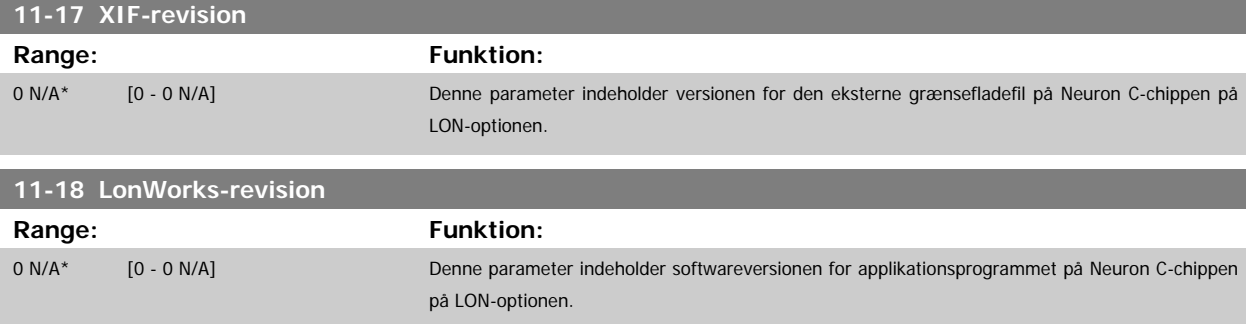

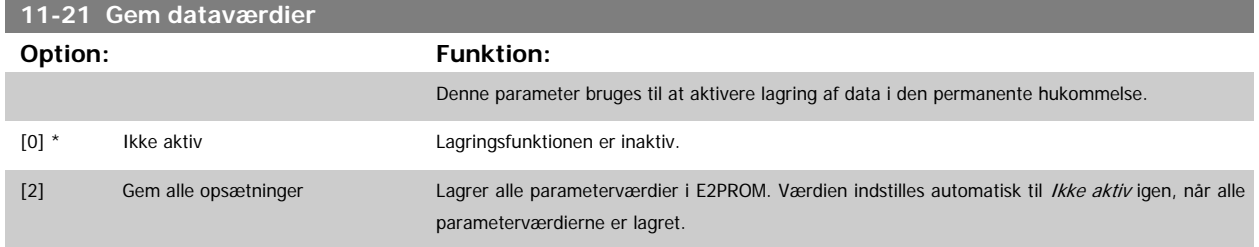

## **3.13 Hovedmenu - Smart Logic - Gruppe 13**

#### **3.13.1 13-\*\* Prog.- Funktioner Prog. funktioner**

Smart Logic Control (SLC) er egentlig en række brugerdefinerede handlinger (se par.13-52 [SL styreenh.-handling](#page-140-0) [x]), som afvikles af SLC, når den tilknyttede brugerdefinerede hændelse (se par.13-51 [SL styreenhed.-hændelse](#page-138-0) [x]) evalueres som SAND af SLC. Hændelser og handlinger nummereres og kædes sammen parvis. Det betyder, at når hændelse [0] er opfyldt (får værdien SAND), udføres handling [0]. Herefter evalueres betingelserne for hændelse [1], og hvis de evalueres som SAND, udføres handling [1] osv. Der evalueres kun en enkelt hændelse ad gangen. Hvis en hændelse evalueres som FALSK, sker der ingenting (i SLC) i det aktuelle scanningsforløb, og ingen andre hændelser vil blive evalueret. Det betyder, at når SLC starter, evalueres hændelse [0] (og kun hændelse [0]) ved hvert scanningsforløb. Kun når hændelse [0] evalueres som SAND, udfører SLC handling [0] og påbegynder evaluering af hændelse [1] Det er muligt at programmere fra 1 til 20 hændelser og handlinger.

Når den sidste hændelse/handling er udført, starter sekvensen forfra fra hændelse [0]/handling [0]. I illustrationen vises et eksempel med tre hændelser/ handlinger:

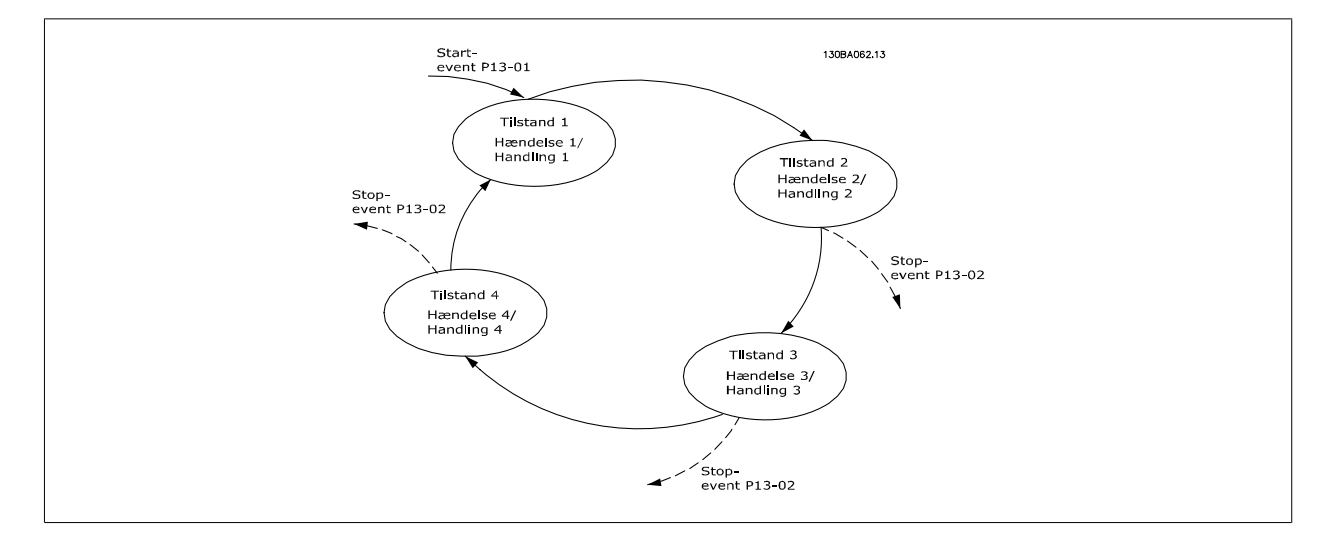

**Start og standsning af SLC:**

SLC startes og standses ved at vælge aktiv [1] eller ikke aktiv [0] i par.13-00 SL styreenh.-tilstand. SLC starter altid i tilstand 0 (hvis den evaluerer hændelse [0]). SLC starter, når Starthændelse (defineret i [par.13-01](#page-128-0) Starthændelse) evalueres som SAND (forudsat at Aktiv [1] er valgt i par.13-00 SL styreenh.-tilstand). SLC standser, når [Stophændelse](#page-129-0) (par.13-02 Stophændelse) er SAND. [par.13-03](#page-131-0) Nulstil SLC nulstiller alle SLC-parametre og påbegynder programmering fra bunden.

#### **3.13.2 13-0\* SLCLC-0# LC-indstillinger**

Anvend SLC-indstillingerne til at aktivere, deaktivere og nulstille Smart Logic Control.

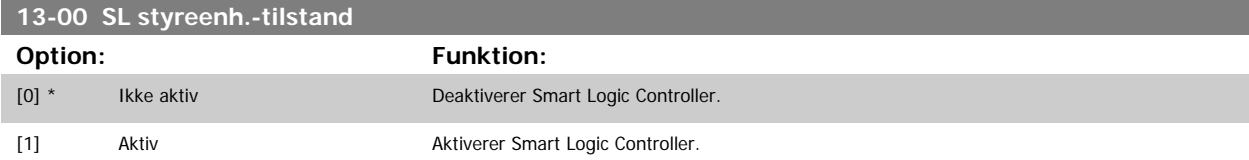

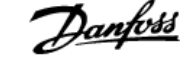

<span id="page-128-0"></span>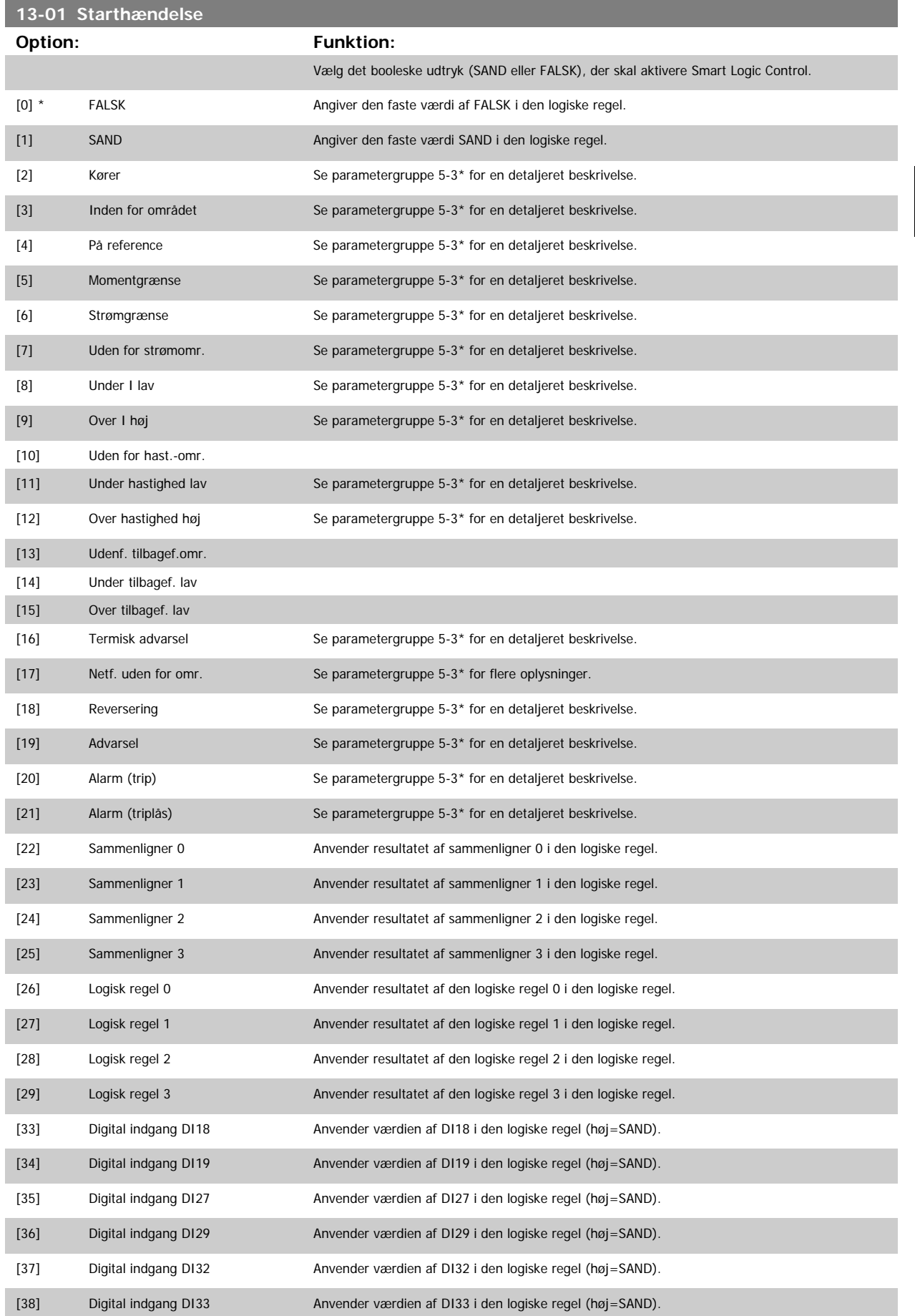

<span id="page-129-0"></span>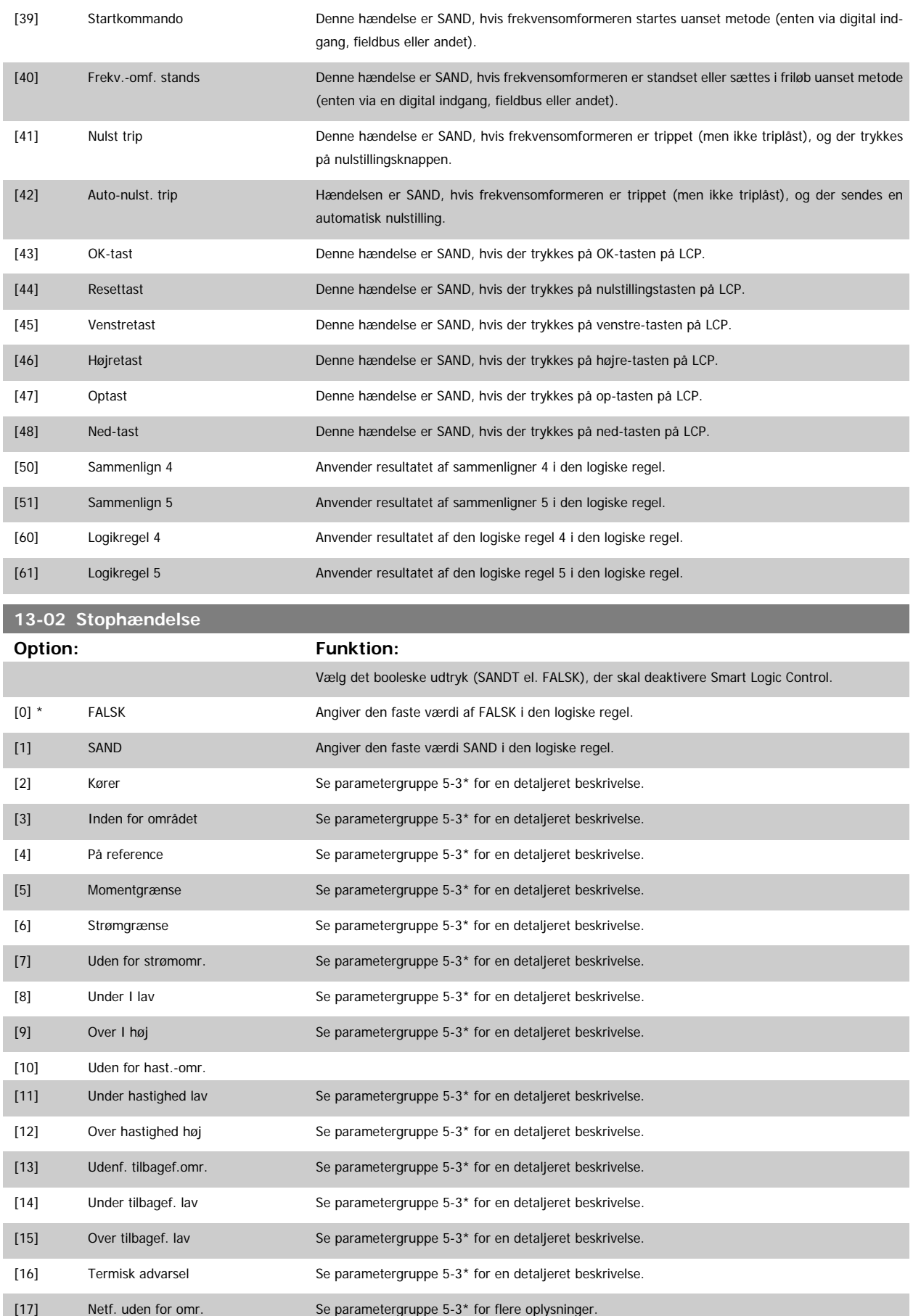

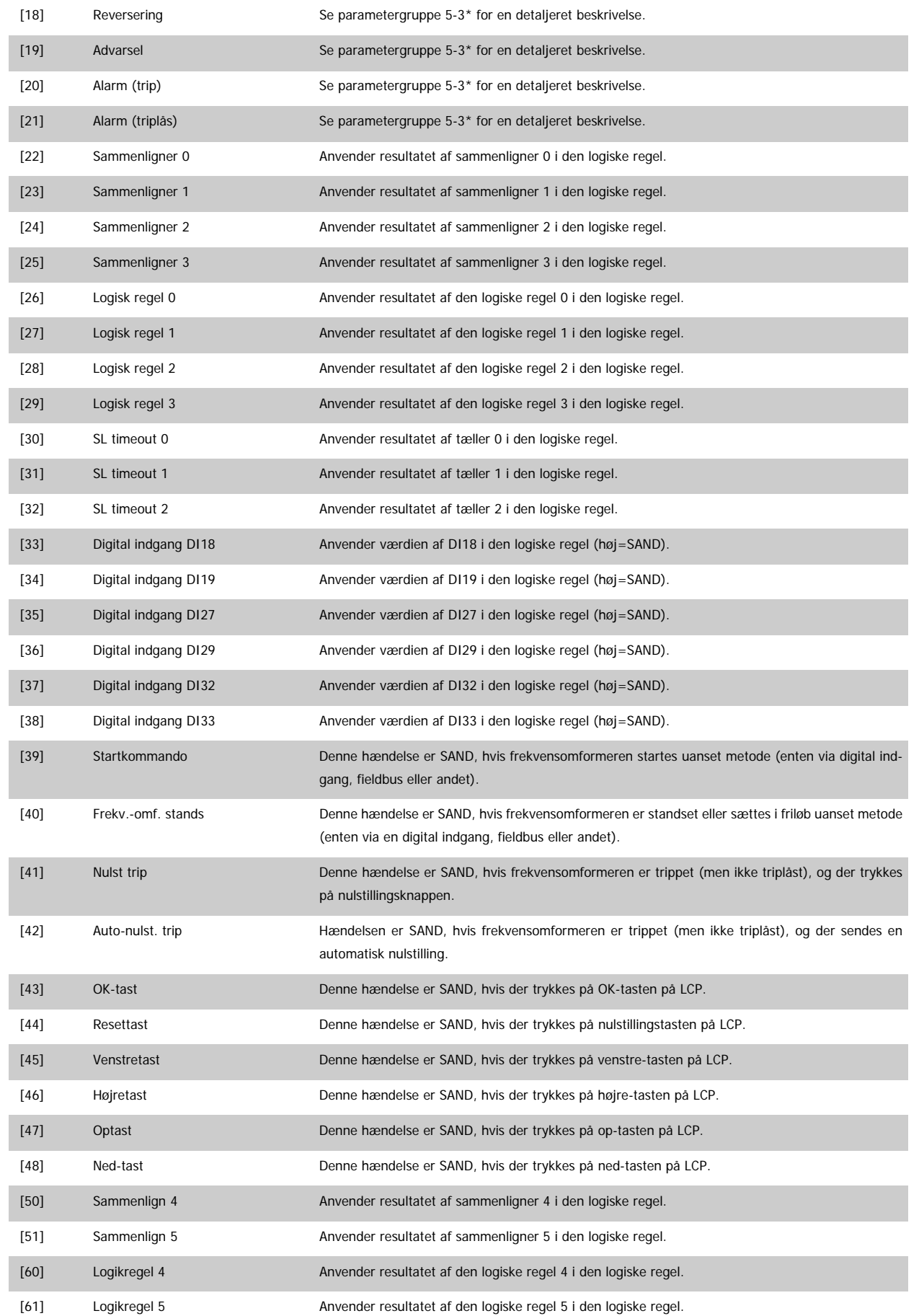

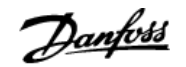

<span id="page-131-0"></span>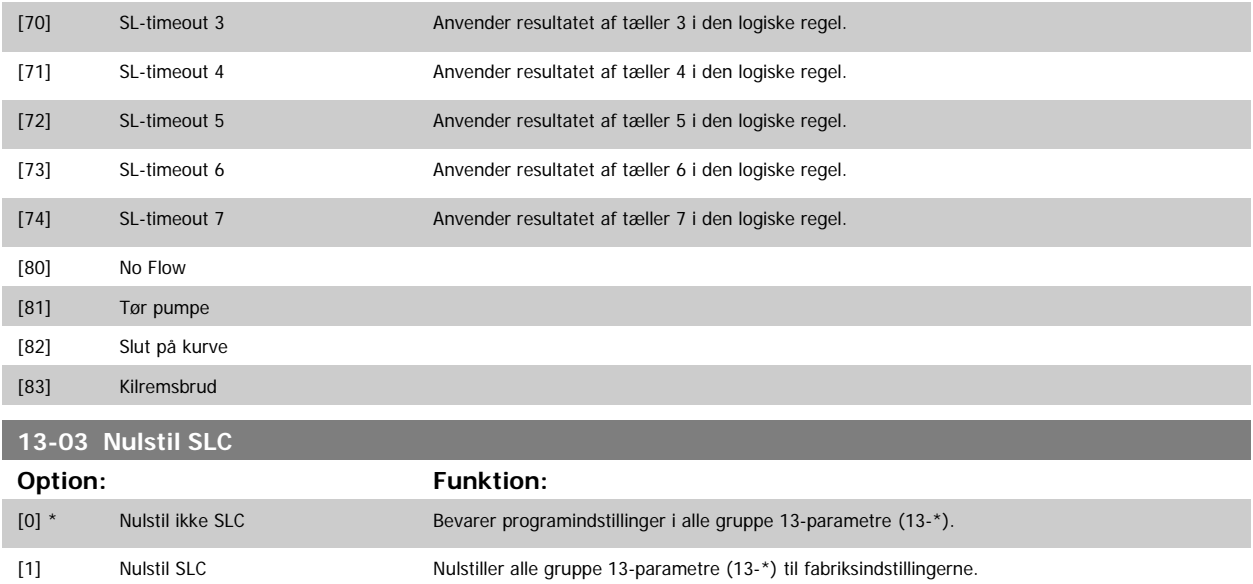

### **3.13.3 13-1\* Sammenlignere**

Sammenlignere anvendes til sammenligning af kontinuerlige variabler (dvs. udgangsfrekvens, udgangsstrøm, analog indgang osv.) med fastsatte, foruddefinerede værdier. Derudover sammenlignes digitale værdier med fastsatte tidsværdier. Se forklaring i par.13-10 Sammenligner, operand. Sammenlignere evalueres én gang i hvert enkelt scanningsforløb. Anvend resultatet (SAND eller FALSK) direkte. Alle parametre i denne parametergruppe er arrayparametre med indeks 0 til 5. Vælg indeks 0 for at programmere sammenligner 0, vælg indeks 1 for at programmere sammenligner 1 osv.

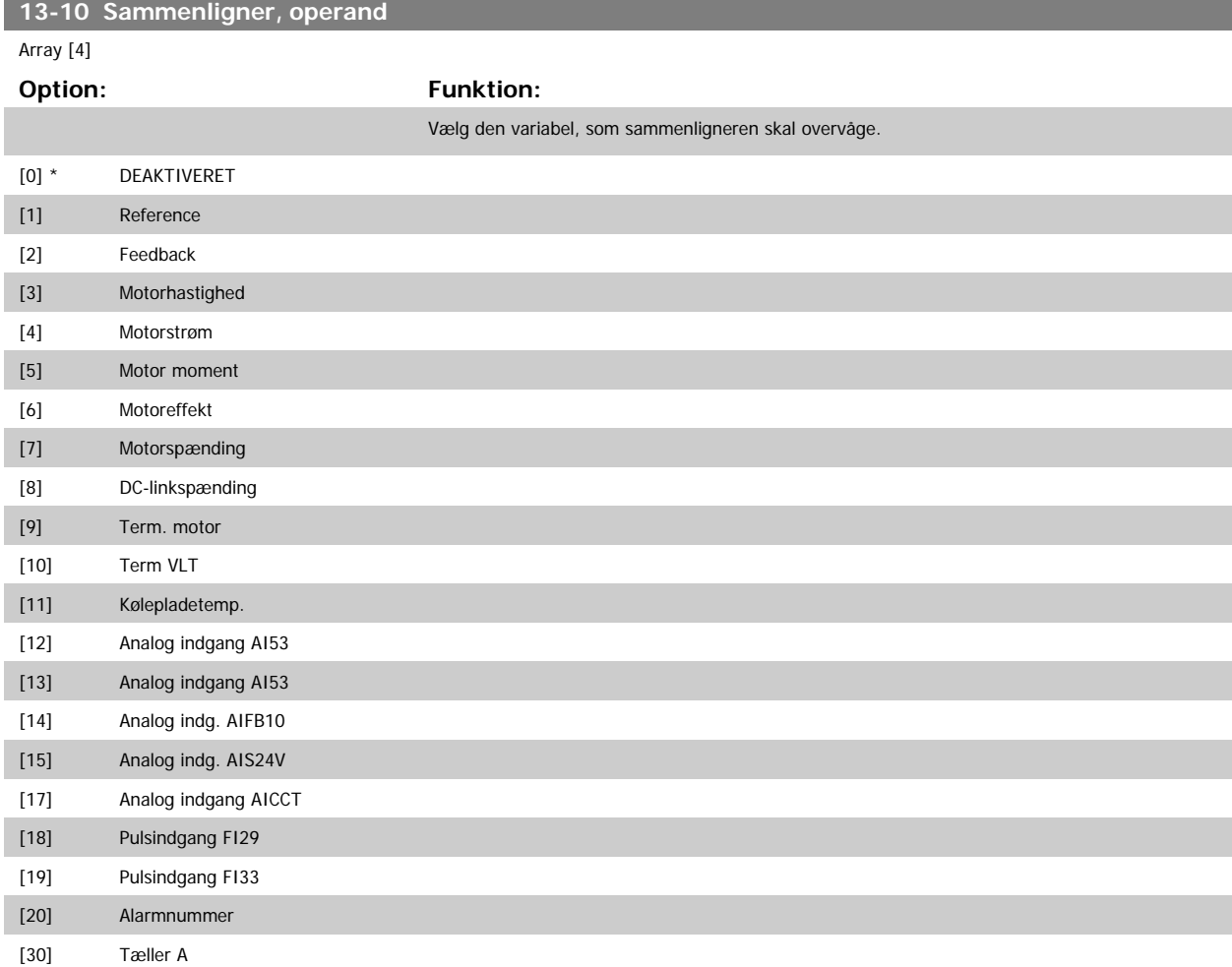

<span id="page-132-0"></span>[31] Tæller B

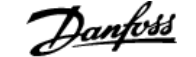

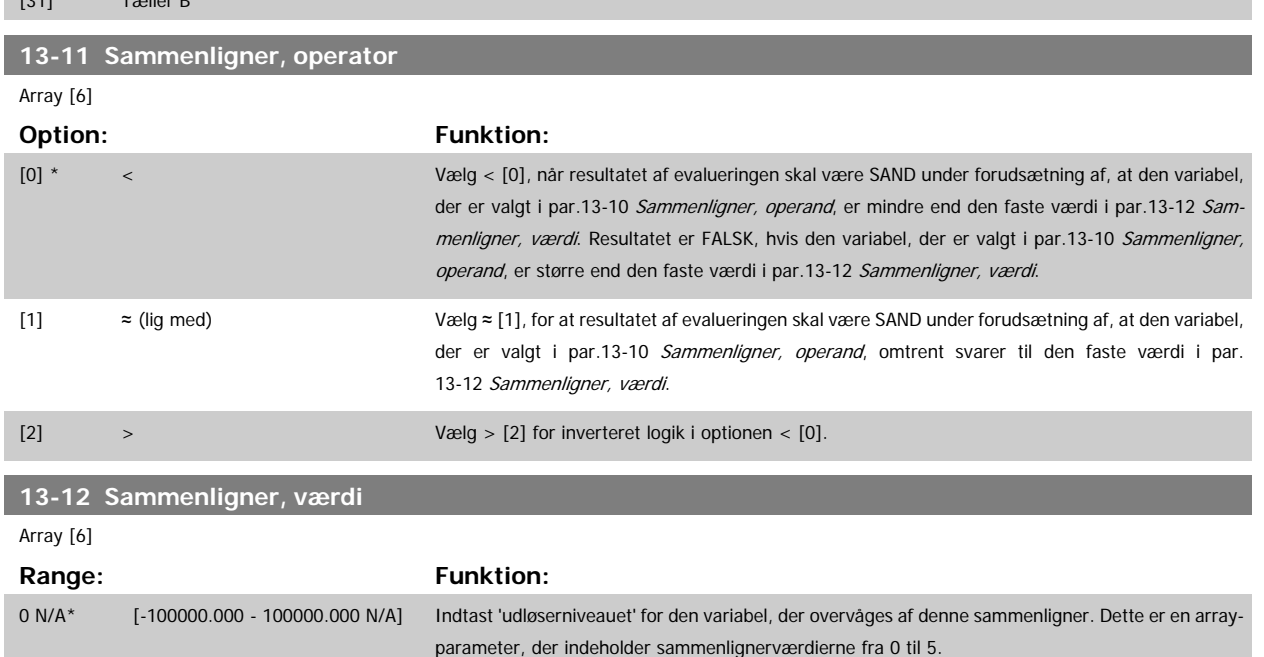

#### **3.13.4 13-2\* Timere**

Denne parametergruppe indeholder samtlige parametre.

Resultatet (SAND eller FALSK) fra timere kan anvendes direkte til at definere en hændelse (se par.13-51 [SL styreenhed.-hændelse](#page-138-0), eller som boolesk indgang i en logisk regel (se par.13-40 [Logisk regel, boolesk 1](#page-133-0), par.13-42 [Logisk regel, boolesk 2](#page-135-0) eller par.13-44 [Logisk regel, boolesk 3](#page-137-0)). En timer er kun FALSK, når den startes af en handling (dvs. Start timer 1 [29]), og kun indtil timerværdien, der er angivet i denne parameter, er udløbet. Derefter bliver den SAND igen.

Alle parametre i denne parametergruppe er array-parametre med indeks 0 til 2. Vælg indeks 0 for at programmere Timer 0, vælg indeks 1 for at programmere Timer 1 osv.

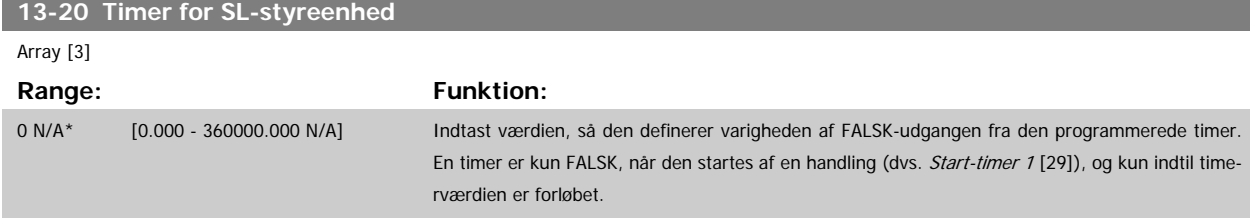

### **3.13.5 13-4\* Logikregler**

Kombiner op til tre booleske indgangssignaler (SAND/FALSK-signaler) fra timere, sammenlignere, digitale indgange, statusbit og hændelser vha. logik-operatorerne OG, EL. og IKKE. Vælg boolesk indgangssignal for beregningen i par.13-40 [Logisk regel, boolesk 1](#page-133-0), par.13-42 [Logisk regel, boolesk 2](#page-135-0) og par.13-44 [Logisk regel, boolesk 3](#page-137-0). Definer de operatorer, der skal bruges til logisk sammensætning af de valgte indgangssignaler i par. [par.13-41](#page-134-0) Logisk rege[l, operator 1](#page-134-0) og par.13-43 [Logisk regel, operator 2](#page-136-0).

**Beregningsprioritering**

Resultaterne af par.13-40 [Logisk regel, boolesk 1](#page-133-0), par.13-41 [Logisk regel, operator 1](#page-134-0) og par.13-42 [Logisk regel, boolesk 2](#page-135-0) beregnes først. Resultatet (SAND/FALSK) af denne beregning kombineres med indstillingerne i par.13-43 [Logisk regel, operator 2](#page-136-0) og par.13-44 [Logisk regel, boolesk 3](#page-137-0), hvilket giver logikreglens endelige resultat (SAND/FALSK).

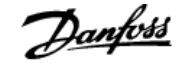

## <span id="page-133-0"></span>**13-40 Logisk regel, boolesk 1**

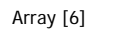

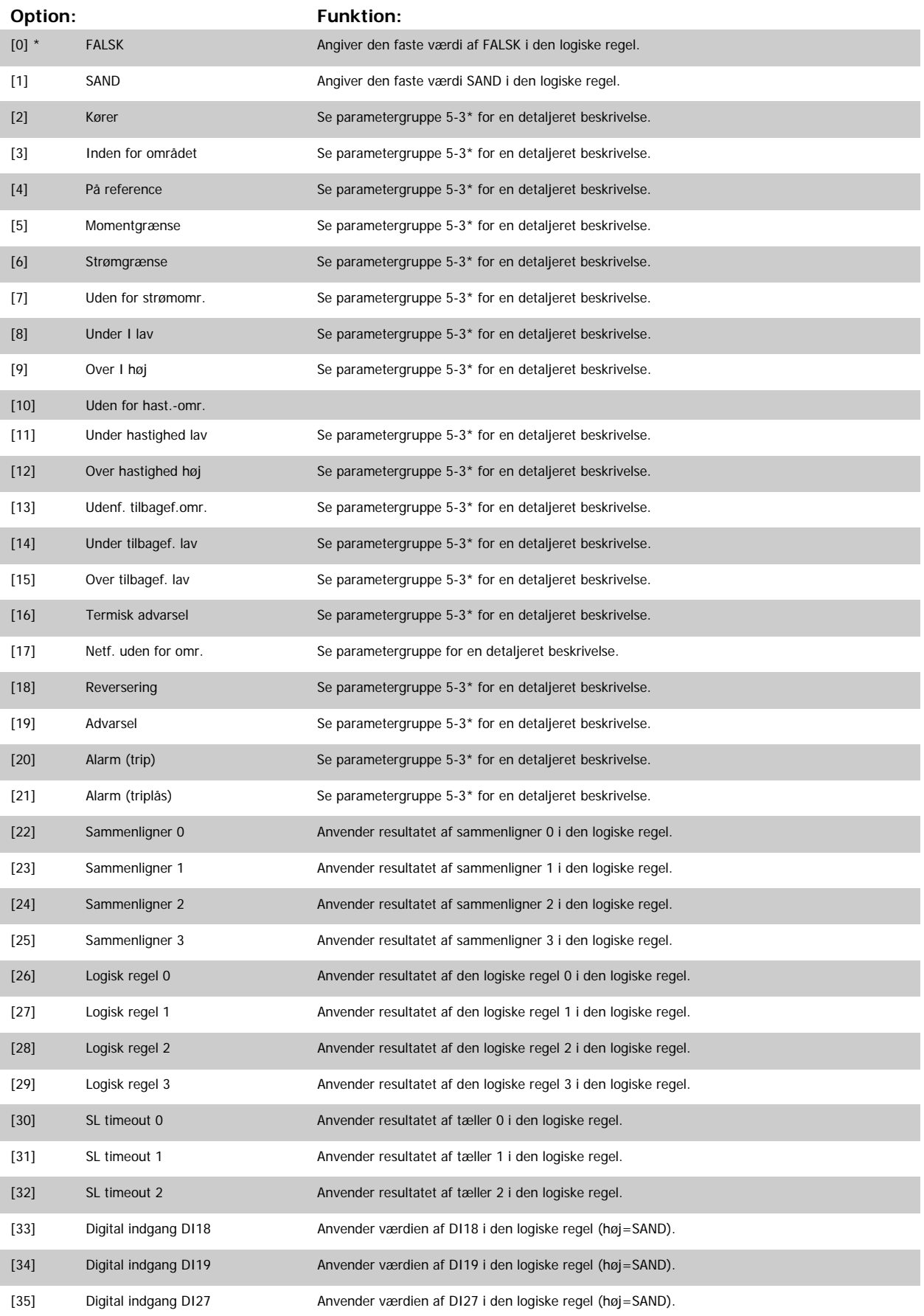

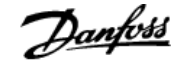

<span id="page-134-0"></span>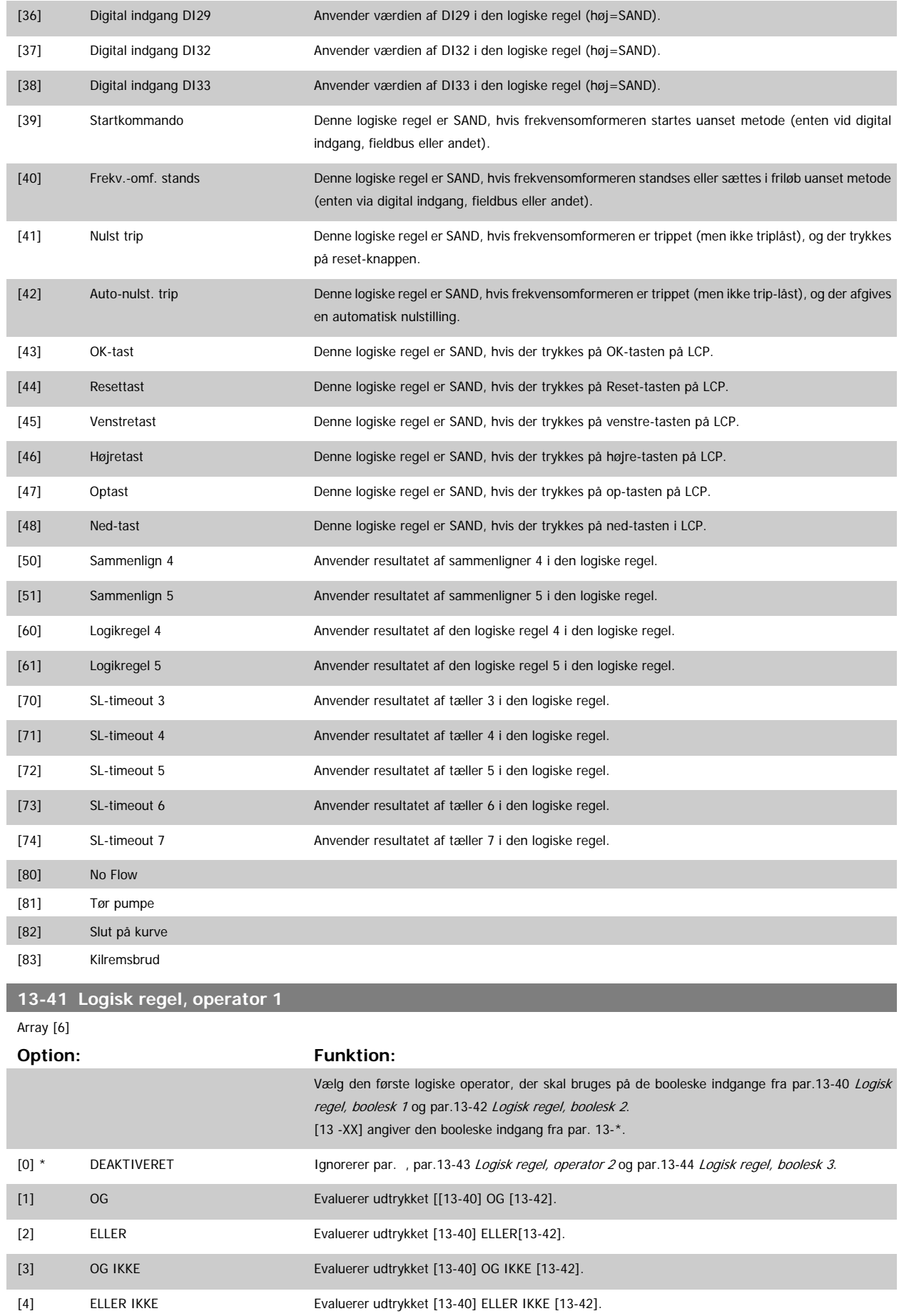

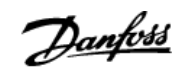

<span id="page-135-0"></span>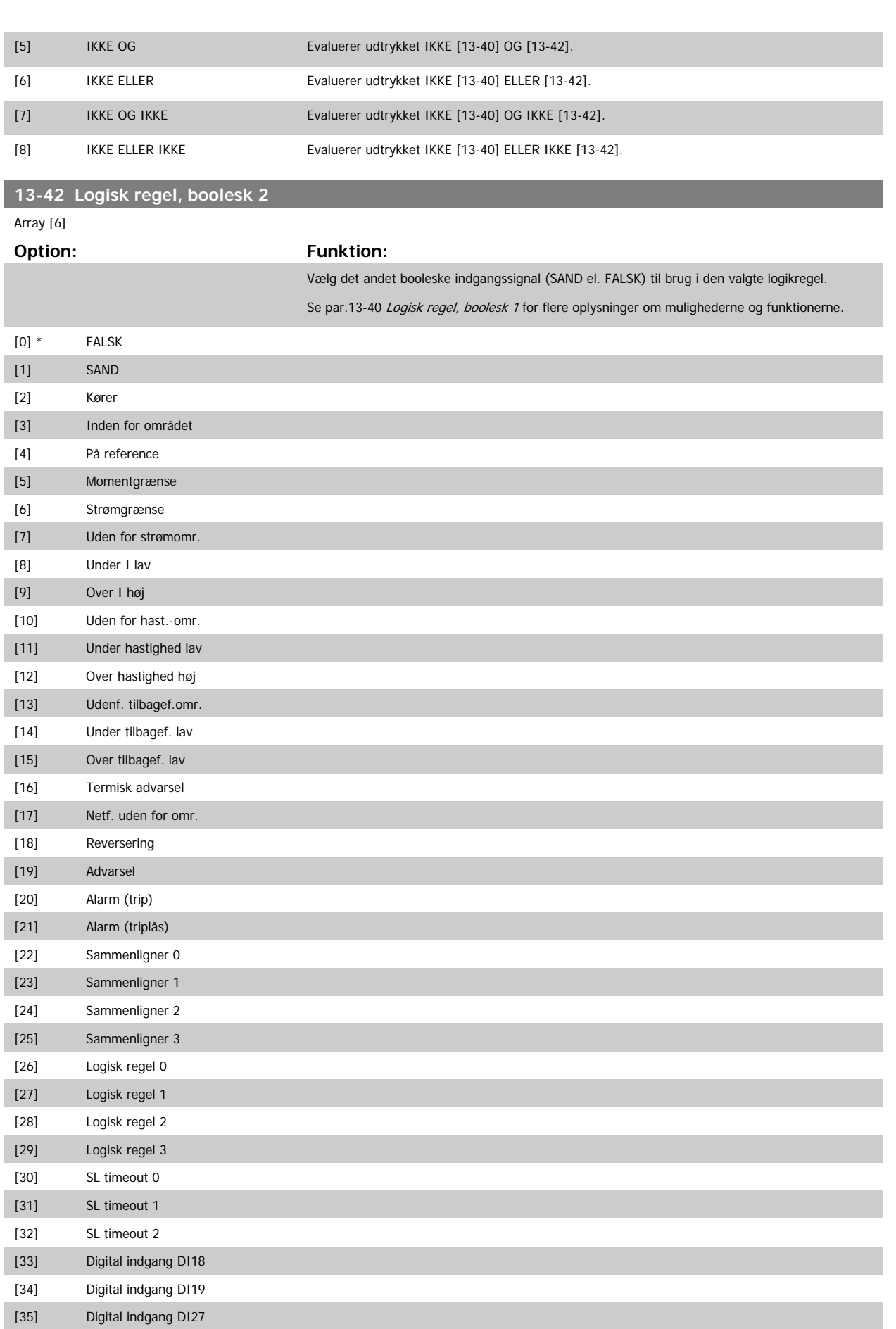

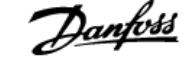

<span id="page-136-0"></span>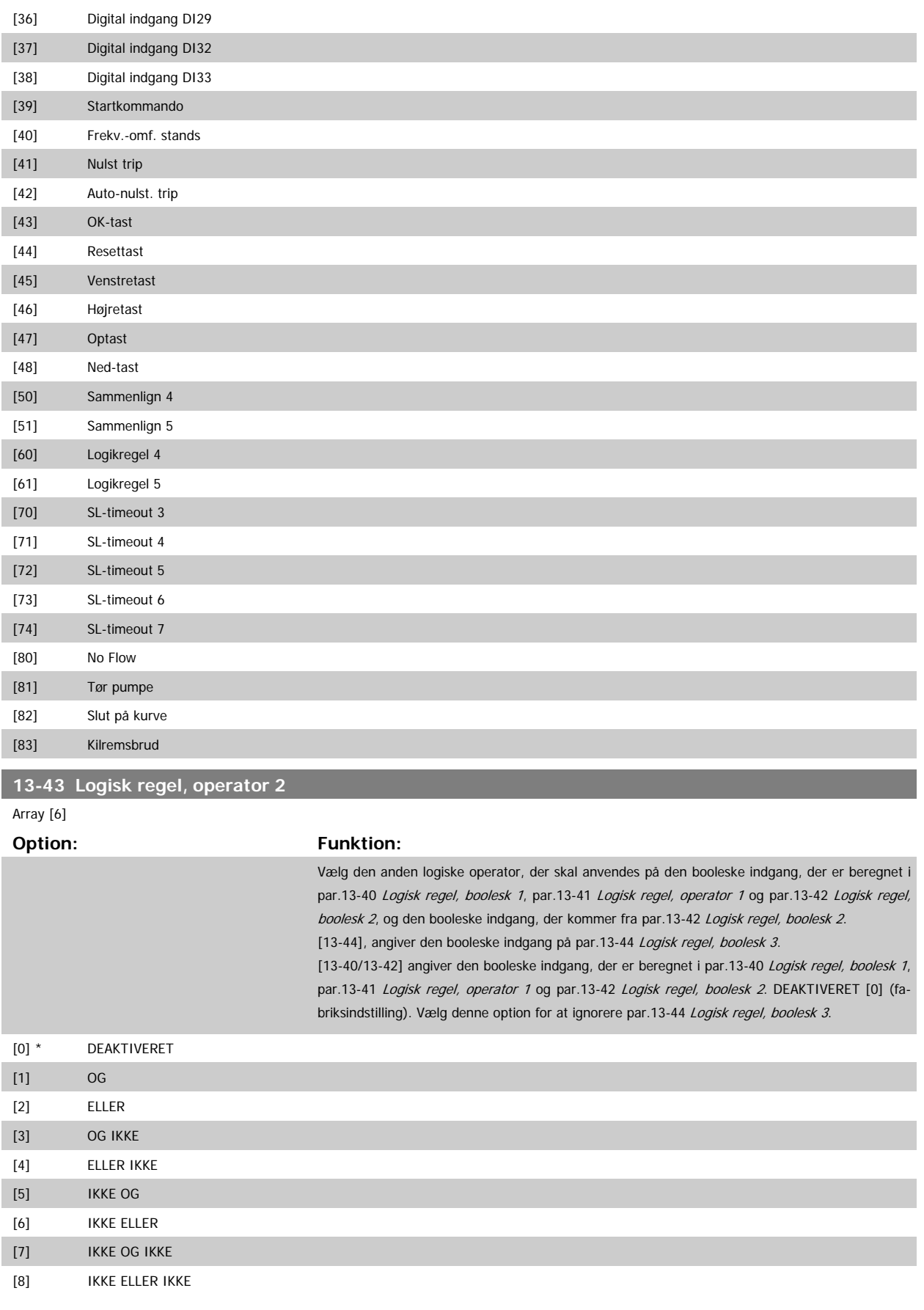

## <span id="page-137-0"></span>**13-44 Logisk regel, boolesk 3** Array [6] **Option: Funktion:** Vælg det tredje booleske indgangssignal (SAND el. FALSK) til brug i den valgte logikregel. Se par.13-40 [Logisk regel, boolesk 1](#page-133-0) for flere oplysninger om mulighederne og funktionerne. [0] \* FALSK [1] SAND [2] Kører [3] Inden for området [4] På reference [5] Momentgrænse [6] Strømgrænse [7] Uden for strømomr. [8] Under I lav [9] Over I høj [10] Uden for hast.-omr. [11] Under hastighed lav [12] Over hastighed høj [13] Udenf. tilbagef.omr. [14] Under tilbagef. lav [15] Over tilbagef. lav [16] Termisk advarsel [17] Netf. uden for omr. [18] Reversering [19] Advarsel [20] Alarm (trip) [21] Alarm (triplås) [22] Sammenligner 0 [23] Sammenligner 1 [24] Sammenligner 2 [25] Sammenligner 3 [26] Logisk regel 0 [27] Logisk regel 1 [28] Logisk regel 2 [29] Logisk regel 3 [30] SL timeout 0 [31] SL timeout 1 [32] SL timeout 2 [33] Digital indgang DI18 [34] Digital indgang DI19 [35] Digital indgang DI27 [36] Digital indgang DI29 [37] Digital indgang DI32 [38] Digital indgang DI33 [39] Startkommando [40] Frekv.-omf. stands [41] Nulst trip

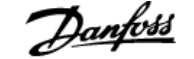

<span id="page-138-0"></span>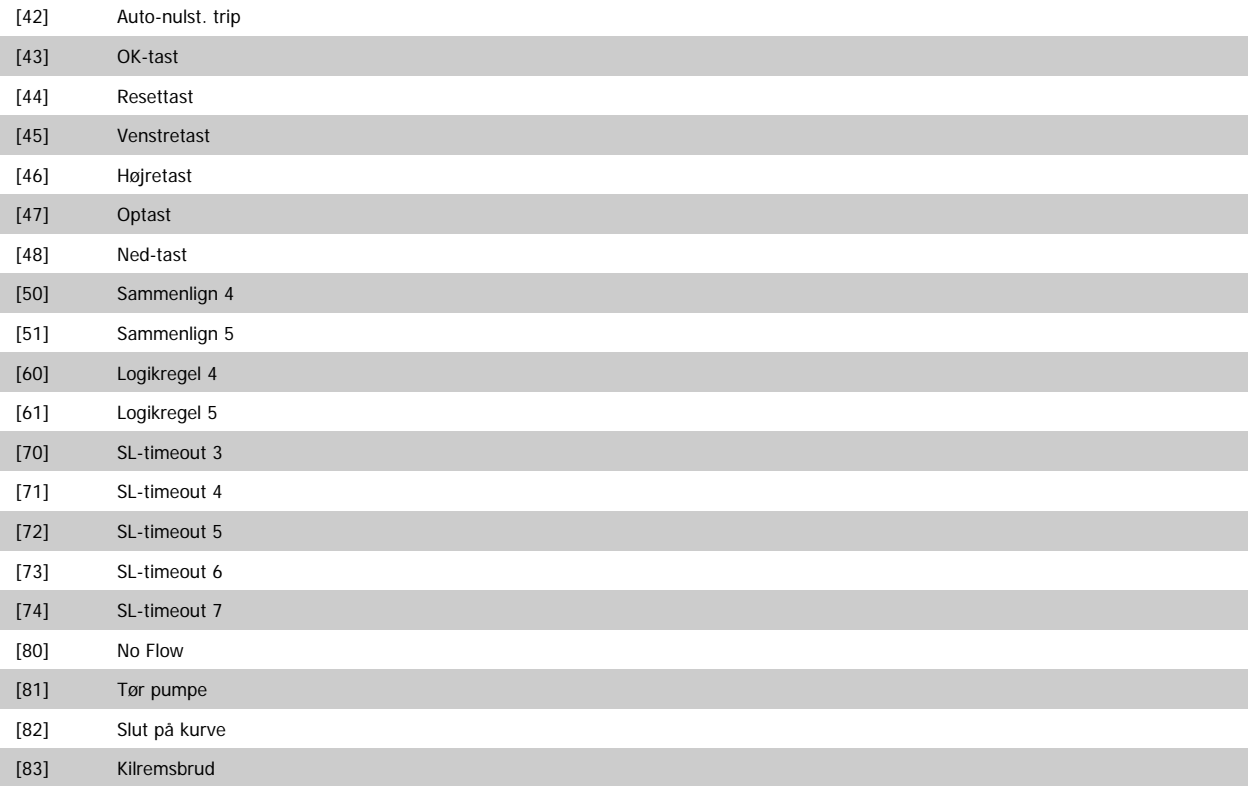

### **3.13.6 13-5\* Tilstande**

Parametre til programmering af Smart Logic Controller.

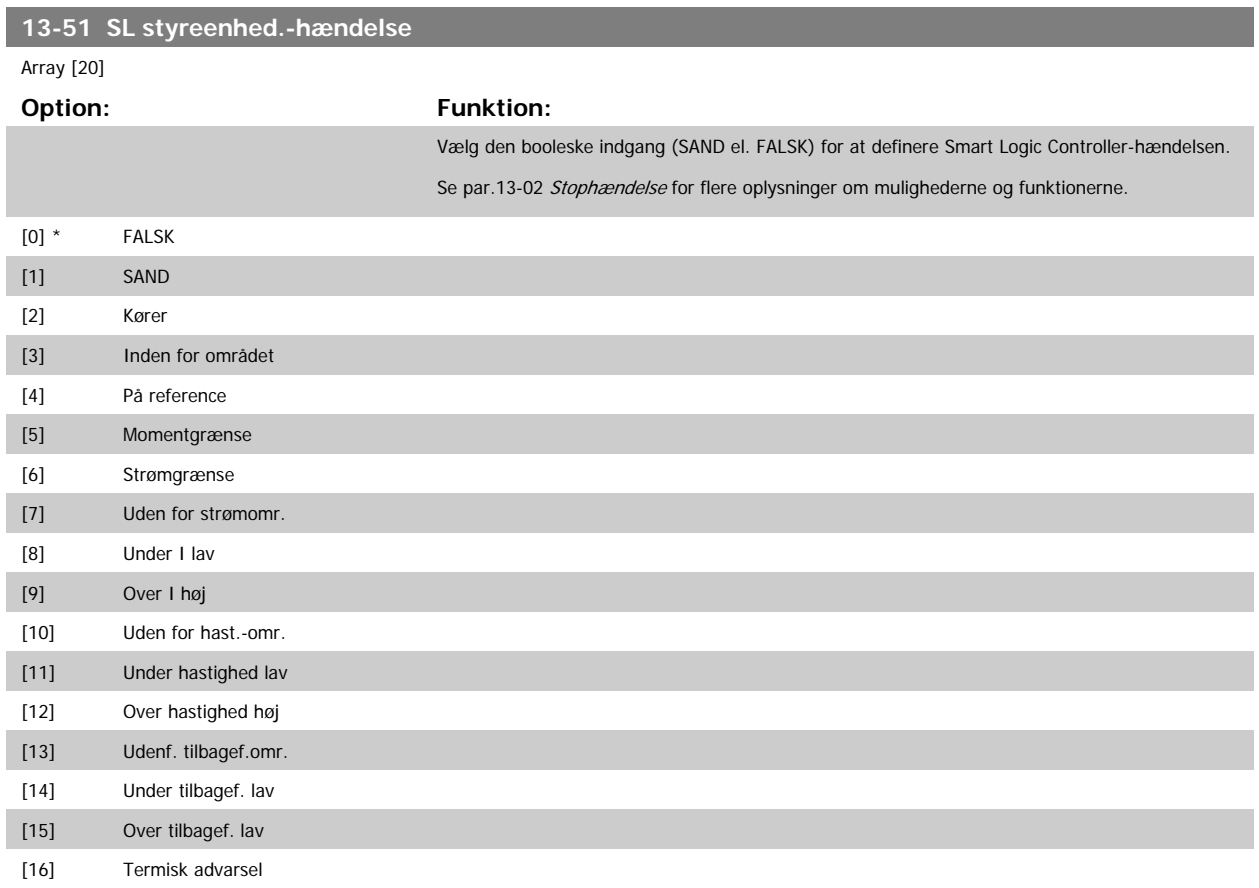

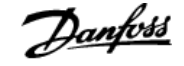

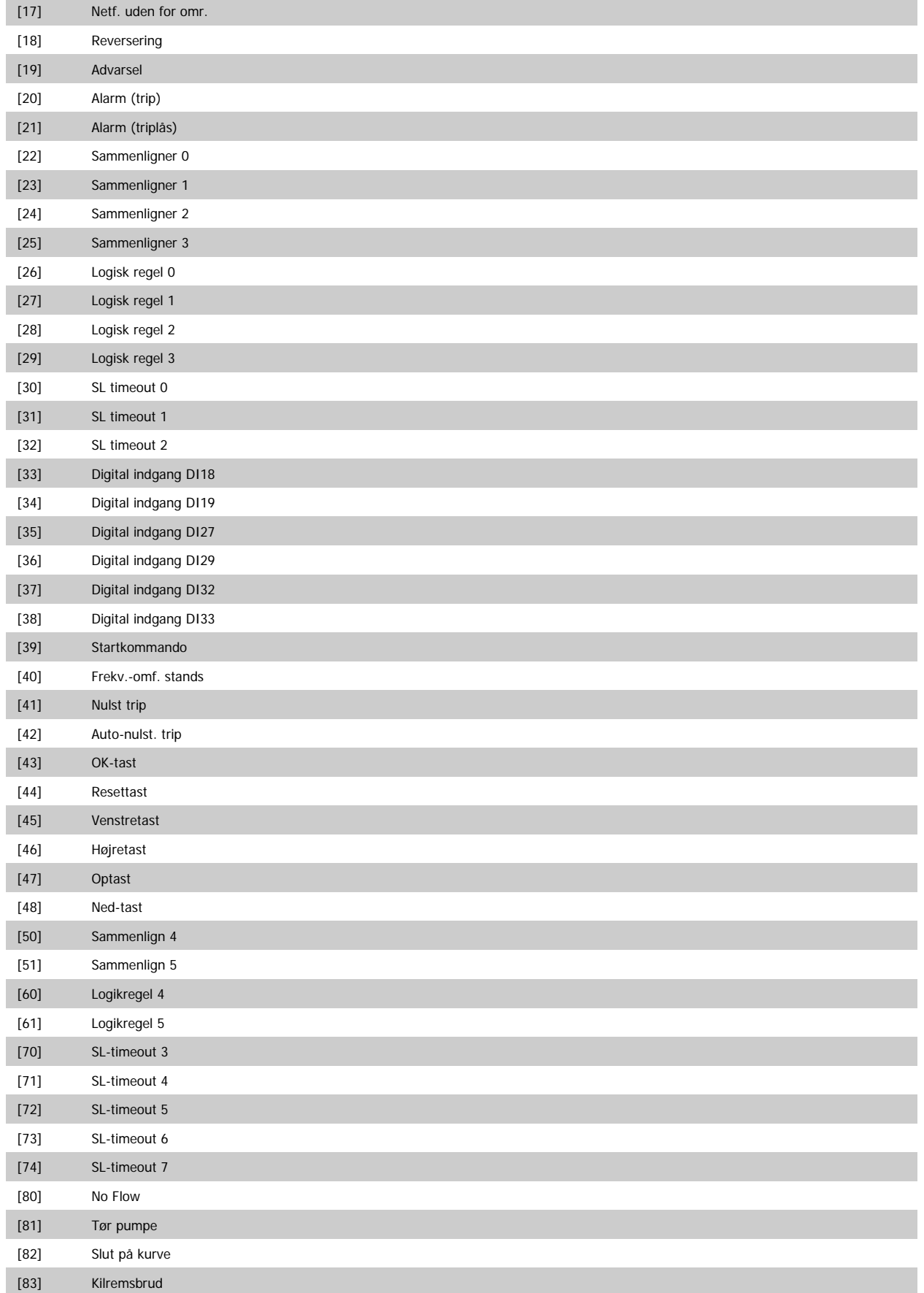

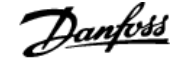

<span id="page-140-0"></span>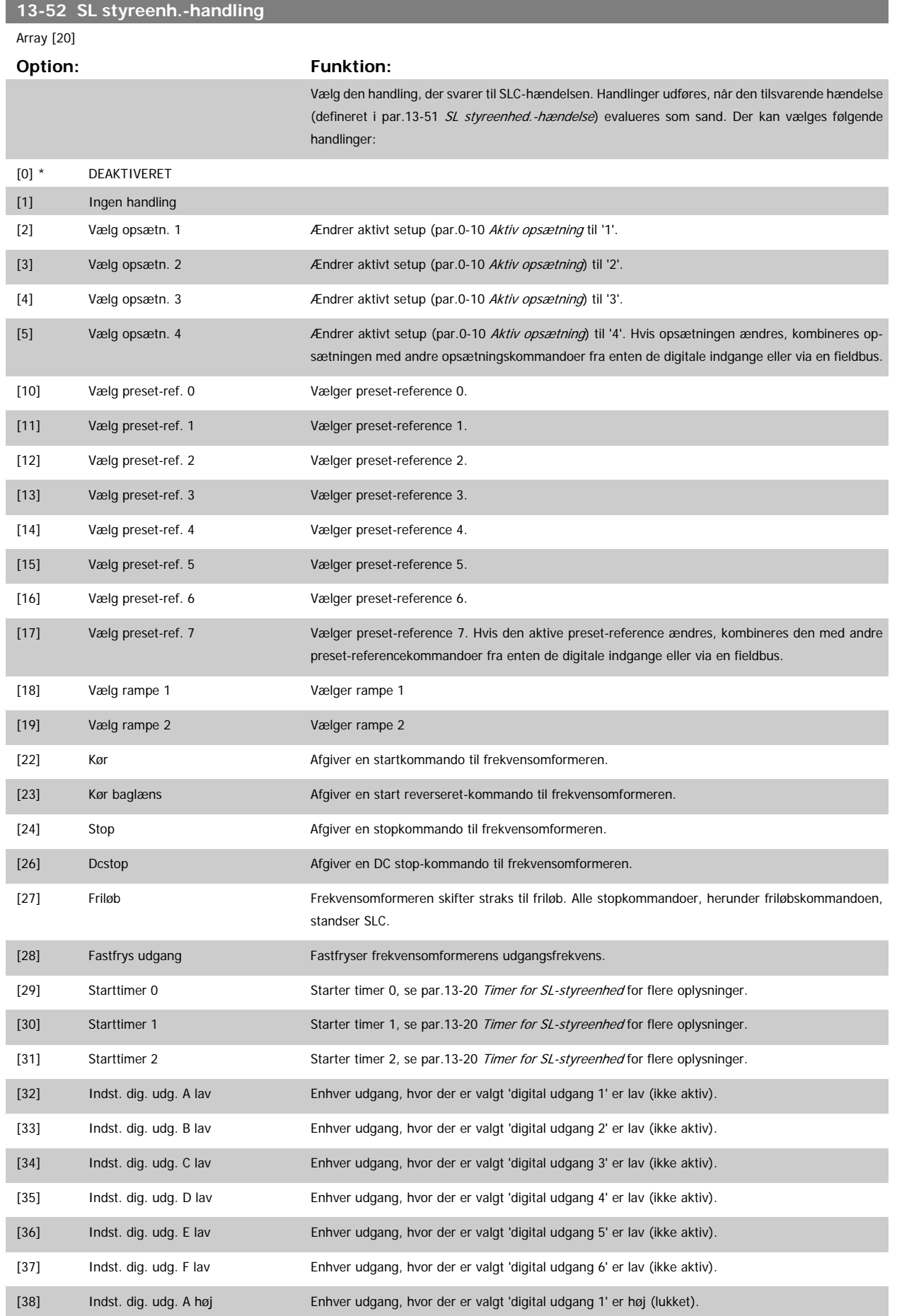

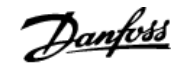

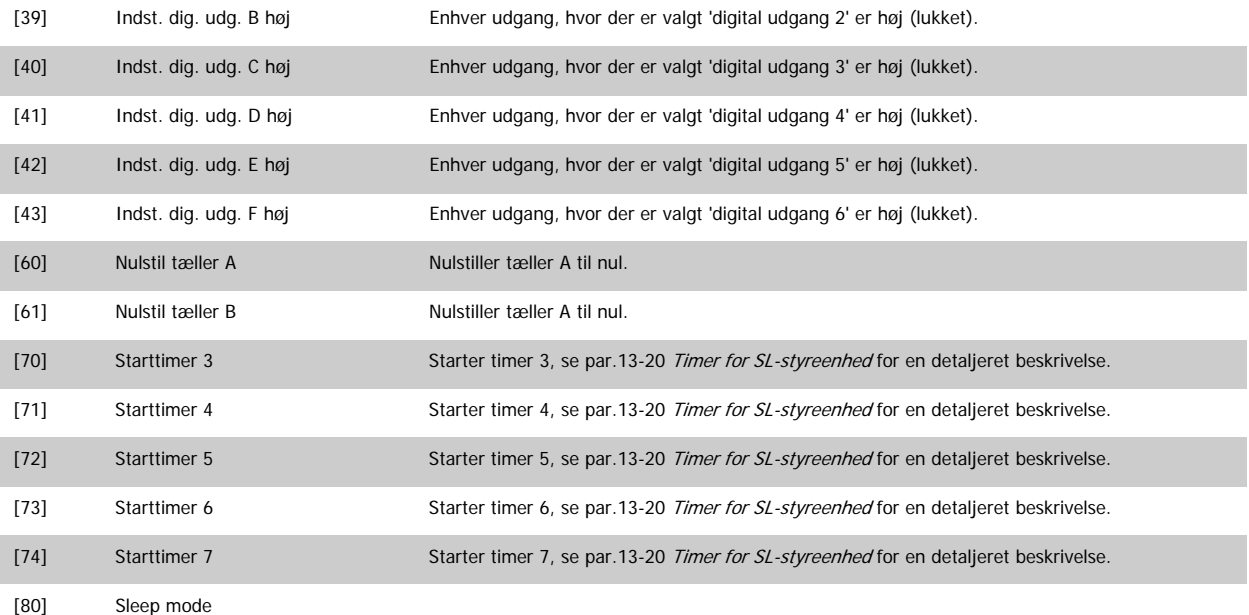

# **3.14 Hovedmenu - Specielle funktioner - Gruppe 14**

### **3.14.1 14-\*\* Spec. Funkt.**

Parametergruppe til konfiguration af specielle frekvensomformerfunktioner.

#### **3.14.2 Vekselretterkobling 14-0\***

Parametre til konfiguration af vekselretterkoblingen.

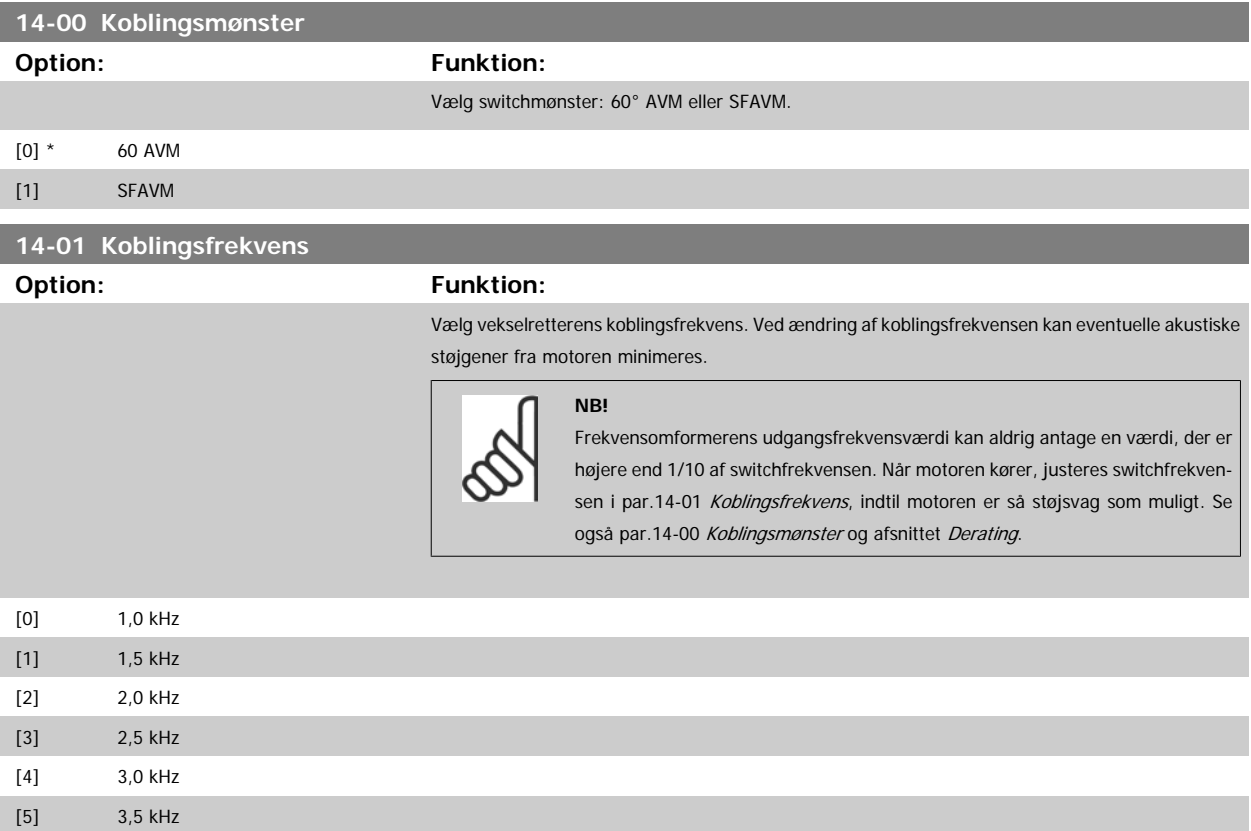

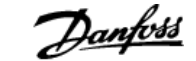

 **3**

<span id="page-142-0"></span>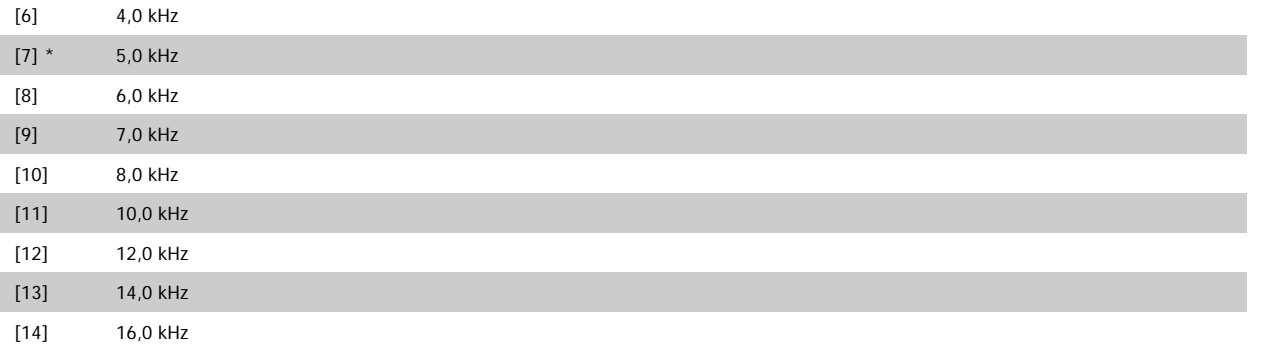

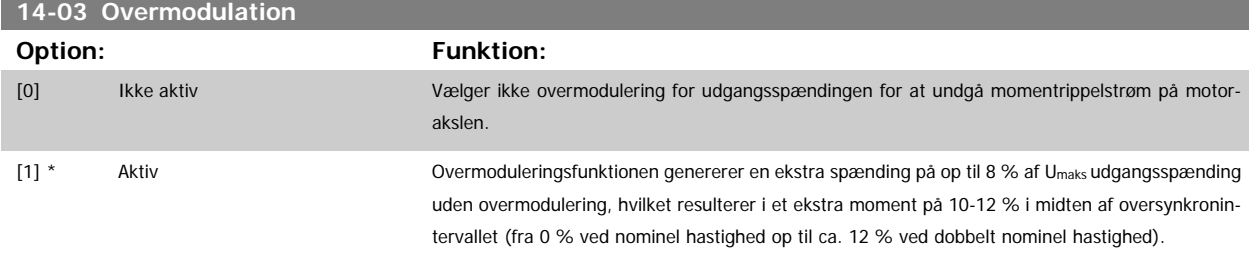

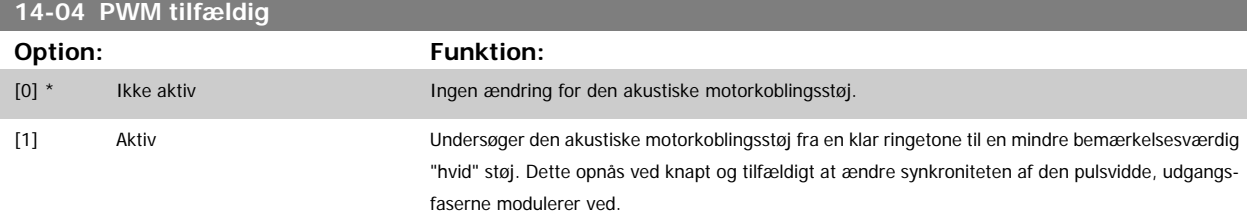

### **3.14.3 14-1\* Netforsyn. On/Off**

Parametre til konfiguration af overvågning og håndtering af netfejl.

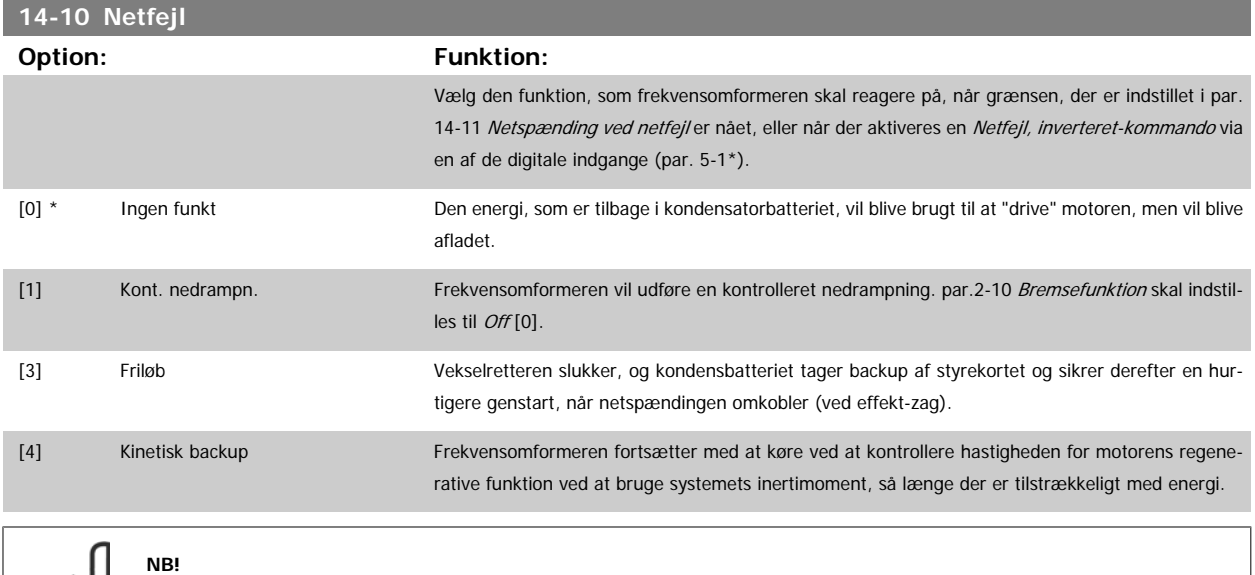

Du opnår den bedste effekt ved en kontrolleret nedrampning og kinetisk backup ved at indstille par.1-03 [Momentkarakteristikker](#page-38-0) til Kompressor [0] eller Variabelt moment [1] (automatisk energioptimering må ikke være aktiv).

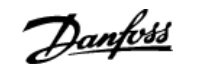

<span id="page-143-0"></span>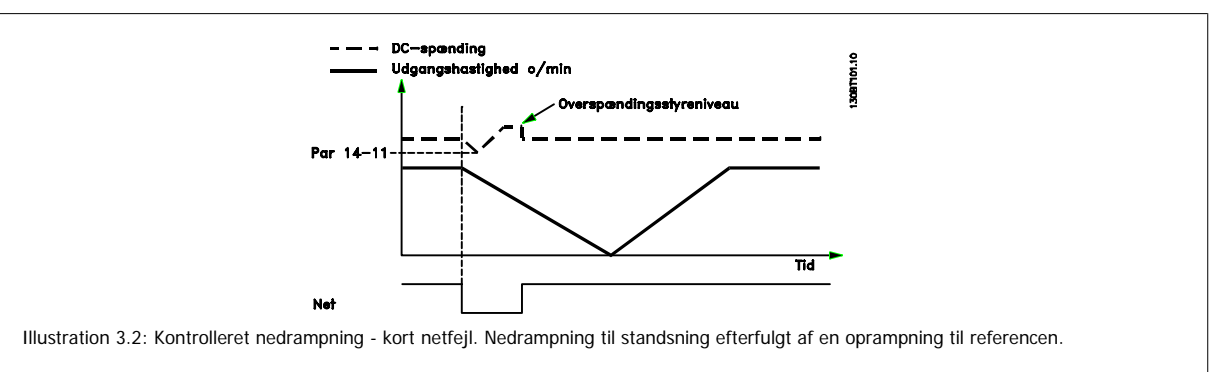

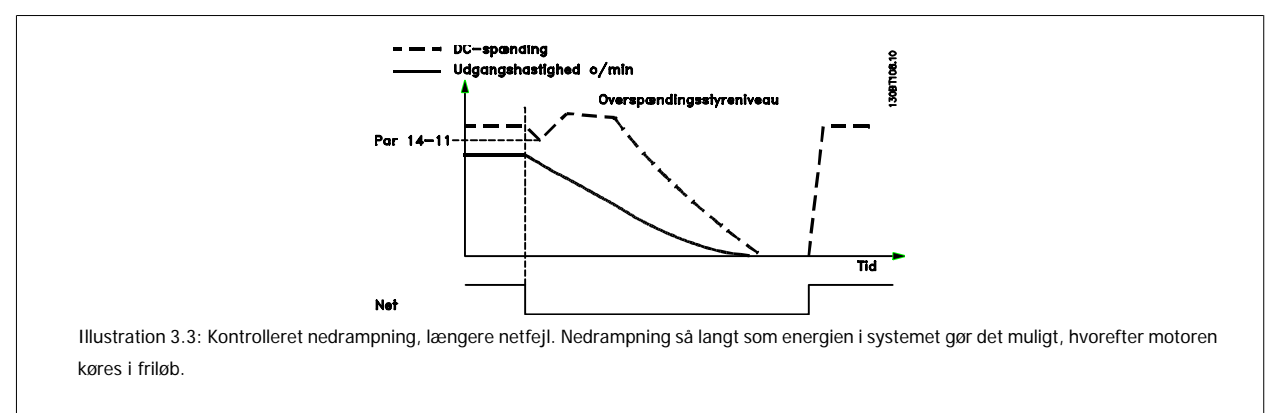

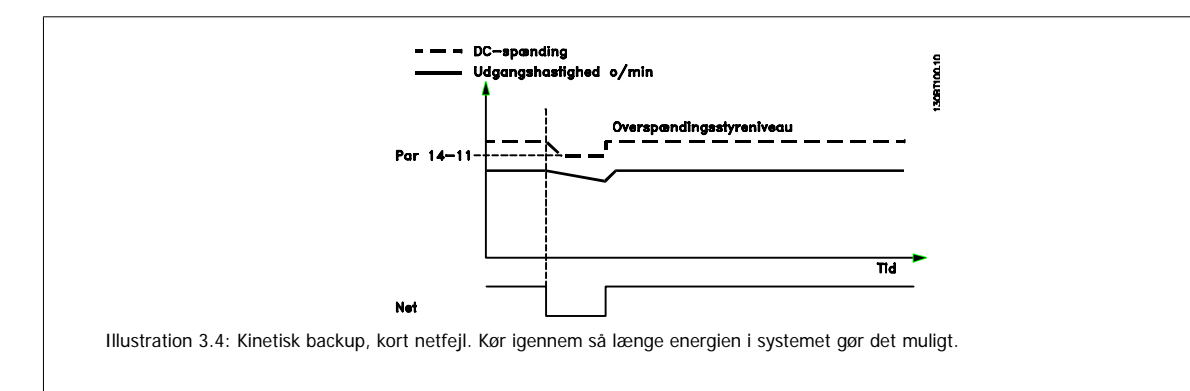

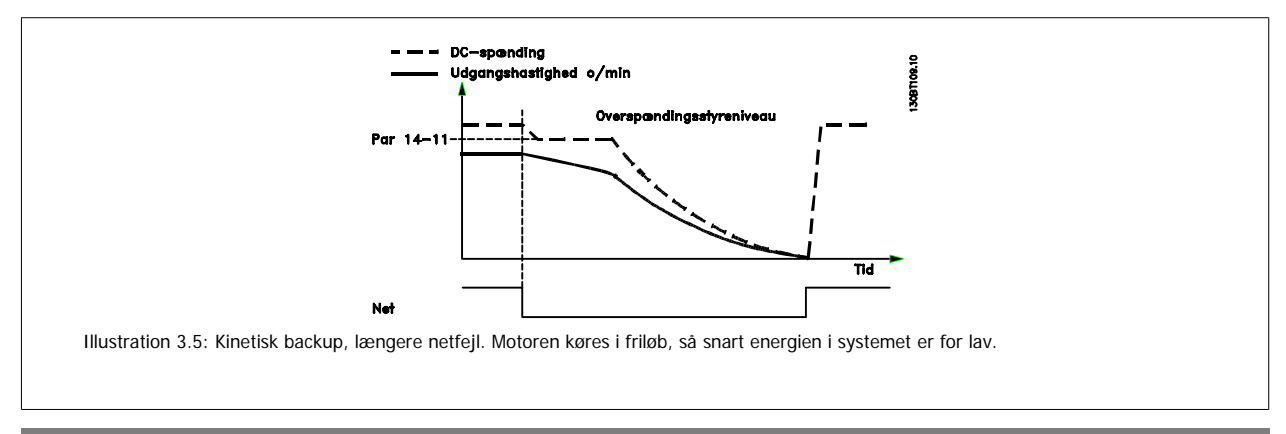

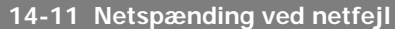

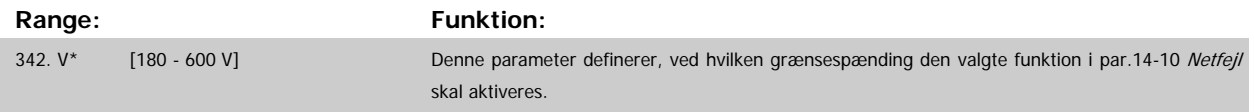
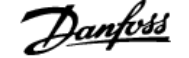

<span id="page-144-0"></span>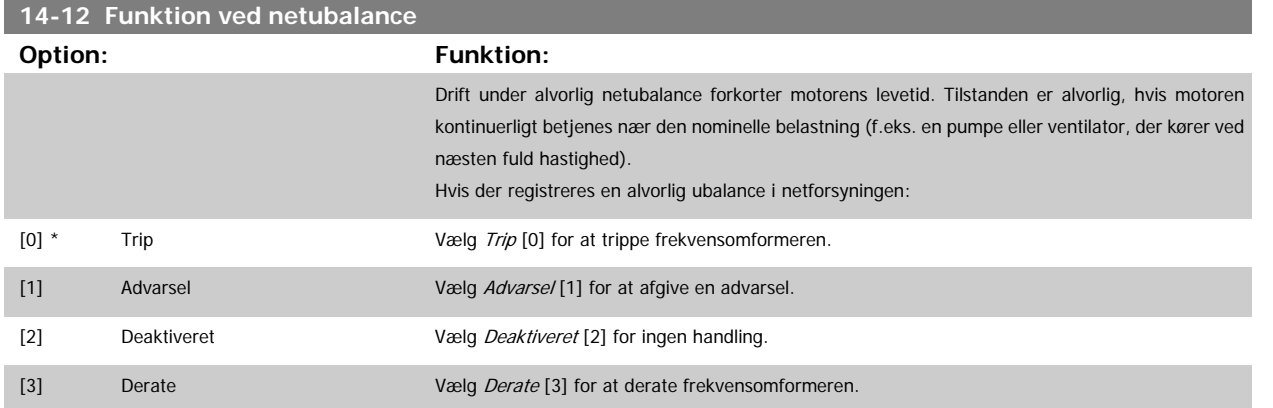

# **3.14.4 14-2\* Nulstilling af trip**

Parametre til konfiguration af håndtering af automatisk nulstilling, særlig håndtering af trip og selvtest eller initialisering af styrekort.

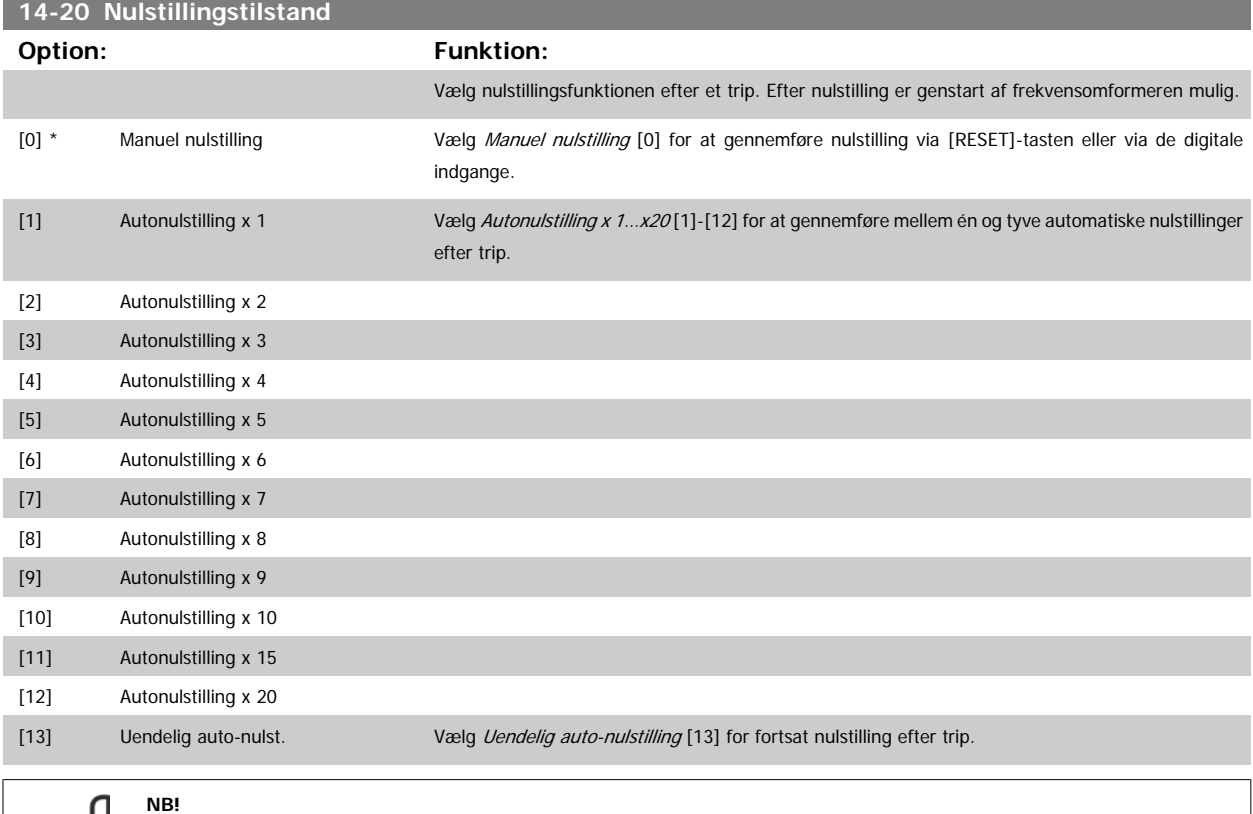

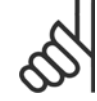

Motoren kan starte uden varsel. Hvis det specificerede antal af AUTONULSTILLINGER nås inden for 10 minutter, skifter frekvensomformeren til tilstanden Manuel nulstilling [0]. Når Manuel nulstilling er gennemført, stiller opsætningen i par.14-20 Nulstillingstilstand tilbage til det oprindelige valg. Hvis antallet af autonulstillinger ikke nås inden for 10 minutter, eller hvis Manuel nulstilling gennemføres, nulstilles den interne tæller for AUTONULSTILLINGER.

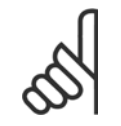

**NB!**

Automatisk nulstilling gælder også for nulstilling af sikker standsning-funktionen i firmware-versionen < 4.3x.

**NB!**

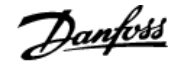

<span id="page-145-0"></span>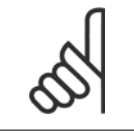

Indstillingen i par.14-20 [Nulstillingstilstand](#page-144-0) tilsidesættes, hvis Fire mode aktiveres (se par. 24-0\*, Fire mode).

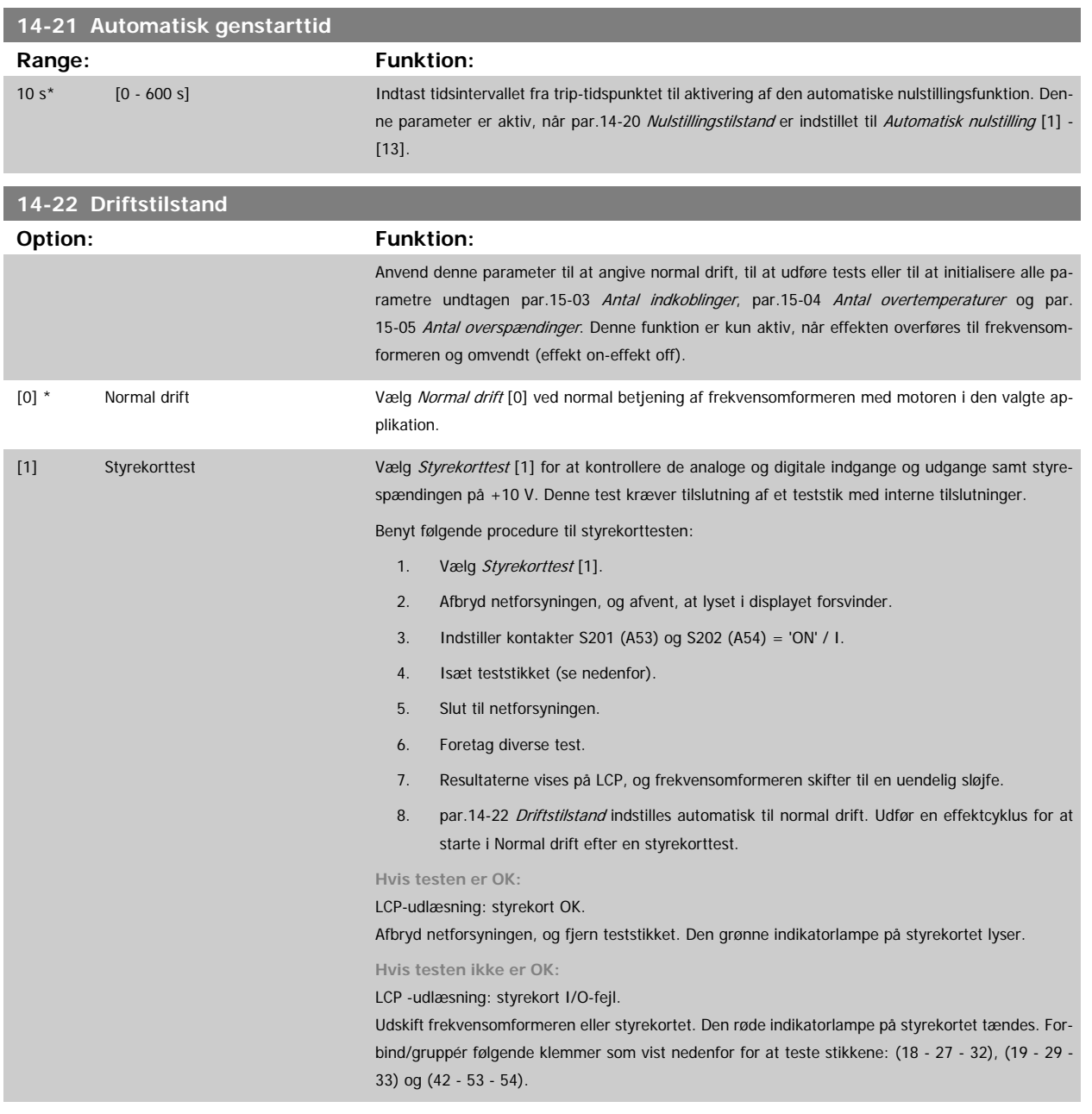

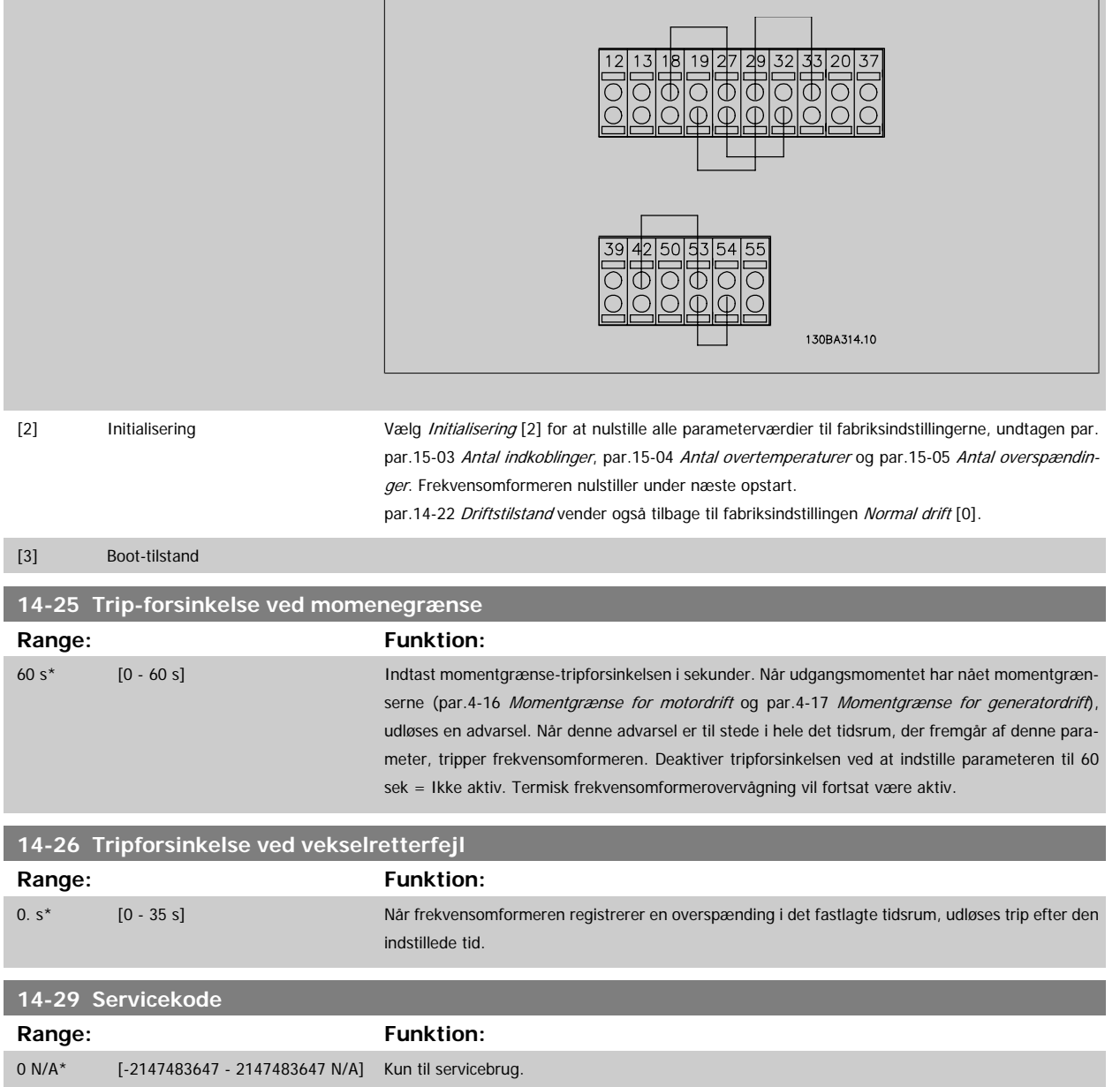

# **3.14.5 14-3\* Strømgrænsestyr.**

Frekvensomformeren har en indbygget strømgrænsestyring, som aktiveres, når motorstrømmen og dermed momentet bliver større end de moment-grænser, der er indstillet i par.4-16 [Momentgrænse for motordrift](#page-59-0) og par.4-17 [Momentgrænse for generatordrift](#page-59-0).

Når strømgrænsen er nået ved motorisk eller regenerativ funktion, forsøger frekvensomformeren hurtigst muligt at komme under de indstillede momentgrænser uden at miste kontrollen over motoren.

Mens strømstyringen er aktiv, kan frekvensomformeren kun stoppes ved at indstille en digital indgang til Friløb inverteret [2] eller Friløb og reset inv. [3]. Signaler på klemme 18 til 33 vil ikke være aktive, før frekvensomformeren ikke længere er tæt på strømgrænsen.

Hvis der anvendes en digital indgang, der er indstillet til Friløb inverteret [2] eller Friløb og reset inv. [3], anvender motoren ikke rampe ned-tiden, fordi frekvensomformeren er i friløb.

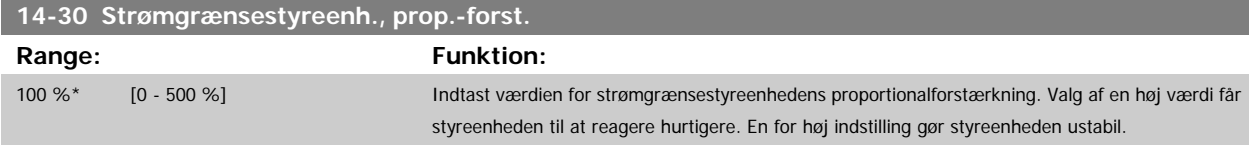

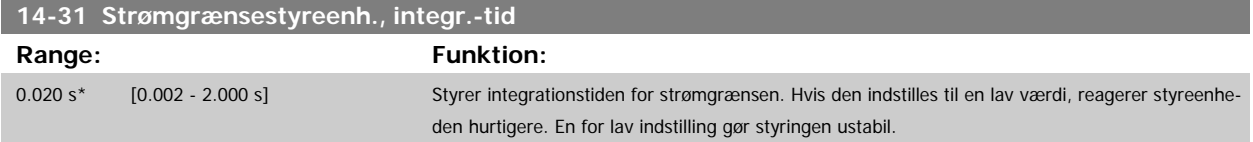

# **3.14.6 14-4\*Energioptimering**

Parametre til justering af energioptimeringsniveauet i tilstandene Variabelt moment (VT) og Automatisk energioptimering (AEO)-tilstand.

Automatisk energioptimering er kun aktiv, hvis par.1-03 [Momentkarakteristikker](#page-38-0), er indstillet til enten Auto-energioptimering kompressor [2] eller Autoenergioptimering VT [3].

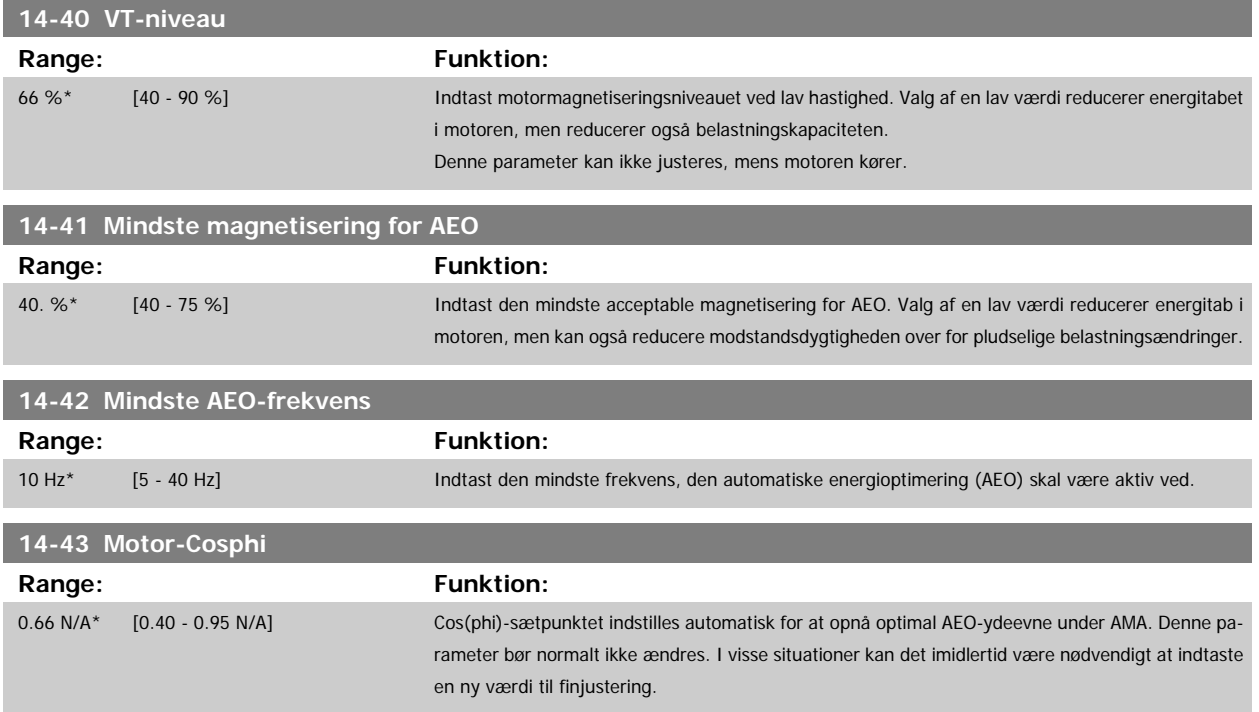

# **3.14.7 14-5\* Miljø**

Disse parametre er medvirkende til, at frekvensomformeren kan køre under specielle miljømæssige forhold.

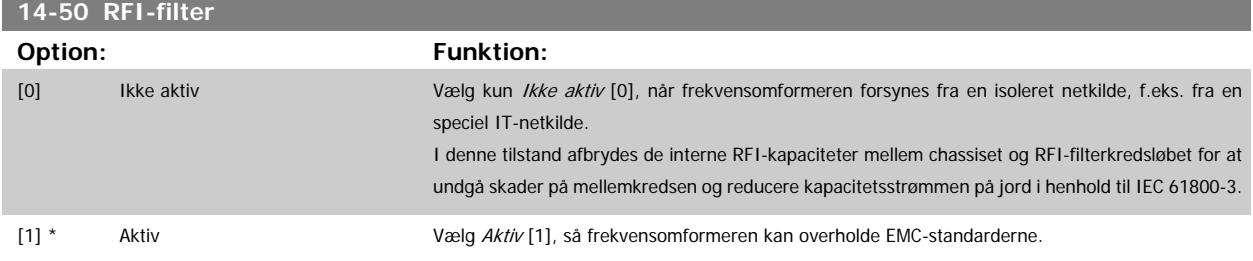

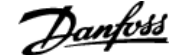

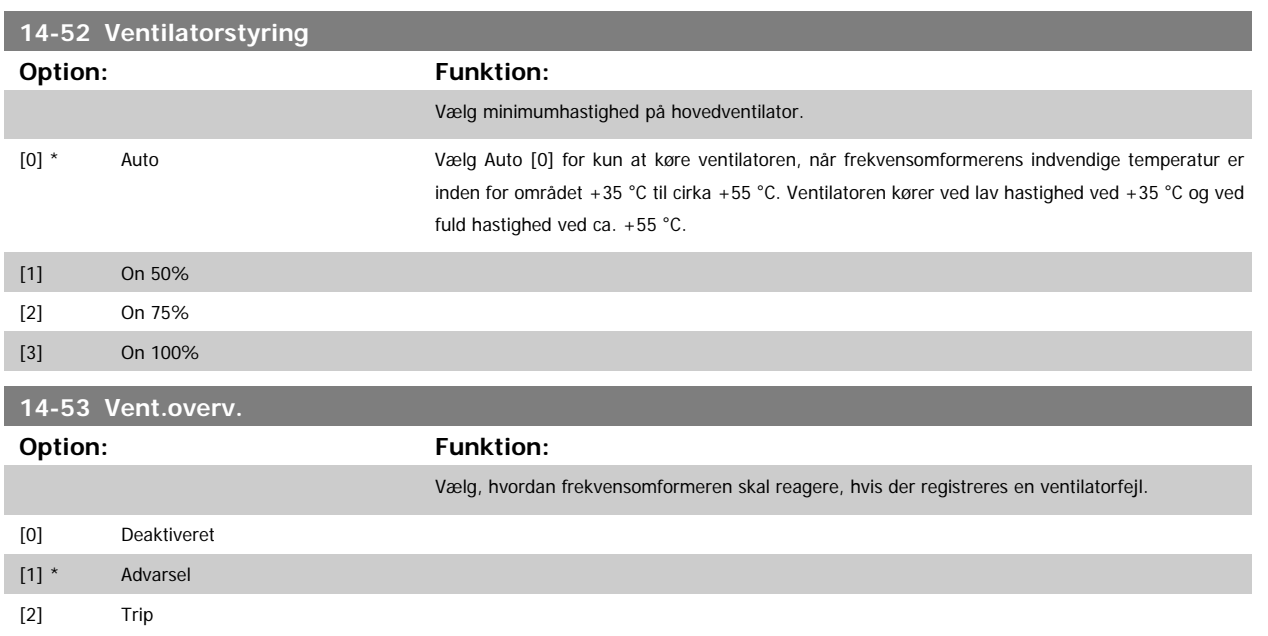

# **3.14.8 14-6\* Auto-derate**

Denne gruppe indeholder parametre til derating af frekvensomformeren i tilfælde af høj temperatur.

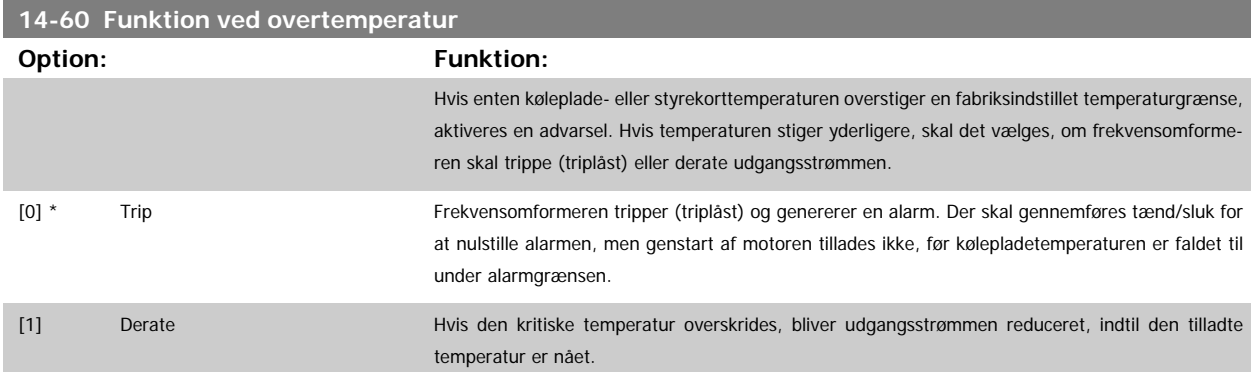

# **3.14.9 Intet trip ved overbelastning af vekselretter**

I visse pumpesystemer er frekvensomformeren ikke skaleret korrekt til at levere den krævede strøm på alle punkter i driftens flow-/løftehøjdekarakteristik. På disse punkter kræver pumpen højere strøm end frekvensomformerens nominelle strøm. Frekvensomformeren kan levere 110 % af den nominelle strøm kontinuerligt i 60 sekunder. Hvis den fortsat er overbelastet, vil frekvensomformeren trippe (hvilket får pumpen til at standse ved friløb) og afgive en alarm.

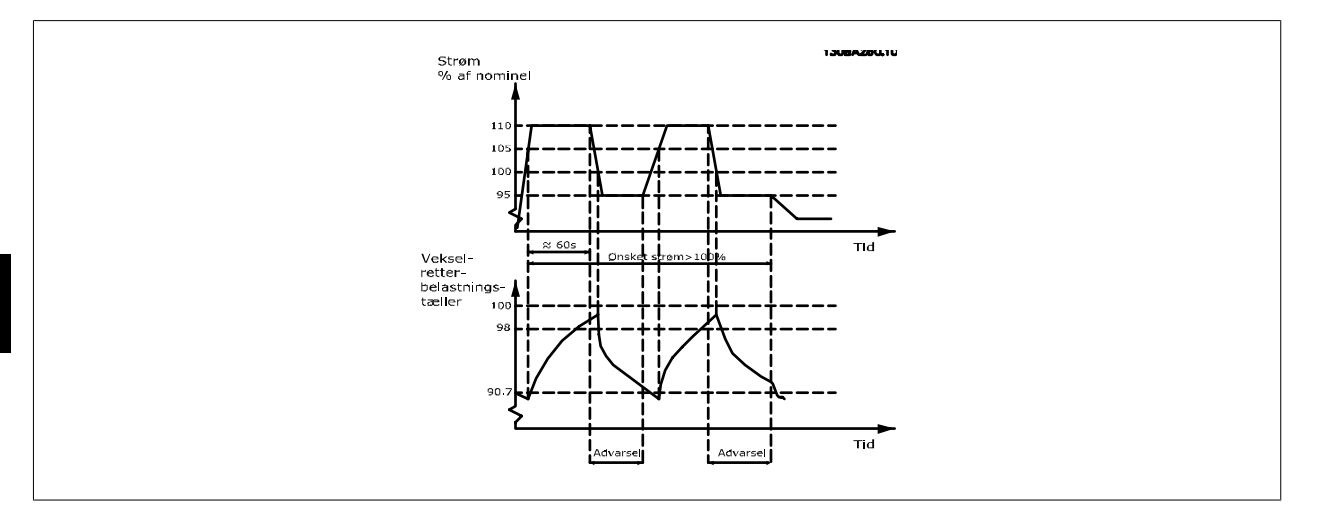

Det kan være hensigtsmæssigt at køre pumpen med reduceret hastighed i en periode, hvis det ikke er muligt at køre kontinuerligt med den krævede kapacitet.

Vælg Funkt. ved vekselretteroverbel. par.14-61 Funkt. ved vekselretteroverbel. for at reducere pumpehastigheden automatisk, indtil udgangseffekten er under 100 % af den nominelle strøm (indstillet i par.14-62 Vekselret. overbelast. deratingstrøm). Funkt. ved vekselretteroverbel. er et alternativ til at lade frekvensomformeren trippe.

Frekvensomformeren anslår belastningen af effektdelen ved hjælp af en vekselretterbelastningstæller, som forårsager en advarsel ved 98 % og en nulstilling af advarslen ved 90 %. Ved værdien 100 % tripper frekvensomformeren og afgiver en alarm. Status for tælleren fremgår af par.16-35 [Termisk inverterbelastning](#page-159-0).

Hvis par.14-61 Funkt. ved vekselretteroverbel., er indstillet til Derate, reduceres pumpehastigheden, når tælleren overstiger 98, og forbliver reduceret, indtil tælleren kommer under 90,7.

Hvis par.14-62 Vekselret. overbelast. deratingstrøm er indstillet til f.eks. 95%, vil en konstant overbelastning få pumpehastigheden til at svinge mellem værdier svarende til 110 % og 95 % af frekvensomformerens nominelle udgangsstrøm.

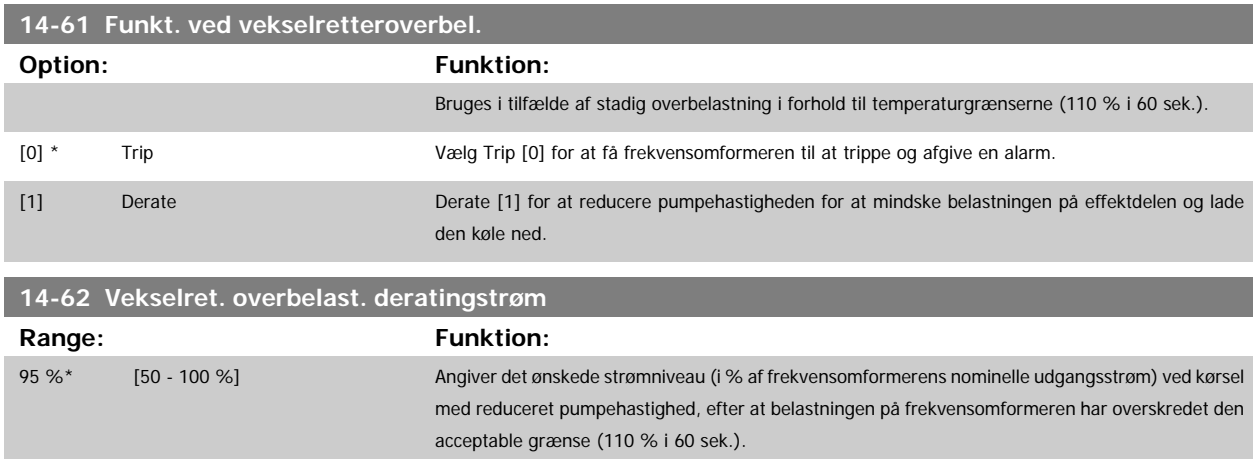

# **3.15 Hovedmenu - Oplysninger om frekvensomformeren - Gruppe 15**

# **3.15.1 15-\*\* Apparatinfo.**

Parametergruppe med oplysninger om frekvensomformeren, såsom driftsdata, hardwarekonfiguration og softwareversioner.

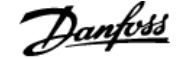

# <span id="page-150-0"></span>**3.15.2 15-0\* Driftsdata**

Parametergruppe indeholdende driftsdata som f.eks. driftstimer, kWt-tællere, opstarter osv.

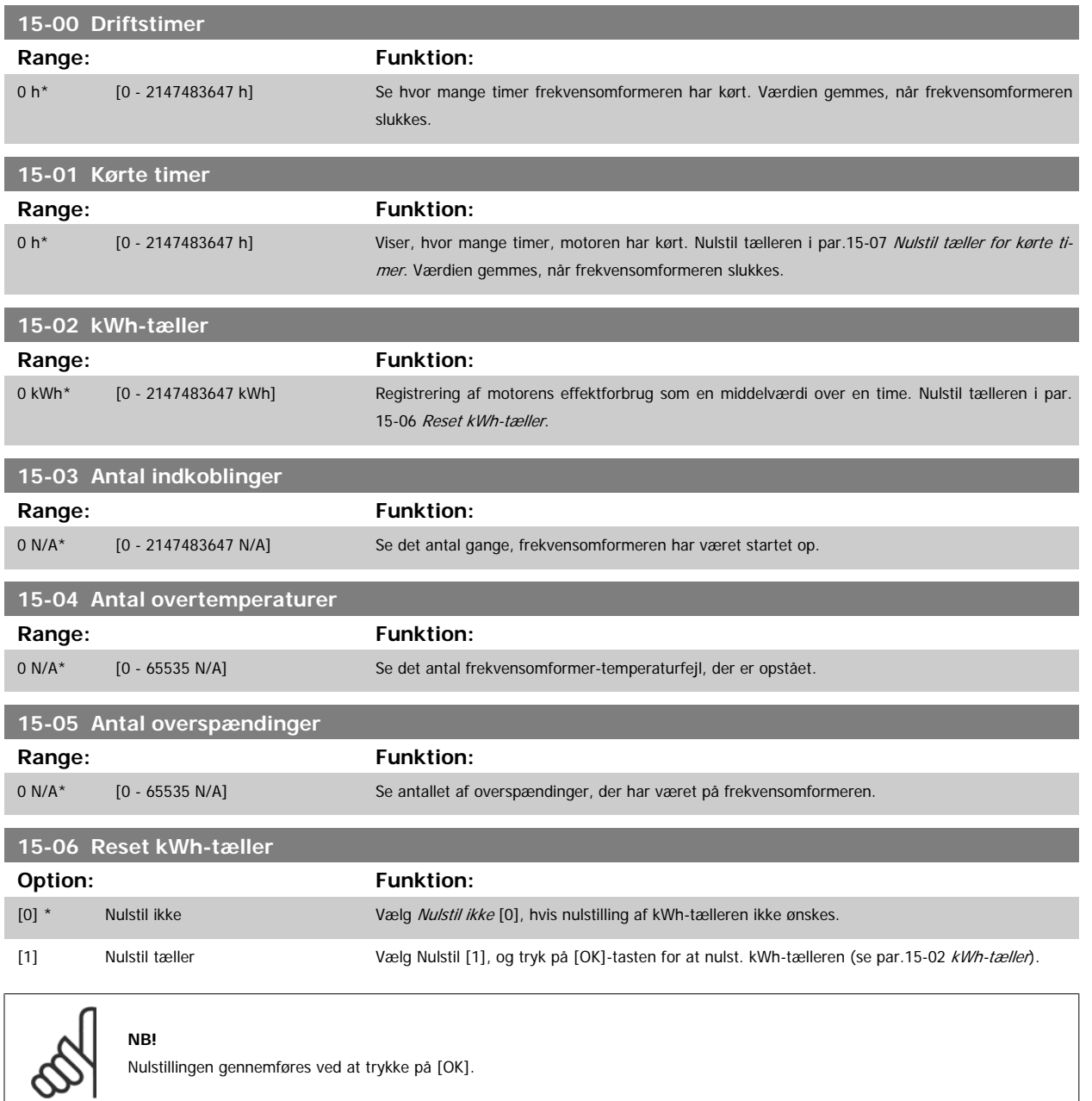

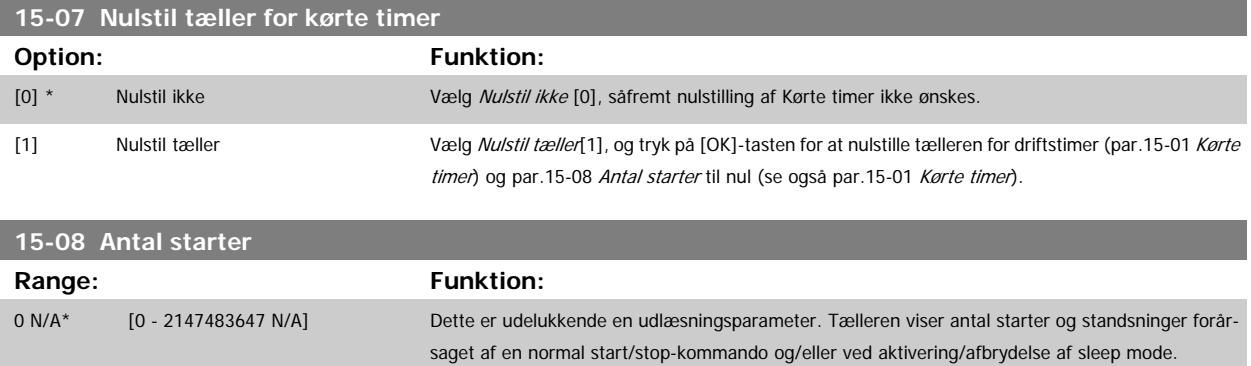

**NB!**

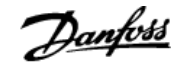

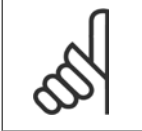

Denne parameter nulstilles, når par.15-07 [Nulstil tæller for kørte timer](#page-150-0) nulstilles.

# **3.15.3 15-1\* Datalogindstillinger**

Dataloggen muliggør kontinuerlig logging af op til 4 datakilder (par.15-10 Logging-kilde) ved individuelle hastigheder (par.15-11 [Logging-interval](#page-152-0)). Der benyttes en udløserhandling (par.15-12 *[Udløserhændelse](#page-152-0)*) og et udløservindue (par.15-14 [Prøver før udløser](#page-153-0)) til at starte og standse logføringen betinget.

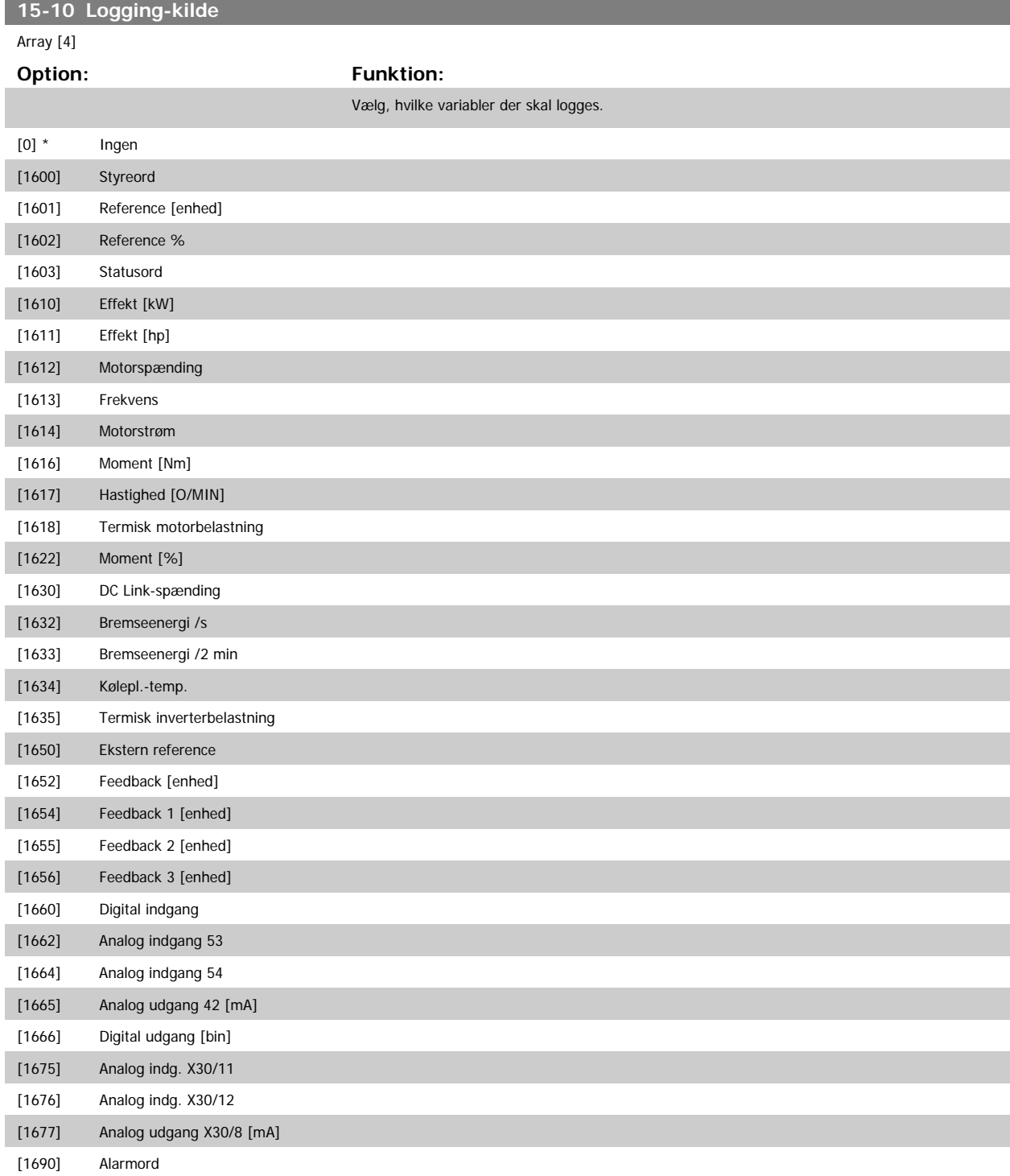

<span id="page-152-0"></span> $\overline{a}$ 

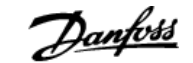

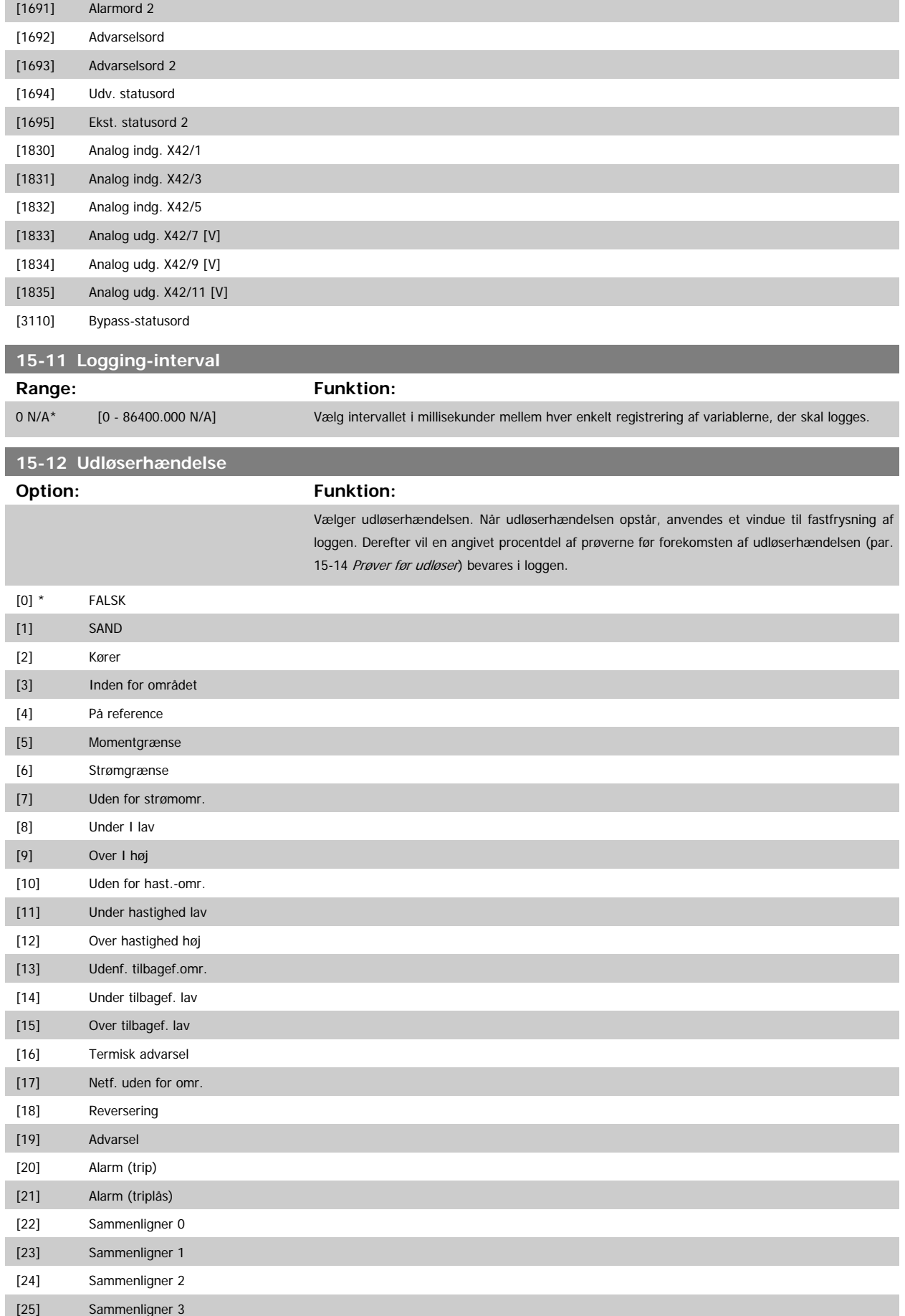

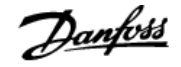

<span id="page-153-0"></span>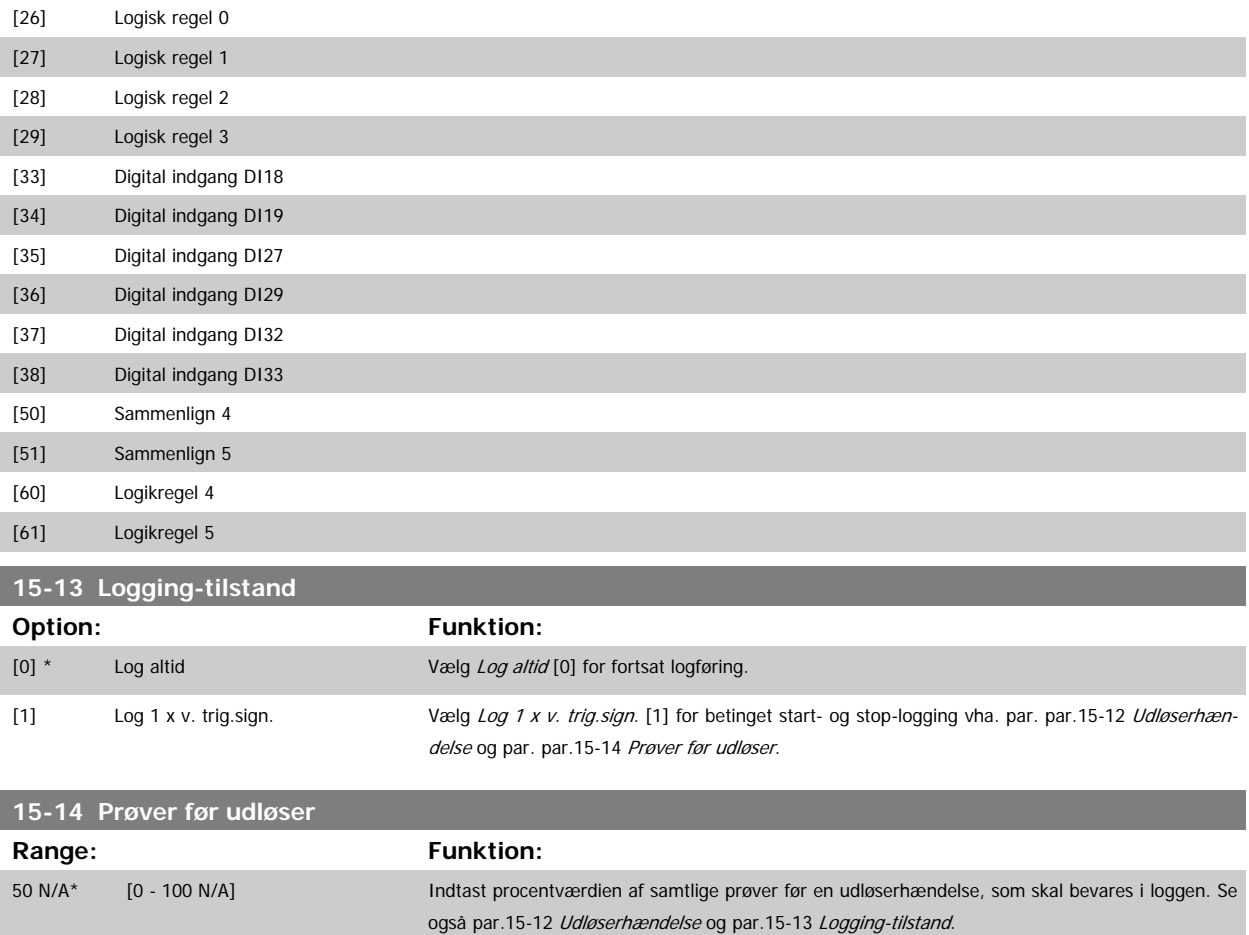

# **3.15.4 15-2\* Baggrundslogbog**

Se op til 50 datalogbøger via array-parametrene i denne parametergruppe. For alle parametre i gruppen, er [0] de seneste data og [49] de ældste data. Data logges hver gang en hændelse forekommer (ikke at forveksle med SLC-hændelser). Hændelser er i denne sammenhæng defineret som en ændring på et af følgende områder:

- 1. Digital indgang
- 2. Digitale udgange (overvåges ikke i denne softwareversion)
- 3. Advarselsord
- 4. Alarmord
- 5. Statusord
- 6. Styreord
- 7. Udvidet statusord

Hændelser logføres med værdi og tidsstempel i msek. Tidsintervallet mellem to hændelser afhænger af, hvor ofte hændelser forekommer (maksimalt en enkelt for hver scanning). Datalogføringen er kontinuerlig, men hvis der forekommer en alarm, gemmes loggen, og værdierne kan ses på displayet. Denne funktion er for eksempel nyttig ved udførelse af service efter trip. Se baggrundsloggen i denne parameter via den serielle kommunikationsport eller via displayet.

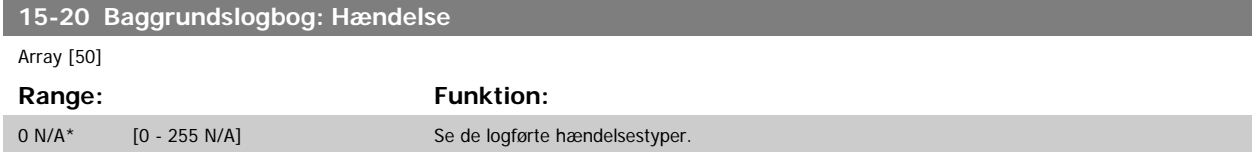

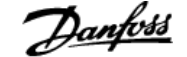

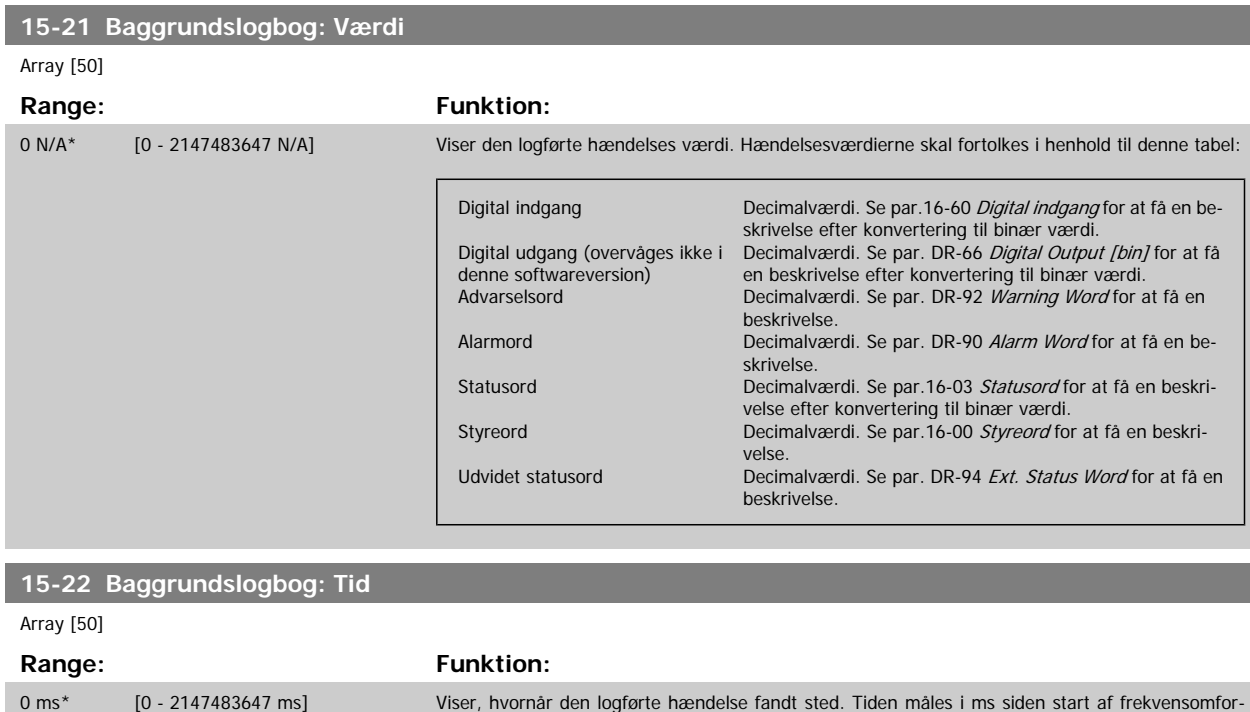

# **3.15.5 15-3\* Alarm-log**

Parametrene i denne gruppe er array-parametre, hvor der kan vises op til 10 fejllog'er. [0] er den seneste registrerede log, og [9] er den ældste. Fejlkoderne, værdierne og tidsstemplerne er tilgængelige for samtlige optegnede data.

denne tidsperiode.

meren. Maks.-værdien svarer til ca. 24 dage, hvilket betyder, at tælleren vil genstarte på nul efter

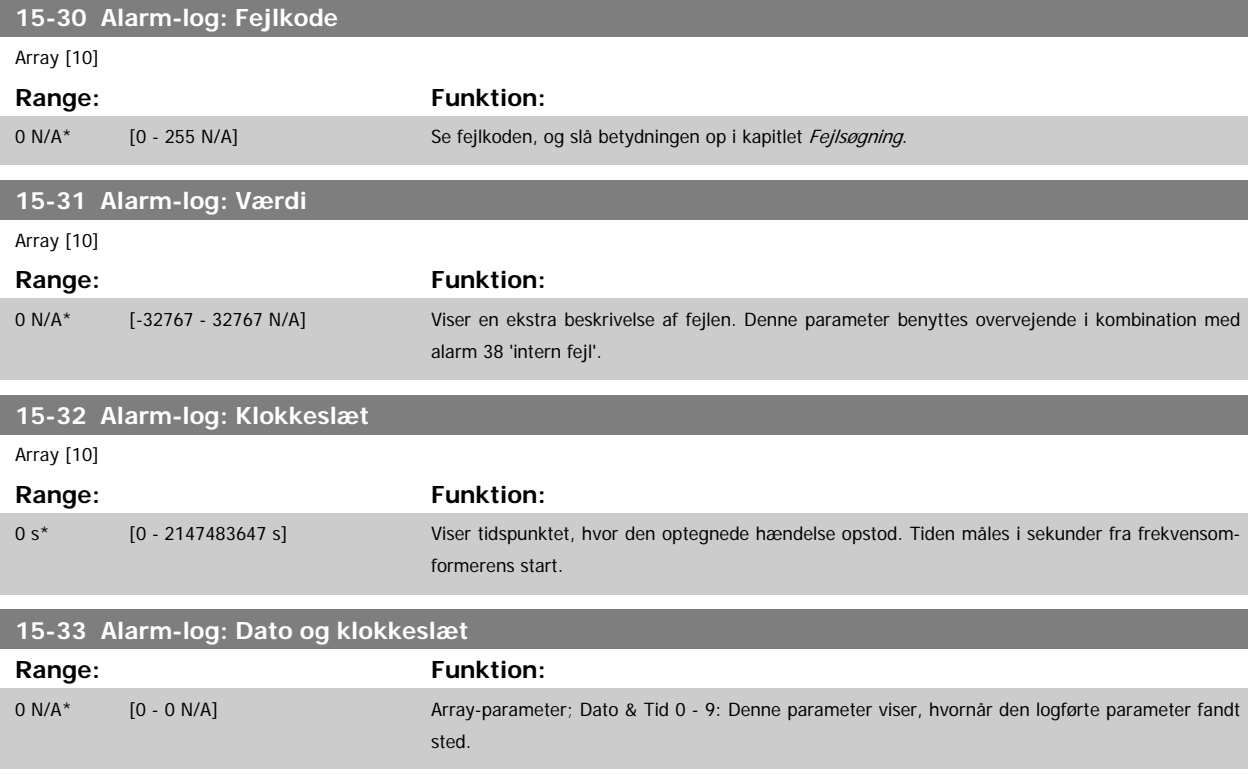

# **3.15.6 15-4\* Apparatident.**

Parametre indeholdende skrivebeskyttede oplysninger om frekvensomformerens hardware- og softwarekonfiguration.

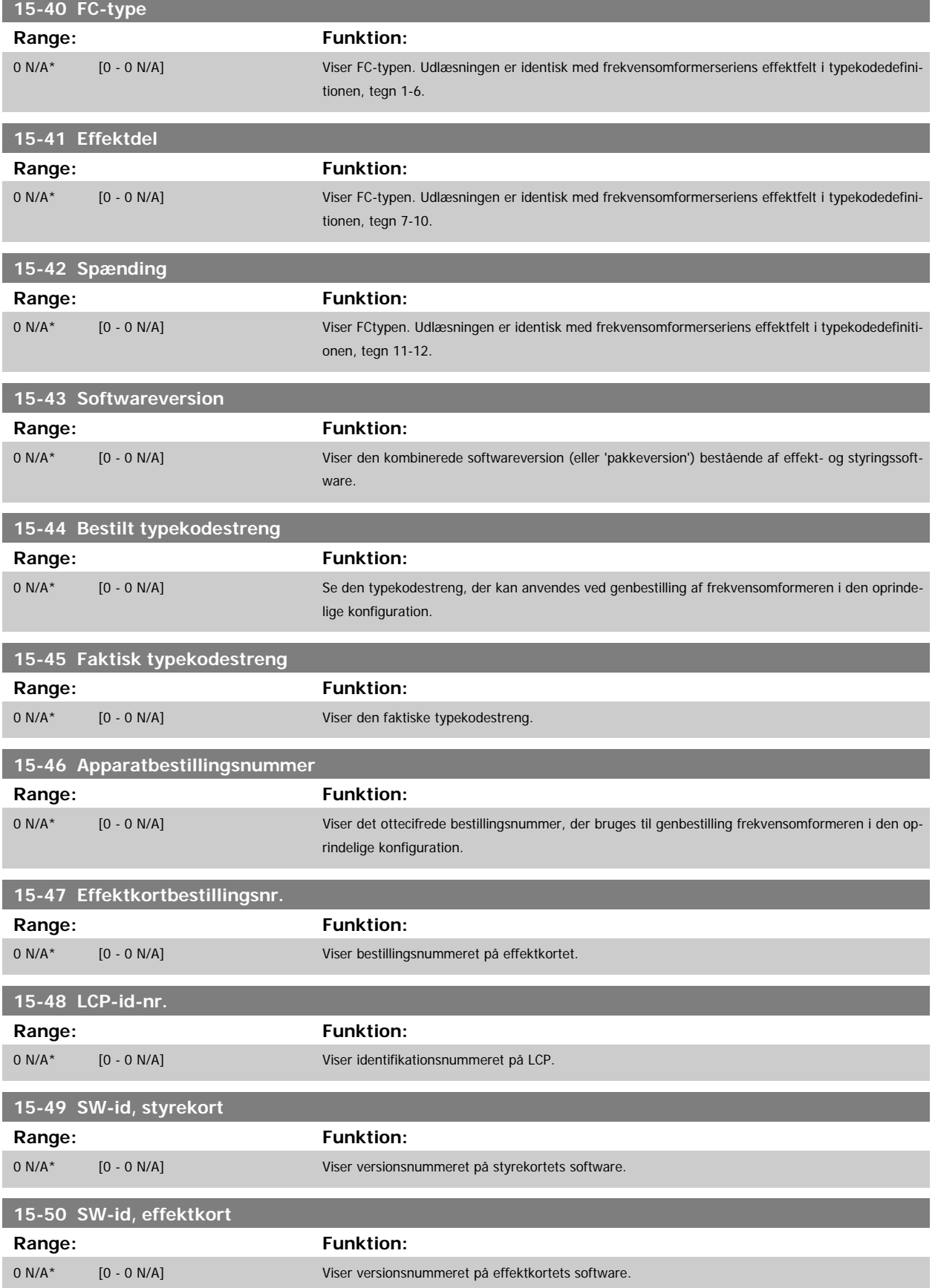

 $\overline{1}$ 

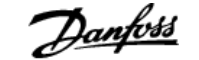

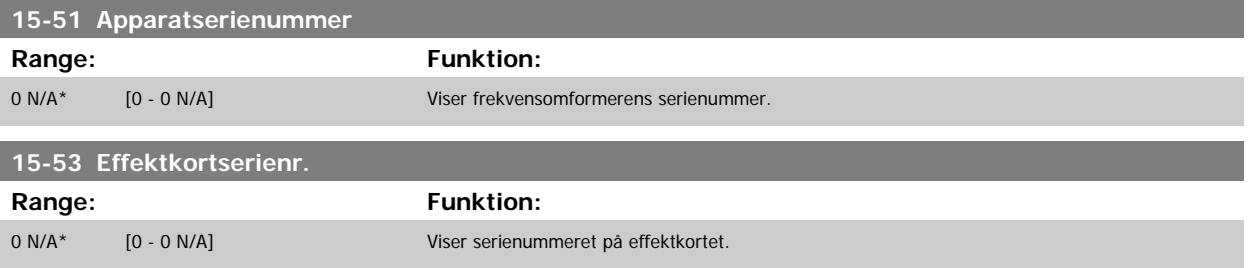

# **3.15.7 15-6\* Optionsident.**

Denne skrivebeskyttede parametergruppe indeholder information om hardware- og softwarekonfiguration for optionerne, der er installeret i port A, B, C0 og C1.

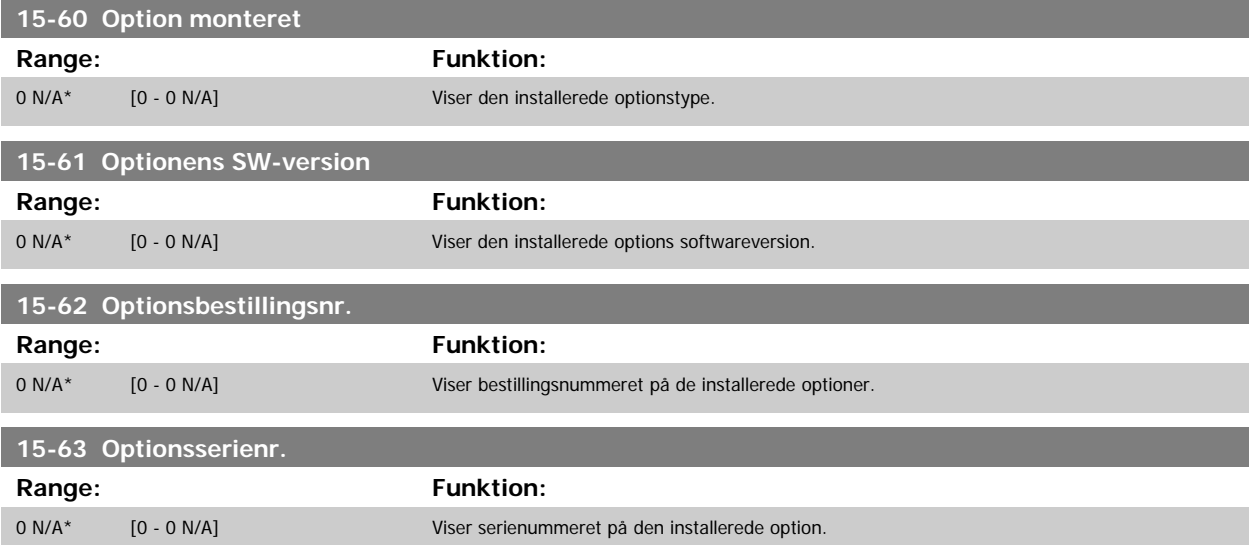

# **3.15.8 15-9\* Parameterinfo**

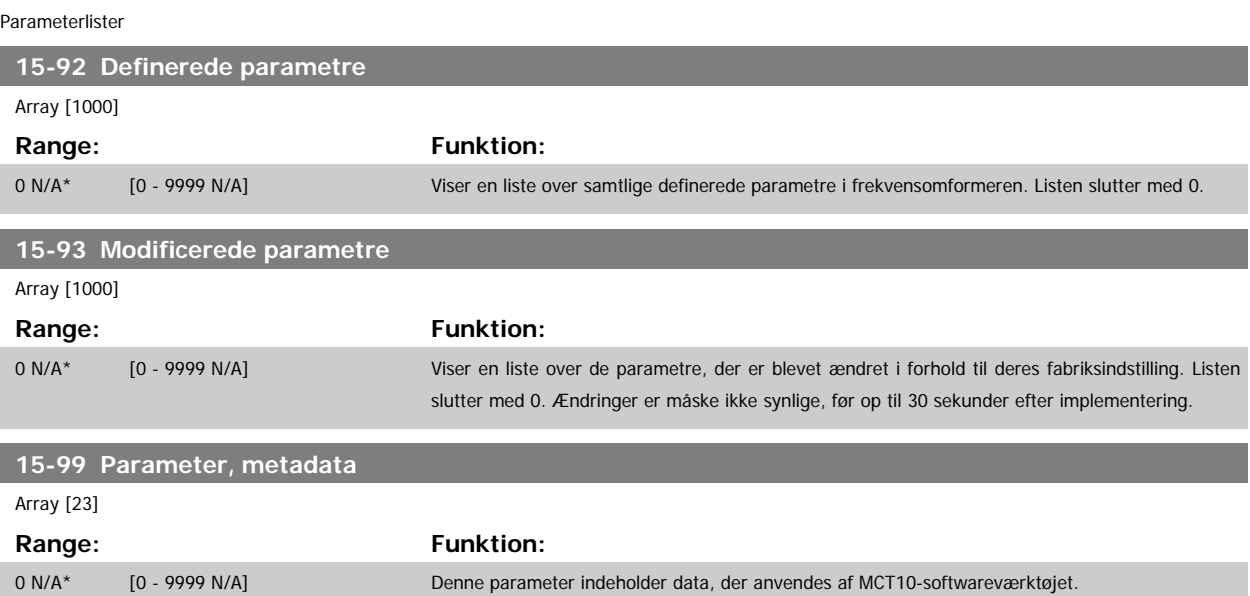

# <span id="page-157-0"></span>**3.16 Hovedmenu - Dataudlæsninger - Gruppe 16**

# **3.16.1 16-\*\* Dataudlæsninger**

Parametergruppe til dataudlæsninger, f.eks. faktiske referencer, spændinger, styring, alarm, advarsel og statusord.

# **3.16.2 16-0\* Generel status**

Parametre til aflæsning af den generelle status, f.eks. den beregnede reference, det aktive styreord og status.

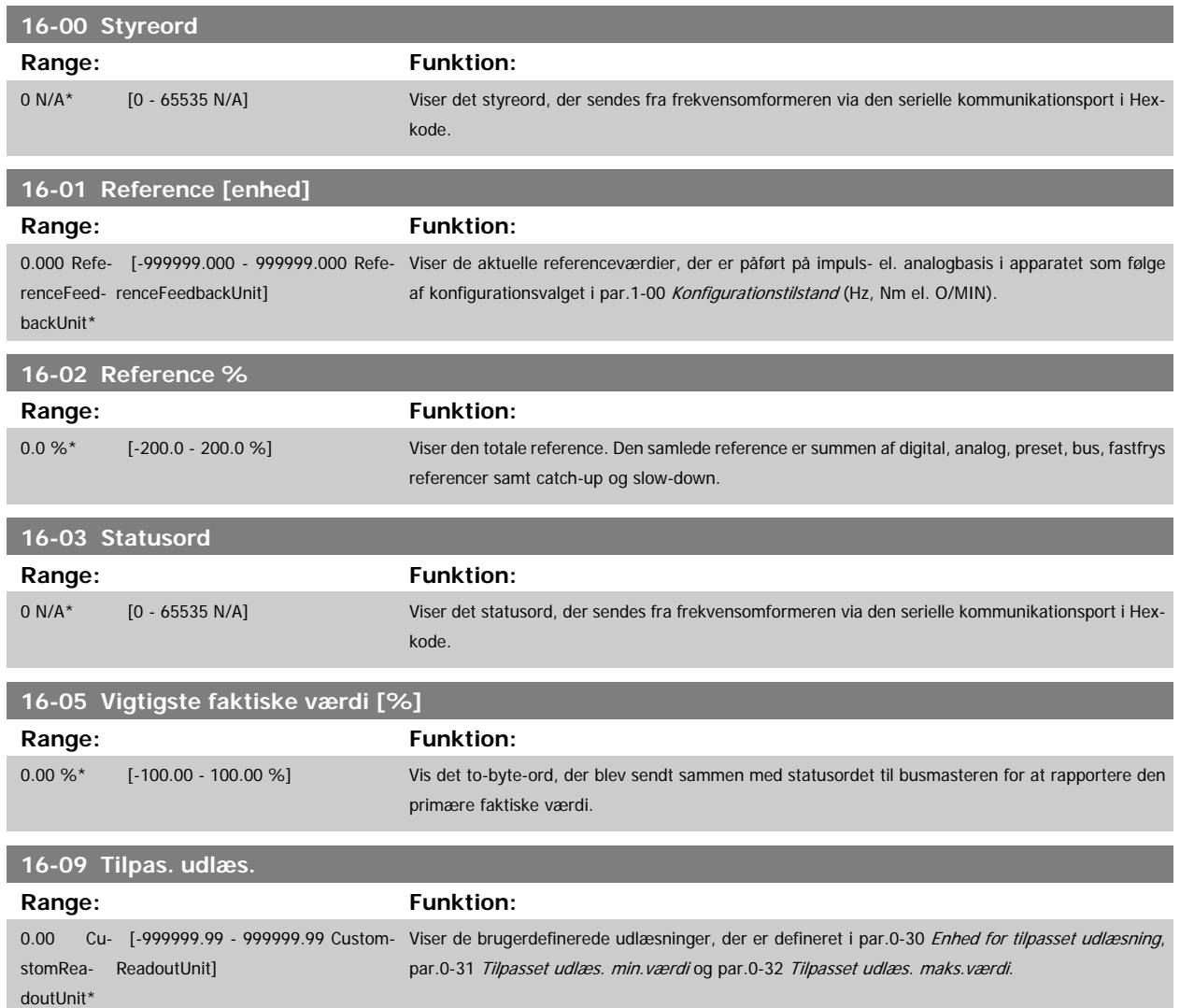

# **3.16.3 16-1\* Motorstatus**

Parametre til aflæsning af motorens statusværdier.

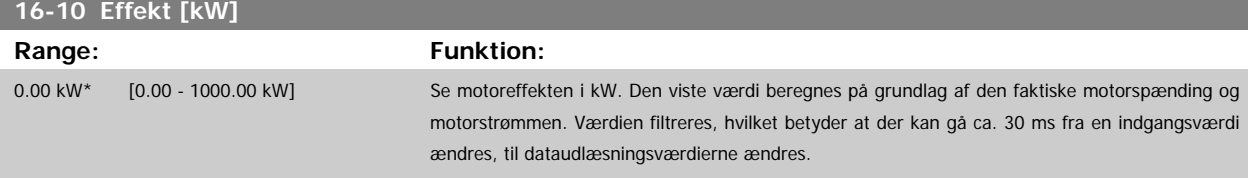

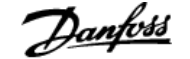

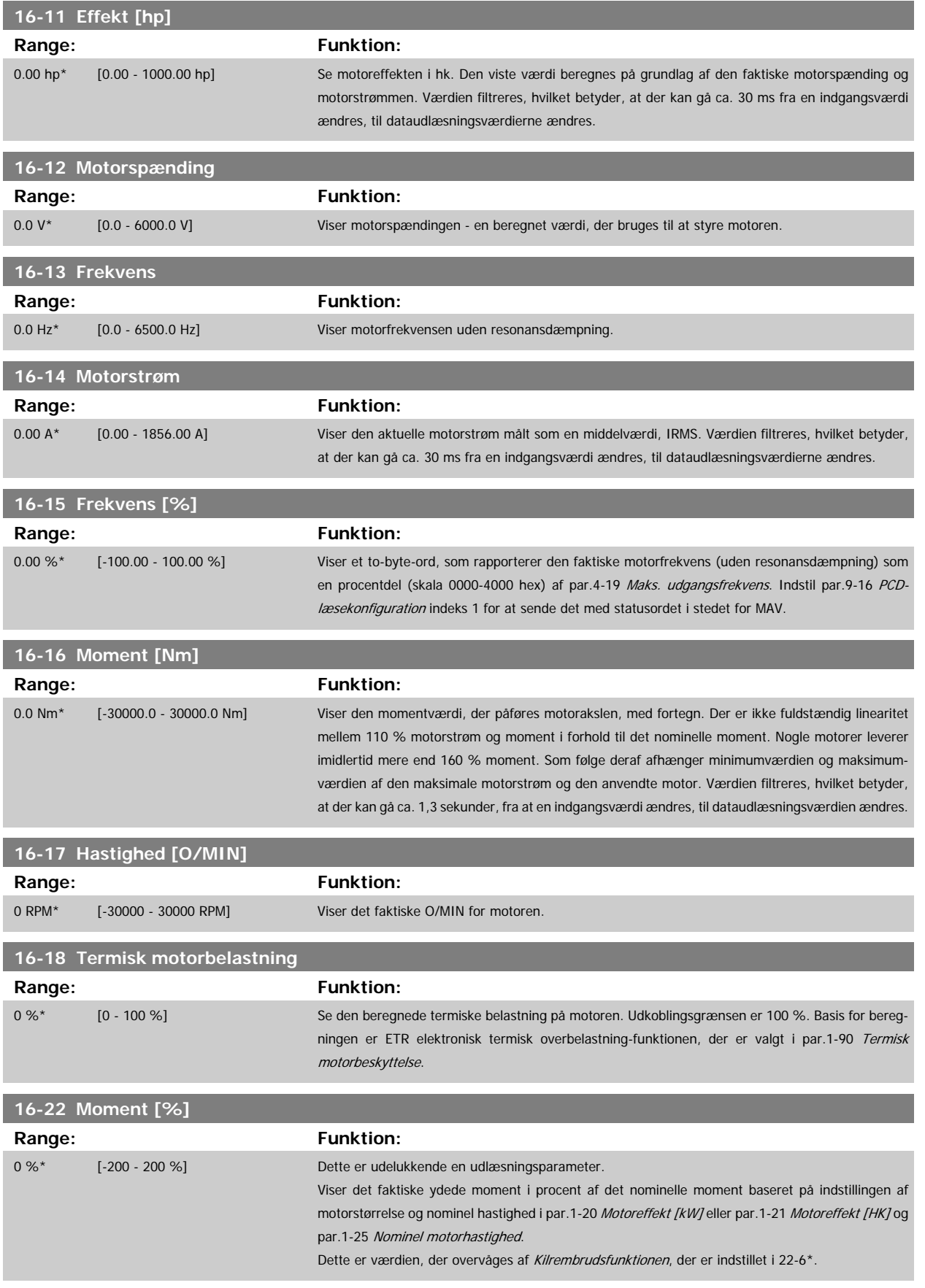

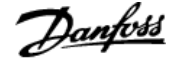

the control of the control of the

# <span id="page-159-0"></span>**3.16.4 16-3\* Apparatstatus**

Parametre til rapportering af frekvensomformerens status.

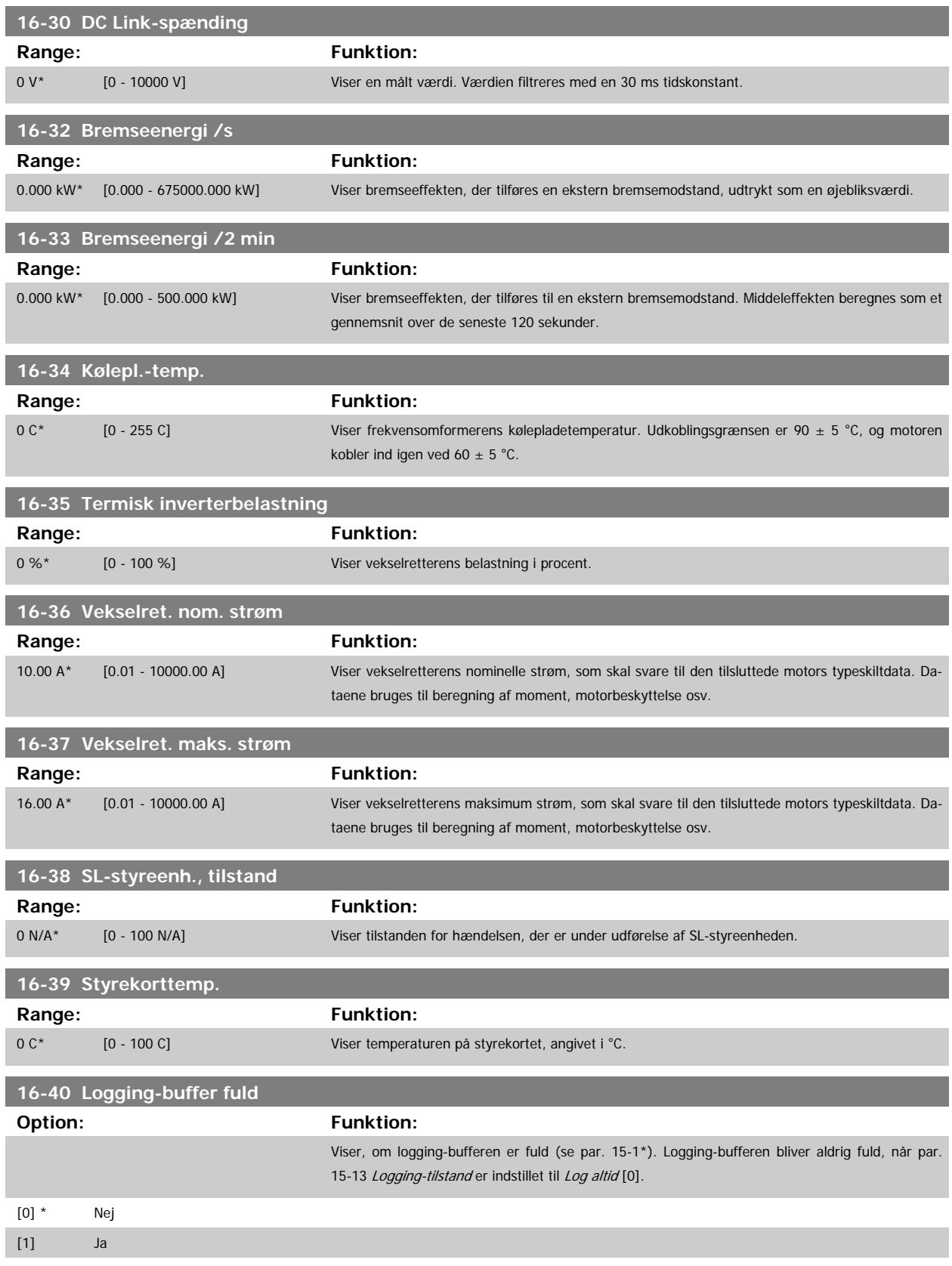

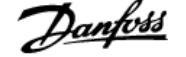

# <span id="page-160-0"></span>**3.16.5 16-5\* Ref. & feedb.**

Parametre til rapportering af reference- og feedbackindgangssignaler.

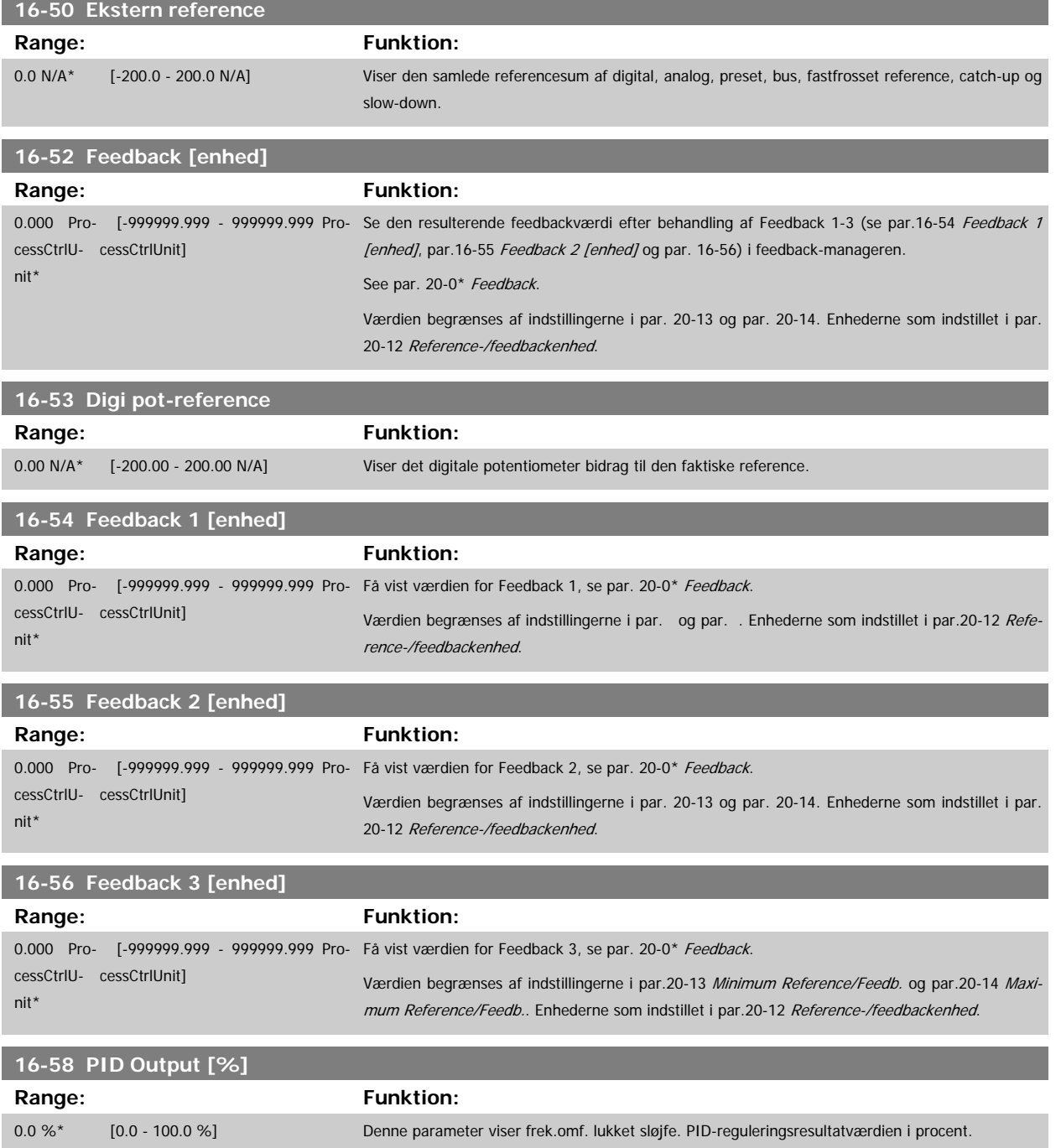

# **3.16.6 16-6\* Indgange & udgange**

Parametre til rapportering af digitale og analoge IO-porte.

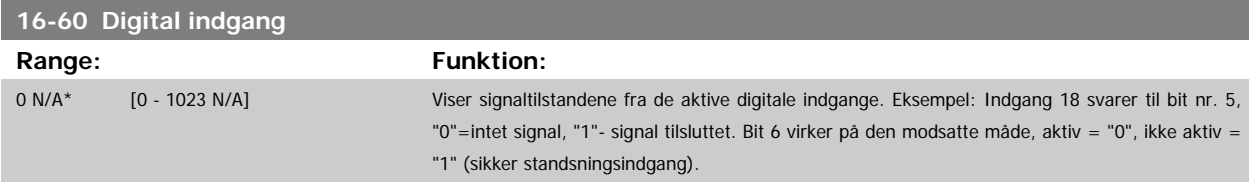

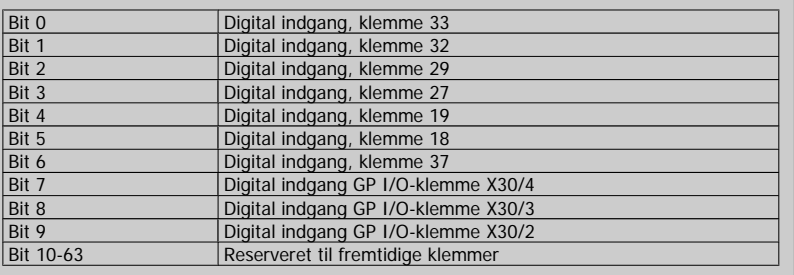

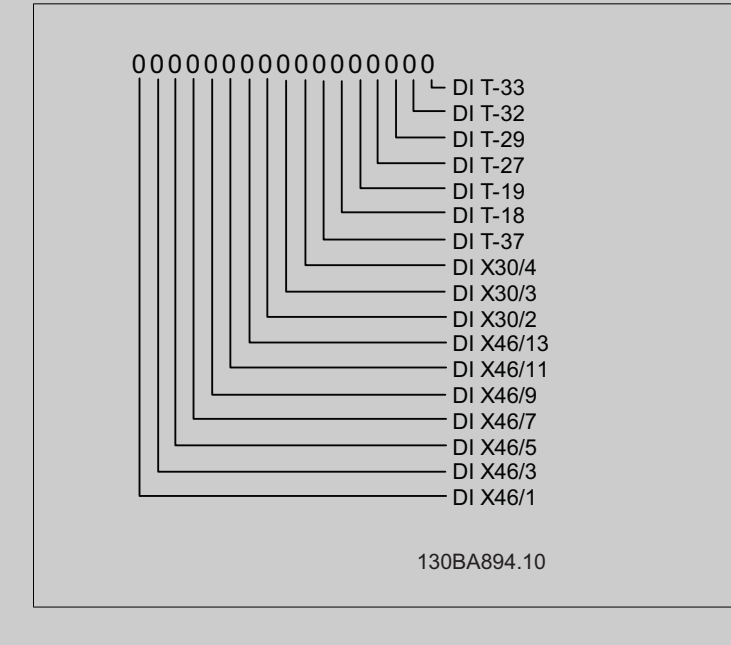

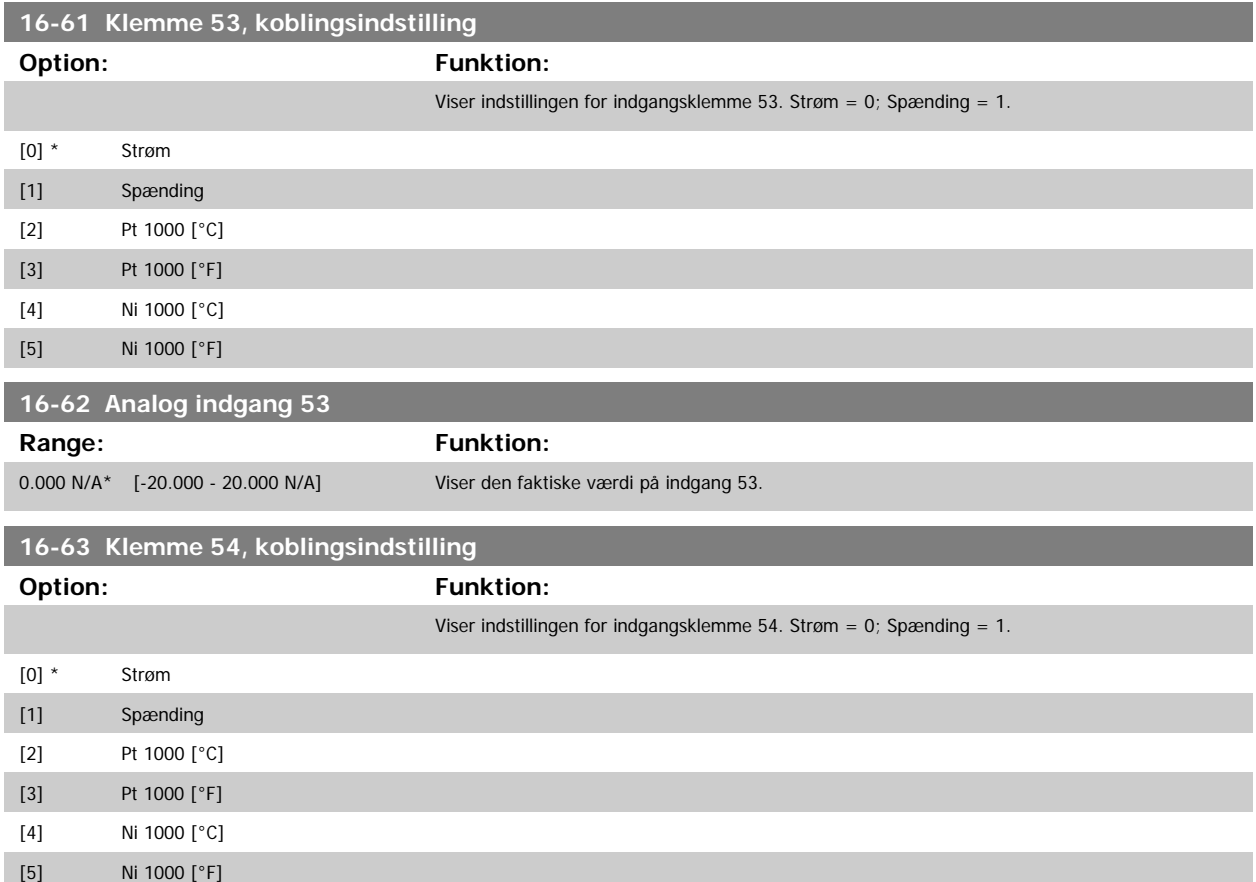

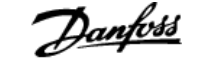

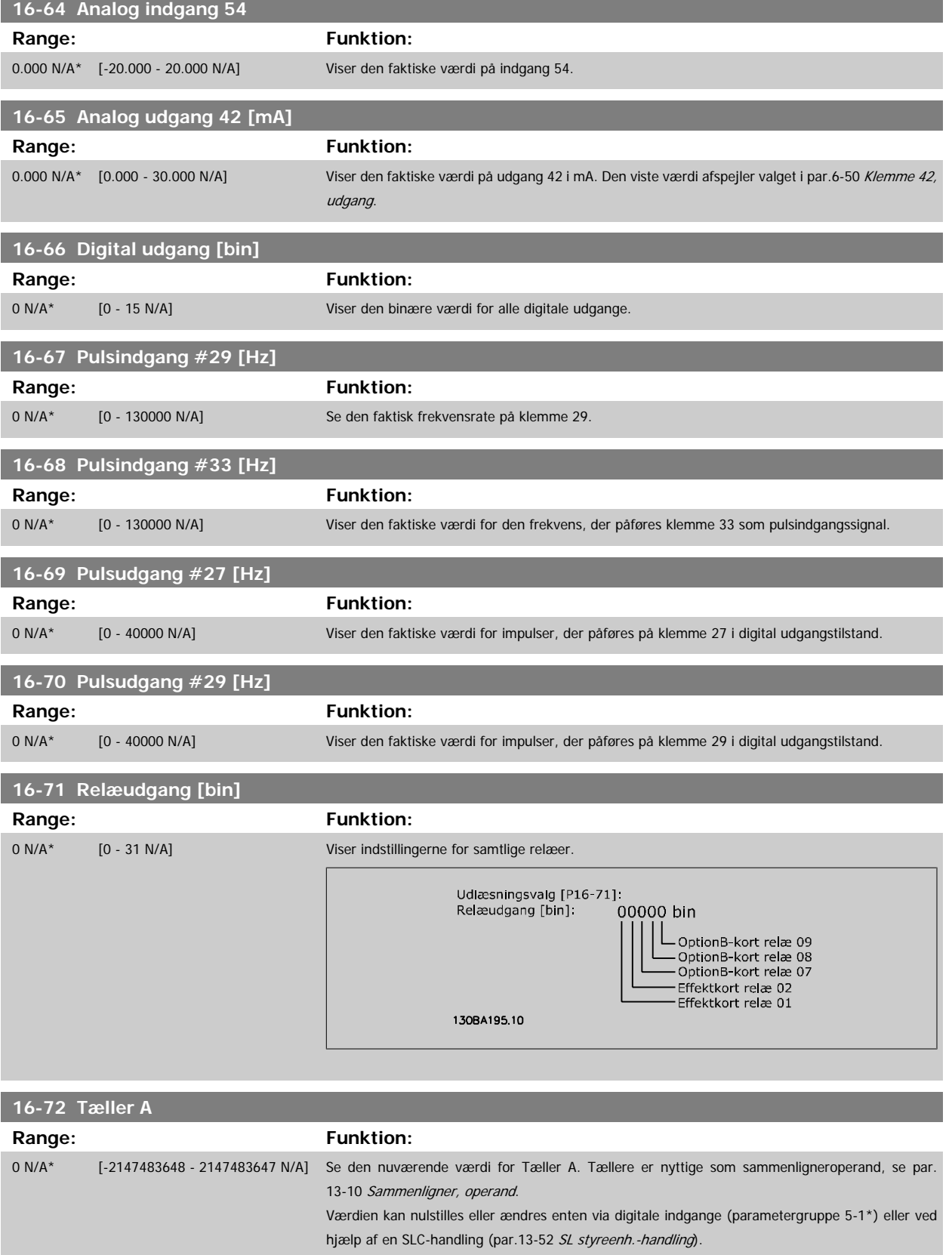

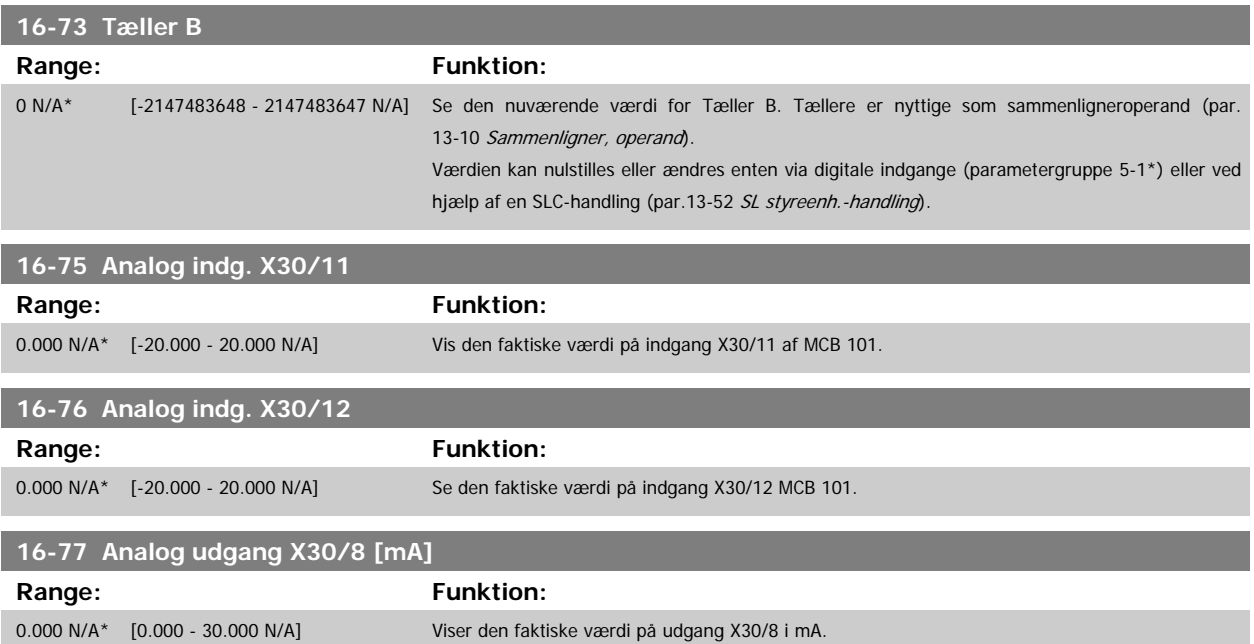

# **3.16.7 16-8\* Fieldbus & FC-port**

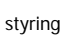

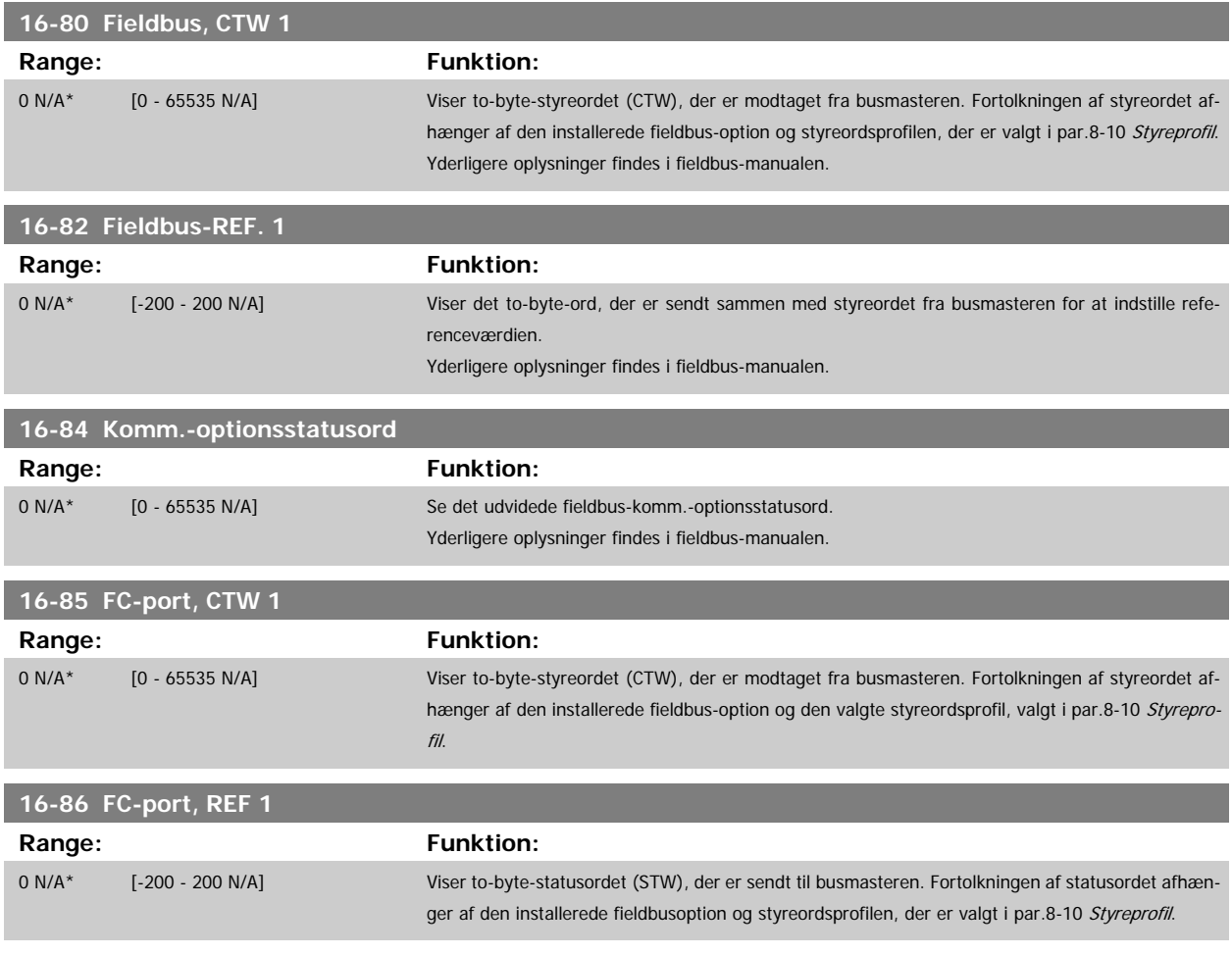

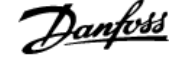

# **3.16.8 16-9\* Diagn.udlæsninger**

Parametre, der viser alarm-, advarsels- og udvidede statusord.

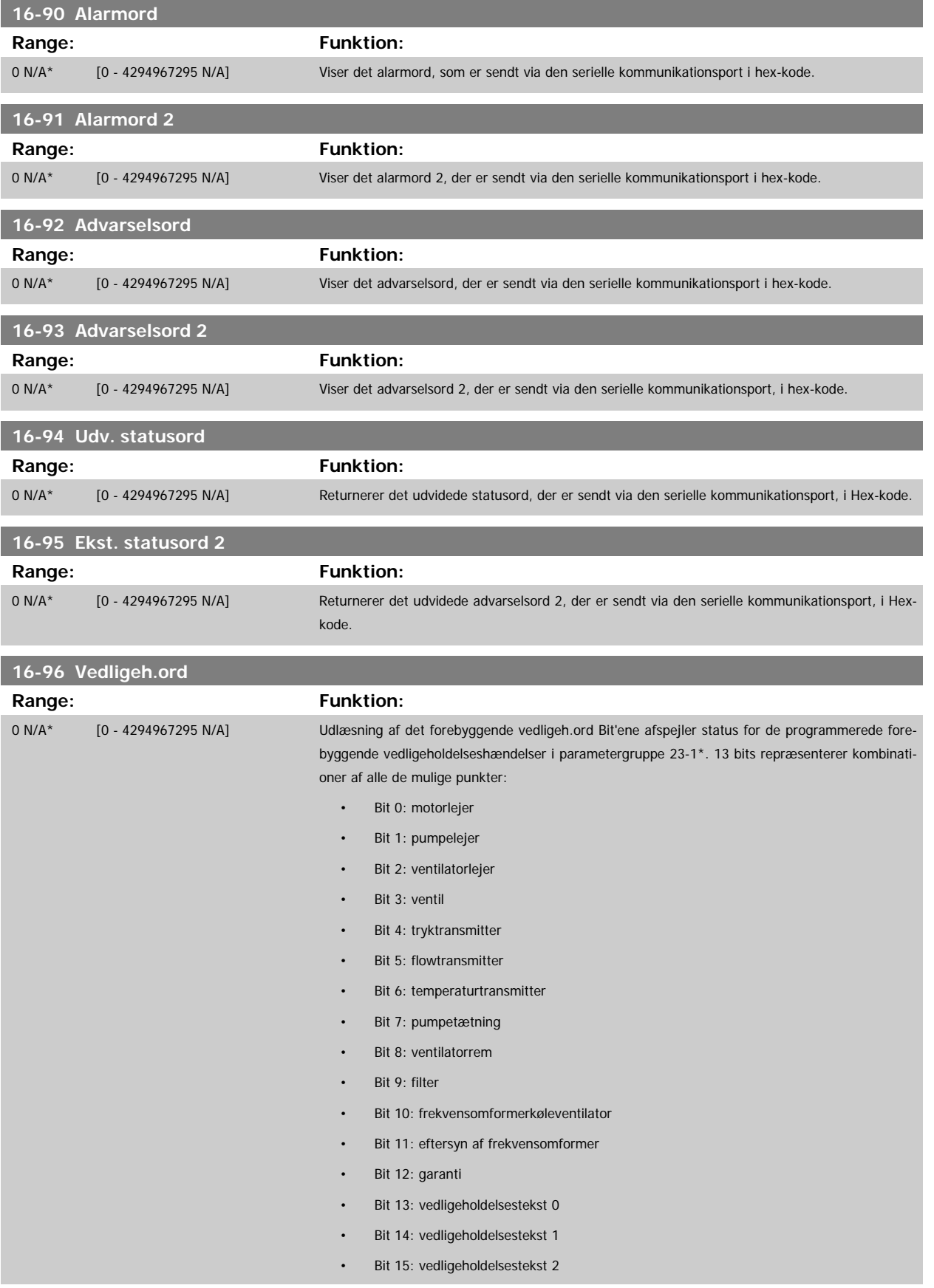

• Bit 16: vedligeholdelsestekst 3

### • Bit 17: vedligeholdelsestekst 4

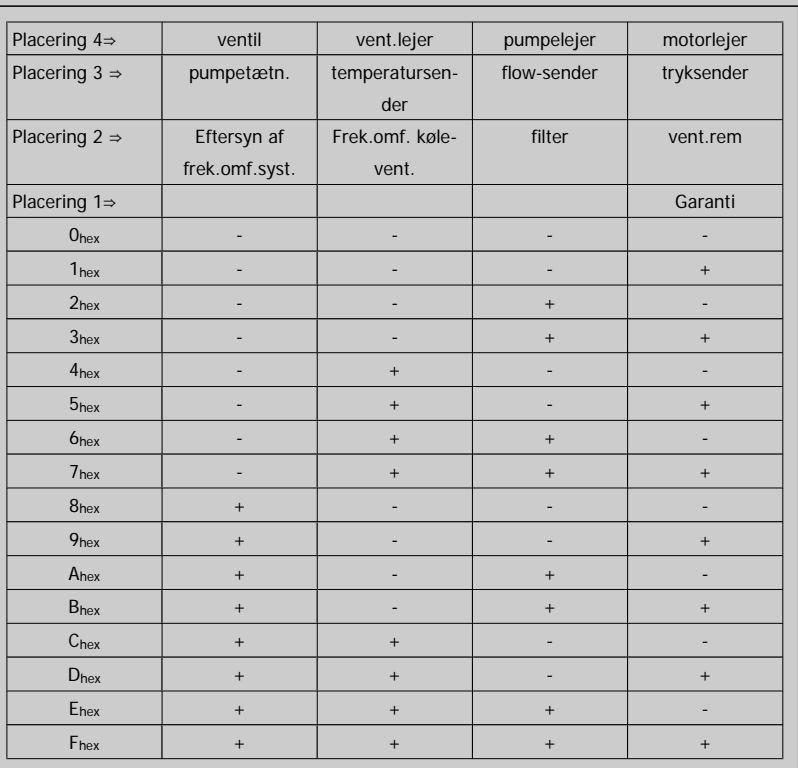

### Eksempel:

Det forebyggende vedligeholdelsesord viser 040Ahex.

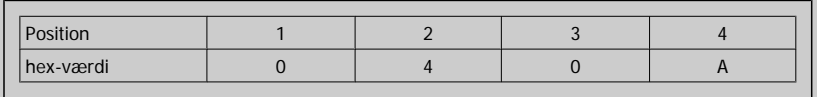

Det første ciffer 0 angiver, at ingen punkter i fjerde række kræver vedligeholdelse

Det andet ciffer 4 henviser til tredje række og angiver, at frekvensomformerens køleventilator kræver vedligeholdelse

Det tredje ciffer 0 angiver, at ingen punkter fra anden række kræver vedligeholdelse

Det fjerde ciffer A henviser til den øverste række og angiver, at ventilen og pumpelejerne kræver vedligeholdelse

# **3.17 Main Menu - Dataudlæsning 2 - Gruppe 18**

# **3.17.1 18-0\* Vedligeh.-log:**

Denne gruppe indeholder de seneste 10 forebyggende vedligeholdelseslogger. Vedligeholdelseslog 0 er den seneste log, og vedligeholdelseslog 9 er den ældste.

Ved at vælge en af loggerne og trykke på OK kan man finde vedligeholdelsesdel, handling og tidspunkt for forekomsten i par.18-00 Vedligeh.-log: Delpar.18-03 [Vedligeh.-log: Dato og tid](#page-166-0).

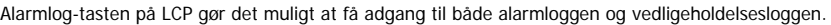

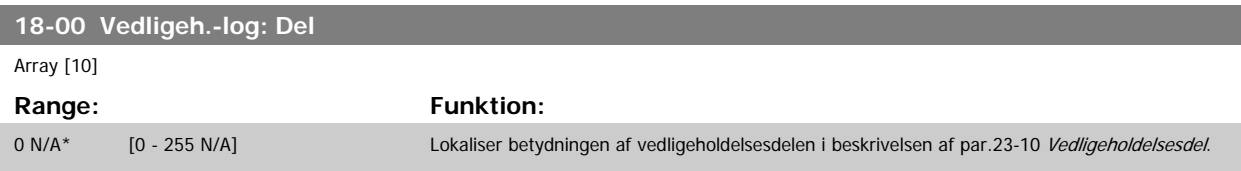

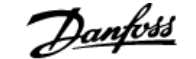

<span id="page-166-0"></span>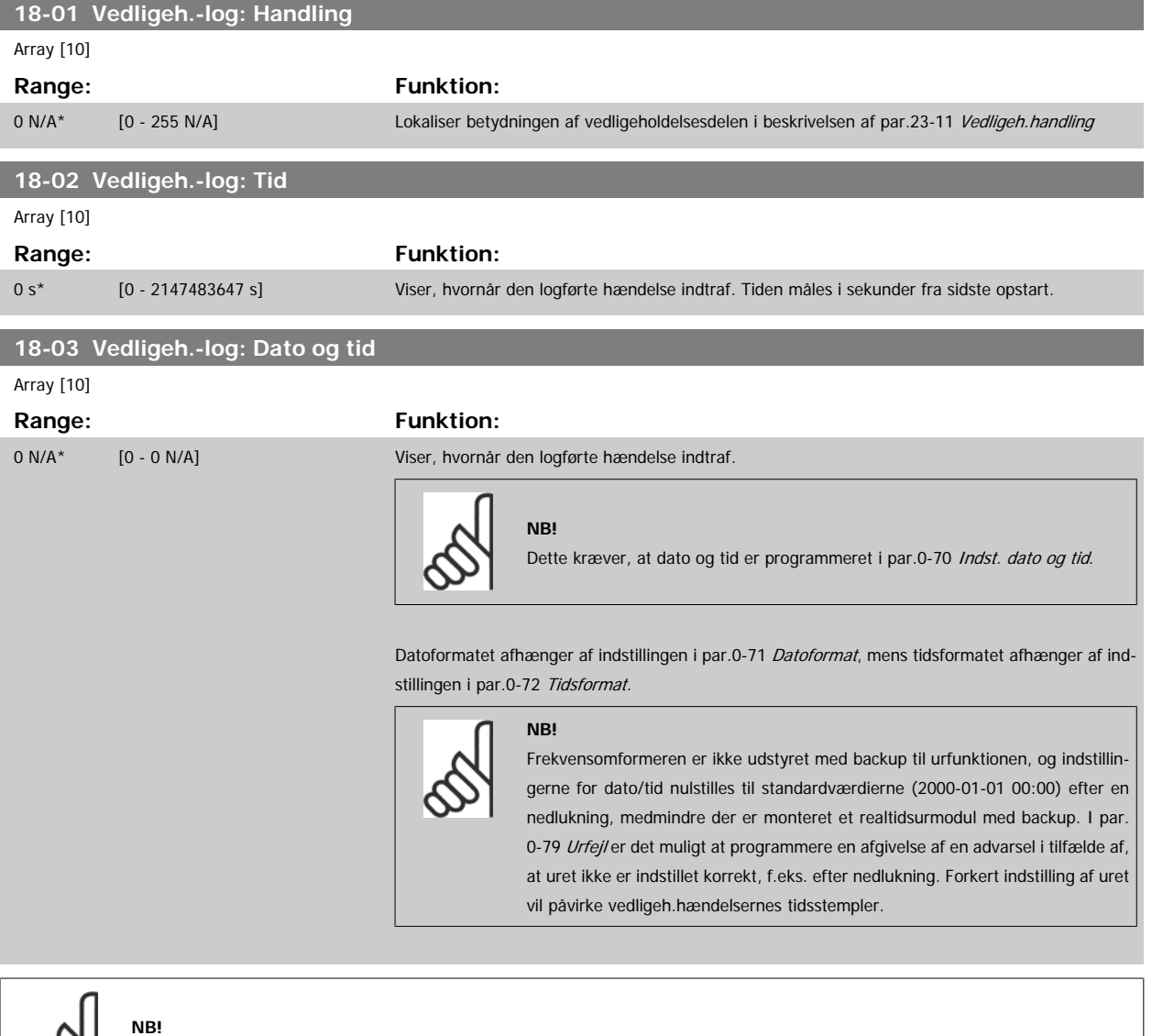

Når der monteres et analog I/O MCB 109-optionskort, medfølger et batteri-backup til dato og tid.

# **3.17.2 18-1\* Fire mode-log**

Loggen dækker de seneste 10 fejl, som er blevet undertrykt af fire mode-funktionen. Se par. 24-0\*, Fire mode. Loggen kan ses enten via parametrene nedenfor eller ved at trykke på knappen alarm-log på LCP og vælge fire mode-log. Det er ikke muligt at nulstille fire mode log.

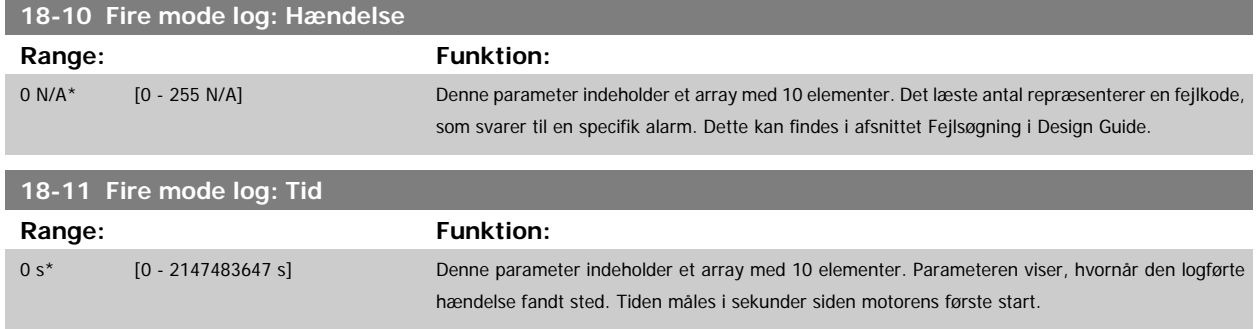

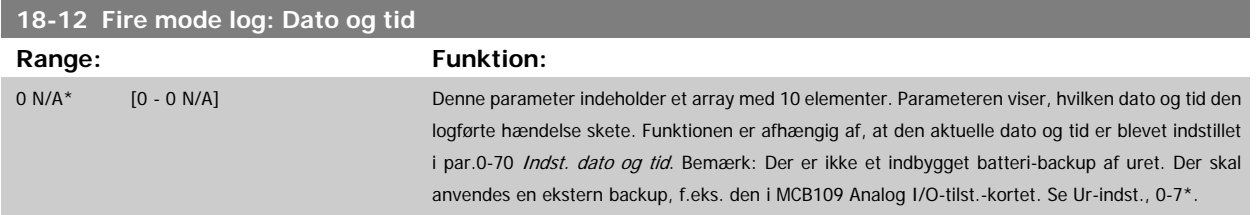

**3.17.3 18-3\* Analog I/O** 

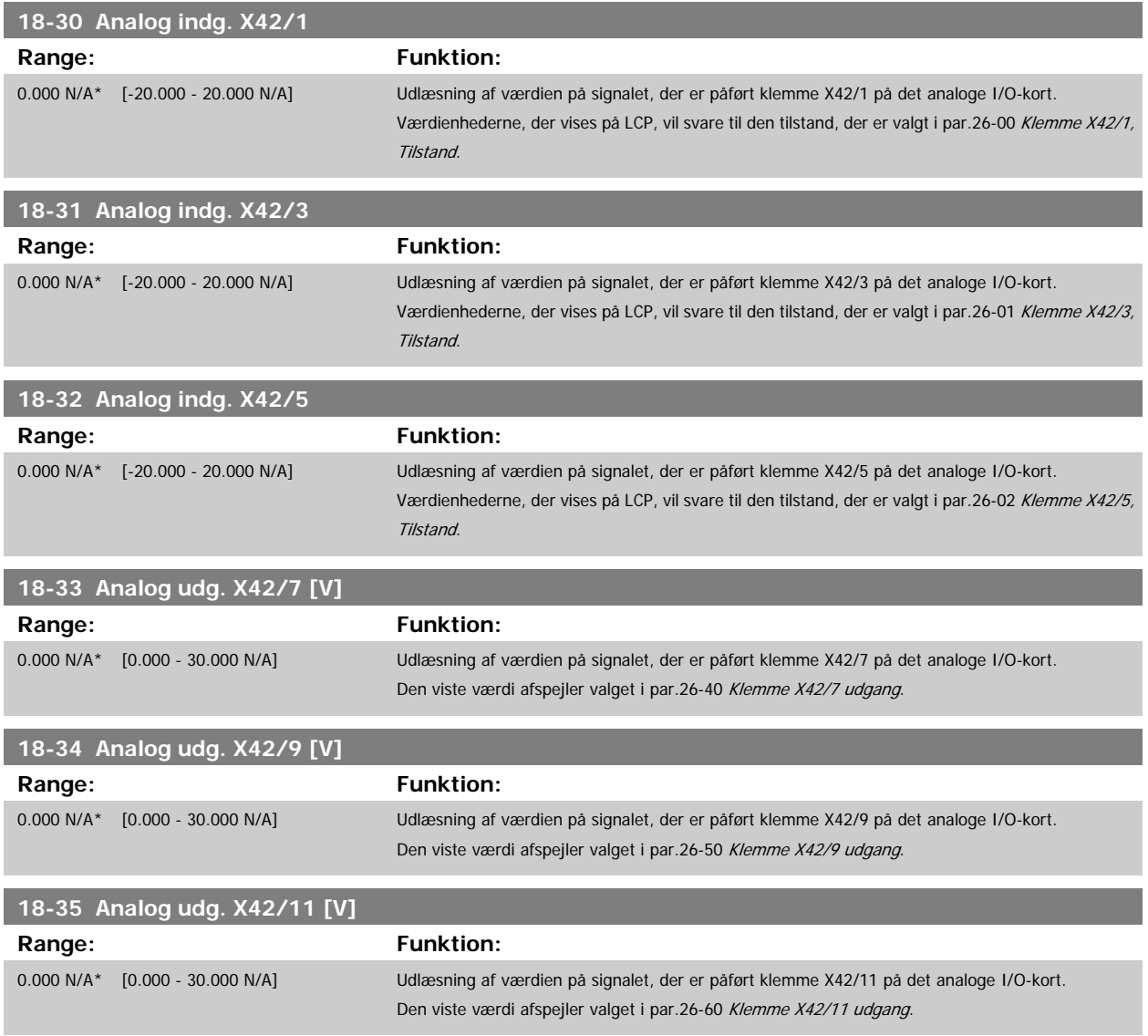

# **3.18 Hovedmenu - FC lukket sløjfe - Gruppe 20**

# **3.18.1 20-\*\* Frek.omf. lukket sløjfe**

Denne parametergruppe anvendes til at konfigurere PID-reguleringen til lukket sløjfe, der kontrollerer udgangsfrekvensen for frekvensomformeren.

# <span id="page-168-0"></span>**3.18.2 20-0\* Feedback**

Denne parametergruppe bruges til at konfigurere feedbacksignalet til frekvensomformerens PID-regulering til lukket sløjfe. Uanset om frekvensomformeren er i lukket sløjfe-tilstand eller åben sløjfe-tilstand, kan feedbacksignalerne også vises i frekvensomformerens display, bruges til at styre en analog udgang på frekvensomformeren og overføres via diverse serielle kommunikationsprotokoller.

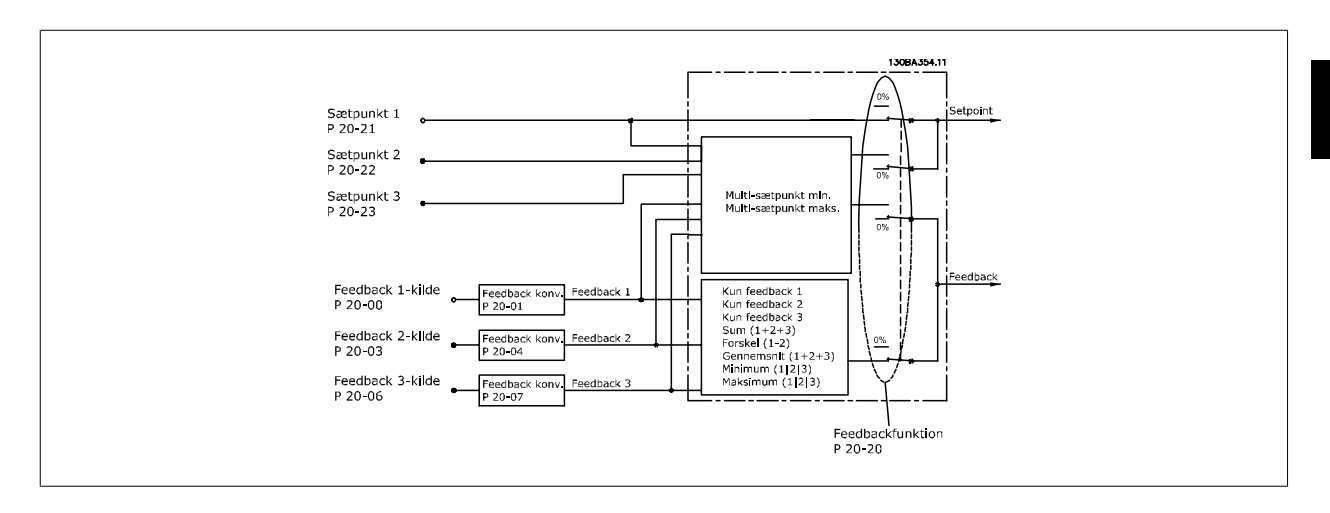

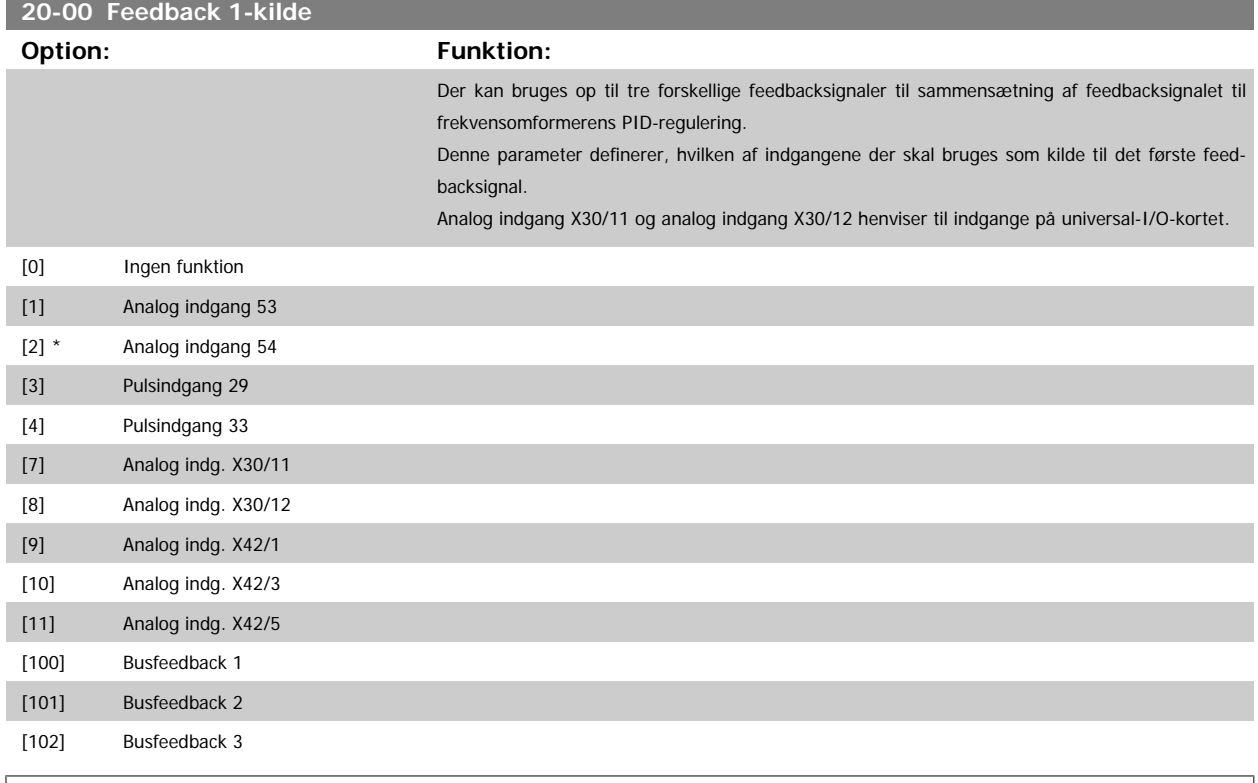

Hvis der ikke anvendes feedback, skal kilden indstilles til Ingen funktion [0]. par.20-20 [Feedbackfunktion](#page-175-0) bestemmer, hvordan de tre mulige feedbacksignaler skal anvendes af PID-reguleringen.

# **20-01 Feedback 1-konvert.**

**NB!**

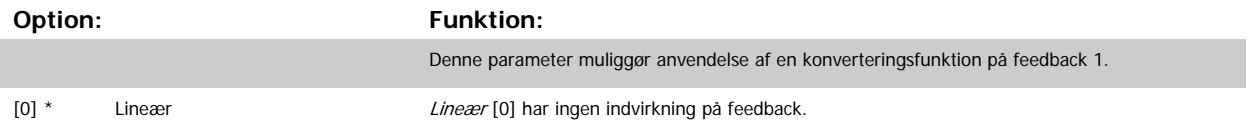

<span id="page-169-0"></span>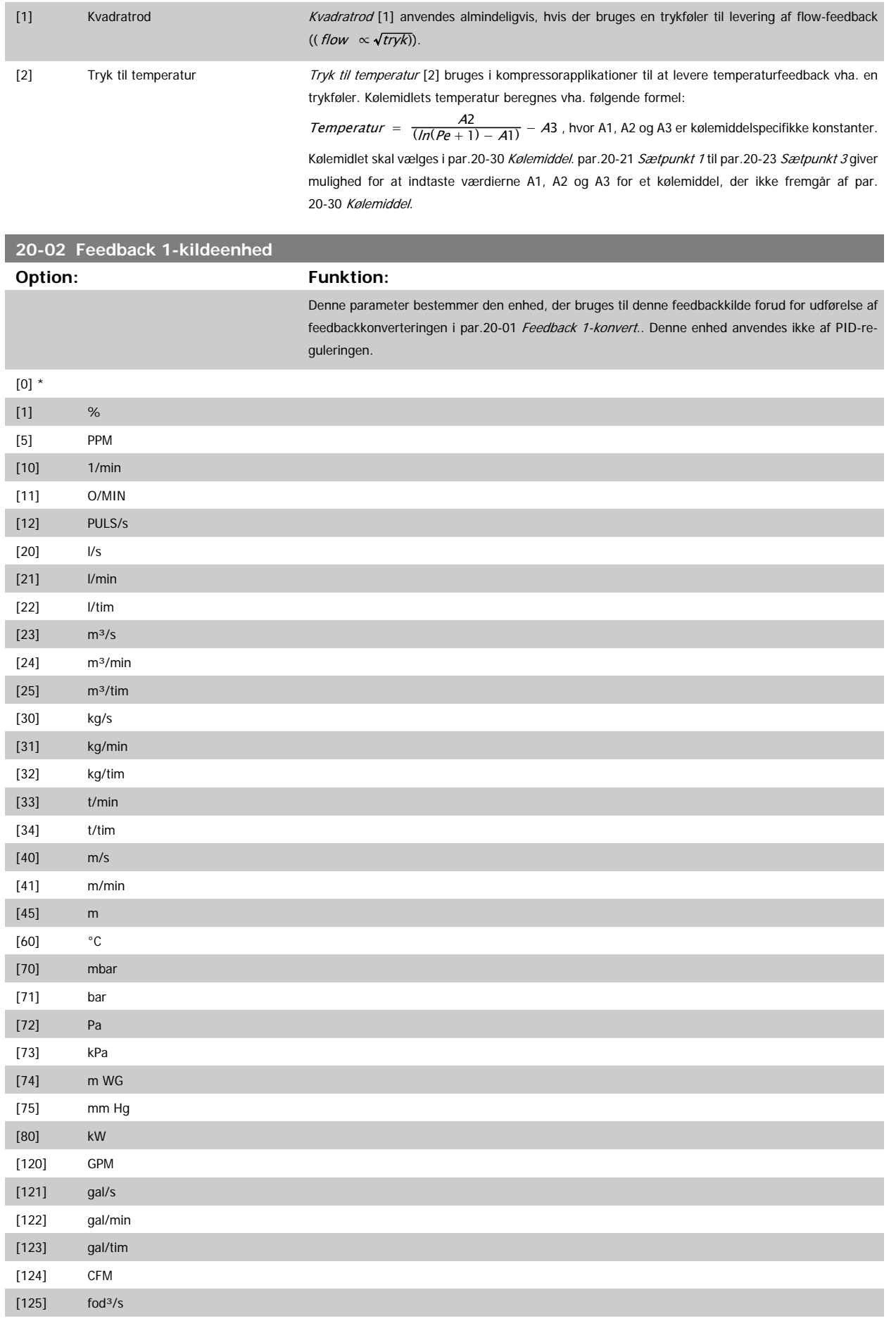

# <span id="page-170-0"></span>VLT<sup>®</sup> HVAC Drive Programming Guide **3 Pantilla Contract Contract Contract Contract Contract Contract Contract Contract Contract Contract Contract Contract Contract Contract Contract Contract Contract Contract Contract Con**

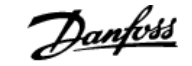

 **3**

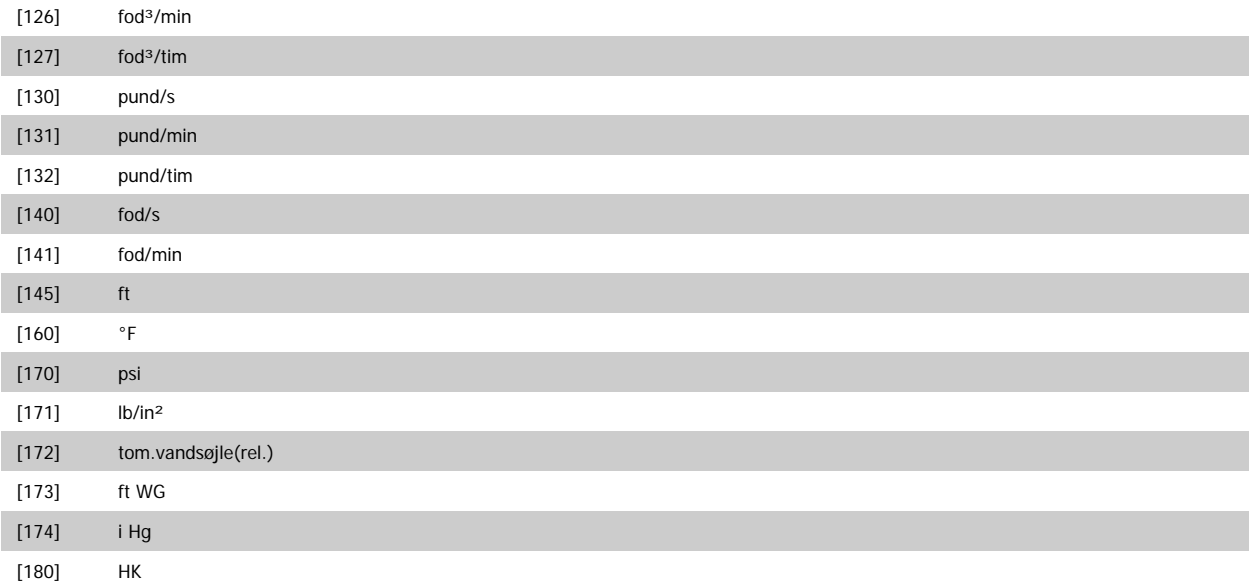

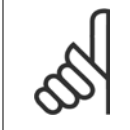

**NB!**

**20-03 Feedback 2-kilde**

Denne parameter er kun tilgængelig ved brug af tryk til temperaturfeedbackkonvertering. Hvis valgmuligheden Lineær [0] vælges i par.20-01 [Feedback 1-konvert.](#page-168-0), er indstillingen af enhver valgmulighed i [par.20-02](#page-169-0) Feedback [1-kildeenhed](#page-169-0) ligegyldig, da konverteringen vil være en-til-en.

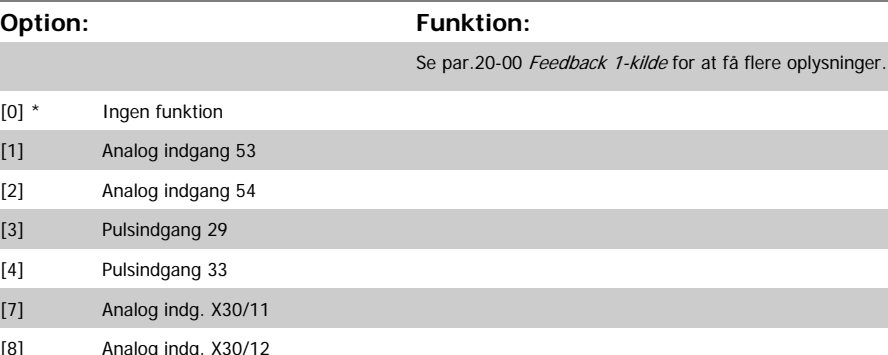

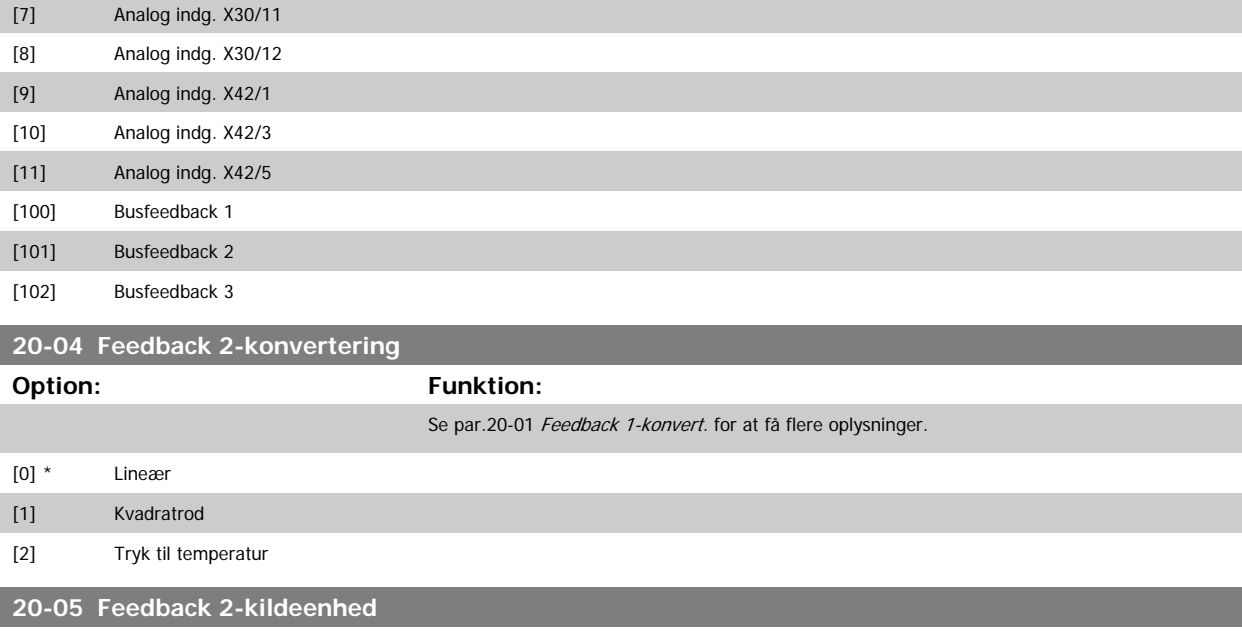

# **Option: Funktion:**

Se par.20-02 [Feedback 1-kildeenhed](#page-169-0) for at få flere oplysninger.

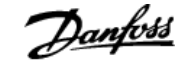

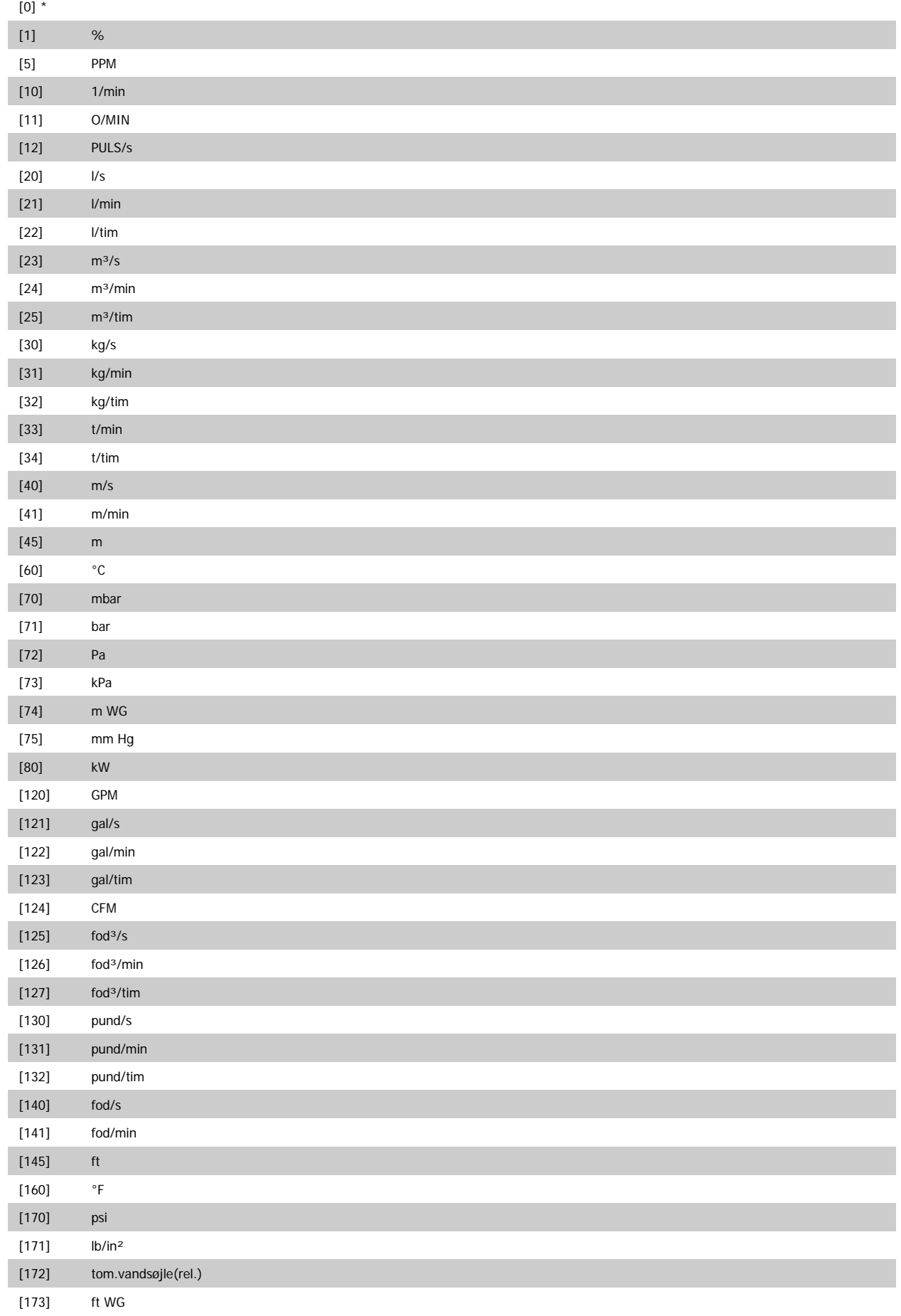

<span id="page-172-0"></span>[174] i Hg

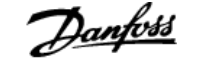

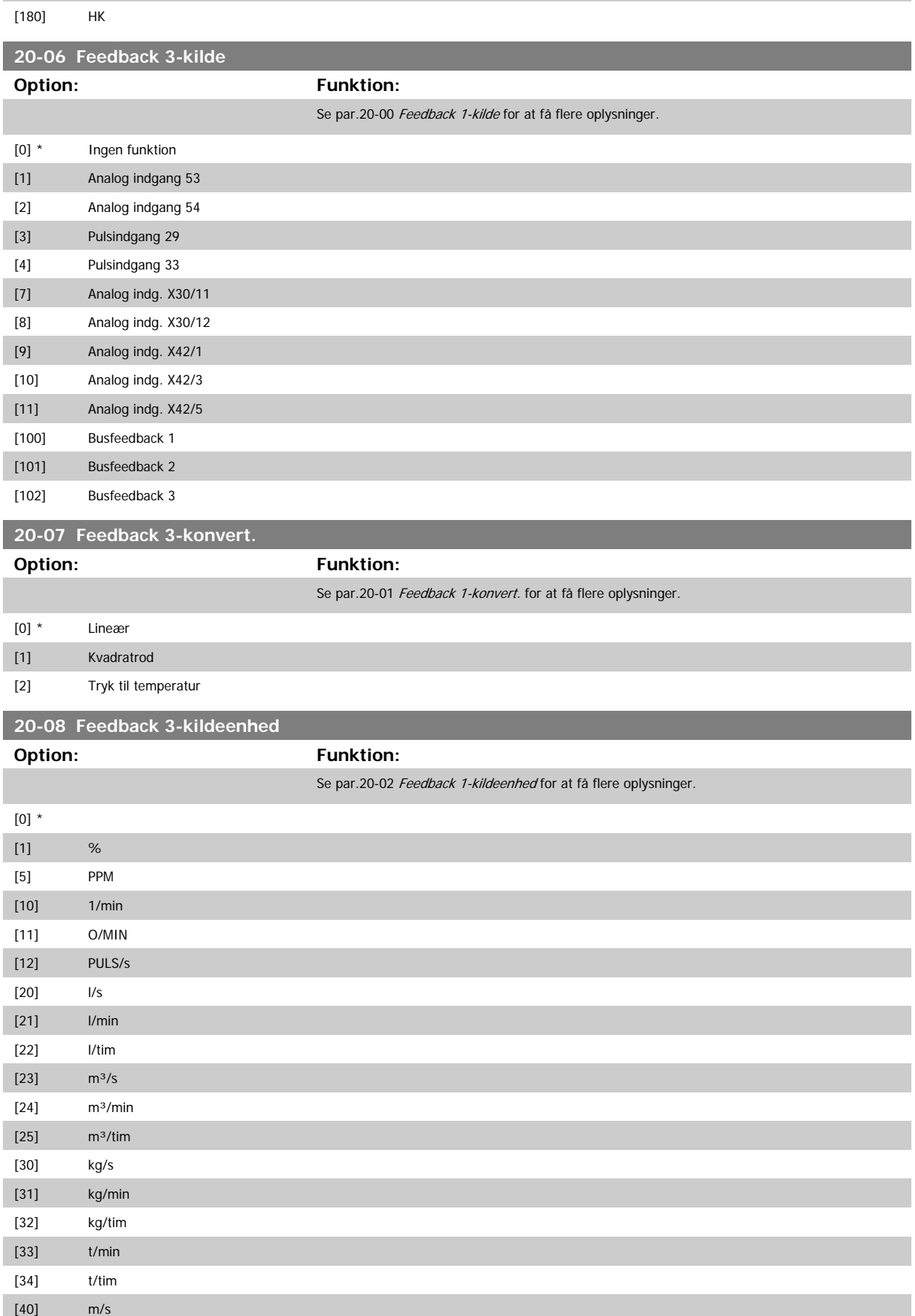

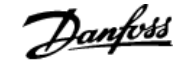

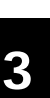

<span id="page-173-0"></span>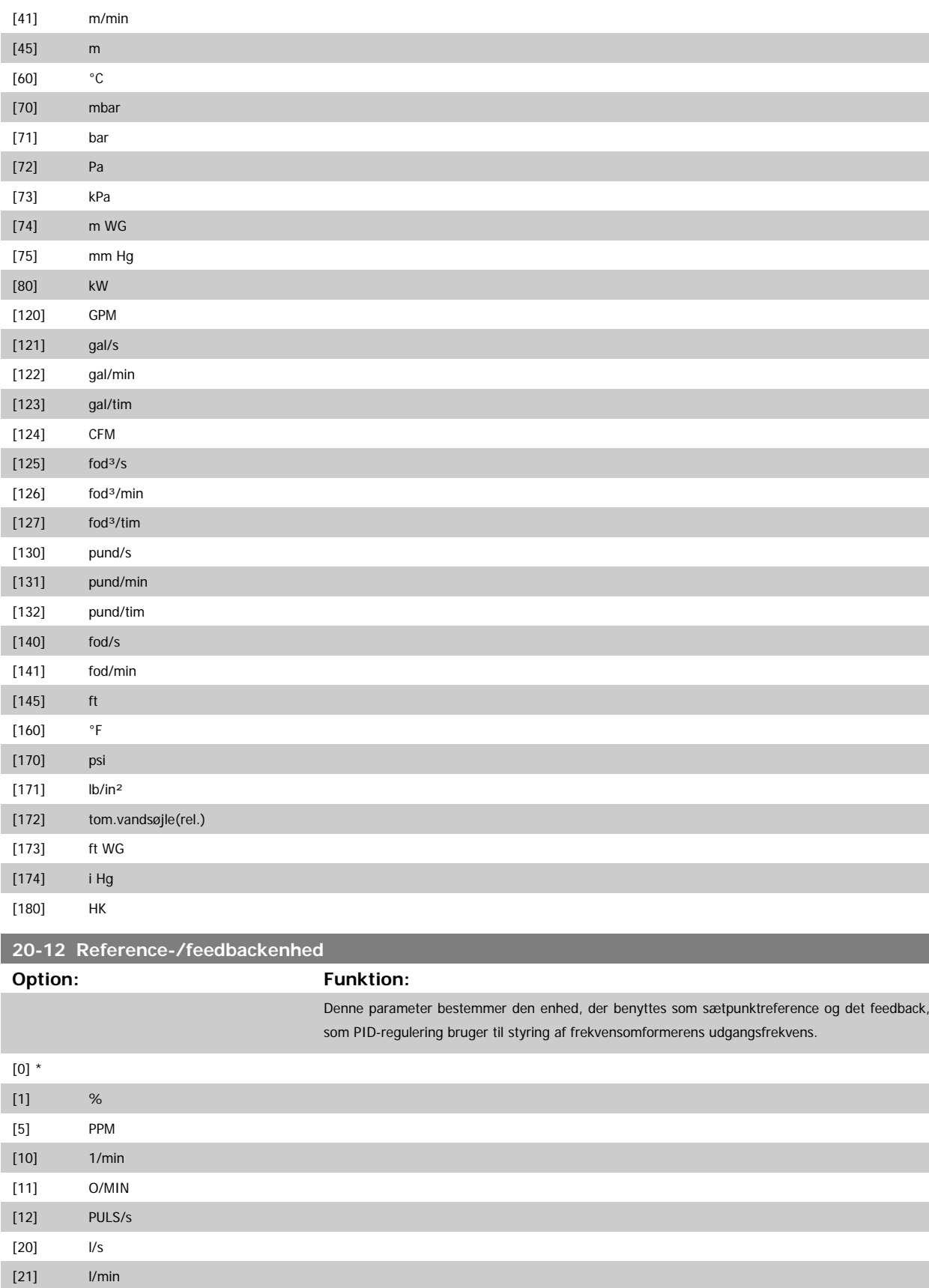

[23]  $m^3/s$  $[24]$  m<sup>3</sup>/min

[22] l/tim

# <span id="page-174-0"></span>VLT<sup>®</sup> HVAC Drive Programming Guide **3 Panfost** 3 Parameterbeskrivelse

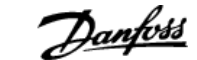

 **3**

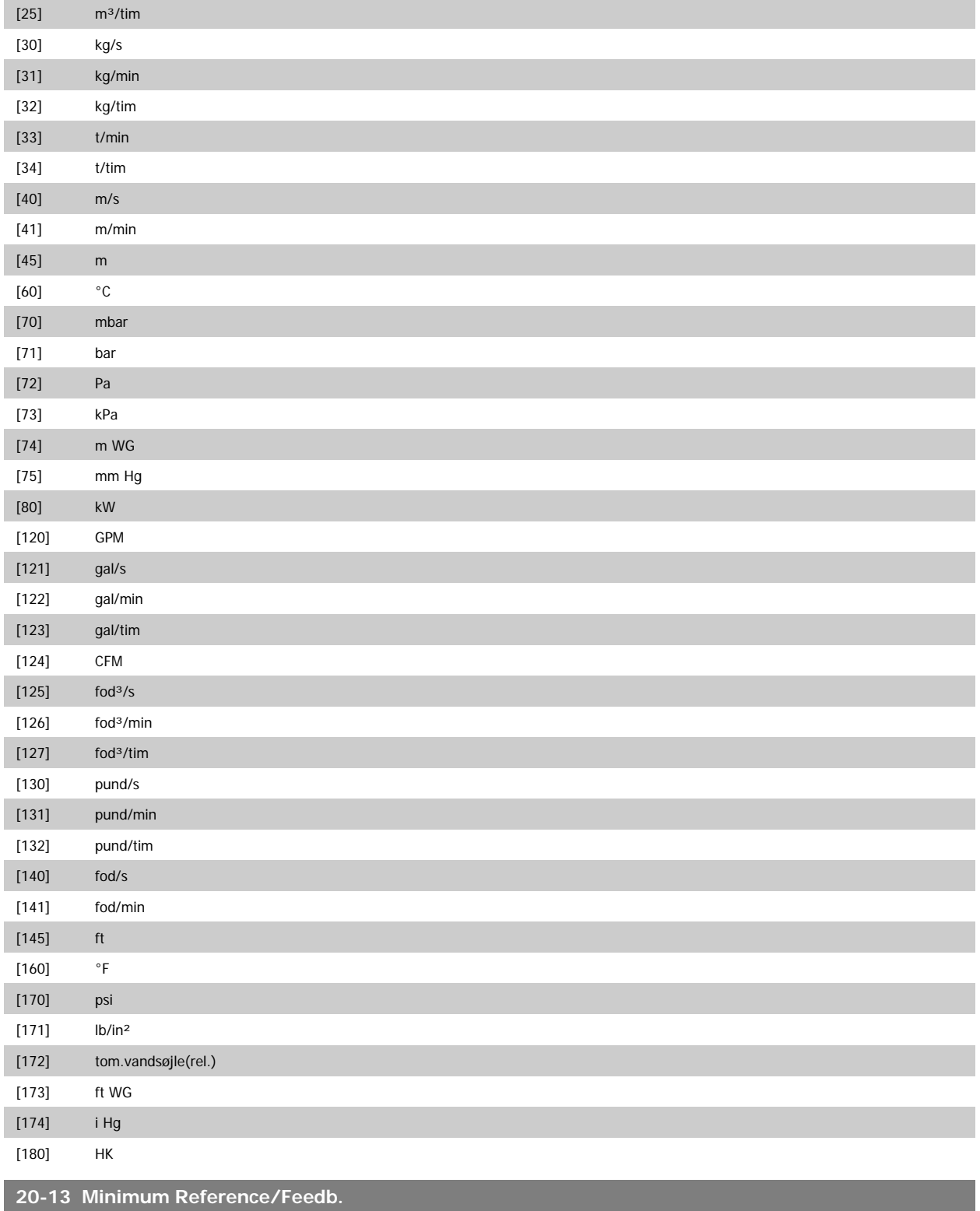

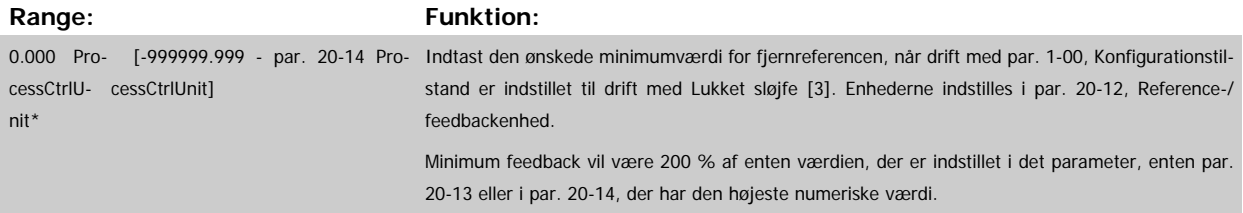

MG.11.C6.01 - VLT® er et registreret varemærke tilhørende Danfoss  $175$ 

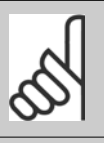

Hvis drift med par. 1-00, Konfigurationstilstand er indstillet til Åben sløjfe [0], skal par. 3-02, Minimumreference anvendes.

<span id="page-175-0"></span>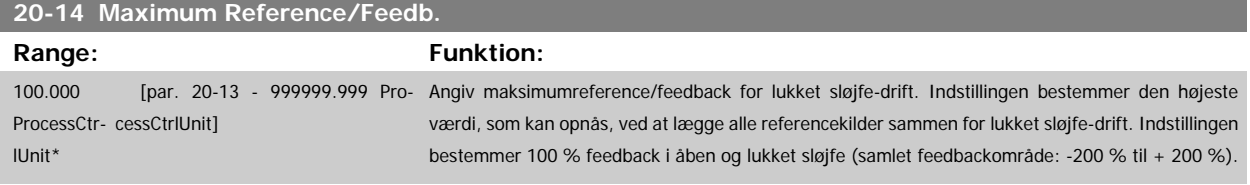

**NB!**

## **NB!**

Hvis drift med par.1-00 [Konfigurationstilstand](#page-38-0) er indstillet til åben sløjfe [0], skal par.3-03 [Maksimumreference](#page-52-0) anvendes.

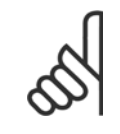

**NB!**

PID-reguleringens dynamik afhænger af den angivne værdi i denne parameter. Se også par.20-93 [PID-proportionalforst.](#page-181-0) Par. 20-13 og par. 20-14 bestemmer også feedback-området, når feedback anvendes til displayudlæsning med par.1-00 [Konfigurati](#page-38-0)[onstilstand](#page-38-0) indstillet til åben sløjfe [0]. Samme betingelse som ovenfor.

# **3.18.3 20-2\* Feedback og sætpkt.**

Denne parametergruppe bruges til at bestemme, hvordan frekvensomformerens PID-regulering skal bruge de tre mulige feedbacksignaler til styring af frekvensomformerens udgangsfrekvens. Gruppen bruges også til at lagre de tre interne sætpunktreferencer.

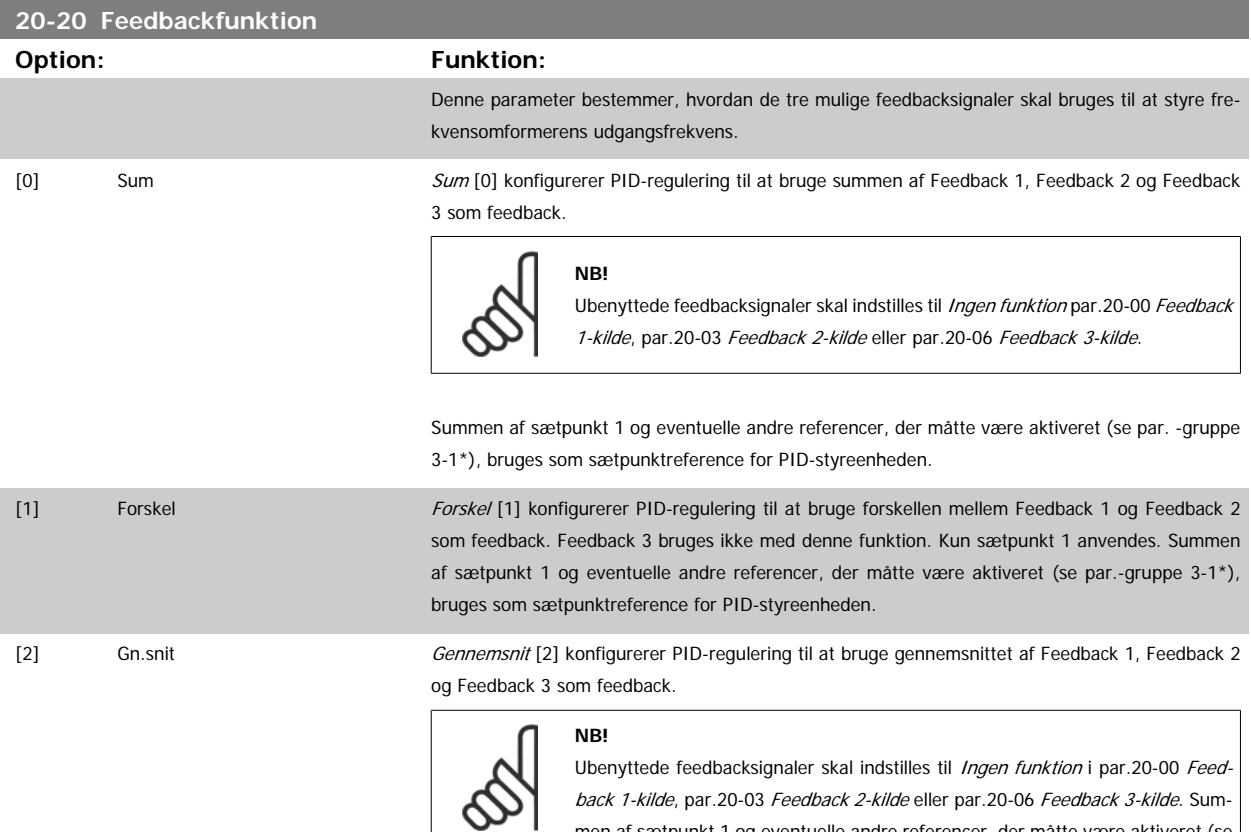

men af sætpunkt 1 og eventuelle andre referencer, der måtte være aktiveret (se par.-gruppe 3-1\*), bruges som sætpunktreference for PID-styreenheden.

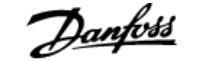

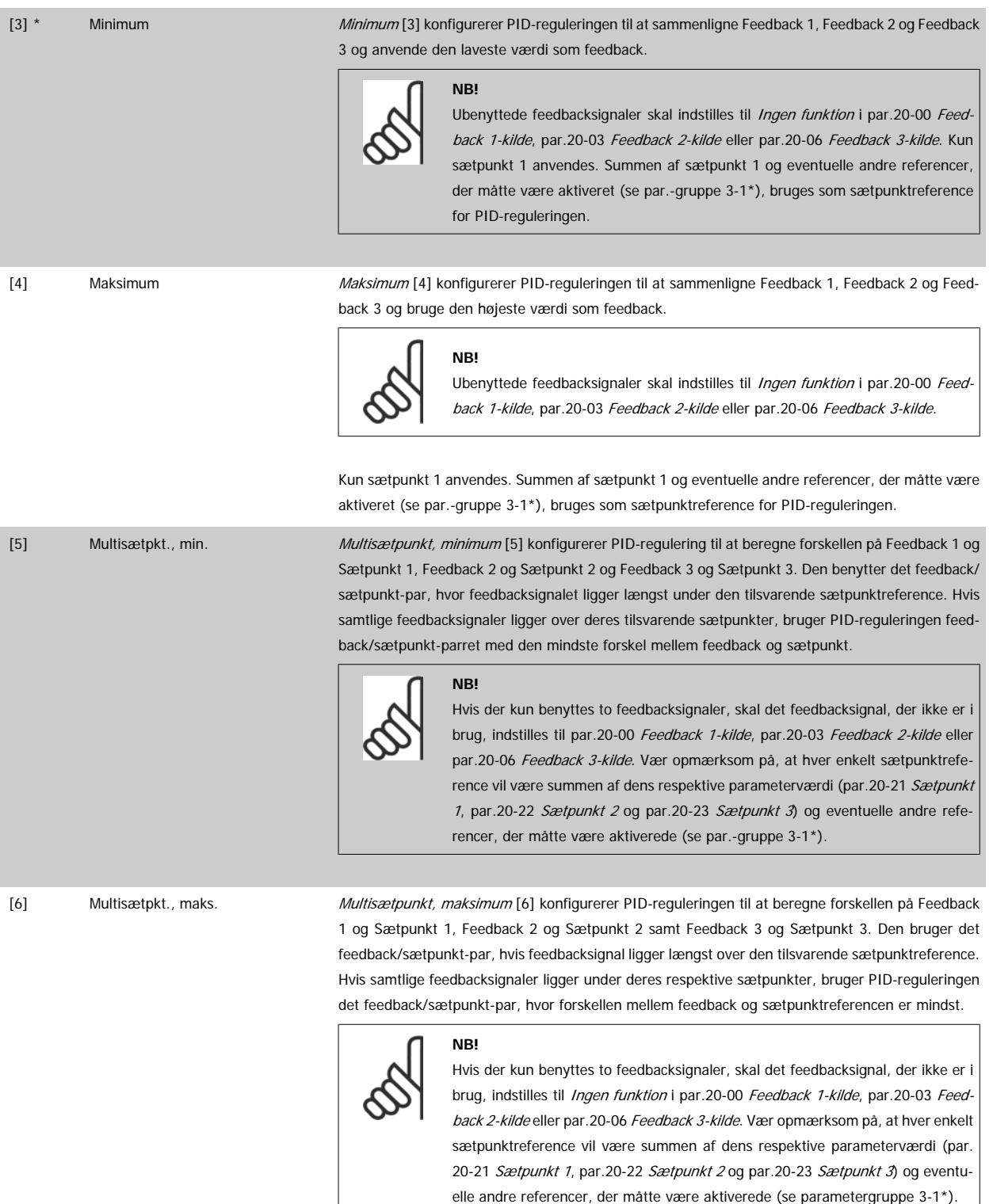

**NB!**

Eventuelle ubenyttede feedbacksignaler skal indstilles til "Ingen funktion" i den tilhørende feedbackkildeparameter: [par.20-00](#page-168-0) Feedback [1-kilde](#page-168-0), par.20-03 [Feedback 2-kilde](#page-170-0) eller par.20-06 [Feedback 3-kilde](#page-172-0).

Det resulterende feedbacksignal fra den funktion, der er valgt i par.20-20 [Feedbackfunktion](#page-175-0), bruges af PID-reguleringen til at styre frekvensomformerens udgangsfrekvens. Dette feedbacksignal kan også vises i frekvensomformerens display, bruges til at styre en af frekvensomformerens analoge udgange og overføres via diverse serielle kommunikationsprotokoller.

<span id="page-177-0"></span>Frekvensomformeren kan konfigureres til at håndtere flerzoneapplikationer. Der understøttes to forskellige flerzoneapplikationer:

- Flerzone, enkelt sætpunkt
- Flerzone, flere sætpunkter

Forskellen på de to er illustreret i følgende eksempler:

### **Eksempel 1 – Flerzone, enkelt sætpunkt**

I en kontorbygning skal et VAV (variabelt luftvolumen) VLT HVAC Drive-system sikre et mindstetryk ved udvalgte VAV-bokse. På grund af de varierende tryktab i hver enkelt kanal kan man ikke gå ud fra, at trykket ved hver enkelt VAV-boks er ens. Det mindste krævede tryk er ens for alle VAV-bokse. Denne styremetode kan konfigureres ved at indstille par.20-20 [Feedbackfunktion](#page-175-0) til option [3], Minimum, og angive det ønskede tryk i par.20-21 Sætpunkt <sup>1</sup>. PID-reguleringen forøger ventilatorens hastighed, hvis et af feedbacksignalerne er under sætpunktet, og reducerer ventilatorens hastighed, hvis alle feedbacksignalerne er over sætpunktet.

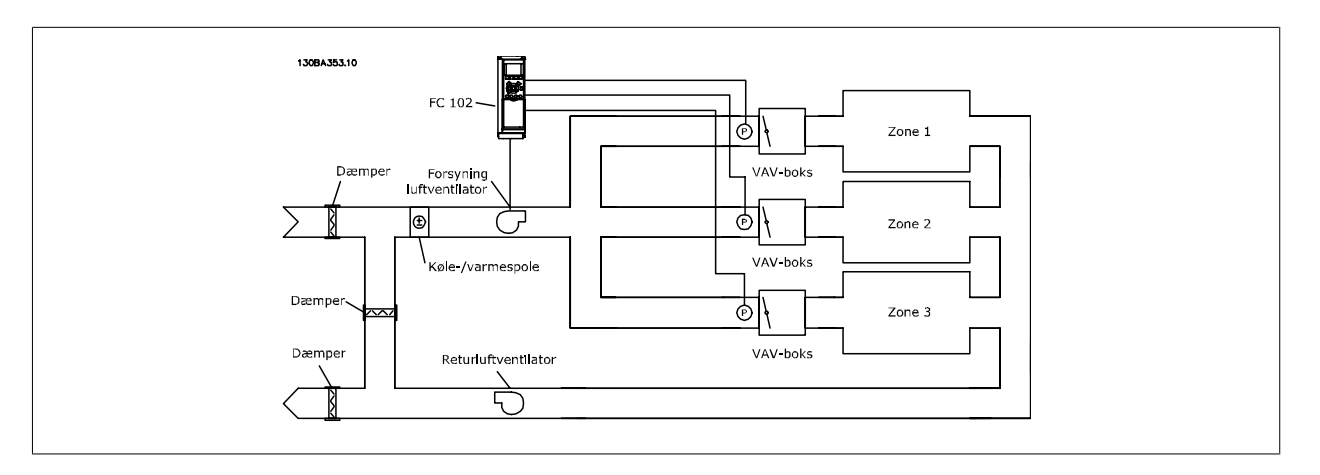

### **Eksempel 2 – Flerzone, flere sætpunkter**

Det foregående eksempel kan bruges til at illustrere brugen af flerzonestyring med flere sætpunkter. Hvis zonerne kræver forskellige tryk ved hver enkelt VAV-boks, kan hvert enkelt sætpunkt angives i par.20-21 Sætpunkt 1, par.20-22 Sætpunkt 2 og [par.20-23](#page-178-0) Sætpunkt 3. Ved valg af Multisætpkt., min. [5] i par.20-20 [Feedbackfunktion](#page-175-0), øger PID-regulering ventilatorens hastighed, hvis et af feedbacksignalerne kommer under dets sætpunkt, og reducerer hastigheden på ventilatoren, hvis samtlige feedbacksignaler ligger over deres individuelle sætpunkter.

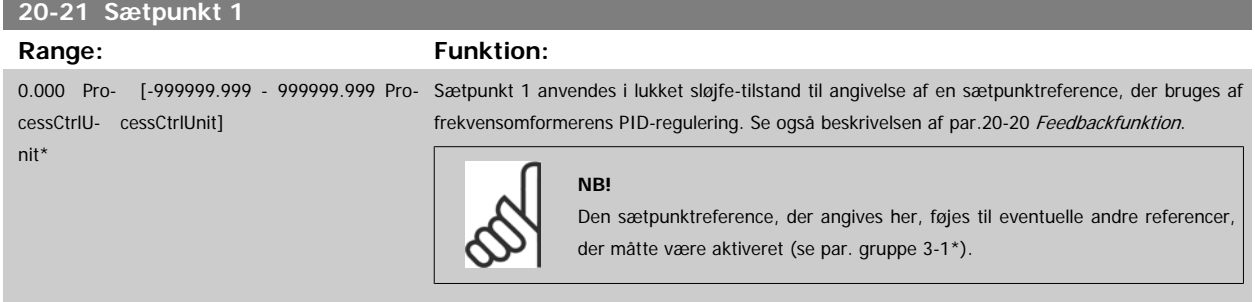

### **20-22 Sætpunkt 2**

nit\*

## **Range: Funktion:**

0.000 Pro- [-999999.999 - 999999.999 Pro- Sætpunkt 2 bruges i lukket sløjfe-tilstand til angivelse af en sætpunktreference, der kan bruges af cessCtrlU-cessCtrlUnit] frekvensomformerens PID-regulering. Se beskrivelsen af Feedbackfunktionen, [par.20-20](#page-175-0) Feedback[funktion](#page-175-0).

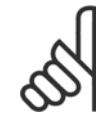

### **NB!**

Den sætpunktreference, der angives her, føjes til eventuelle andre referencer, der måtte være aktiveret (se par.-gruppe 3-1\*).

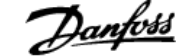

<span id="page-178-0"></span>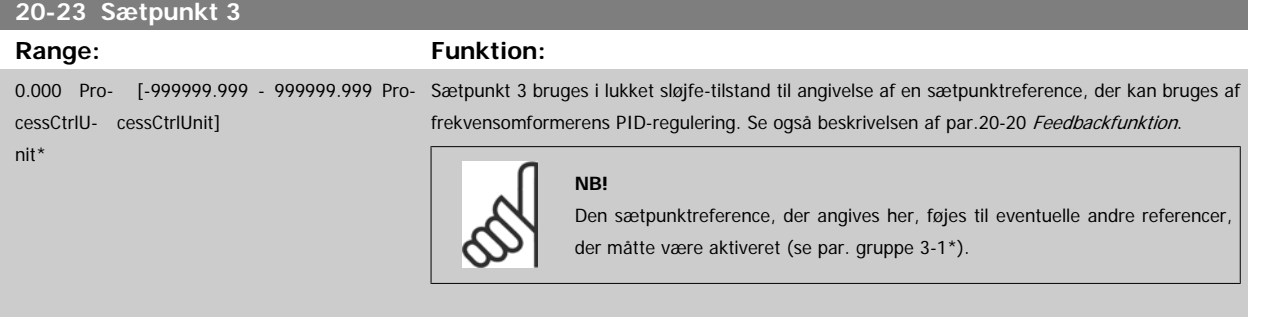

# **3.18.4 20-3\* Feedback av. konv. Konvertering**

п

I luftkonditioneringskompressorapplikationer er det ofte nyttigt at styre systemet på grundlag af kølemidlets temperatur. Det er imidlertid mere praktisk at måle trykket i det direkte. Denne parametergruppe gør det muligt for frekvensomformerens PID-regulering at konvertere kølemiddeltrykmålinger til temperaturværdier.

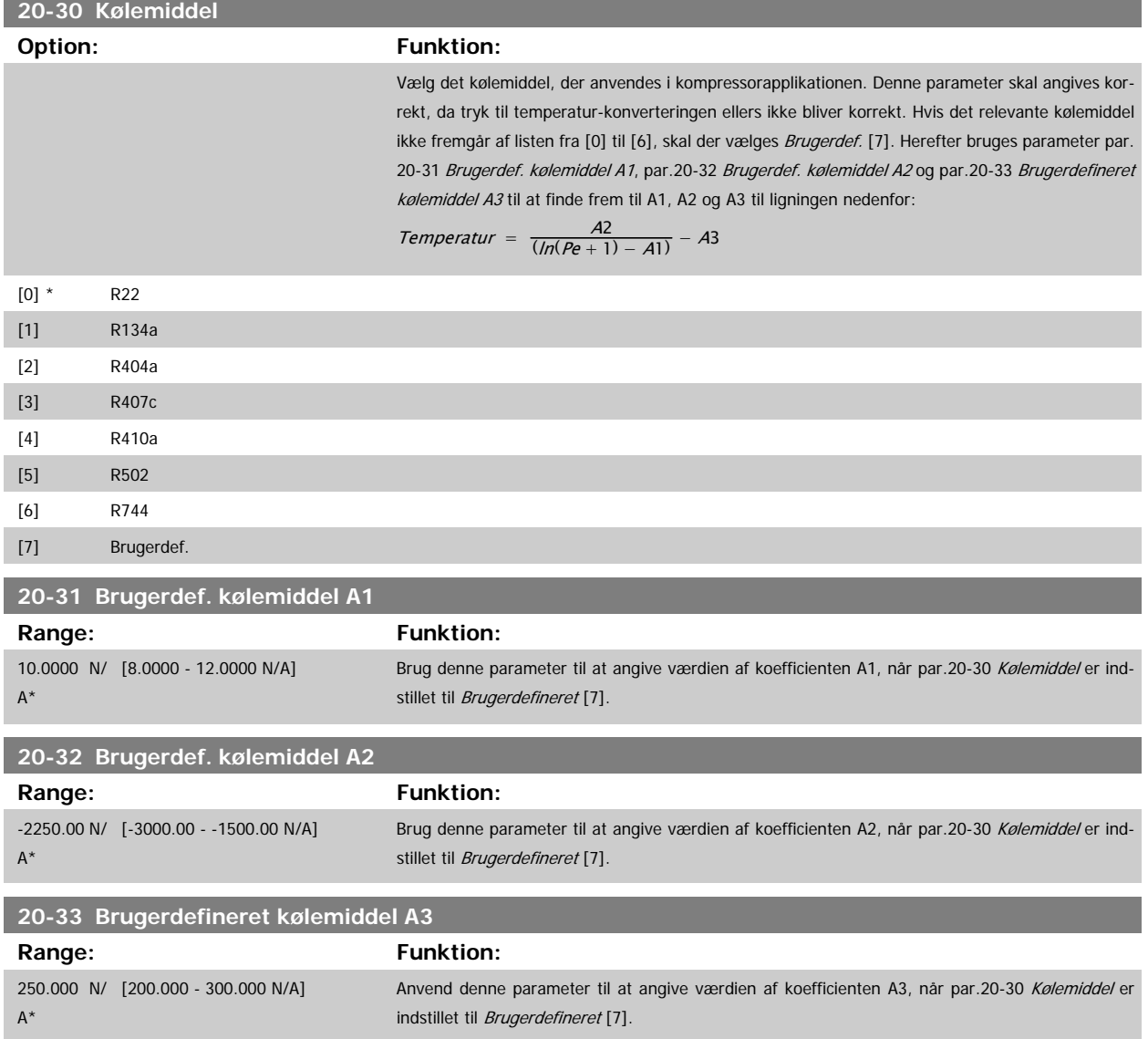

# **3.18.5 20-7\* PID-autooptim.**

Frekvensomformerens PID-lukket sløjfe-styreenhed (parametre 20-\*\*, FC lukket sløjfe) kan autooptimeres, hvilket vil forenkle idriftsætning og spare tid. Samtidig sikrer den en nøjagtig justering af PID-reguleringen. I forbindelse med brug af autooptimering skal frekvensomformeren konfigureres til lukket sløjfe i par.1-00 [Konfigurationstilstand](#page-38-0).

Et Grafisk betjeningspanel (LCP) skal bruges for at reagere på meddelelser under autooptimeringsrækkefølgen.

Frekvensomformeren går i autooptimeringstilstand ved aktivering af par.20-79 [PID-autooptim.](#page-180-0). LCP vil derefter instruere brugeren via vejledninger på skærmen

Ventilatoren/pumpen startes ved at trykke på knappen [Auto On] på LCP og påføre et startsignal. Hastigheden justeres manuelt ved at trykke på navigationstasterne [▲] eller [▼] på LCP til et niveau, hvor feedback vil være omkring systemsætpunktet.

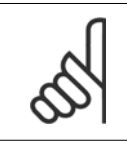

**NB!**

Når motorhastigheden justeres manuelt, er det ikke muligt at køre motoren ved maksimum- eller minimumhastighed på grund af behovet for at give motoren et trin opad i hastigheden under autotilpasning.

PID-autooptimering fungerer ved introduktion af trinvise ændringer under drift ved stabil tilstand, hvorefter feedbacken overvåges. De krævede værdier for par.20-93 [PID-proportionalforst.](#page-181-0) og par.20-94 [PID-integrationstid](#page-182-0) udregnes på baggrund af feedbacksvaret. par.20-95 [PID-differentieringstid](#page-182-0) indstilles til værdien 0 (nul). par.20-81 [PID normal/inv. styring](#page-180-0) fastsættes i løbet af optimeringsprocessen.

De beregnede værdier vises på LCP og brugeren kan bestemme, hvorvidt de skal accepteres eller afvises. Når de er blevet accepteret, vil værdierne blive skrevet til de relevante parametre, og PID-autooptimeringstilstand bliver deaktiveret i par.20-79 [PID-autooptim.](#page-180-0). Afhængigt af det system, der bliver styret, kan det tage flere minutter at udføre autooptimeringen.

Det tilrådes at indstille rampetider i par.3-41 [Rampe 1, rampe-op-tid](#page-55-0), par.3-42 [Rampe 1, rampe-ned-tid](#page-55-0) eller par.3-51 [Rampe 2, rampe-op-tid](#page-56-0) og [par.](#page-56-0) 3-52 [Rampe 2, rampe-ned-tid](#page-56-0) i henhold til belastningsinertien, før der udføres en PID-autotilpasning. Hvis der udføres en PID-autotilpasning med langsomme rampetider, medfører de autotilpassede parametre typisk i meget langsom styring. En for høj feedbacksensorstøj kan fjernes ved brug af indgangsfilter (parametergrupper 6-\*, 5-5\* og 26-\*\*, Klemme 53/54 Filtertidskonstant/Pulsfiltertidskonstant #29/33), før PID-autotilpasning aktiveres. Det tilrådes at udføre PID-autotilpasning, når applikationen kører ved typisk drift, dvs. med en typisk belastning, for at opnå de mest nøjagtige styringsparametre.

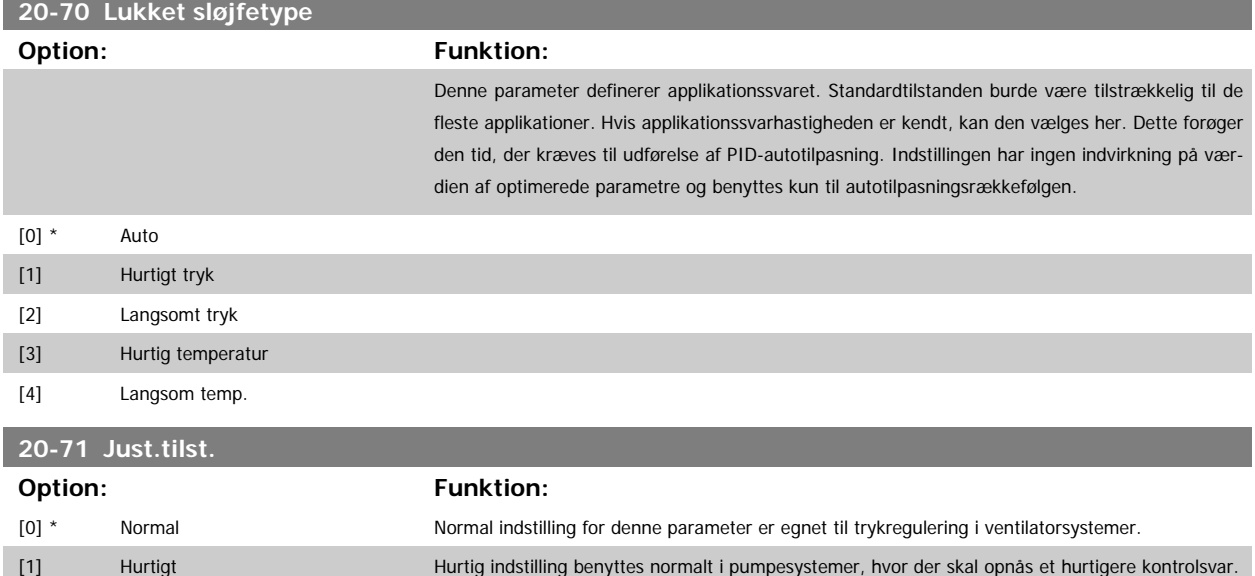
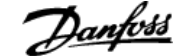

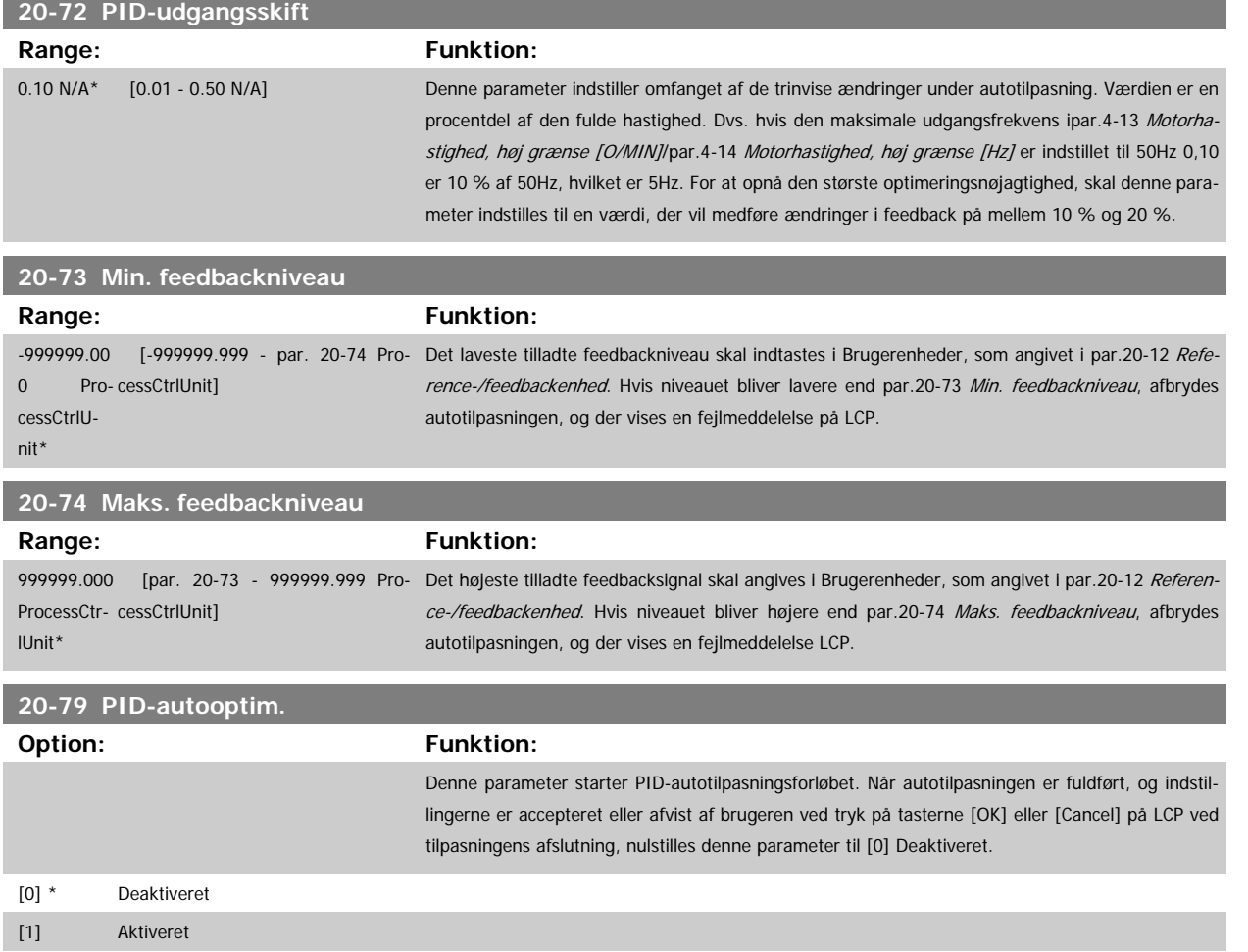

### **3.18.6 20-8\* Grundlæggende PID-indstillinger**

Denne parametergruppe bruges til at konfigurere basisdriften på frekvensomformerens PID-regulering, herunder bl.a. hvordan den skal reagere på feedback, der ligger over eller under sætpunktet, den hastighed, hvorved den begynder at arbejde, og hvornår den skal angive, at systemet har nået sætpunktet.

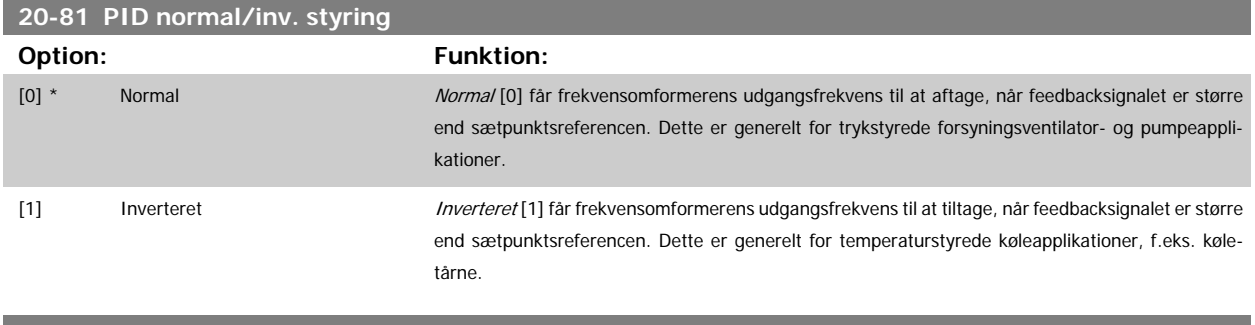

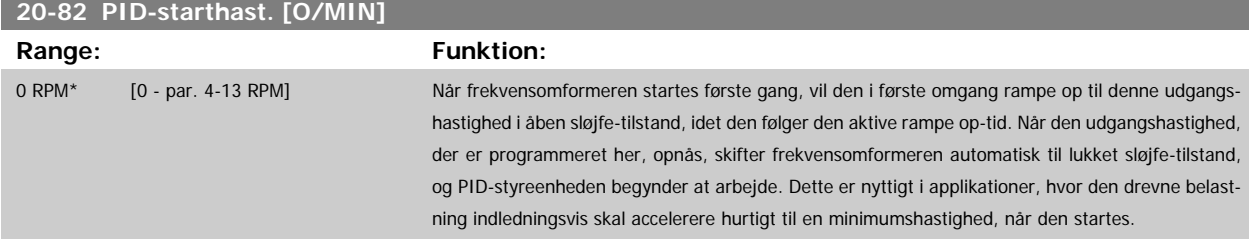

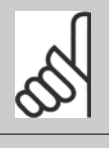

**NB!**

Denne parameter er kun synlig, hvis par.0-02 [Motorhastighedsenhed](#page-23-0) er indstillet til [0], O/MIN.

<span id="page-181-0"></span>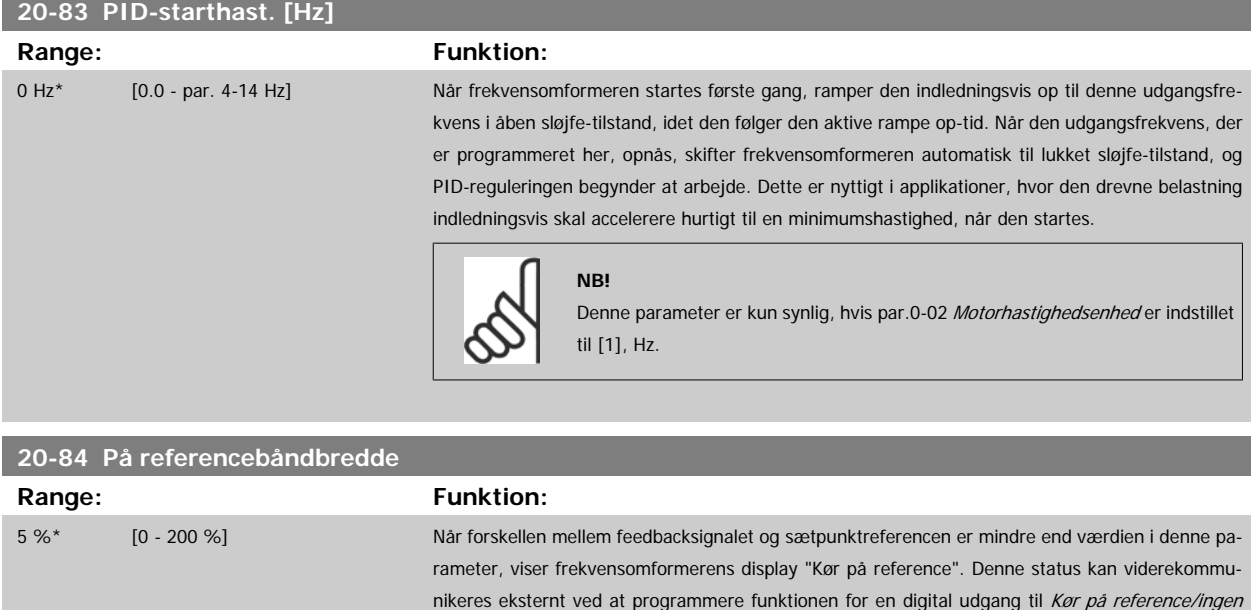

På referencebåndbredden beregnes som en procentdel af sætpunktsreferencen.

advarsel [8]. Derudover vil På reference-statusbit for frekvensomformerens statusord være høj (1)

### **3.18.7 20-9\* PID-regulering**

Denne gruppe giver mulighed for manuel justering af denne PID-regulering. Ved justering af PID-reguleringens parametre kan styringseffektiviteten evt. forbedres. I afsnittet **PID** i VLT HVAC Drive Design Guide, MG.11.Bx.yy finder du flere vejledninger til justering af PID-reguleringsparametrene.

for serielle kommunikationer.

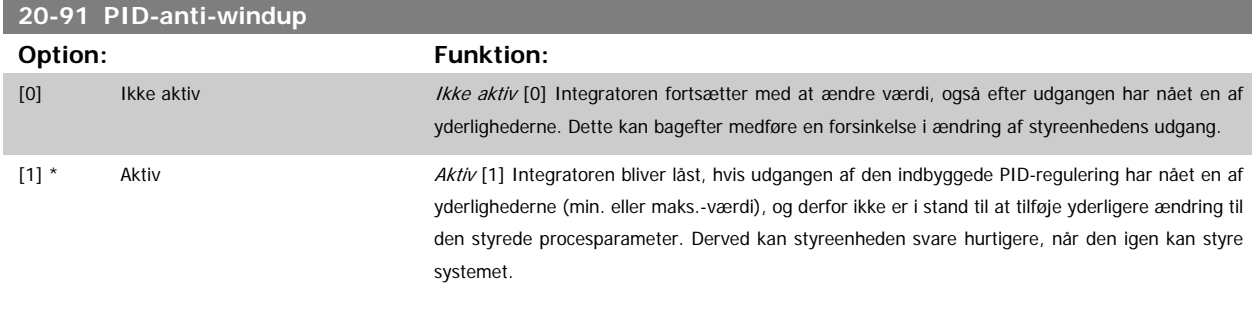

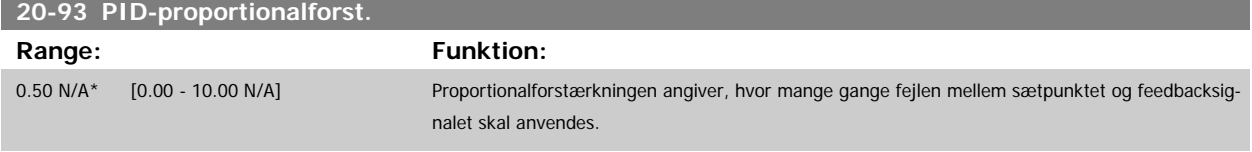

Hvis (fejl x forstærkning) springer med en værdi lig den, der er indstillet i par.20-14 [Maximum Reference/Feedb.](#page-175-0), vil PID-reguleringen prøve at ændre udgangshastigheden lig med det, der er indstillet i par.4-13 [Motorhastighed, høj grænse \[O/MIN\]](#page-59-0)/par.4-14 [Motorhastighed, høj grænse \[Hz\]](#page-59-0), men i praksis selvfølgelig begrænset af denne indstilling.

Proportionalbåndet (fejl, der får udgangen til at skifte fra 0-100 %) kan beregnes ved hjælp af formlen:

 $\left(\frac{1}{Proportional \ Forstærkning}\right) \times (Maks. \ Reference)$ 

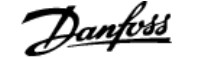

#### **NB!**

Indstil altid det ønskede for par.20-14 [Maximum Reference/Feedb.](#page-175-0), før du indstiller værdierne for PID-reguleringen i parametergruppe 20-9\*.

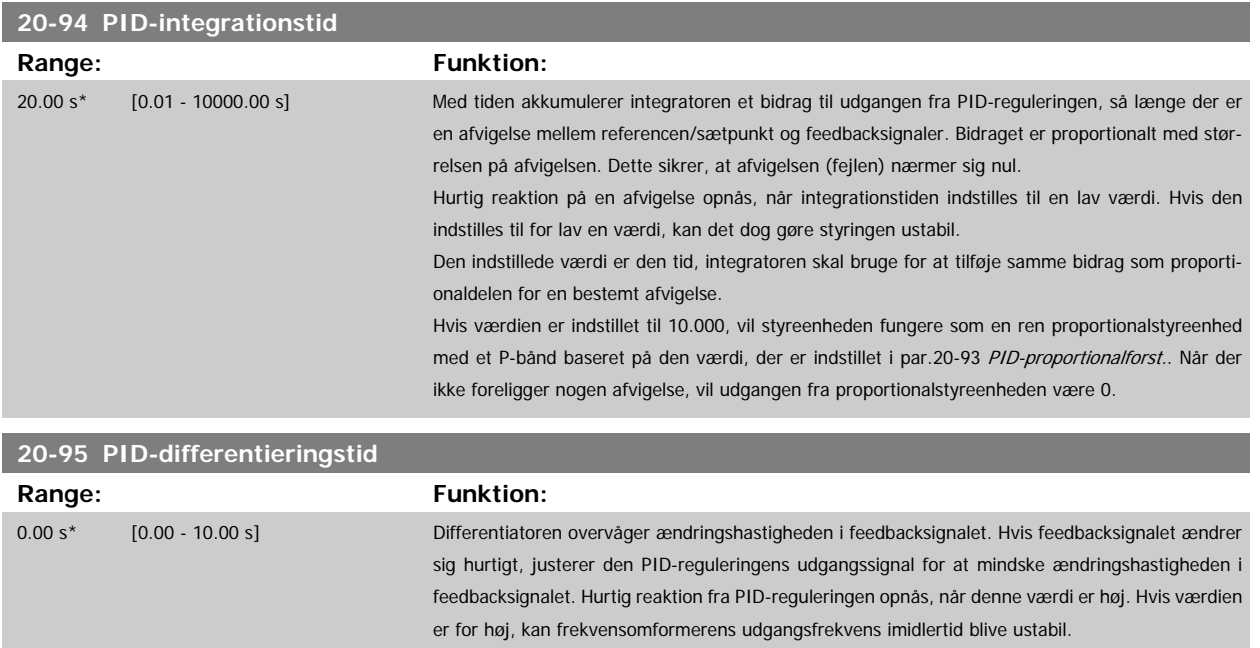

Differentieringstiden er nyttig i situationer, hvor ekstremt hurtig frekvensomformerreaktion og præcis hastighedsstyring er påkrævet. Det kan være vanskeligt at justere dette med henblik på korrekt systemstyring. Differentieringstid anvendes normalt ikke i VLT HVAC Drive-applikationer. Derfor er det som regel bedst at lade denne parameter være indstillet til værdien 0 eller IKKE AKTIV.

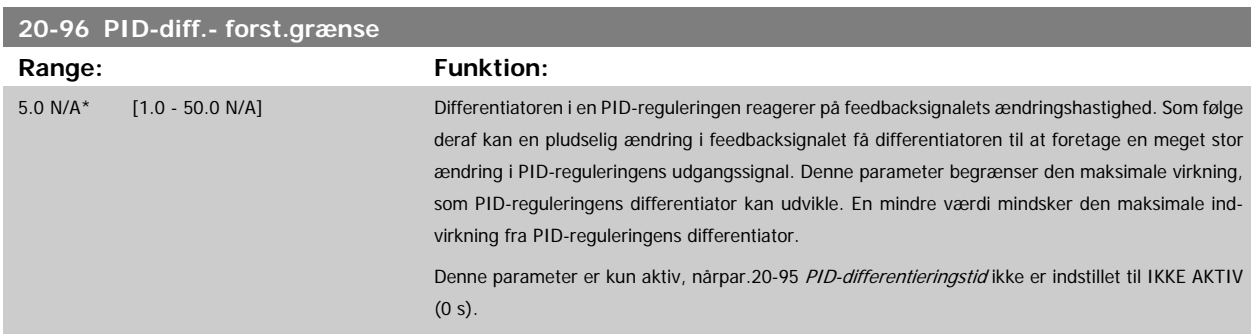

## **3.19 Hovedmenu - Udvidet lukket sløjfe -FC 100 - Gruppe 21**

### **3.19.1 21-\*\* Udv. lukket sløjfe**

FC 102 giver mulighed for 3 udvidet lukket sløjfe PID-styreenheder ud over PID-styreenheden. Disse kan konfigureres uafhængigt af hinanden til styring af enten eksterne aktuatorer (ventiler, dæmpere osv.) eller anvendes sammen med den interne PID-styreenhed til at forbedre de dynamiske reaktioner på ændringer i sætpunkter eller belastningsforstyrrelser.

De udvidede lukket sløjfe PID-reguleringer kan forbindes indbyrdes eller sluttes til PID lukket sløjfe-reguleringen, så der etableres en dobbeltsløjfekonfiguration.

Hvis der skal styres en modulerende enhed (f.eks. en ventilmotor), skal dette være en positionsservomotor med indbygget elektronik, der kan arbejde med et styresignal på enten 0-10 V-(MCB 109) eller et 0/4-20 mA (signal fra kontrolkort og/eller det universelle I/O-kort MCB 101) kontrolsignal. Udgangsfunktionen kan programmeres i de følgende parametre:

• Styrekort, klemme 42: par.6-50 [Klemme 42, udgang](#page-99-0) (indstilling [113]...[115] eller [149]...[151], Udv. lukket sløjfe 1/2/3

- Universal I/O-kort MCB 101, klemme X30/8: par.6-60 [Klemme X30/8, udgang](#page-102-0), (indstilling [113]...[115] eller [149]...[151], Udv. lukket sløjfe  $1/2/3$
- Analog I/O-kort MCB 109, klemme X42/7...11: par.26-40 [Klemme X42/7 udgang](#page-246-0), par.26-50 [Klemme X42/9 udgang](#page-247-0), par.26-60 [Klemme X42/11](#page-248-0) [udgang](#page-248-0) (indstilling [113]...[115], Udv. lukket sløjfe 1/2/3

Universal I/O-kort og Analog I/O-kort er valgfrie kort.

**3** 

### **3.19.2 21-0\* Ekst. PID auto-optim.**

Hver enkelt udvidet PID-lukket sløjfe-styreenhed (par. 21-\*\*, Ekst. lukket sløjfe) kan autotilpasses, hvilket vil forenkle idriftsætning og spare tid. Samtidig sikrer den en nøjagtig justering af PID-reguleringen.

For at benytte PID-autotilpasning er det nødvendigt, at den relevante udvidede PID-regulering er blevet konfigureret til applikationen.

Der skal anvendes et grafisk betjeningspanel (LCP) til at reagere på meddelelser under autotilpasningsrækkefølgen.

Den relevante PID-regulering går i PID-autotilpasningstilstand ved aktivering af autotilpasning i par.21-09 [PID-autooptim.](#page-184-0) LCP vil derefter instruere brugeren via vejledninger på skærmen

PID-autotilpasning fungerer ved introduktion af trinvise ændringer, hvorefter feedbacken overvåges. De krævede værdier for PID-proportionalforstærk-ning, par.21-21 [Ekst. 1 proportionalforst.](#page-187-0) for EXT CL 1, par.21-41 [Ekst. 2 proportionalforst.](#page-191-0) for EXT CL 2 og par.21-61 [Ekst. 3 proportionalforst.](#page-194-0) for EXT CL 3 og integrationstid, par.21-22 [Ekst. 1 integr.tid](#page-188-0) for EXT CL 1, par.21-42 [Ekst. 2 integr.tid](#page-191-0) for EXT CL 3 og par.21-62 [Ekst. 3 integr.tid](#page-194-0) for EXT CL 3 beregnes fra feedbacksvaret. PID-differentieringstid, par.21-23 [Ekst. 1 differentieringstid](#page-188-0) for EXT CL 1, par.21-43 [Ekst. 2 differentieringstid](#page-191-0) for EXT CL 2 og par.21-63 [Ekst. 3 differentieringstid](#page-194-0) for EXT CL 3 indstilles til værdi 0 (nul). Normal/inverteret, par.21-20 [Ekst. 1 normal/inv. styring](#page-187-0) for EXT CL 1, [par.](#page-191-0) 21-40 [Ekst. 2 normal/inv. styring](#page-191-0) for EXT CL 2 og par.21-60 [Ekst. 3 normal/inverteret styring](#page-194-0) for EXT CL 3 fastlægges i løbet af tilpasningsprocessen.

De beregnede værdier vises på LCP og brugeren kan bestemme, hvorvidt de skal accepteres eller afvises. Når de er blevet accepteret, skrives værdierne til de relevante parametre, og PID-autotilpasningstilstanden deaktiveres i par.21-09 [PID-autooptim.](#page-184-0). Afhængig af det system, der bliver styret, kan det tage flere minutter at udføre PID-autotilpasningen.

For høj feedback sensorstøj fjernes ved brug af indgangsfilter (parametergrupper 6-\*\*,5-5\* og 26-\*\*, Klemme 53/54 Filtertidskonstant/Pulsfiltertidskonstant #29/33), før PID-autotilpasning aktiveres.

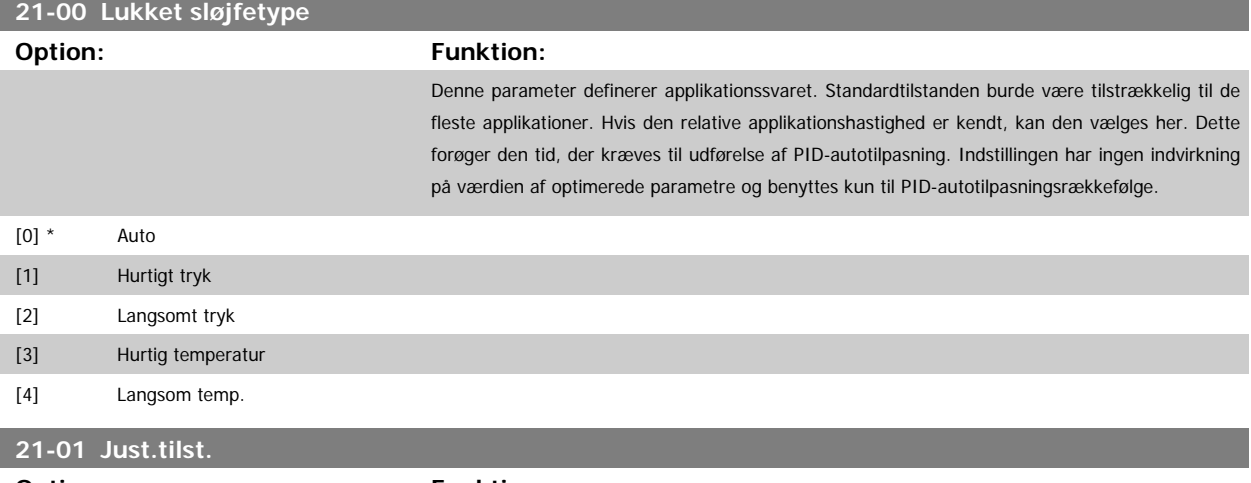

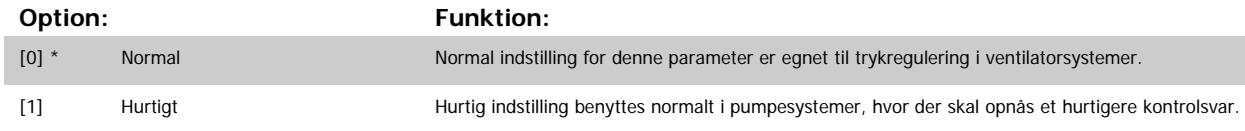

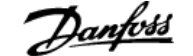

<span id="page-184-0"></span>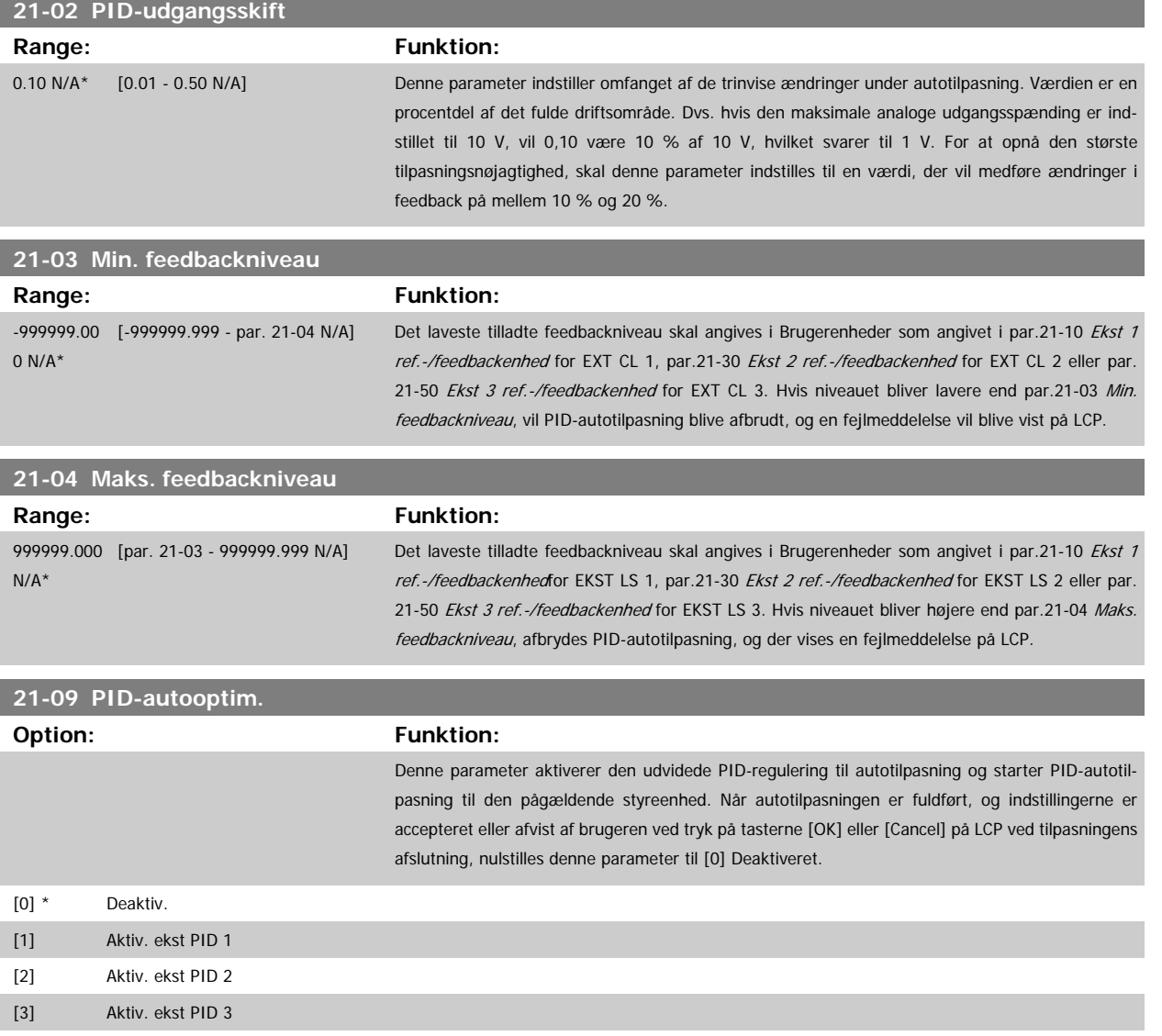

### **3.19.3 21-1\* Udv. LS 1 ref./fb.**

Konfigurerer udvidet lukket sløjfe 1-styreenhedsreference og -feedback.

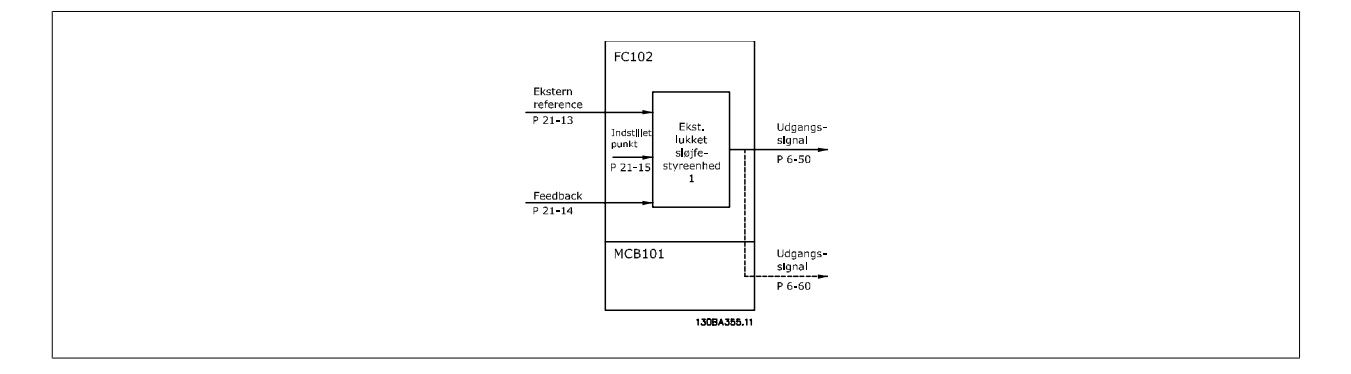

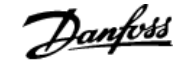

## <span id="page-185-0"></span>**21-10 Ekst 1 ref.-/feedbackenhed Option: Funktion:** Vælg enheden til reference og feedback. [0]  $[1]$  \* % [5] PPM [10] 1/min [11] O/MIN [12] PULS/s [20] l/s [21] l/min [22] l/tim [23]  $m^3/s$  $[24]$  m<sup>3</sup>/min  $[25]$  m<sup>3</sup>/tim [30] kg/s [31] kg/min [32] kg/tim [33] t/min [34] t/tim [40] m/s [41] m/min [45] m [60] °C [70] mbar [71] bar [72] Pa [73] kPa [74] m WG [75] mm Hg [80] kW [120] GPM [121] gal/s [122] gal/min [123] gal/tim [124] CFM  $[125]$  fod<sup>3</sup>/s  $[126]$  fod<sup>3</sup>/min  $[127]$  fod<sup>3</sup>/tim [130] pund/s [131] pund/min [132] pund/tim [140] fod/s [141] fod/min [145] ft [160] °F [170] psi

# <span id="page-186-0"></span>VLT<sup>®</sup> HVAC Drive Programming Guide **3 Panfost** 3 Parameterbeskrivelse

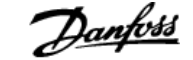

også [par.](#page-187-0)

 **3**

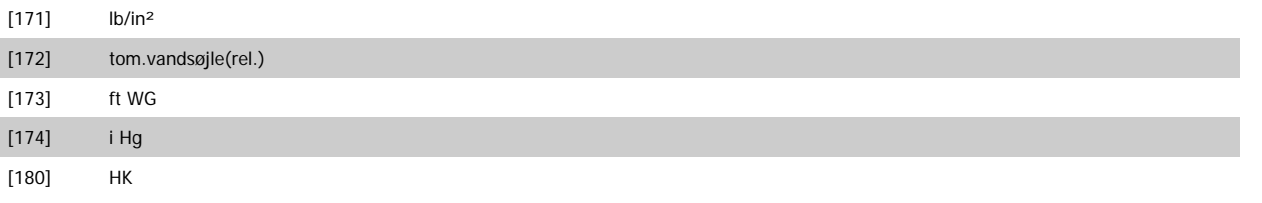

#### **21-11 Ekst. 1 min.-reference**

**Range: Funktion:**

0.000 Ext- [-999999.999 - par. 21-12 Ext-Vælg minimum for lukket sløjfe 1-styreenhed. PID1Unit\* PID1Unit]

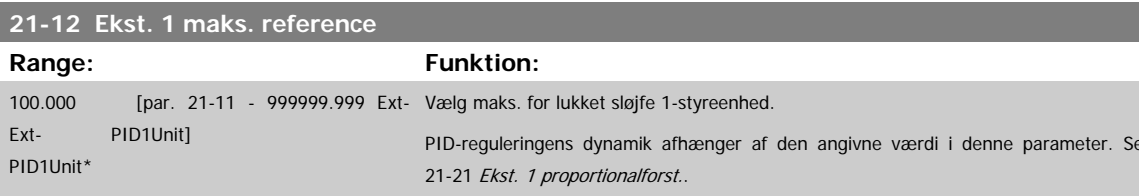

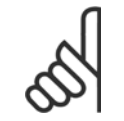

**NB!**

Indstil altid den ønskede værdi for par.21-12 Ekst. 1 maks. reference, før du indstiller værdierne for PID-reguleringen i par. 20-9\*.

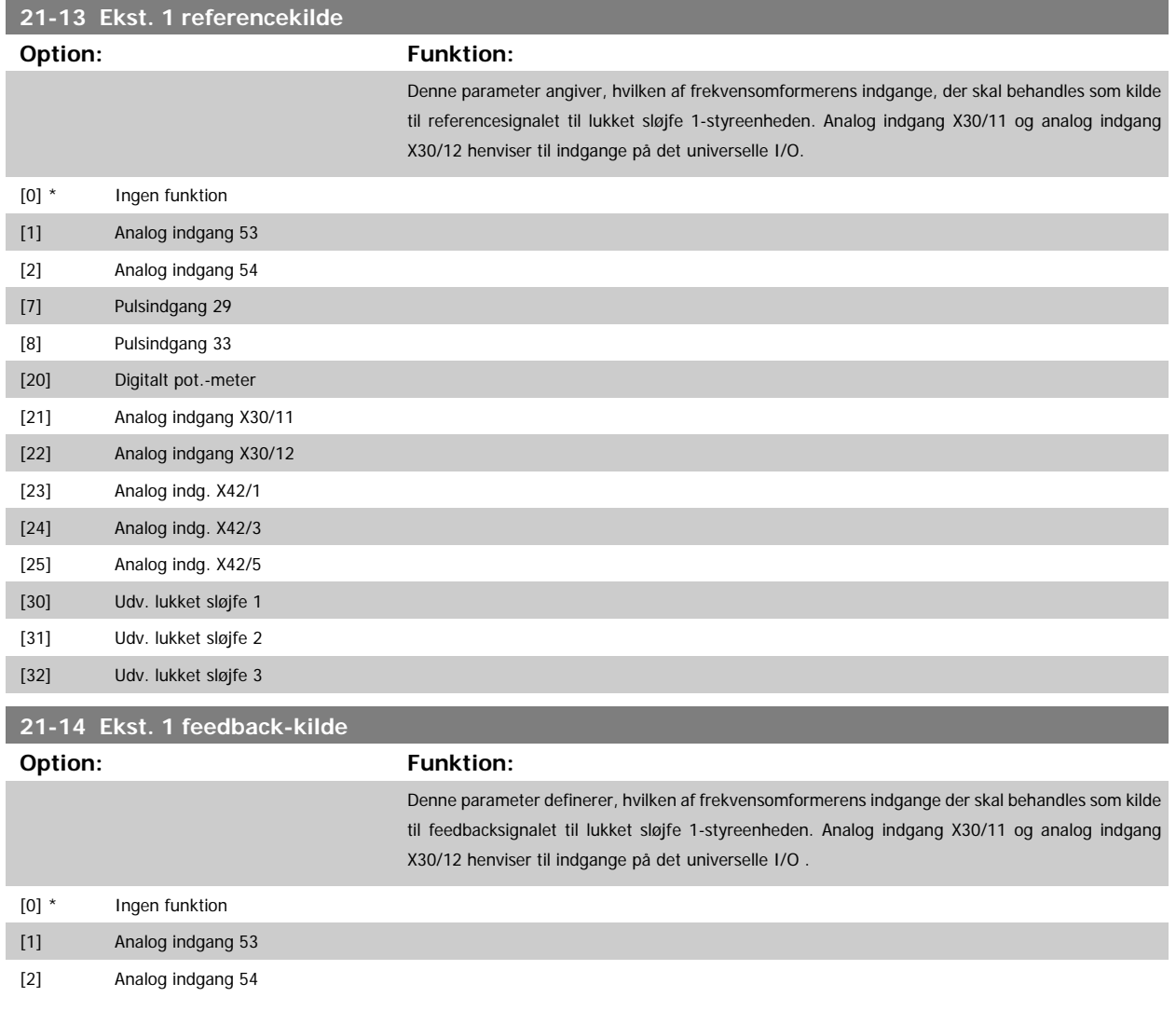

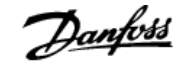

<span id="page-187-0"></span>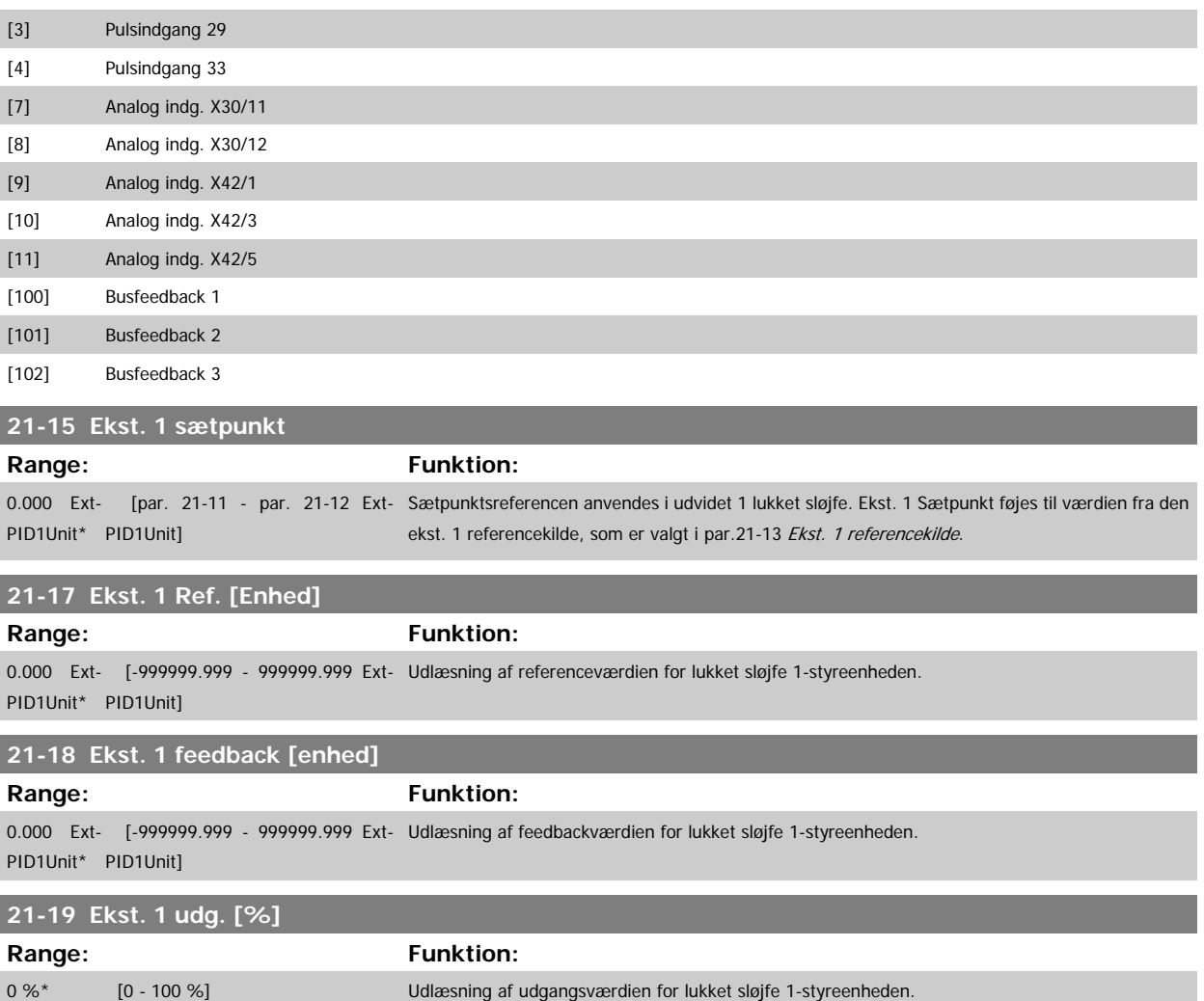

### **3.19.4 21-2\* Udv. LS 1 PID**

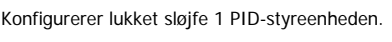

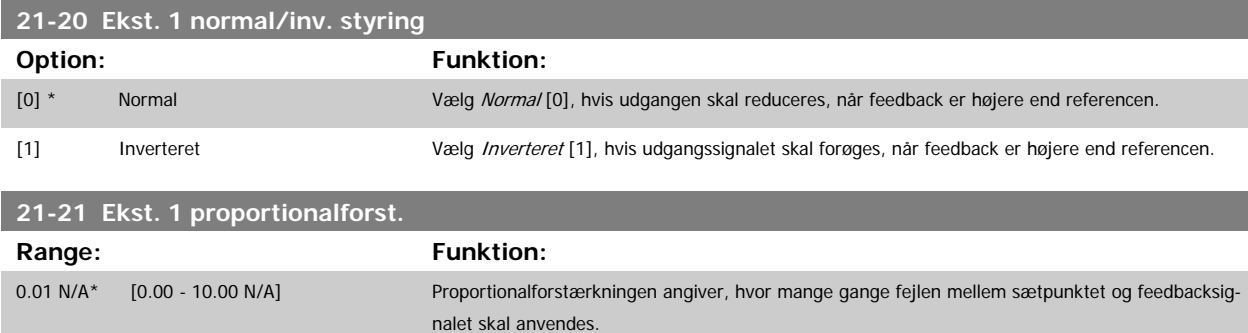

Hvis (fejl x forstærkning) springer med en værdi lig den, der er indstillet i par.20-14 [Maximum Reference/Feedb.](#page-175-0), vil PID-reguleringen prøve at ændre udgangshastigheden lig med det, der er indstillet i par. 4-13/4-14, men i praksis selvfølgelig begrænset af denne indstilling. Proportionalbåndet (fejl, der får udgangen til at skifte fra 0-100 %) kan beregnes ved hjælp af formlen:

 $\left(\frac{1}{Proportional \ Forstærkning}\right) \times (Maks. \ Reference)$ 

×

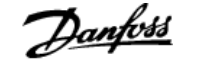

#### <span id="page-188-0"></span>**NB!**

Indstil altid det ønskede for par.20-14 [Maximum Reference/Feedb.](#page-175-0), før du indstiller værdierne for PID-reguleringen i parametergruppe 20-9\*.

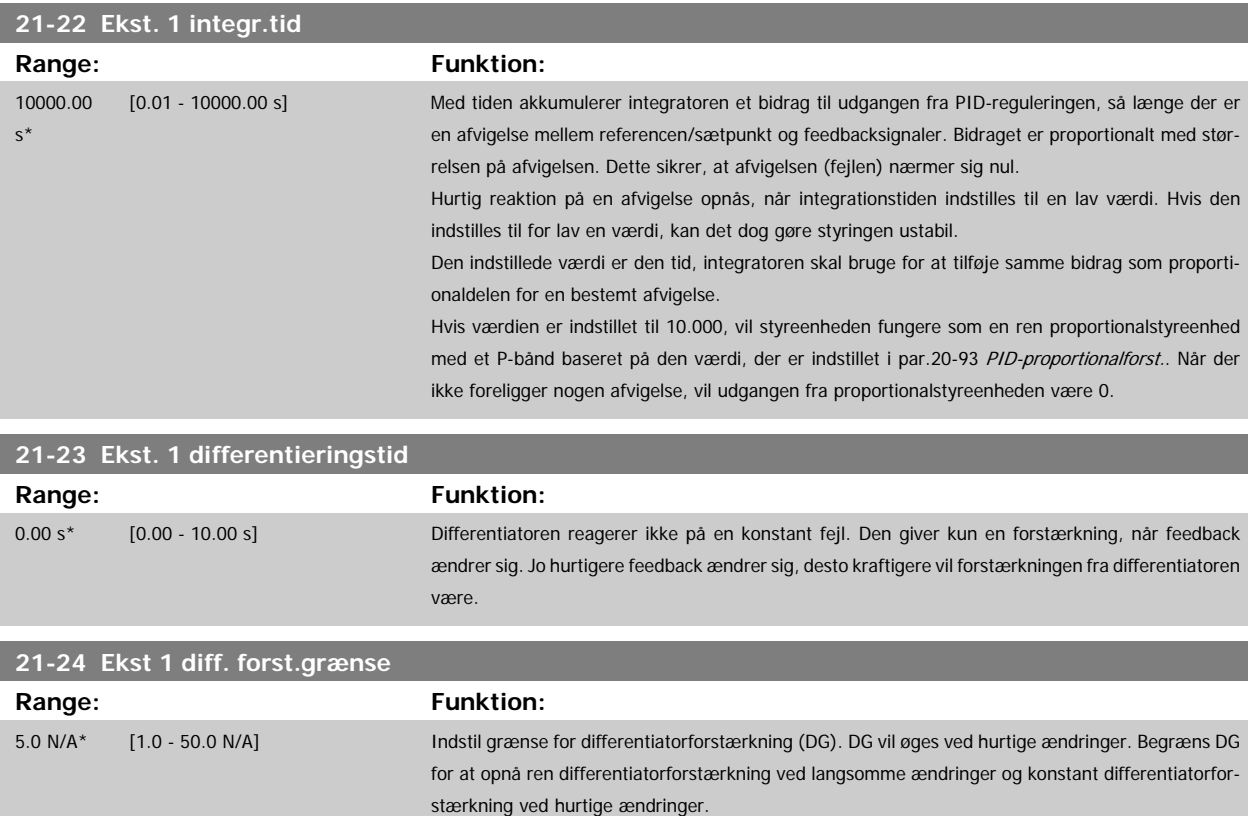

### **3.19.5 21-3\* Udv. LS 2 ref./fb.**

Konfigurerer udvidet lukket sløjfe 2-styreenhedsreference og -feedback.

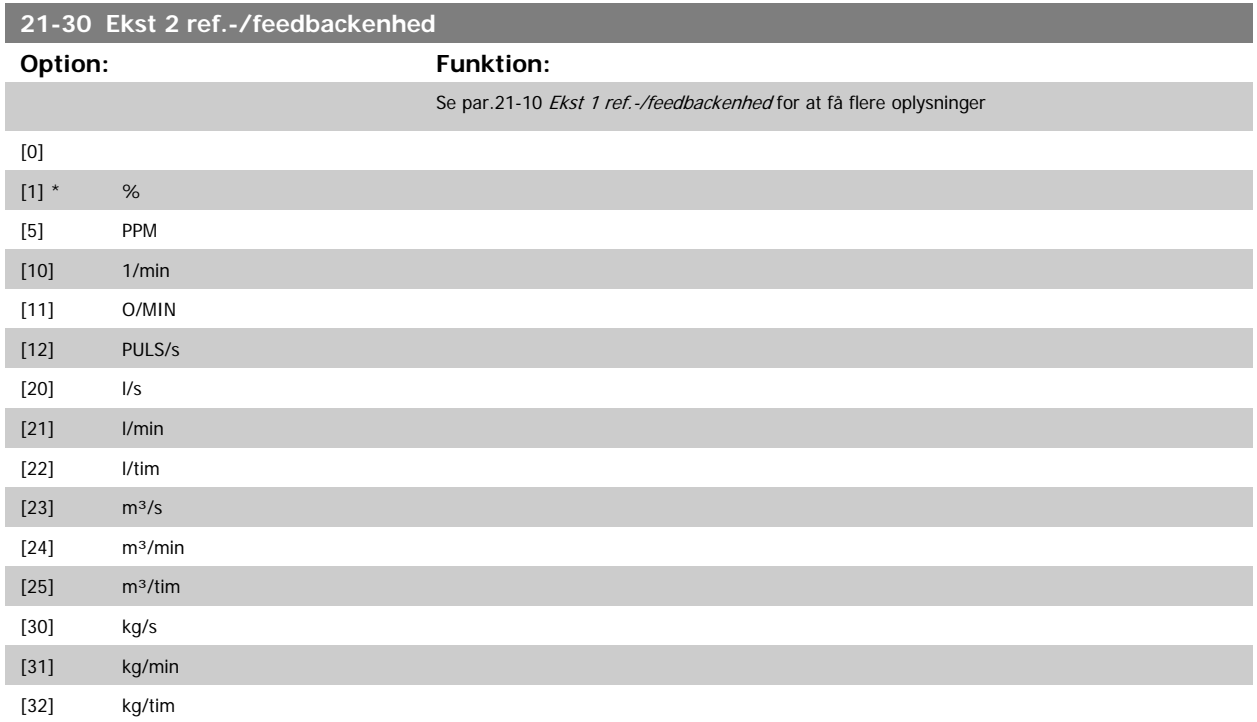

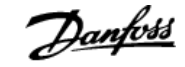

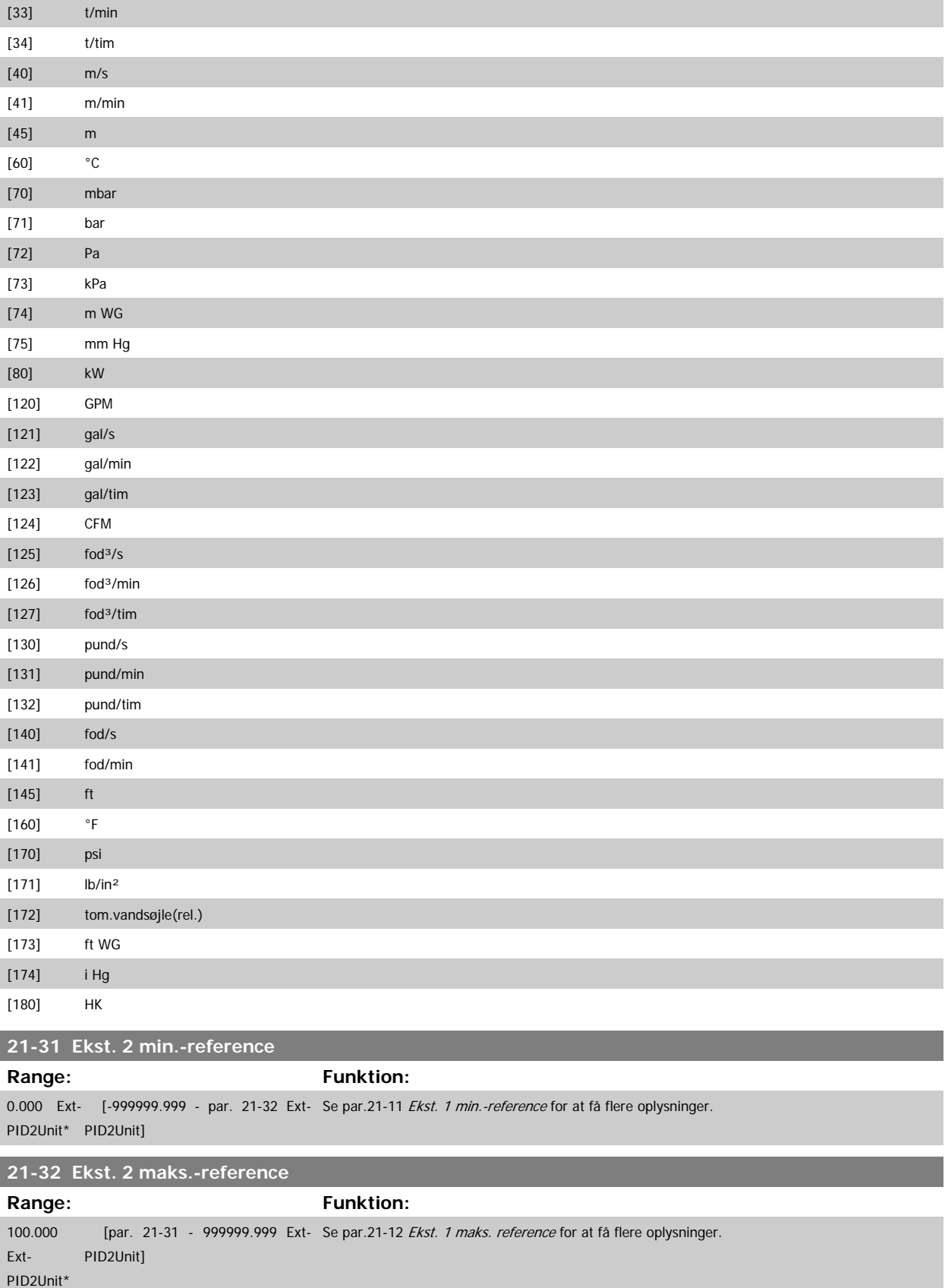

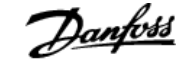

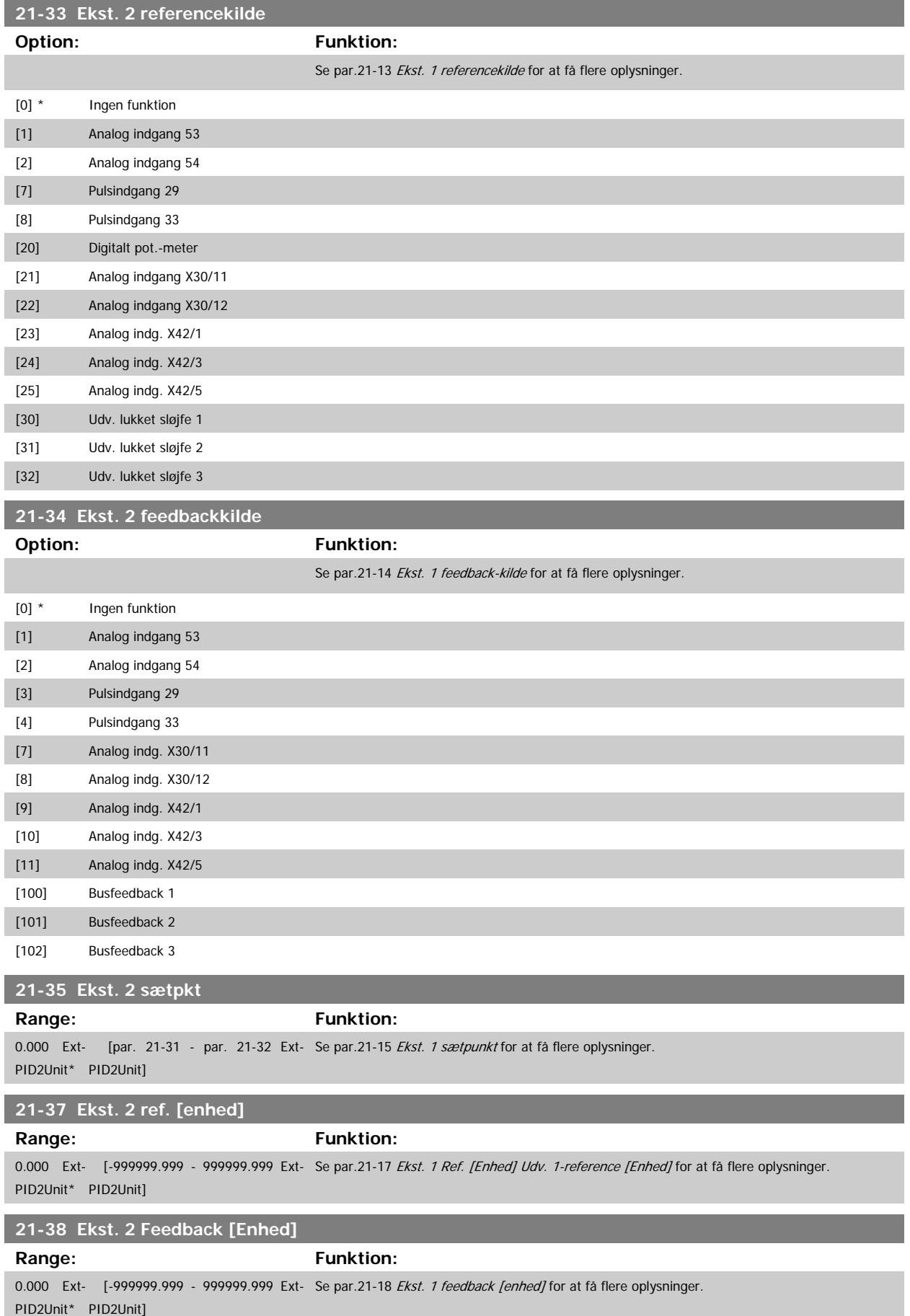

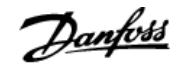

<span id="page-191-0"></span>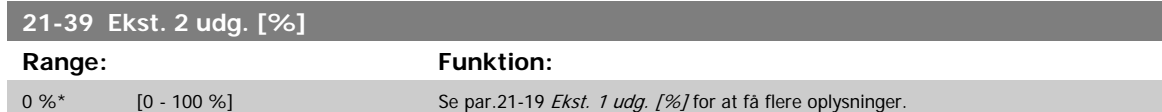

### **3.19.6 21-4\* Udv. LS 2 PID**

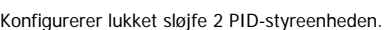

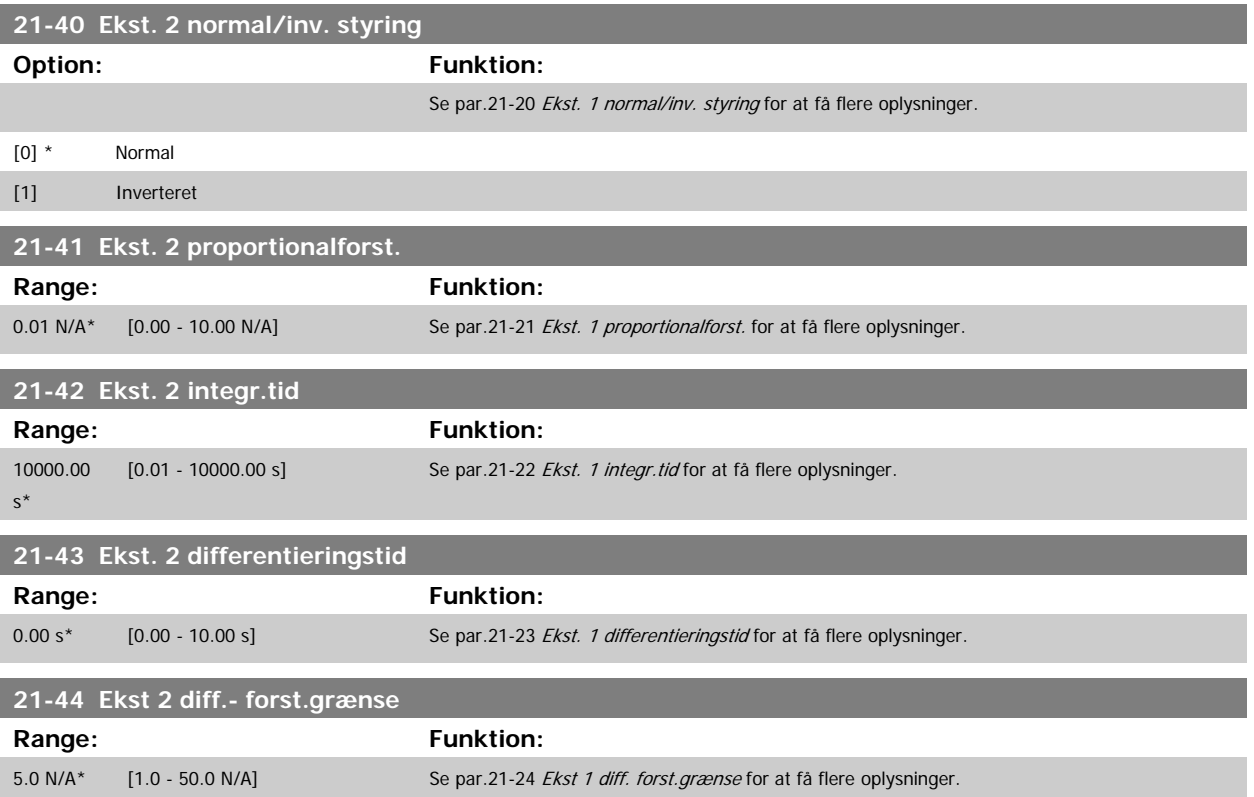

### **3.19.7 21-5\* Udv. LS 3 ref./fb.**

Konfigurerer udvidet lukket sløjfe 3-styreenhedsreference og -feedback.

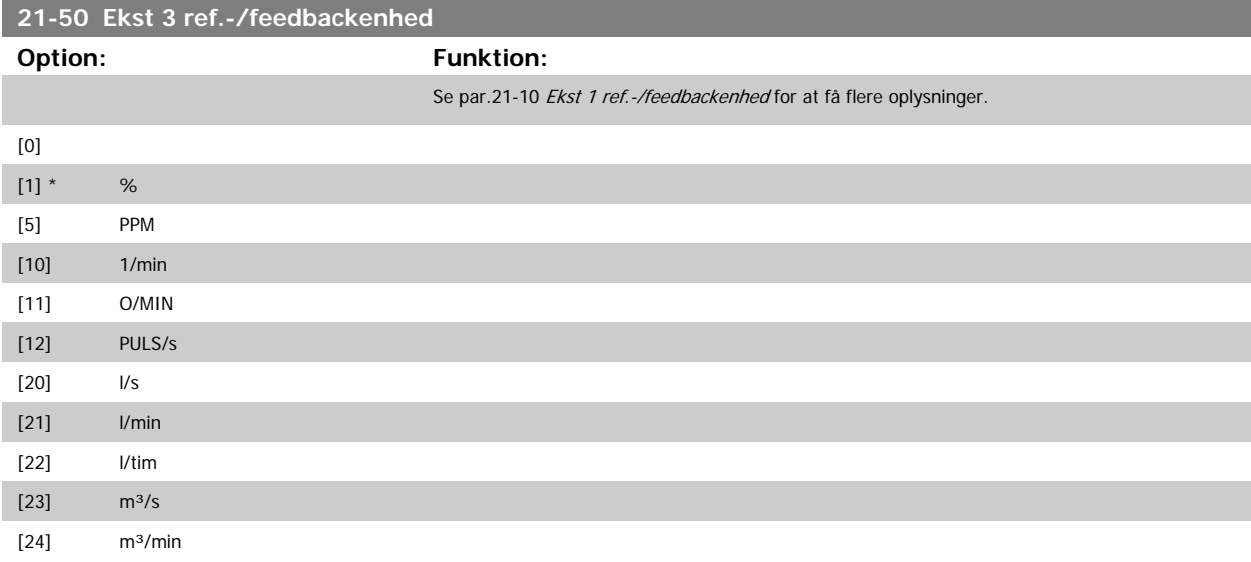

# VLT<sup>®</sup> HVAC Drive Programming Guide **3 Panfoss** 3 Parameterbeskrivelse

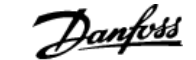

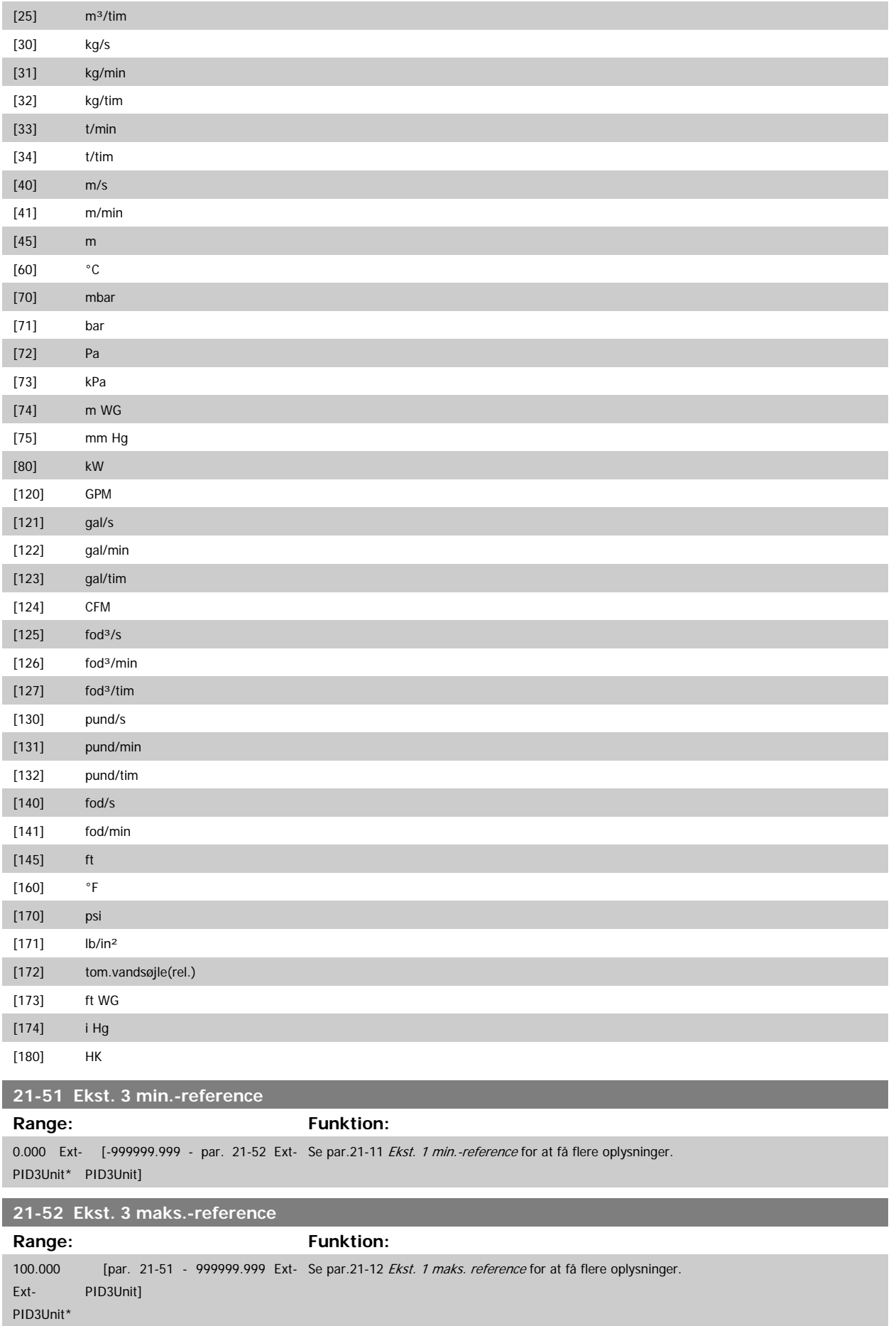

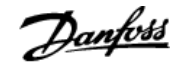

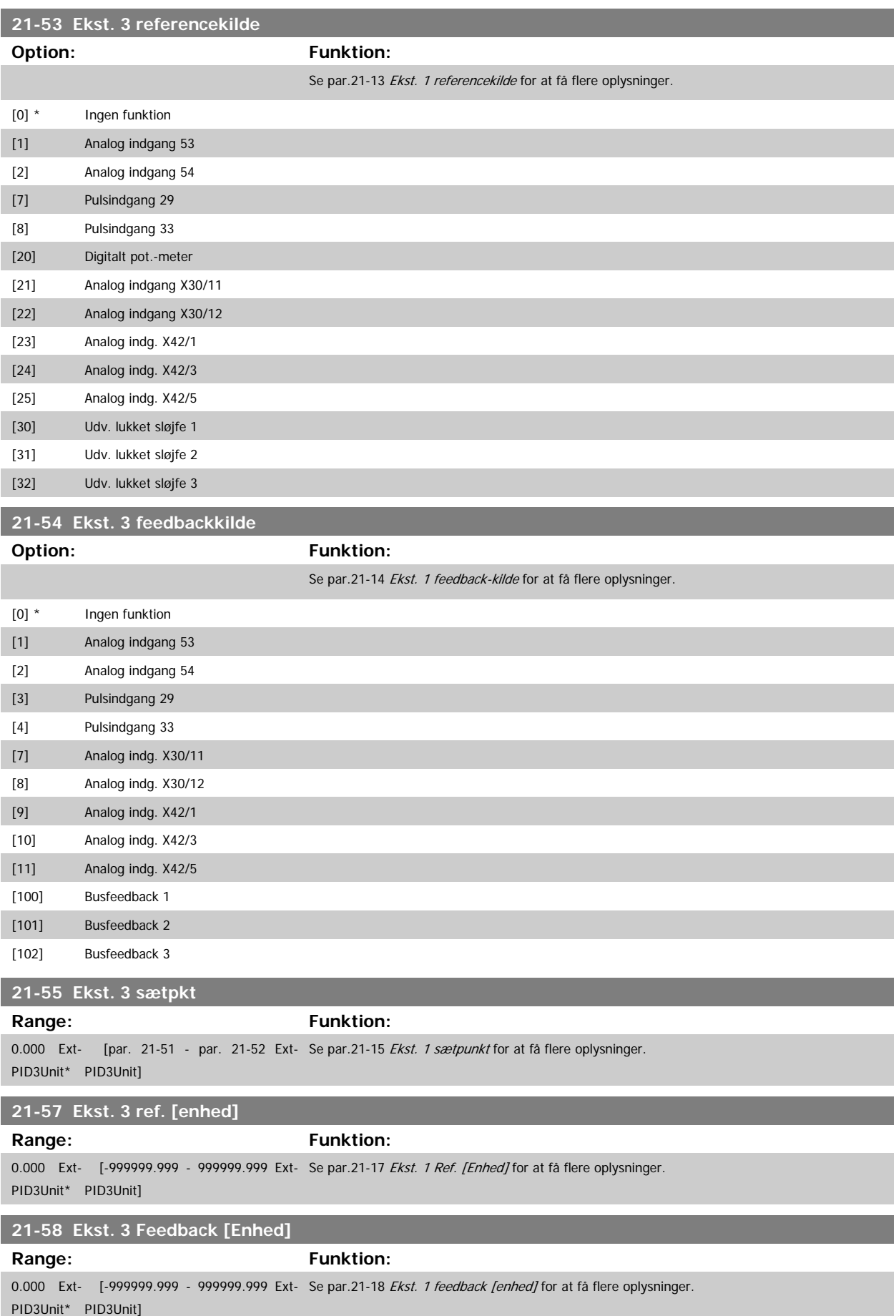

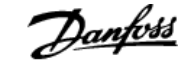

<span id="page-194-0"></span>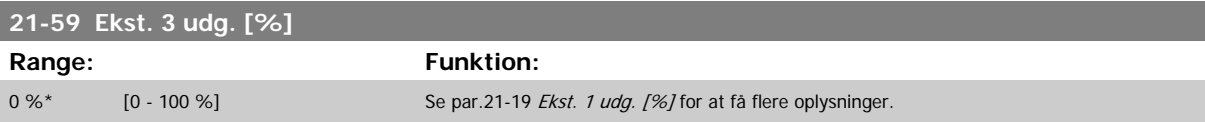

### **3.19.8 21-6\* Udv. LS 3 PID**

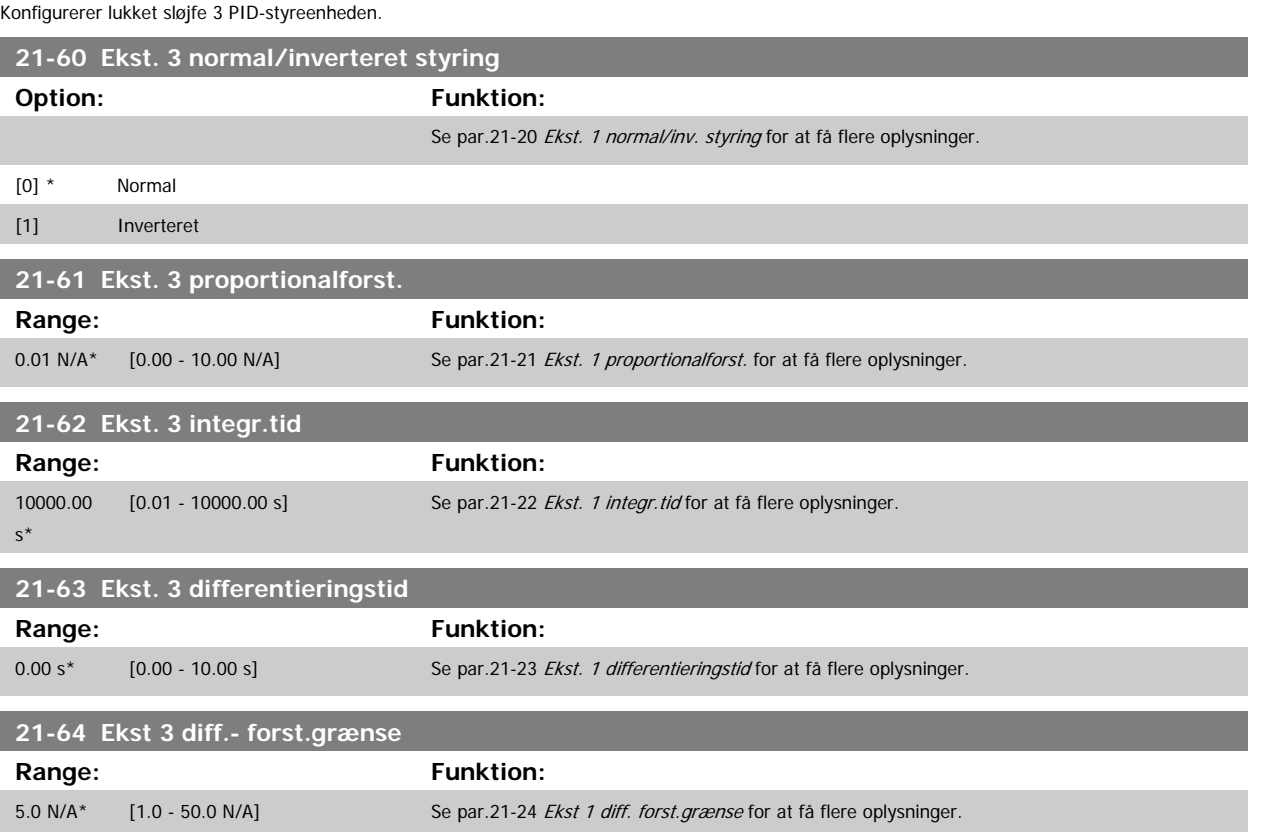

## **3.20 Hovedmenu - Applikationsfunktioner - FC 100 - Gruppe 22**

Denne gruppe indeholder parametre til overvågning af VLT HVAC Drive-applikationer.

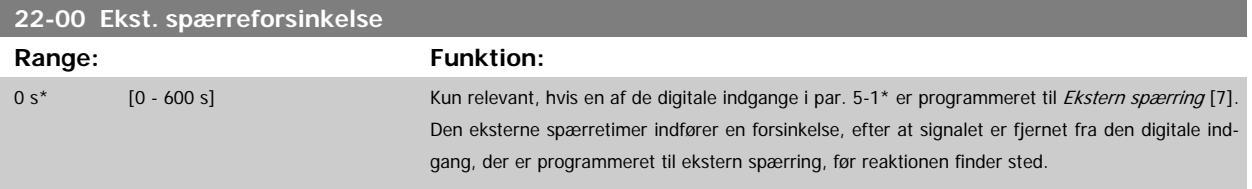

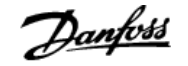

### **3.20.1 22-2\* No Flow-det.**

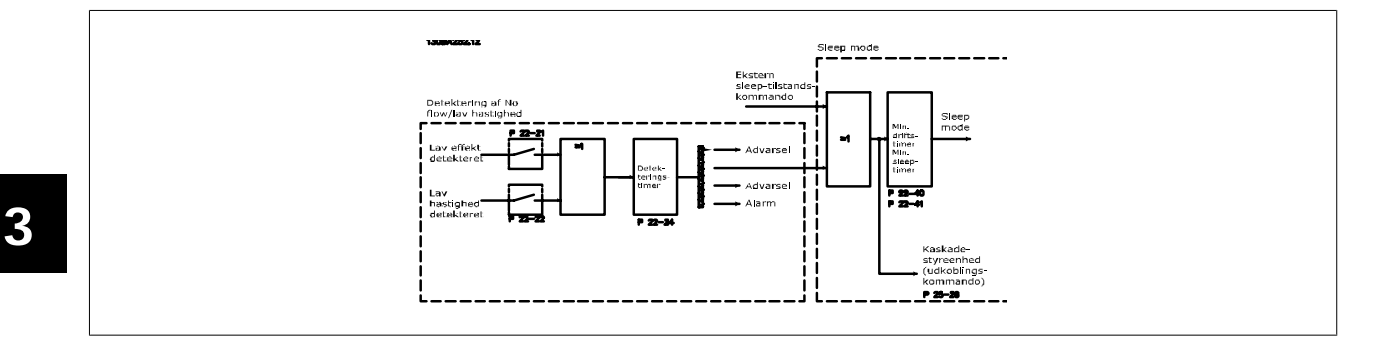

Frekvensomformeren indeholder funktioner til registrering af, hvorvidt systemets belastningsbetingelser tillader standsning af motoren:

\*Lav effektregistrering

\* Lav hastighedsregistrering

Et af disse signaler skal være aktivt i et fastlagt tidsrum (par.22-24 [No Flow-forsink.](#page-197-0)), før den valgte handling finder sted. Mulige handlinger, der kan vælges (par.22-23 [No Flow-funktion](#page-197-0)): Ingen handling, Alarm, Sleep mode.

#### No Flow-registrering:

Denne funktion bruges til at registrere en No Flow-situation i pumpesystemer, hvor samtlige ventiler kan lukkes. Kan bruges både i forbindelse med styring med den integrerede PI-regulering i frekvensomformeren eller med en ekstern PI-regulering. Den faktiske konfiguration skal programmeres i [par.](#page-38-0) 1-00 [Konfigurationstilstand](#page-38-0).

Konfigurationstilstand for

- **-** Integreret PI-regulering: Lukket sløjfe
- **-** Ekstern PI-regulering: Åben sløjfe

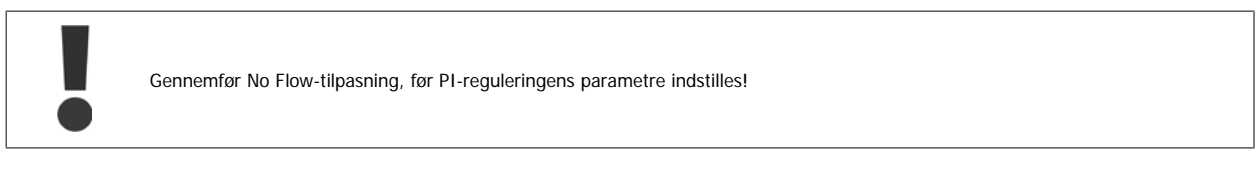

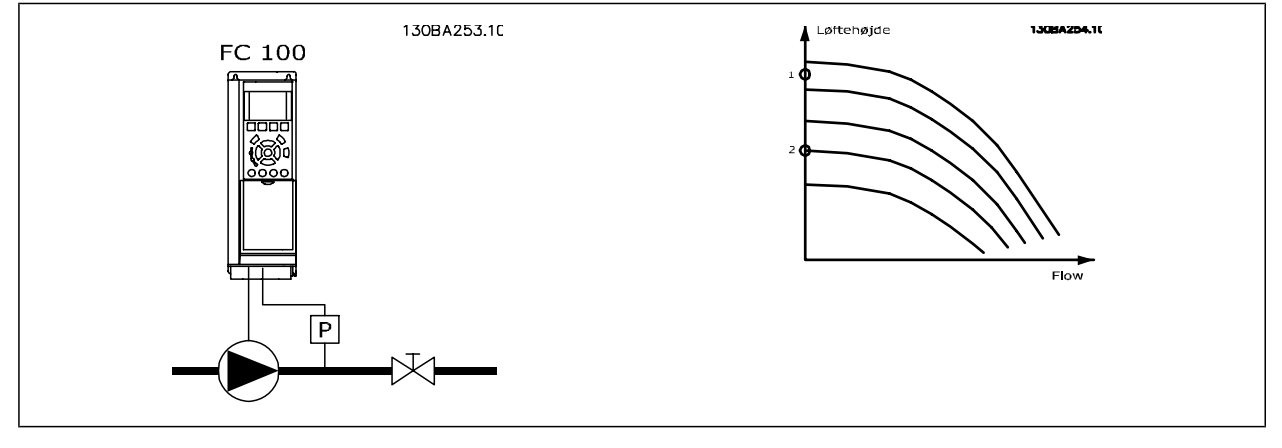

No Flow-registrering er baseret på måling af hastighed og effekt. Ved en given hastighed vil frekvensomformeren beregne effekten ved no flow. Denne sammenhæng er baseret på justering af to sæt hastigheder og tilknyttet effekt ved No Flow. Ved at overvåge effekten er det muligt at registrere betingelser uden gennemstrømning i systemer med svingende sugetryk, eller hvor pumpen har en flad karakteristik imod lav hastighed.

De to datasæt skal være baseret på målinger af effekt ved ca. 50 % og 85 % af den maksimale hastighed med ventilen eller ventilerne lukket. Dataene programmeres i par. 22-3\*. Det er også muligt at køre en Lav effekt auto-opsætning (par.22-20 [Lav effekt autoopsætn.](#page-196-0)), som automatisk gennemgår idriftsætningsprocessen, og som også automatisk lagrer de målte data. Frekvensomformeren skal være indstillet til Åben sløjfe i par.1-00 [Konfigurati](#page-38-0)[onstilstand](#page-38-0), når den automatiske opsætning gennemføres (Se No Flow-justering 22-3\*).

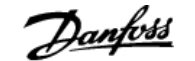

<span id="page-196-0"></span>

Hvis den integrerede PI-regulering skal anvendes, skal der gennemføres No Flow-tilpasning før indstilling af PI-reguleringsparametre!

#### Registrering af lav hastighed:

Registrering af lav hastighed afgiver et signal, hvis motoren kører med minimum hastighed, som defineret i par.4-11 [Motorhastighed, lav grænse \[O/](#page-58-0) MINJ or par.4-12 [Motorhastighed, lav grænse \[Hz\]](#page-58-0). Handlingerne svarer til No Flow-registrering (individuel udvælgelse er ikke mulig).

Brugen af registrering af lav hastighed begrænser sig ikke til systemer med situationer med No Flow-situationer,, men kan også finde sted i systemer, hvor drift med min.-hastighed muliggør standsning af motoren, indtil belastningen kræver en hastighed, som overstiger minimumhastigheden, f.eks. systemer med ventilatorer og kompressorer.

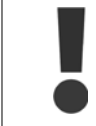

I pumpesystemer skal det sikres, at mindstehastigheden i par.4-11 [Motorhastighed, lav grænse \[O/MIN\]](#page-58-0) eller par.4-12 [Motorhastighed,](#page-58-0) [lav grænse \[Hz\]](#page-58-0) er indstillet tilstrækkeligt højt med henblik på registreringen, da pumpen kan køre med ganske høj hastighed, selv om ventilerne er lukkede.

#### Registrering af tør pumpe:

No Flow-registrering kan også bruges til at konstatere, om pumpen er løbet tør (lavt effektforbrug, høj hastighed). Kan anvendes både sammen med den integrerede PI-regulering og en ekstern PI-regulering.

Betingelsen for Tør pumpe-signalet:

- **-** Effektforbrug under No Flow-niveauet
- og
	- **-** Pumpen kører med maks. hastighed eller maks. reference åben sløjfe, afhængigt af hvad der er lavest.

Signalet skal være aktivt i et defineret tidsrum (par.22-27 [Tør pumpefors.](#page-198-0)), før den valgte handling finder sted. Mulige handlinger, der kan vælges (par.22-26 [Tør pumpe-funktion](#page-197-0)):

- **-** Advarsel
- **-** Alarm

No Flow-registrering skal være aktiveret (par.22-23 [No Flow-funktion](#page-197-0)) og idriftsat (par. 22-3\*, Ingen effektoptim.).

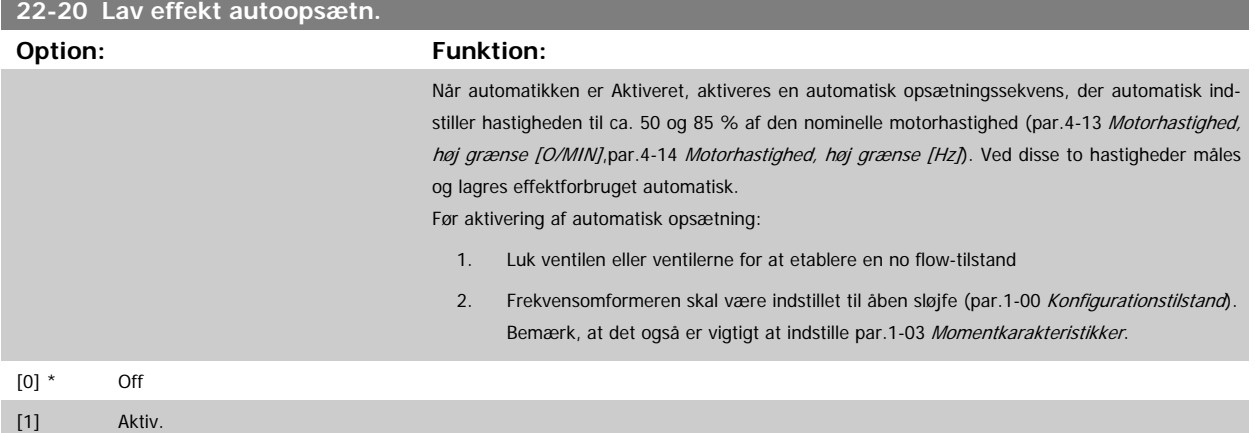

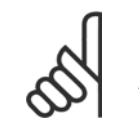

#### **NB!**

Automatisk opsætning skal udføres, når systemet har nået den normale driftstemperatur!

<span id="page-197-0"></span>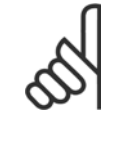

## **NB!**

Det er vigtigt, at par.4-13 [Motorhastighed, høj grænse \[O/MIN\]](#page-59-0) eller par.4-14 [Motorhastighed, høj grænse \[Hz\]](#page-59-0) er indstillet til motorens maks. driftshastighed!

Det er vigtigt at gennemføre den automatiske opsætning, før den integrerede PI-regulering konfigureres, da indstillingerne nulstilles ved skift til åben sløjfe i par.1-00 [Konfigurationstilstand](#page-38-0).

### **NB!**

Udfør justeringen med de samme indstillinger i par.1-03 [Momentkarakteristikker](#page-38-0), som for driften efter justeringen.

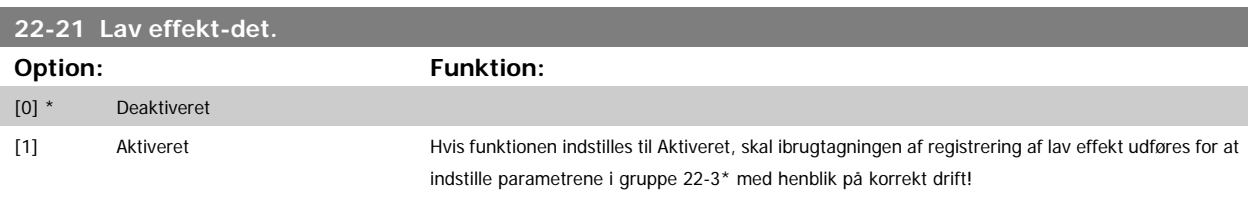

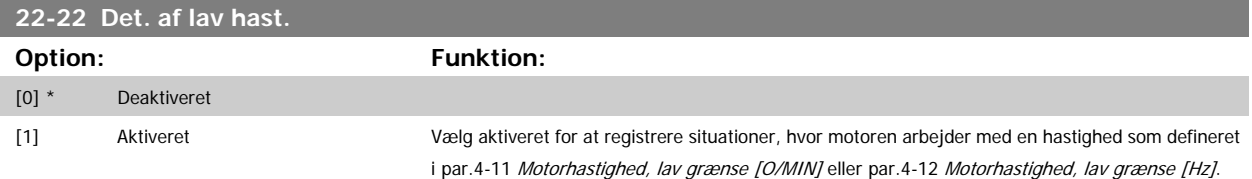

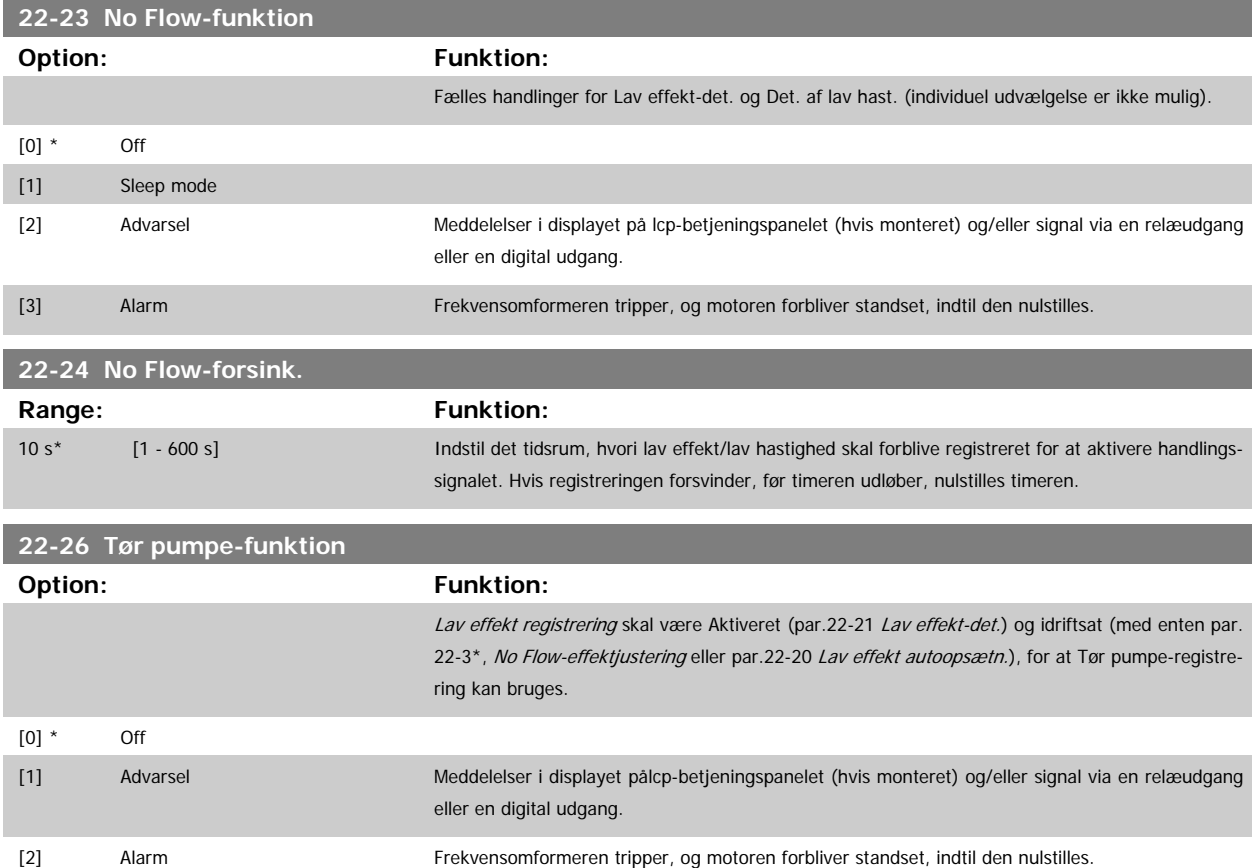

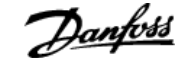

<span id="page-198-0"></span>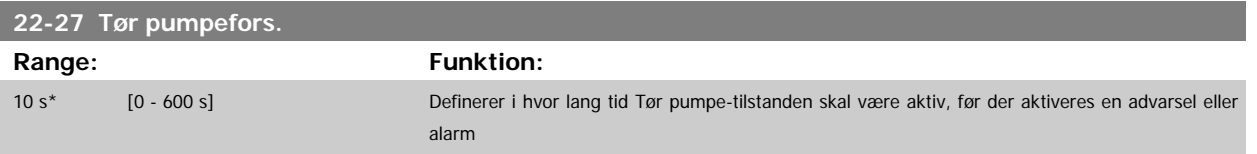

### **3.20.2 22-3\* No flow-effektoptim.**

Reguleringssekvens, hvis der ikke vælges Auto-opsætning i par.22-20 [Lav effekt autoopsætn.](#page-196-0):

- 1. Luk hovedventilen for at afbryde gennemstrømningen
- 2. Kør med motoren, indtil systemet har nået normal driftstemperatur
- 3. Tryk på Hand On-knappen på LCP, og juster hastigheden til ca. 85 % af den nominelle hastighed. Noter den præcise hastighed
- 4. Aflæs effektforbruget, enten ved at kontrollere den faktiske strøm i datalinjen i LCP eller ved at kalde [par.16-10](#page-157-0) Effekt [kW] eller [par.](#page-158-0) 16-11 [Effekt \[hp\]](#page-158-0), i hovedmenuen. Noter effektudlæsningen
- 5. Juster hastigheden til ca. 50 % af den nominelle hastighed. Noter den præcise hastighed
- 6. Aflæs effektforbruget, enten ved at kontrollere den faktiske strøm i datalinjen i LCP eller ved at kalde [par.16-10](#page-157-0) Effekt [kW] eller [par.](#page-158-0) 16-11 [Effekt \[hp\]](#page-158-0) i hovedmenuen. Noter effektudlæsningen
- 7. Programmer de benyttede hastigheder i par.22-32 Lav hast. [O/MIN], par.22-33 [Lav hast. \[Hz\]](#page-199-0), par.22-36 [Høj hast. \[O/MIN\]](#page-199-0) og [par.22-37](#page-199-0) Høj [hast. \[Hz\]](#page-199-0)
- 8. Programmer de tilknyttede effektværdier ipar.22-34 [Lav hast.-effekt \[kW\]](#page-199-0), par.22-35 [Lav hast.-effekt \[HK\]](#page-199-0), par.22-38 [Høj hast.-effekt \[kW\]](#page-199-0) og par.22-39 [Høj hast.-effekt \[HK\]](#page-199-0)
- 9. Skift tilbage ved hjælp af Auto On eller Off

**NB!**

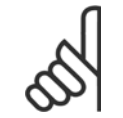

Indstil par.1-03 [Momentkarakteristikker](#page-38-0) før optimeringen finder sted.

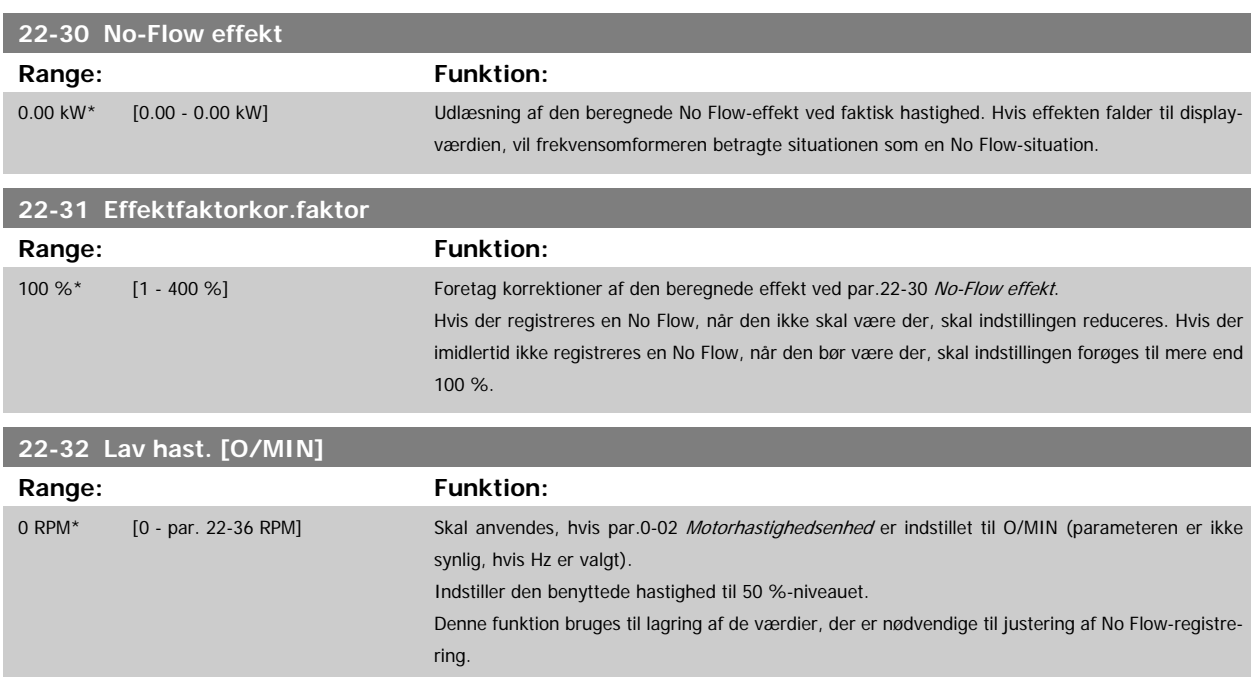

<span id="page-199-0"></span>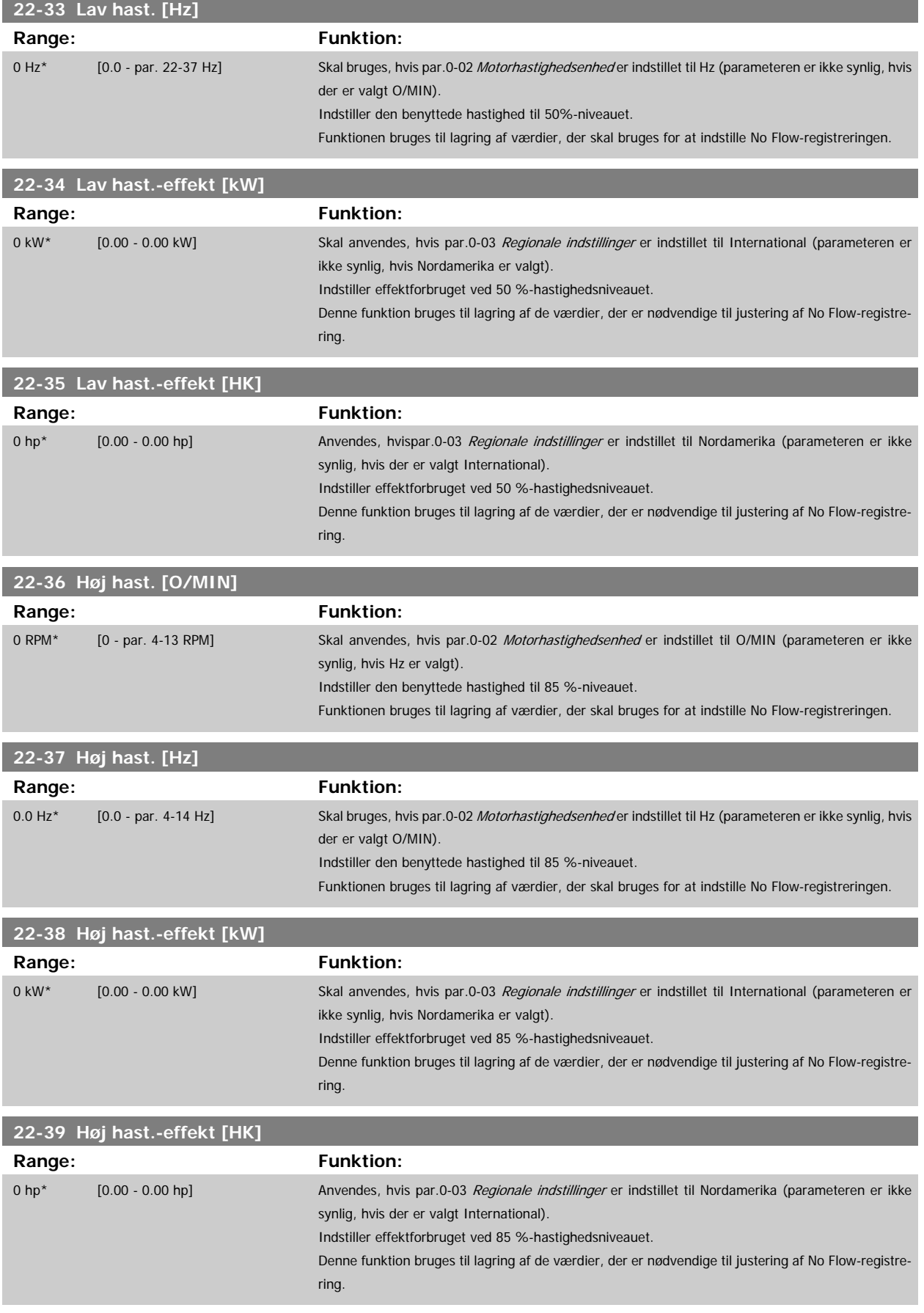

### **3.20.3 22-4\* Sleep Mode**

**NB!**

Hvis belastningen på systemet muliggør standsning af motoren, og belastningen overvåges, kan motoren standses ved at aktivere funktionen Sleep mode. Dette er ikke en normal Stop-kommando. Motoren rampes ned til 0 O/MIN, og den magnetiseres ikke længere. I sleep mode overvåges bestemte tilstande for at finde ud af, hvornår der igen er belastning på systemet.

Sleep mode kan aktiveres enten via No flow-registrering/registrering af lav hastighed (skal programmeres via parametrene for Registrering af lav effekt, se signal-flow-diagrammet i parametergruppe 22-2\*, No Flow-det.) eller via et eksternt signal påført en af de digitale indgange (skal programmeres via parametrene til konfiguration af de digitale indgange, par. 5-1\* valg af [66] sleep mode). Sleep mode er kun aktiveret, når ingen wake up-betingelser er til stede.

Denne handling finder sted ved en fremkant for det påførte eksterne signal med det formål at anvende en elektromekanisk flowswitch til at registrere en No Flow-tilstand og aktivere sleep mode (i modsat fald vil frekvensomformeren aldrig gå ud af sleep mode igen, fordi signalet ville være fast tilsluttet).

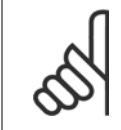

Husk at vælge Sleep Mode [1] i par.22-23 [No Flow-funktion](#page-197-0), hvis Sleep mode skal baseres på No Flow-registrering/Minimumhastighed

Hvis par.25-26 [Udkobl. ved No Flow](#page-233-0) er indstillet til Aktiveret, vil aktiveringen af sleep mode sende en kommando til kaskadestyreenheden (hvis den er aktiveret) til påbegyndelse af udkobling af følgepumperne (fast hastighed), før hovedpumpen standses (variabel hastighed).

Når der skiftes til sleep mode, viser den nederste linje i LCP-betjeningspanelet sleep mode.

Se også signaldiagrammet i afsnit 22-2\* No Flow-det. Funktionen sleep mode kan anvendes på tre forskellige måder:

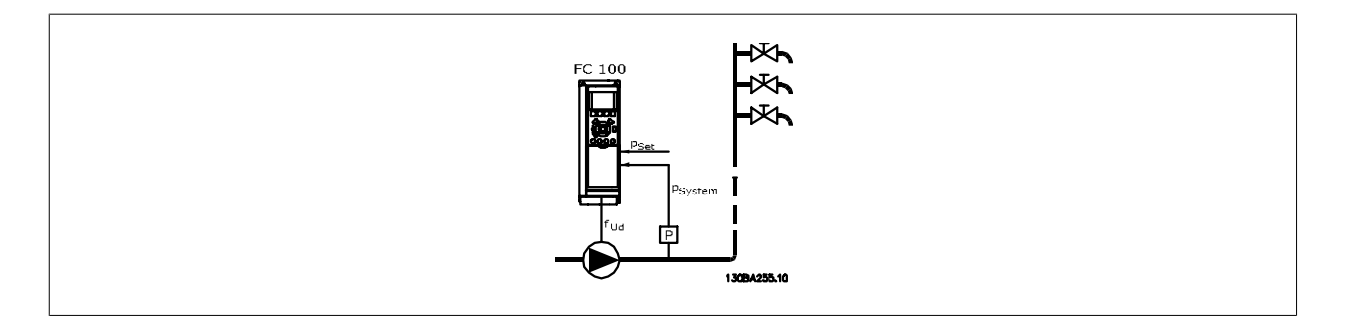

1) Systemer, hvor den integrerede PI-regulering bruges til at kontrollere tryk eller temperatur, f.eks. trykforøgelsessystemer med trykfeedbacksignal, der sendes til frekvensomformeren fra en tryktransducer. par.1-00 [Konfigurationstilstand](#page-38-0) skal være indstillet til Lukket sløjfe, og PI-reguleringen skal være konfigureret til de ønskede reference- og feedbacksignaler. Eksempel: boost-system.

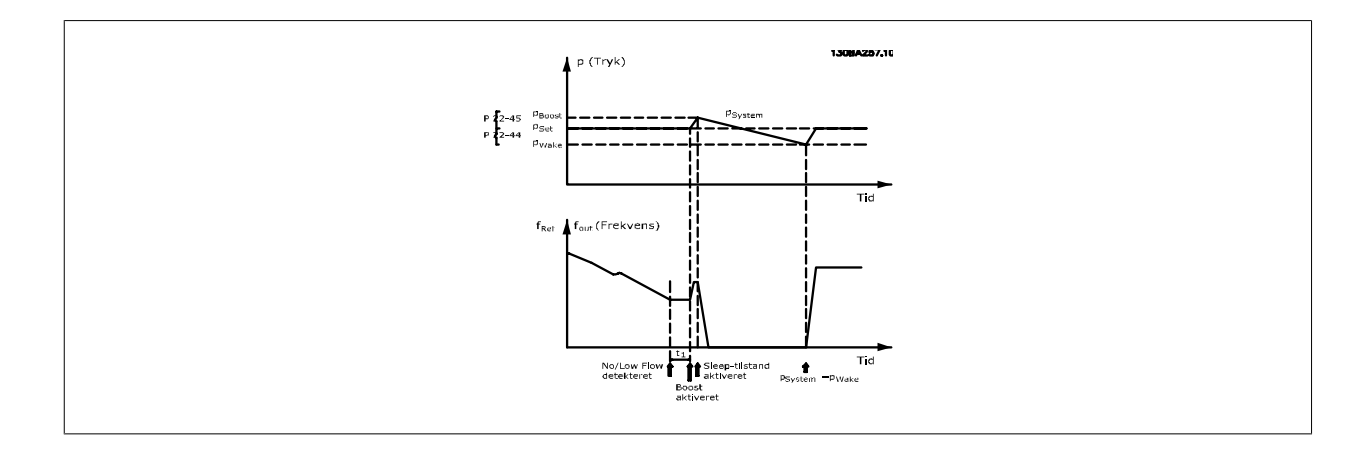

Hvis der registreres en No Flow, vil frekvensomformeren forøge sætpunktet for trykket for at sikre et svagt overtryk i systemet (trykforøgelse skal indstilles i par.22-45 [Sætpunkt boost](#page-202-0)).

Feedbacksignalet fra tryktransduceren overvåges, og når dette tryk er faldet med en fastlagt procentdel under det normale sætpunkt for trykket (Pset), ramper motoren op igen, og trykket kontrolleres med henblik på opnåelse af den satte værdi (Pset).

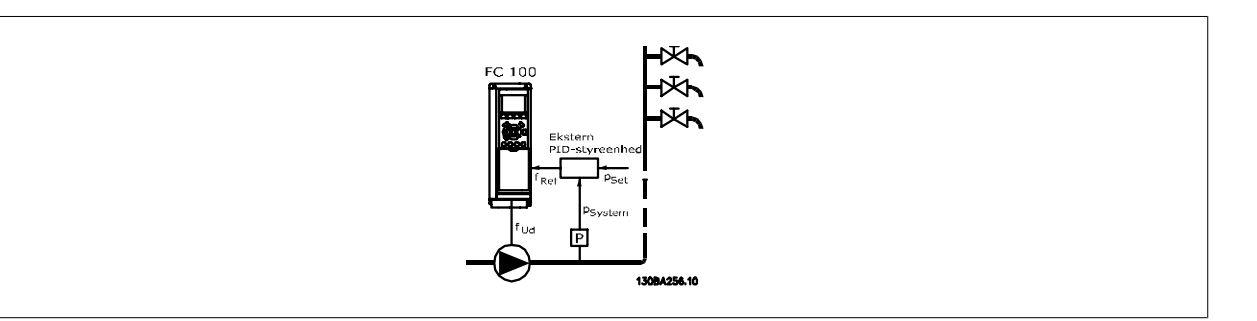

2) I systemer, hvor trykket eller temperaturen styres af en ekstern PI-regulering, kan wake up-betingelserne ikke baseres på feedback fra tryk-/tempe-ratur-transduceren, da sætpunktet ikke er kendt. I eksemplet med boost-systemet er det ønskede tryk, Pset, ikke kendt. par.1-00 [Konfigurationstil](#page-38-0)[stand](#page-38-0) skal være indstillet til åben sløjfe.

Eksempel: boost-system.

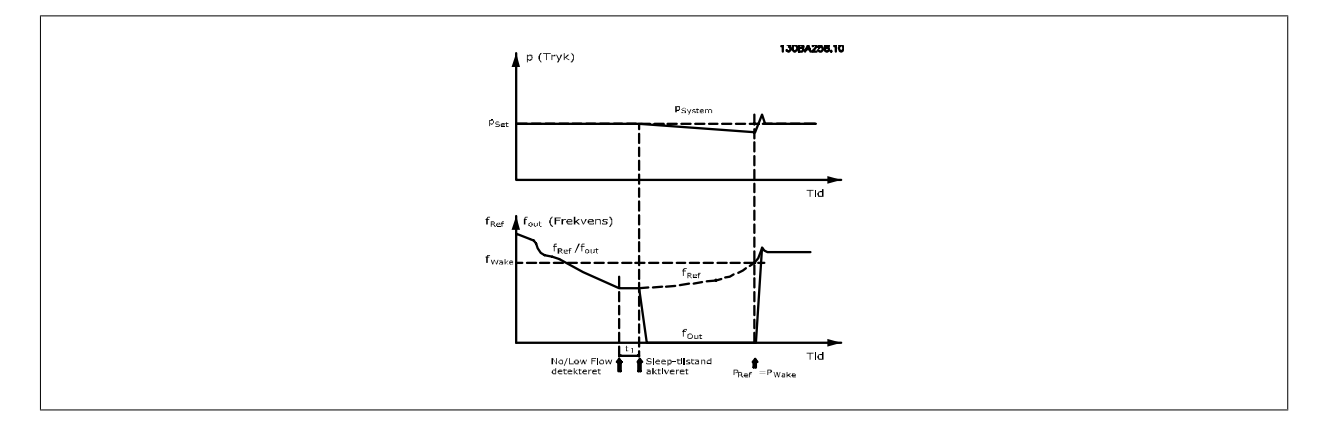

Motoren stopper, hvis den registrerer lav effekt eller lav hastighed, men referencesignalet (fref) fra den eksterne styreenhed overvåges stadig, og takket være det lave tryk, der opstår, vil styreenheden øge referencesignalet for at opnå mere tryk. Når referencesignalet har nået en fastlagt værdi, fwake, starter motoren.

Hastigheden indstilles manuelt med et eksternt referencesignal (fjernreference). Indstillingerne (par. 22-3\*) til justering af No Flow-funktionen, skal have standardværdierne.

#### Konfigurationsmuligheder, oversigt:

**NB!**

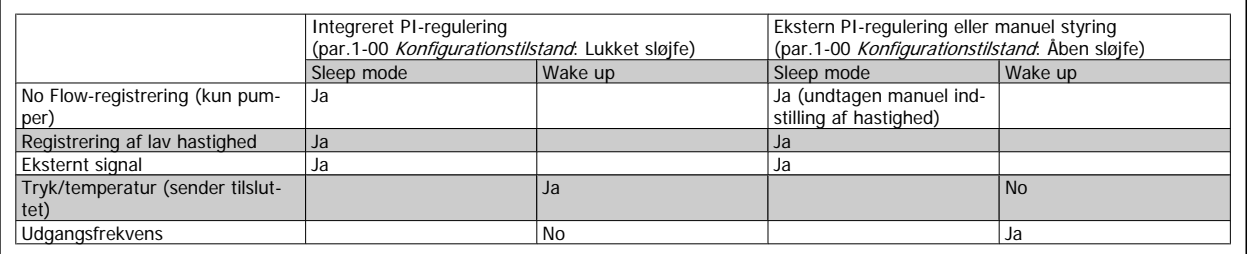

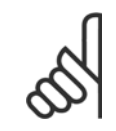

Sleep mode er ikke aktiv, når lokal reference er aktiv (indstil hastigheden manuelt ved hjælp af pileknapperne på LCP). Se [par.](#page-53-0) 3-13 [Referencested](#page-53-0).

Fungerer ikke i Hand-tilstand. Auto-opsætning i åben sløjfe skal udføres inden indstilling af indgang/udgang i lukket sløjfe.

 $\infty$ 

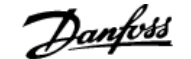

<span id="page-202-0"></span>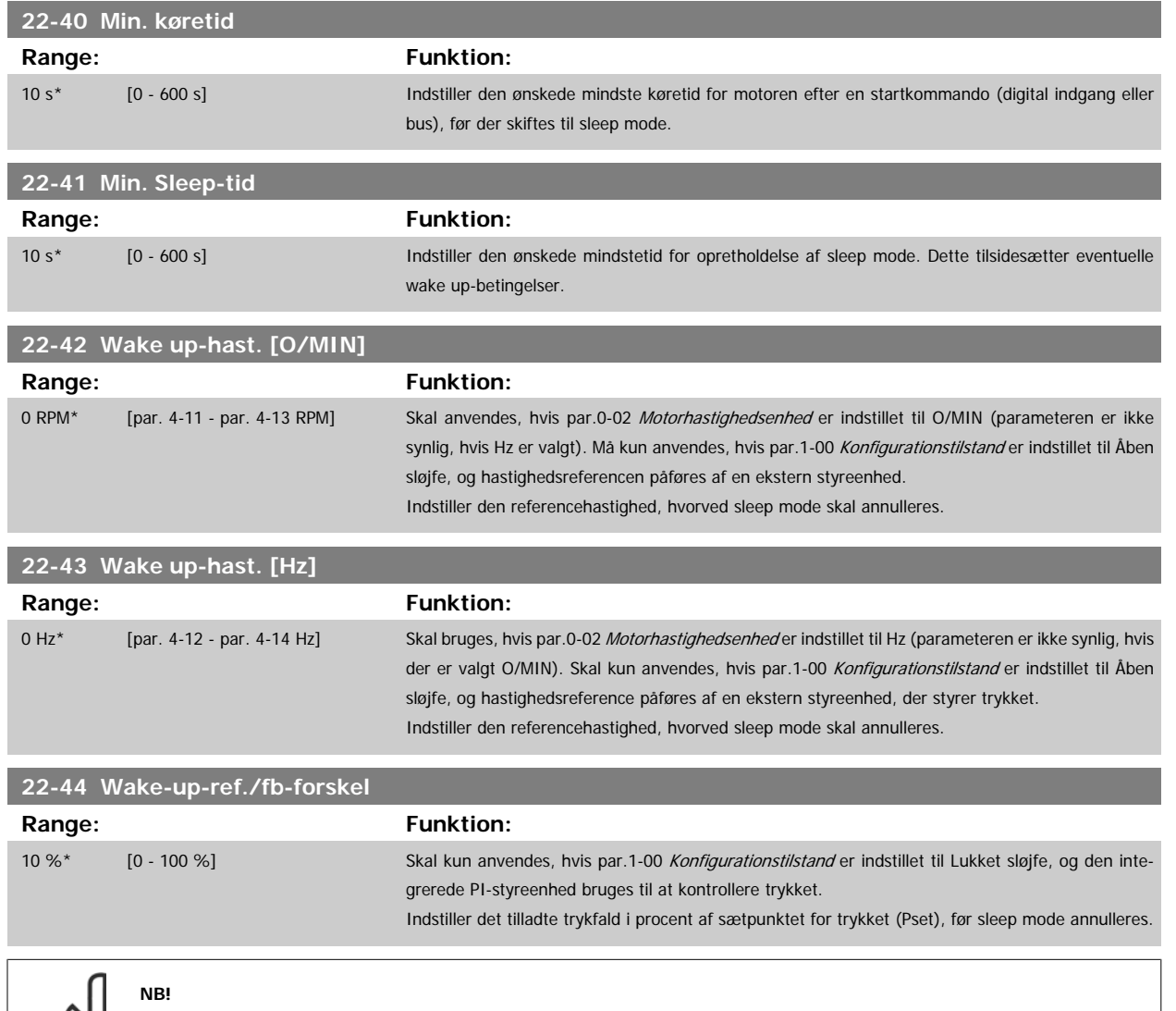

Ved brug i applikationer, hvor den integrerede PI-styring er indstillet til inverteret styring (f.eks. køletårnsapplikationer) i par. 20-71 Just. tilst., tilføjes værdien i par. 22-44 Wake-up-ref./fb-forske/ automatisk.

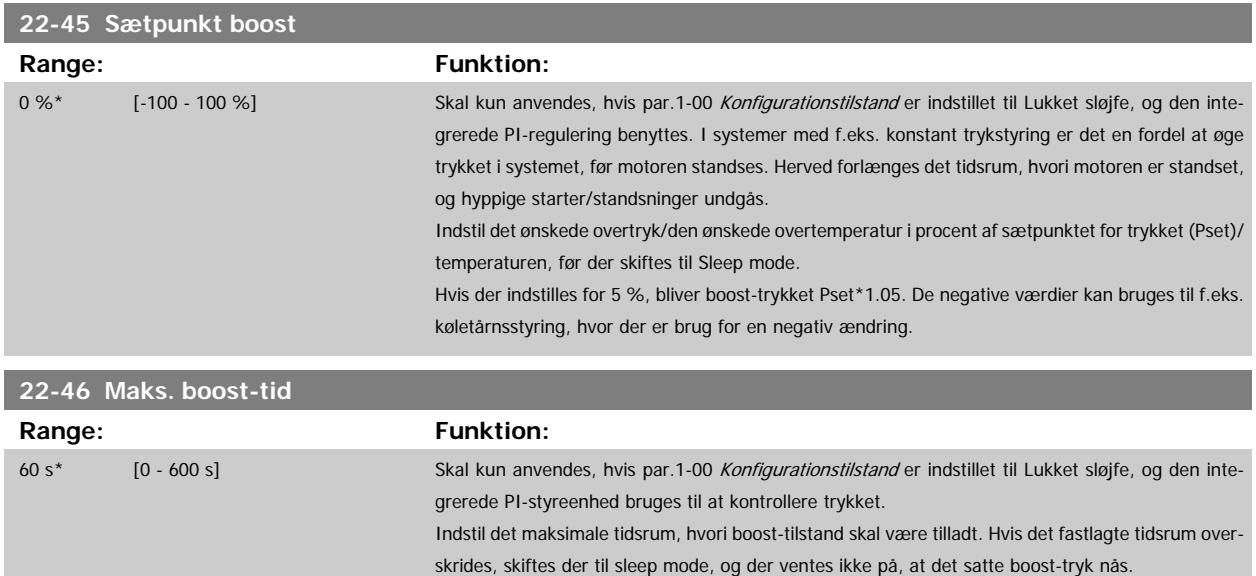

### **3.20.4 22-5\* Slut på kurve**

Slut på kurve-betingelserne forekommer, når en pumpe yder et for stort volumen til at sikre det indstillede tryk. Dette kan forekomme, hvis der opstår en utæthed i fordelingsrørsystemet efter pumpen, som får pumpen til at køre til enden af pumpekarakteristikken, der er gyldig for den maksimale hastighed, der er indstillet i par.4-13 [Motorhastighed, høj grænse \[O/MIN\]](#page-59-0) eller par.4-14 [Motorhastighed, høj grænse \[Hz\]](#page-59-0).

Hvis feedbacksignalet er 2,5 % af den programmerede værdi i par.20-14 [Maximum Reference/Feedb.](#page-175-0) (eller numerisk værdi af [par.20-13](#page-174-0) Minimum [Reference/Feedb.](#page-174-0), afhængigt af hvad der er højst) under sætpunktet for det ønskede tryk for et angivet tidsrum (par.22-51 Slut på kurvefors..), og pumpen kører med maksimumhastigheden i par.4-13 [Motorhastighed, høj grænse \[O/MIN\]](#page-59-0) eller par.4-14 [Motorhastighed, høj grænse \[Hz\]](#page-59-0), finder funktionen i par.22-50 Slut på kurve-funktion sted.

Det er muligt at få et signal på en af de digitale udgange ved at vælge Slut på kurve [192] i par. 5-3\* Digitale udgange og/eller par. 5-4\* Relæer. Signalet vil være til stede, når en Slut på kurve-tilstand forekommer, og valget i par.22-50 Slut på kurve-funktionen forskellig fra Ikke aktiv. Slut på kurve-funktionen kan kun bruges ved betjening af den indbyggede PID-regulering (lukket sløjfe i par.1-00 [Konfigurationstilstand](#page-38-0)).

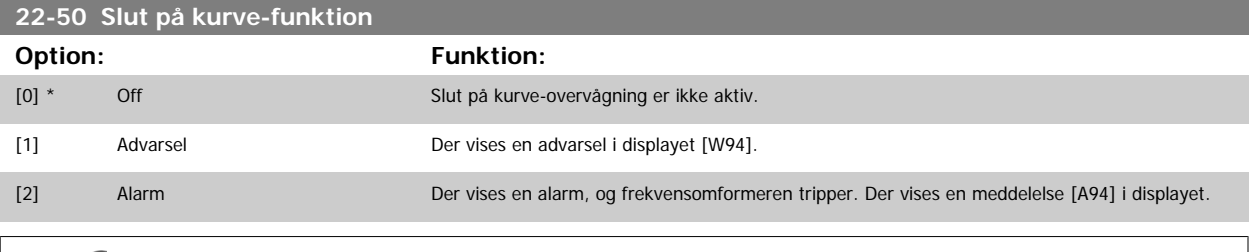

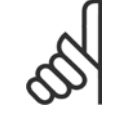

**NB!**

Automatisk genstart vil nulstille alarmen og starte systemet igen.

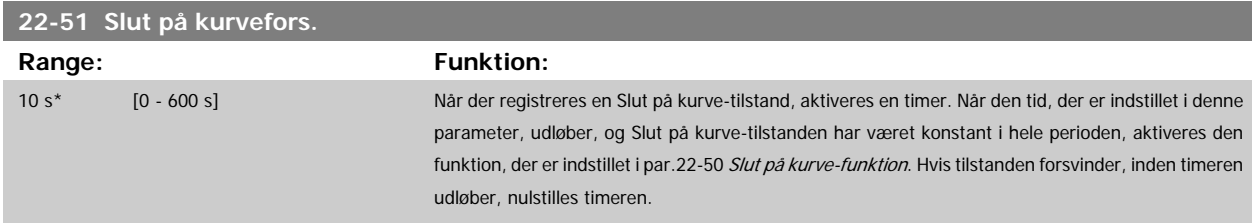

### **3.20.5 22-6\* Kilrembrudsregistrering**

Kilremsbrudsregistreringen kan anvendes både i systemer med åben og lukket sløjfe til pumper, ventilatorer og kompressorer. Hvis det anslåede motormoment ligger under momentværdien for kilremsbrud (par.22-61 Kilrembrudsmoment), og frekvensomformerens udgangsfrekvens er over eller lig med 15 Hz, udføres kilremsbrudsfunktionen (par.22-60 Kilrembrudsfunktion)

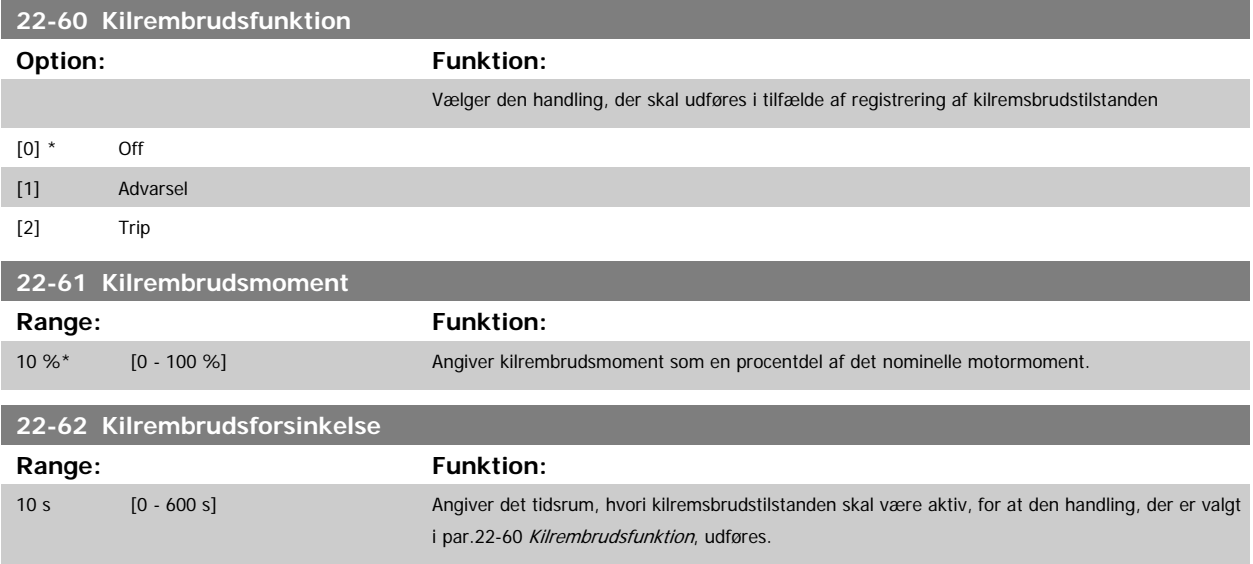

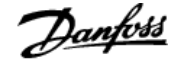

### **3.20.6 22-7\* Kort cyklusbeskyttelse**

Ved styring af kølemiddelkompressorer vil der ofte være behov for at begrænse antallet af starter. En måde at gøre dette på er at sikre en min. køretid (tid mellem start og stop) og et mindste interval mellem starter.

Det betyder, at enhver normal stopkommando kan tilsidesættes af funktionen Min. køretid (par.22-77 Min. køretid), og at enhver normal startkommando (Start/Jog/Fastfrys) kan tilsidesættes af funktionen Interval mellem starter (par.22-76 Interval mellem starter).

Ingen af de to funktioner er aktive, hvis tilstandene Hand On eller Offer aktiveret via LCP. Hvis der vælges Hand On eller Off, nulstilles de to timere til 0 og begynder ikke at tælle, før der trykkes på Auto, og der påføres en aktiv startkommando.

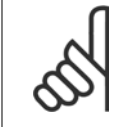

**NB!**

En friløbskommando eller manglende startbetingelsessignal tilsidesætter både funktionen minimum køretid og funktionen interval mellem starter.

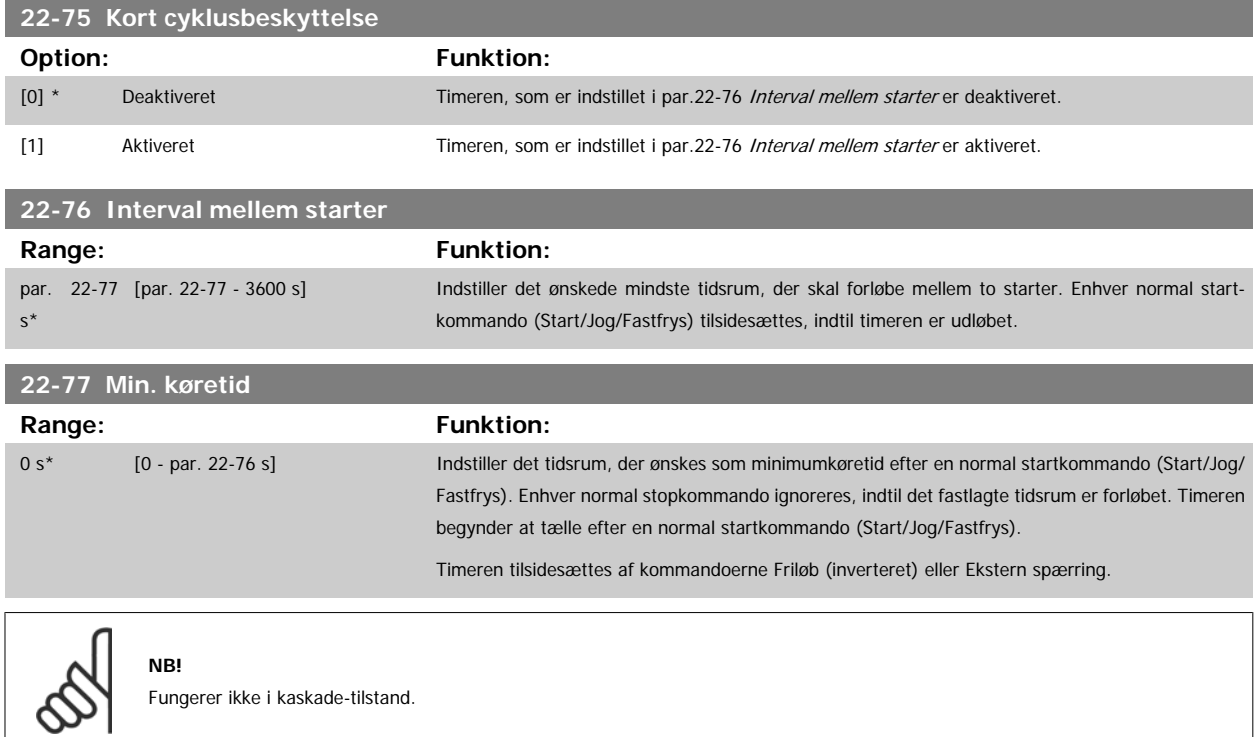

#### **3.20.7 22-8\* Gennemstrømningskompensation**

I nogle tilfælde er det ikke muligt at placere en tryktransducer ved et fjernpunkt i systemet, og den kan udelukkende placeres tæt på ventilator-/ pumpetrykstudsen. Flow-kompensering fungerer ved at tilpasse sætpunktet i henhold til udgangsfrekvensen, som næsten er proportionel med gennemstrømningen, derved kompenseres der for større tab ved højere gennemstrømningshastigheder.

HDESIGN (krævet tryk) er sætpunktet for frekvensomformerens lukket sløjfe (PI)-drift og indstilles til lukket sløjfe-drift uden gennemstrømningskompensation.

Det anbefales at anvende slipkompensering og O/MIN som enhed.

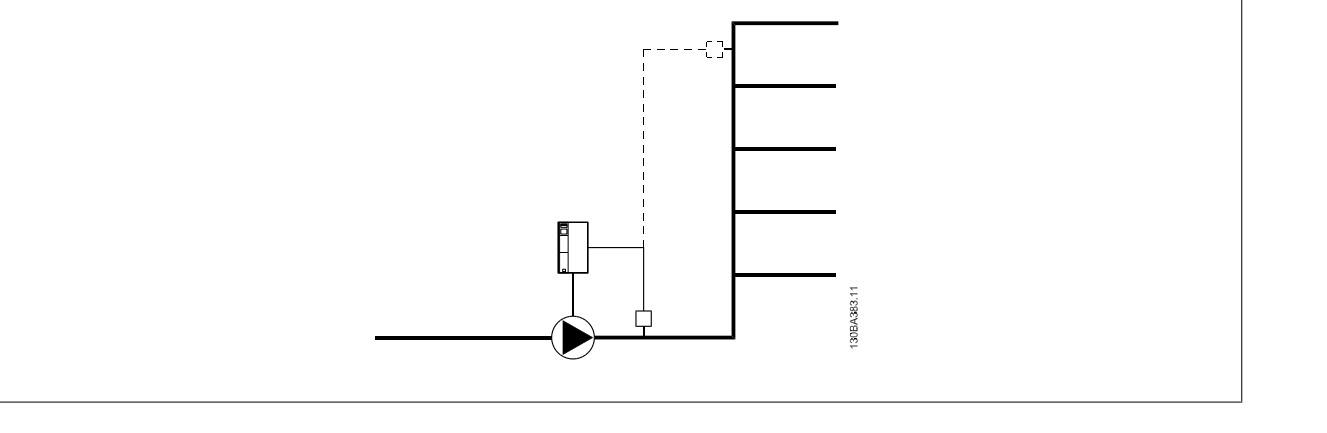

### **NB!**

Når der anvendes gennemstrømningskompensation sammen med kaskadestyreenheden (parametergruppe 25-\*\*), vil det faktiske sætpunkt ikke være afhængigt af hastigheden men af antal pumper, der indkobles. Se nedenstående tabel:

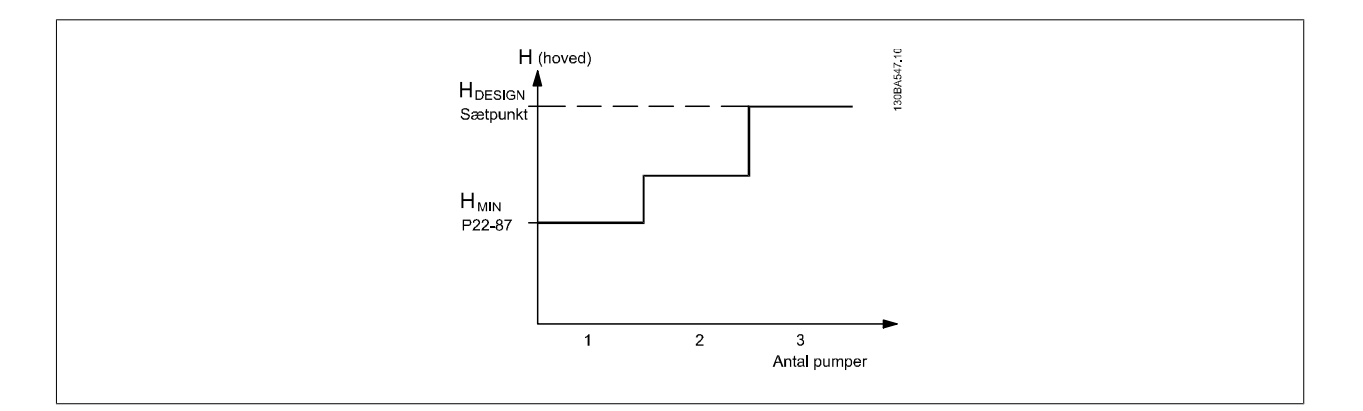

Der findes to metoder, som kan anvendes, afhængigt af, hvorvidt hastigheden ved systemdesignpunktet er kendt eller ej.

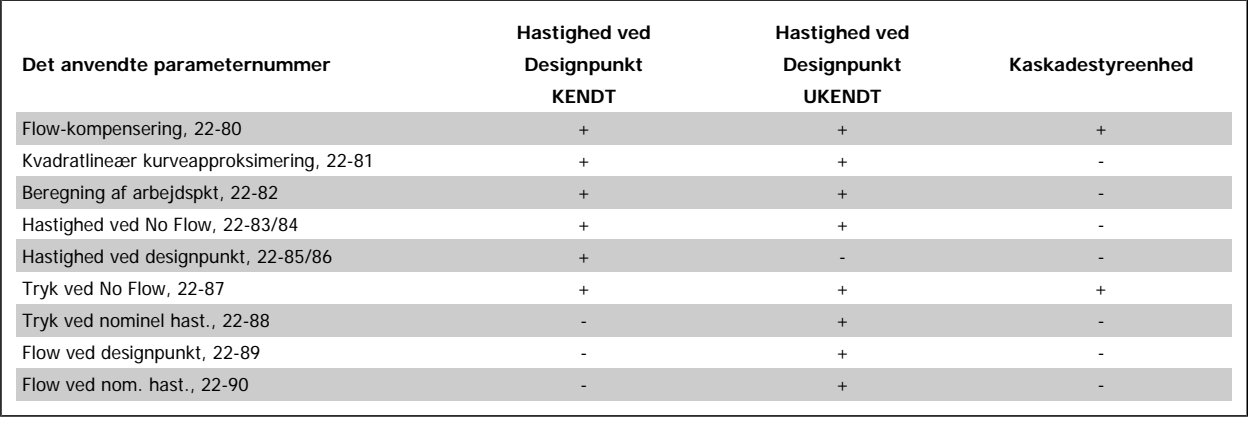

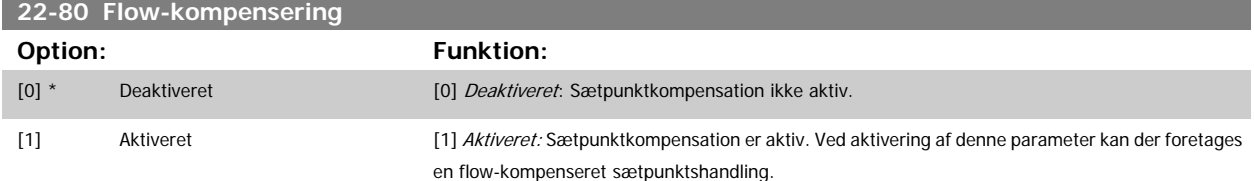

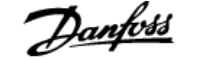

<span id="page-206-0"></span>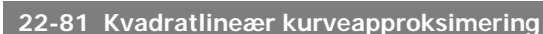

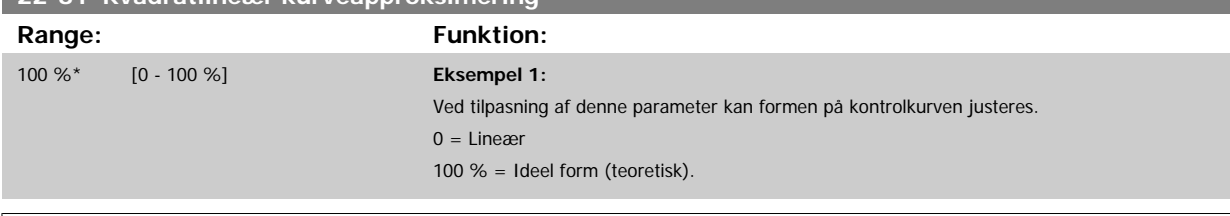

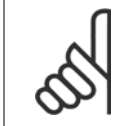

**NB!**

Bemærk: ikke synlig, når den kører i kaskade.

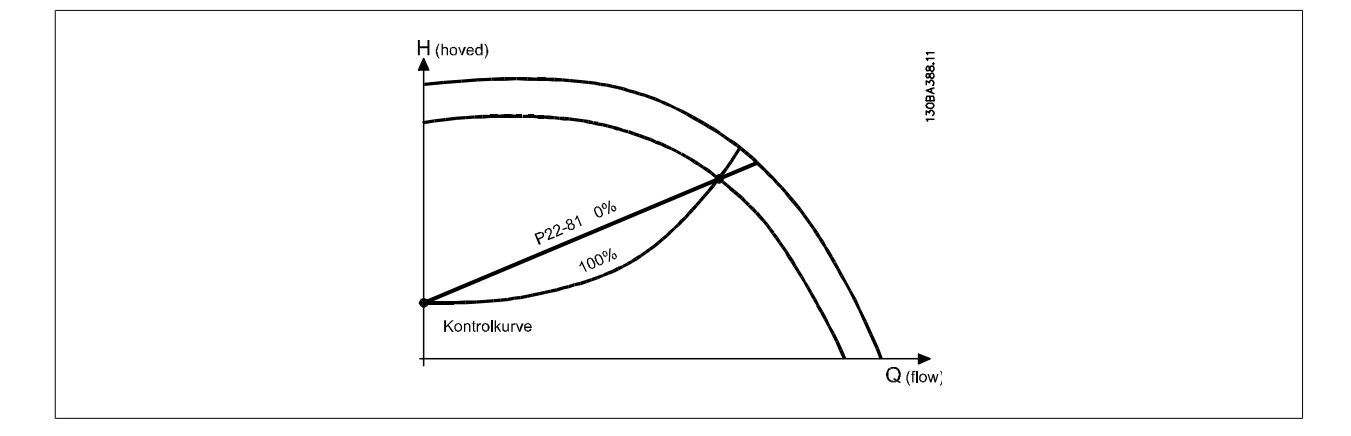

### **22-82 Beregning af arbejdspkt**

#### **Option: Funktion:**

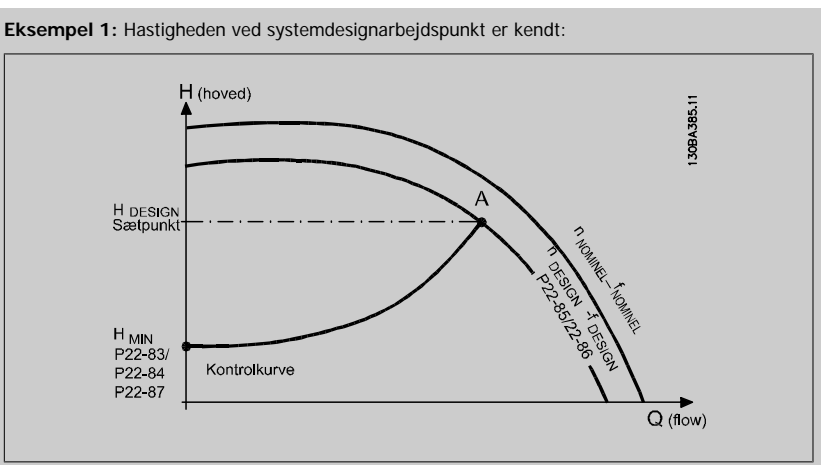

Ved at læse fra HDESIGN -punktet og QDESIGN -punktet på det datablad, der viser karakteristikker for det specifikke udstyr ved forskellige hastigheder, er det muligt at finde punkt A, som er systemdesignpunktet. Pumpekarakteristikken ved dette punkt skal identificeres og den tilknyttede hastighed skal programmeres. Ved at lukke ventilerne og justere hastigheden, indtil HMIN opnås, er det muligt at fastlægge hastigheden ved no flow.

Ved at tilpasse par.22-81 Kvadratlineær kurveapproksimering kan formen på kontrolkurven justeres uendeligt.

#### **Eksempel 2:**

Hastighed ved systemdesignpunkt er ikke kendt: I tilfælde hvor hastigheden ved systemdesignpunkt er ukendt, skal der bestemmes et andet punkt på referencekurven ved hjælp af dataarket. Ved at se på kurven for den nominelle hastighed og indtegne designtrykket (HDESIGN, Punkt C), er det muligt at fastlægge gennemstrømningen ved trykket Q<sub>RATED</sub>. På samme måde er det muligt at fastlægge

<span id="page-207-0"></span>trykket H<sub>D</sub> ved den gennemstrømning ved at indtegne designgennemstrømningen (QDESIGN, punkt D). Når disse to punkter på pumpekurven og HMIN er kendt, som beskrevet ovenfor, kan frekvensomformeren beregne referencepunkt B og på den måde indtegne styrekurven, som også vil omfatte systemdesignarbejdspunkt A.

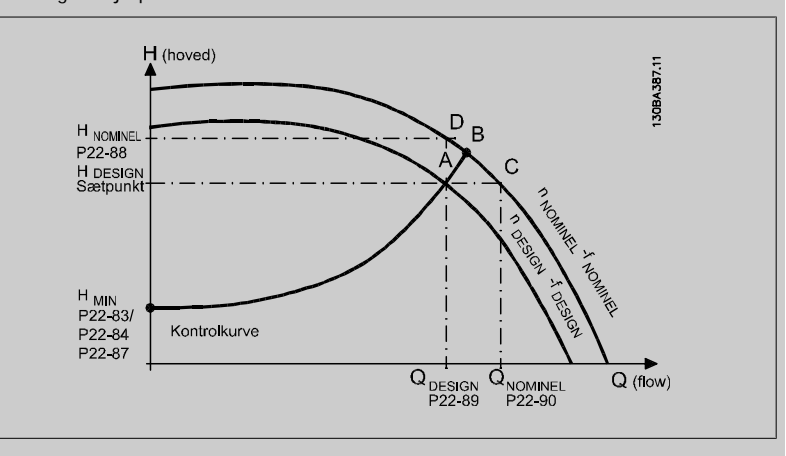

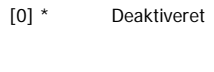

Deaktiveret [0]: Beregning af arbejdspunkt er ikke aktiveret. Skal anvendes, hvis hastigheden ved designpunkt er kendt (se tabellen ovenfor).

[1] Aktiveret Aktiveret Aktiveret [1]: Beregning af arbejdspunkt er aktiv. Når denne parameter er aktiveret, er det muligt at beregne den ukendte hastighed for systemdesignarbejdspunktet ved 50/60 Hz, på baggrund af indgangsdata i par.22-83 Hast. v. No Flow [O/MIN] par.22-84 Hast. v. No Flow [Hz], [par.22-87](#page-208-0) Tryk [ved No Flow-hast.](#page-208-0), par.22-88 [Tryk ved nominel hast.](#page-208-0), par.22-89 [Flow ved designpunkt](#page-208-0) og [par.](#page-208-0) 22-90 [Flow ved nom. hast.](#page-208-0).

## **22-83 Hast. v. No Flow [O/MIN]**

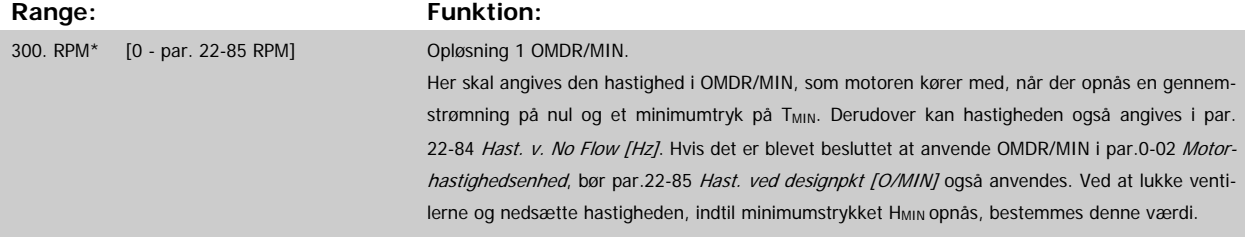

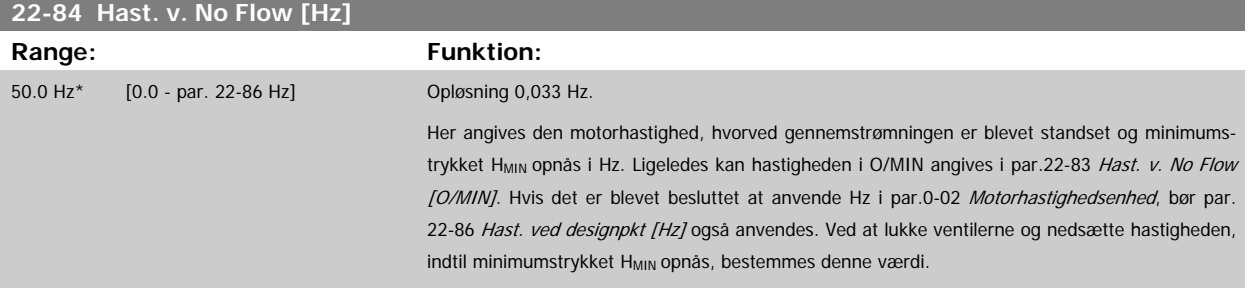

#### **22-85 Hast. ved designpkt [O/MIN]**

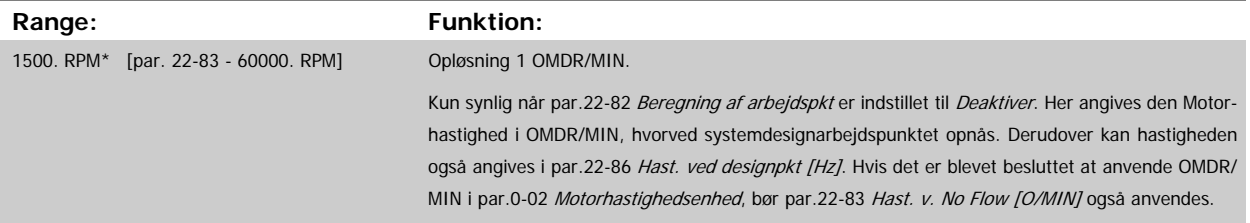

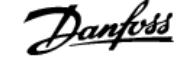

<span id="page-208-0"></span>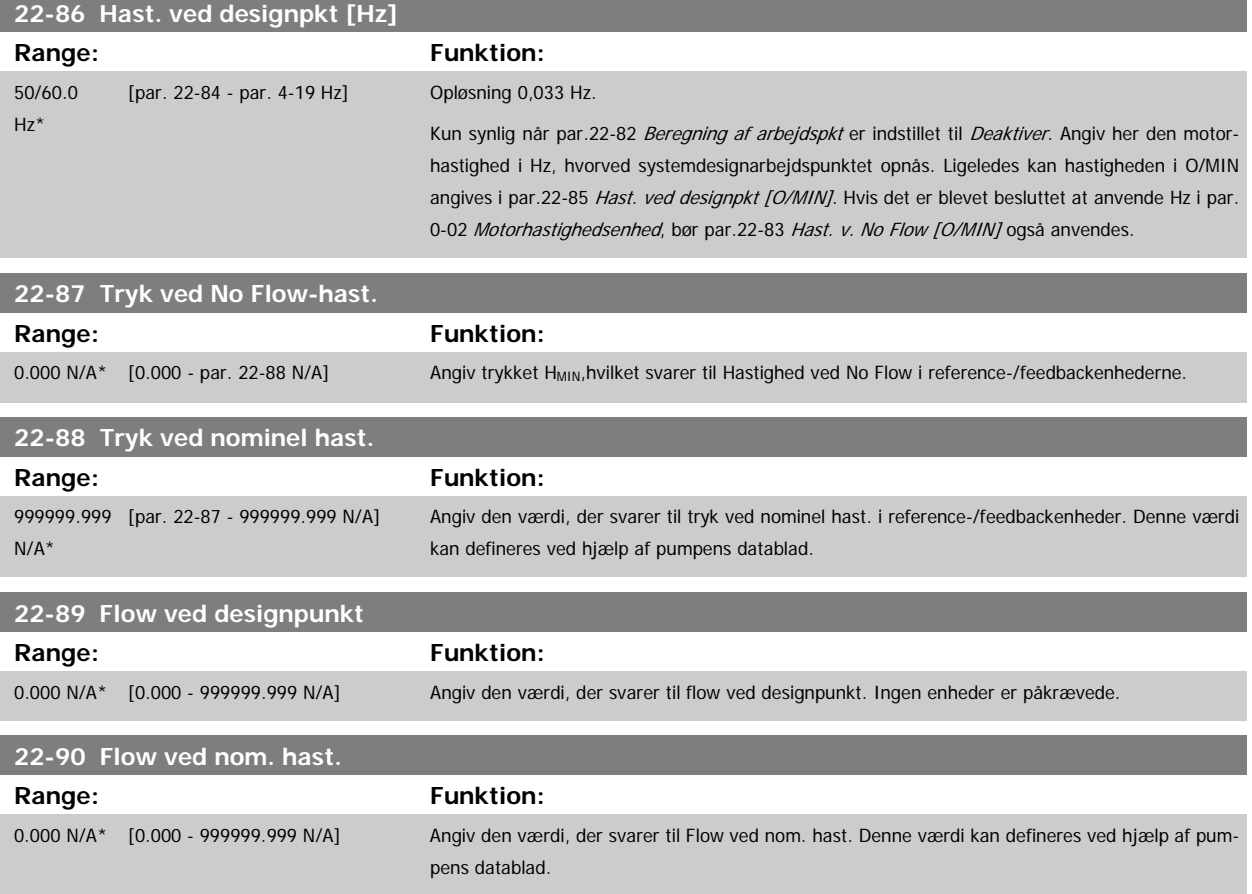

## **3.21 Hovedmenu - Tidsbaserede Funktioner - FC 100- Gruppe 23**

### **3.21.1 23-0\* Tidsst. handl.**

**NB!**

**NB!**

Brug Tidsst. handlinger i forbindelse med handlinger, der skal udføres dagligt eller ugentligt, f.eks. forskellige referencer for arbejdsdage/fridage. Der kan programmeres op til 10 tidsindstillede handlinger i frekvensomformeren. Det tidsindstillede handlingsnummer vælges på listen, når parametergruppe 23-0\* indtastes på LCP. [par.23-00](#page-209-0) TÆNDT-tid - [par.23-04](#page-211-0) Hændelse derefter kontrolleres det valgte nummer for Tidsstyrede handlinger. Hver enkelt tidsindstillet handling er opdelt i TÆNDT-tid og SLUKKET-tid, hvorunder to forskellige handlinger kan udføres.

De handlinger, der er programmeret i tidsstyrede handlinger, kombineres med tilsvarende handlinger fra digitale indgange, styreord via bus og Smart Logic Controller, i henhold til kombinationsreglerne, der er indstillet i 8-5\*, Digital/bus.

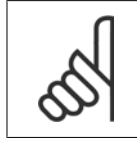

Uret (parametergruppe 0-7\*) skal være stillet korrekt, for at tidsindstillede handlinger fungerer korrekt.

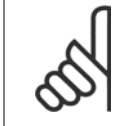

Når der monteres et analogt I/O MCB109-optionskort, medfølger et batteri-backup til dato og tid.

#### **NB!**

Det pc-baserede konfigurationsværktøj MCT 10 indeholder en særlig vejledning for let programmering af tidsstyrede handlinger.

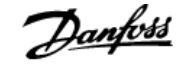

### <span id="page-209-0"></span>**23-00 TÆNDT-tid**

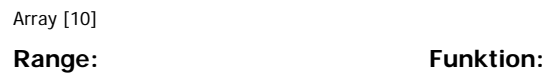

 $0 N/A^*$   $[0 - 0 N/A]$ 

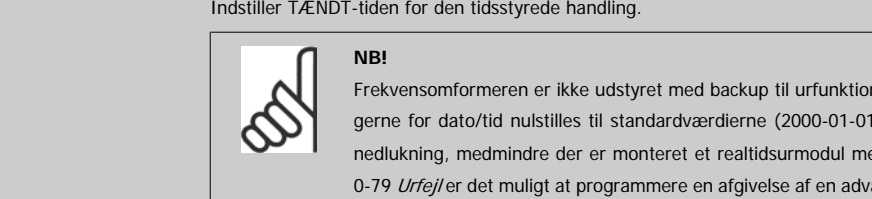

nen, og indstillin- $00:00$ ) efter en ed backup. I [par.](#page-37-0) narsel i tilfælde af, at uret ikke er indstillet korrekt, f.eks. efter nedlukning.

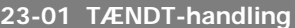

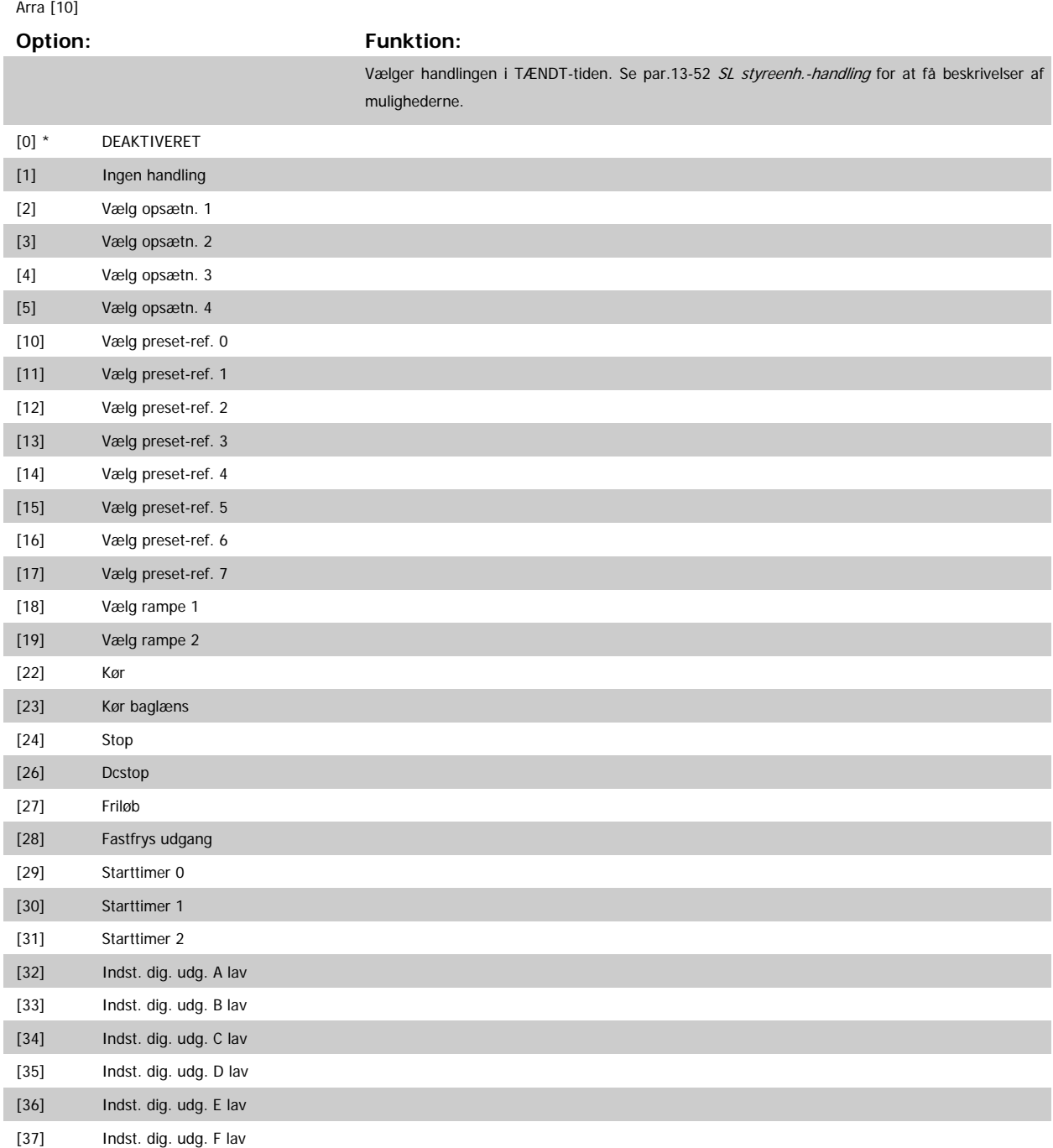

# VLT<sup>®</sup> HVAC Drive Programming Guide **3 Panfoss** 3 Parameterbeskrivelse

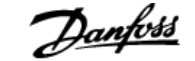

 **3**

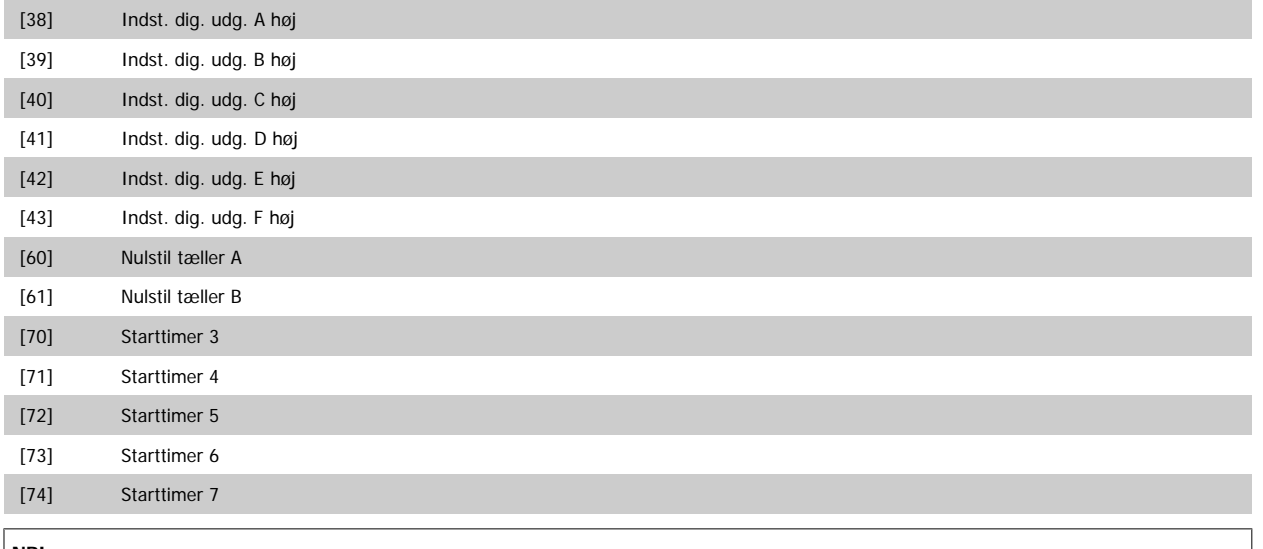

#### **NB!**

For valgmuligheder [32] - [43], se også parametergruppe 5-3\*, Digitale udgange og 5-4\*, Relæer.

### **23-02 SLUKKET-tid**

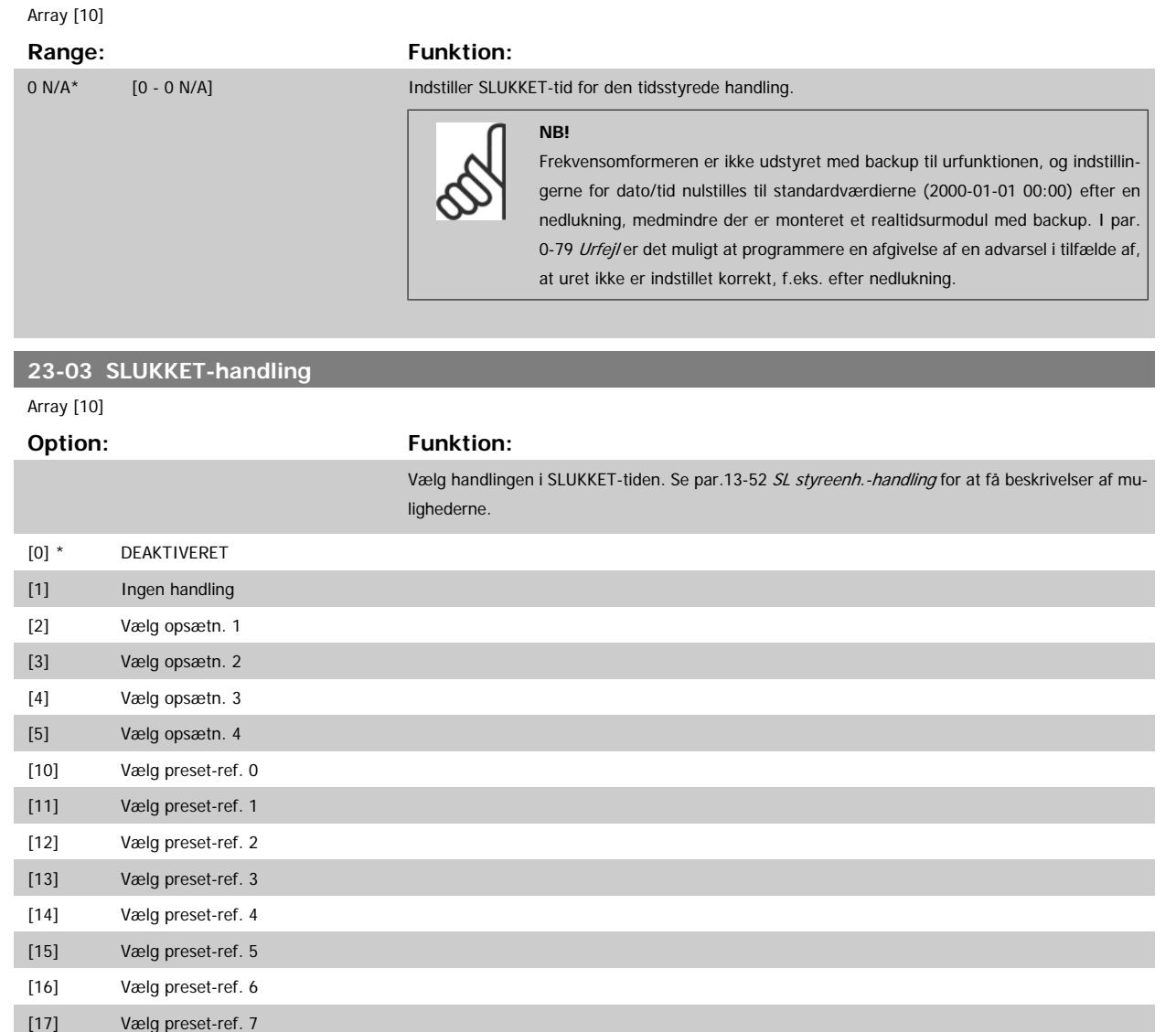

[18] Vælg rampe 1

<span id="page-211-0"></span>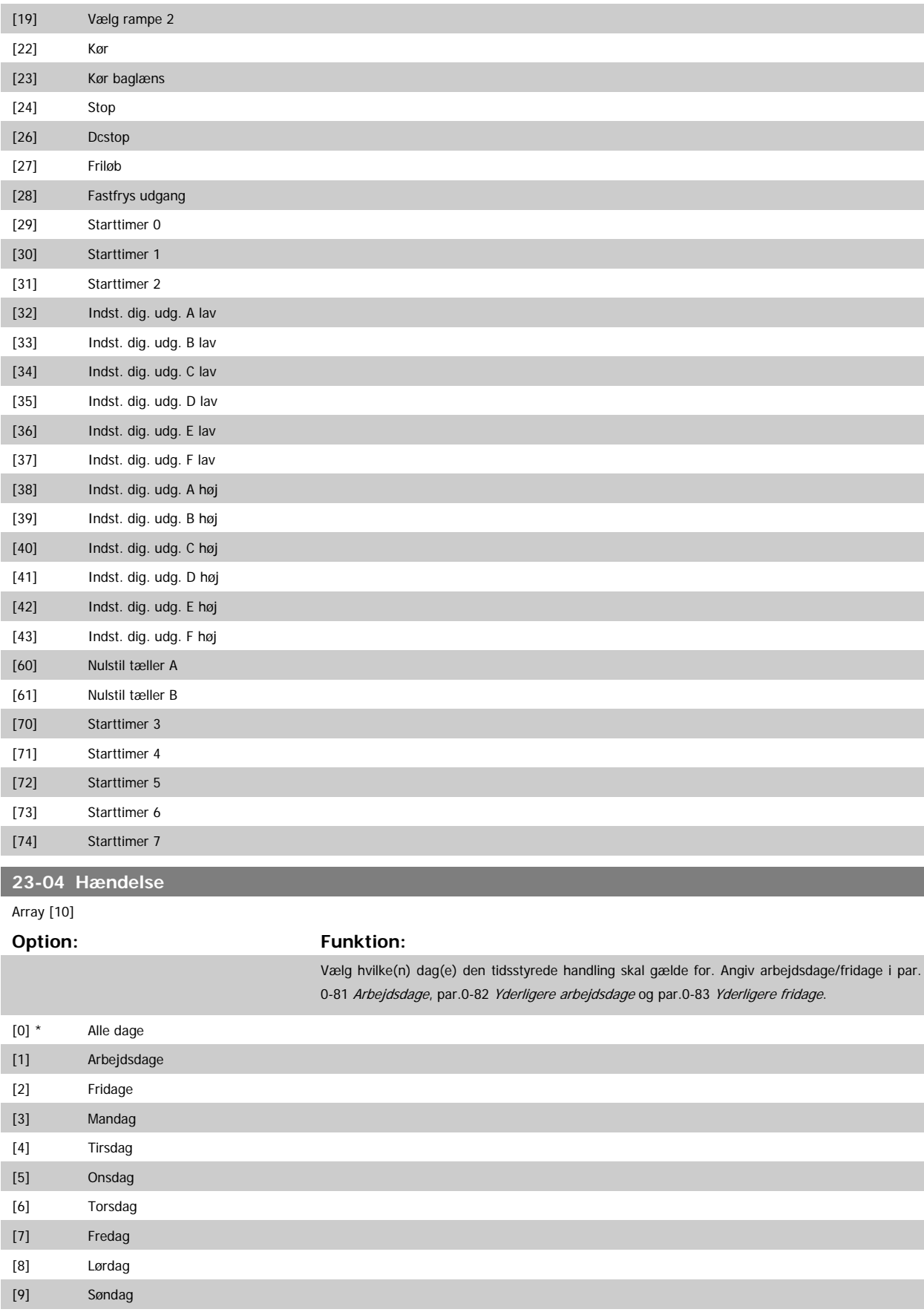

### <span id="page-212-0"></span>**3.21.2 23-1\* Vedligeh.**

Slitage kræver periodisk eftersyn og service af applikationens elementer, f.eks. motorlejer, feedbacksensorer og tætninger eller filtre. Med forebyggende vedligeholdelse kan serviceintervallerne programmeres ind i frekvensomformeren. Frekvensomformeren afgiver en meddelelse, når vedligeholdelse er påkrævet. Der kan programmeres 20 hændelser vedr. forebyggende vedligeholdelse i frekvensomformeren. For hver enkelt hændelse skal følgende angives:

- Vedligeholdelsesdel (f.eks. "motorlejer")
- Vedligeh.handling (f.eks. "udskiftning")

**NB!**

- Vedligeh.tidsramme (f.eks. "Kørte timer" eller en bestemt dato eller tid)
- Vedligeh.tidsinterval eller dato og tid for næste vedligeholdelse

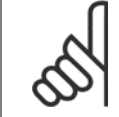

Hvis en forebyggende vedligeholdelseshændelse skal deaktiveres, skal det tilknyttede par.23-12 [Vedligeh.tidsramme](#page-213-0) indstilles til Deaktiveret [0].

Forebyggende vedligeholdelse kan programmeres i LCP, men det anbefales at bruge det pc-baserede VLT bevægelsesstyringsværktøj MCT10.

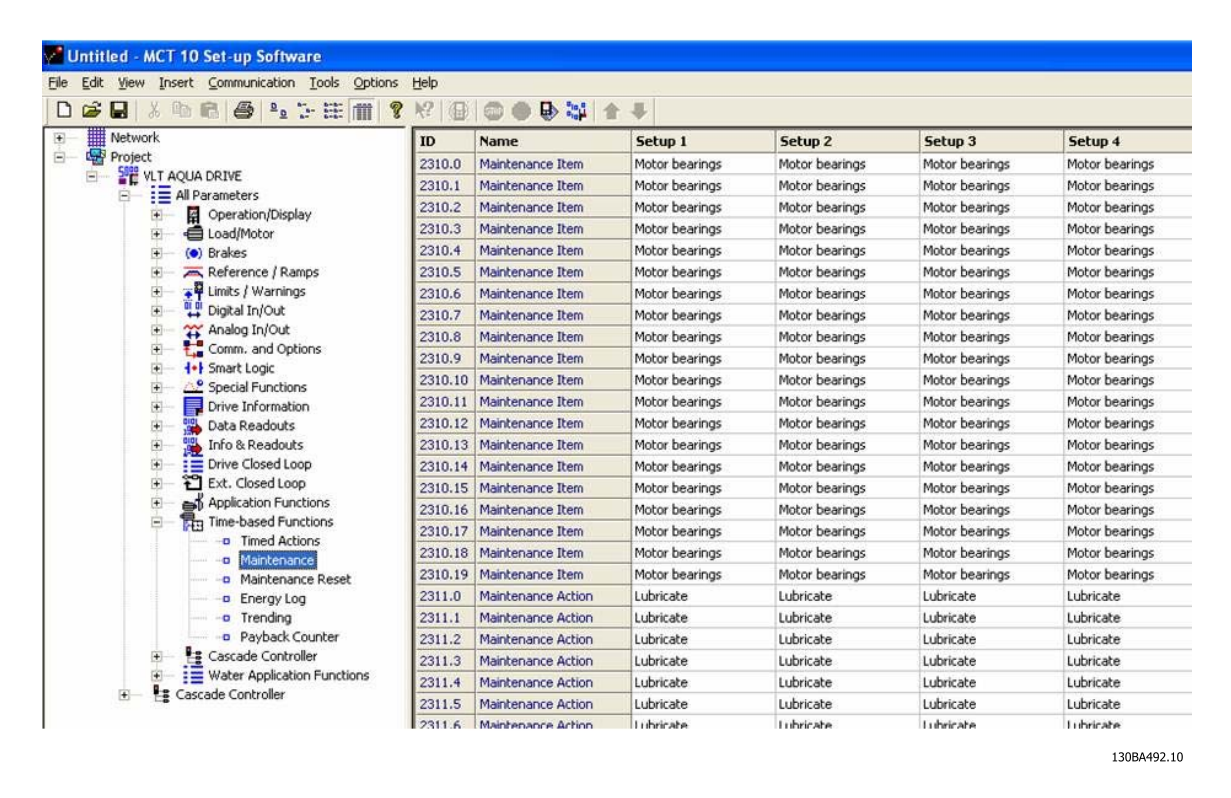

The LCP viser (med et skruenøgleikon og et "M"), når det er tid for en forebyggende vedligeh.handling og kan programmeres til at indikere behovet på en digital udgang i parametergruppe 5-3\*. Statussen for forebyggende vedligeholdelse kan udlæses i par.16-96 [Vedligeh.ord](#page-164-0). En forebyggende vedlige-holdelsesindikering kan nulstilles via en digital indgang FC-bussen eller manuelt LCP via par.23-15 [Nulstil vedligeh.ord](#page-214-0).

Der kan udlæses en vedligeholdelseslog indeholdende de 10 seneste logposter fra parametergruppe 18-0\* og via alarmlog-tasten på LCP efter valg af vedligeholdelseslog.

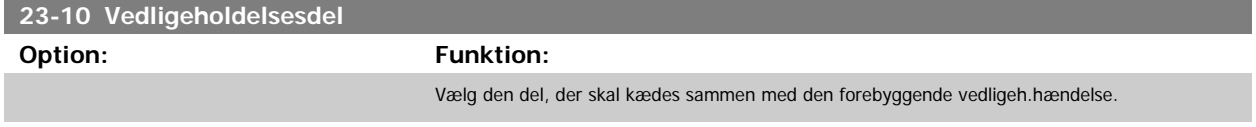

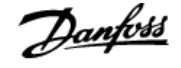

<span id="page-213-0"></span>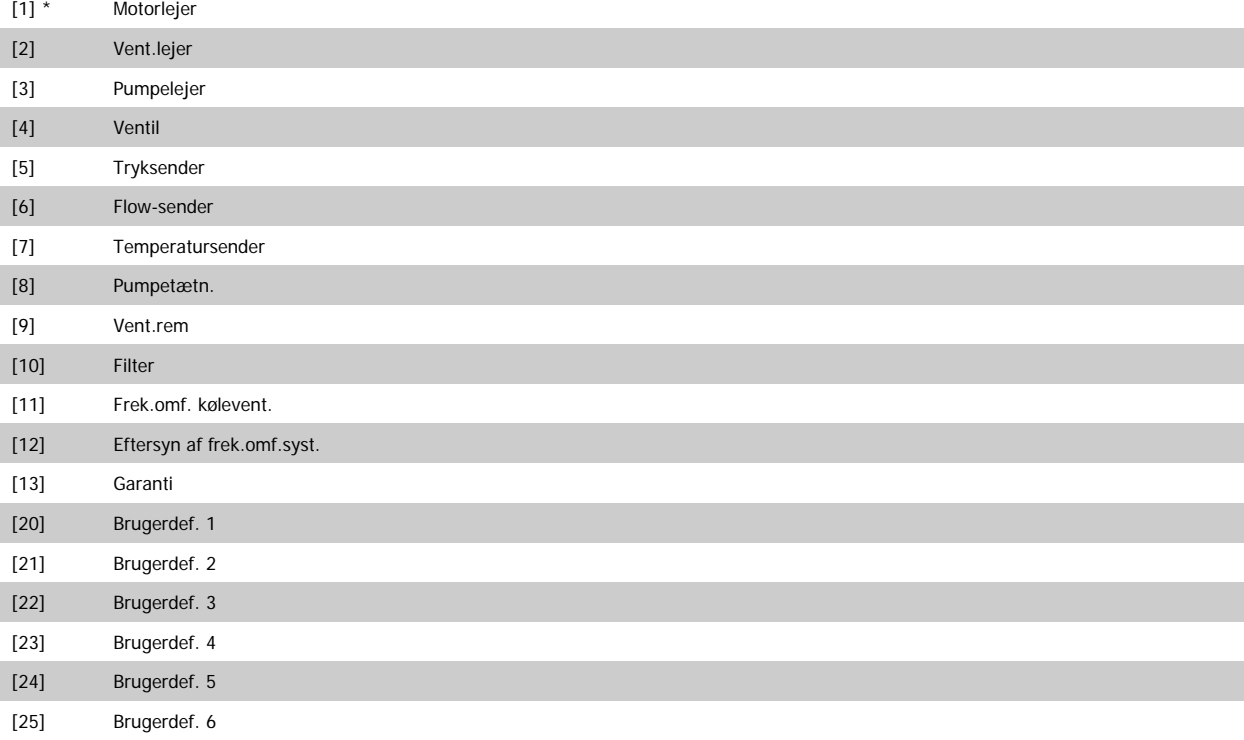

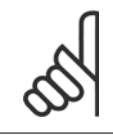

Den forbyggende vedligeh.hændelse defineres i et 20-element-array. Derfor skal hver forebyggende vedligeholdelseshændelse an-vende det samme array-elementindeks i par.23-10 [Vedligeholdelsesdel](#page-212-0) til par.23-14 [Vedligeh.dato og tid](#page-214-0).

## **23-11 Vedligeh.handling**

**NB!**

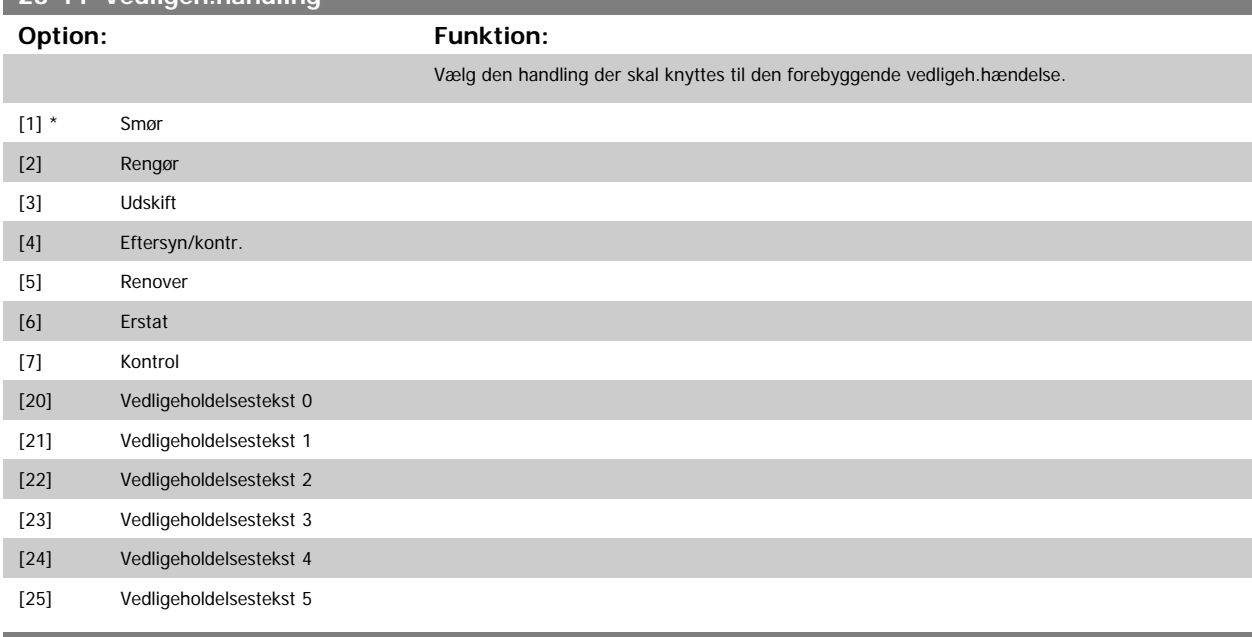

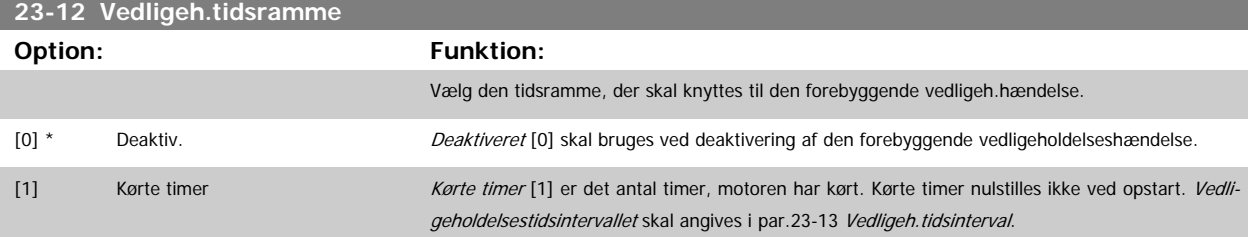

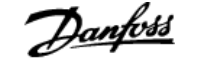

<span id="page-214-0"></span>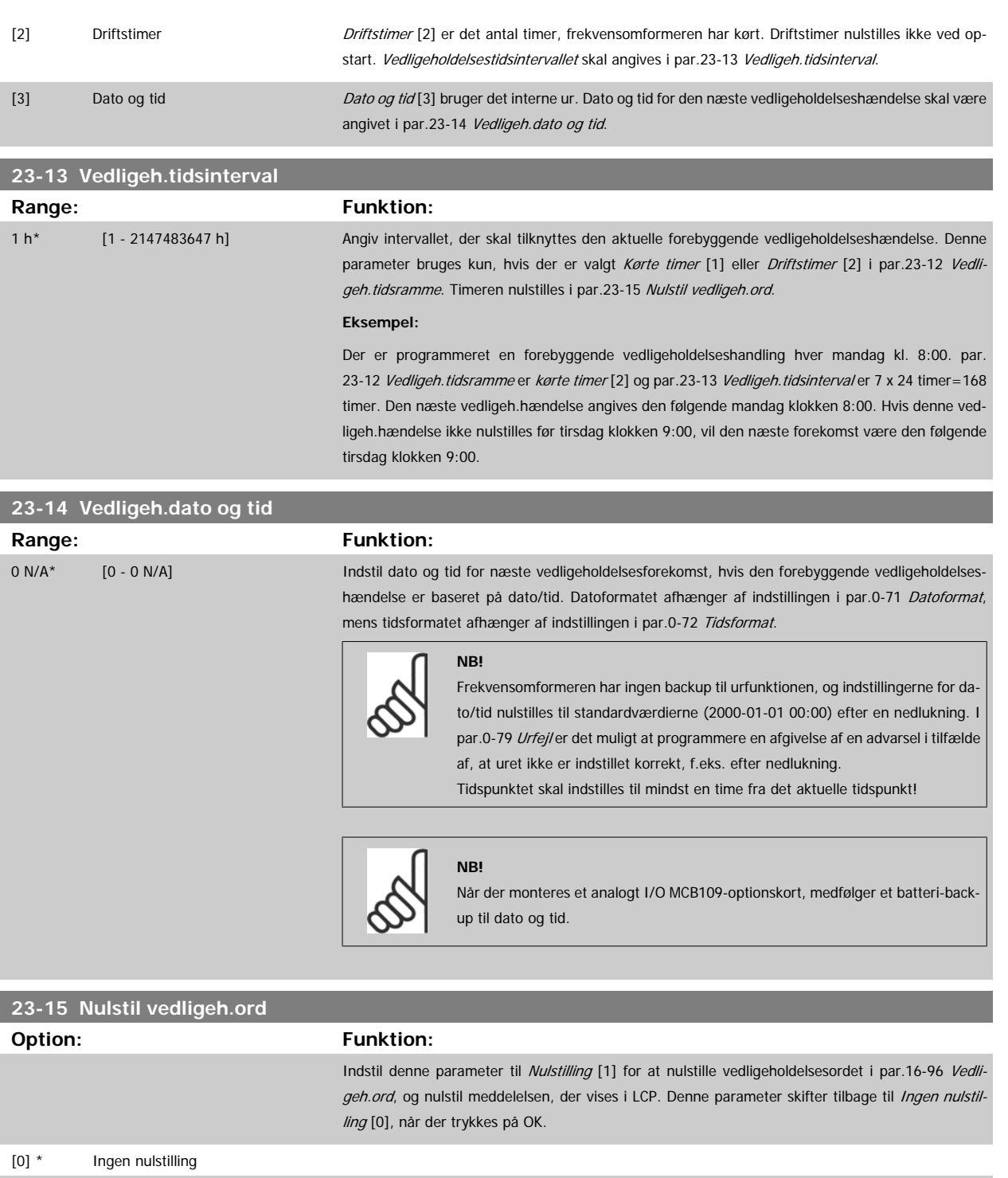

[1] Nulstilling

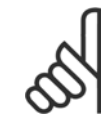

### **NB!**

Når meddelelser nulstilles, aflyses vedligeholdelsesdel, handling og vedligeholdelsesdato/tid ikke.par.23-12 [Vedligeh.tidsramme](#page-213-0) indstilles til deaktiveret [0].

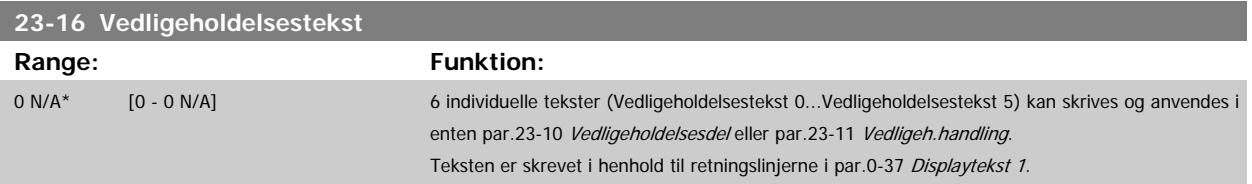

### **3.21.3 23-5\* Energi-log**

Frekvensomformeren registrerer kontinuerligt forbruget på den styrede motor på grundlag af den faktiske effekt, som frekvensomformeren yder.

Disse data kan bruges til en energi-logfunktion, som giver brugeren mulighed for at sammenligne og strukturere oplysningerne om energiforbruget i forhold til tiden.

Der er grundlæggende set to funktioner:

- **-** Data i forhold til en forprogrammeret periode, der er defineret af en fastlagt dato og tid for start
- **-** Data i forhold til en forhåndsdefineret periode bagud i tiden, f.eks. de sidste syv dage inden for den forhåndsprogrammerede periode

For hver af de to ovenstående funktioner lagres dataene i et antal tællere, der muliggør valg af tidsramme og fordeling på timer, dage eller uger. Periode/opdeling (opløsning) kan indstilles i par.23-50 [Energilog-opløsning](#page-216-0).

Dataene er baseret på den værdi, der er registreret af kWh-tælleren i frekvensomformeren. Denne tællerværdi kan læses i [par.15-02](#page-150-0) kWh-tæller, der indeholder den akkumulerede værdi siden sidste nulstilling af tælleren (par.15-06 [Reset kWh-tæller](#page-150-0)).

Samtlige data for energi-log lagres i tællere, der kan læses fra [par.23-53](#page-216-0) Energi-log.

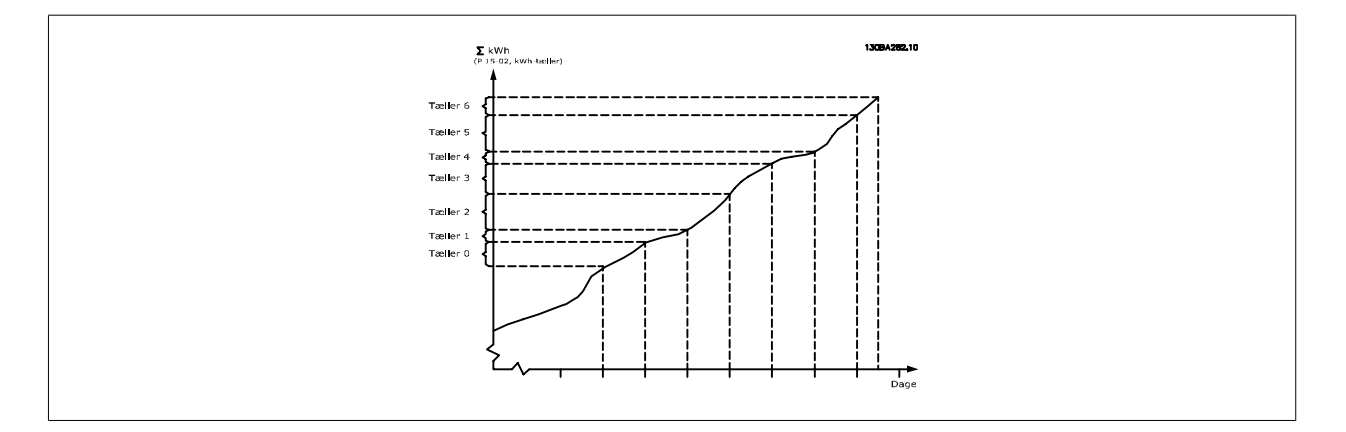

Tæller 00 vil altid indeholde de ældste data. En tæller vil dække en periode fra XX:00 til XX:59 hvis timer eller 00:00 til 23:59 hvis dage.

Hvis der logføres enten de seneste timer eller de seneste dage, skifter tællerne indhold ved XX:00 hver time eller kl. 00:00 hver dag.

Tælleren med det højeste indeks udsættes altid for opdatering (indeholdende data for den faktiske time siden XX:00 eller den aktuelle dag siden 00:00).

Tællernes oplysninger kan vises på LCP som bjælker. Vælg Quick Menu, Loggings, Energy Log: Udvikling, kontinuerlig reg./Udvikling, tidsafh. reg./ Udviklingssammenligning.
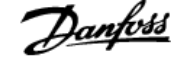

<span id="page-216-0"></span>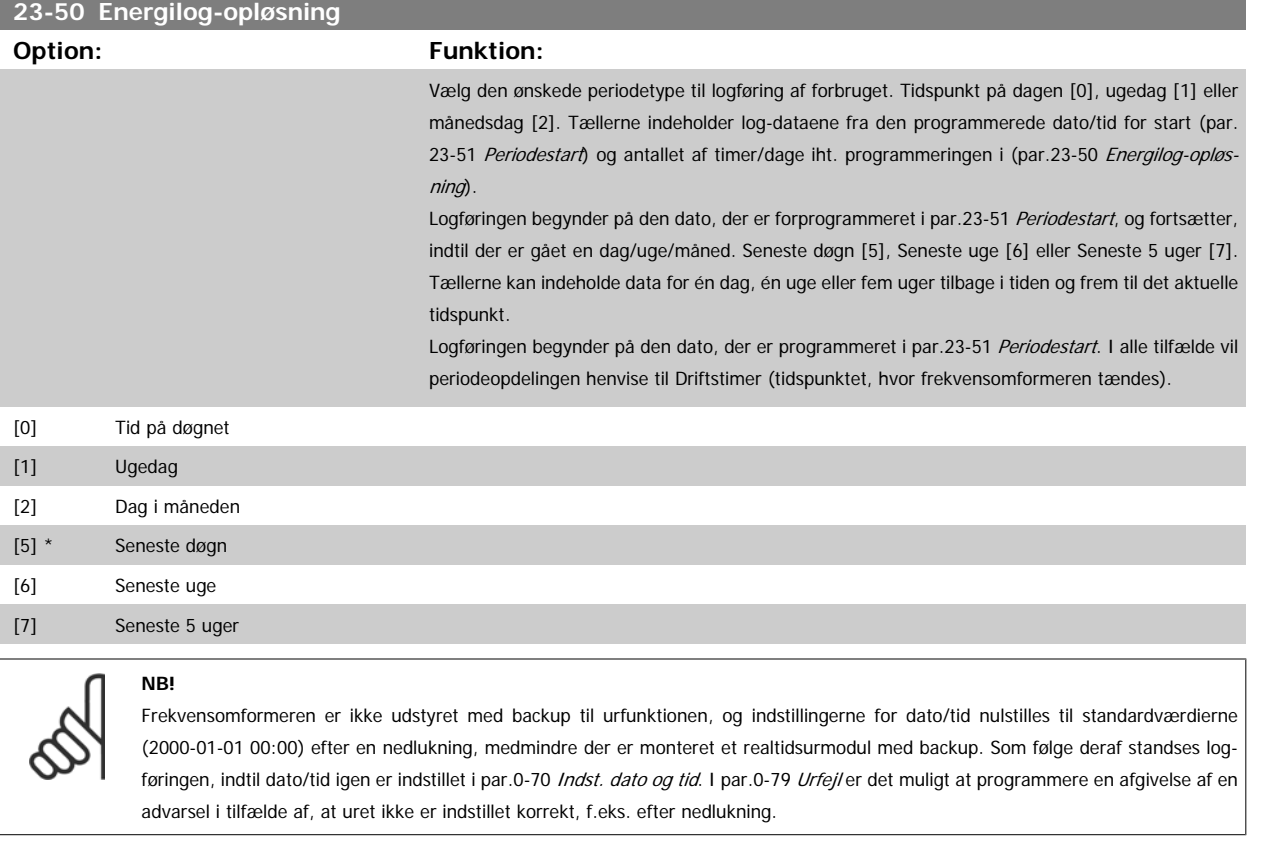

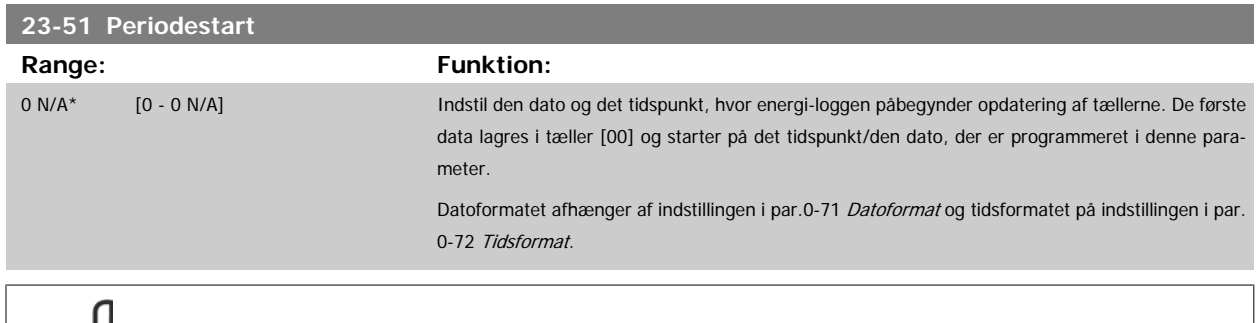

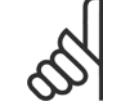

**NB!**

Når der monteres et analog I/O MCB109-optionskort, medfølger et batteri-backup til dato og tid.

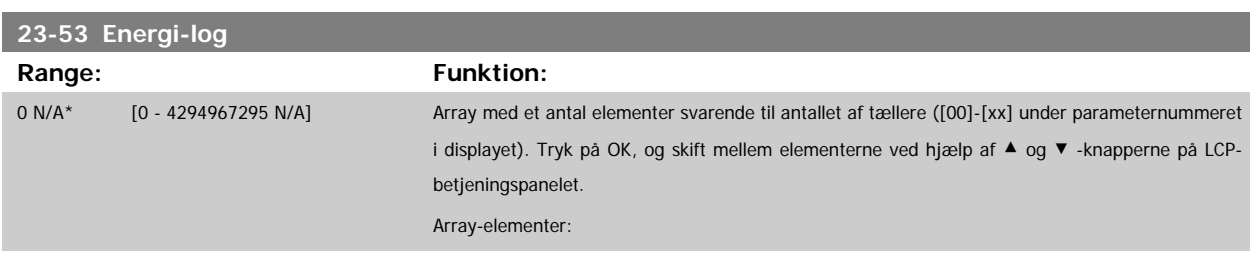

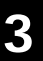

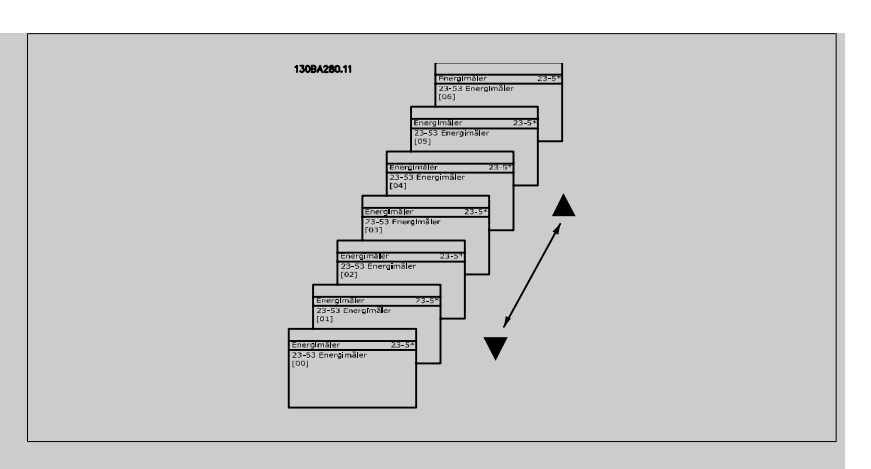

Data fra den seneste periode lagres i tælleren med det højeste indeks. Ved nedlukning lagres samtlige tællerværdier, og de genoptages ved næste opstart.

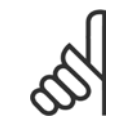

## **NB!**

Samtlige tællere nulstilles automatisk ved ændring af indstillingen i par.23-50 [Energilog-opløsning](#page-216-0). Ved overløb standser opdateringen af tællerne ved maks.-værdien.

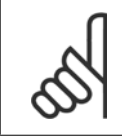

## **NB!**

Når der monteres et analogt I/O MCB109-optionskort, medfølger et batteri-backup til dato og tid.

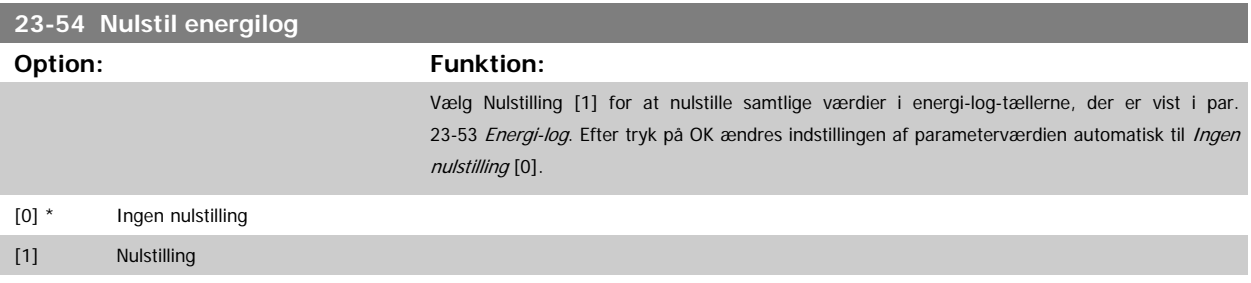

#### **3.21.4 23-6\* Udvikling**

Udvikling bruges til at overvåge en procesvariabel i en periode og registrere, hvor ofte dataene falder inden for hver enkelt af ti brugerdefinerede dataområder. Dette er et praktisk værktøj til at danne sig et hurtigt overblik over områder, der kræver driftsforbedringer.

Der kan oprettes to sæt data til udvikling, så det bliver muligt at sammenligne aktuelle værdier for en udvalgt driftsvariabel med data for en bestemt referenceperiode for den samme variabel. Denne referenceperiode kan forprogrammeres (par.23-63 [Tidsperiode, start](#page-219-0) og par.23-64 [Tidsperiode, stop](#page-220-0)). De to datasæt kan læses fra par.23-61 [Kont. dataregistre](#page-219-0) (strøm) og par.23-62 [Tidsbestemte dataregistre](#page-219-0) (reference).

Det er muligt at oprette udvikling for følgende driftsvariabler:

- **-** Effekt
- **-** strøm
- **-** Udgangsfrekvens
- **-** Motorhastighed

Udviklingsfunktionen omfatter ti tællere (danner en bin (register)) for hvert datasæt, som indeholder antallet af registreringer til afspejling af, hvor ofte driftsvariablen falder inden for hvert af de ti forhåndsdefinerede intervaller. Sorteringen er baseret på en relativ værdi for variablen.

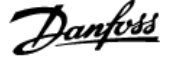

Den relative værdi for driftsvariablen er

Faktisk/nominel \* 100 %.

for effekt og strøm og

Faktisk/maks. \* 100 %

for udgangsfrekvens og motorhastighed.

Størrelsen af hvert enkelt interval kan justeres individuelt men vil som standard være 10 % for hvert. Effekt og strøm kan overstige den nominelle værdi, men disse registreringer medtages i tælleren 90 %-100 % (MAKS.).

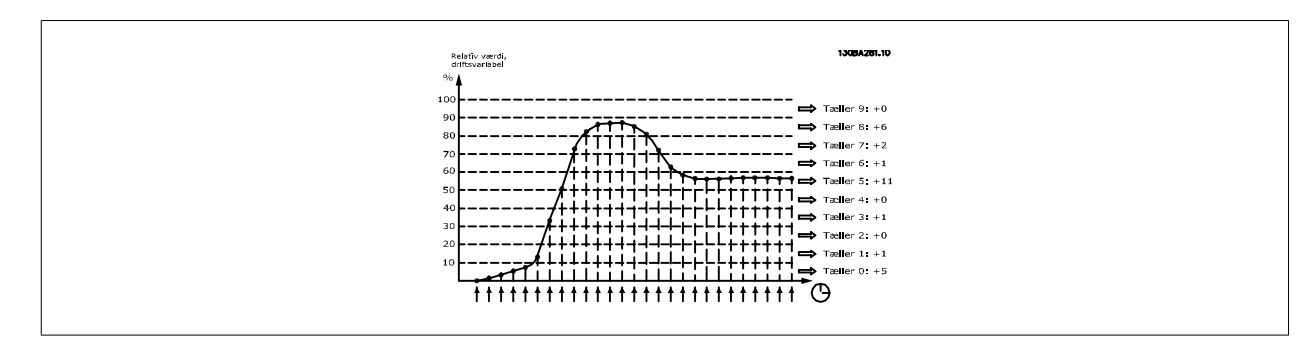

Værdien for den valgte driftsvariabel registreres en gang i sekundet. Hvis en værdi registreres som værende lig med 13 %, opdateres tælleren "10 % - <20 %" med værdien "1". Hvis værdien forbliver på 13 % i 10 sekunder, føjes "10" til tællerværdien.

Tællernes oplysninger kan vises på LCP som bjælker. Vælg Quick Menu>Loggings: Udvikling, kontinuerlig reg./Udvikling, tidsafh. reg./Udviklingssammenligning.

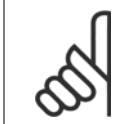

**NB!**

Tællerne starter med at tælle, så snart frekvensomformeren opstartes. Effektcyklus kort efter en nulstilling nulstiller tællerne. EEPromdata opdateres en gang i timen.

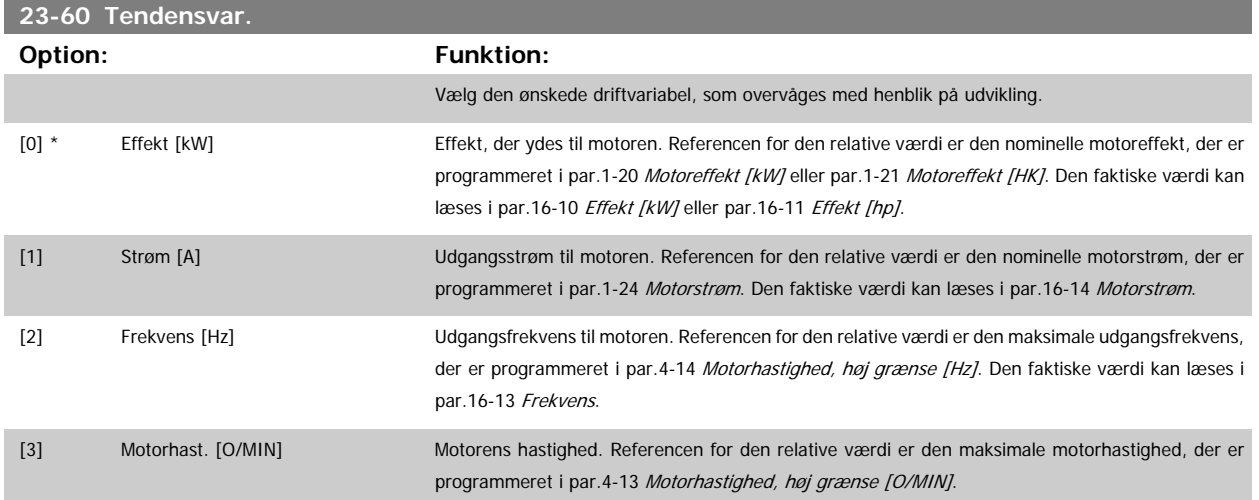

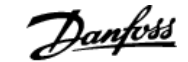

<span id="page-219-0"></span>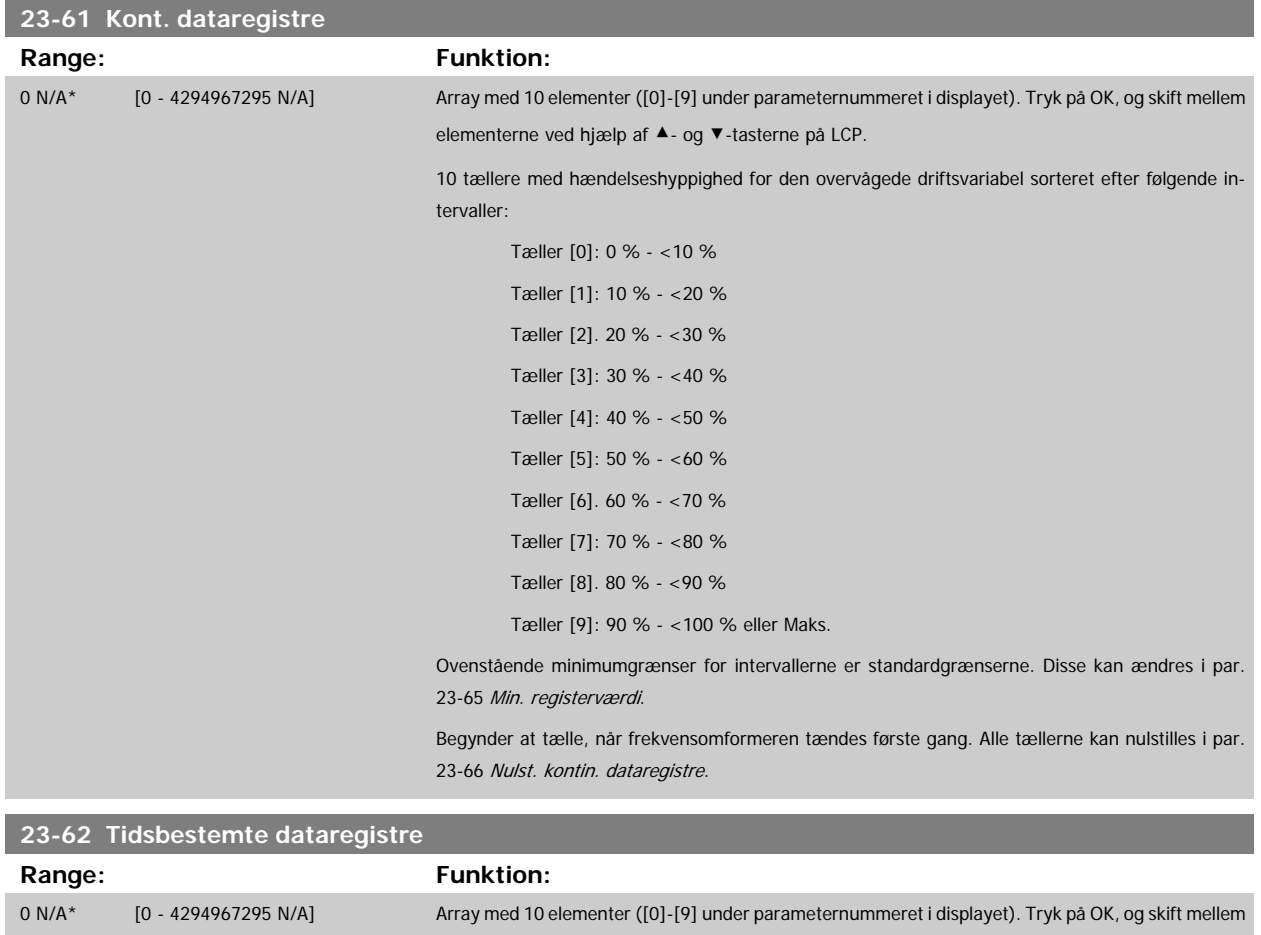

10 tællere med hændelsesfrekvens for de overvågede driftsdata sorteret efter intervallerne som for par.23-61 Kont. dataregistre.

Begynder at tælle på den dato/tid, der er programmeret i par.23-63 Tidsperiode, start, og standser på tiden/datoen i par.23-64 [Tidsperiode, stop](#page-220-0). Alle tællerne kan nulstilles i [par.23-67](#page-220-0) Nulstil tidsst. [beh.data](#page-220-0).

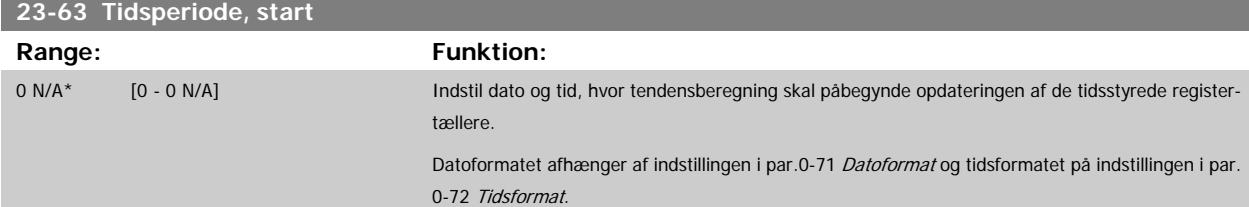

elementerne ved hjælp af ▲- og ▼-tasterne på LCP.

#### **NB!**

**NB!**

Frekvensomformeren er ikke udstyret med backup til urfunktionen, og indstillingerne for dato/tid nulstilles til standardværdierne (2000-01-01 00:00) efter en nedlukning, medmindre der er monteret et realtidsurmodul med backup. Som følge deraf standses log-føringen, indtil dato/tid igen er indstillet i par.0-70 [Indst. dato og tid](#page-36-0). I [par.0-79](#page-37-0) Urfej/er det muligt at programmere en afgivelse af en advarsel i tilfælde af, at uret ikke er indstillet korrekt, f.eks. efter nedlukning.

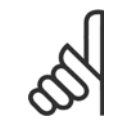

Når der monteres et analog I/O MCB109-optionskort, medfølger et batteri-backup til dato og tid.

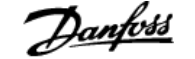

<span id="page-220-0"></span>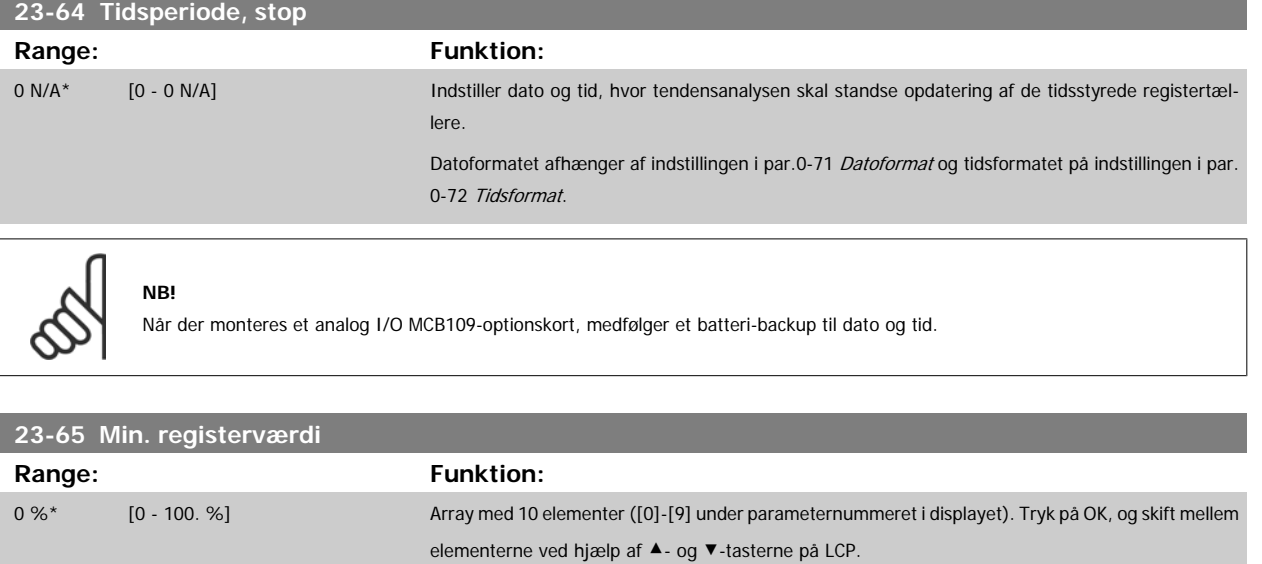

Indstil minimumgrænsen for hvert interval i par.23-61 [Kont. dataregistre](#page-219-0) og par.23-62 [Tidsbestemte](#page-219-0) [dataregistre](#page-219-0). Eksempel: Hvis der vælges tæller [1] og skiftes indstilling fra 10 % til 12 %, baseres tæller [0] på intervallet 0 - <12 % og tæller [1] på intervallet 12 % - <20 %.

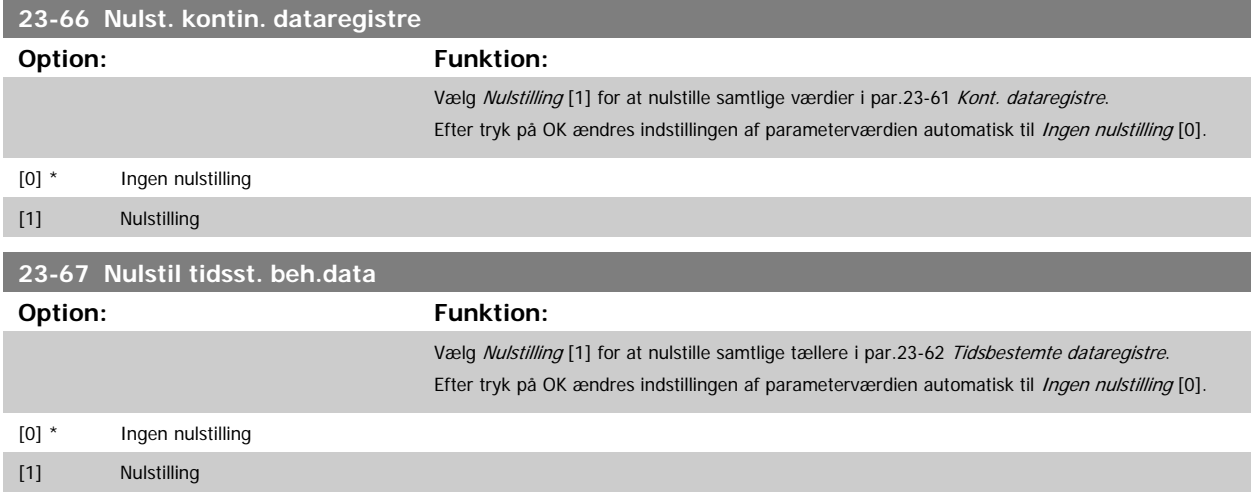

#### **3.21.5 23-8\* Tilbagebetalingstæller**

Frekvensomformeren er udstyret med en funktion, der kan give en omtrentlig beregning af tilbagebetalingen i tilfælde, hvor frekvensomformeren monteres i et eksisterende anlæg for at realisere energibesparelser ved skift fra styring med fast hastighed til variabel hastighedskontrol. Referencen for besparelserne er en fast værdi, som repræsenterer den gennemsnitligt afsatte effekt før opgraderingen til styring med variabel hastighedskontrol.

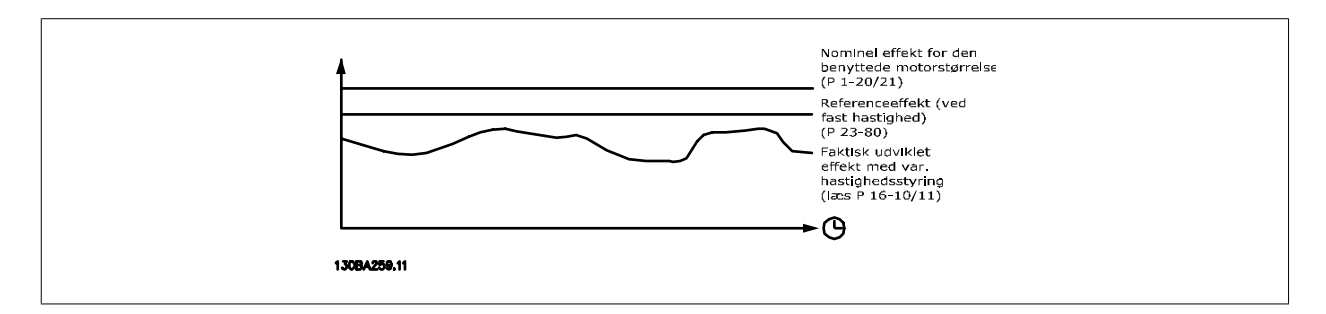

Forskellen på referenceeffekten ved fast hastighed og den faktisk afsatte effekt med hastighedsstyring repræsenterer den reelle besparelse.

Som værdi for tilfældet med fast hastighed ganges den nominelle motorstørrelse (kW) med en faktor (angivet i %), som repræsenterer den producerede effekt ved fast hastighed. Forskellen på denne referenceeffekt og den reelle effekt akkumuleres og lagres. Forskellen i energi fremgår af par. 23-83 Energibesp..

Den akkumulerede værdi for forskellen i effektforbruget ganges med energiprisen i den lokale valuta, og investeringen fratrækkes. Denne beregning af omkostningsbesparelse kan ligeledes læses i par.23-84 Omkost.besp..

Omkostning Besparelser = $\sum_{t=0}$ t<br>∑ [(Nominel Motor Effekt ∗ Effekt Reference Faktor) − Faktisk Effekt Forbrug × Energi Omkostning} − Investering Omkostning Balance (afkast) opstår, når værdien, der kan læses i parameteren, skifter fra negativ til positiv.

Det er ikke muligt at nulstille energibesparelsestælleren, men tælleren kan stoppes når som helst ved at indstille par.23-80 Effektreferencefaktor til 0.

Parameteroversigt:

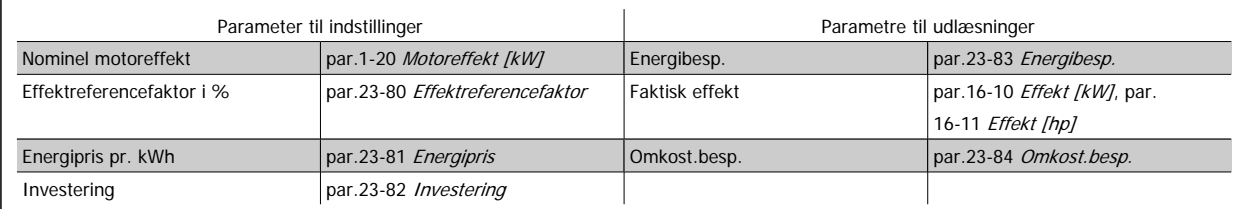

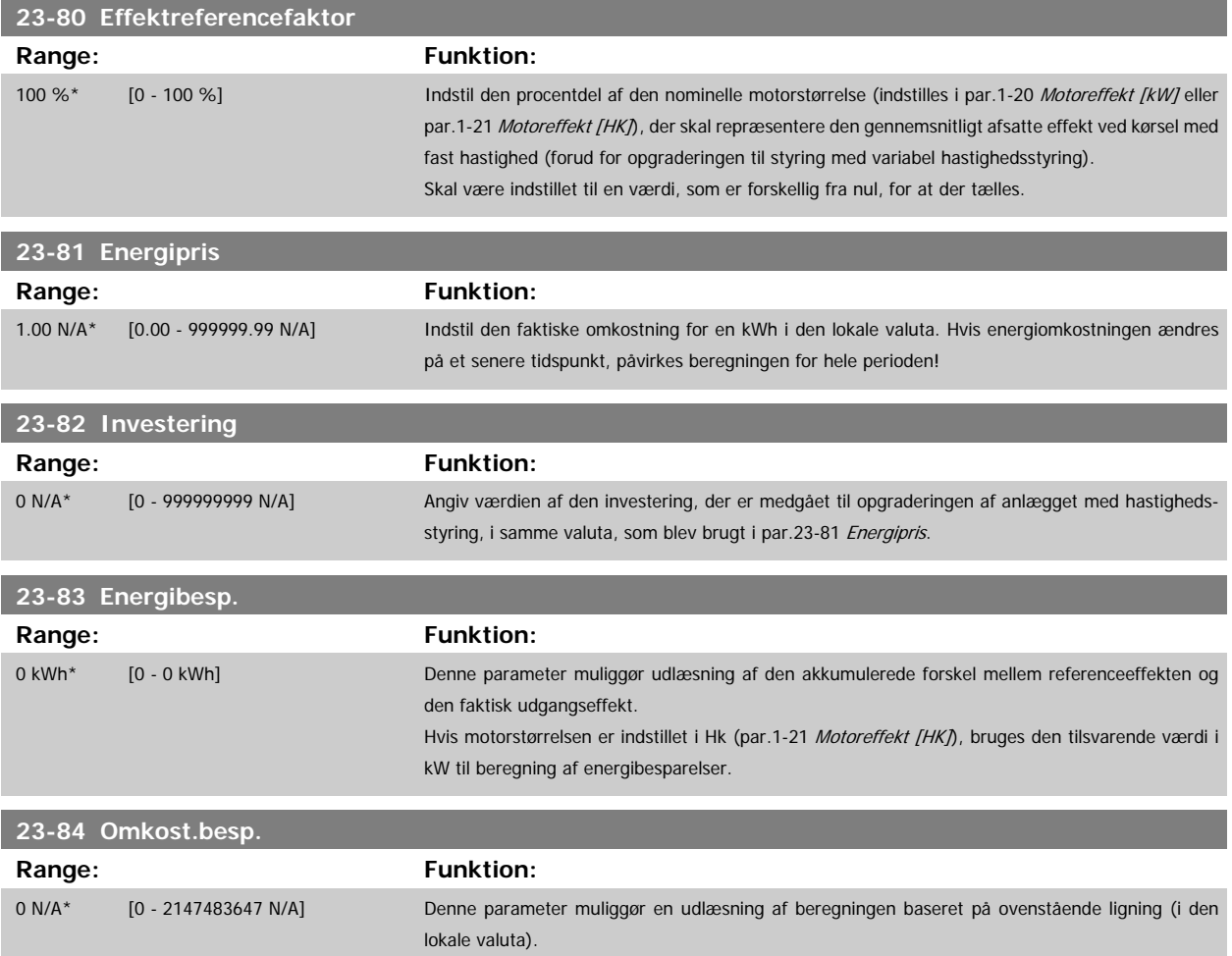

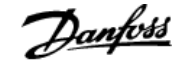

# **3.22 Hovedmenu - Applikationsfunktioner 2 - Gruppe 24**

#### **3.22.1 24-0\* Fire Mode**

#### **NB!**

Vær opmærksom på, at frekvensomformeren kun er en komponent af VLT HVAC Drive-systemet. Den korrekte funktion for fire mode afhænger af korrekt design og valg af systemkomponenter. Ventilatorsystemer, som arbejder i life safety-applikationer, skal godkendes af de lokale brandmyndigheder. **Ikke-afbrydelse af frekvensomformeren som følge af drift af fire mode kan forårsage overtryk og medføre beskadigelse af VLT HVAC Drive-systemet og dets komponenter, herunder af spjæld og luftkanaler. Selve frekvensomformeren kan blive beskadiget og kan medføre skader eller brand. Danfoss påtager sig intet ansvar for fejl, fejlfunktioner, personskader eller nogen form for beskadigelser af selve frekvensomformeren eller dens komponenter, VLT HVAC Drive-systemer eller deres komponenter eller anden ejendom, når frekvensomformeren er programmeret til Fire mode. Danfoss kan under ingen omstændigheder drages til ansvar af slutbrugeren eller af nogen anden part for nogen form for direkte eller indirekte skader, særlige skader eller følgeskader eller for tab, som den pågældende part har lidt, og som er opstået som følge af, at frekvensomformeren har været programmeret og anvendt i fire Mode**

#### **Baggrund**

Fire mode anvendes i kritiske situationer, hvor det er yderst vigtigt, at motoren fortsætter med at køre, uanset frekvensomformerens normale beskyttelsesfunktioner. Dette kunne for eksempel være tilfældet med ventilatorer i tunneller eller på trapper, hvor en sikker evakuering af personer i tilfælde af brand afhænger af, at motoren fortsat kører. Nogle valgmuligheder i fire mode-funktion forårsager, at alarmer og tripbetingelser tilsidesættes, hvilket bevirker, at motoren kører uden afbrydelse.

#### **Aktivering**

Fire mode kan udelukkende aktiveres via digitale indgangsklemmer. Se par. 5-1\* Digitale indgange.

#### **Meddelelser på displayet**

Når fire mode er aktiveret, viser displayet en statusmeddelelse "Fire mode" og en advarsel "Fire mode".

Når fire mode er deaktiveret på ny, forsvinder statusmeddelelsen, og advarslen udskiftes med advarslen "Fire mode var aktiv". Denne meddelelse kan kun nulstilles ved genstart af frekvensomformerens forsyning. Hvis der skulle opstå en alarm, der påvirker garantien, mens frekvensomformeren befinder sig i aktiv fire mode (se par.24-09 [Fire mode, alarmhåndt.](#page-226-0)) viser displayet advarslen "Grænser for fire mode overskredet".

Digitale og relæudgange kan konfigureres til statusmeddelelserne "Fire mode aktiv" og "Fire mode var aktiv". Se par. 5-3\* og par. 5-4\*.

"Fire mode var aktiv"-meddelelser er også tilgængelige via advarselsordet gennem den serielle kommunikation. (Se den relevante dokumentation). Statusmeddelelserne "Fire mode" er tilgængelige via det udvidede statusord.

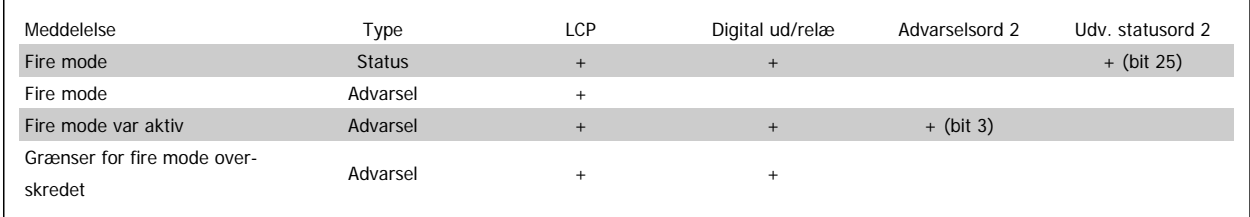

#### **Log**

I par. 18-1\* eller via tryk på Alarmlog-tasten på LCP vises en oversigt over fire mode-relaterede alarmer.

Loggen omfatter op til 10 af de seneste hændelser. Alarmer, der påvirker garantien, har højere prioritet end de to andre typer hændelser.

Loggen kan ikke nulstilles!

Følgende hændelse logføres:

\*Alarmer, der påvirker garantien (se par.24-09 [Fire mode, alarmhåndt.](#page-226-0), Fire mode-alarmhåndt.)

\*Fire mode er aktiveret

\*Fire mode er deaktiveret

Alle andre alarmer, der opstår mens fire mode er aktiveret, logføres som sædvanlig.

<span id="page-223-0"></span>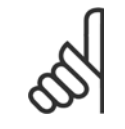

**NB!**

Under drift i fire mode ignoreres alle stop-kommandoer til frekvensomformeren, herunder friløb/friløb inverteret og ekstern spærring. Hvis frekvensomformeren omfatter "Sikker standsning", er funktionen imidlertid stadig aktiv. Se afsnittet "Hvordan man bestiller/bestilling fra typekode"

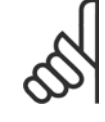

**NB!**

Hvis man ønsker at anvende Live zero-funktionen, mens man befinder sig i fire mide, er den også aktiv for andre analoge indgange end de, der anvendes til Fire mode-sætpunkt/feedback. Skulle feedback til nogen af disse analoge indgange forsvinde, for eksempel hvis et kabel bliver brændt, vil live zero-funktionen fungere. Hvis dette ikke ønskes, skal live zero-funktionen deaktiveres for de andre indgange.

Den ønskede Live zero-funktion, i tilfælde af et manglende signal, når fire mode er aktiv, skal indstilles i par.6-02 [Fire mode, Live zero,](#page-95-0) [timeoutfunkt.](#page-95-0).

Advarsel for Live Zero har højere prioritet end advarslen "Fire mode"

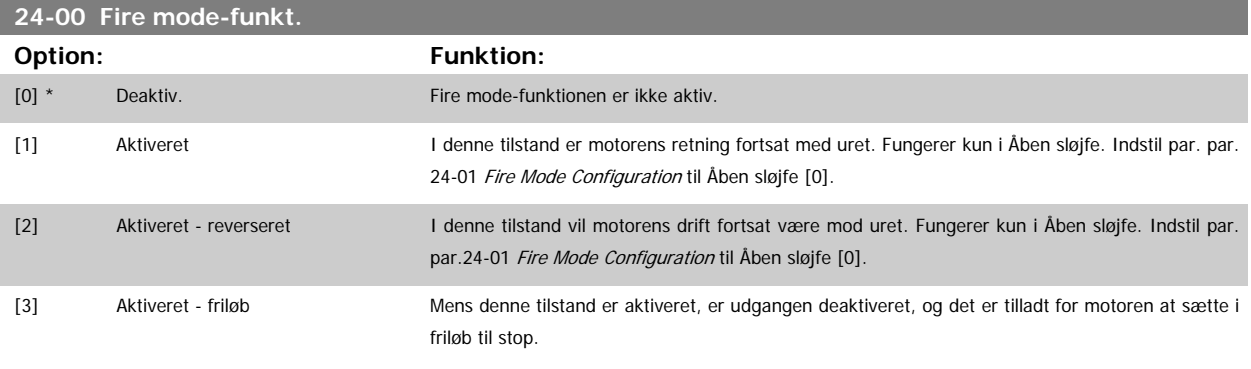

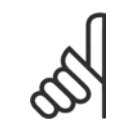

**NB!**

For ovenstående udføres alarmerne eller ignoreres i overensstemmelse med valget i par.24-09 [Fire mode, alarmhåndt.](#page-226-0).

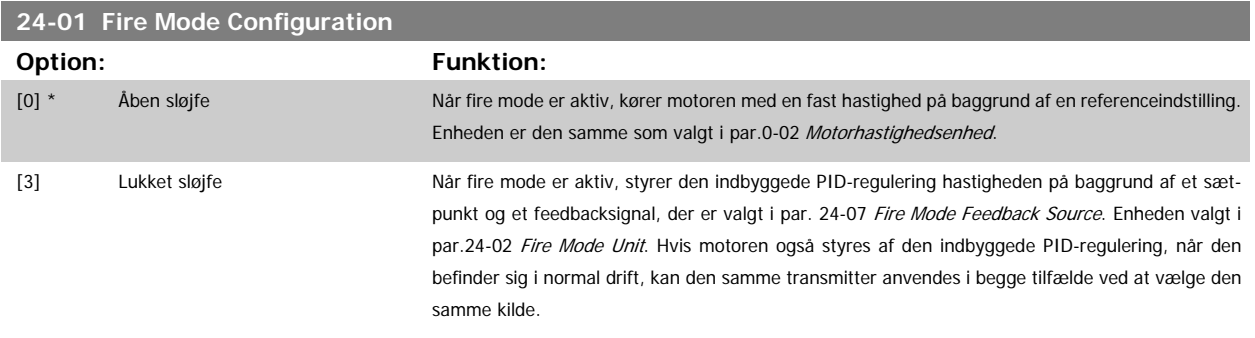

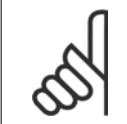

**NB!**

**NB!**

PID-reguleringen kan justeres med par.24-09 [Fire mode, alarmhåndt.](#page-226-0), [2] Trip ved alle alarmer/test.

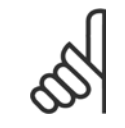

Hvis der vælges Aktiver-kør reverseret i par.24-00 Fire mode-funkt., kan der ikke vælges lukket sløjfe i par.24-01 Fire Mode Configuration.

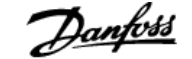

<span id="page-224-0"></span>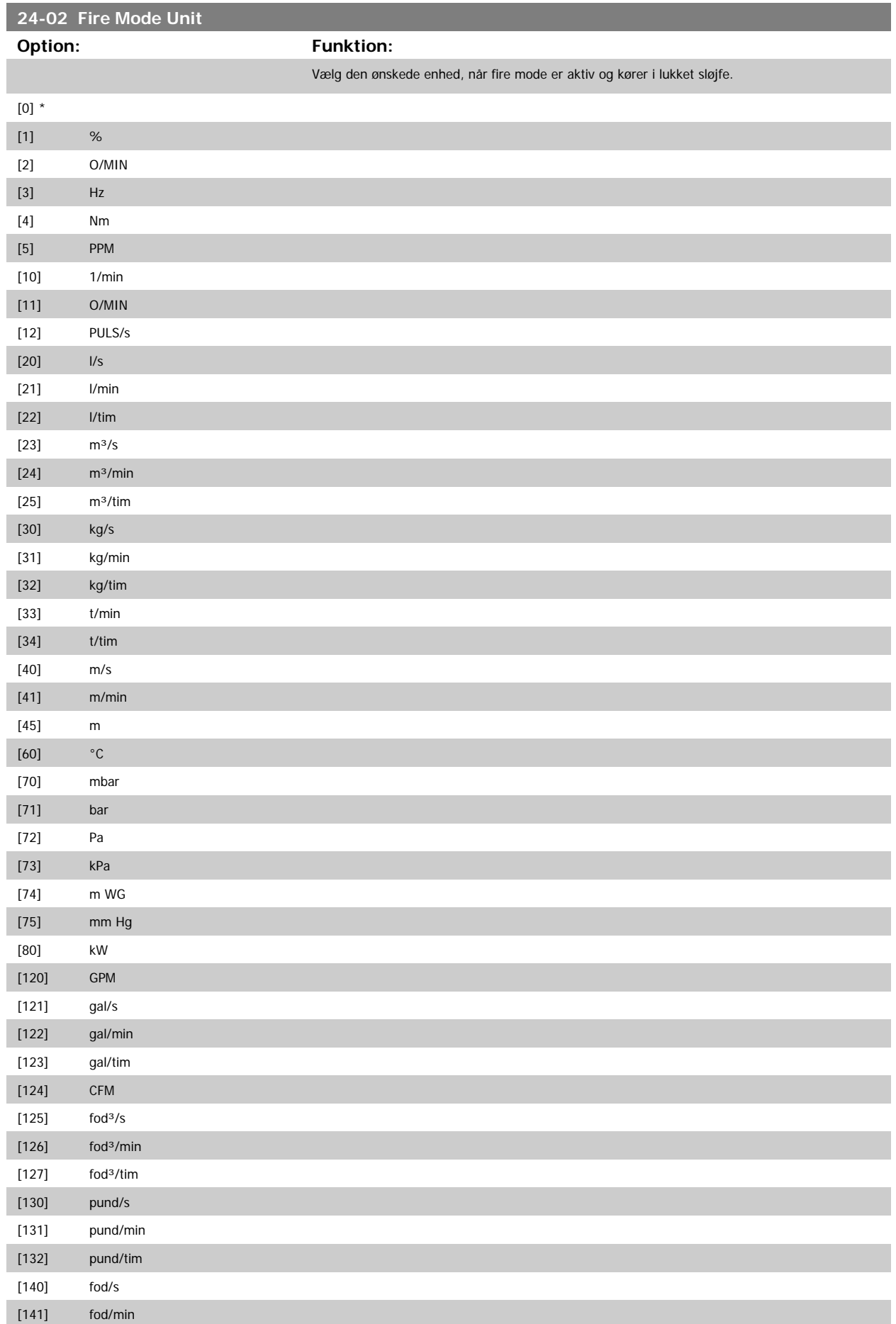

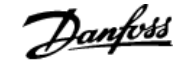

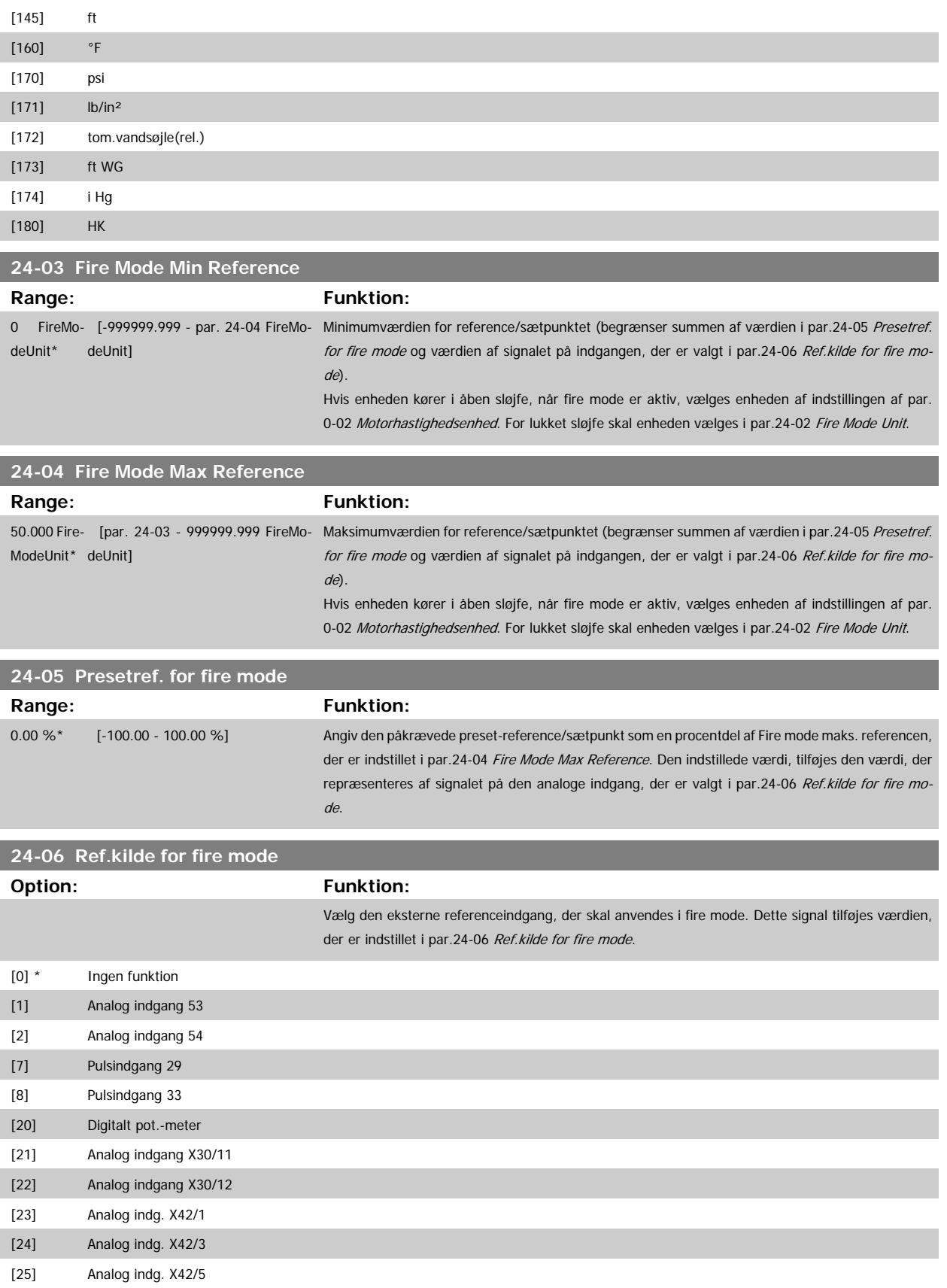

<span id="page-226-0"></span>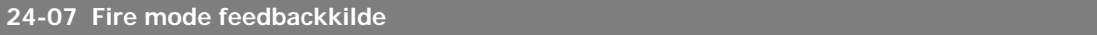

#### **Option: Funktion:**

Vælg den feedbackindgang, der skal anvendes til fire mode feedbacksignaler, når fire mode er aktiv. Hvis motoren også styres af den indbyggede PID-regulering, når den befinder sig i normal drift, kan den samme transmitter anvendes i begge tilfælde ved at vælge den samme kilde.

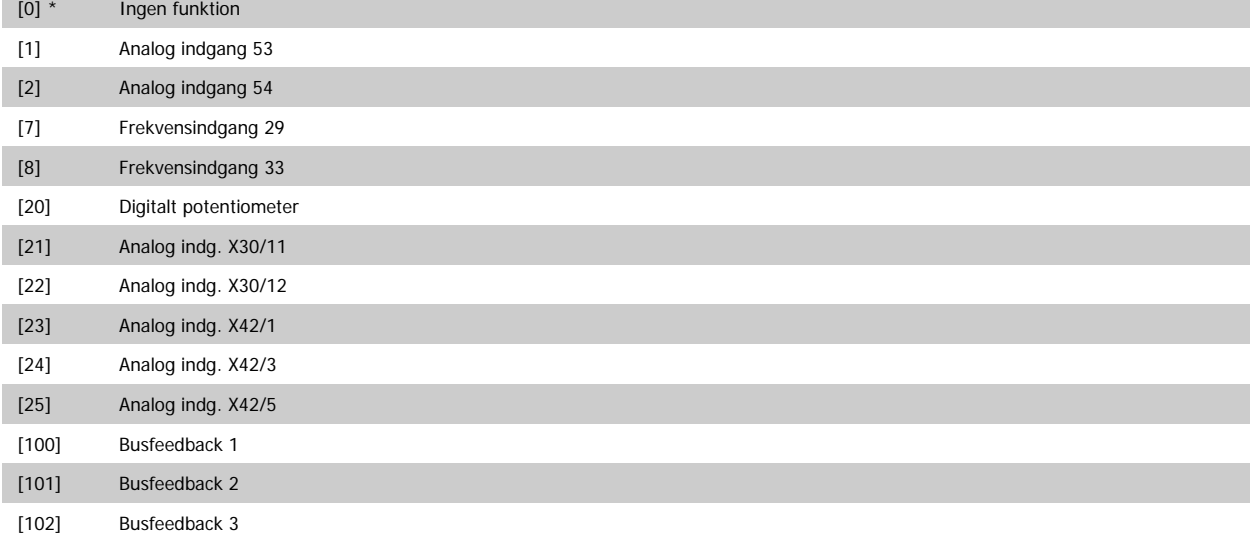

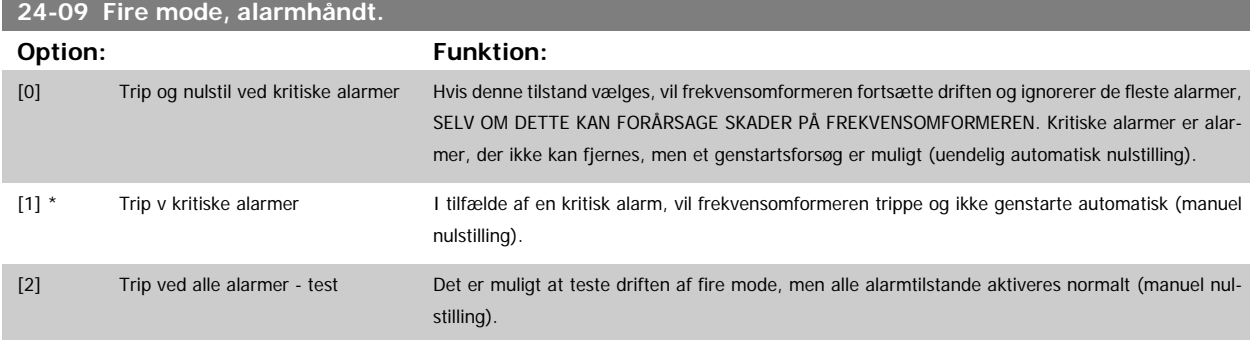

#### **NB!**

Alarmer, der påvirker garantien. Visse alarmer kan have en indvirkning på frekvensomformerens levetid. Hvis en af disse ignorerede alarmer opstår, mens den er i fire mode, lagres der en log af hændelsen i fire mode-loggen.

Her lagres de 10 seneste hændelser for alarmer, der påvirker garantien, fire mode-aktivering og fire modedeaktivering.

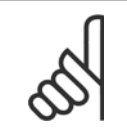

**NB!**

Indstillingen i par.14-20 [Nulstillingstilstand](#page-144-0) tilsidesættes, hvis Fire mode aktiveres (se par. 24-0\*, Fire Mode).

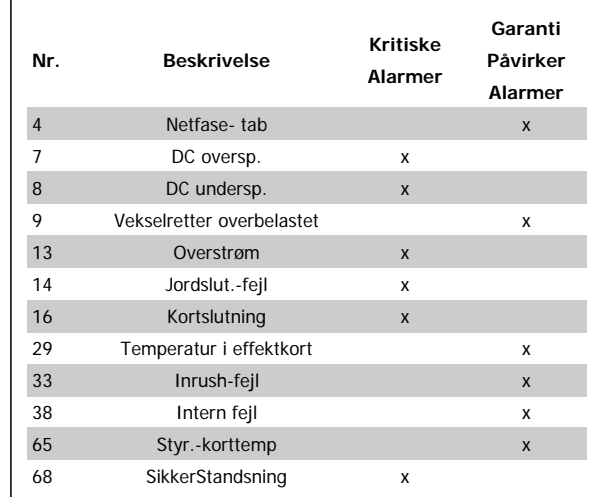

#### **3.22.2 24-1\* Frekvensomformer bypass**

Frekvensomformeren indeholder en funktion, som kan bruges til automatisk at aktivere en ekstern elektromekanisk bypass i tilfælde af en frekvensom-formers trip/triplås eller et fire mode-friløb (se par.24-00 [Fire mode-funkt.](#page-223-0)).

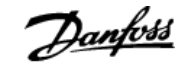

Bypass ændrer motorens drift til direkte på net. Den eksterne bypass aktiveres ved hjælp af en af de digitale udgange eller relæer i frekvensomformeren, når den programmeres i par. 5-3\* eller par. 5-4\*.

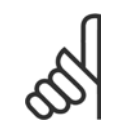

#### **NB!**

Vigtigt! Efter aktivering af Bypassfunktionen, er frekvensomformeren ikke længere sikkerhedscertificeret (til brug af sikker standsning i versioner, hvor denne er inkluderet).

Udfør en af følgende handlinger for at deaktivere Bypasstilstand aktiv ved normal drift (fire mode er ikke aktiveret):

- Tryk på Off-tasten på LCP (eller programmer to af de digitale indgange til Hand On-Off-Auto).
- Aktiver ekstern spærring via digital indgang
- Udfør en genstart.

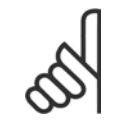

**NB!**

Bypass kan ikke deaktiveres, hvis den befinder sig i fire mode. Den kan kun deaktiveres ved enten at fjerne fire mode-kommandosignalet eller strømforsyningen til frekvensomformeren!

Når Bypassfunktionen er deaktiveret, viser displayet på LCP-betjeningspanelet statusmeddelelsen Bypass. Denne meddelelse har højere prioritet end fire mode-statusmeddelelsen. Når den automatiske Bypassfunktion er aktiveret, indkobles den eksterne bypass i henhold til nedenstående rækkefølge:

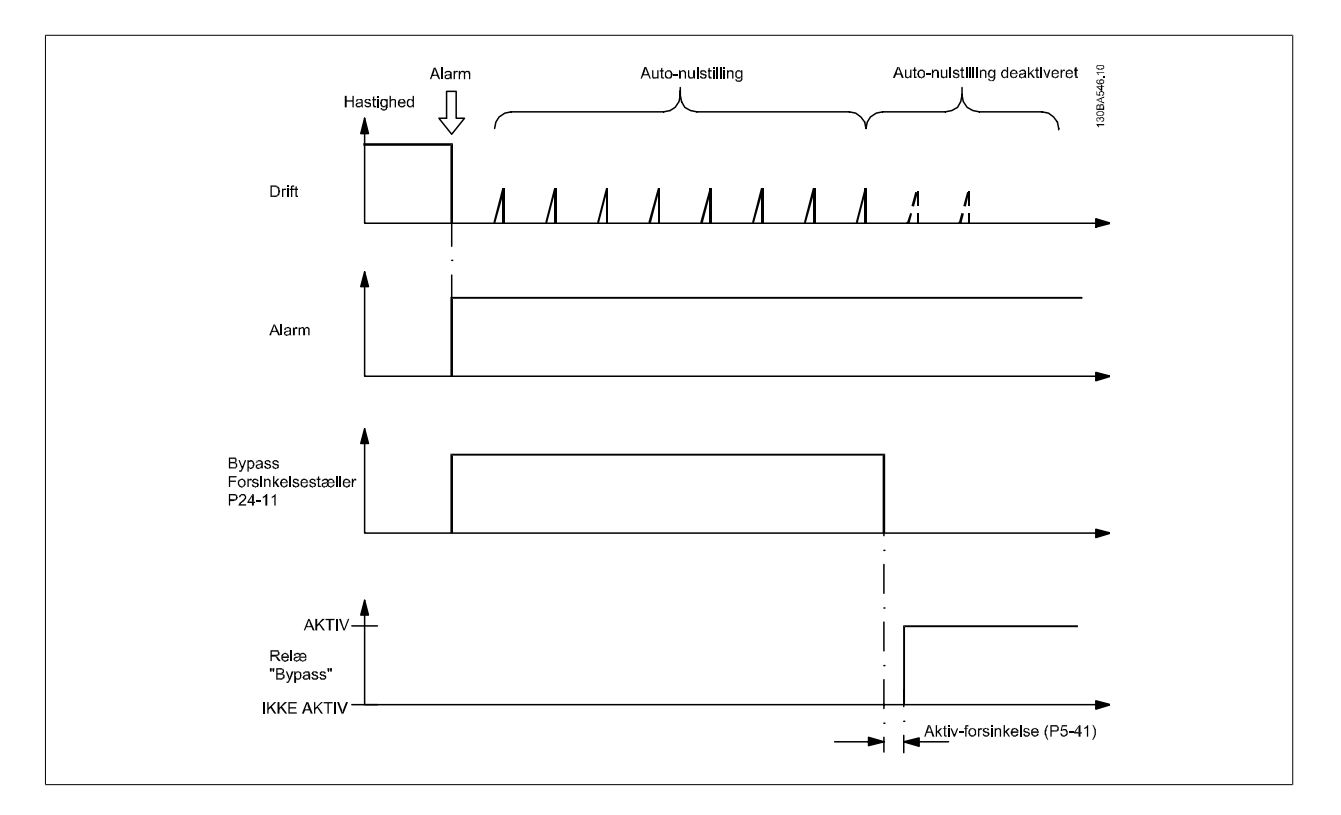

Status kan læses i udvidet statusord 2, bitnummer 24.

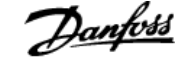

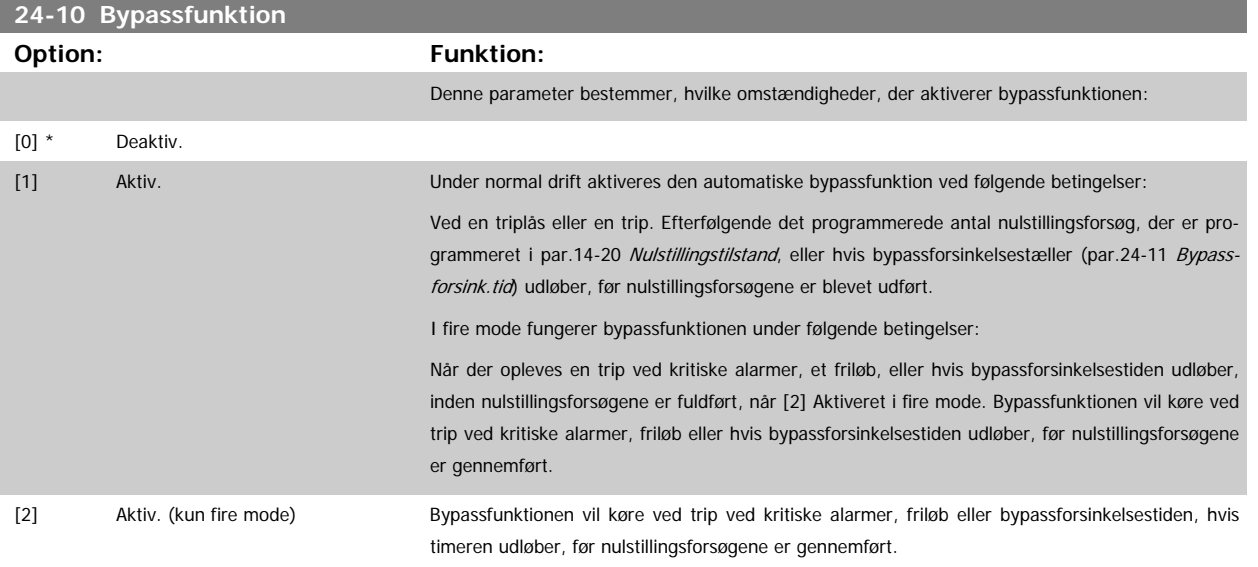

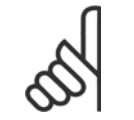

**NB!** Vigtigt! Efter aktivering af bypassfunktionen, overholder sikker standsning-funktionen ikke længere standard EN 954-1, Kat. 3-installationer.

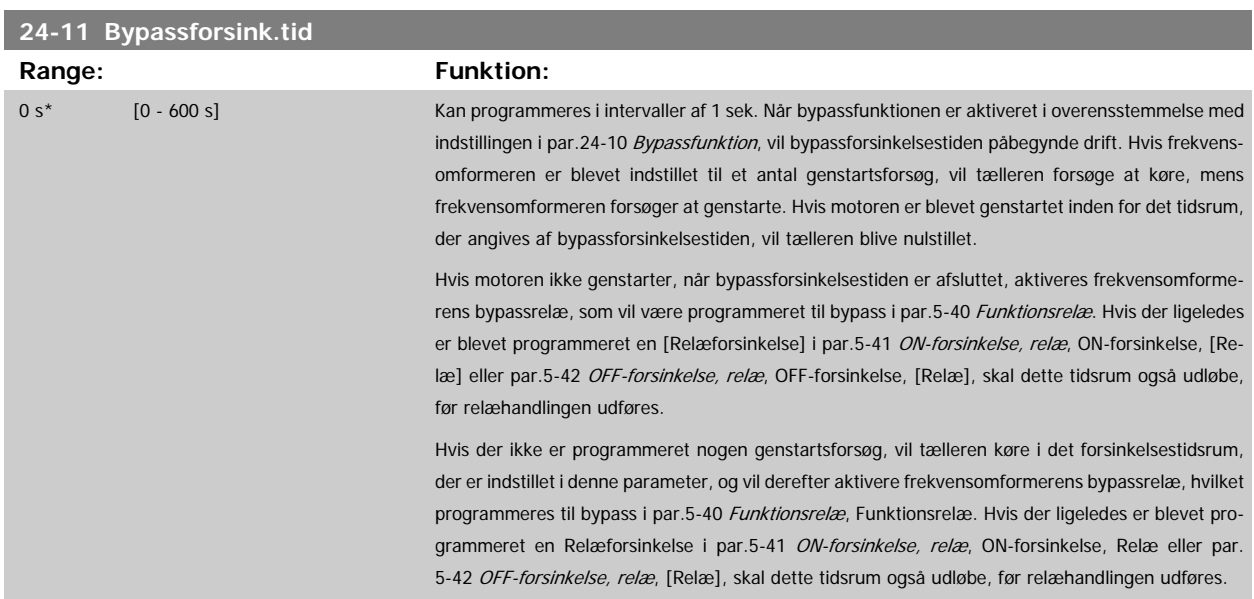

# **3.23 Hovedmenu - Kaskadestyreenhed - Gruppe 25**

#### **3.23.1 25-\*\* Kaskadestyreenhed**

Parametre til konfigurering af den grundlæggende kaskadestyreenhed til sekvensstyring af flere pumper. En mere applikationsorienteret beskrivelse samt ledningsdiagrammer findes i afsnittet Applikationseksempler, grundlæggende kaskadestyreenhed.

Med henblik på konfigurering af kaskadestyreenheden til det faktiske system og den ønskede styringsstrategi anbefales det at følge nedenstående rækkefølge begyndende med par. 25-0\* og næste par. 25-5\* Alterneringsindst. Disse parametre kan normalt indstilles på forhånd. Parametre i 25-2\* Båndbreddeindst. og 25-4\* Koblingsindst. vil ofte afhænge af systemets dynamik, og der skal foretages en endelig justering ved idriftsætning af anlægget.

<span id="page-229-0"></span>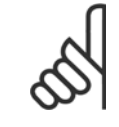

#### **NB!**

Kaskadestyreenheden skal arbejde i lukket sløjfe og styres af den indbyggede PI-regulering (lukket sløjfe valgt i Konfigurationstil-stand par.1-00 [Konfigurationstilstand](#page-38-0). Hvis Åben sløjfe er valgt i par.1-00 Konfigurationstilstand, udkobles samtlige pumper med fast hastighed, men pumpen med variabel hastighed vil fortsat blive styret af frekvensomformeren, dog nu i en åben sløjfe-konfiguration:

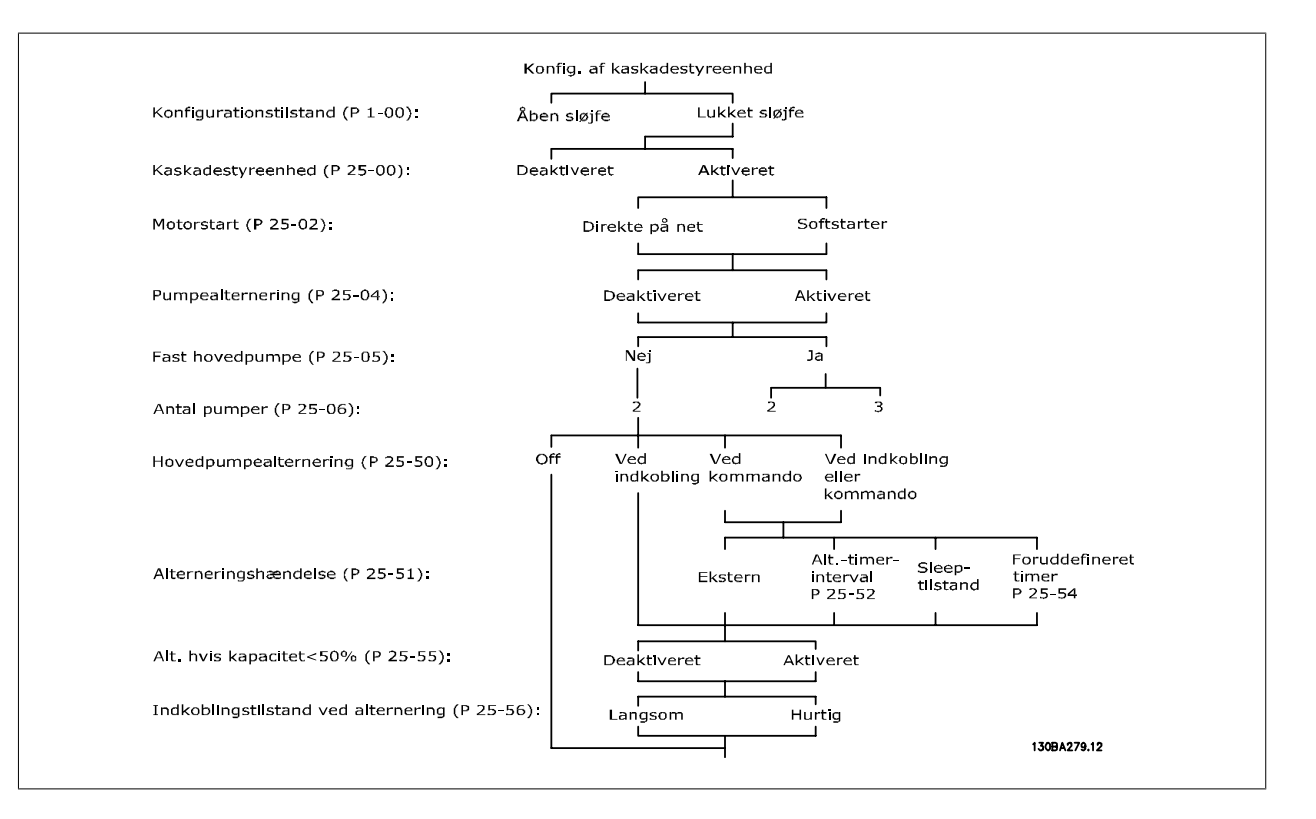

## **3.23.2 25-0\* Systemindstillinger**

Parametre vedr. styreprincipper og konfiguration af systemet.

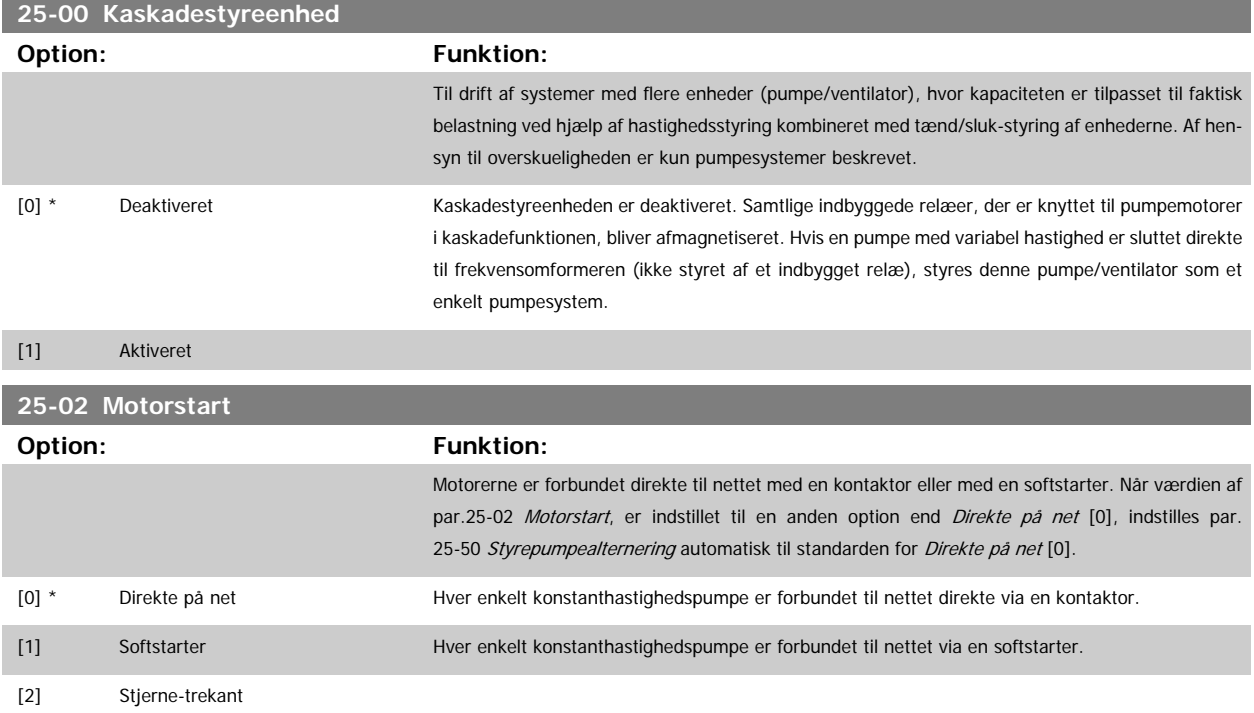

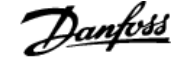

<span id="page-230-0"></span>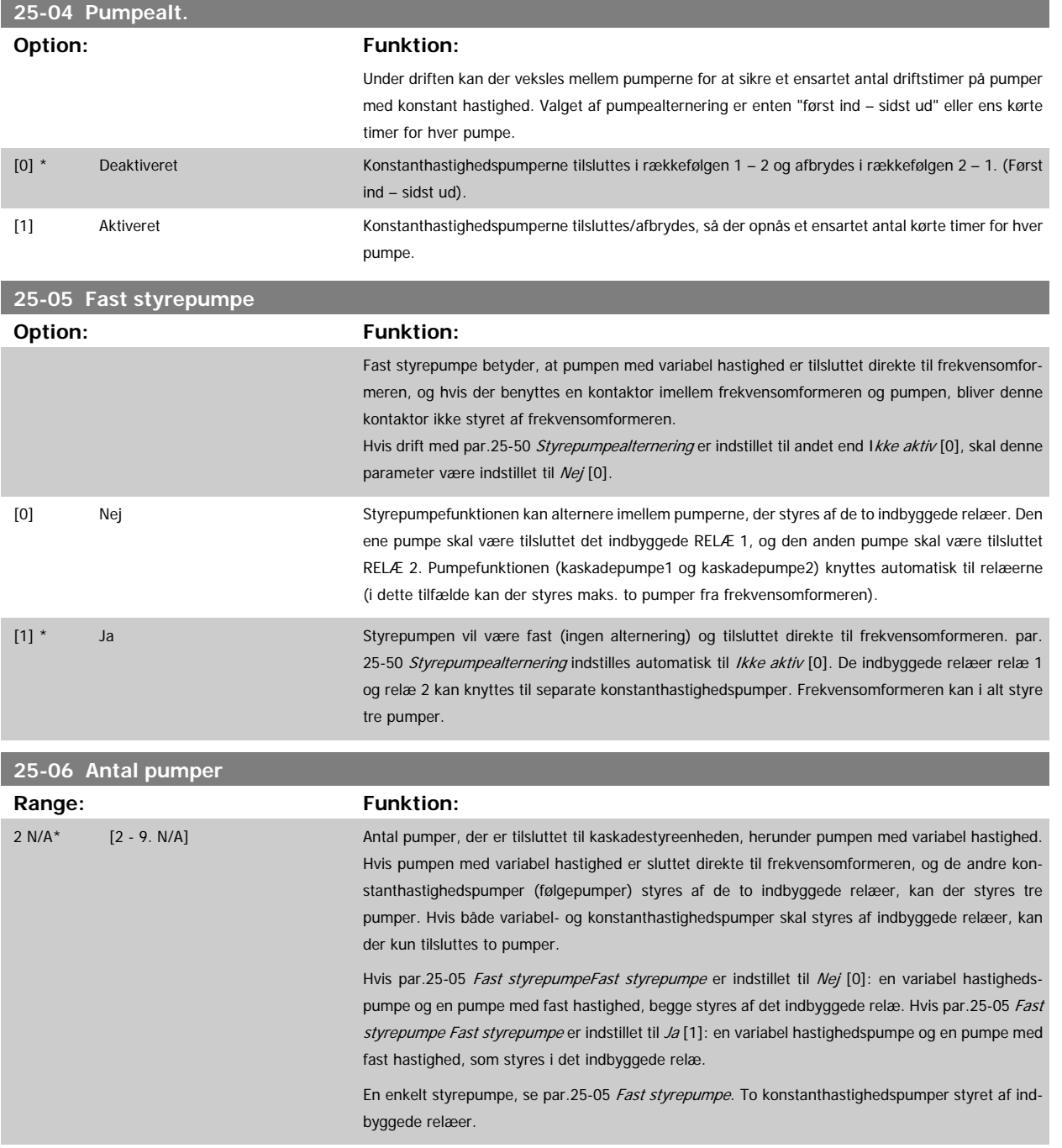

# **3.23.3 25-2\* Båndbreddeindstillinger**

Parametre til indstilling af den båndbredde, inden for hvilken trykket skal have lov til at svinge, før der ind-/udkobles konstanthastighedspumper. Indeholder også diverse timere til stabilisering af styringen.

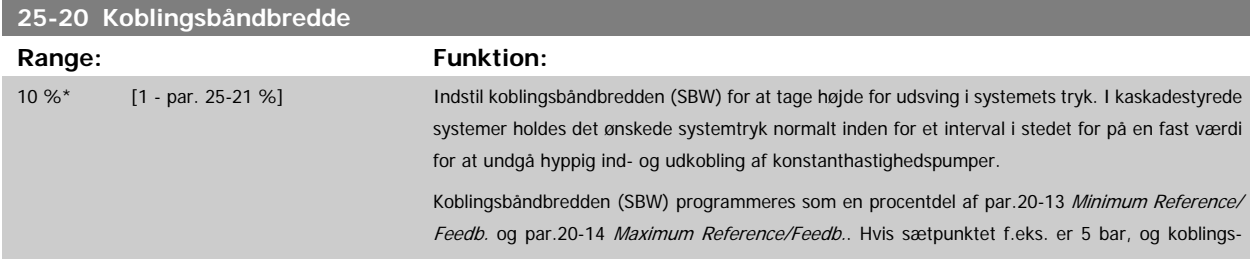

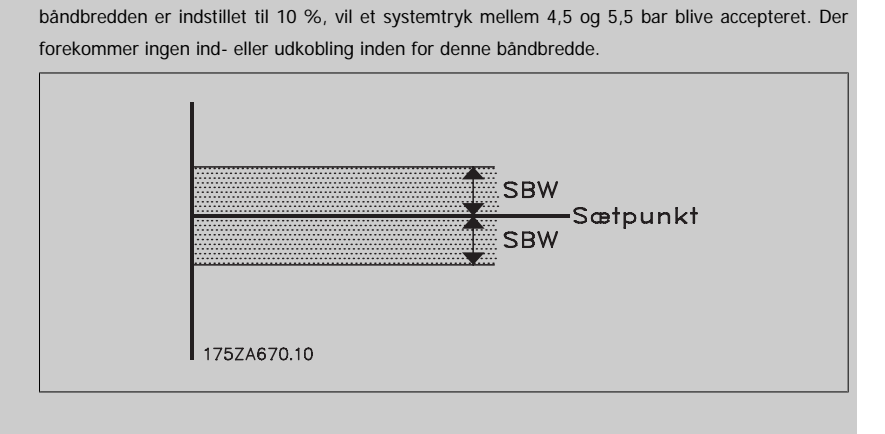

#### **25-21 Tilsidesætt.båndb.**

**Range: Funktion:**

100 %\* [par. 25-20 - 100 %] Ved et stort og hurtigt udsving i systembelastningen (f.eks. ved pludseligt vandforbrug) ændrer systemtrykket sig hurtigt, og en øjeblikkelig ind- eller udkobling af en konstanthastighedspumpe er nødvendig for at modsvare kravet. Tilsidesætt.båndb. (OBW) programmeres til at tilsidesætte ind-/ udkoblingstimeren (par.25-23 [SBW-indkobl.fors.](#page-232-0) and par.25-24 [SBW-udkobl.forsink.](#page-232-0)), så der opnås en umiddelbar reaktion.

> OBW skal altid indstilles til en højere værdi end koblingsbåndbredden (SBW) [par.25-20](#page-230-0) Koblings[båndbredde](#page-230-0). OBW er en procentdel af par. og par..

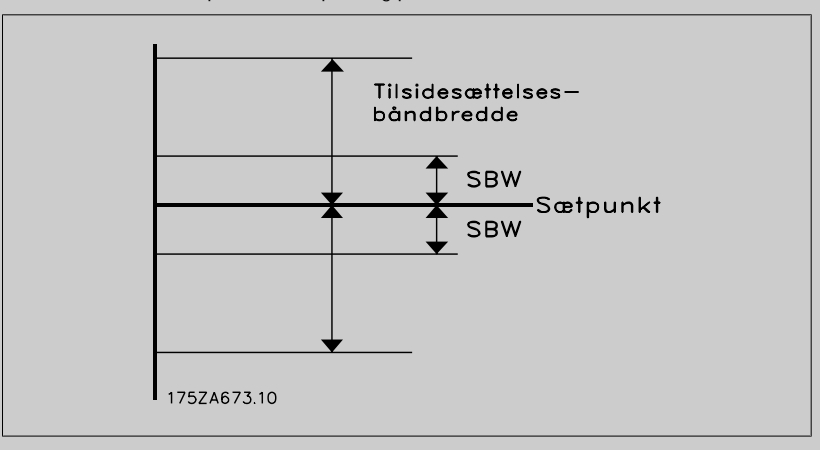

Indstilling af OBW for tæt på SBW gør parameteren irrelevant og kan resultere i ind- og udkobling ved lejlighedsvise trykudsving. Indstilling af OBW med for høj værdi betyder, at der kan opstå uacceptabelt højt eller lavt tryk i systemet, mens SBW-timerne kører. Værdien kan optimeres, efterhånden som der opnås bedre kendskab til systemet. Se [par.25-25](#page-233-0) OBW-tid.

For at undgå utilsigtet ind- og udkobling under idriftsætning og finjustering af styreenheden beholdes OBW bevidst på fabriksindstillingen, som er 100 % (Deaktiveret). Efter endt finjustering indstilles OBW til den ønskede værdi. Vi foreslår, at der indledningsvis vælges en værdi på 10 %.

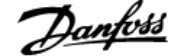

<span id="page-232-0"></span>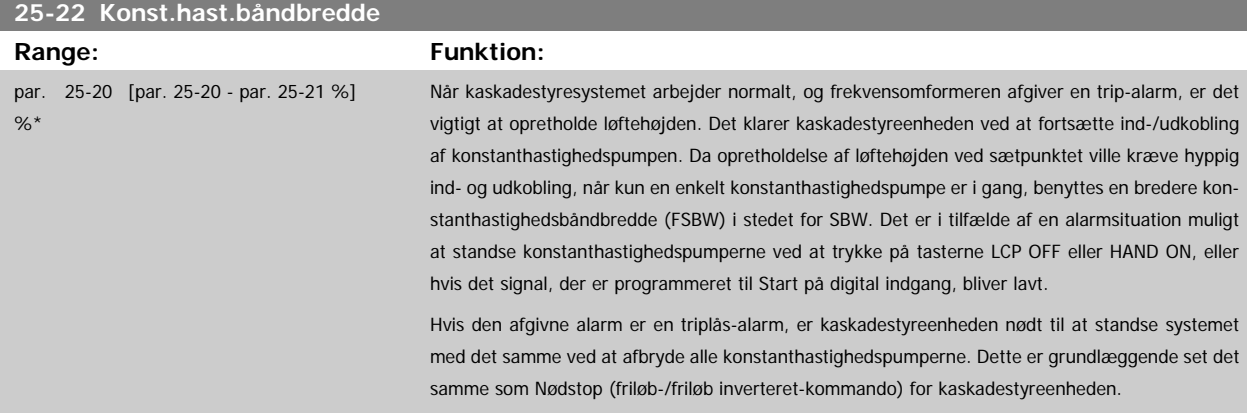

# **25-23 SBW-indkobl.fors. Range: Funktion:** 15 s\* [0 - 3000 s] Umiddelbar indkobling af en konstanthastighedspumpe er ikke ønskværdig i forbindelse med et lejlighedsvist trykfald i systemet, der overstiger koblingsbåndbredden (SBW). Indkoblingen forsinkes med den tid, der programmeres. Hvis trykket tiltager til et niveau, der ligger inden for SBW, før timerperioden er udløbet, nulstilles timeren. 175ZA672.11 SBW Sætpunkt **SBW** SBW-indkoblingstid

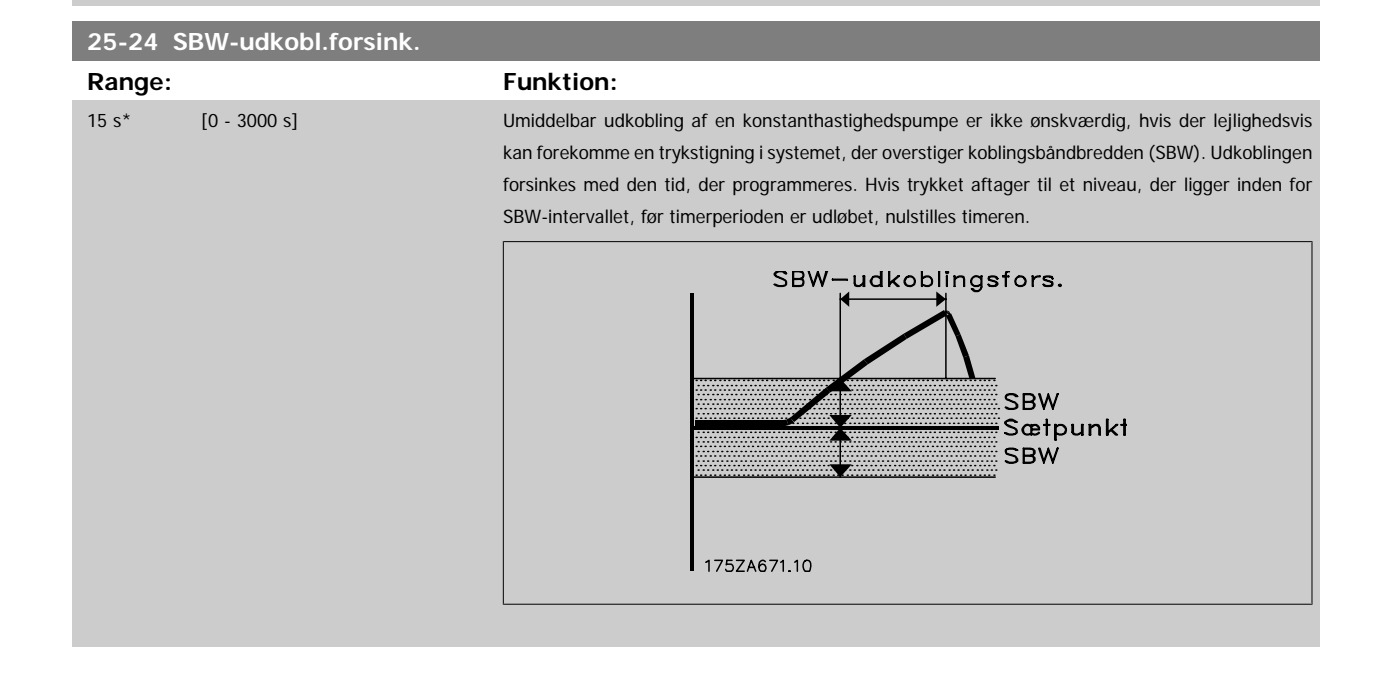

# <span id="page-233-0"></span>**25-25 OBW-tid**

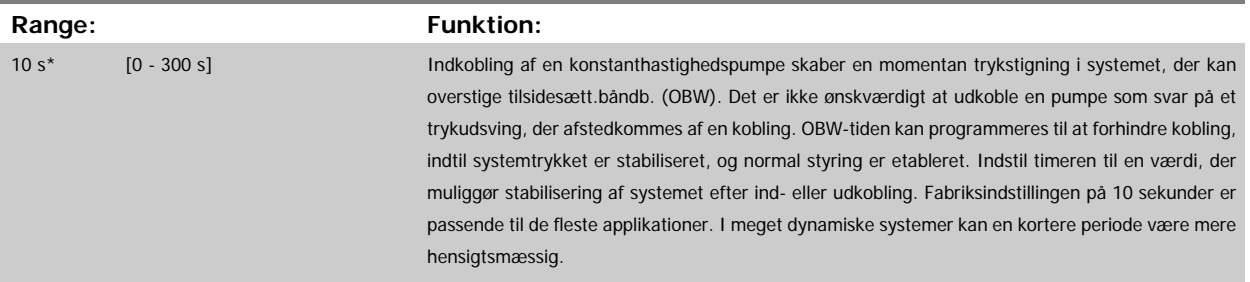

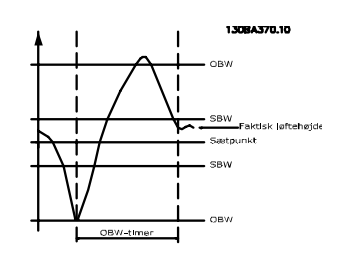

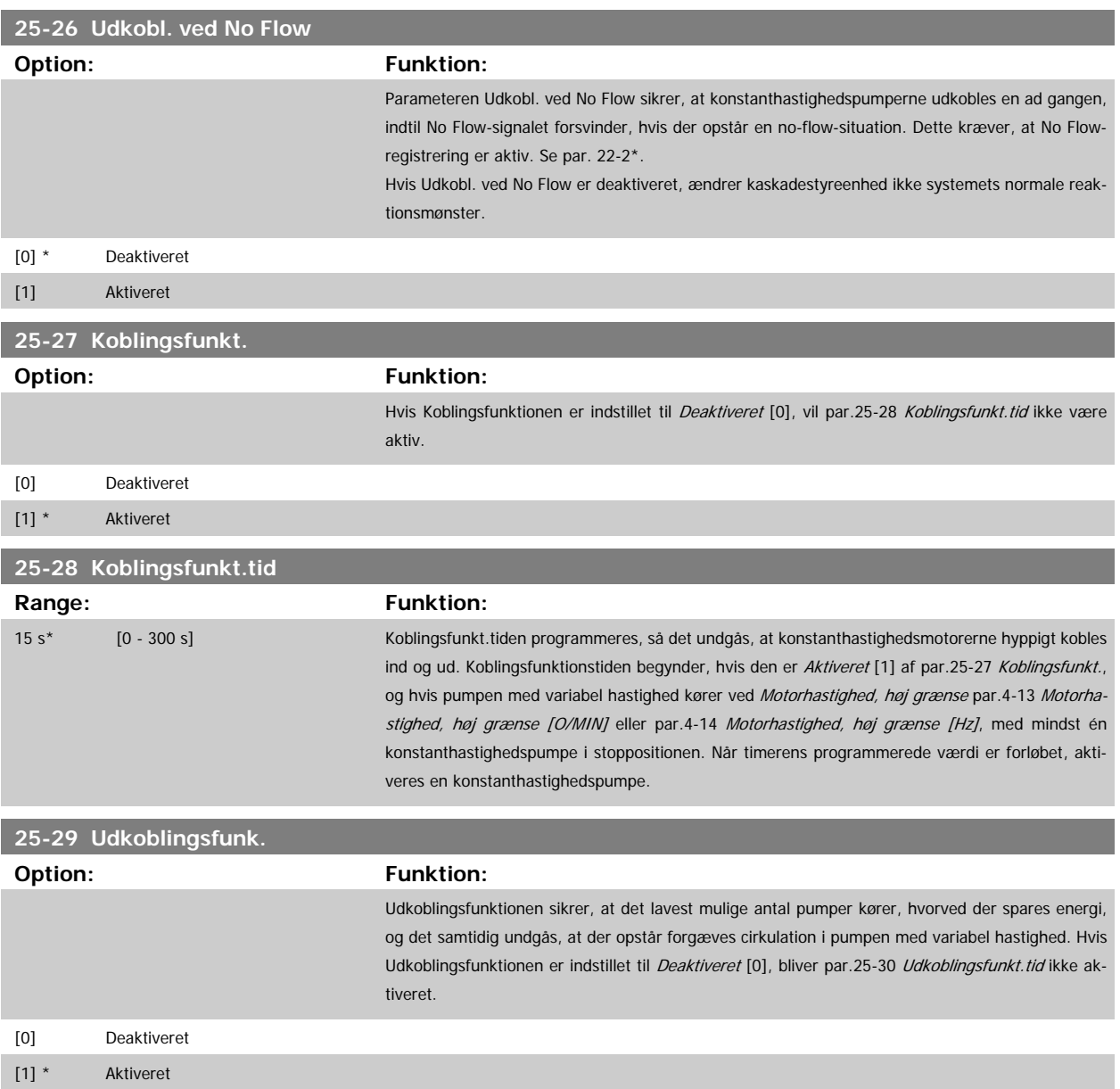

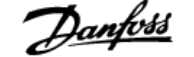

<span id="page-234-0"></span>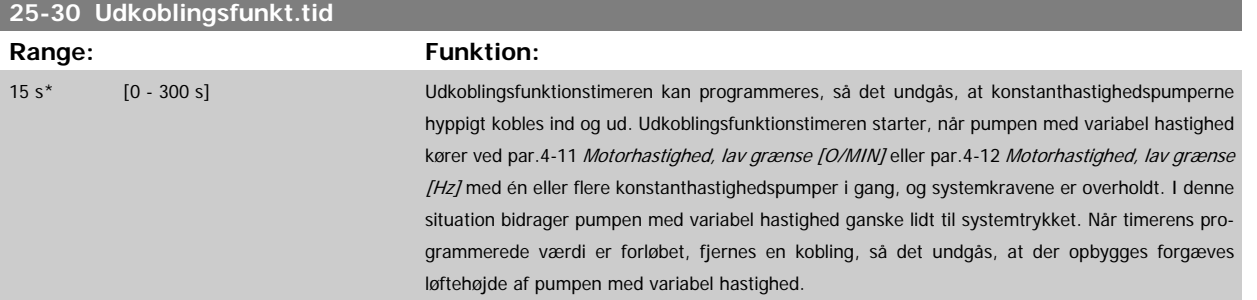

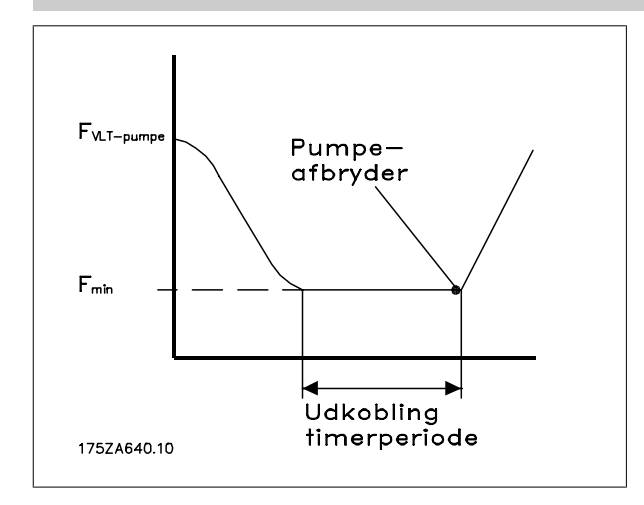

#### **3.23.4 25-4\* Koblingsindst.**

Parametre, der bestemmer betingelser for ind-/udkobling af pumperne.

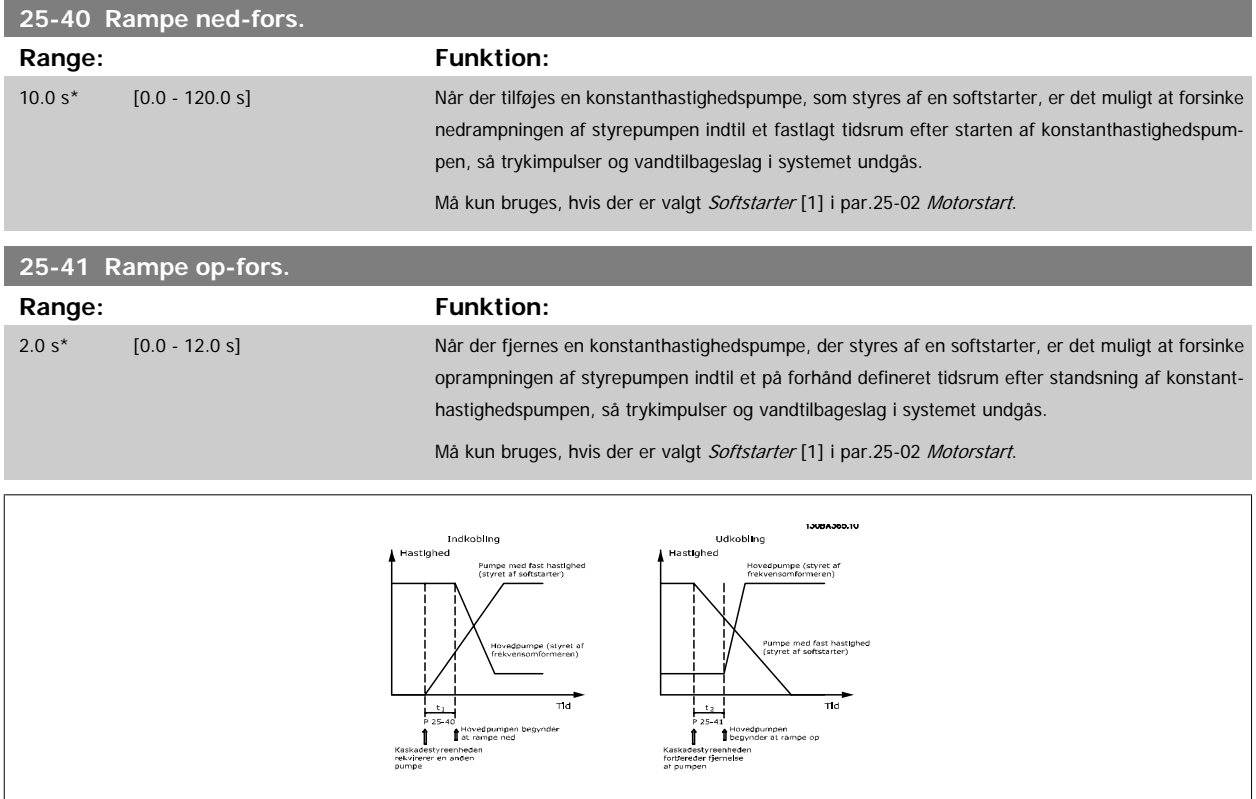

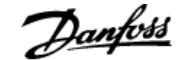

#### <span id="page-235-0"></span>**25-42 Koblingsgrænse**

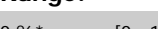

**Range: Funktion:**

0 %\* [0 - 100 %] Når der tilføjes en konstanthastighedspumpe for at forhindre trykoversving, ramper pumpen med variabel hastighed ned til en lavere hastighed. Når pumpen med variabel hastighed når "koblingshastigheden", kobles konstanthastighedspumpen ind. Koblingsgrænsen bruges til at beregne hastigheden for pumpen med variabel hastighed, når konstanthastighedspumpens "indkoblingspunkt" indtræffer. Koblingsgrænsen beregnes som forholdet mellem par.4-11 [Motorhastighed, lav grænse](#page-58-0) [\[O/MIN\]](#page-58-0) eller par.4-12 [Motorhastighed, lav grænse \[Hz\]](#page-58-0), til par.4-13 [Motorhastighed, høj grænse](#page-59-0) [\[O/MIN\]](#page-59-0) eller par.4-14 [Motorhastighed, høj grænse \[Hz\]](#page-59-0) udtrykt i procent.

Koblingsgrænsen skal gå fra 
$$
\frac{KOBLING\%}{KOBLING\%} = \frac{LAV}{HØJ} \times 100\%
$$

til 100 %, hvor nLAV er Motorhastighed, lav grænse og n<sub>HØJ</sub> er Motorhastighed, høj grænse.

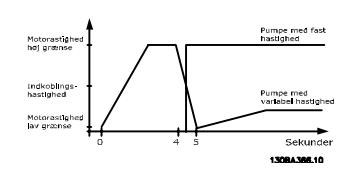

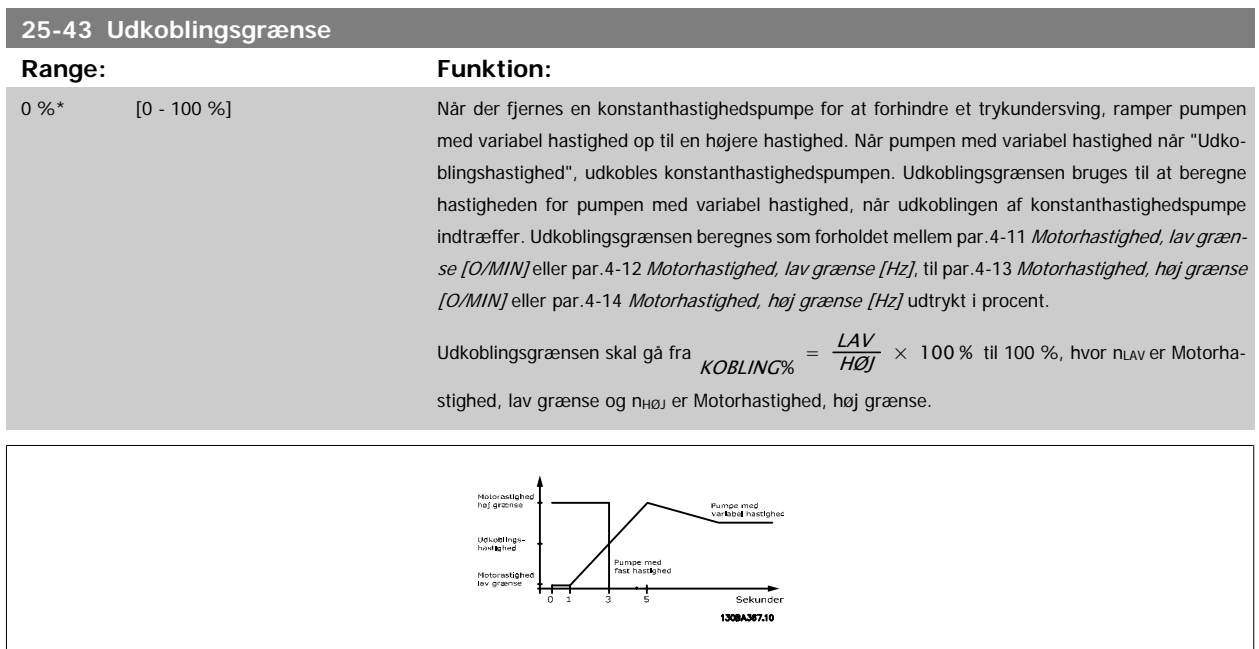

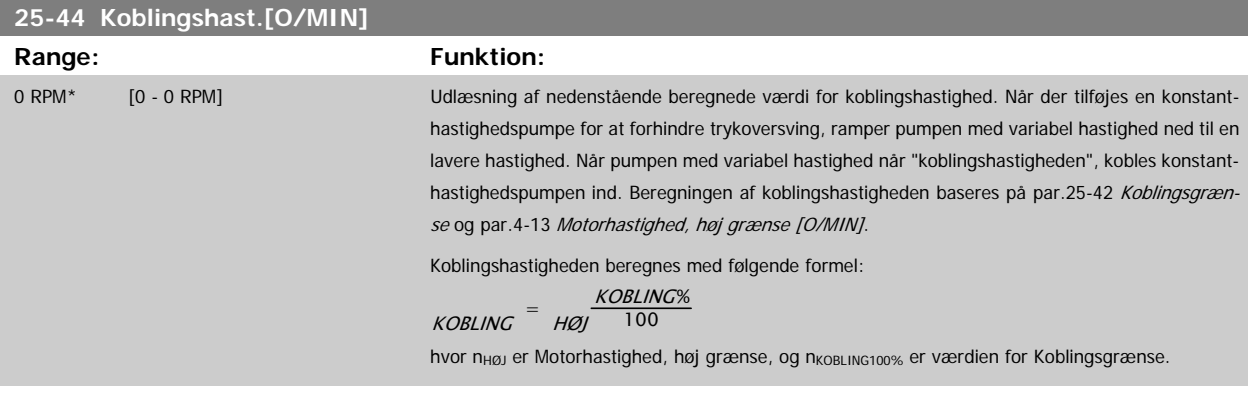

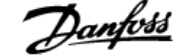

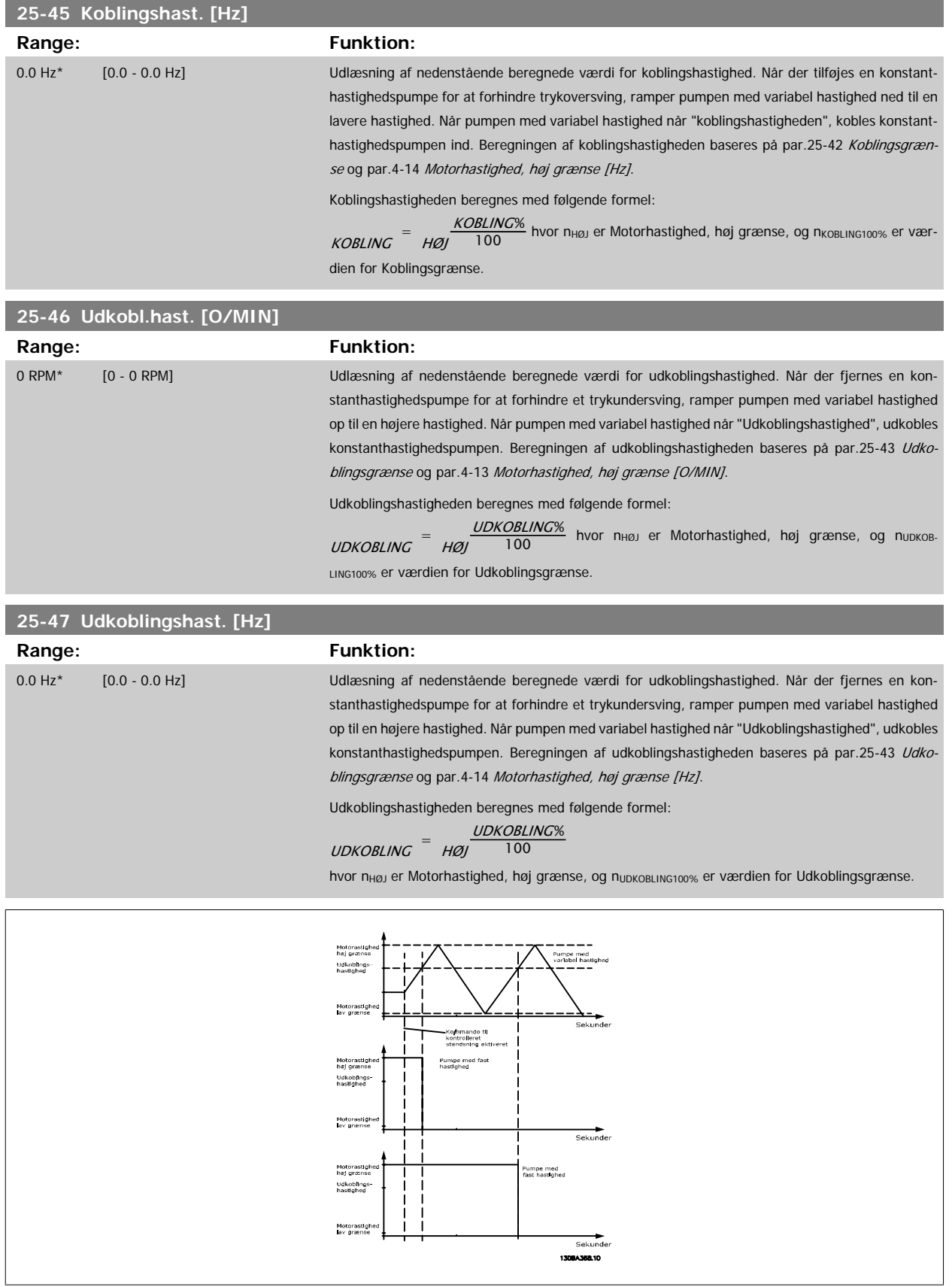

# <span id="page-237-0"></span>**3.23.5 25-5\* Alterneringsindstillinger**

Parametre til definition af betingelserne for alternering af pumpen med variabel hastighed (styrepumpe), hvis dette vælges som en del af styrestrategien.

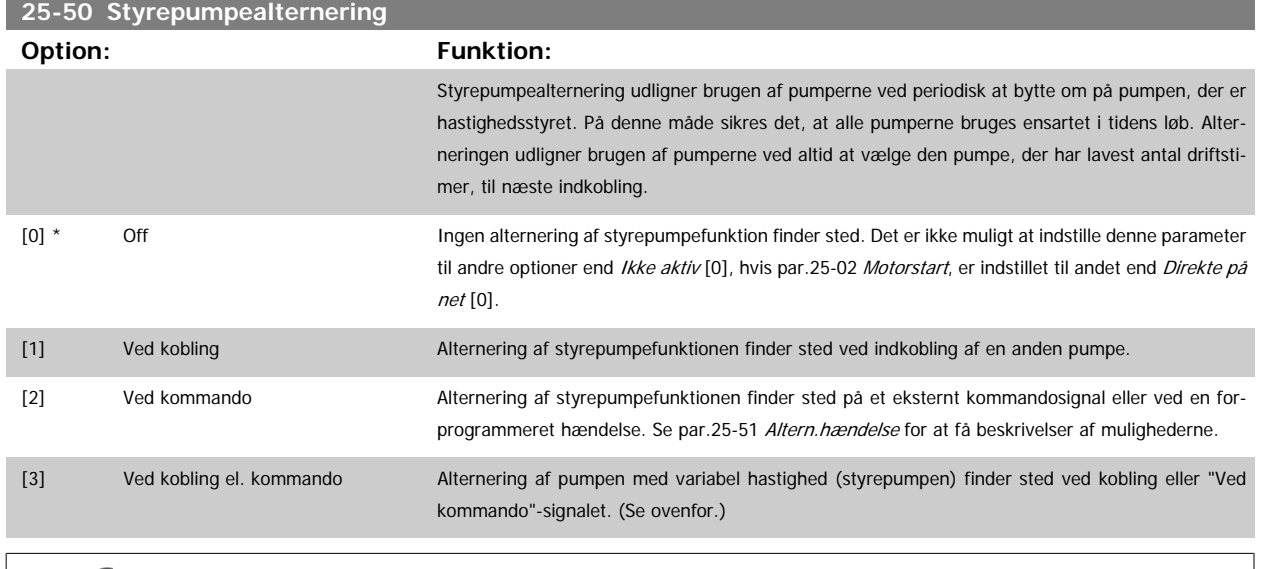

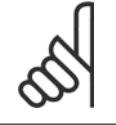

**NB!**

Det er ikke muligt at vælge andet end Ikke aktiv [0], hvis par.25-05 [Fast styrepumpe](#page-230-0) er indstillet til Ja [1].

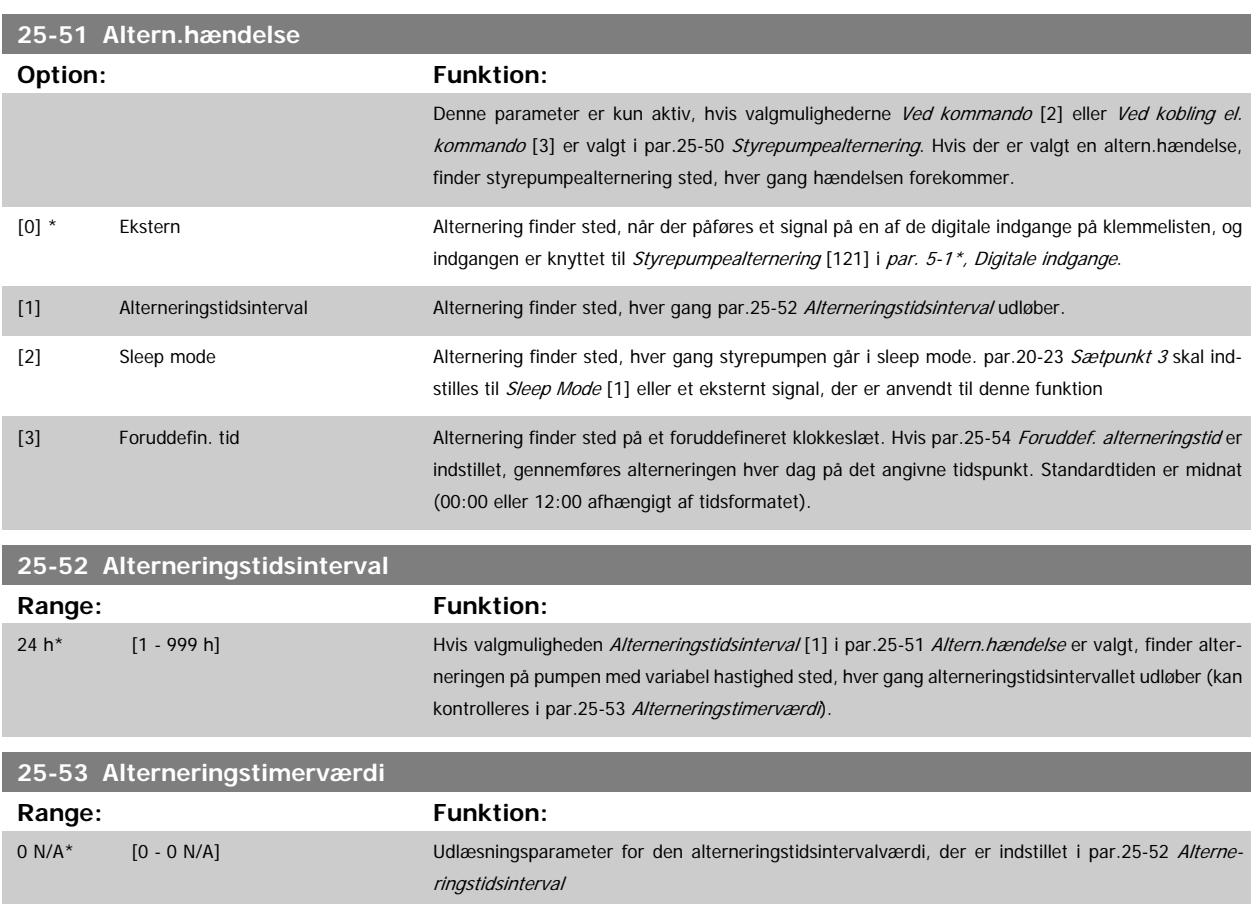

п

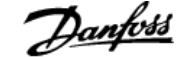

<span id="page-238-0"></span>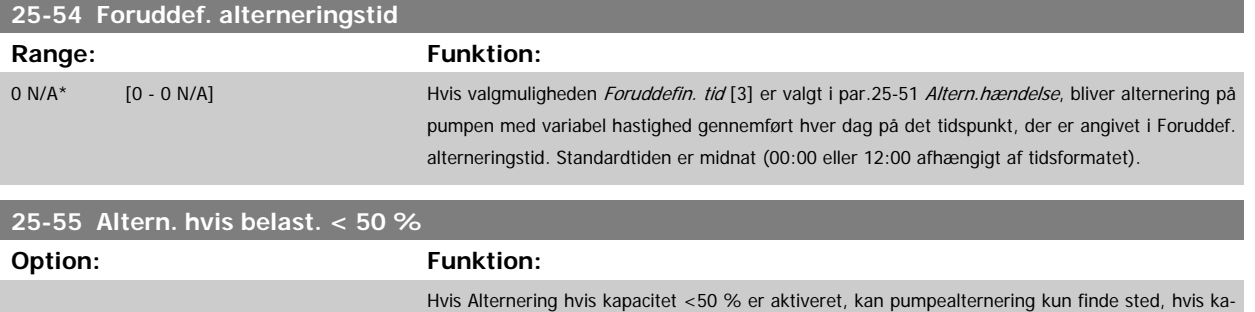

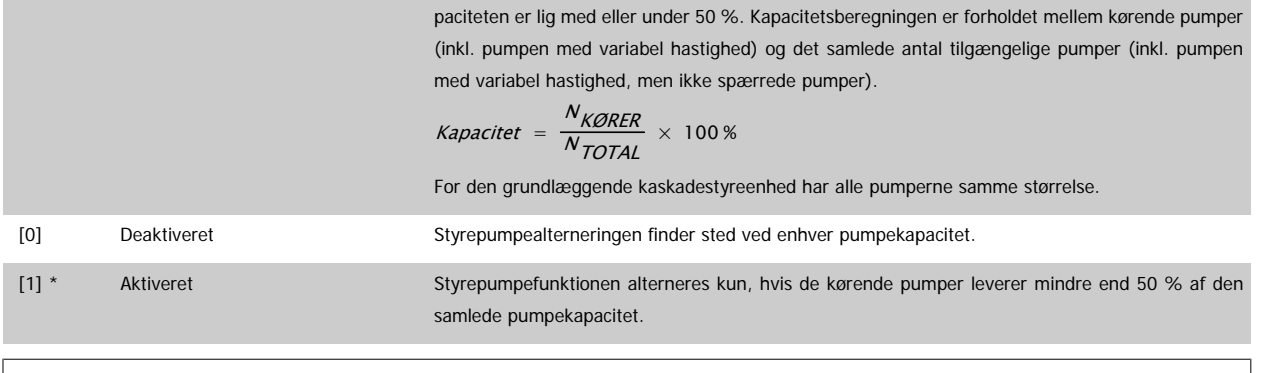

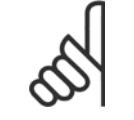

**NB!**

Kun gyldig, hvis par.25-50 [Styrepumpealternering](#page-237-0) er forskellig fra Ikke aktiv [0].

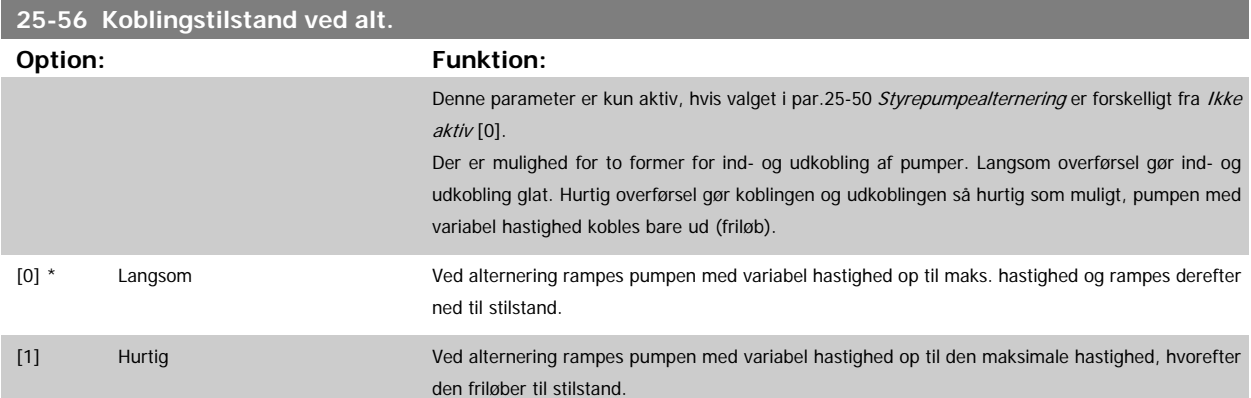

Nedenstående figur er et eksempel på kobling med langsom overførsel. Pumpen med variabel hastighed (øverste graf) og én konstanthastighedspumpe (nederste graf) kører forud for afgivelsen af koblingskommandoen. Når overførselskommandoen Langsom [0] aktiveres, gennemføres en alternering ved at rampe pumpen med variabel hastighed til par.4-13 [Motorhastighed, høj grænse \[O/MIN\]](#page-59-0) or par.4-14 [Motorhastighed, høj grænse \[Hz\]](#page-59-0) og derefter decelerere den til nulhastighed. Efter en "Forsinkelse før start af næste pumpe" (par.25-58 [Kør næste pumpefors.](#page-239-0)) accelereres den næste styrepumpe (midterste graf), og en anden oprindelig styrepumpe (øverste graf) tilføjes efter "Forsinkelse før drift på nettet" (par.25-59 [Kør på netforsink.](#page-239-0)) som konstanthastighedspumpe. Den næste styrepumpe (midterste graf) decelereres til Motorhastighed, lav grænse og tillades derefter at variere sin hastighed for at opretholde systemtrykket.

<span id="page-239-0"></span>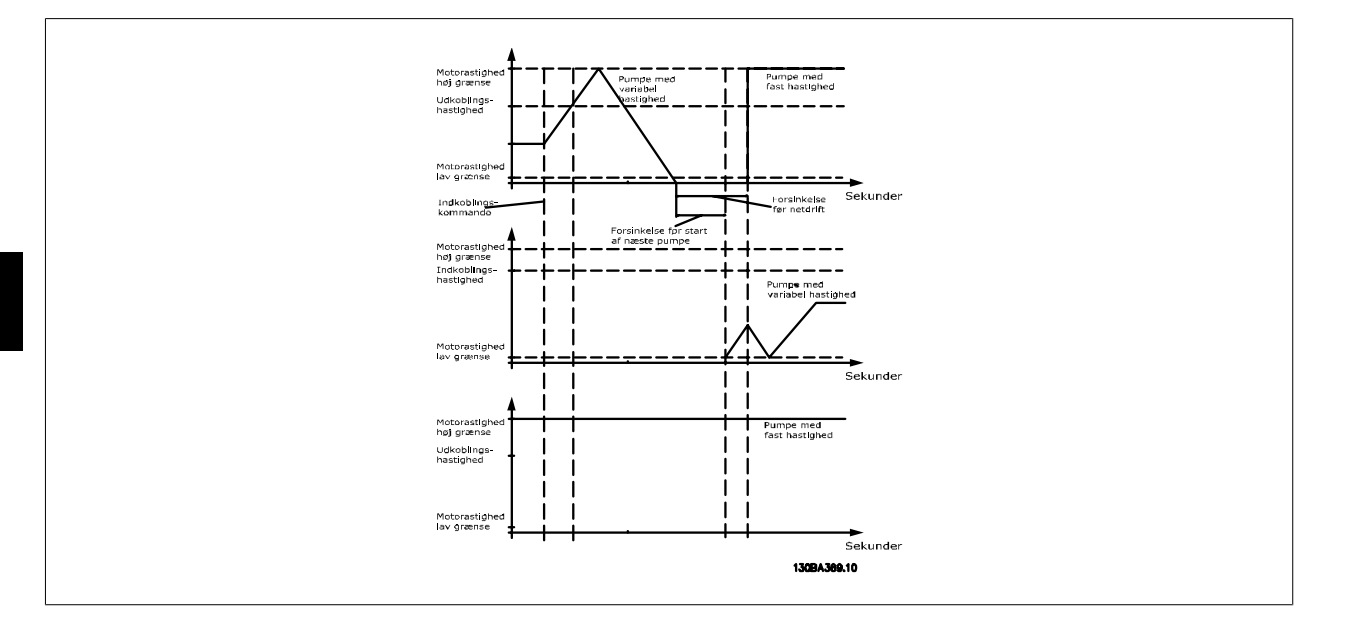

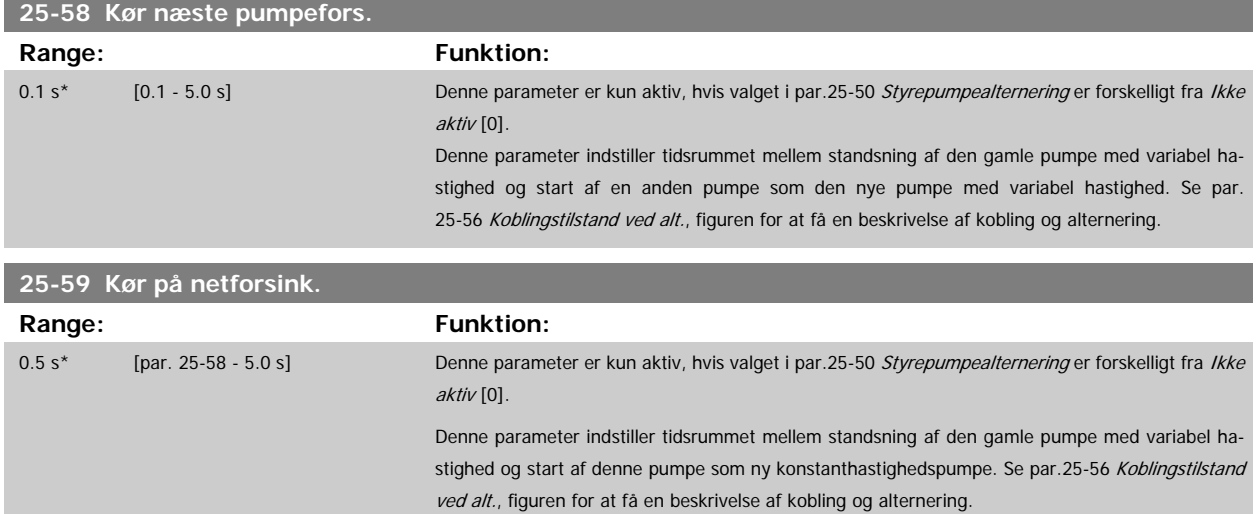

#### **3.23.6 25-8\* Status**

Udlæsningsparameter, der informerer om driftsstatus på kaskadestyreenheden og de styrede pumper.

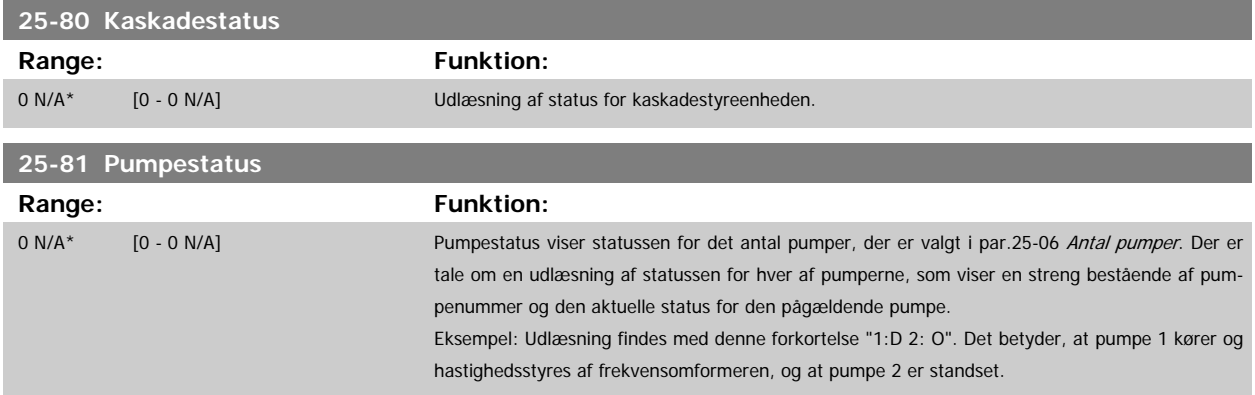

**3** 

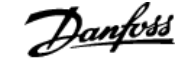

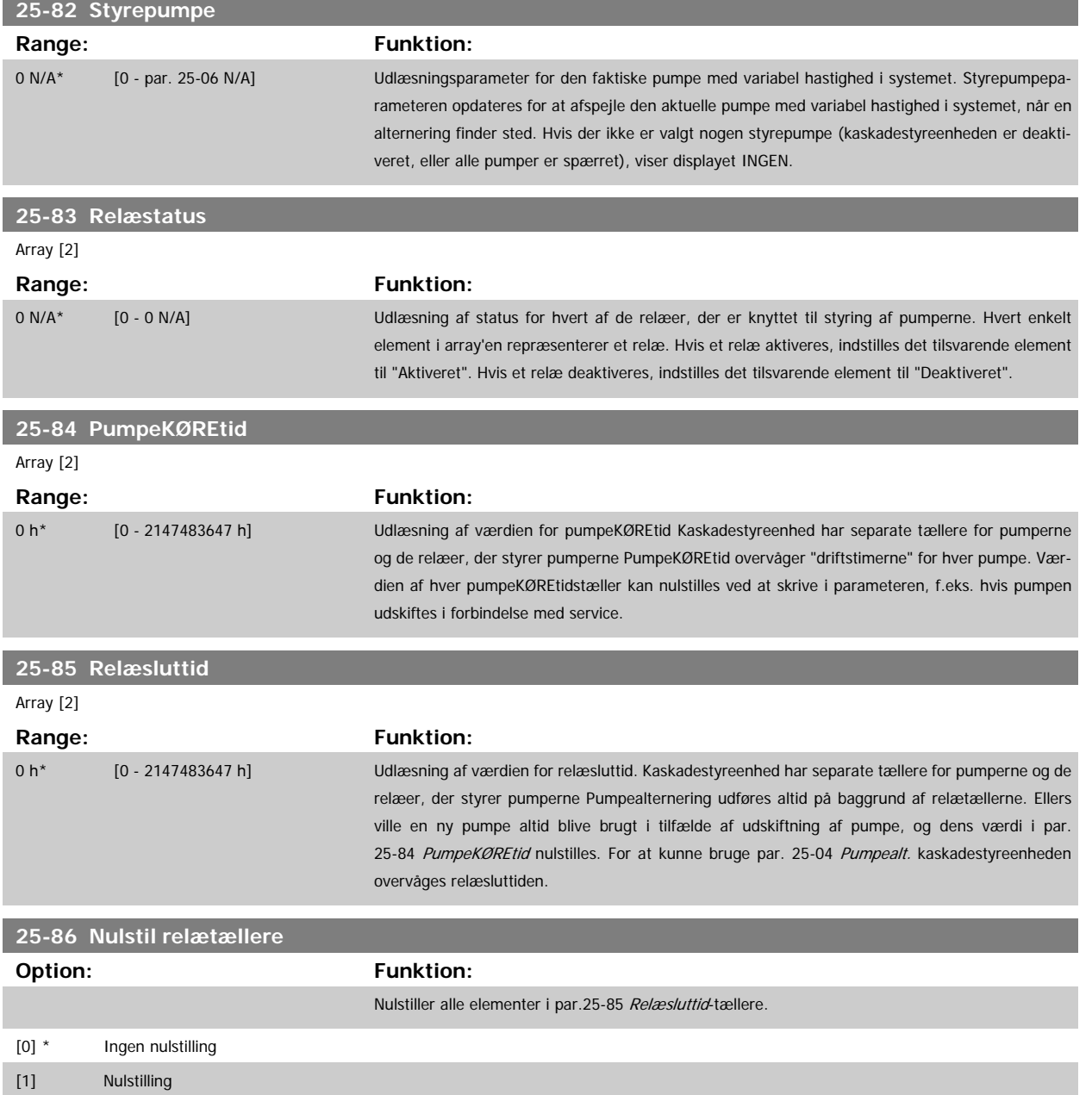

### **3.23.7 25-9\* Service**

Parametre, der bruges i tilfælde af, at servicen på en eller flere af pumperne skal kontrolleres.

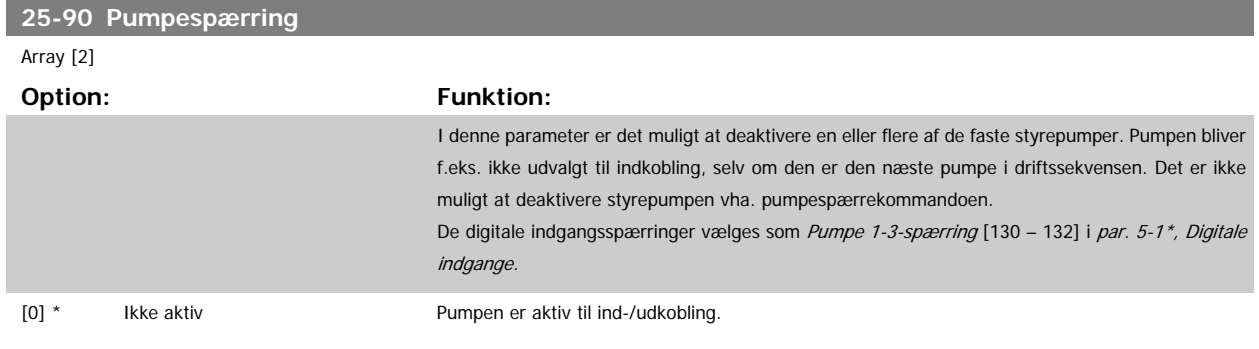

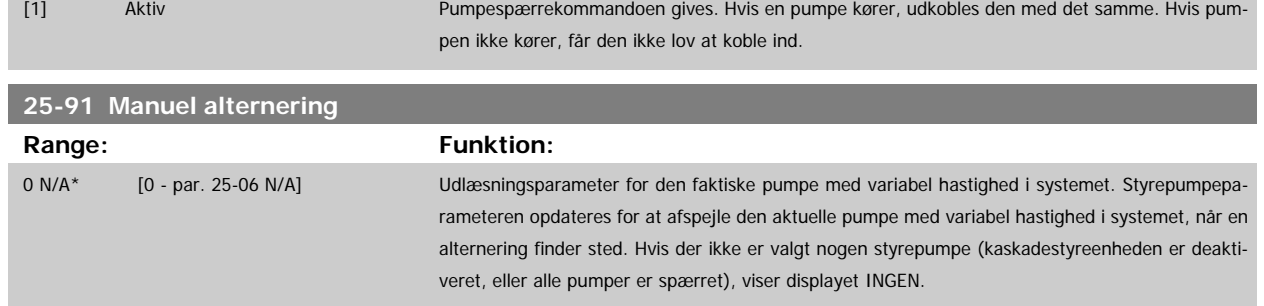

# **3.24 Hovedmenu - Analog I/O-tilst. MCB 109 - gruppe 26**

#### **3.24.1 Analog I/O Option MCB 109, 26-\*\***

Den analoge I/O-option MCB 109 udvider funktionerne for VLT HVAC Drive-frekvensomformere ved at tilføje et antal yderligere, programmerbare analoge indgange og udgange. Dette er især anvendeligt i Building Management System-installationer, hvor frekvensomformeren kan anvendes som en decentral I/O, hvilket overflødiggør behovet for en udendørs kontrolstation og dermed reducere omkostningerne.

Se diagrammet:

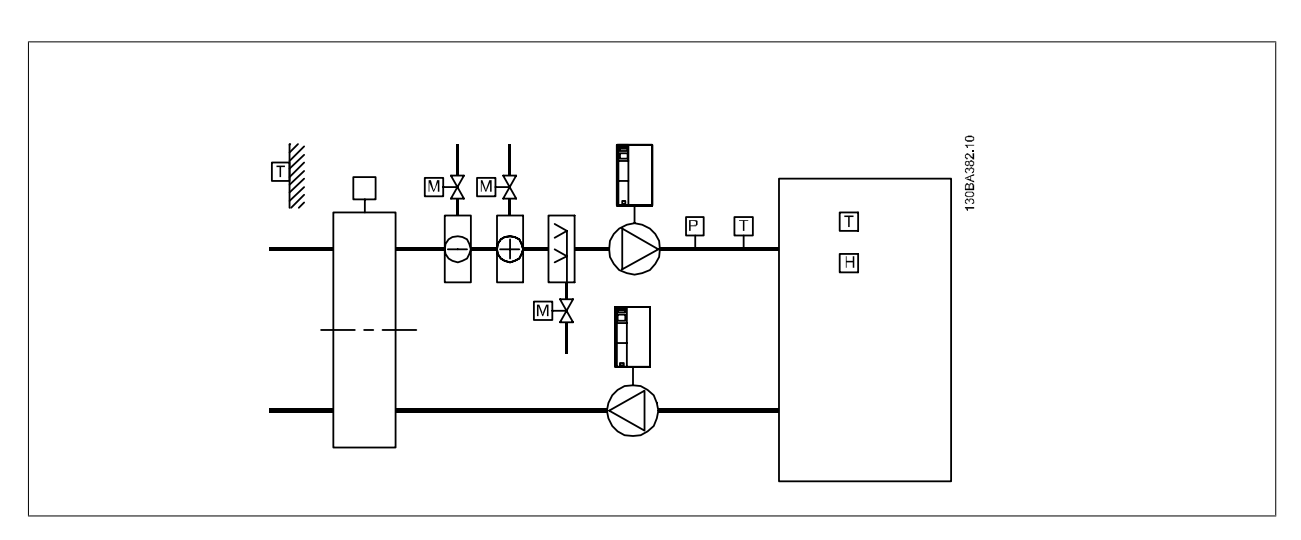

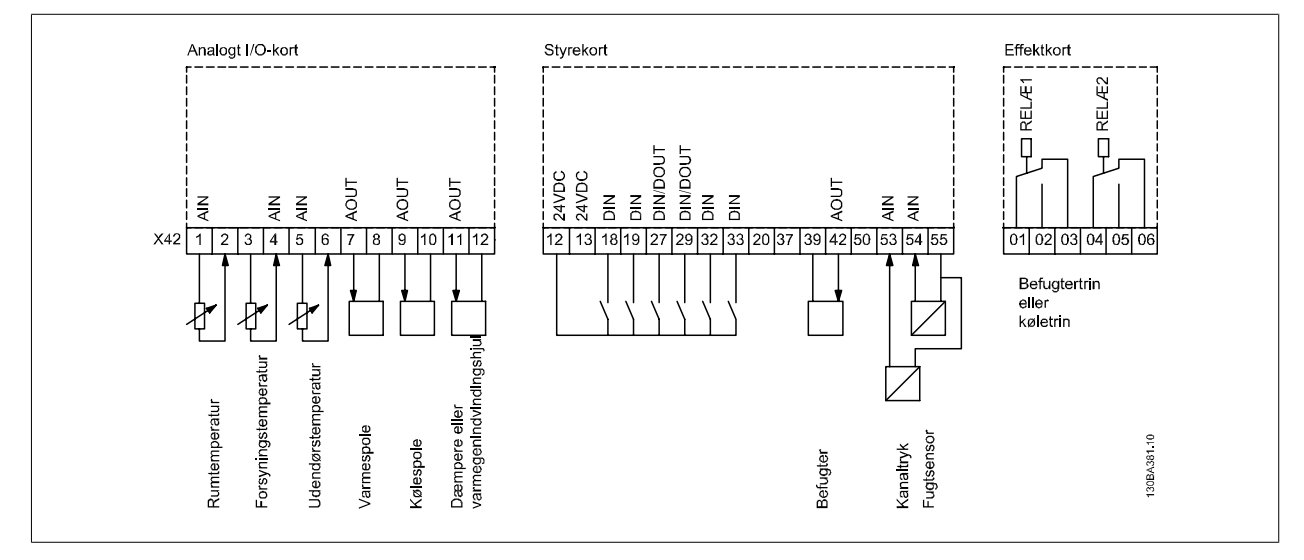

# VLT<sup>®</sup> HVAC Drive Programming Guide **3** *Danfoss* 3 Parameterbeskrivelse

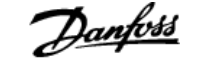

Det viser en typisk lufthåndteringsenhed (Air Handling Unit (AHU). Som det fremgår, vil tilføjelsen af en Analog I/O-option give mulighed for at styre alle funktionerne fra frekvensomformeren, som for eksempel indgangs-, tilbageførings- og udstødningsspjæld eller varme/kølespoler, for hvilken temperaturog trykmålinger læses af frekvensomformeren.

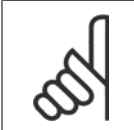

**NB!**

**NB!**

Den maksimale strøm til de analoge udgange 0-10 V er 1mA.

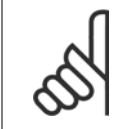

Når Live zero-overvågning anvendes, er det vigtigt at alle de analoge indgange, der ikke anvendes til styring af frekvenser, dvs. anvendes som en del af den decentrale Building Management System-I/O, skal have Live Zero-funktionen deaktiveret.

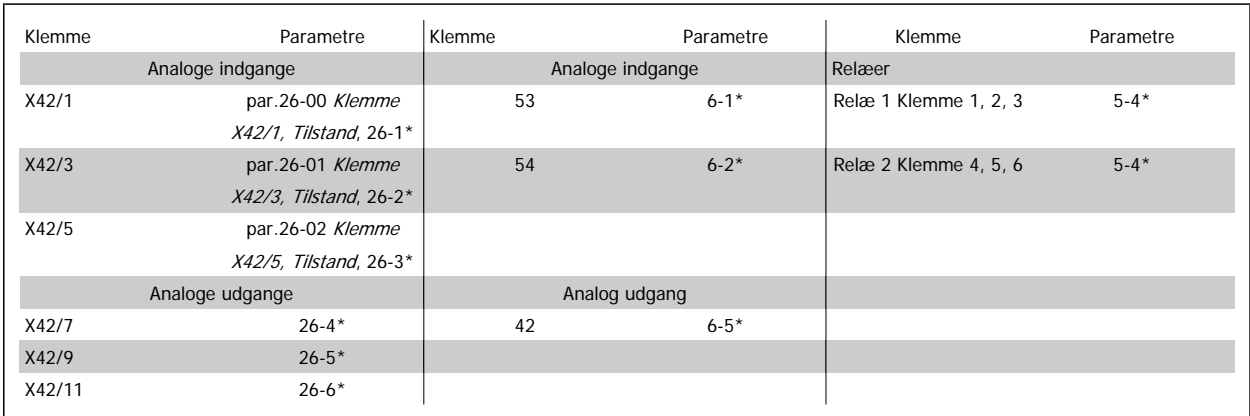

Tabel 3.3: Relevante parametre

Det er også muligt at læse de analoge indgange, skrive til de analoge udgange og styre relæerne ved anvendelse af kommunikation via den serielle bus. I dette tilfælde er disse de relevante parametre.

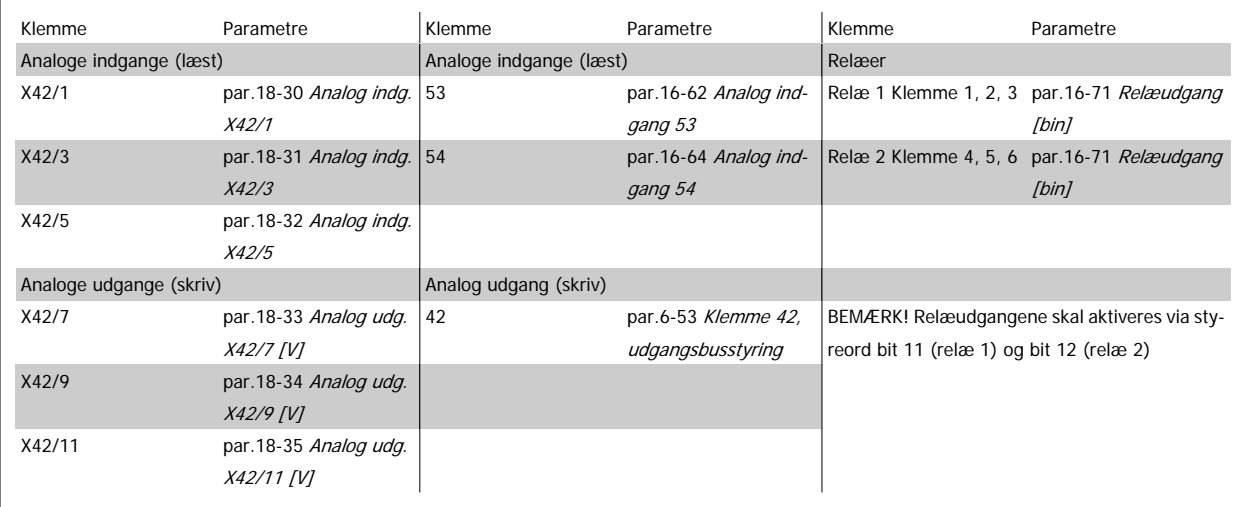

Tabel 3.4: Relevante parametre

Indstilling af indbygget realtidsur.

Den analoge I/O-tilstand indeholder et realtidsur med batteri-backup. Dette kan anvendes som backup af urfunktionen, der følger med til frekvensomformeren som standard. Se afsnittet om Urindstillinger, par. 0-7\*.

 **3**

<span id="page-243-0"></span>Den analoge I/O-option kan anvendes til styring af enheder, som for eksempel aktuatorer eller ventiler, ved anvendelse af den udvidede lukket sløjfefunktion, derved fjernes styringen fra Building Management-systemet. Se afsnittet Parametre: Ekst. Lukket sløjfe – FC 100 par. 21-\*\*. Der findes tre uafhængige lukket sløjfe-PID-reguleringer.

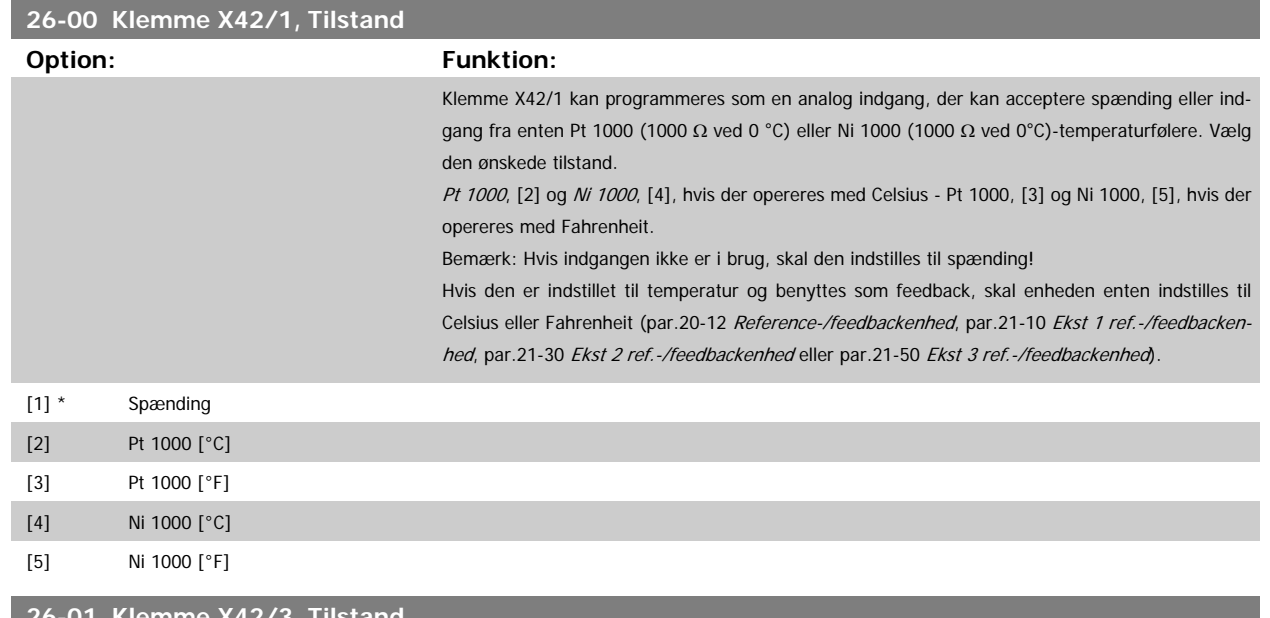

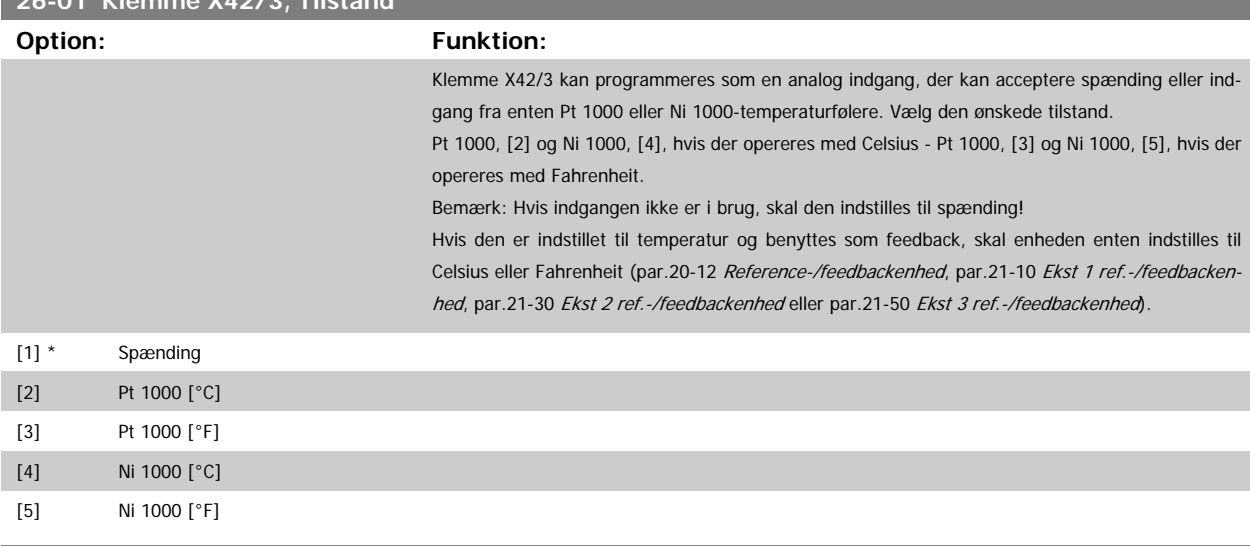

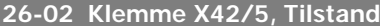

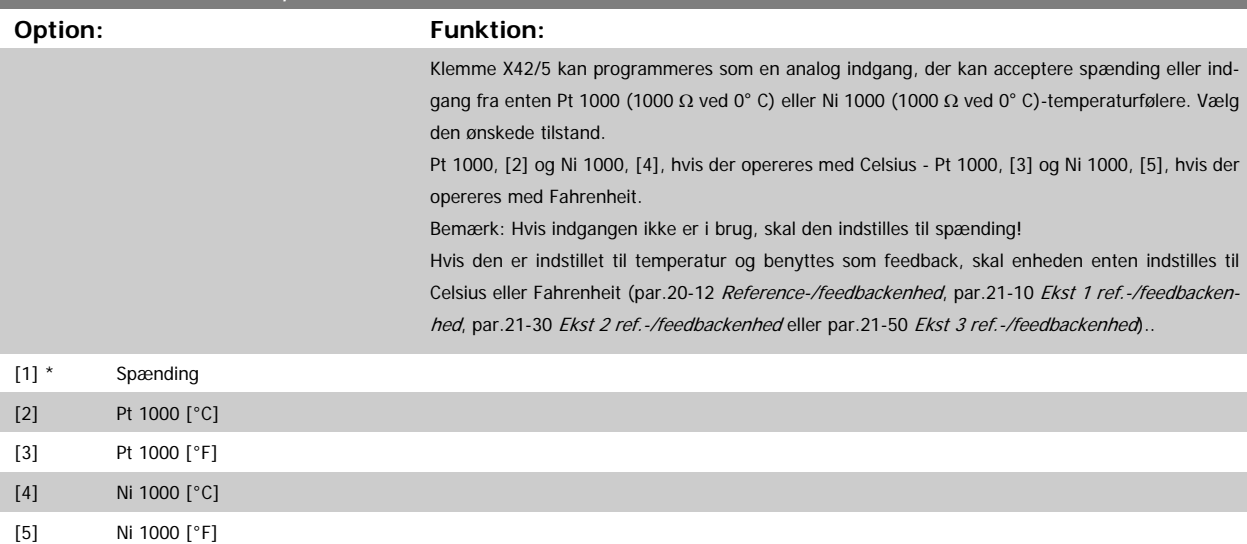

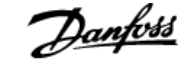

<span id="page-244-0"></span>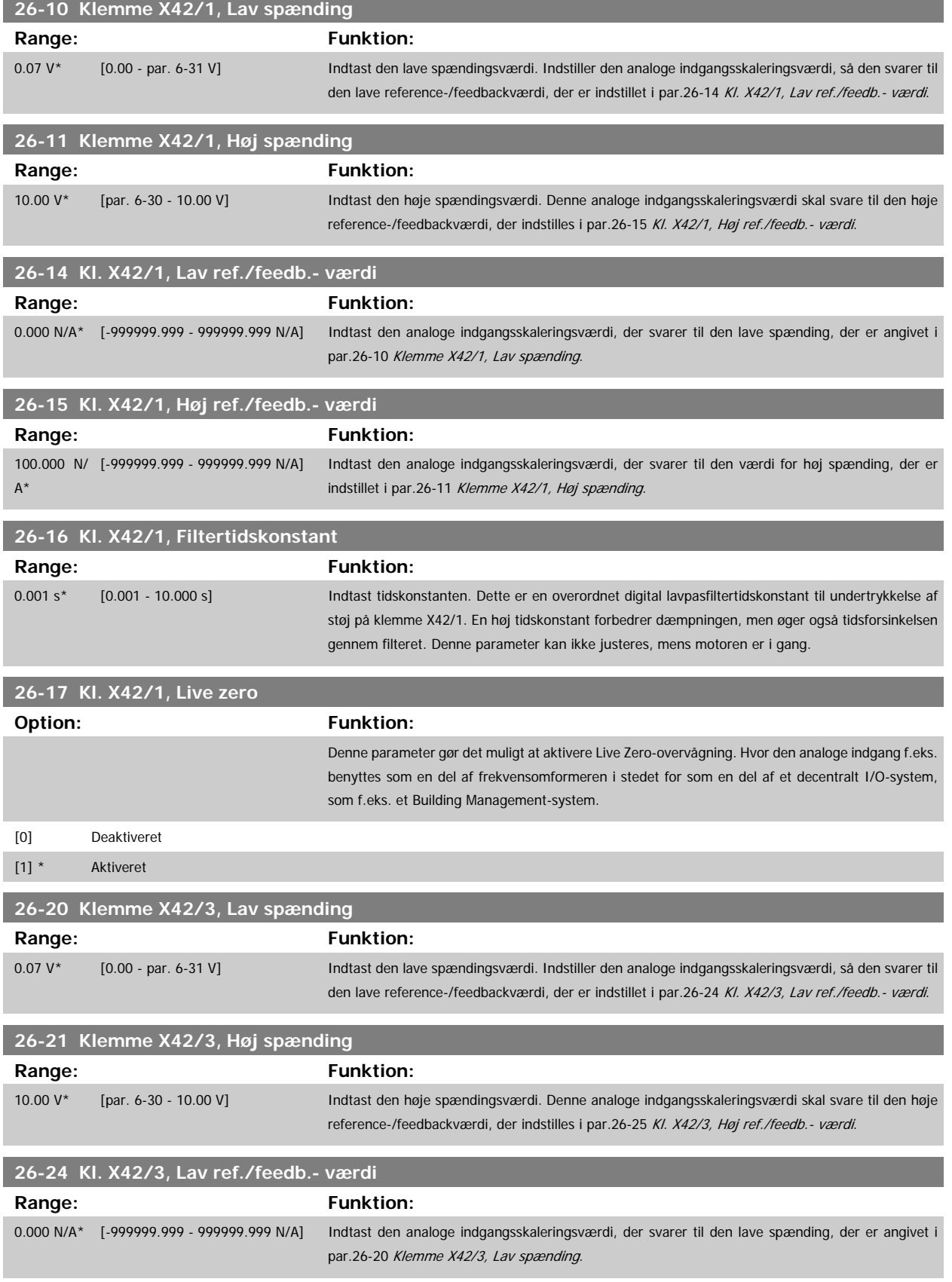

<span id="page-245-0"></span>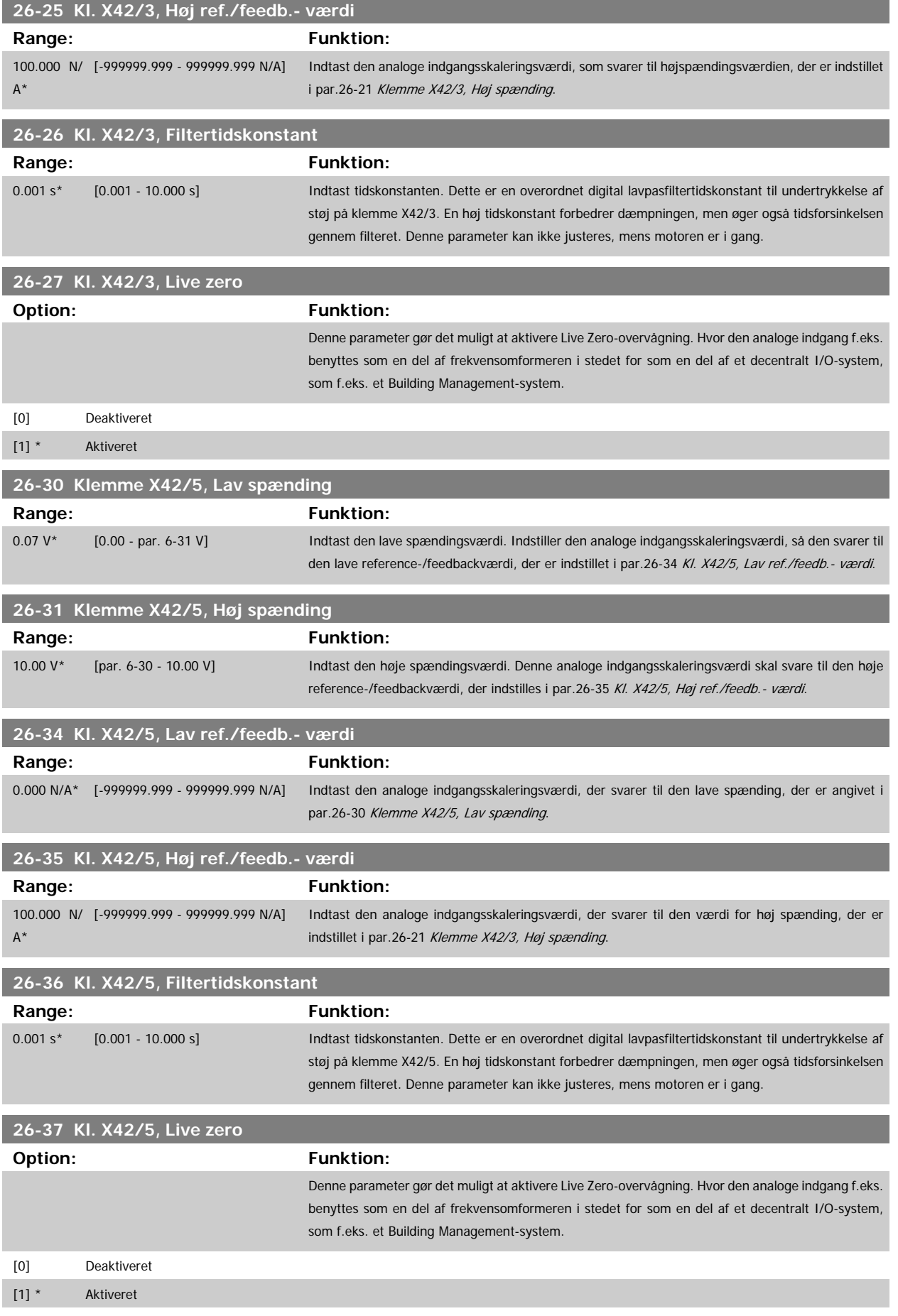

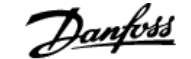

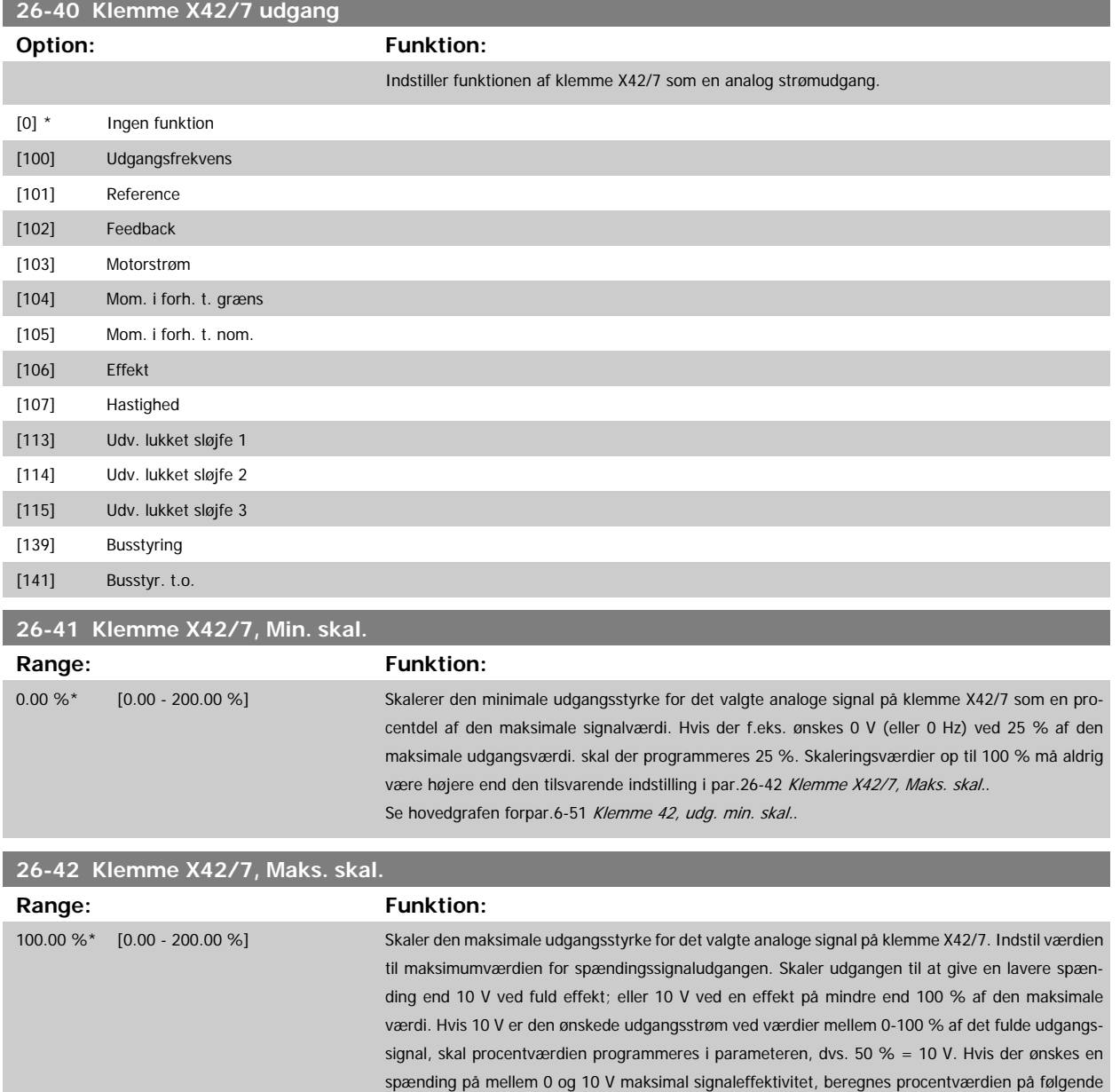

( <sup>10</sup><sup>V</sup> ønsket maksimum spænding) <sup>x</sup> 100 % dvs.  $5V: \frac{10V}{5V} \times 100\% = 200\%$ 

måde:

Se hovedgrafen for par.6-52 [Klemme 42, udg. maks. skal.](#page-100-0).

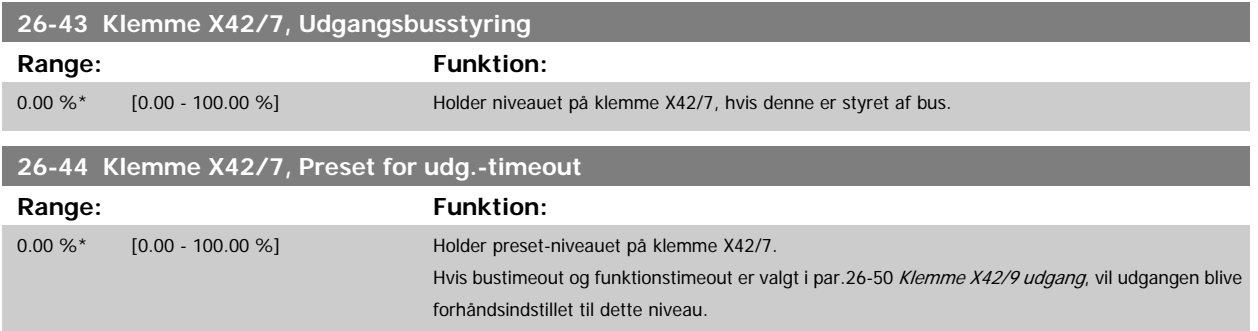

<span id="page-247-0"></span>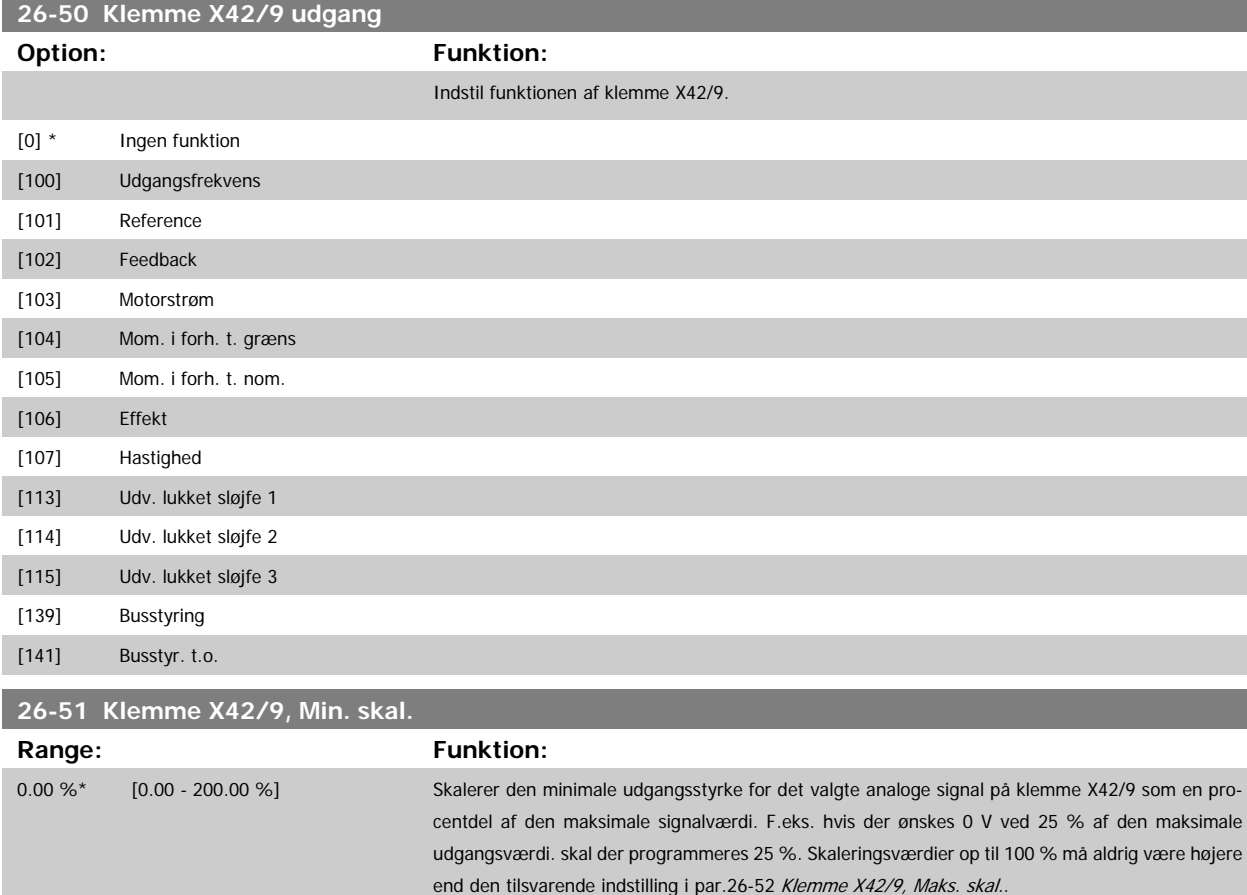

Se hovedgrafen for par.6-51 [Klemme 42, udg. min. skal.](#page-100-0).

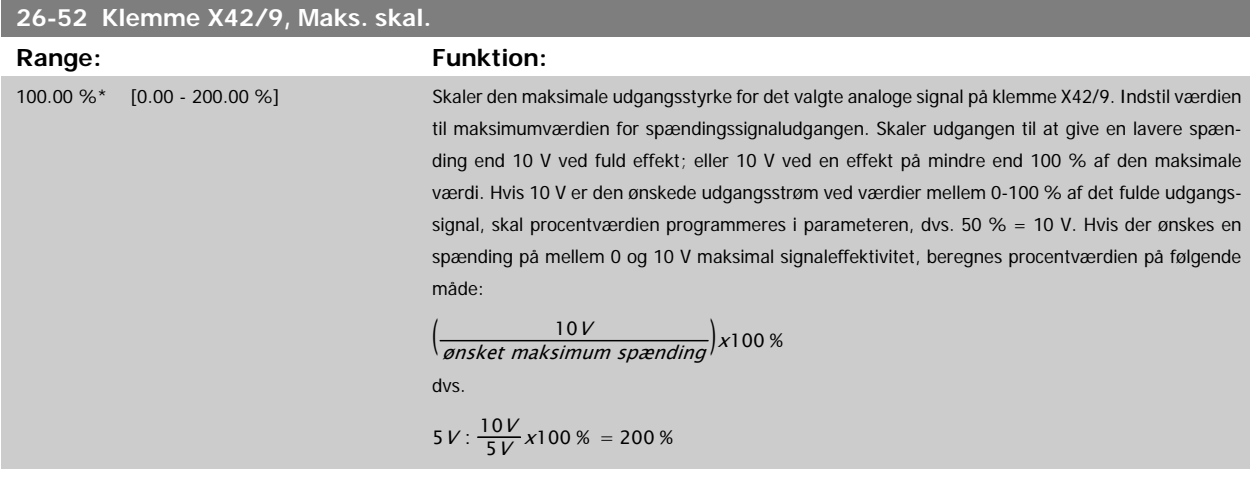

Se hovedgrafen for par.6-52 [Klemme 42, udg. maks. skal.](#page-100-0).

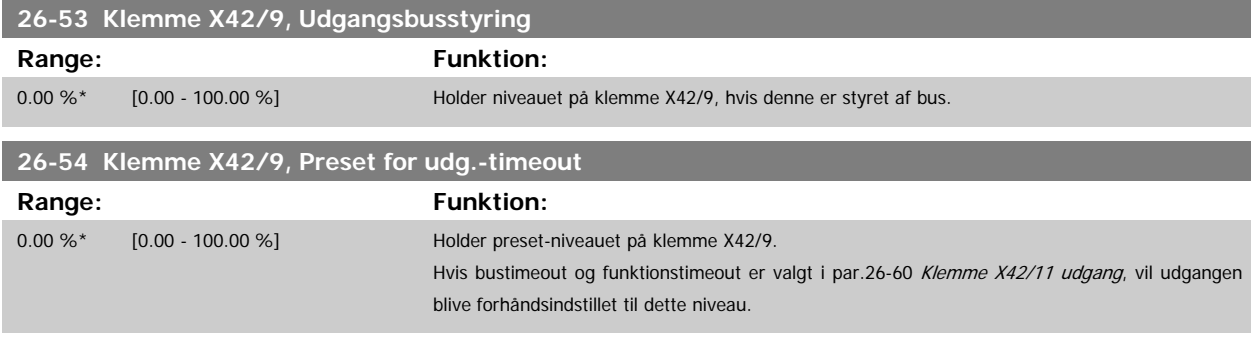

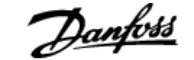

<span id="page-248-0"></span>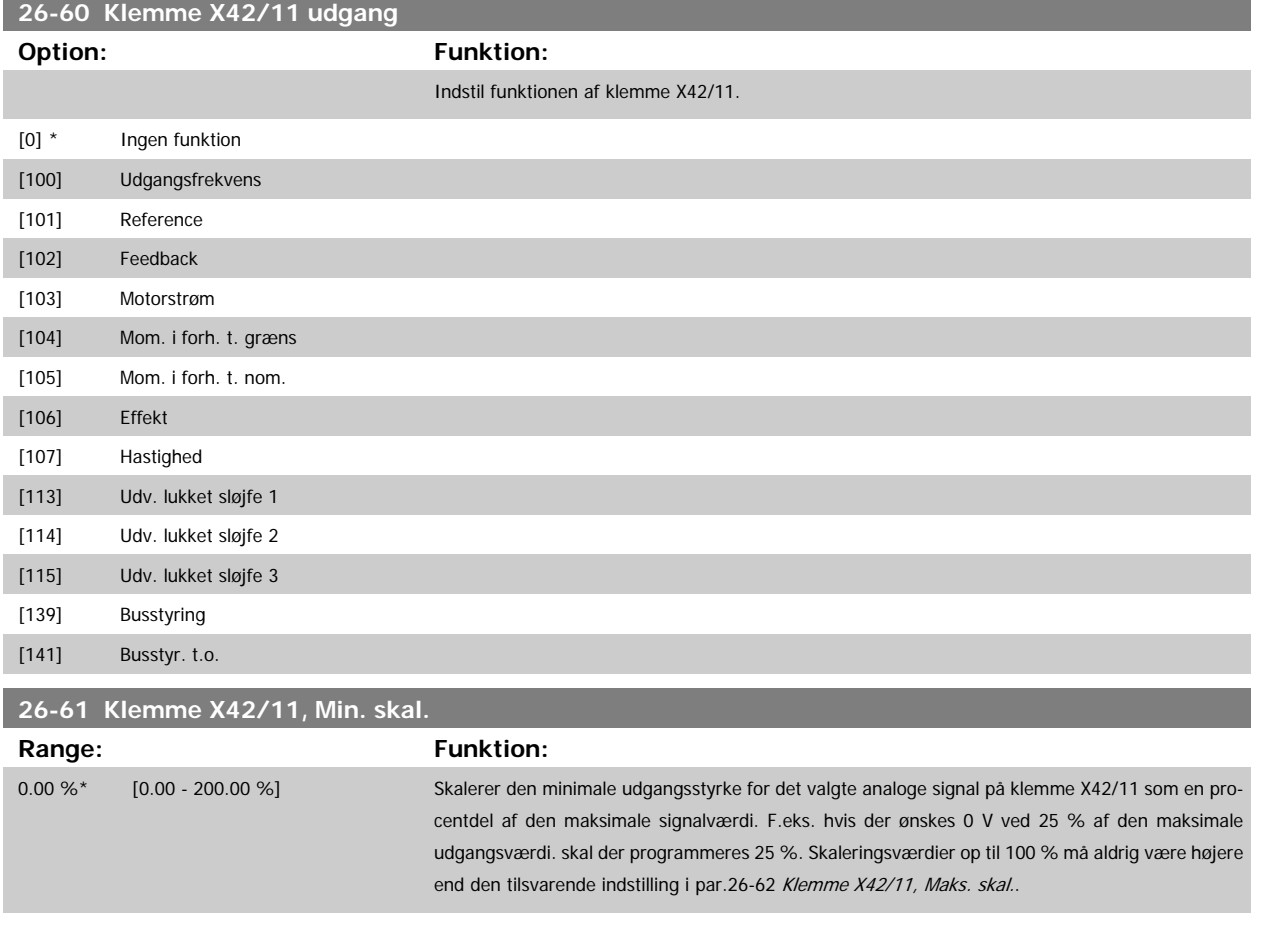

Se hovedgrafen for par.6-51 [Klemme 42, udg. min. skal.](#page-100-0).

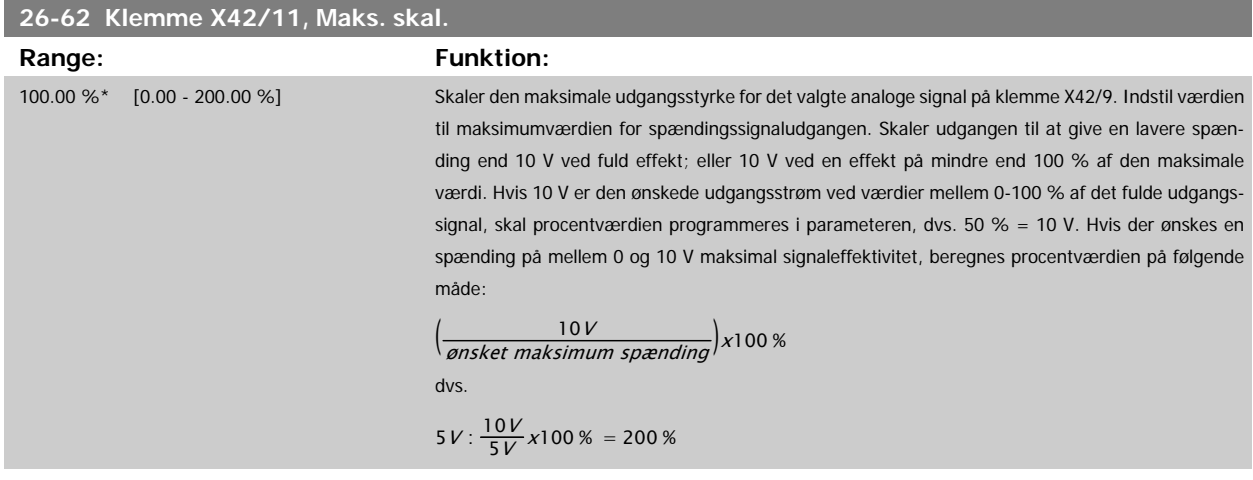

Se hovedgrafen for par.6-52 [Klemme 42, udg. maks. skal.](#page-100-0).

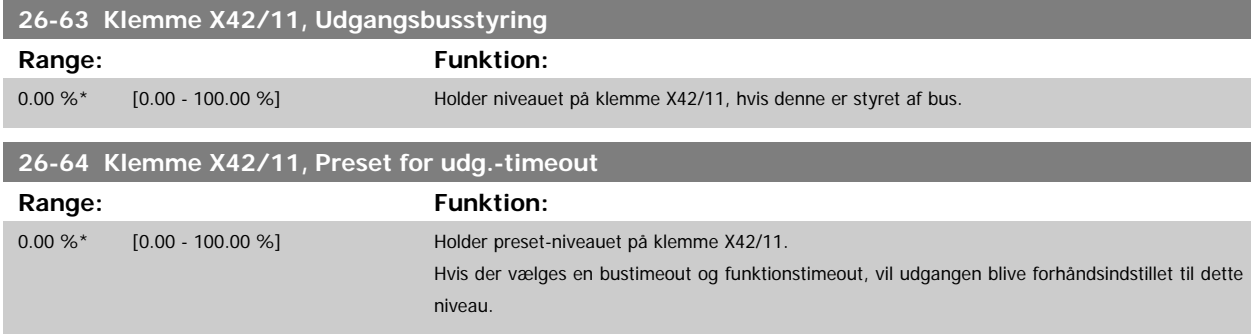

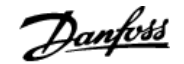

# **4 Fejlfinding**

#### **4.1.1 Alarmer og advarsler**

En advarsel eller en alarm signaleres af den relevante LED på forsiden af frekvensomformeren og indikeres med en kode i displayet.

En advarsel forbliver aktiv, indtil dens årsag ikke længere er til stede. Under særlige omstændigheder kan driften af motoren fortsætte. Advarselsmeddelelser kan være kritiske, men er det ikke nødvendigvis.

I tilfælde af en alarm vil frekvensomformeren være trippet. Alarmer skal nulstilles, for at driften kan genstartes, når årsagen er fundet og udbedret. Det kan gøres på fire måder:

- 1. Ved at bruge [RESET]-tasten på LCP betjeningspanelet.
- 2. Via en digital indgang med "Nulstilling"-funktionen.
- 3. Via seriel kommunikation/options-Fieldbus.
- 4. Ved at nulstille automatisk ved hjælp af [Auto Reset]-funktionen, hvilket er en fabriksindstilling for frekvensomformere. Se [par.14-20](#page-144-0) Nulstil[lingstilstand](#page-144-0) i VLT HVAC Drive Programming Guide, MG.11.Cx.yy

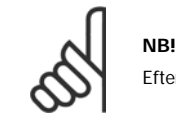

Efter en manuel nulstilling vha. [RESET]-tasten på LCP er det nødvendigt at trykke på tasten [AUTO ON] for at genstarte motoren.

Hvis en alarm ikke kan nulstilles, kan årsagen være, at fejlen ikke er udbedret, eller at alarmen er triplåst (se også tabellen på næste side).

Alarmer, som er trip-låst, yder supplerende beskyttelse, hvilket betyder, at netforsyningen skal være slukket, før alarmen kan nulstilles. Når der er tændt for den igen, er frekvensomformeren ikke længere blokeret og kan nulstilles som beskrevet ovenfor, hvis årsagen er udbedret.

Alarmer, som ikke er trip-låst, kan også nulstilles via den automatiske nulstillingsfunktion i par.14-20 [Nulstillingstilstand](#page-144-0) (Advarsel: Automatisk opvågning er mulig!)

Hvis advarsel og alarm er markeret med en kode fra tabellen på næste side, betyder det enten, at der afgives en advarsel før en alarm, eller at du kan definere, om der skal afgives en advarsel eller en alarm for en given fejl.

Dette er f.eks. muligt i par.1-90 [Termisk motorbeskyttelse](#page-46-0). Efter en alarm eller et trip kører motoren i friløb, og alarm og advarsel blinker på frekvensomformeren. Når et problem er udbedret, vil kun alarmen fortsætte med at blinke.

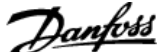

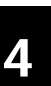

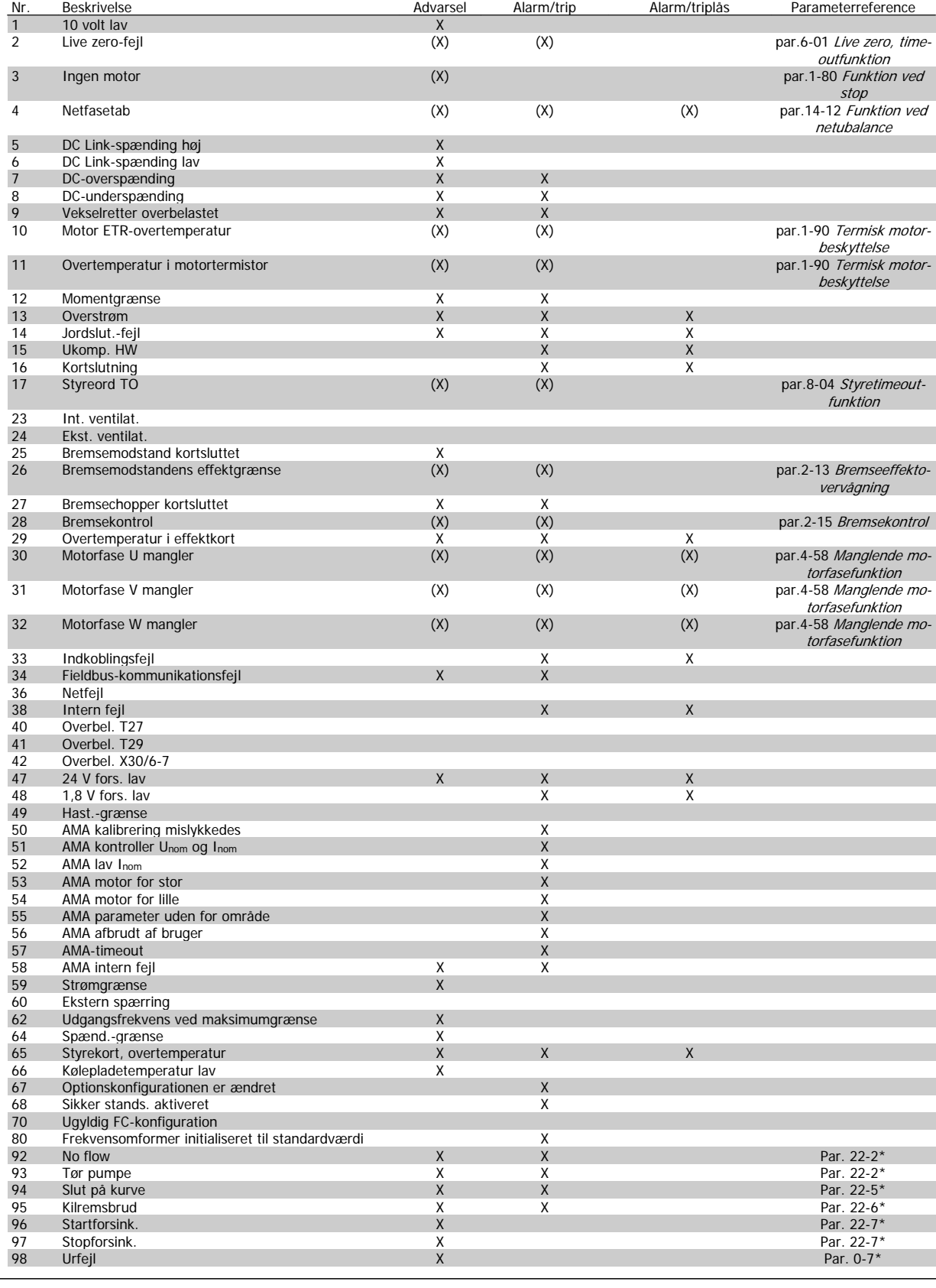

Tabel 4.1: Alarm-/advarselskodeliste
## VLT<sup>®</sup> HVAC Drive Programming Guide **19 manual 1996**

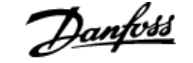

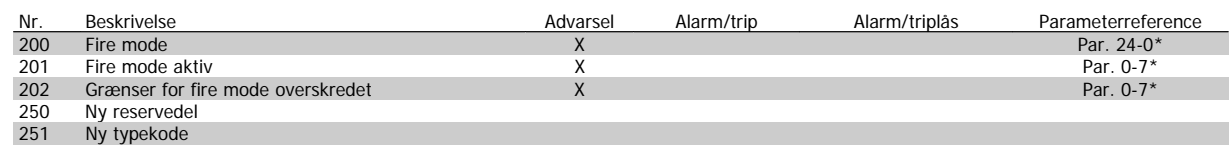

Tabel 4.2: Alarm-/advarselskodeliste, fortsat..

(X) Afhænger af parameter

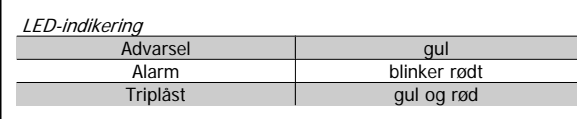

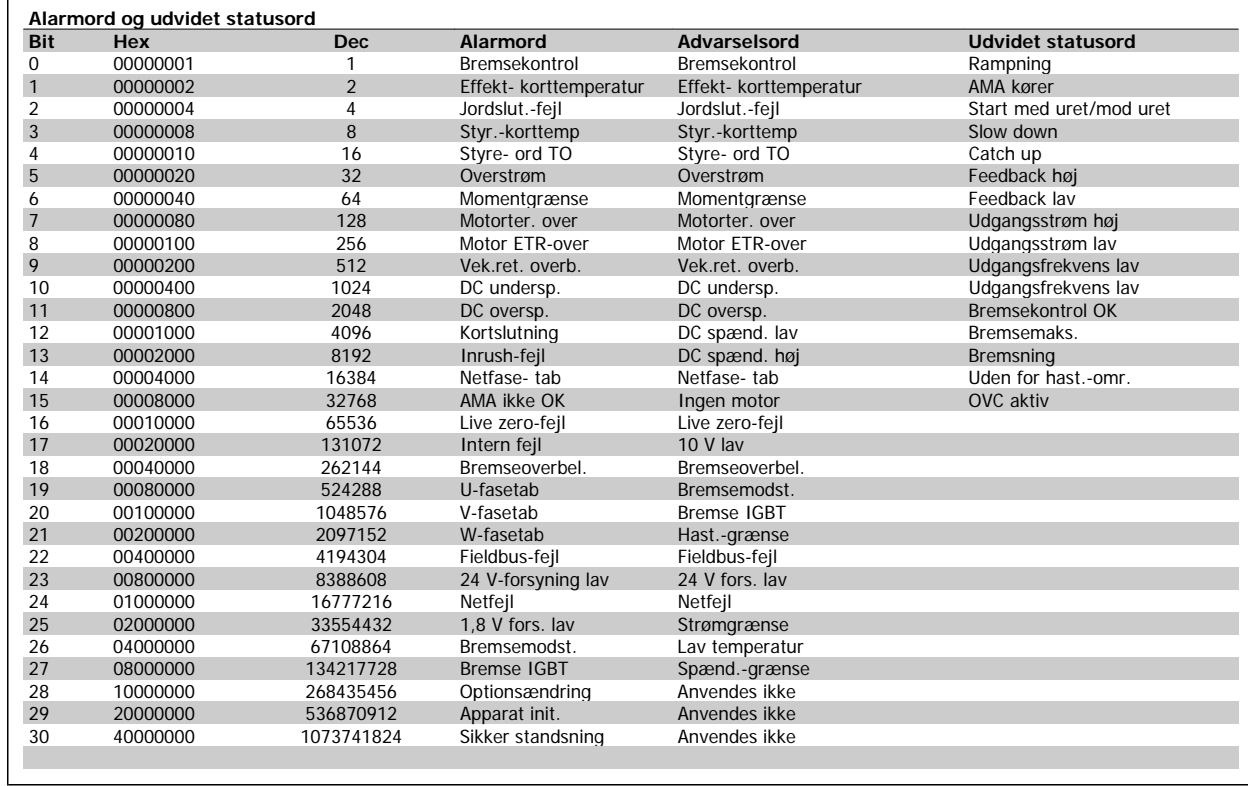

Tabel 4.3: Beskrivelse af alarmord, advarselsord, og udvidet statusord

Alarmordene, advarselsordene og de udvidede statusord kan udlæses via seriel bus eller optionsfieldbus til diagnoseformål. Se også [par.16-90](#page-164-0) Alarm[ord](#page-164-0), [par.16-92](#page-164-0) Advarselsord og par.16-94 [Udv. statusord](#page-164-0).

## **4.1.2 Alarmord**

**4** 

**Alarmord, [par.16-90](#page-164-0) Alarmord**

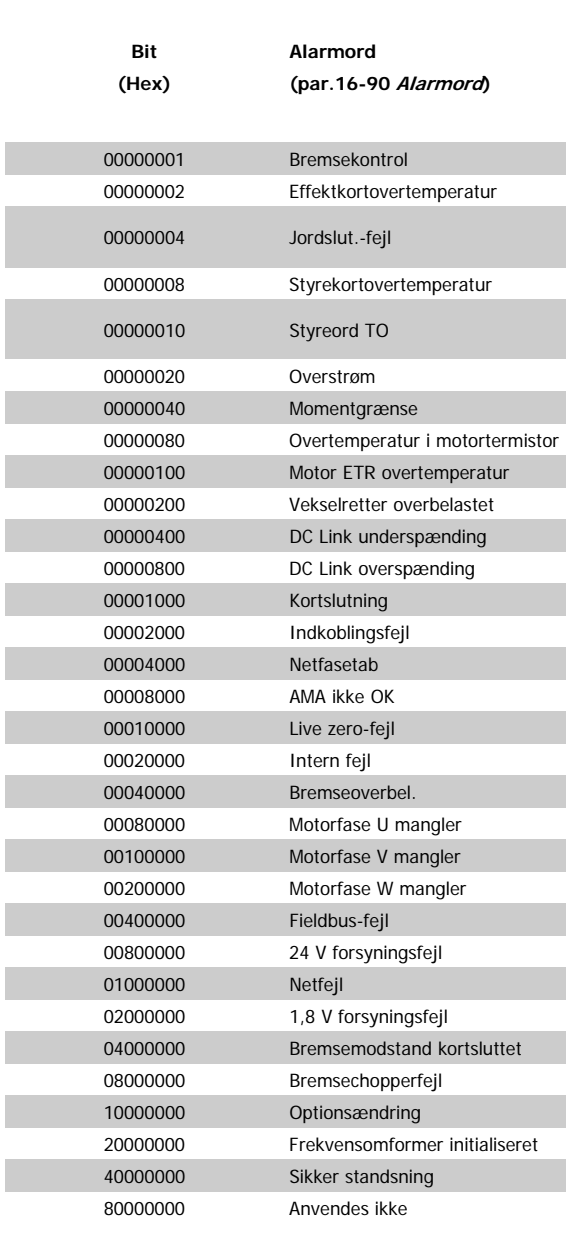

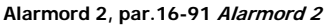

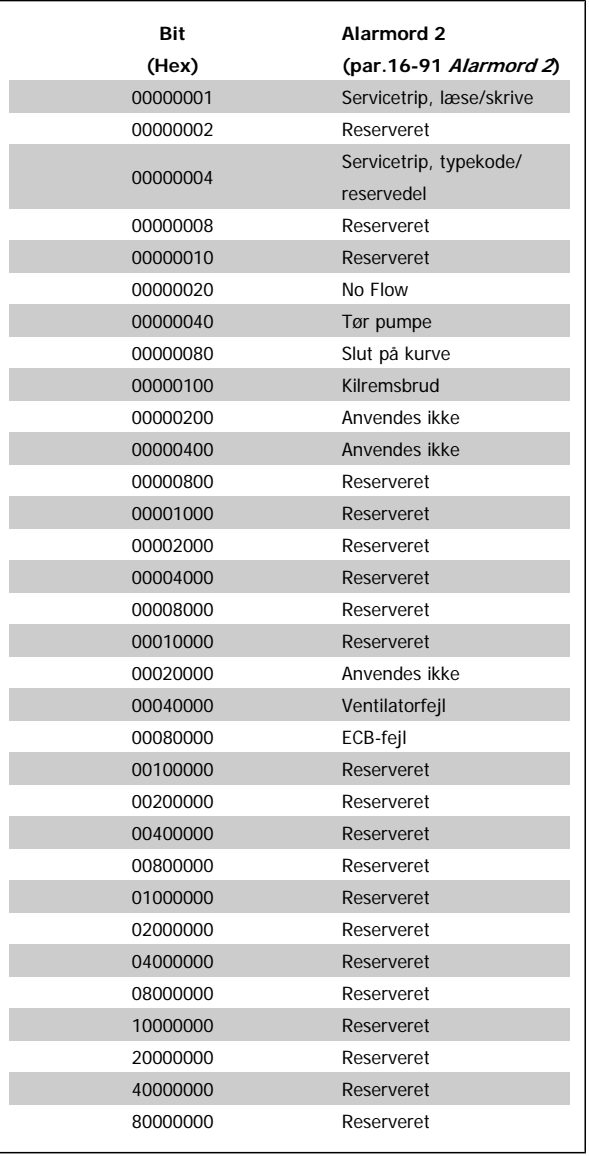

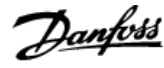

## **4.1.3 Advarselsord**

### **Advarselsord par.16-92 [Advarselsord](#page-164-0)**

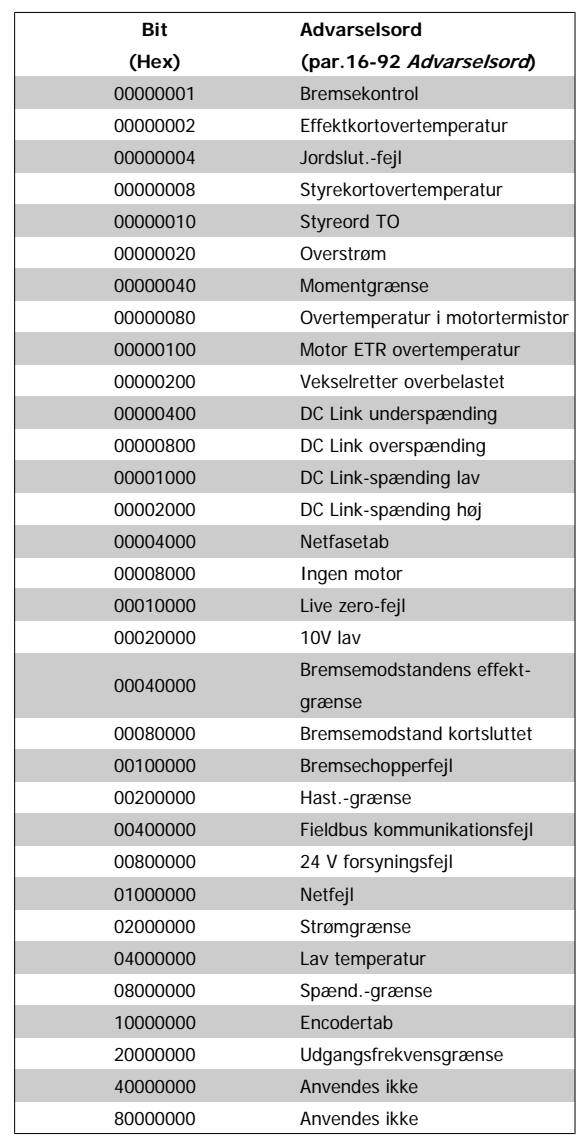

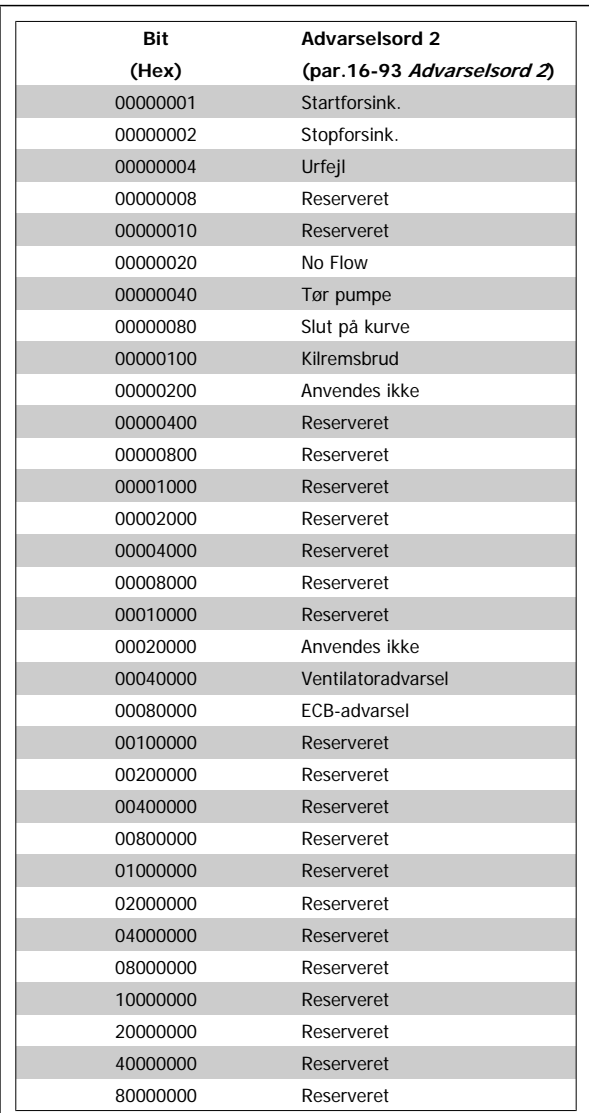

**Advarselsord 2, par.16-93 [Advarselsord 2](#page-164-0)**

## **4.1.4 Udvidet statusord**

**Udvidet statusord, par.16-94 [Udv. statusord](#page-164-0)**

| Bit      | <b>Udvidet statusord</b>   |
|----------|----------------------------|
| (Hex)    | (par.16-94 Udv. statusord) |
| 00000001 | Rampning                   |
| 00000002 | AMA tilpasning             |
| 00000004 | Start med uret/mod uret    |
| 00000008 | Anvendes ikke              |
| 00000010 | Anvendes ikke              |
| 00000020 | Feedback høj               |
| 00000040 | Feedback lav               |
| 00000080 | Udgangsstrøm høj           |
| 00000100 | Udgangsstrøm lav           |
| 00000200 | Udgangsfrekvens høj        |
| 00000400 | Udgangsfrekvens lav        |
| 00000800 | <b>Bremsekontrol OK</b>    |
| 00001000 | Bremsning maks.            |
| 00002000 | Bremsning                  |
| 00004000 | Uden for hastighedsområde  |
| 00008000 | OVC aktiv                  |
| 00010000 | AC-bremse                  |
| 00020000 | Adgangskode tidslås        |
| 00040000 | Adgangskodebeskyttelse     |
| 00080000 | Reference høj              |
| 00100000 | Reference lav              |
| 00200000 | Lokal ref./fjernref.       |
| 00400000 | Reserveret                 |
| 00800000 | Reserveret                 |
| 01000000 | Reserveret                 |
| 02000000 | Reserveret                 |
| 04000000 | Reserveret                 |
| 08000000 | Reserveret                 |
| 10000000 | Reserveret                 |
| 20000000 | Reserveret                 |
| 40000000 | Reserveret                 |
| 80000000 | Reserveret                 |

### **Udvidet statusord 2, par.16-95 [Ekst. statusord 2](#page-164-0)**

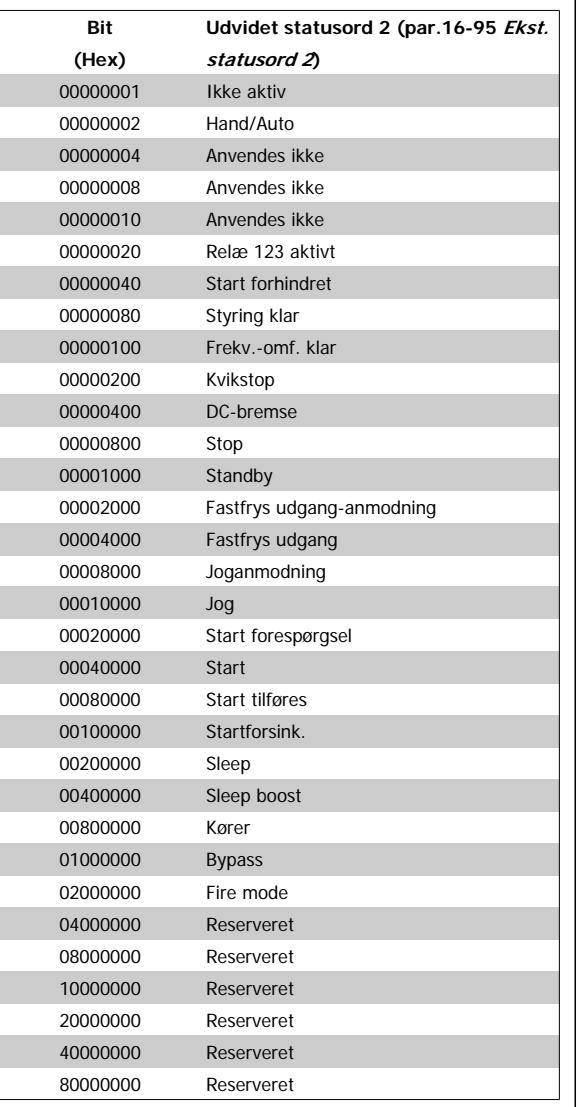

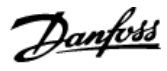

## **4.1.5 Fejlmeddelelser**

#### **ADVARSEL 1, 10 volt lav:**

10 V-spændingen på klemme 50 på styrekortet er under 10 V.

Fjern en del af belastningen fra klemme 50, da 10 V-forsyningen er overbelastet. Maks. 15 mA eller minimum 590 Ω.

#### **ADVARSEL/ALARM 2, Live zero-fejl:**

Signalet på klemme 53 eller 54 er mindre end 50 % af værdien, der er angivet i hhv. par.6-10 [Klemme 53, lav spænding](#page-95-0), par.6-12 [Klemme 53,](#page-95-0) [lav strøm](#page-95-0), par.6-20 [Klemme 54, lav spænding](#page-96-0) eller par.6-22 [Klemme 54,](#page-96-0) [lav strøm](#page-96-0).

#### **ADVARSEL/ALARM 3, Ingen motor:**

Der er ikke tilsluttet en motor til frekvensomformerens udgang.

#### **ADVARSEL/ALARM 4, Netfasetab:**

Der mangler en fase på forsyningssiden, eller der er for stor ubalance på netspændingen.

Denne meddelelse vises også, hvis der er fejl på indgangsensreaktansen på frekvensomformeren.

Kontroller forsyningsspændinger og -strømme til frekvensomformeren.

#### **ADVARSEL 5, DC link spænding høj:**

Mellemkreds-spændingen (DC) ligger over styresystemets overspændingsgrænse Frekvensomformeren er stadig aktiv.

#### **ADVARSEL 6, DC Link-spænding lav:**

Mellemkredsspændingen (DC) ligger under styresystemets underspændingsgrænse. Frekvensomformeren er stadig aktiv.

#### **ADVARSEL/ALARM 7, DC oversp.:**

Hvis mellemkredsspændingen overstiger grænsen, vil frekvensomformeren trippe efter et stykke tid.

#### **Mulige rettelser:**

Vælg funktionen **O**ver **V**oltage **C**ontrol i par.2-17 [Overspæn](#page-51-0)dinasstyring

Tilslut en bremsemodstand

Forlæng rampetiden

Aktiver funktionerne i par.2-10 [Bremsefunktion](#page-49-0)

Forøgelse par.14-26 [Tripforsinkelse ved vekselretterfejl](#page-146-0)

Valg af OVC-funktionen vil forlænge rampetiderne.

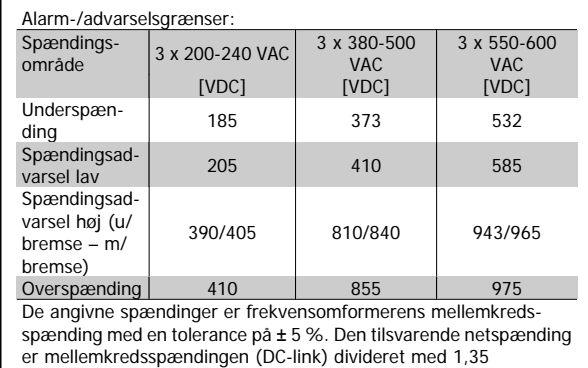

#### **ADVARSEL/ALARM 8, DC undersp.:**

Hvis mellemkredsspændingen (DC) falder til under "underspændingsgrænsen" (se ovenstående tabel), kontrollerer frekvensomformeren, om der er tilsluttet en 24 V-strømforsyning.

Hvis der ikke er tilsluttet 24 V-strømforsyning, vil frekvensomformeren trippe efter et bestemt tidsinterval, der afhænger af apparatet.

Se under Generelle specifikationer for at tjekke om forsyningsspændingen svarer til frekvensomformeren.

#### **ADVARSEL/ALARM 9, Vekselretter overbelastet:**

Frekvensomformeren er ved at udkoble på grund af en overbelastning (for høj strøm i for lang tid). Tælleren for elektronisk termisk beskyttelse af vekselretteren giver en advarsel ved 98 % og tripper ved 100 % med en alarm. Frekvensomformeren kan ikke nulstilles, før tælleren er kommet under 90 %.

Fejlen består i, at frekvensomformeren har været overbelastet med mere end den nominelle strøm i for lang tid.

#### **ADVARSEL/ALARM 10, Motor ETR overtemperatur:**

Ifølge den elektroniske termobeskyttelse (ETR) er motoren for varm. I par.1-90 [Termisk motorbeskyttelse](#page-46-0) kan det vælges, om frekvensomformeren skal afgive en advarsel eller en alarm, når tælleren når 100 %. Fejlen består i, at motoren er overbelastet med mere end den nominelle strøm i for lang tid. Kontroller, at motor par.1-24 [Motorstrøm](#page-40-0) er indstillet korrekt.

#### **ADVARSEL/ALARM 11, Overtemperatur i motortermistor:**

Termistoren eller termistorforbindelsen er blevet afbrudt. I [par.1-90](#page-46-0) Ter[misk motorbeskyttelse](#page-46-0) kan det vælges, om frekvensomformeren skal afgive en advarsel eller en alarm. Kontroller, at termistoren er korrekt tilsluttet mellem klemme 53 eller 54 (analog spændingsindgang) og klemme 50 (+ 10 volt-forsyning), eller mellem klemme 18 eller 19 (digital indgang, kun PNP) og klemme 50. Hvis der anvendes en KTY-føler, skal det kontrolleres, at forbindelsen mellem klemme 54 og 55 er korrekt.

#### **ADVARSEL/ALARM 12, momentgrænse:**

Momentet er højere end værdien i par.4-16 [Momentgrænse for motor](#page-59-0)[drift](#page-59-0) (ved motordrift), eller momentet er højere end værdien i [par.](#page-59-0) 4-17 [Momentgrænse for generatordrift](#page-59-0) (ved regenerativ funktion).

#### **ADVARSEL/ALARM 13, Overstrøm:**

Vekselretterens spidsstrømsgrænse (cirka 200 % af den nominelle udgangsstrøm) er overskredet. Advarslen vil vare i cirka 8-12 sekunder, og frekvensomformeren vil derefter trippe og afgive en alarm. Sluk for frekvensomformeren, og kontroller, om motorakslen kan drejes, og om motorstørrelsen passer til frekvensomformeren.

#### **ALARM 14, Jordslut.-fejl:**

Der er en afladning fra udgangsfaserne til jord, enten i kablet mellem frekvensomformeren og motoren eller i selve motoren. Sluk for frekvensomformeren, og fjern jordslut.-fejl.

#### **ALARM 15, Ufuldstændig hardware:**

En monteret option håndteres ikke af det aktuelle styrekort (hardware eller software).

#### **ALARM 16, Kortslutning:**

Der er kortslutning i motoren eller på motorklemmerne. Sluk for frekvensomformeren, og fjern kortslutningen.

#### **ADVARSEL/ALARM 17, Styreordstimeout:**

Der er ingen kommunikation med frekvensomformeren.

Advarslen vil kun være aktiv, når par.8-04 [Styretimeoutfunktion](#page-104-0) IKKE er indstillet til IKKE AKTIV.

Hvis par.8-04 [Styretimeoutfunktion](#page-104-0) er indstillet til Stop og Trip, afgives der en advarsel, hvorefter frekvensomformeren ramper ned, mens der afgives en alarm.

par.8-03 [Styre-timeout-tid](#page-104-0)kan eventuelt øges.

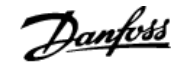

#### **ADVARSEL 22, Hævemekanisme bremse:**

Rapportværdi ang. typen.

- 0 = Momentref. blev ikke nået inden timeout
- 1 = Der var ingen bremsefeedback inden timeout

#### **ADVARSEL 23, Int. ventilat.:**

Eksterne ventilatorer er ophørt med at fungere på grund af defekt hardware, eller der er ikke monteret nogen ventilatorer.

#### **ADVARSEL 24, Ekstern ventilatorfejl:**

Ventilatoradvarselsfunktionen er en ekstra beskyttelsesfunktion, der kontrollerer, om ventilatoren kører/er monteret. Ventilatoradvarslen kan deaktiveres i [par.14-53](#page-148-0) Vent.overv., [0] Deaktiveret.

#### **ADVARSEL 25, Bremsemodst. kortsluttet:**

Bremsemodstanden overvåges under driften. Hvis den kortslutter, afbrydes bremsefunktionen, og advarslen vises. Frekvensomformeren fungerer stadig, dog uden bremsefunktionen. Sluk for frekvensomformeren, og erstat bremsemodstanden (se par.2-15 [Bremsekontrol](#page-50-0)).

#### **ALARM/ADVARSEL 26, Bremsemodst. effektgrænse:**

Den effekt, der tilføres bremsemodstanden, beregnes som en procentdel, der er en middelværdi for de seneste 120 sekunder, på grundlag af bremsemodstandens modstandsværdi (par.2-11 [Bremsemodstand](#page-50-0) [\(ohm\)](#page-50-0)) og mellemkredsspændingen. Advarslen er aktiv, når den afsatte bremseeffekt er højere end 90 %. Hvis Trip [2] er valgt i [par.2-13](#page-50-0) Brem[seeffektovervågning](#page-50-0), kobler frekvensomformeren ud og afgiver denne alarm, når den afsatte bremseeffekt er højere end 100 %.

#### **ADVARSEL/ALARM 27, Bremsechopperfejl:**

Bremsetransistoren overvåges under driften, og hvis den kortslutter, afbrydes bremsefunktionen, og advarslen vises. Frekvensomformeren fungerer stadig, men da bremsetransistoren er kortsluttet, tilføres der væsentlig effekt til bremsemodstanden, selvom den ikke er aktiv. Sluk for frekvensomformeren, og fjern bremsemodstanden.

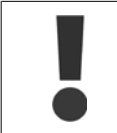

Advarsel: Der er risiko for væsentlig effekttilførsel til bremsemodstanden, hvis bremsetransistoren er kortsluttet.

#### **ALARM/ADVARSEL 28, Bremsekontrol mislykkes:**

Bremsemodstandsfejl: Bremsemodstanden er ikke tilsluttet/fungerer ikke.

#### **ADVARSEL/ALARM 29, Frekv.-omf.-overtemperatur:**

Hvis kapslingen er IP 00, IP 20/Nema1 eller IP 21/TYPE 1, er kølepladens afbrydelsestemperatur 95 °C  $\pm$ 5 °C. Temperaturfejlen kan ikke nulstilles, før temperaturen på kølepladen kommer under 70 °C.

#### **Fejlen kan skyldes følgende:**

- **-** Omgivelsestemperaturen er for høj
- **-** Motorkablet er for langt

#### **ALARM 30, Motorfase U mangler:**

Motorfase U mellem frekvensomformeren og motoren mangler. Sluk for frekvensomformeren, og kontroller motorfase U.

#### **ALARM 31, Motorfase V mangler:**

Motorfase V mellem frekvensomformeren og motoren mangler. Sluk for frekvensomformeren, og kontroller motorfase V.

#### **ALARM 32, motorfase W mangler:**

Motorfase W mellem frekvensomformeren og motoren mangler. Sluk for frekvensomformeren, og kontroller motorfase W.

#### **ALARM 33, Inrush-fejl:**

Der har fundet for mange opstarter sted inden for en kort periode. Det maksimale antal tilladte opstarter inden for et minut fremgår af kapitlet Generelle specifikationer.

#### **ADVARSEL/ALARM 34, Fieldbus-kommunikationsfejl:**

Fieldbussen på kommunikationsoptions-kortet fungerer ikke korrekt.

#### **ADVARSEL/ALARM 36, Netfejl:**

Denne advarsel/alarm er kun aktiv, hvis forsyningsspændingen til frekvensomformeren falder ud, og [par.14-10](#page-142-0) Netfej/IKKE er indstillet til OFF. Mulig udbedring: Kontroller frekvensomformerens sikringer

#### **ADVARSEL/ALARM 37, faseubalance:**

Der er en strømubalance mellem effektenhederne.

#### **ALARM 38, Intern fejl:**

Kontakt den lokale Danfoss-leverandør.

#### **ALARM 39, kølepladeføler:**

Ingen feedback fra kølepladeføleren.

#### **ADVARSEL 40, Overbelastning af digital udgang klemme 27**

Kontroller belastningen, der er sluttet til klemme 27, eller fjern kortslut-ningstilslutningen. Kontroller par.5-00 [Digital I/O-tilstand](#page-63-0) og [par.](#page-63-0) 5-01 [Klemme 27, tilstand](#page-63-0).

#### **ADVARSEL 41, Overbelastning af digital udgang klemme 29:**

Kontroller belastningen, der er sluttet til klemme 29, eller fjern kortslut-ningstilslutningen. Kontroller par.5-00 [Digital I/O-tilstand](#page-63-0) og [par.](#page-64-0) 5-02 [Klemme 29, tilstand](#page-64-0).

#### **ADVARSEL 42, Overbelastning af den digitale udgang X30/6:**

Kontroller belastningen, der er sluttet til X30/6, eller fjern den kortslut-tede tilslutning. Kontroller par.5-32 [Klem X30/6, digi ud \(MCB 101\)](#page-83-0).

#### **ADVARSEL 42, Overbelastning af den digitale udgang X30/7:**

Kontroller belastningen, der er sluttet til X30/7, eller fjern den kortslut-tende tilslutning. Kontroller par.5-33 [Klem X30/7 digi udg \(MCB 101\)](#page-84-0).

#### **ALARM 46, Effektkortforsyning:**

Forsyning på effektkort uden for rækkevidde.

#### **ADVARSEL 47, 24 V forsyning lav:**

Den eksterne 24 V DC-reservestrømforsyning kan være overbelastet. Kontakt i modsat fald Danfoss-leverandøren.

#### **ALARM 48, 1,8 V forsyning lav:**

Kontakt din Danfoss-leverandør.

#### **ADVARSEL 49, Hast.-grænse:**

Hastigheden er begrænset efter område i par.4-11 [Motorhastighed, lav](#page-58-0) [grænse \[O/MIN\]](#page-58-0) og par.4-13 [Motorhastighed, høj grænse \[O/MIN\]](#page-59-0).

**ALARM 50, AMA kalibrering mislykkedes:** Kontakt din Danfoss-leverandør.

#### **ALARM 51, AMA kontroller Unom og Inom:**

Indstillingerne for motorspænding, motorstrøm og motoreffekt er sandsynligvis forkerte. Kontroller indstillingerne.

#### **ALARM 52, AMA lav Inom:**

Motorstrømmen er for lav. Kontroller indstillingerne.

**ALARM 53, AMA motor for stor:** Motoren er for stor til, at AMA kan gennemføres.

**ALARM 54, AMA motor for lille:** Motoren er for lille til, at AMA kan gennemføres.

**ALARM 55, AMA par. uden for område:** Motorens parameterværdier ligger uden for det acceptable område.

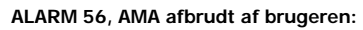

AMA er blevet afbrudt af brugeren.

#### **ALARM 57, AMA-timeout:**

Forsøg at starte AMA forfra et antal gange, indtil AMA gennemføres korrekt. Bemærk, at gentagne AMA-kørsler kan opvarme motoren til et niveau, hvor modstanden Rs og Rr forøges. Dette er imidlertid ikke kritisk i de fleste tilfælde.

#### **ADVARSEL/ALARM 58, AMA intern fejl:**

Kontakt din Danfoss-leverandør.

#### **ADVARSEL 59, Strømgrænse:**

Strømmen er større end værdien i par.4-18 [Strømgrænse](#page-60-0).

#### **ADVARSEL 60, Ekstern spærring:**

Ekstern spærring er aktiveret. Genoptag normal drift ved at påføre 24 V DC på klemmen, der er programmeret til ekstern spærring, og nulstille frekvensomformeren (via bus, digital I/O eller ved at trykke på [Reset]).

#### **ADVARSEL/ALARM 61, sporingsfejl:**

Sporingsfejl. Kontakt din leverandør.

#### **ADVARSEL 62, Udgangsfrekvens ved maksimumgrænse:**

Udgangsfrekvensen er begrænset til den værdi, der er indstillet i [par.](#page-60-0) 4-19 [Maks. udgangsfrekvens](#page-60-0)

#### **ADVARSEL 64, Spænd.-grænse:**

Kombinationen af belastning og hastighed kræver en højere motorspænding end den faktiske DC Link-spænding.

#### **ADVARSEL/ALARM/TRIP 65, Styrekortovertemperatur:**

Styrekortovertemperatur: Styrekortets afbrydelsestemperatur er 80 °C.

#### **ADVARSEL 66, Kølepladetemperatur lav:**

Kølepladens temperatur måles som 0 °C. Dette kan indikere, at temperaturføleren er defekt, og derfor øges ventilatorhastigheden til det maksimale for det tilfælde, at effektdelen eller styrekortet er meget varmt. Hvis temperaturen er under 15 °C, vil advarslen være til stede.

#### **ALARM 67, Optionskonfigurationen er ændret:**

En eller flere optioner er enten tilføjet eller fjernet siden seneste nedlukning.

#### **ALARM 68, Sikker stands.:**

Sikker standsning er blevet aktiveret. Genoptag normal drift ved at påføre 24 V DC på klemme 37 og derefter sende et nulstillingssignal (via bus, digital I/O eller ved at trykke på [Reset]).

#### **ALARM 69, effekt korttemperatur:**

Effektkortovertemperatur.

## **ALARM 70, Ugyldig frekvensomformerkonfiguration:**

Den nuværende kombination af styrekort og effektkort er ulovlig.

#### **ALARM 90, feedbackoverv.:**

#### **ALARM 91, analog indgang 54, forkerte indstillinger:**

Kontakt S202 er indstillet til IKKE AKTIV (spændingsindgang), når en KTY-føler er tilsluttet den analoge indgangsklemme 54.

#### **ALARM 92, NoFlow:**

En situation med ingen belastning er registreret for anlægget. Se parametergruppe 22-2\*.

#### **ALARM 93, tør pumpe:**

En no flow-situation og høj hastighed angiver, at pumpen er løbet tør. Se parametergruppe 22-2\*.

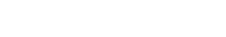

#### **ALARM 94, slut på kurve:**

Feedback forbliver lavere end sætpunktet, som kan angive en lækage i rørsystemet. Se parametergruppe 22-5\*.

#### **ALARM 95, kilremsbrud:**

Moment er under momentniveauet indstillet til ingen belastning, hvilket angiver kilremsbrud. Se parametergruppe 22-6\*.

#### **ALARM 96, startforsink.:**

Motorstart forsinket, da kort cyklusbeskyttelse er aktiv. Se parameteraruppe  $22-7$ \*.

#### **ALARM 250, Ny reservedel:**

Effekt- eller switchtilstand-strømforsyning er blevet udskiftet. Frekvensomformerens typekode skal gendannes i EEPROM'en. Vælg den korrekte typekode i par. 14-23 Typekodeindstil. i overensstemmelse med mærkaten på enheden. Husk at vælge "Gem til EEPROM" for at afslutte.

#### **ALARM 251, Ny typekode:**

Frekvensomformeren har en ny typekode.

MG.11.C6.01 - VLT® er et registreret varemærke tilhørende Danfoss

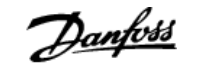

## **5 Parameterlister**

## **5.1 Parameteroptioner**

## **5.1.1 Fabriksindstillinger**

#### Ændringer under driften:

"SAND" betyder, at parameteren kan ændres, mens frekvensomformeren er i drift, og "FALSK" betyder, at den skal standses, før ændringen kan foretages.

#### 4-opsætning:

"All set-up" (Alle opsætninger): Parameteren kan indstilles individuelt for hver af de fire opsætninger, dvs. en enkelt parameter kan have fire forskellige dataværdier.

"1-opsætning": Dataværdien er den samme i alle opsætninger.

SR:

#### Størrelsesrelateret

### Finder ikke anvendelse: Der findes ingen standardværdi.

Konverteringsindeks:

Tallet refererer til et konverteringstal, som skal anvendes, når der skrives eller læses med en frekvensomformer.

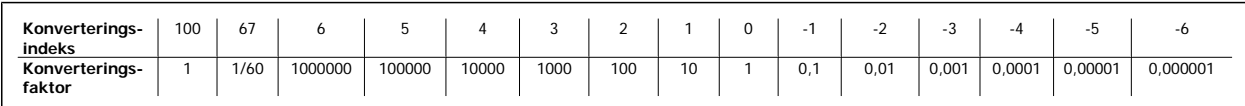

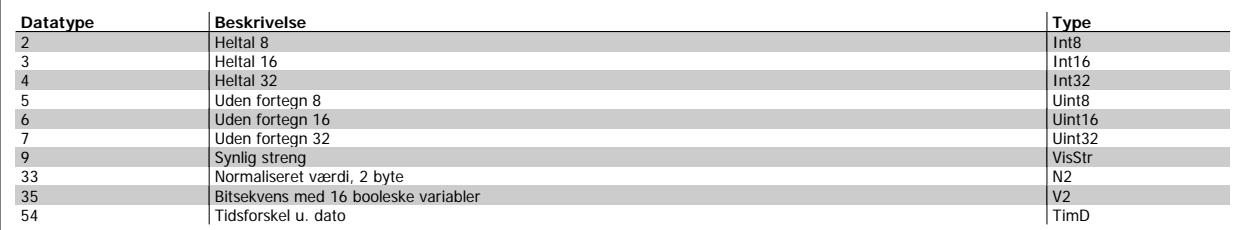

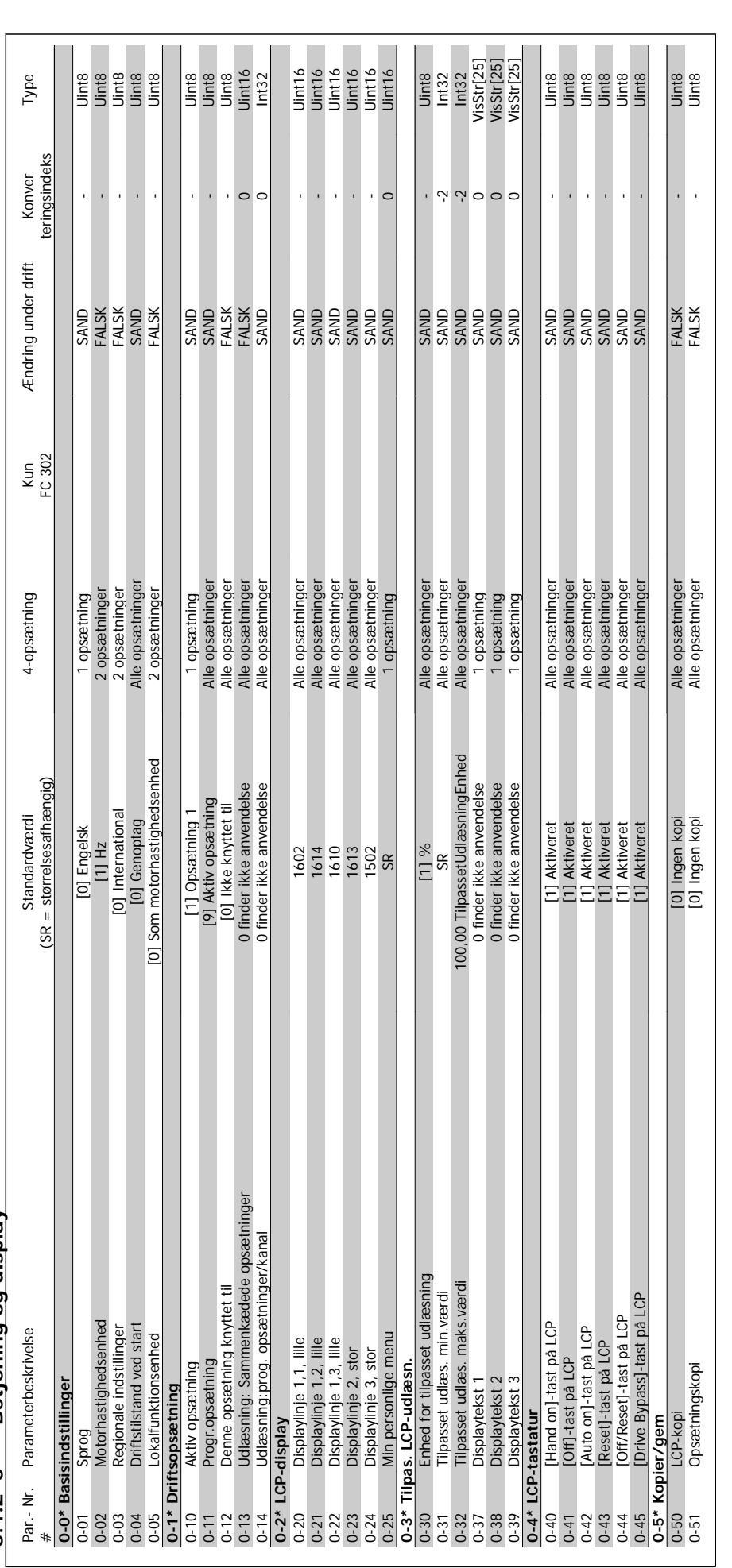

5.1.2 0-\*\* Betjening og display **5.1.2 0-\*\* Betjening og display**

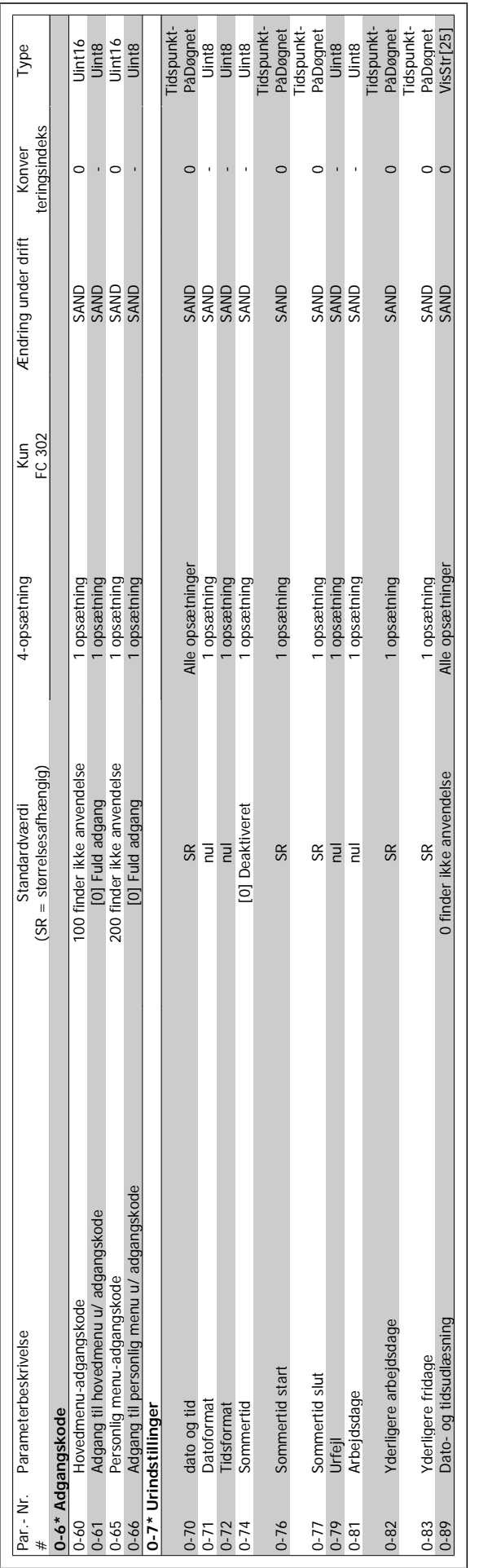

# VLT<sup>®</sup> HVAC Drive Programming Guide **19 Aunfo#** 5 Parameterlister

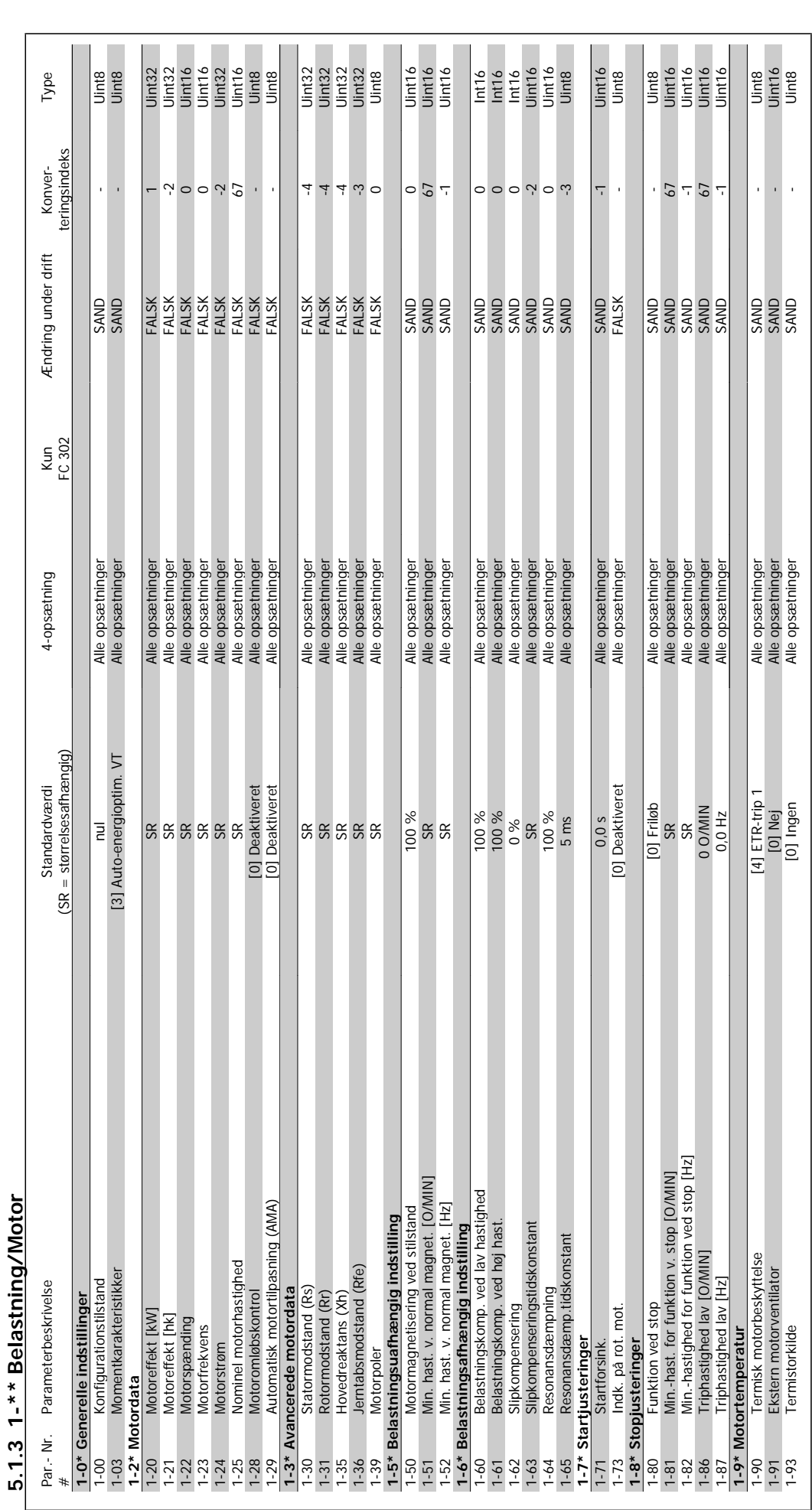

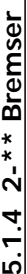

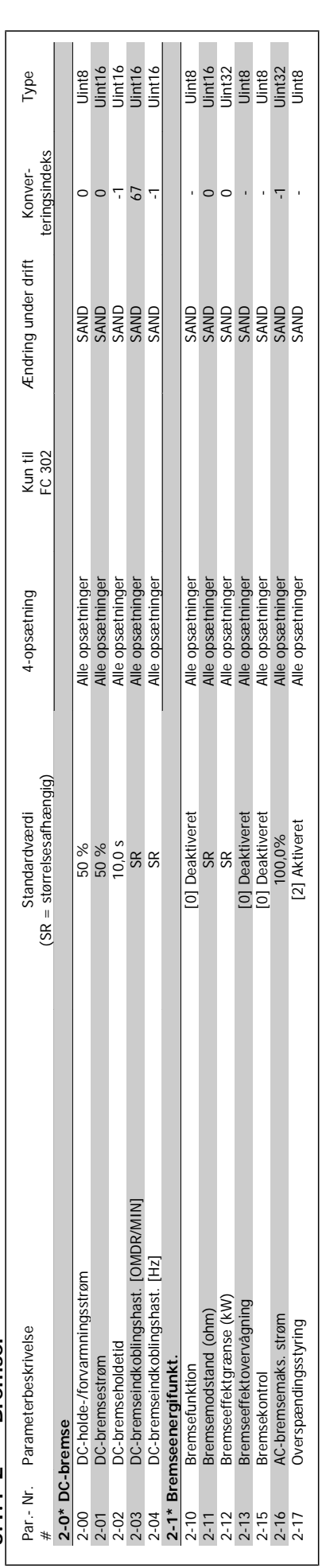

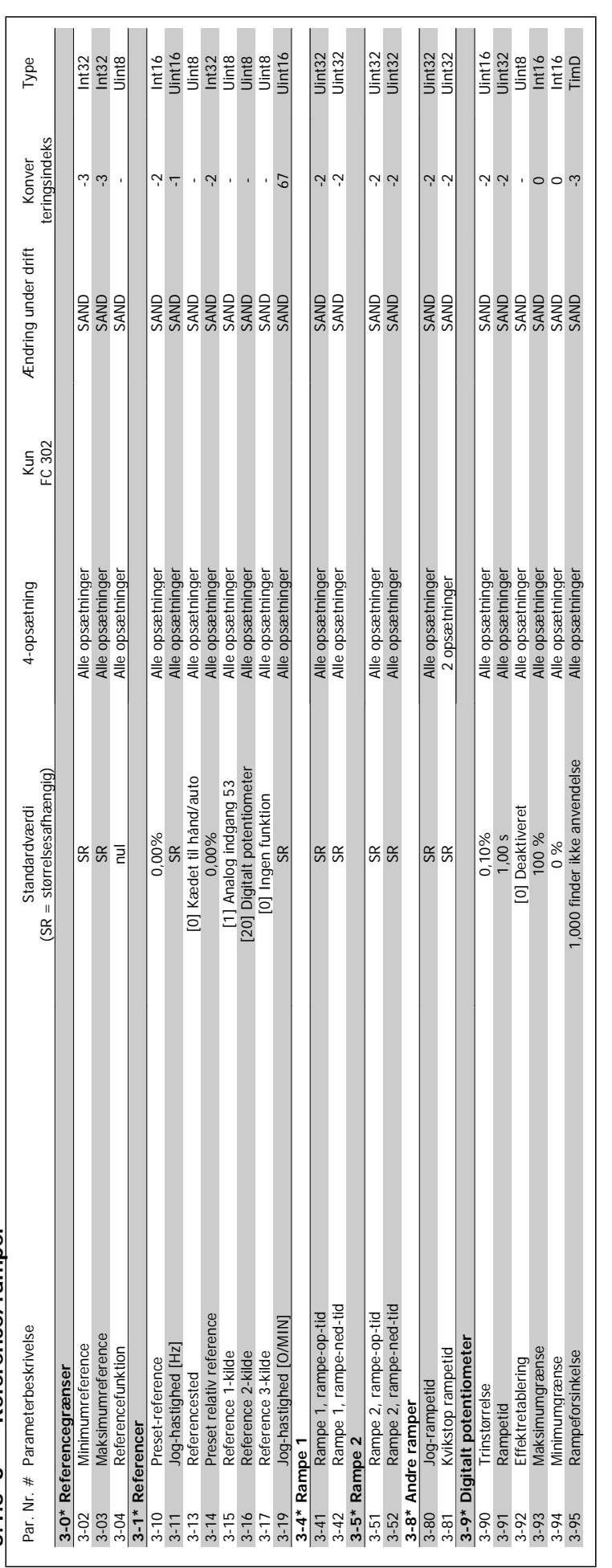

5.1.5 3-\*\* Reference/ramper **5.1.5 3-\*\* Reference/ramper**

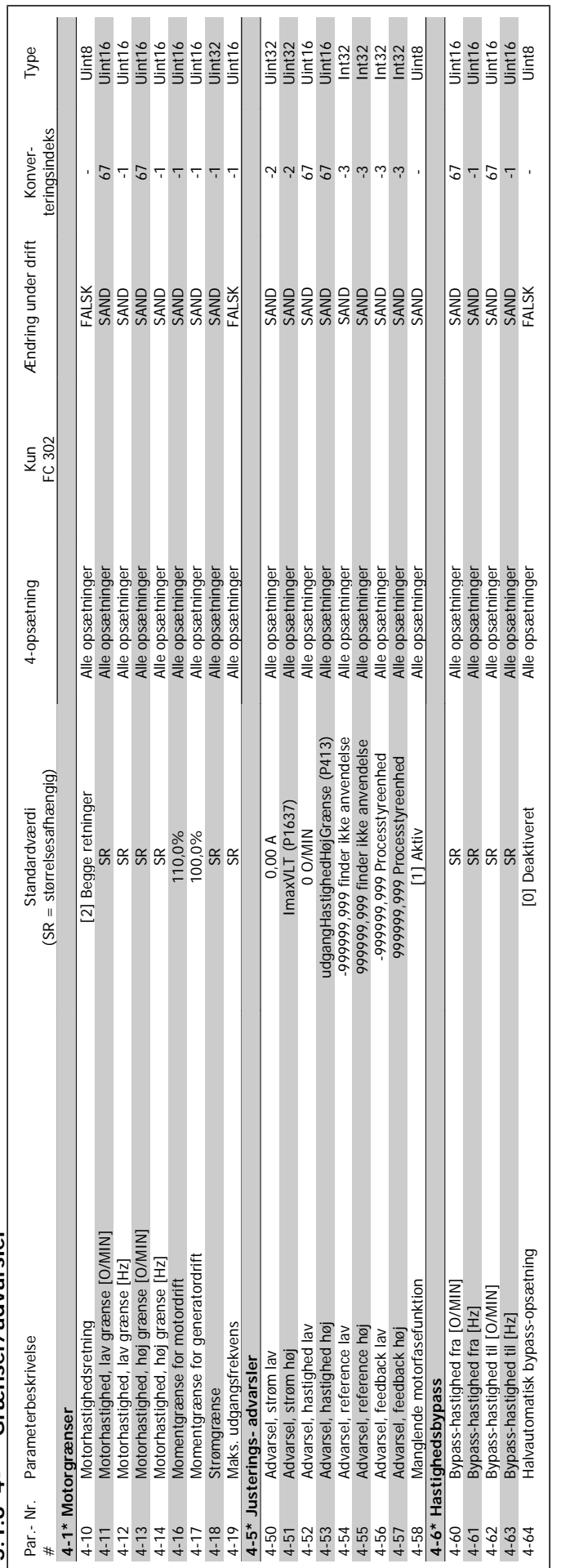

5.1.6 4-\*\* Grænser/advarsler **5.1.6 4-\*\* Grænser/advarsler**

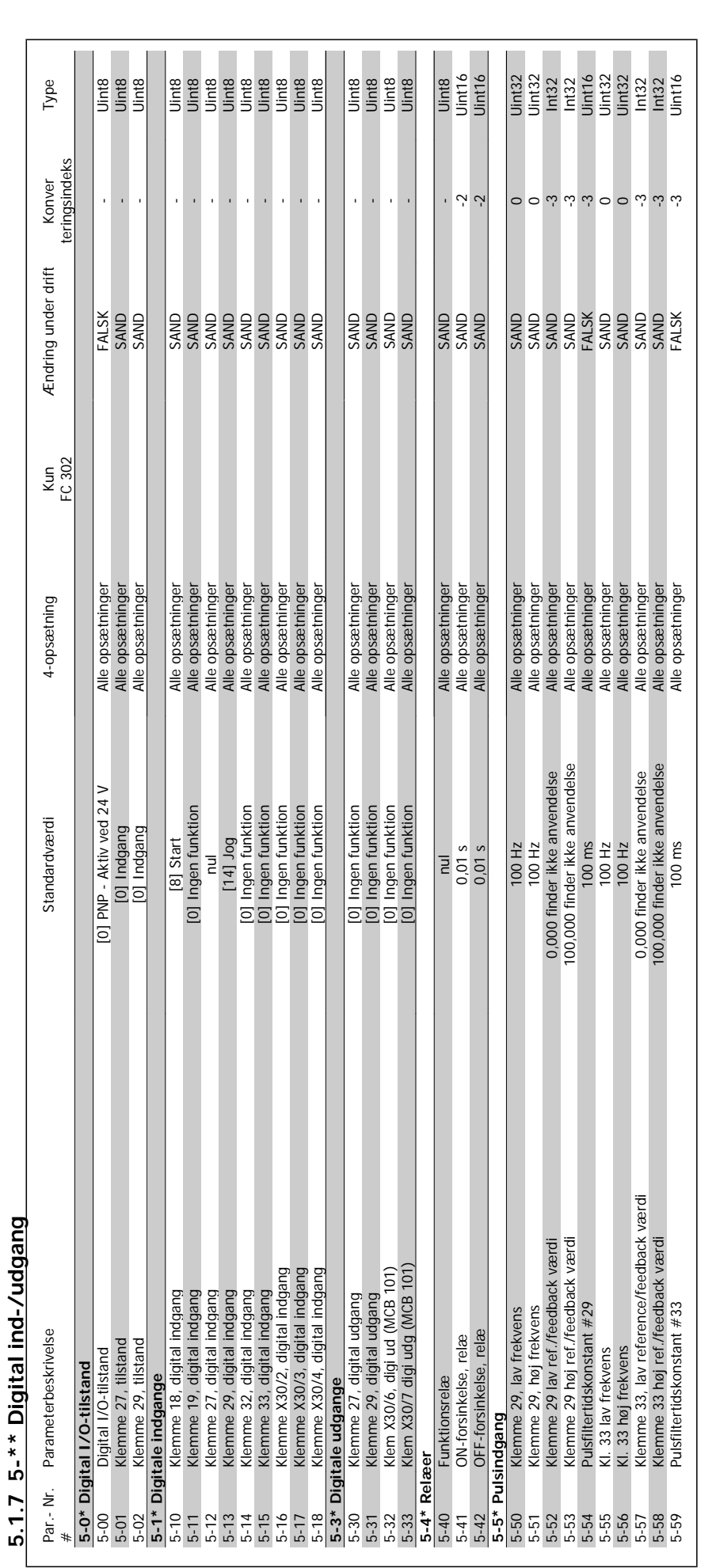

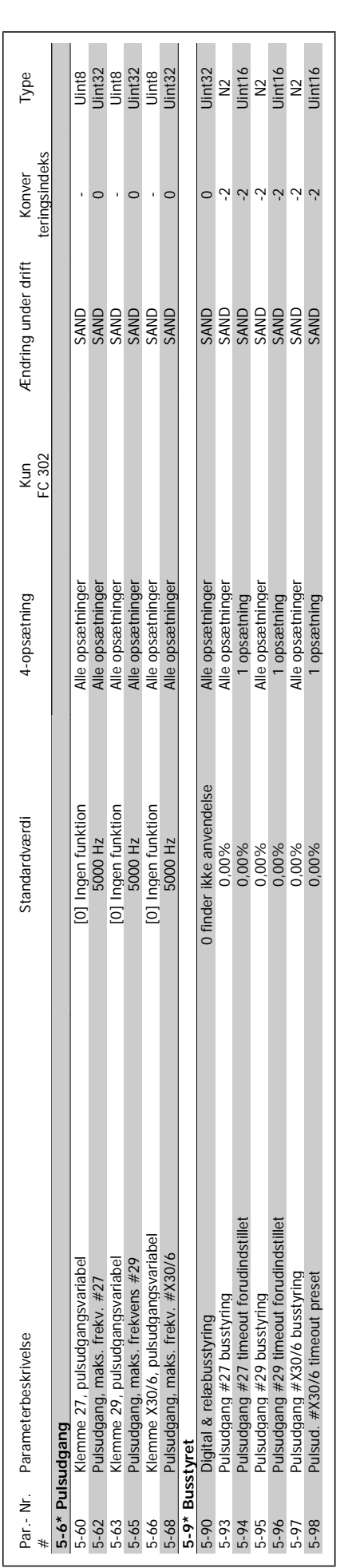

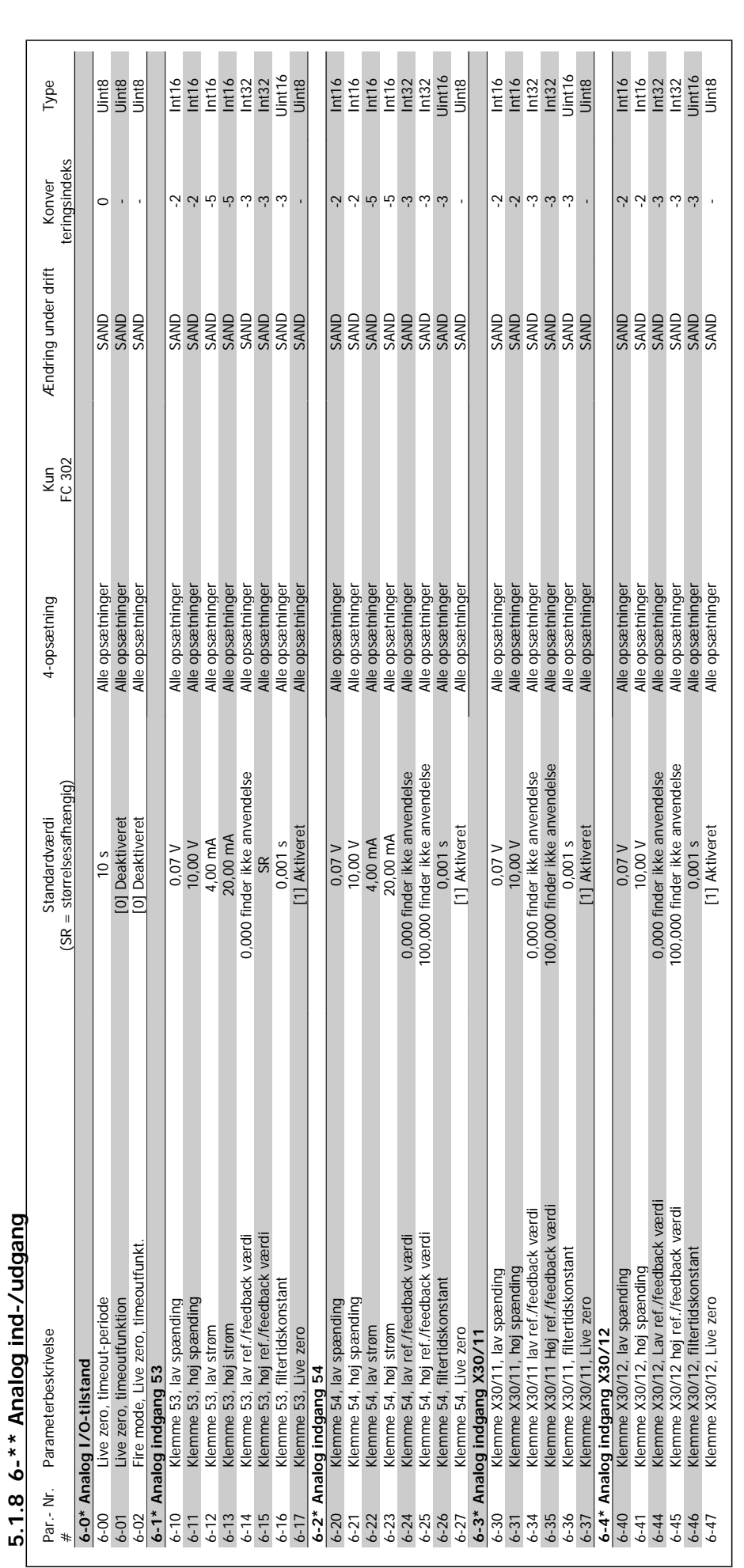

5 Parameterlister **Contract Contract Contract Contract Contract Contract Contract Contract Contract Contract Contract Contract Contract On the Programming Guide** 

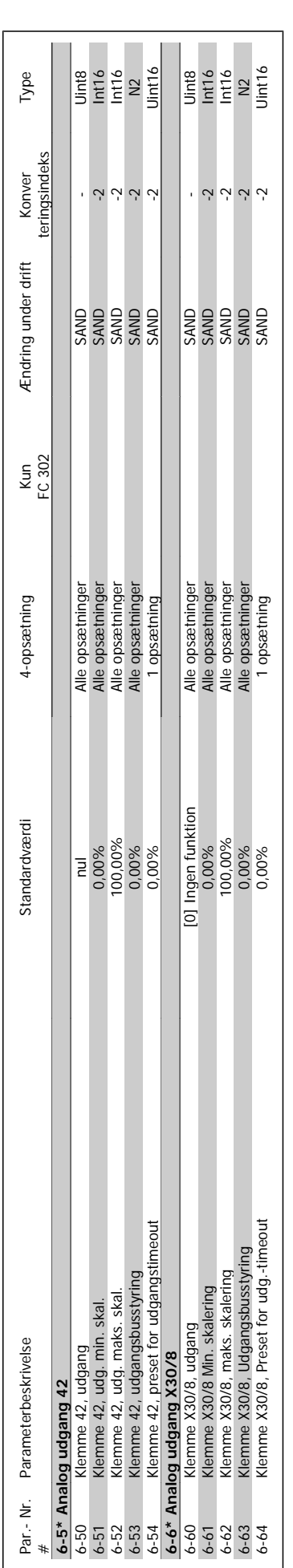

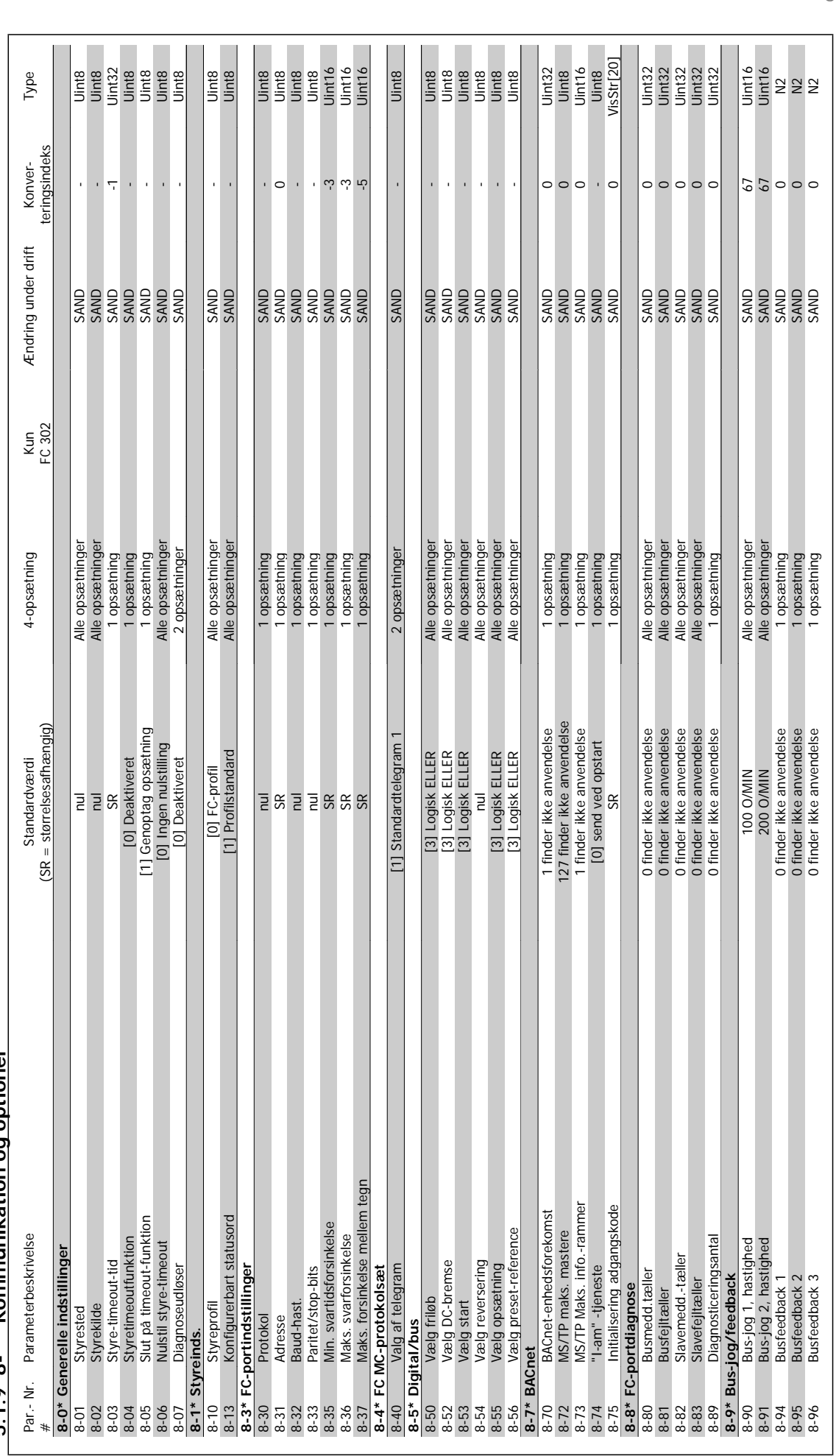

5.1.9 8-\*\* Kommunikation og optioner **5.1.9 8-\*\* Kommunikation og optioner**

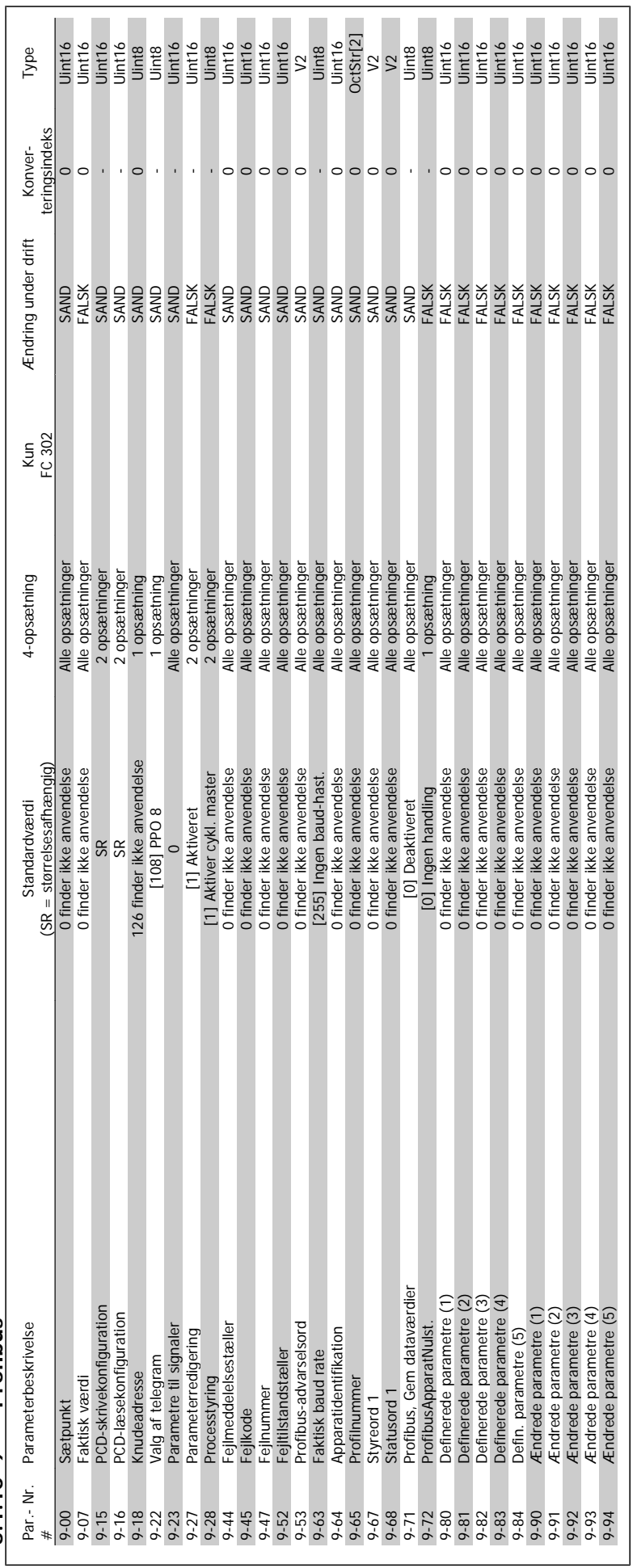

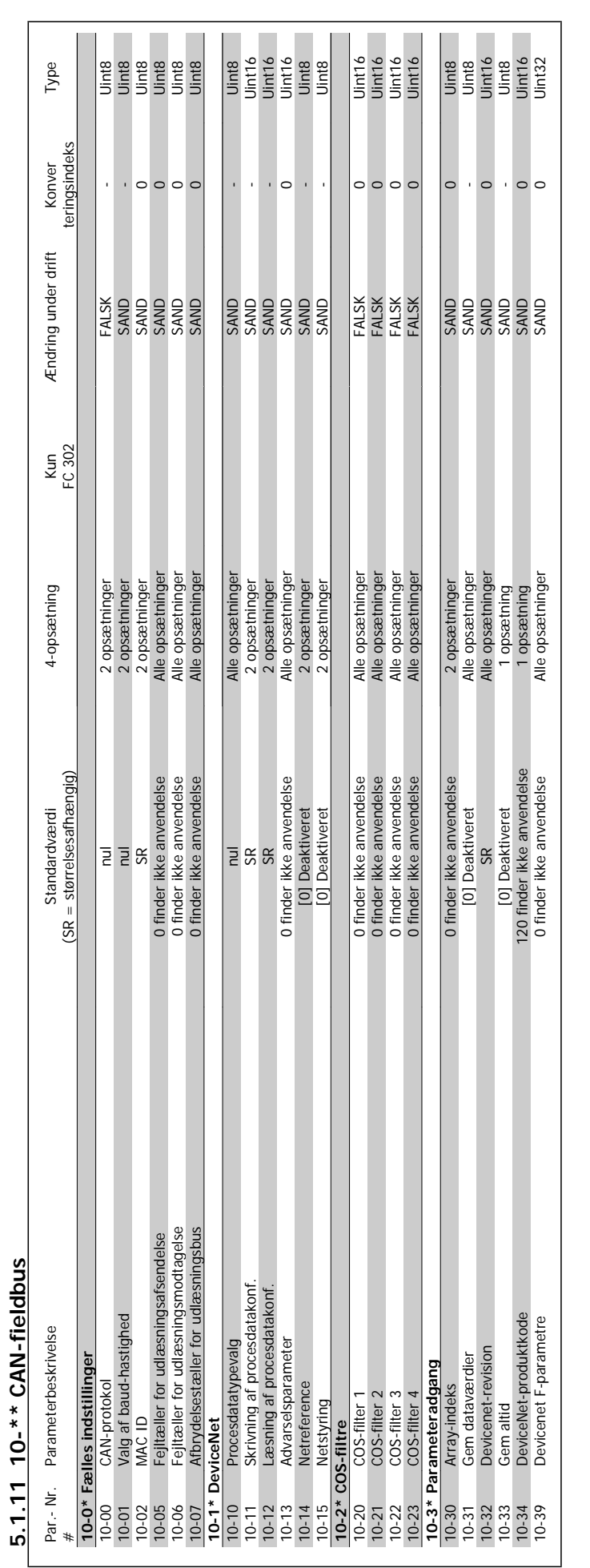

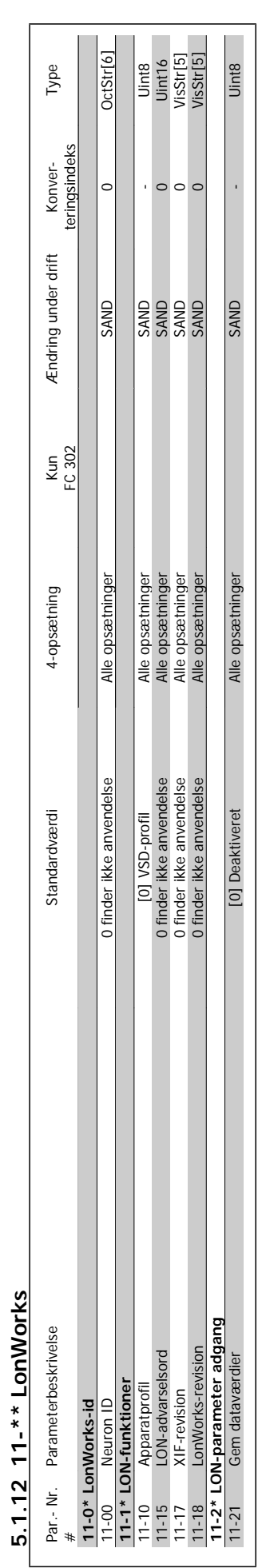

**5.1.12 11-\*\* LonWorks**

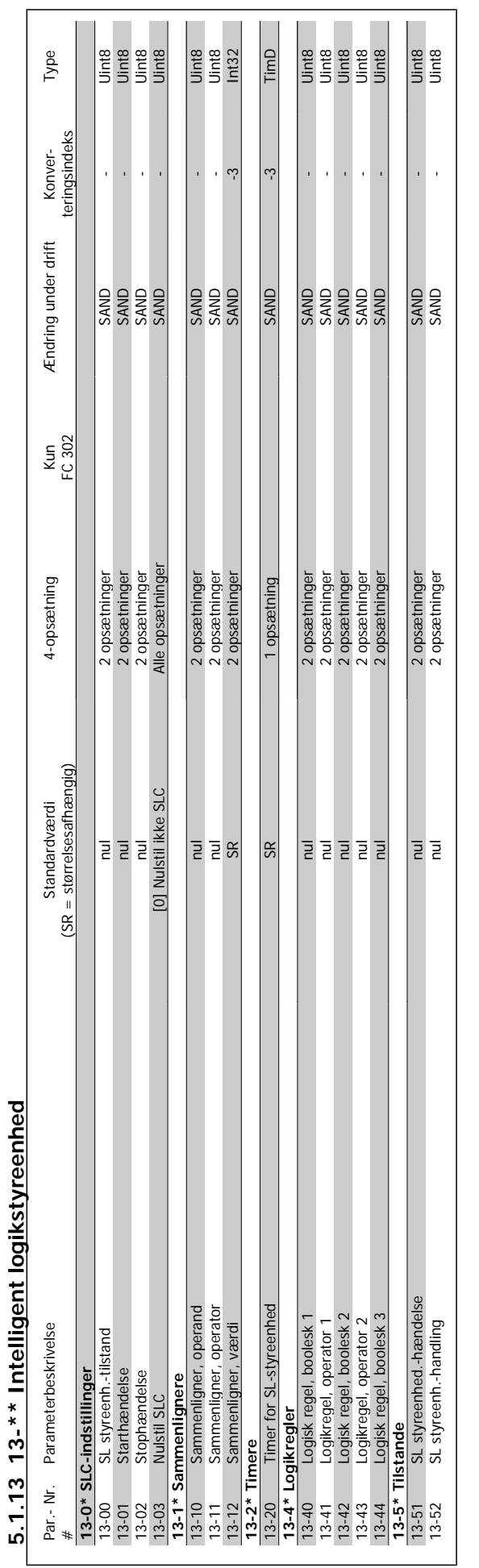

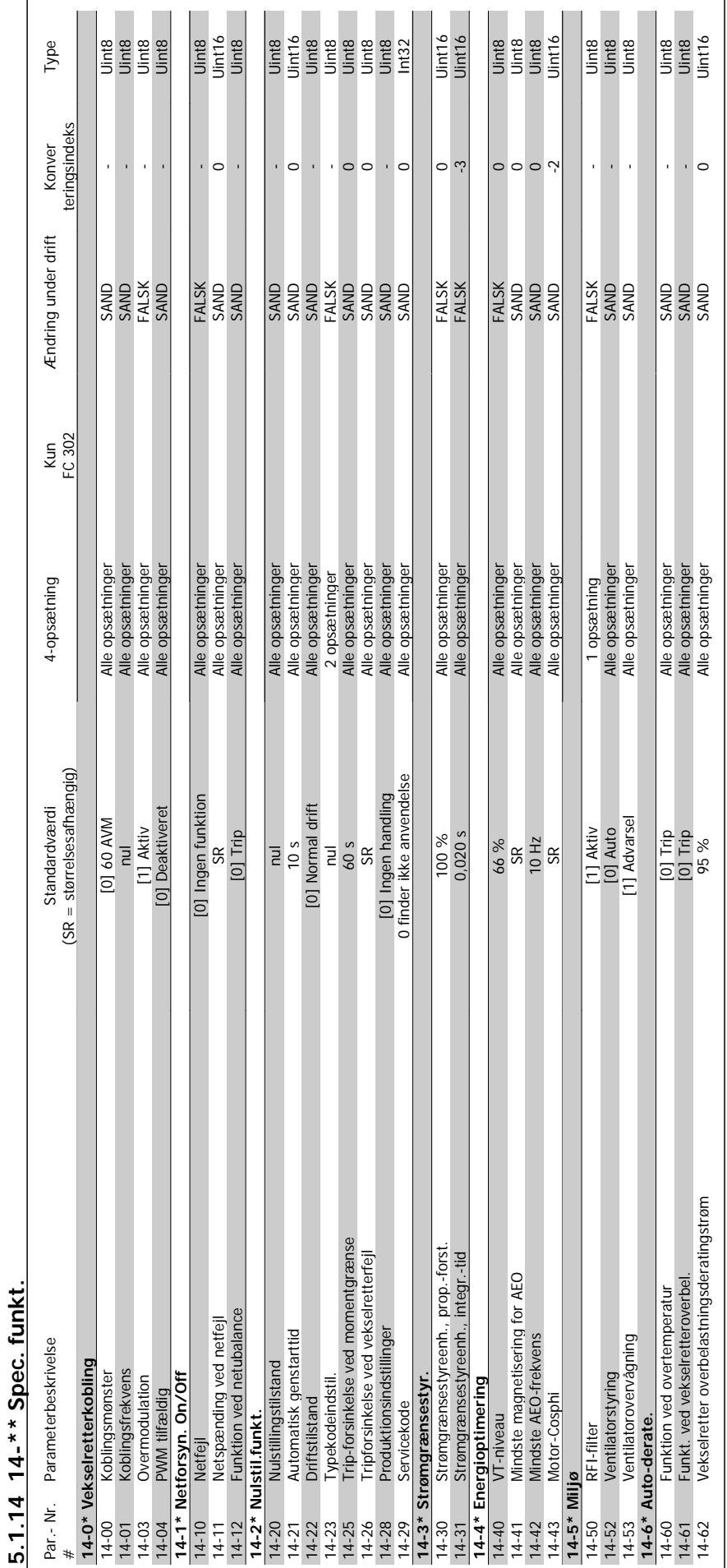

# VLT<sup>®</sup> HVAC Drive Programming Guide **3 Danfoss** 5 Parameterlister

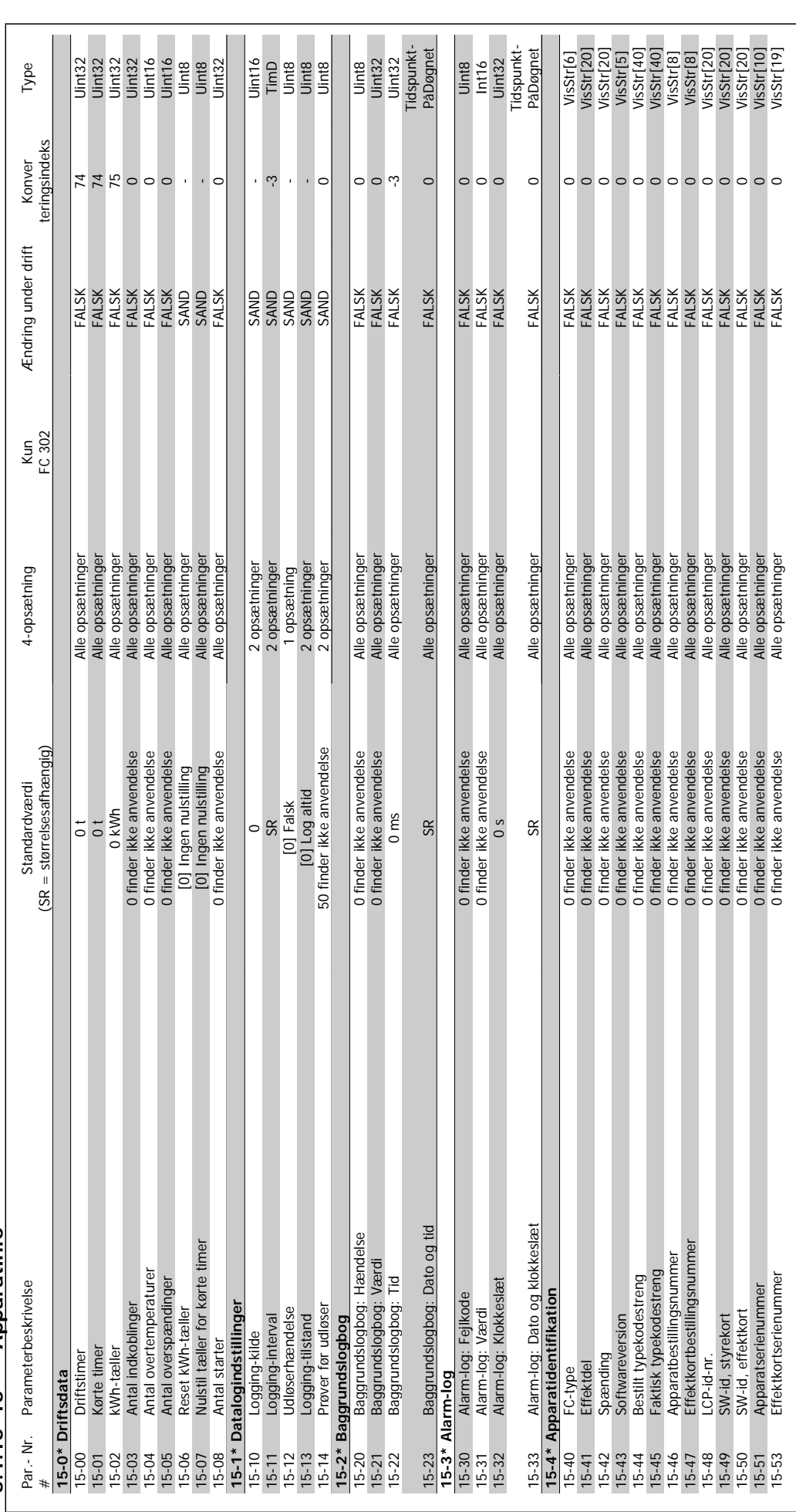

 $5.1.15$   $15-*$  Apparatinfo **5.1.15 15-\*\* Apparatinfo**

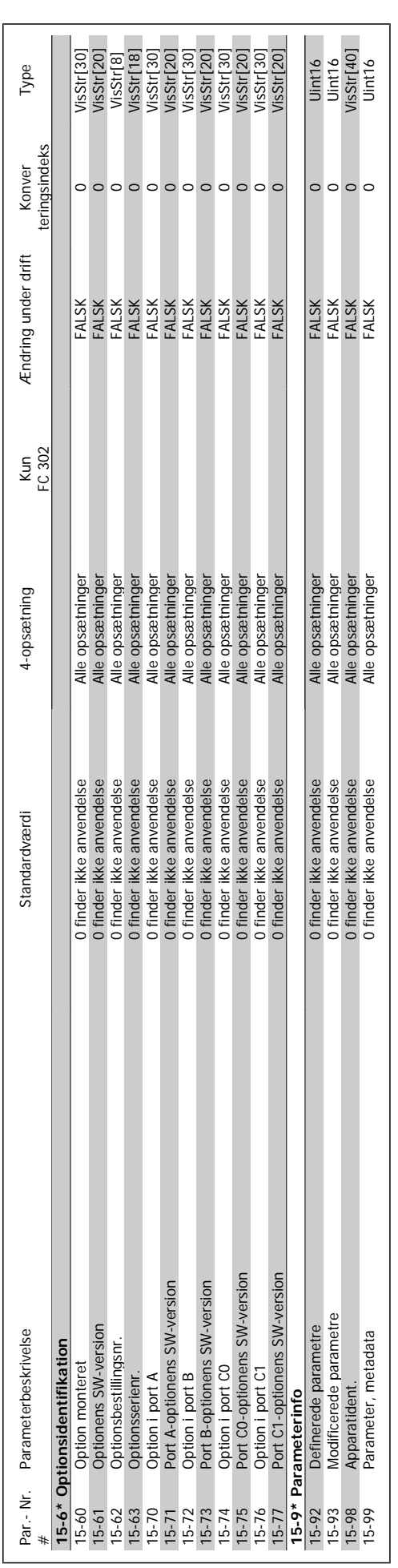

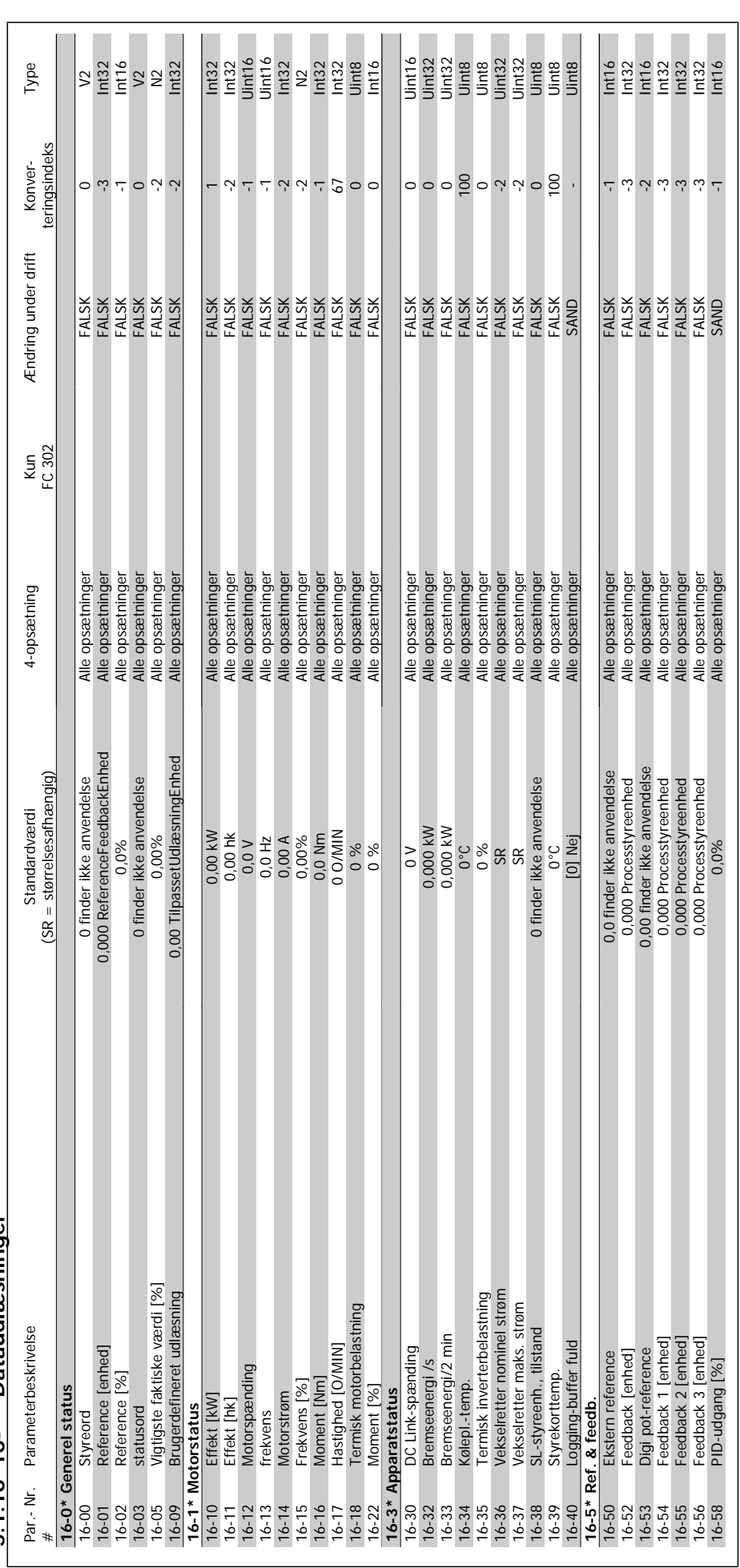

 $5.1.16$   $16.**$  Dataud aspinger **5.1.16 16-\*\* Dataudlæsninger**

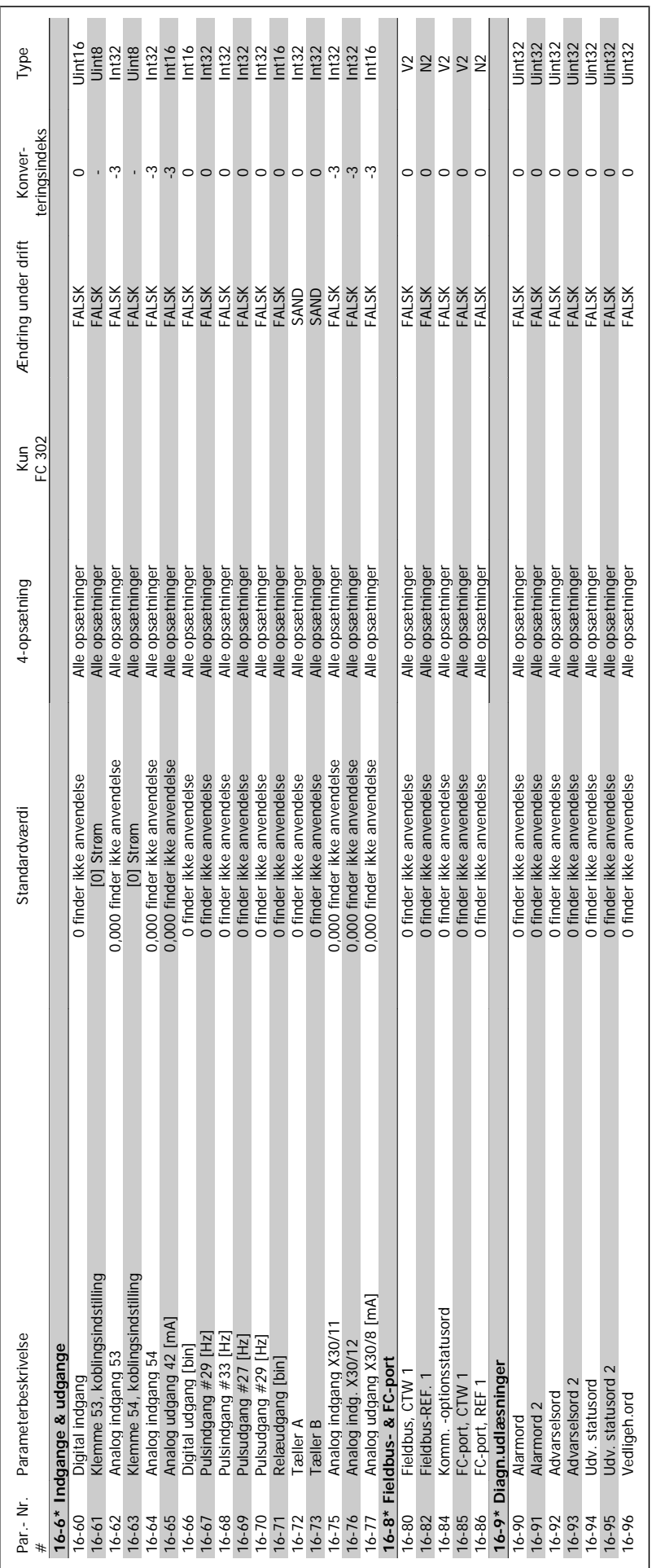

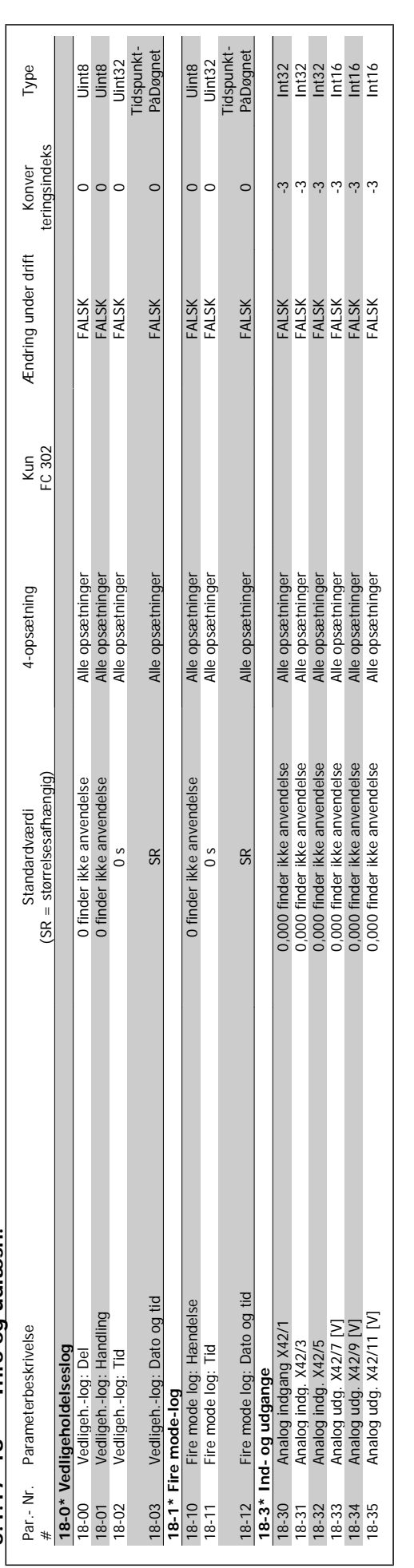

5.1.17 18-\*\* Info og udlæsn. **5.1.17 18-\*\* Info og udlæsn.**

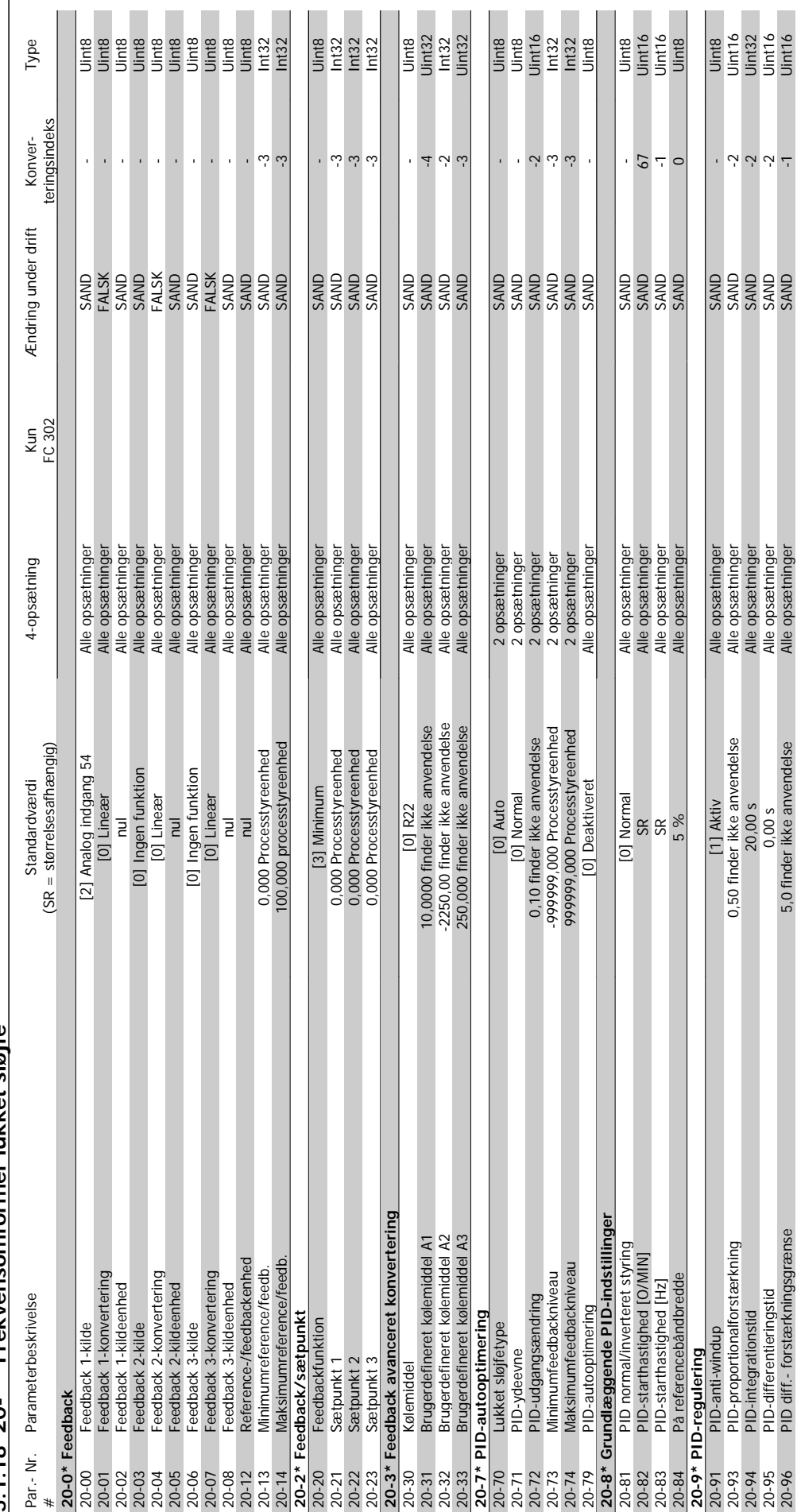

5.1.18 20-\*\* Frekvensomformer lukket sløife **5.1.18 20-\*\* Frekvensomformer lukket sløjfe**

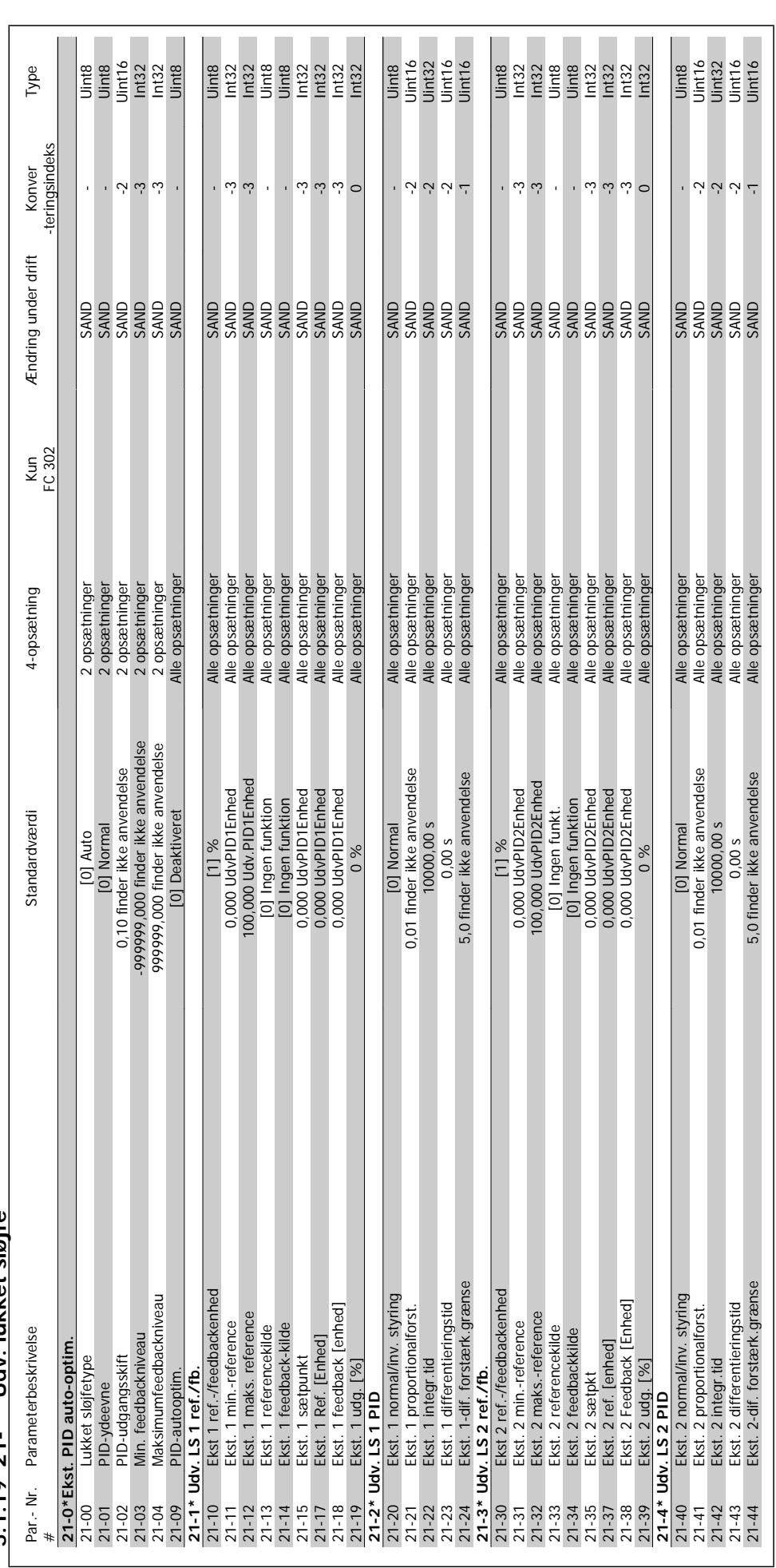

 $5.1.19$   $21-*$  Udv. lukket sløife **5.1.19 21-\*\* Udv. lukket sløjfe**

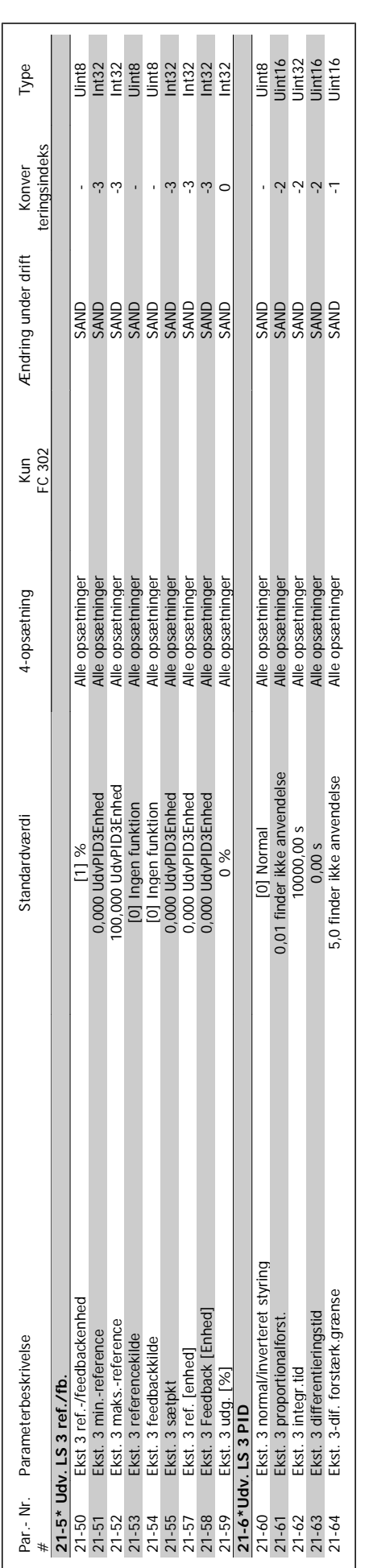

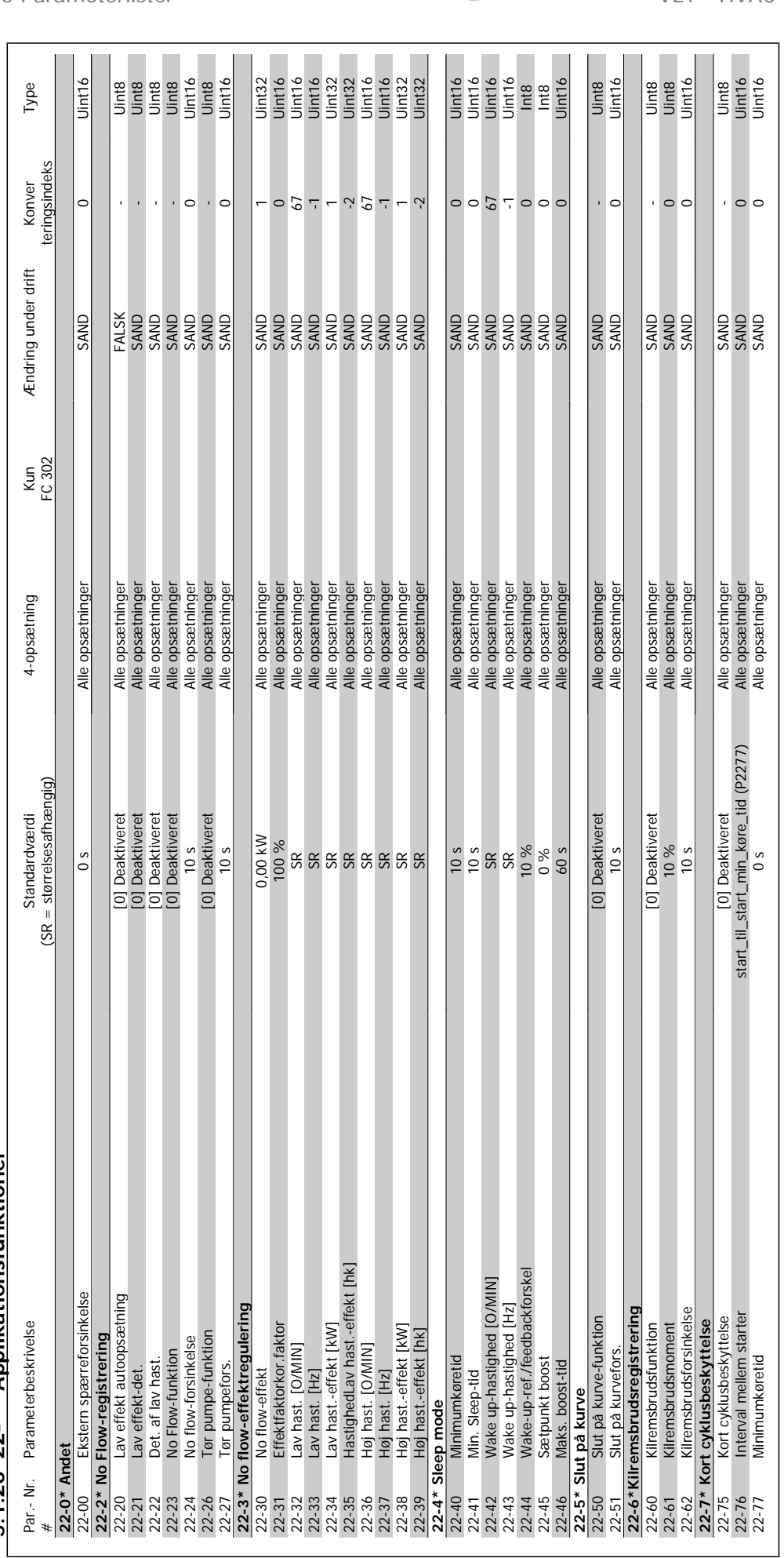

 $5.1.20$   $22$ -\*\* Applikationsfunktioner **5.1.20 22-\*\* Applikationsfunktioner**

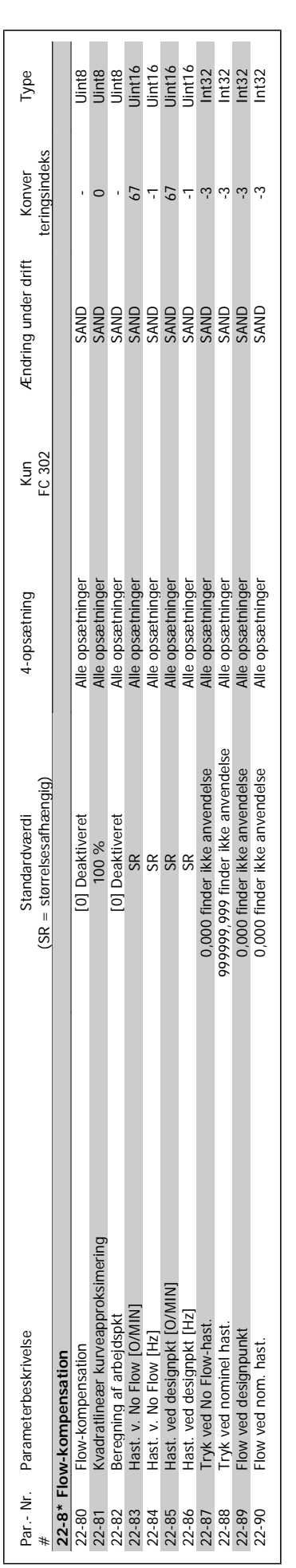

MG.11.C6.01 - VLT® er et registreret varemærke tilhørende Danfoss **287** 

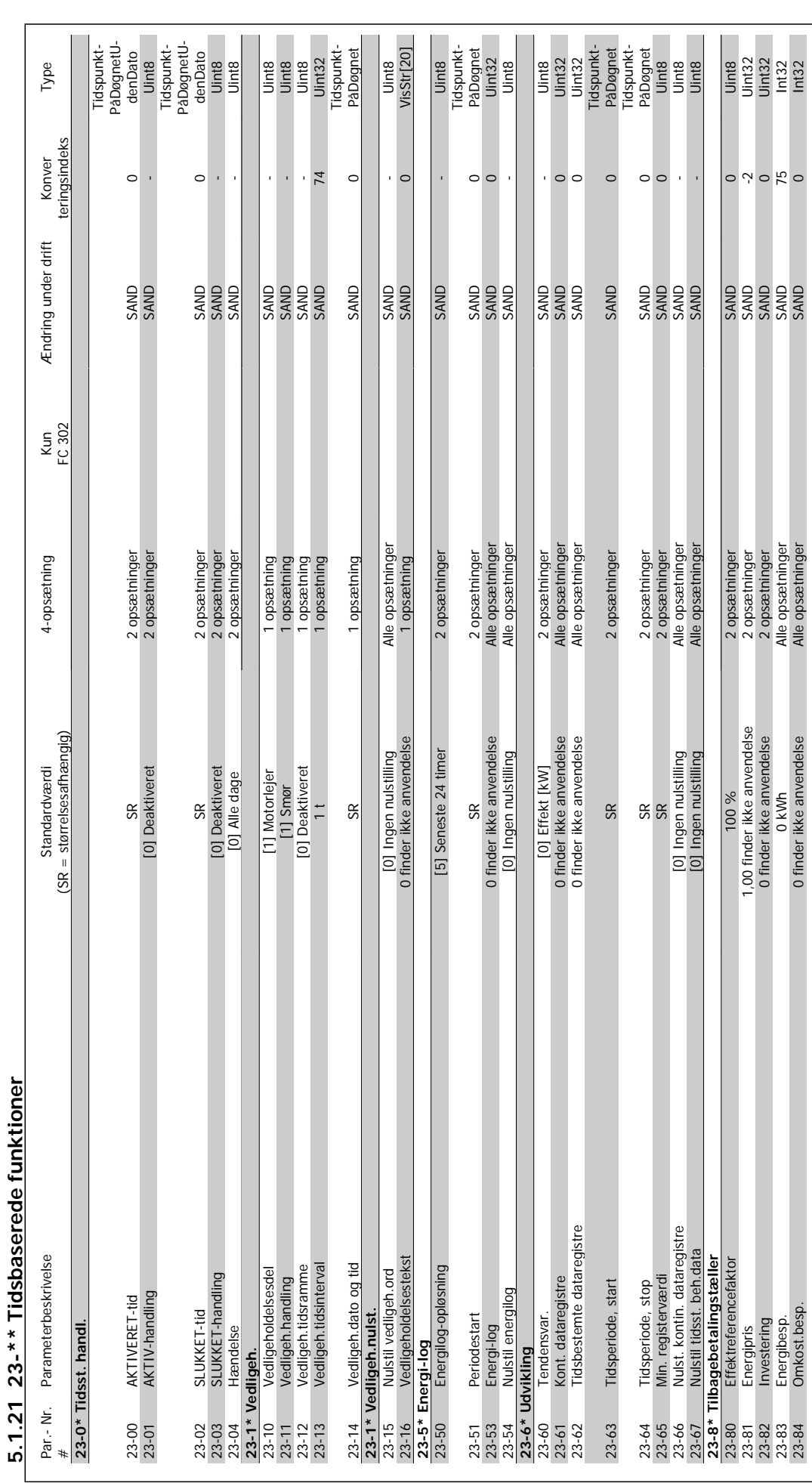

 $\ddot{a}$ Ġ, ÷ Tideb  $\ddot{i}$  $\frac{c}{c}$  $\overline{\phantom{a}}$  $\overline{\phantom{a}}$
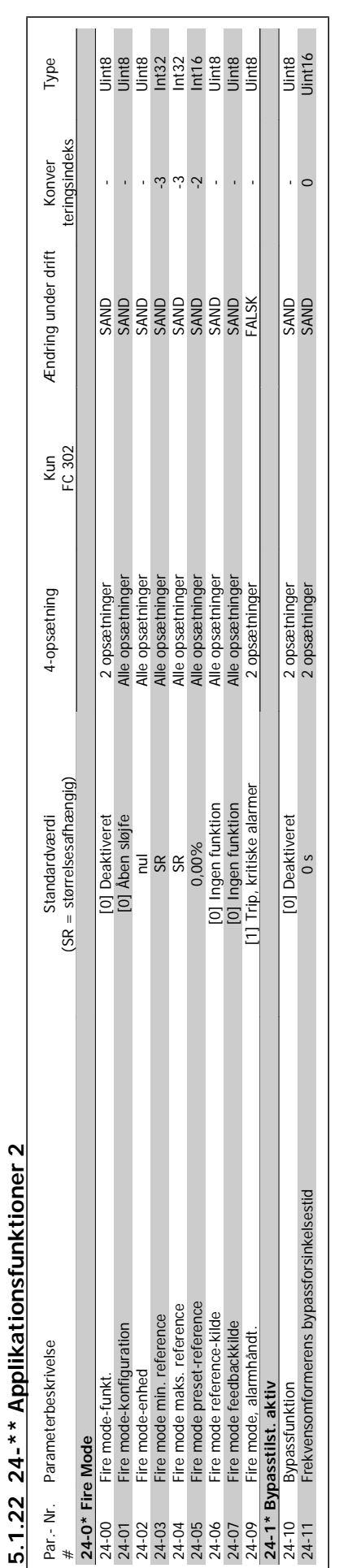

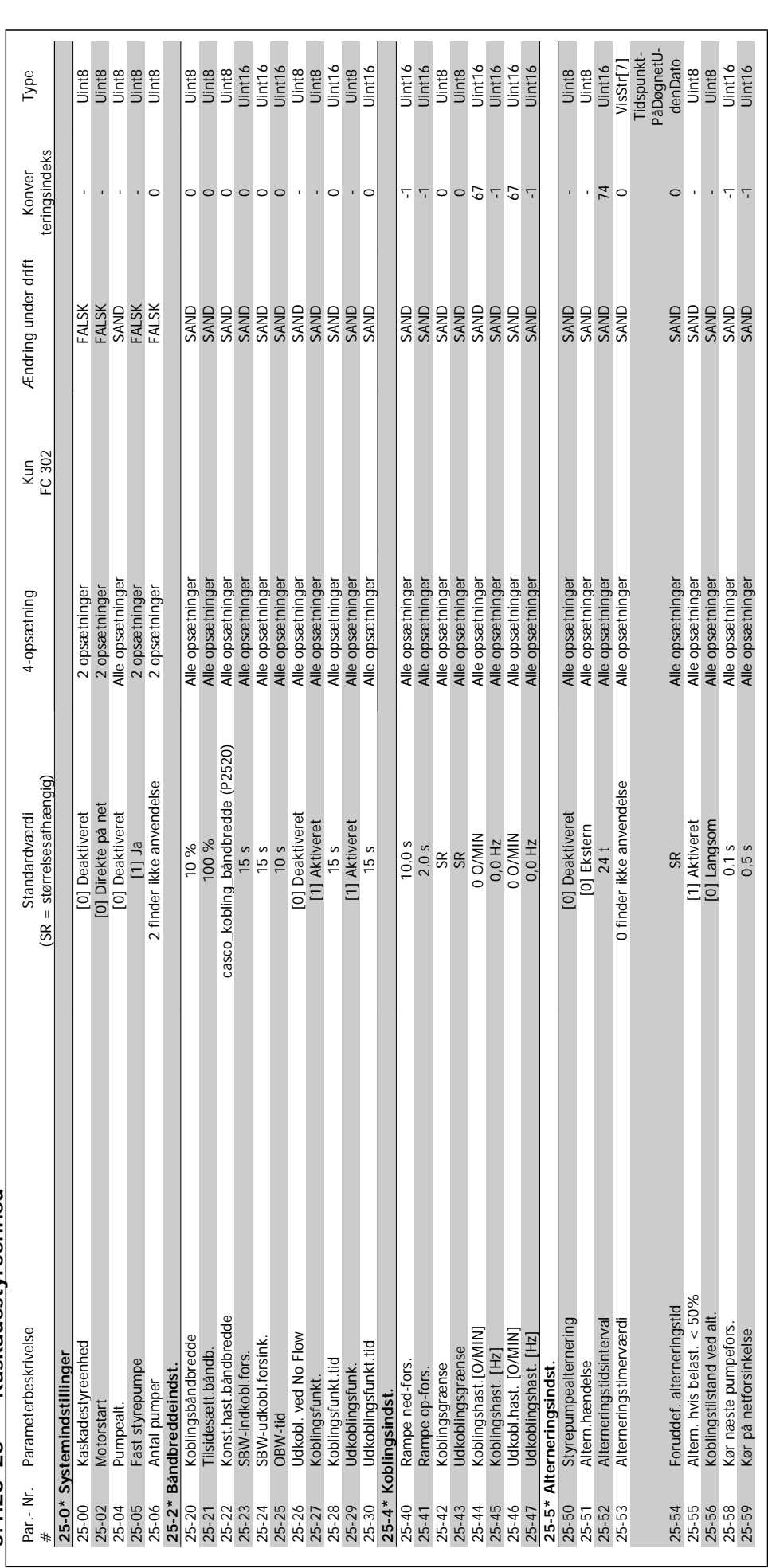

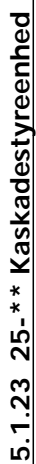

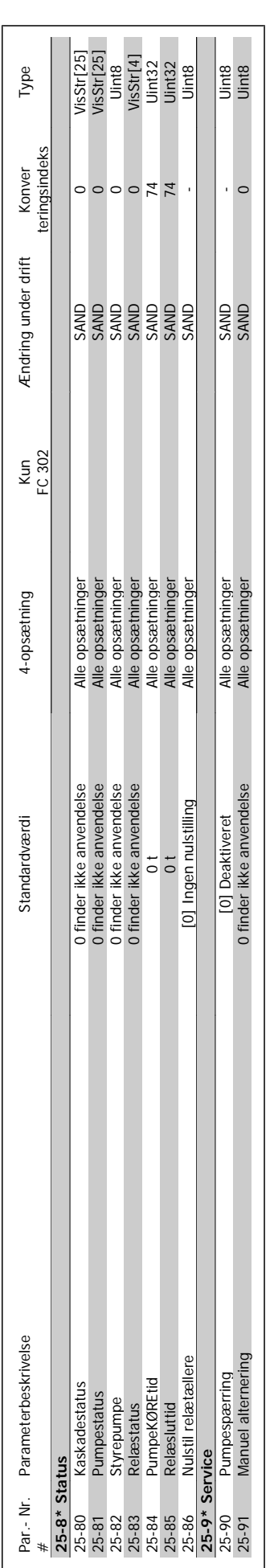

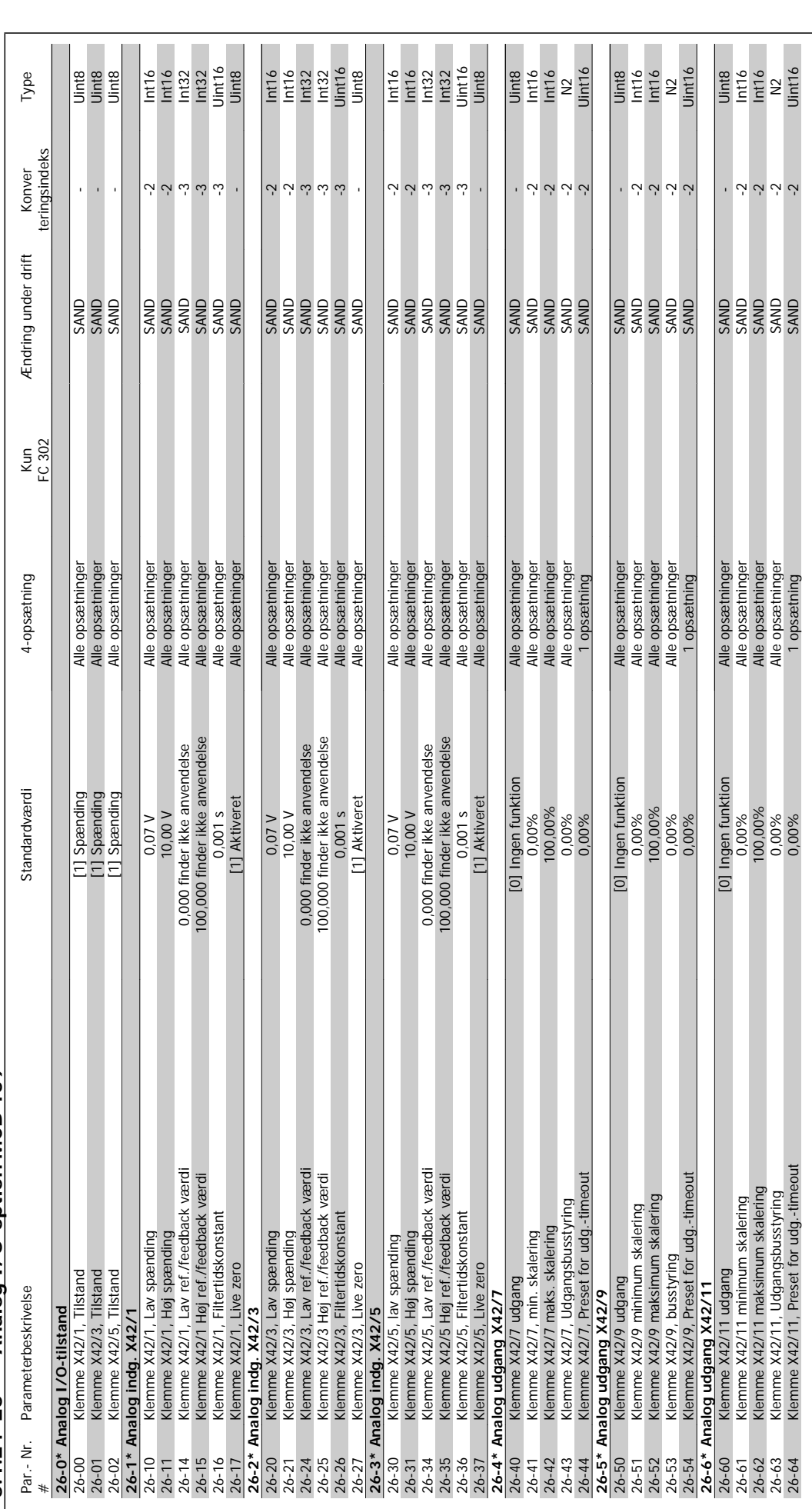

5.1.24 26-\*\* Analog I/O-option MCB 109 **5.1.24 26-\*\* Analog I/O-option MCB 109**

**5** 

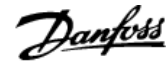

### **Indeks**

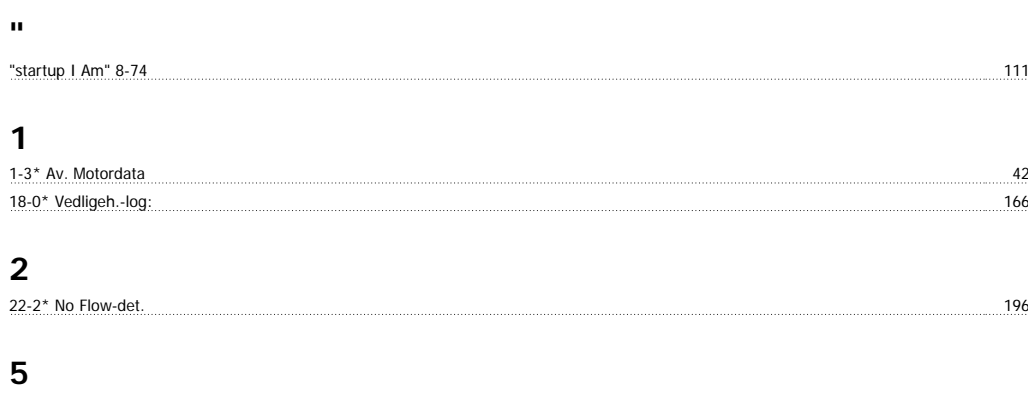

#### 5-1\* Digital Indgang 65 5-6\* Pulsudgange 91

#### **6**

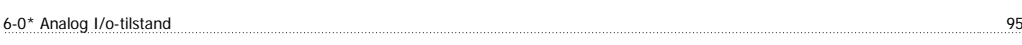

### **A**

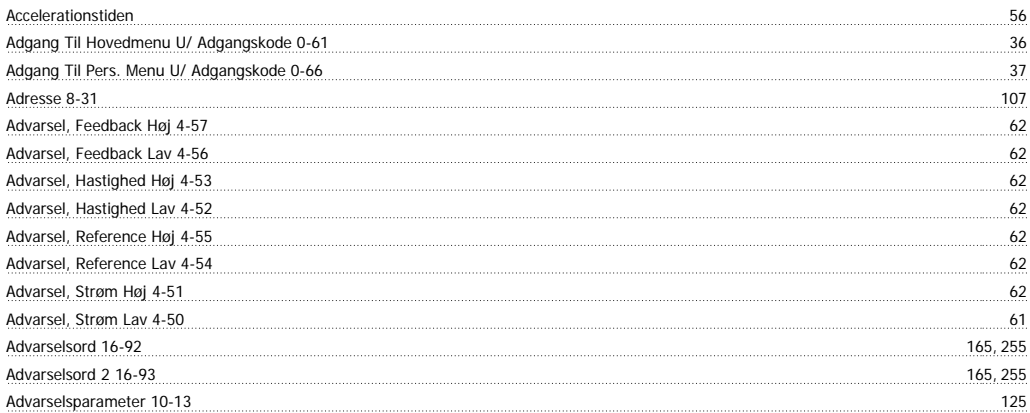

### **Æ**

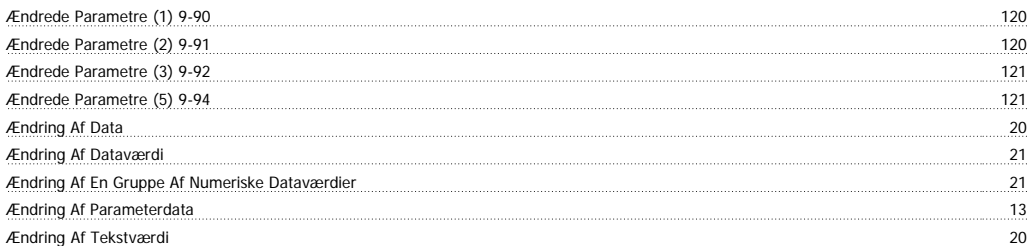

# **A**

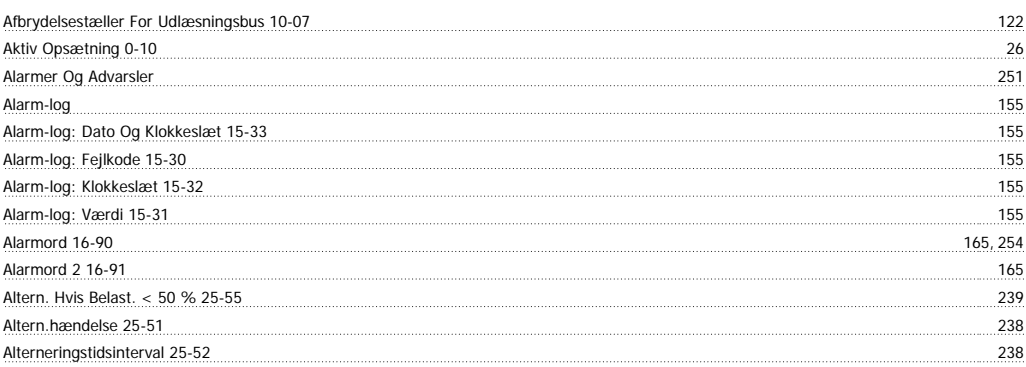

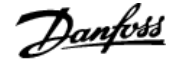

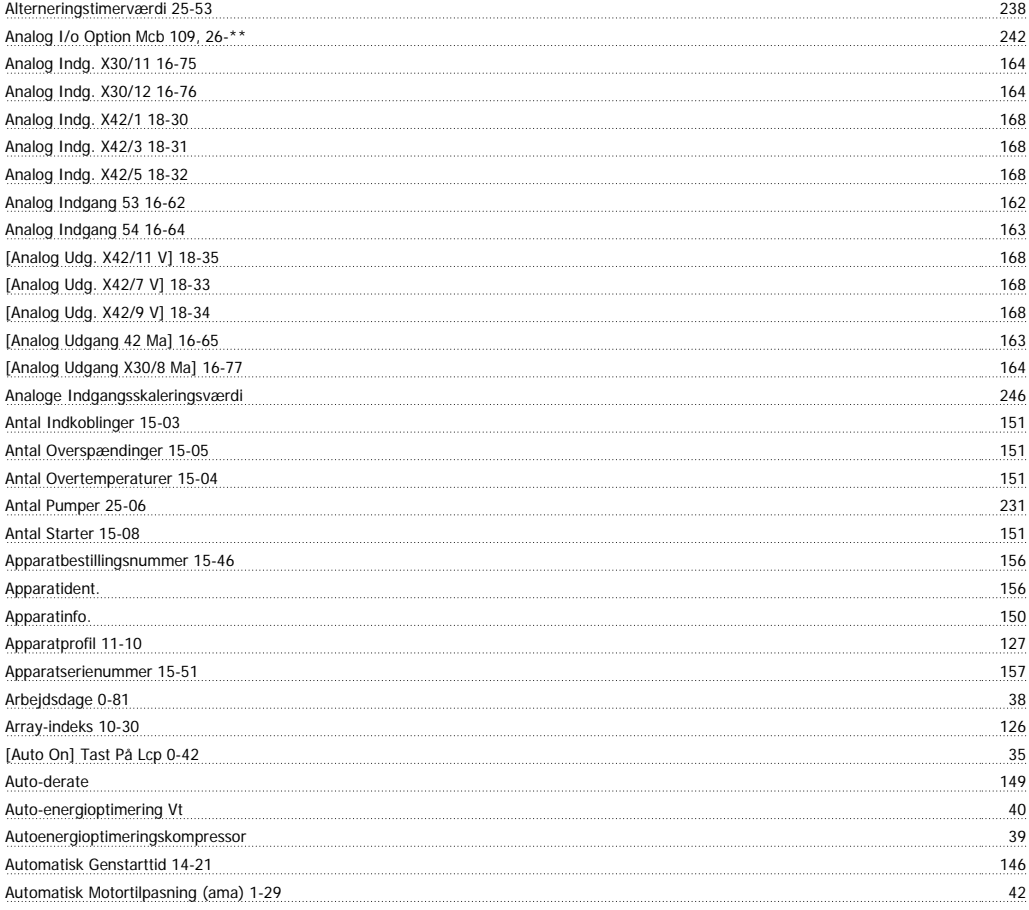

# **B**

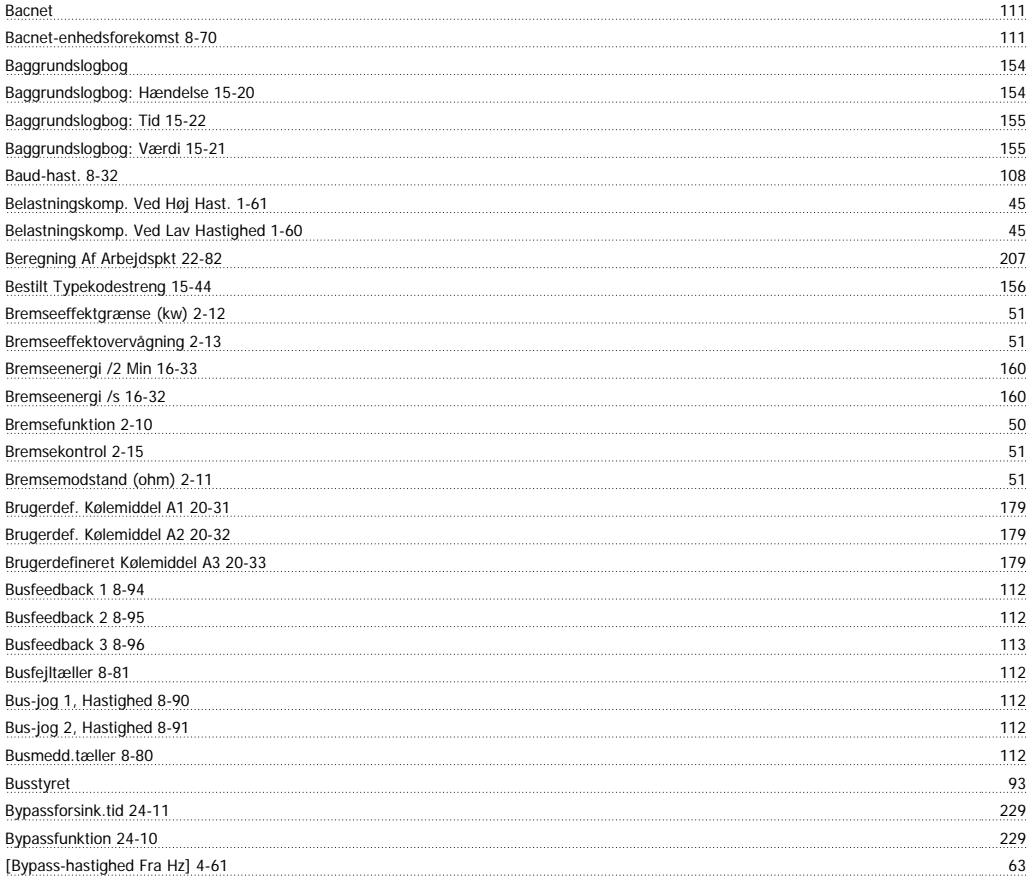

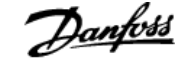

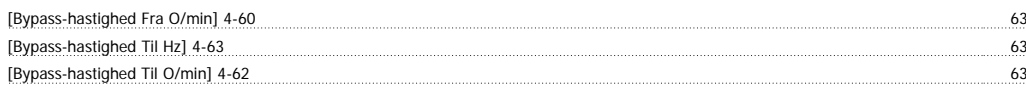

### **C**

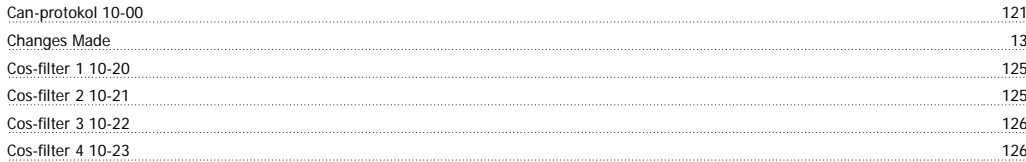

### **D**

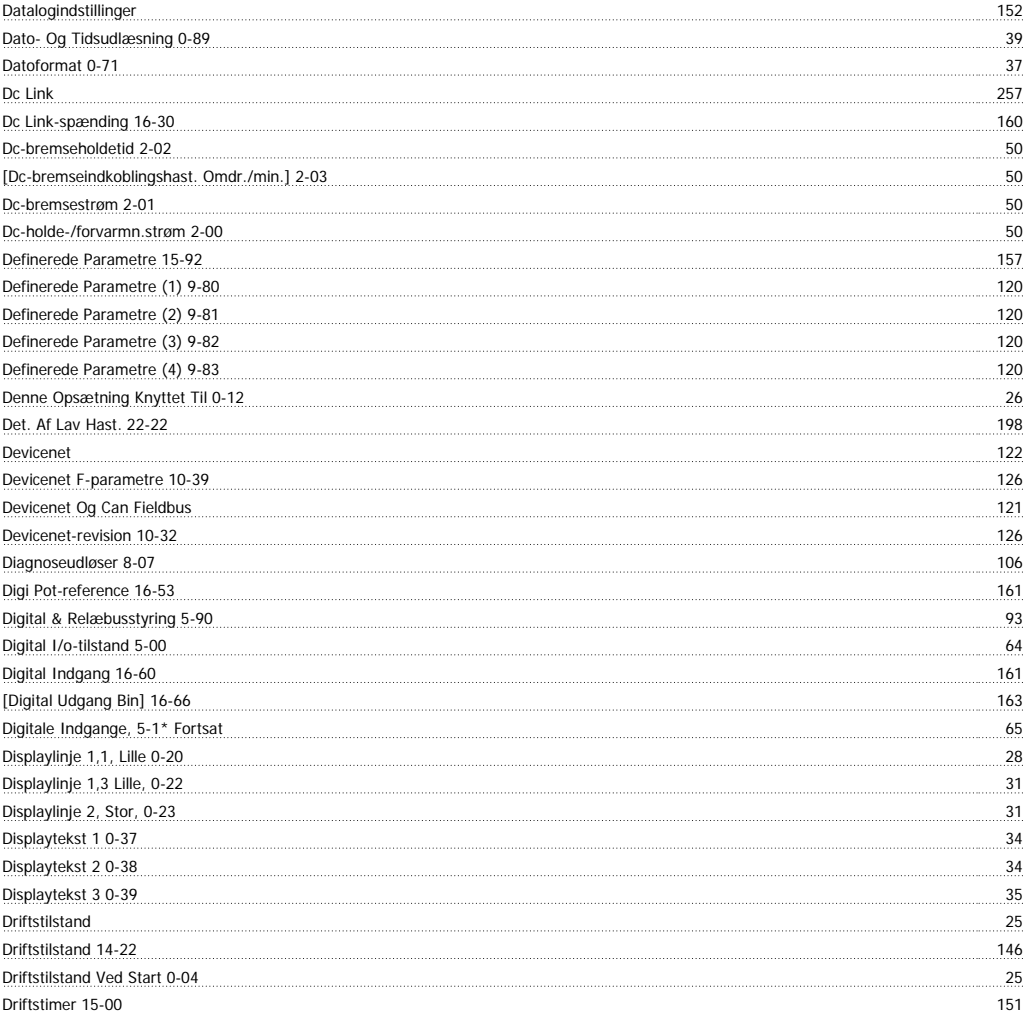

### **E**

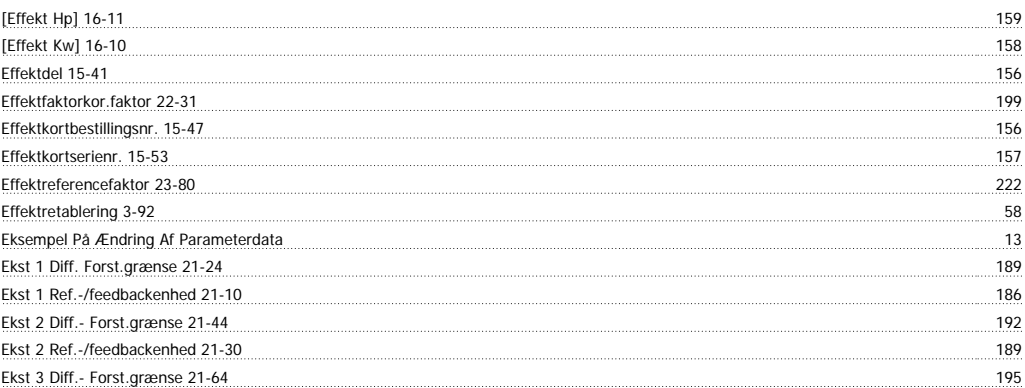

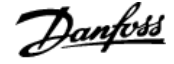

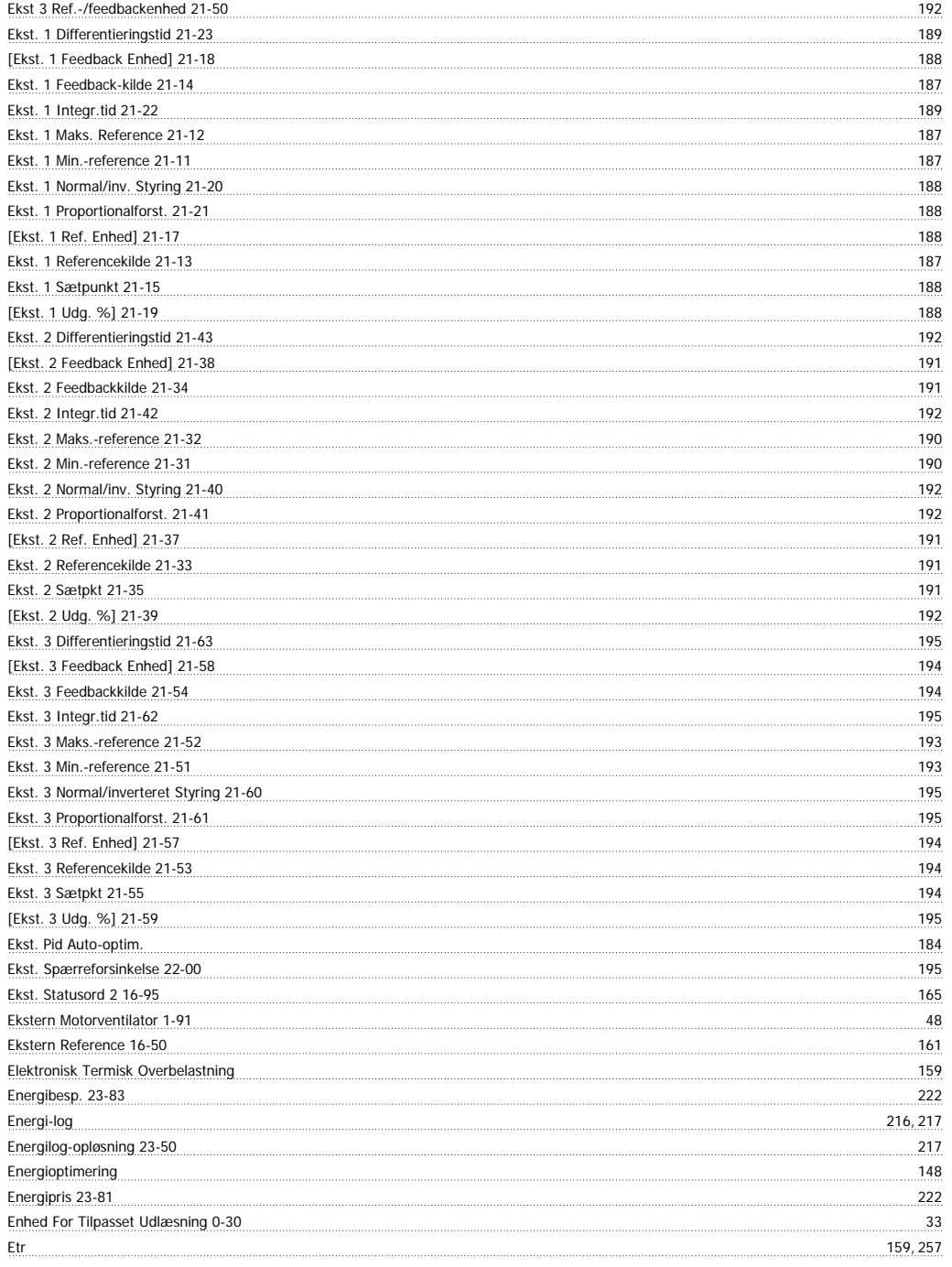

# **F**

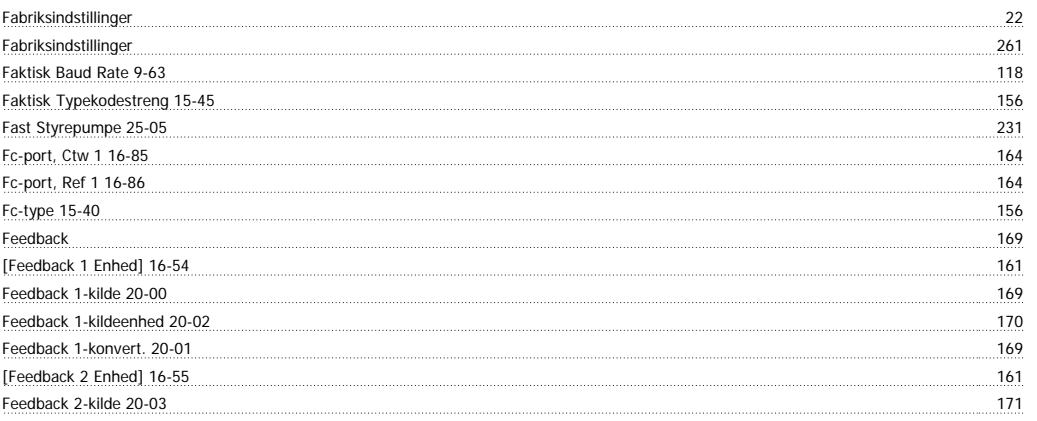

# VLT<sup>®</sup> HVAC Drive Programming Guide **Indexert Authority Contains Container** Indeks

Feedback 2-konvertering 20-04<br>
The convertering 20-04 [Feedback 3 Enhed] 16-56<br>[Feedback 3 Enhed] 16-56

Feedback 3-kildeenhed 20-08 173 Feedback 3-konvert. 20-07<br>
Feedback 3-konvert. 20-07

[Feedback Enhed] 16-52 161 | 16-52 | 161 | 161 | 161 | 161 | 161 | 162 | 162 | 162 | 162 | 162 | 162 | 162 | 1

Feedback 2-kildeenhed 20-05

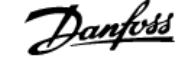

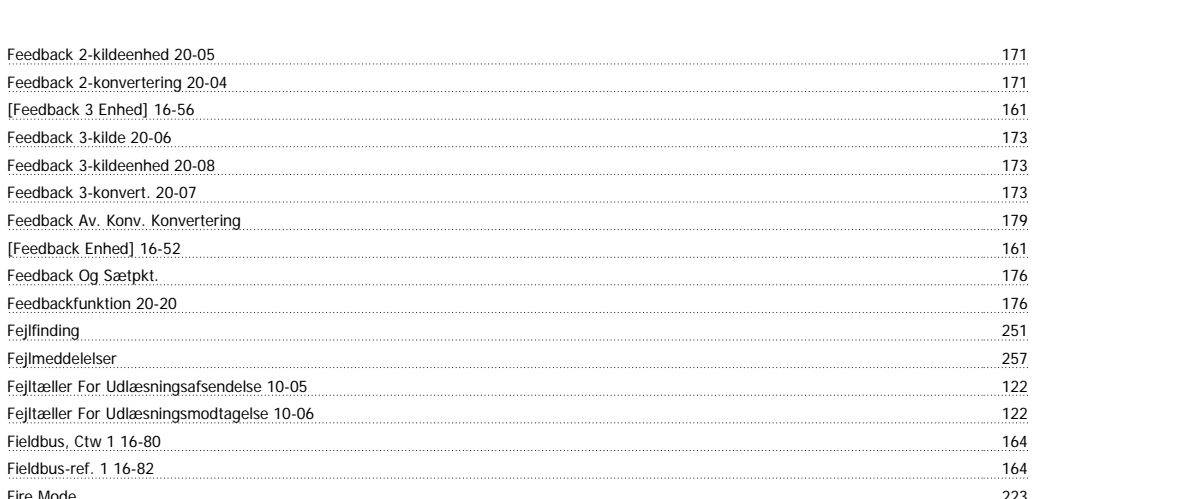

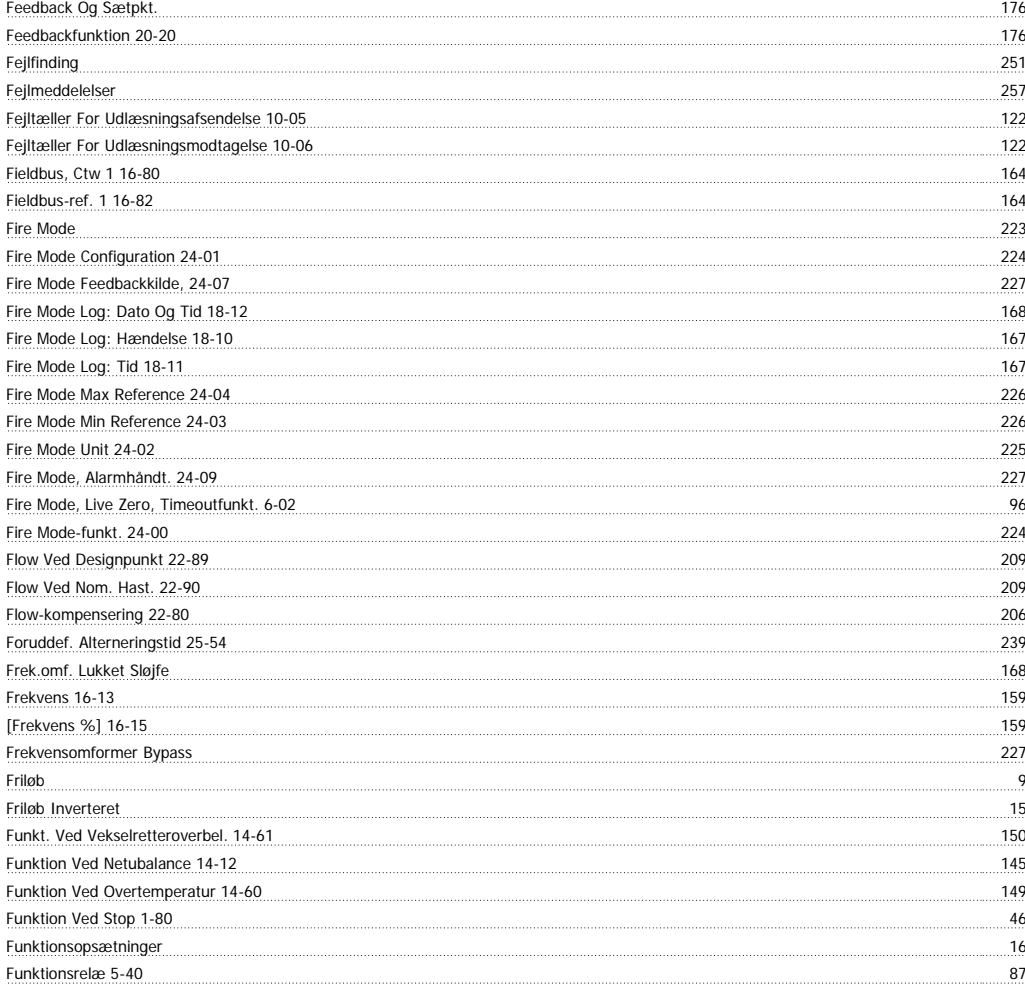

#### **G**

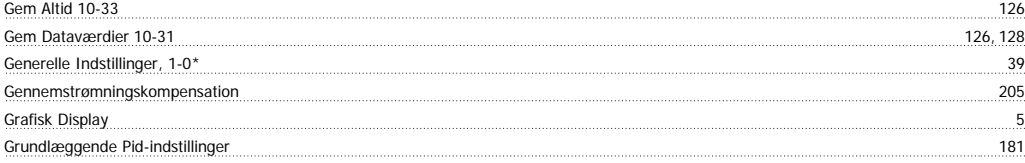

### **H**

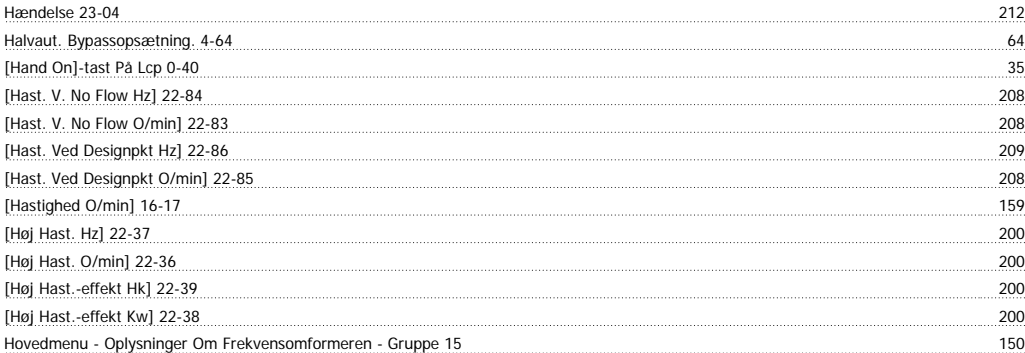

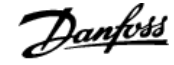

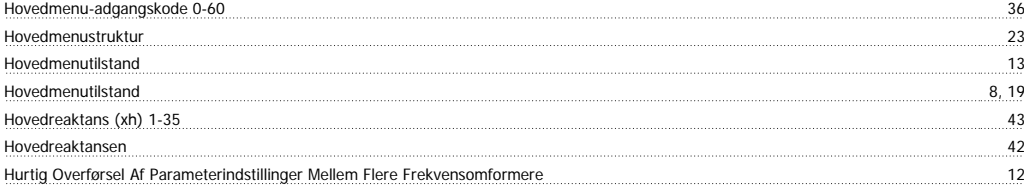

### **I**

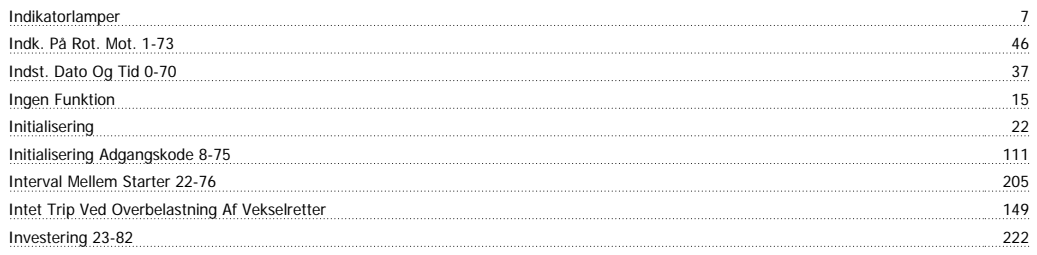

# **J**

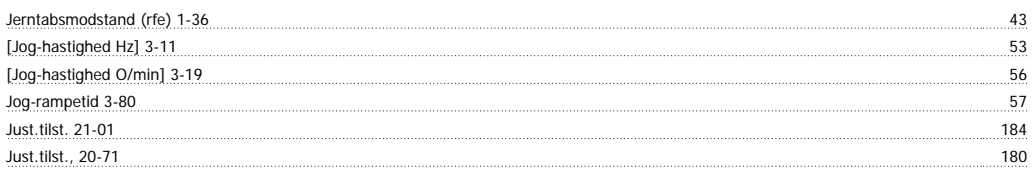

# **K**

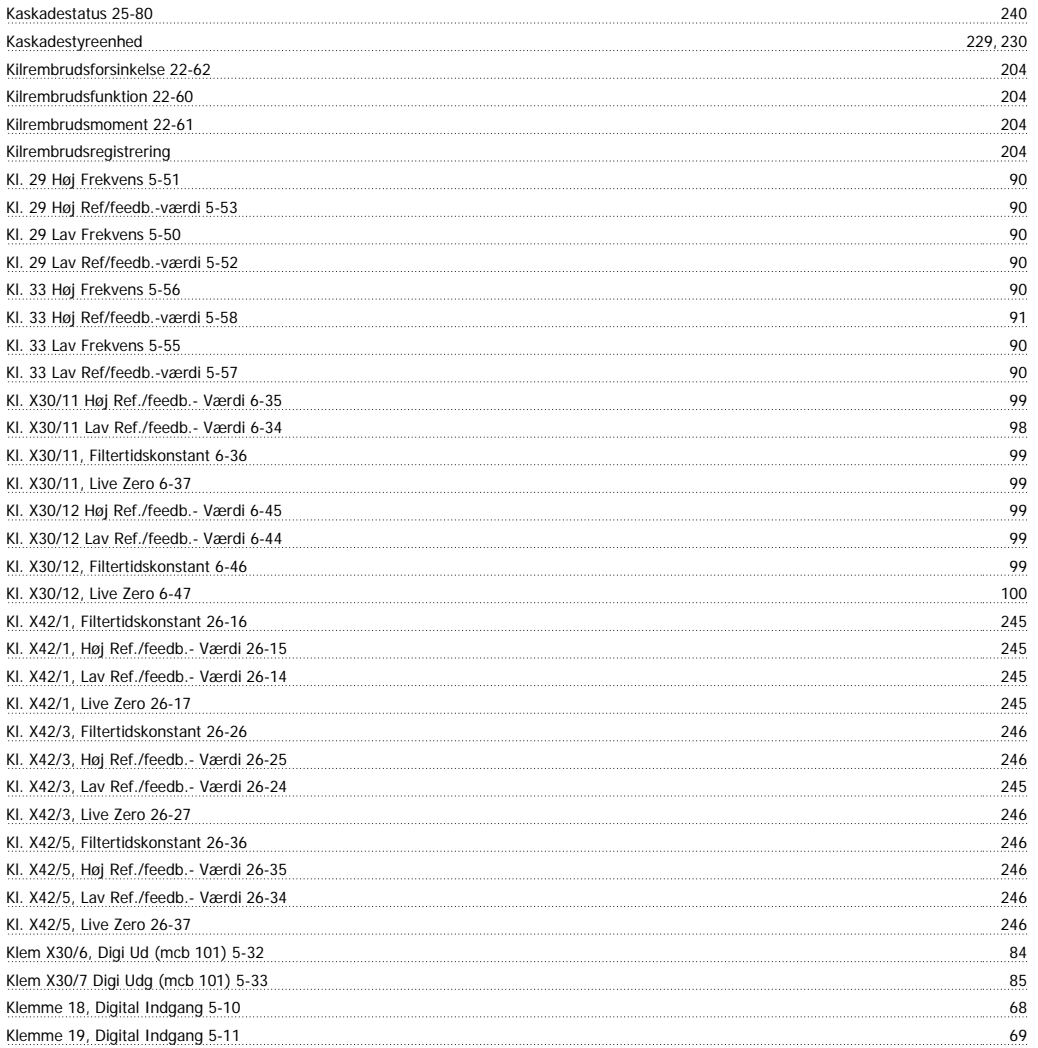

# VLT<sup>®</sup> HVAC Drive Programming Guide **Indexs**

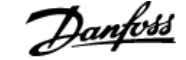

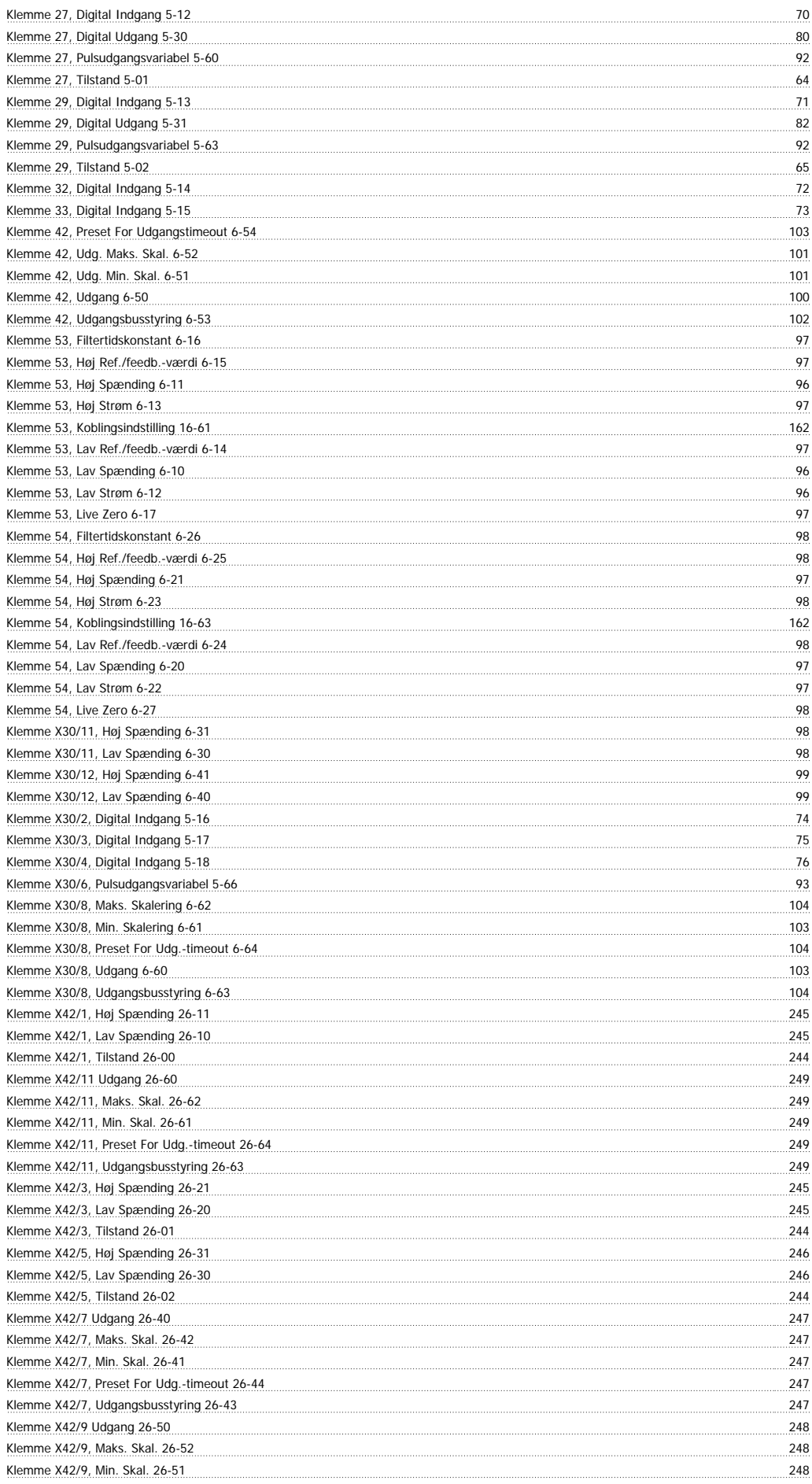

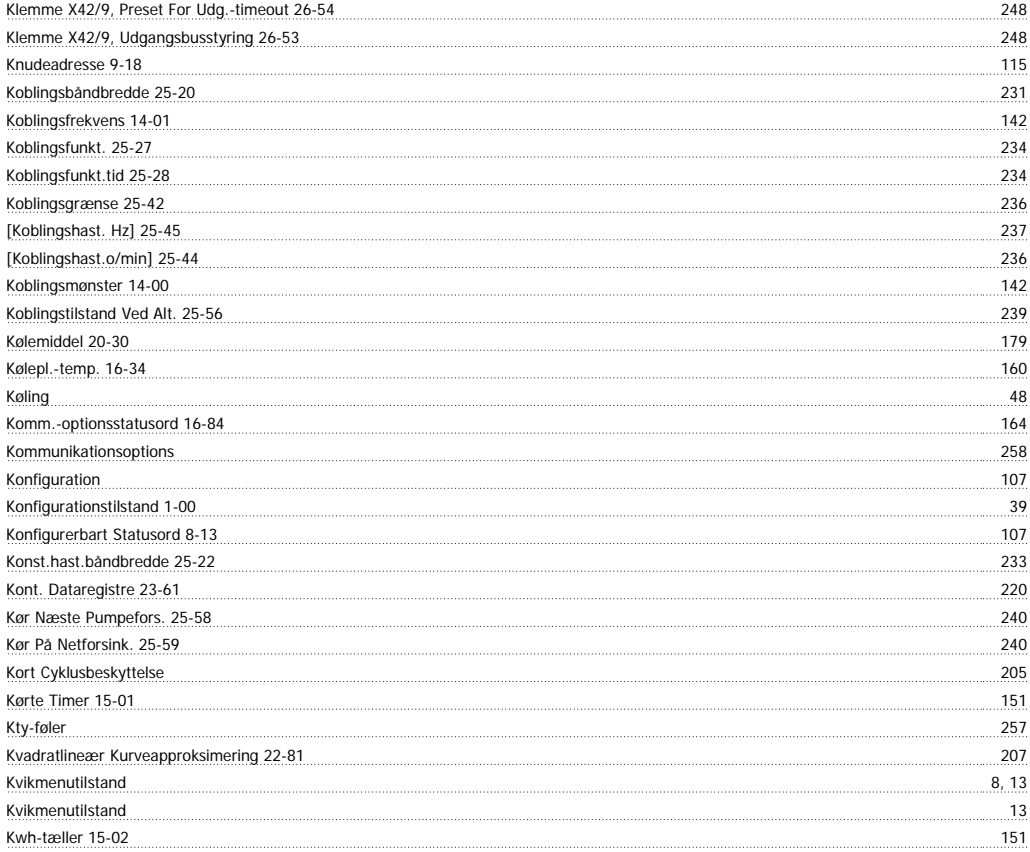

### **L**

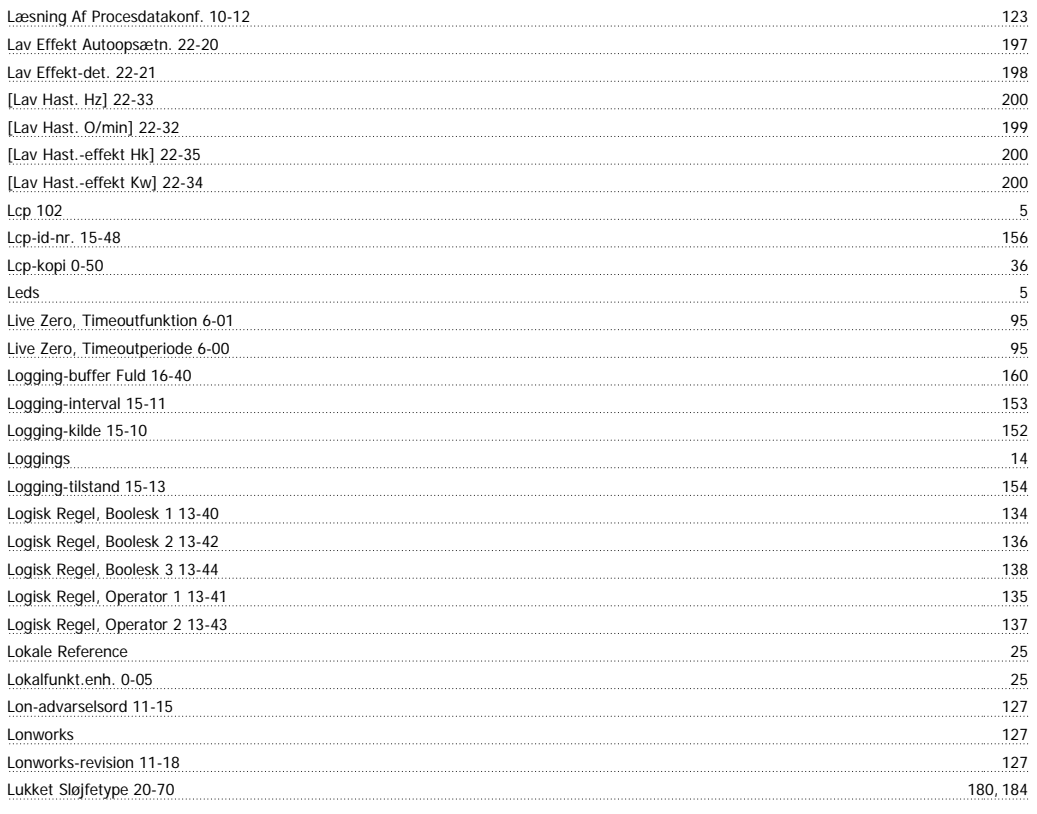

### **M**

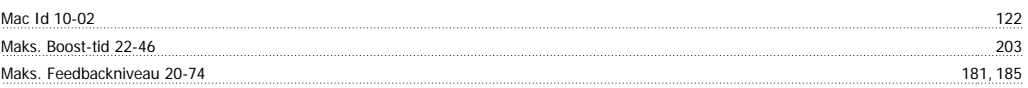

# VLT<sup>®</sup> HVAC Drive Programming Guide **Index**

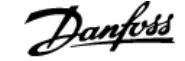

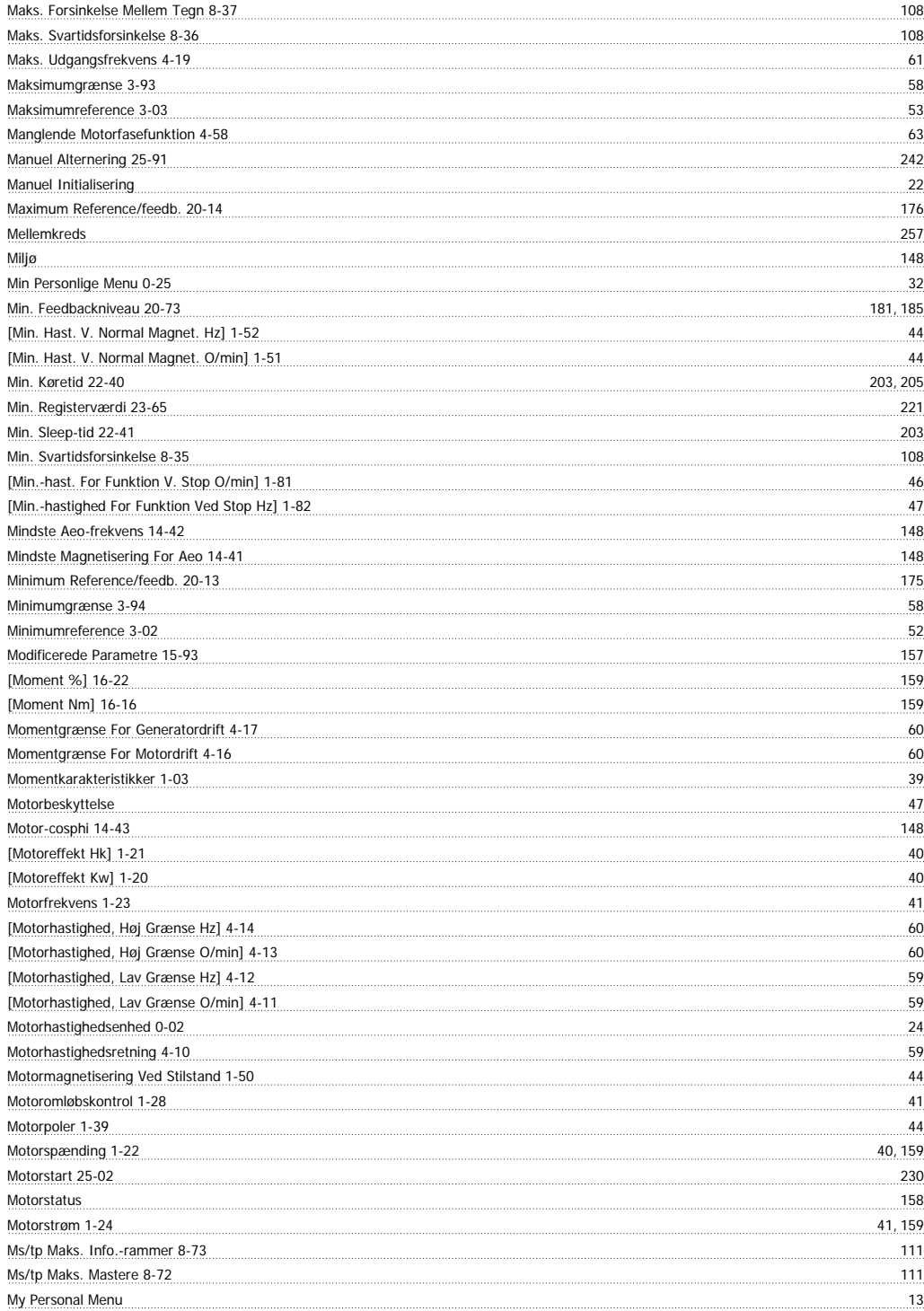

### **N**

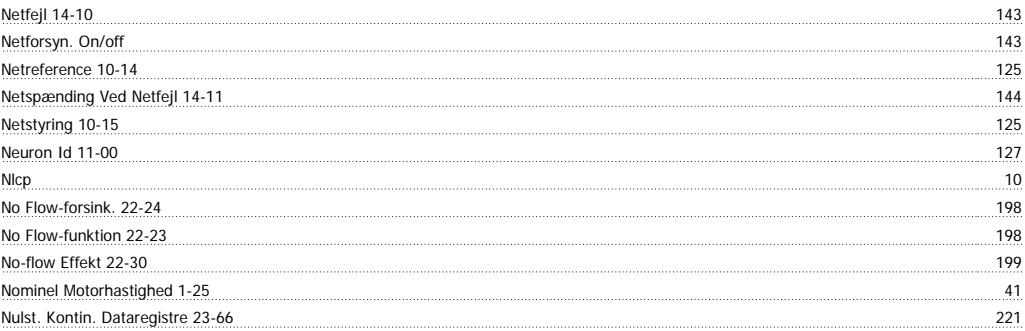

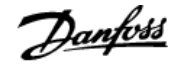

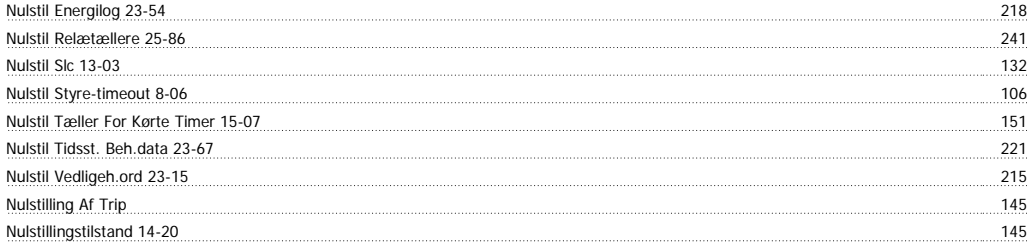

### **O**

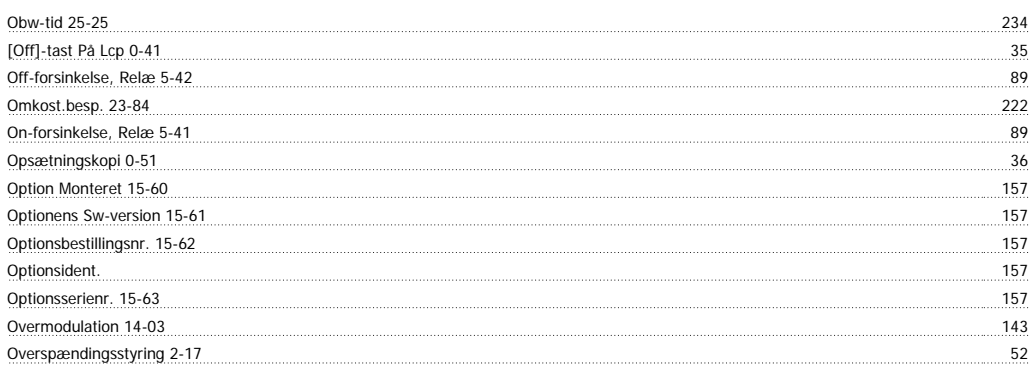

### **P**

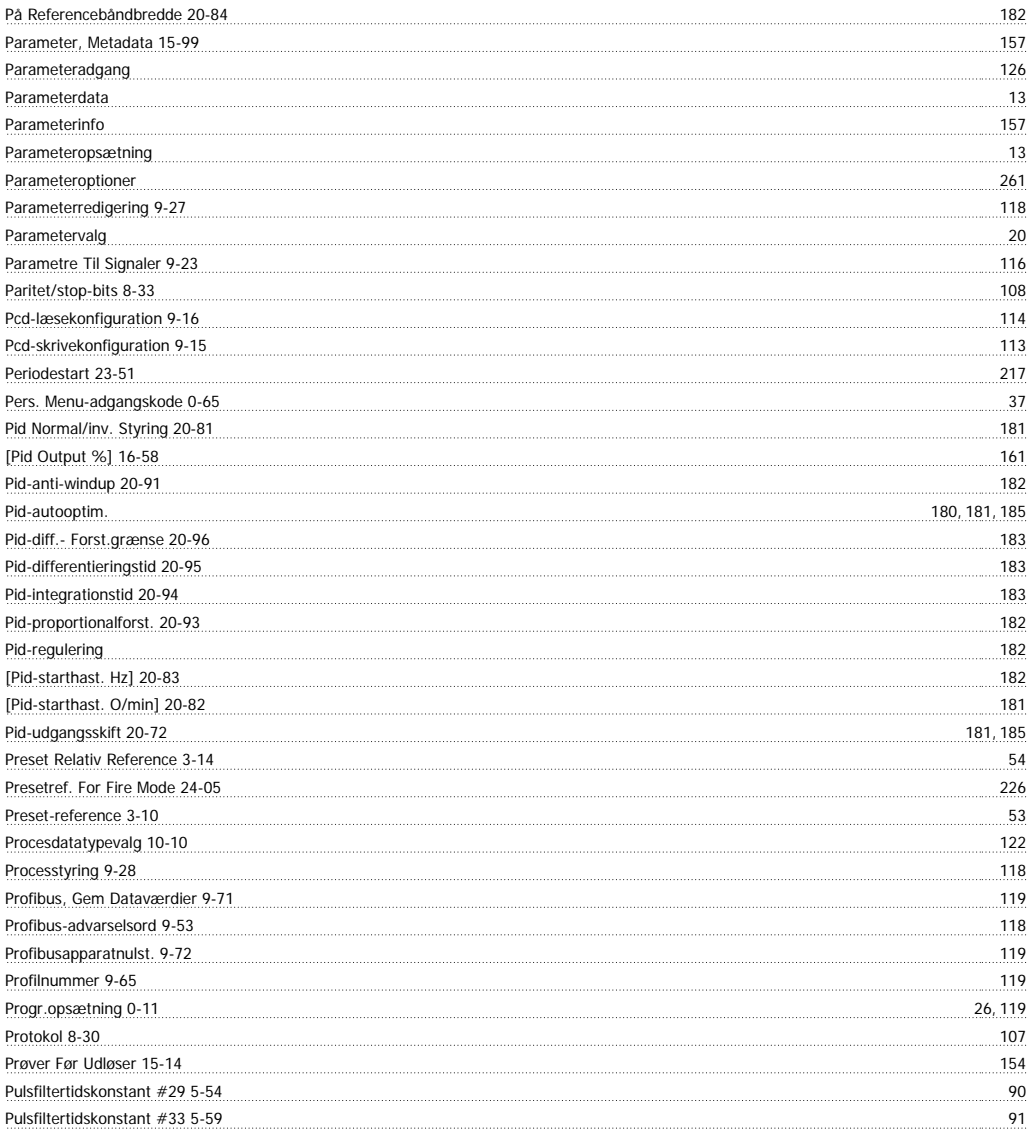

# VLT<sup>®</sup> HVAC Drive Programming Guide **Indexs**

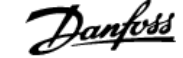

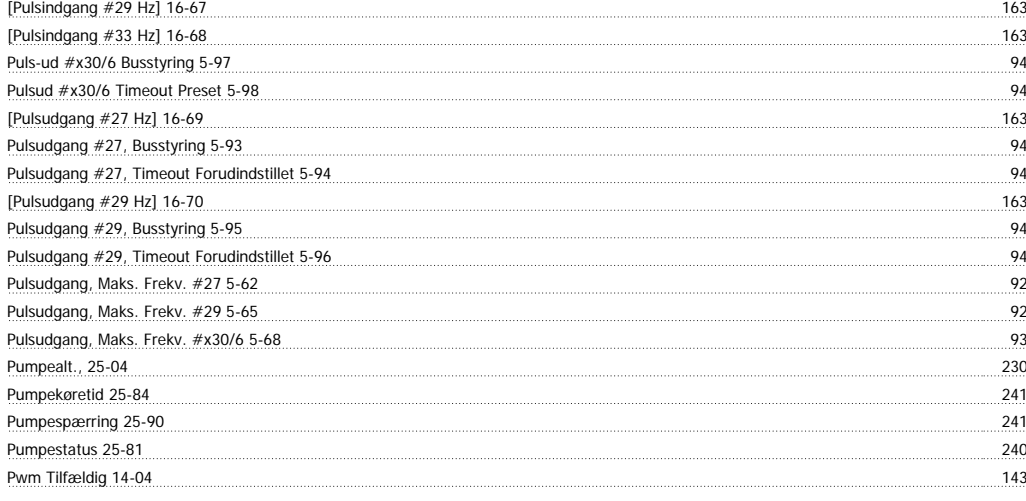

### **Q**

Quick Menu 8

### **R**

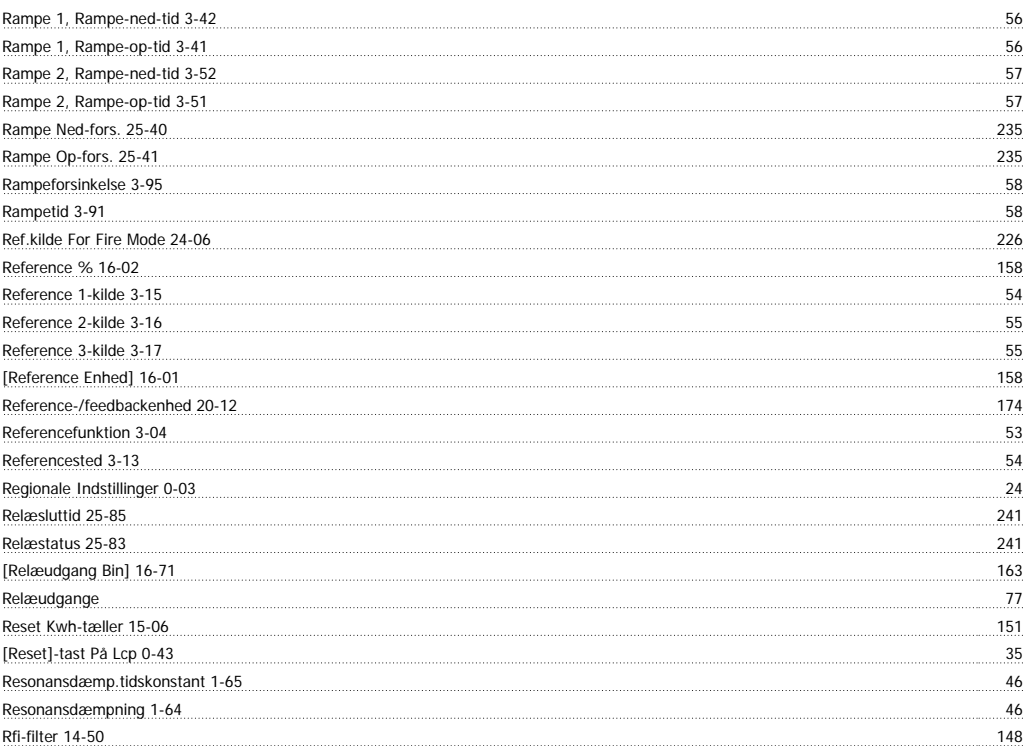

### **S**

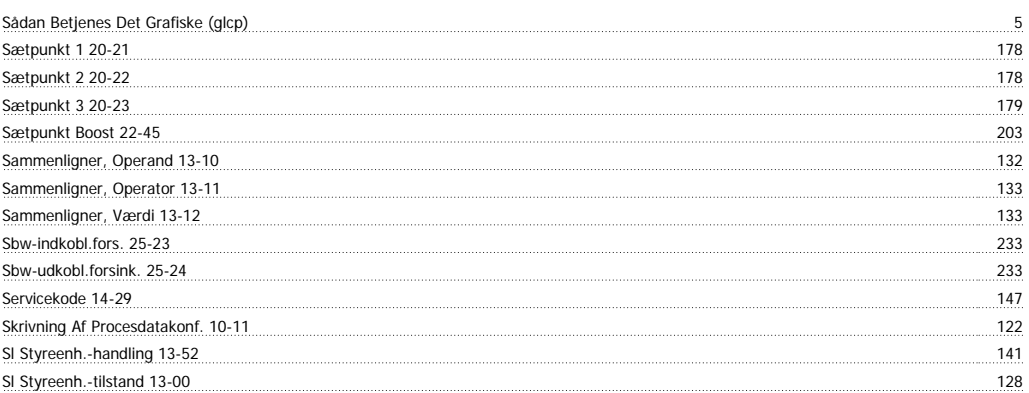

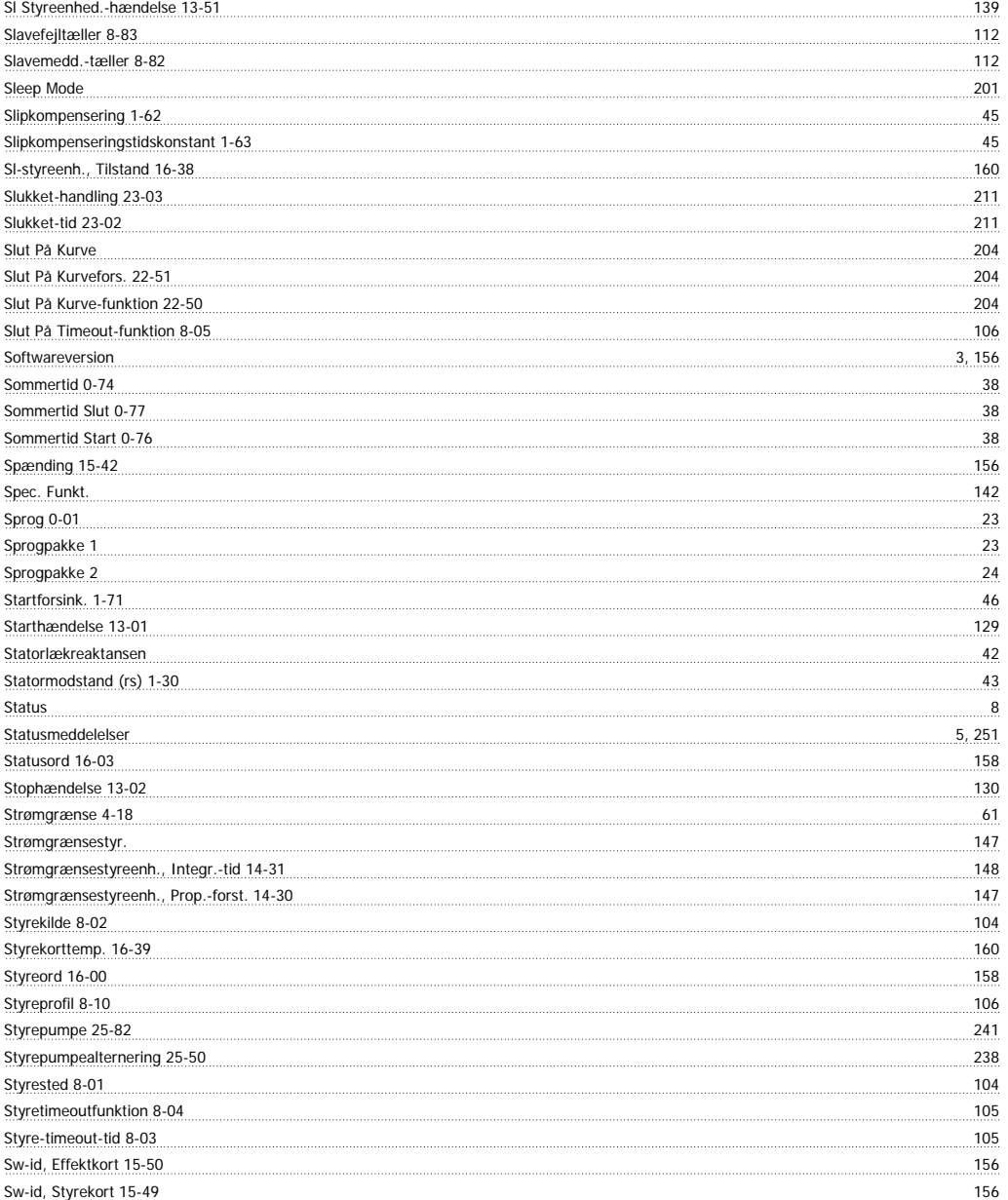

# **T**

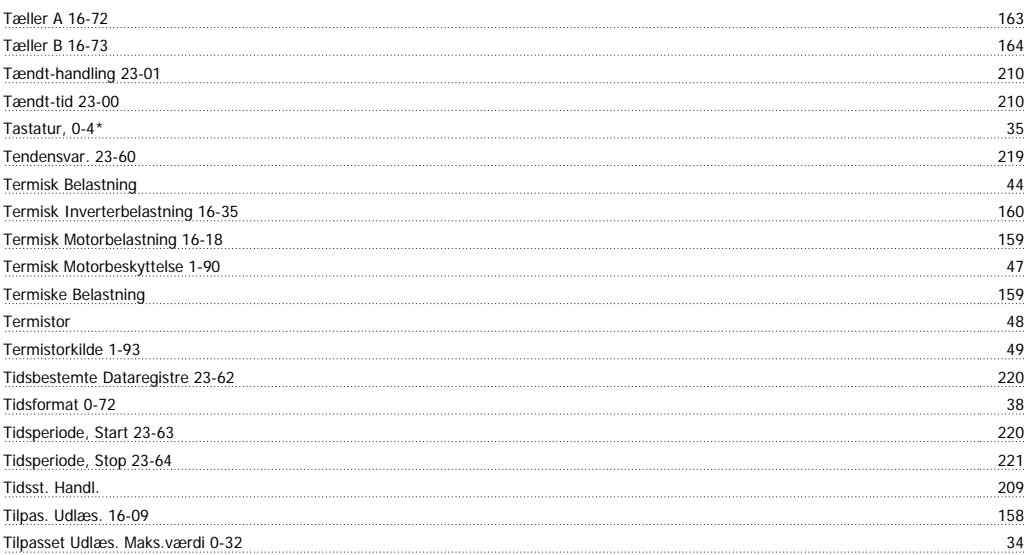

# VLT<sup>®</sup> HVAC Drive Programming Guide **Indexs**

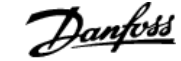

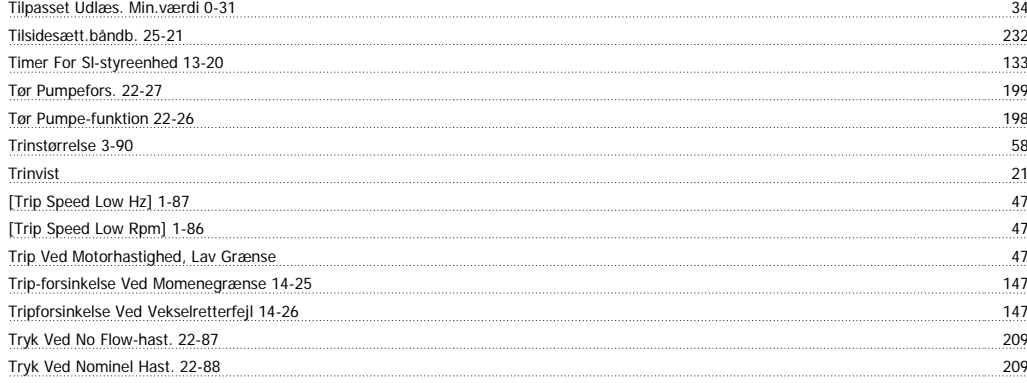

### **U**

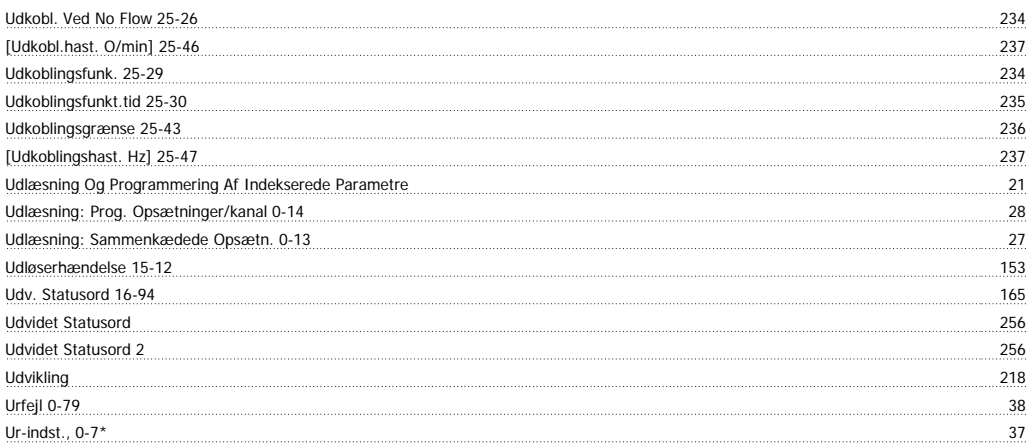

### **V**

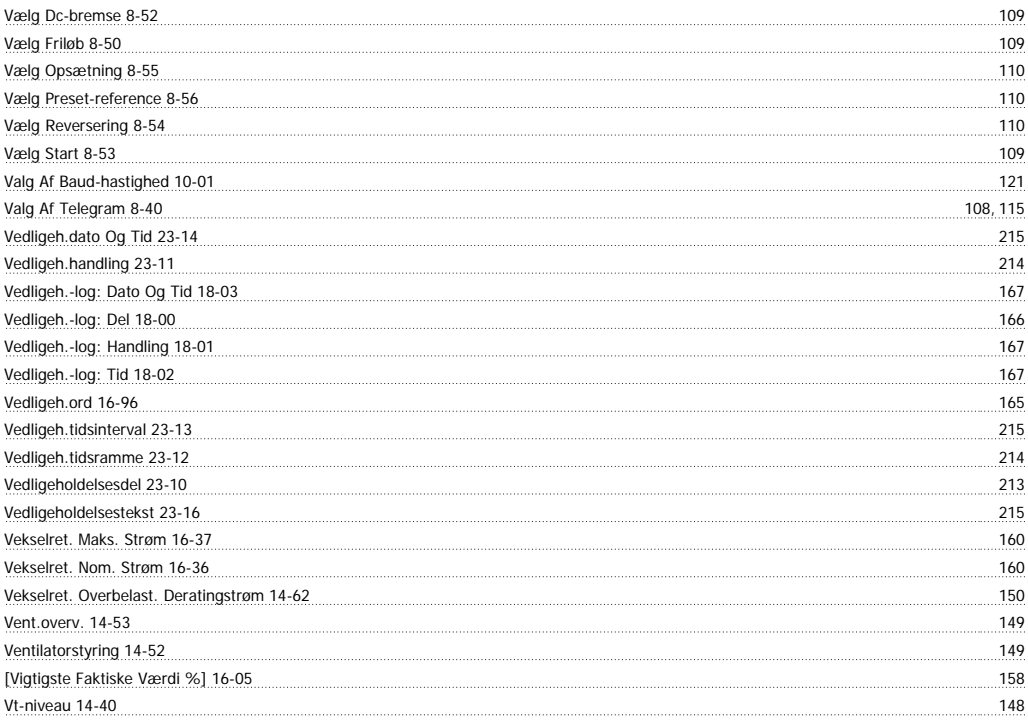

### **W**

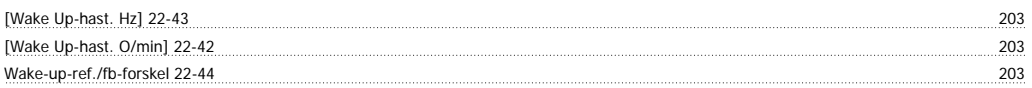

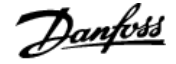

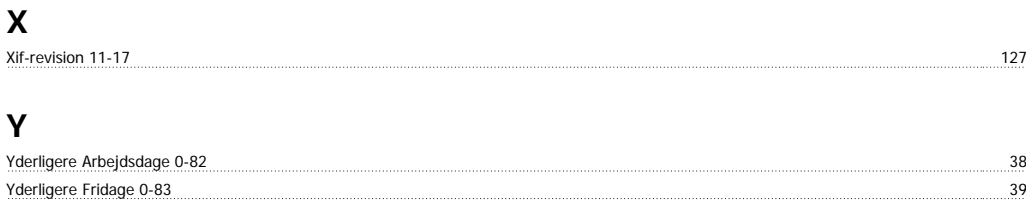